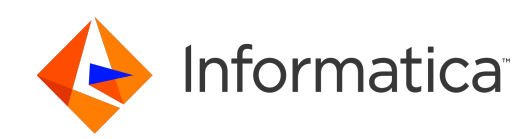

**Ultra Messaging** (Version 6.16)

# Operations Guide

# **Contents**

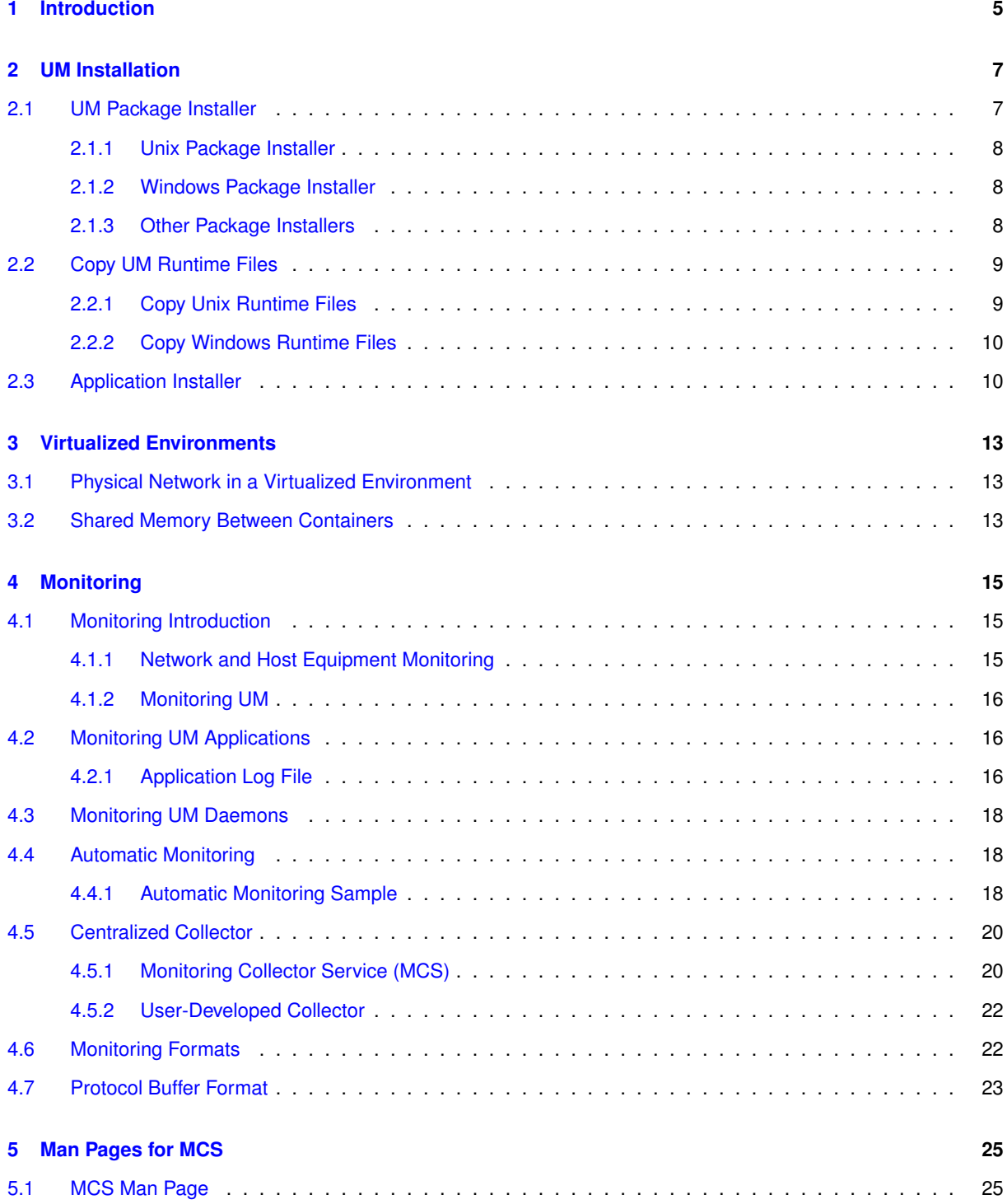

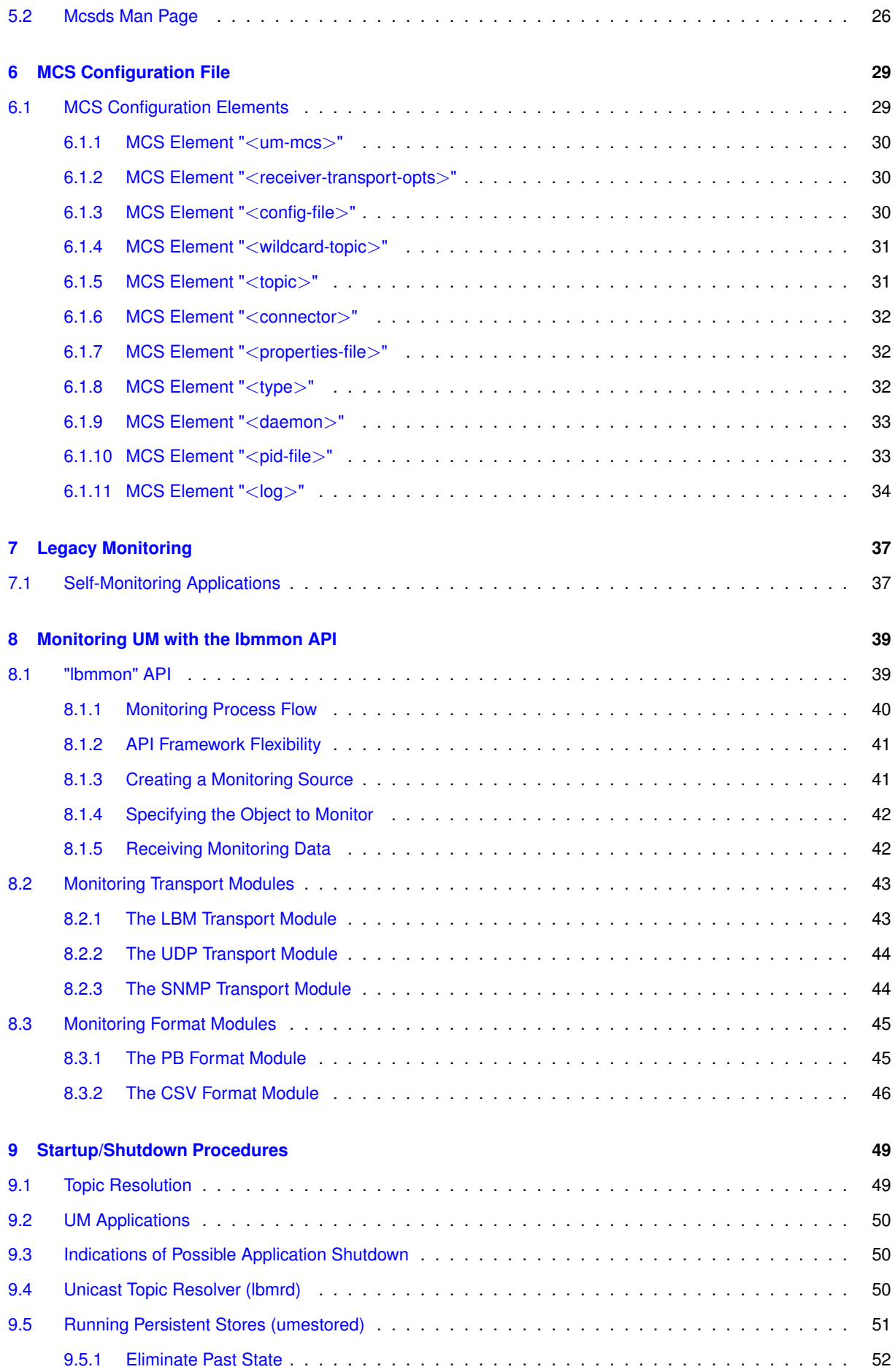

# **CONTENTS 5**

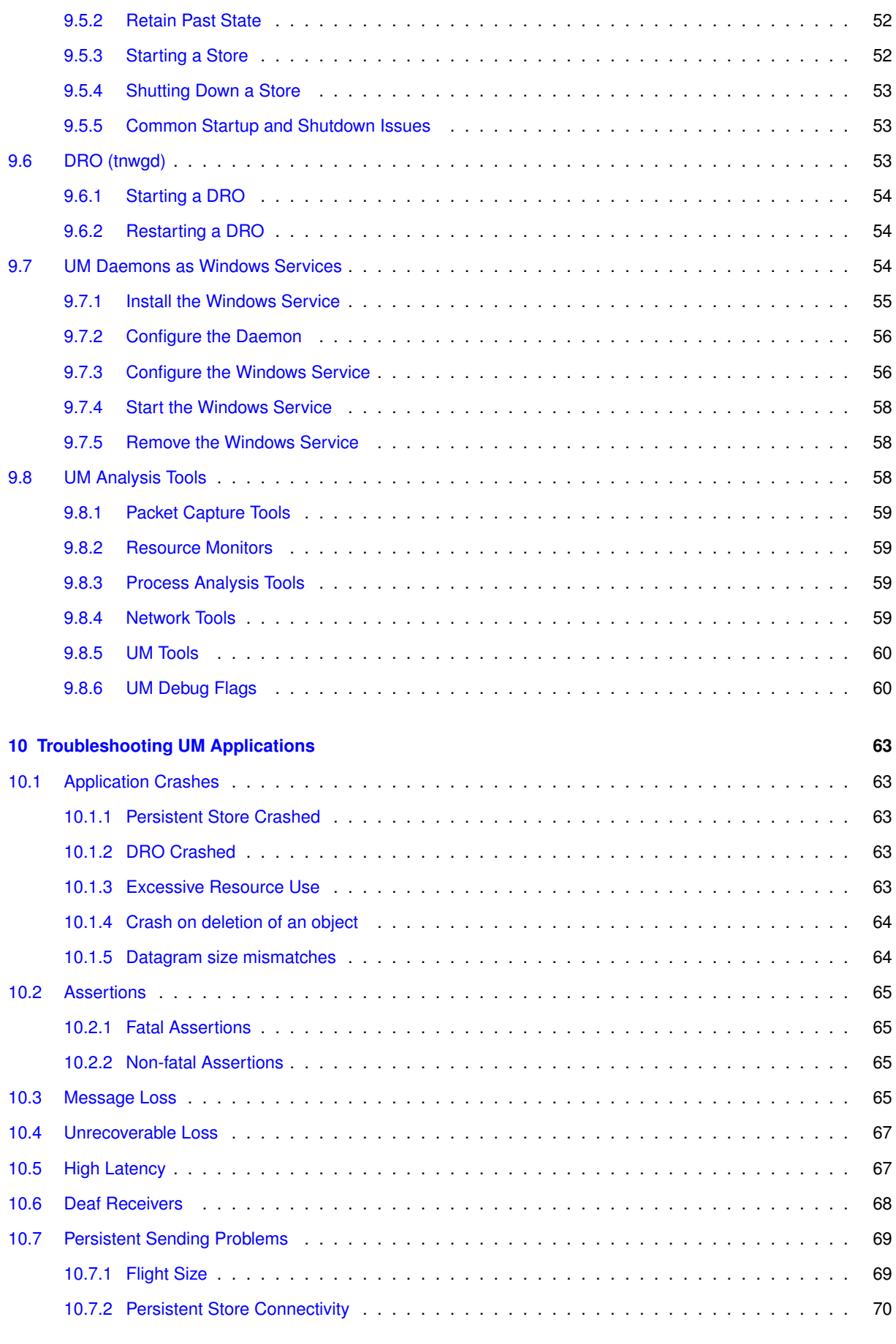

# **[12 UM Log Messages](#page-76-0) 75**

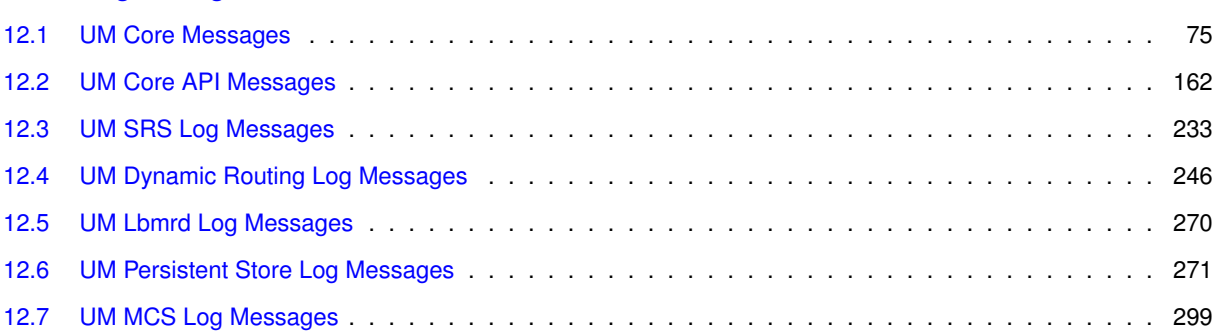

# <span id="page-6-0"></span>**Introduction**

This document gives information and guidance for preparing an application system for deployment, and for operating that system when it is in production.

For policies and procedures related to Ultra Messaging Technical Support, see [UM Support](https://ultramessaging.github.io/UM_Support.html).

### **(C) Copyright 2004,2023 Informatica Inc. All Rights Reserved.**

This software and documentation are provided only under a separate license agreement containing restrictions on use and disclosure. No part of this document may be reproduced or transmitted in any form, by any means (electronic, photocopying, recording or otherwise) without prior consent of Informatica LLC.

A current list of Informatica trademarks is available on the web at [https://www.informatica.](https://www.informatica.com/trademarks.html)← [com/trademarks.html](https://www.informatica.com/trademarks.html).

Portions of this software and/or documentation are subject to copyright held by third parties. Required third party notices are included with the product.

This software is protected by patents as detailed at [https://www.informatica.com/legal/patents.](https://www.informatica.com/legal/patents.html)<sup>←</sup> [html](https://www.informatica.com/legal/patents.html).

The information in this documentation is subject to change without notice. If you find any problems in this documentation, please report them to us in writing at Informatica LLC 2100 Seaport Blvd. Redwood City, CA 94063.

Informatica products are warranted according to the terms and conditions of the agreements under which they are provided.

INFORMATICA LLC PROVIDES THE INFORMATION IN THIS DOCUMENT "AS IS" WITHOUT WARRANTY OF ANY KIND, EXPRESS OR IMPLIED, INCLUDING WITHOUT ANY WARRANTIES OF MERCHANTABILITY, FIT←- NESS FOR A PARTICULAR PURPOSE AND ANY WARRANTY OR CONDITION OF NON-INFRINGEMENT.

This document assumes familiarity with the UM Concepts Guide.

See **UM Glossary** for Ultra Messaging terminology, abbreviations, and acronyms.

# <span id="page-8-0"></span>**UM Installation**

Different versions of UM have some differences in how the files are offered for download. As of 6.11, the following zip files are available for download:

- UMS\_*version*.zip Streaming Edition.
- UMP\_*version*.zip Persistence Edition.
- UMQ\_*version*.zip Queuing Edition.
- UMDRO\_*version*.zip **DRO**.
- UM version doc.zip Documentation package.

The first four contain the binary software for that product (all platforms). The last contains HTML and PDF documentation for all UM products and features.

For the binary software, the zip file contains a set of per-platform package installers, and a set of Java jar files. The jar files should be copied to wherever you keep your Java jars. The package installers should be installed as described below.

There are many different ways to install UM on a host, but they can generally be categorized in three groups:

- [UM Package Installer](#page-8-2) from Informatica for the desired products.
- [Copy UM Runtime Files](#page-10-2) to the desired host.
- [Application Installer](#page-11-2) written by the application developer.

# <span id="page-8-2"></span><span id="page-8-1"></span>**2.1 UM Package Installer**

Running the UM package installer is typically only done for hosts being prepared for development use. Once an application system is developed, UM is usually installed by the user's own [Application Installer.](#page-11-2)

Note that the **DRO** package installer needs the corresponding version of UM to be already installed and accessible in the current working directory before it can be installed.

### <span id="page-9-0"></span>**2.1.1 Unix Package Installer**

A product's Unix Package Installer is an executable file with the file suffix ".sh". It is in the form of a [self-extracting archive](https://en.wikipedia.org/wiki/Self-extracting_archive), sometimes called a "shell archive".

It is often necessary to set the file permissions to allow execution of the file.

Running the UM Package Installer on a Unix host does nothing more than copy the files under the current working directory. The installer does not perform any other installation actions.

For example, to install the UMQ base product:

```
$ chmod +x UMQ_6.12_Linux-glibc-2.17-x86_64.sh
$ ./UMQ_6.12_Linux-glibc-2.17-x86_64.sh
```
This creates a directory named "UMQ\_6.12" which contains all the files and sub-directories needed to develop and test UM-based applications. It does not contain the documentation, which is shipped in its own zip file.

### <span id="page-9-1"></span>**2.1.2 Windows Package Installer**

A product's Windows Package Installer is an executable file with the file suffix ". exe".

Running the UM Package Installer on a Windows host does the following:

- Copies the files into the proper "Program File" folder, depending on whether the package is 32 or 64 bits.
- Updates the system "PATH" environment variable to include UM's "bin" folder.
- Optionally installs one or more daemons as Windows Services (see [UM Daemons as Windows Services](#page-55-3) for more information).
- Provides a standard Windows uninstaller which can be run from the normal Windows "Add or Remove Programs" control panel.

To run the installer, simply double-click the package installer icon.

Note that once an application system is developed, UM is usually installed by the user's own [Application Installer.](#page-11-2)

### <span id="page-9-2"></span>**2.1.3 Other Package Installers**

### **Java**

The UM Java API is a wrapper around the UM dynamic library (JNI). The jar files are shipped with the package installers, and should be saved wherever you store your jar files.

Note that the Java jar file version must match the underlying UM library version.

### **Stratus OpenVOS Package**

The Stratus OpenVOS package is a self-extracting archive that contains the Ultra Messaging Streaming Edition (UMS) for the Stratus OpenVOS platform.

Ultra Messaging supports Stratus OpenVOS Release 17.0.2aq.

#### RESTRICTIONS:

The following Ultra Messaging components and features do not run on the Stratus OpenVOS platform:

• Ultra Messaging daemons (tnwgd, ummd, stored, lbmrd, SRS).

- Java API and .NET API.
- UM transports LBT-IPC, LBT-RDMA, or LBT-SMX.
- Accelerated Multicast.
- Persistence.
- Queuing (including ULB).
- Ultra Messaging Desktop Services (UMDS).

### **HP NonStop Package**

The HP NonStop package is a self-extracting archive that contains the Ultra Messaging Persistence Edition (UMP) for the HP NonStop platform.

Ultra Messaging supports HP NonStop Version J06-17.

RESTRICTIONS:

The following components and features do not run on the HP NonStop platform.

- Ultra Messaging daemons (tnwgd, ummd, stored, lbmrd, SRS).
- Java API and .NET API
- UM transports LBT-IPC, LBT-RDMA, or LBT-SMX
- Accelerated Multicast
- Queuing (including ULB).
- Ultra Messaging Desktop Services (UMDS).

# <span id="page-10-2"></span><span id="page-10-0"></span>**2.2 Copy UM Runtime Files**

It is generally not necessary to run the UM Package Installer to use UM on a host. For the most part, all you need to do is copy the runtime files to any desired location on your host. In the case of running UM daemons as Windows Services, there are some additional steps necessary; see [Copy Windows Runtime Files.](#page-11-3)

### <span id="page-10-1"></span>**2.2.1 Copy Unix Runtime Files**

Informatica generally recommends that UM runtime files be stored in the "lib" and "bin" sub-directories in the structure that the installer creates. If the brokered queuing feature is used, then the "broker" sub-directory should also be included. For example:

```
$ ls ~/UMQ_6.12/Linux-glibc-2.12-x86_64/
bin/ broker/ lib/
```
Notice that the "include" sub-directory is missing. Those files are only needed for development, not for production runtime.

For ease of use, users typically include "lib" in their library search path (e.g. "LD\_LIBRARY\_PATH" environment variable), and include "bin" in their "PATH".

No other specialized installation steps are needed for UM.

Alternatively, the contents of "bin" can be copied to wherever you already store your application executables, and the contents of " $\text{lib" can be copied to wherever you store your application dynamic libraries.}$ 

### <span id="page-11-3"></span><span id="page-11-0"></span>**2.2.2 Copy Windows Runtime Files**

Informatica generally recommends that UM runtime files be stored in the "bin" sub-folder in the structure that the installer creates. If the brokered queuing feature is used, then the "broker" sub-directory should also be included. For example:

```
> dir "c:\Program Files\Informatica\UMQ_6.12\Win2k-x86_64"
... <DIR> bin
... <DIR> broker
```
Notice that the "include" and "lib" sub-folders are missing. Those files are only needed for development, not for production runtime.

For ease of use, users typically include "bin" in their "PATH" environment variable.

No other specialized installation steps are needed for UM applications. However, if you want to run one or more UM daemons as Windows Services, then there are some additional steps necessary, described in [UM Daemons as](#page-55-3) [Windows Services.](#page-55-3)

Alternatively, the contents of "bin" can be copied to wherever you already store your application executables.

Note

If it is desired to uninstall UM that was installed by copying files, UM will not show up in the normal Windows "Add or Remove Programs" control panel. If you have installed UM daemons as Windows Services, then you must manually remove them as Services before deleting the UM runtime files. See [Remove the Windows](#page-59-3) [Service.](#page-59-3)

# <span id="page-11-2"></span><span id="page-11-1"></span>**2.3 Application Installer**

UM is intended to be integrated into a user's own application system. Each user decides how his application system is packaged and installed.

UM users typically do not run the UM package installer as part of their application installation procedure. Rather, the UM runtime files are typically packaged with the user's application files.

The requirements for the user's application installation procedure are the same as outlined in [Copy UM Runtime](#page-10-2) [Files,](#page-10-2) and for the most part, consist simply of copying the UM files to the host.

In the case of running UM daemons as Windows Services, there are some additional steps necessary; see [Copy](#page-11-3) [Windows Runtime Files.](#page-11-3)

# <span id="page-14-0"></span>**Virtualized Environments**

UM can be used in virtualized environments. It can be heavy-weight virtualization, as with virtual machines using VMWare or Virtual Box, or it can be lighter-weight containers, as with Docker. Containers can be further enhanced via an orchestration layer, such as Kubernetes or OpenShift.

For the most part, UM does not notice the virtualization. In particular, UM does not currently explicitly integrate with virtualization features. However, we have found that UM performance can be affected by choices made when setting up the virtualization.

# <span id="page-14-1"></span>**3.1 Physical Network in a Virtualized Environment**

By default, a virtualized environment typically provides a virtual network interface with an IP address that is different than the physical interface provided by the host. The virtualization software then provides a virtual network to interconnect the virtual interfaces and the physical interface.

However, this virtual network adds overhead to the exchange of message, adding latency and reducing throughput.

Most UM users choose to provide the virtualized environments access to the physical interface(s). For example, with virtual machines, the physical server is typically installed with more than one network interface. Then each VM is given exclusive access to one interface. With Docker, it is more common to simply have each container use the [host](https://docs.docker.com/network/drivers/host/) network.

# <span id="page-14-2"></span>**3.2 Shared Memory Between Containers**

It is possible to use IPC or SMX transports across containers by using the  $-ipc$  option.

We do not know of any way to use IPC or SMX across virtual machines on the same physical server.

# <span id="page-16-0"></span>**Monitoring**

<span id="page-16-3"></span>For an Ultra Messaging deployment, "monitoring" is the process of overseeing the operation of UM and the resources it uses to determine its health and performance.

**Informatica strongly recommends that users of Ultra Messaging actively monitor its operation.**

# <span id="page-16-1"></span>**4.1 Monitoring Introduction**

Many Ultra Messaging deployments operate without any problem. Why monitor a system that is working fine? Monitoring lets you:

- Evaluate the health of the messaging system.
- Identify inefficiencies that can cause latency and limit capacity.
- Track utilization trends and prevent future overload.
- Provide forensic data to help diagnose system trouble. (If you wait to turn on monitoring until after you have a problem, it's too late.)

UM deployments are often large-scale, loosely-coupled systems, used by many diverse end-user groups who may have little knowledge of each others usage patterns or future plans. Especially when there are resources shared by these groups, it is important to monitor UM's operation and performance characteristics. This can help you avoid problems, and when problems do arise, having monitoring data can be critical to diagnosing the root causes.

At a high level, Informatica strongly recommends:

- Network and Host Equipment Monitoring.
- UM Monitoring.

### <span id="page-16-2"></span>**4.1.1 Network and Host Equipment Monitoring**

An effective monitoring strategy should include monitoring of the host and network resources that UM depends on. Informatica requests that you monitor and record data from the following sources:

• Network equipment (switches, routers, firewalls). Includes packet drops at ports and trunks. Often also includes always-running packet capture (for example,  $Corvil$ ).

• Hosts. Includes CPU load, memory usage, hardware errors, and packet drops (kernel and user sockets). Where possible, monitor resource usage per-process.

There are many vendors of monitoring technology that do a good job of recording and visualizing network and host statistics and logged events. Your operations staff should have fast and easy access to this monitoring data. Ideally, your monitoring tools will raise alerts when problems are detected.

Detailed discussion of host and network monitoring is beyond the scope of the Ultra Messaging documentation.

### <span id="page-17-0"></span>**4.1.2 Monitoring UM**

Broadly speaking, there are three kinds of UM operational data that should be monitored and recorded:

- UM events. This can be from either user applications or UM daemons (Store, DRO, etc). Events are typically logged and saved to local log files.
- UM library statistical data. This can be from user applications or from UM daemons, and mostly contains information about UM contexts and transports.
- UM Daemon Statistical data. This is daemon-specific operational data (Store, DRO, etc).

# <span id="page-17-1"></span>**4.2 Monitoring UM Applications**

These are application programs that you, the UM user, have developed. As you write your code, Informatica requests that all applications do the following:

- 1. Record all failed API calls with informational string, typically to a log file.
- 2. Record all non-message events delivered to the application, typically to a log file,
- 3. Record all asynchronous UM log messages (strings), typically to a log file.
- 4. Record UM library statistics, typically using UM automatic monitoring.

Items 1-3 typically involve writing to log file on the local host. See [Application Log File.](#page-17-3)

Item 4 typically involves configuring the UM library to publish its statistics to a [Centralized Collector.](#page-21-2) The statistics are sampled and published using UM's [Automatic Monitoring](#page-19-3) feature. (There are alternatives; see [Legacy Monitoring.](#page-38-2))

Note that Informatica recommends the use of the [Monitoring Collector Service \(MCS\),](#page-21-3) which is a relatively recent addition to UM. Be aware that the MCS is able to collect stats from all UM versions 5.x and 6.x. It is not necessary to upgrade applications to take advantage of the latest UM monitoring capabilities.

### <span id="page-17-3"></span><span id="page-17-2"></span>**4.2.1 Application Log File**

During the design and development of user applications, Informatica requests that users implement the following logging items:

1. The UM library delivers events to the application. Informatica requests that applications log all informational and exceptional events. Logs are classified as to their severity, which is useful for automatic log file scanners to detect potential problems and raise alerts.

• **Informatica requests that logs be written with a time stamp with at least second resolution (preferably millisecond), the log severity level, and the descriptive text of the event being logged.**

Be aware that different threads might need to write logs asynchronously to each other. Your logger code must be thread-safe.

- 2. Some of UM events represent the delivery of user data messages. These events do not need to be logged. Other events are informational and are delivered during normal operation, like Beginning of Session (BOS). These should be logged because they can be essential to diagnose problems.
	- **Informatica requests that all informational (non-message) events be logged.**
- 3. Many UM event callbacks can deliver a variety of different event types. For example, a receiver callback can be delivered user data messages, Beginning of Session (BOS) events, etc. The application code typically recognizes those events that it is written to recognize, and ignores the others.
	- **Informatica requests that unrecognized events be logged with their event types.**
- 4. The UM library can sometimes detect internal conditions that are not associated with deliverable events or API calls. These are delivered to the application with the "logger callback" (**lbm\_log()** for C, **LBM.setLogger()** for Java and .NET).

### • **Informatica requests that all logger callbacks be logged.**

- 5. The application calls UM API functions. Each function can return a failed status. In C, the failure is almost always indicated by a return value of -1. In Java and .NET, the failure is almost always indicated by throwing an exception. In either case, UM provides a text string that describes the failure. See **lbm\_errmsg()** for C, the exception's [toString\(\)](https://docs.oracle.com/javase/7/docs/api/java/lang/Throwable.html#toString()) method for Java, or the exception's [Message property](https://docs.microsoft.com/en-us/dotnet/api/system.exception.message?view=net-5.0) for .NET).
	- **Informatica requests that all failed API calls be logged with their descriptive text.**
- 6. Log files are typically "rolled" (saved off and re-created) on a periodic basis (usually daily), and are kept for some period of time before being purged.
	- **Informatica requests that full logs be retained for at least 1 week.**
- 7. Recording and saving all this information is necessary to diagnose many user-visible problems. However, errors can be written to the log which are not associated with a user-visible problem. Users should have tools and procedures that alert operators of abnormal logs. This can prevent small problems from becoming big problems.
	- **Informatica requests the use of a log file analysis tool that scans the live log files and reports unusual or exceptional logs and raises alerts that will be noticed by the operations staff.**

Ideally, log file monitoring would support the following:

- Archive all log messages for all applications for at least a week, preferably a month.
- Provide rapid access to operations staff to view the latest log messages from an application.
- Periodic scans of the log file to detect errors and raise alerts to operations staff.

<span id="page-18-0"></span>There are many third party real-time log file analysis tools available. A discussion of possible tools is beyond the scope of UM documentation.

### <span id="page-19-0"></span>**4.3 Monitoring UM Daemons**

Monitoring the UM daemons (Stores, DROs, etc) is similar to monitoring user applications.

For an overview of Informatica monitoring recommendations, see [Monitoring.](#page-16-3)

For most UM daemons, there are three types of monitoring data that should be collected and monitored:

- Log files.
- UM Library Statistics. These are stats for contexts, transports, etc.
- Daemon Statistics. These are stats specific to each daemon (Store, DRO, etc).

Informatica requests that all UM daemons being used in a deployment be monitored for all three types of data. The different UM daemons have different methods of enabling monitoring. See:

- **Store Monitoring**.
- **DRO Monitoring**.
- **SRS Monitoring**.

# <span id="page-19-3"></span><span id="page-19-1"></span>**4.4 Automatic Monitoring**

UM applications and some UM daemons (Store, DRO) make use of the UM library, which maintains a rich set of statistics. The library statistics consists of data about the health and operation of UM contexts, transport sessions, and event queues.

The recommended method for monitoring UM library statistics is the automatic monitoring feature. This should be enabled via configuration options on user applications and also Store daemons. See **Automatic Monitoring Options**. When enabled, a background context will sample and send the monitoring data. Note that a single monitoring context will be created and configured with the monitoring options. For example, if your application has multiple contexts, it is not possible to have different automatic monitoring settings for each context. For more information on monitoring applications with multiple contexts, see [https://knowledge.informatica.](https://knowledge.informatica.com/s/article/151305)<sup>←</sup> [com/s/article/151305](https://knowledge.informatica.com/s/article/151305).

Enabling the automatic monitoring feature will create a monitoring context that is configured for reduced system resource usage (sockets and memory). This monitoring context periodically wakes up and samples the library statistics in the current process and publishes them. The context is created with the name "29west\_statistics← \_context" to simplify configuring the context with an **XML configuration file**.

Informatica recommends setting up a separate **Topic Resolution Domain** for monitoring data. If possible, that TRD should be hosted on a separate network from the main production network (perhaps an administrative "command and control" network). This minimizes the impact of monitoring on application throughput and latency.

To ease the deployment of monitoring data on an alternate network, Informatica recommends not using multicast. Topic resolution should use **Unicast UDP TR** or **TCP TR** (or both), and the monitoring data should be sent via the **tcp transport**.

### <span id="page-19-4"></span><span id="page-19-2"></span>**4.4.1 Automatic Monitoring Sample**

Here is an excerpt from a sample application configuration file that shows how the above recommendations implemented:

#### **4.4 Automatic Monitoring 21**

```
<?xml version="1.0" encoding="UTF-8" ?>
<um-configuration version="1.0">
  <templates>
    ...
<template name="automonitor">
      <options type="context">
        <option name="monitor_format" default-value="pb"/>
         <option name="monitor_interval" default-value="600"/>
        <option name="monitor_transport" default-value="lbm"/>
      </options>
    </template>
    ...
<template name="mon_ctx">
      <options type="context">
         <option name="resolver_unicast_daemon" default-value="10.29.3.101:12801"/>
         <option name="default_interface" default-value="10.29.3.0/24"/>
<option name="mim_incoming_address" default-value="0.0.0.0"/>
       ...
</options>
      <options type="source">
         <option name="transport" default-value="tcp"/>
      </options>
    ...
</template>
     ...
  </templates>
  <applications>
    ...
    <application name="myapplication">
      <contexts>
         <context name="mycontext" template="mytemplate,automonitor">
           <sources/>
         </context>
        <context name="29west_statistics_context" template="mon_ctx">
          <sources/>
        </context>
      </contexts>
    </application>
    ...
```
Here is a pair of "flat" configuration files to do the same thing:

#### myapplication.cfg:

```
context monitor_format pb
context monitor_interval 600
context monitor_transport lbm
context monitor_transport_opts config=mon.cfg
...
```
#### mon.cfg:

```
context resolver_unicast_daemon 10.29.3.101:12801
context default_interface 10.29.3.0/24
context mim_incoming_address 0.0.0.0
source transport tcp
```
### **Notes:**

- 1. The **monitor format (context)** value "pb" selects the protobuf format and is available for the Store in UM version 6.14 and beyond. For applications running on earlier versions, omit **monitor format (context)** (the format will be "csv"). UM supports a mixture of different versions, with the centralized collector accepting both "csv" and "pb".
- 2. For applications that use event queues, the corresponding "event\_queue monitor\_ $\dots$ " options should be added.
- 3. For a list of possible protobuf messages for UM library monitoring, see the "ums\_mon.proto" file at **Example ums\_mon.proto**.
- 4. The application context named "mycontext" is configured with the "automonitor" template, which sets the automatic monitoring options. The **monitor\_interval (context)** option enables automatic monitoring and defines the statistics sampling period. In the above example, 600 seconds (10 minutes) is chosen somewhat arbitrarily. Shorter times produce more data, but not much additional benefit. However, UM networks

with many thousands of applications may need a longer interval (perhaps 30 or 60 minutes) to maintain a reasonable load on the network and monitoring data storage.

- 5. When automatic monitoring is enabled, it creates a context named "29west statistics context". It is configured with the "mon ctx" template, which sets options for the monitoring data TRD. (Alternatively, you can configure the monitoring context using **monitor\_transport\_opts (context)**.) When possible, Informatica recommends directing monitoring data to an administrative network, separate from the application data network. This prevents monitoring data from interfering with application data latency or throughput. In this example, the monitoring context is configured to use an interface matching 10.29.3.0/24.
- 6. The monitoring data is sent out via UM using the TCP transport.
- 7. These settings were chosen to conform to the recommendations above.

For a full demonstration of monitoring, see: [https://github.com/UltraMessaging/mcs\\_demo](https://github.com/UltraMessaging/mcs_demo)

# <span id="page-21-2"></span><span id="page-21-0"></span>**4.5 Centralized Collector**

Once you have applications and daemons publishing statistics, you need an independent program (the monitoring collector) that subscribes to the statistics and records them for subsequent analysis and display.

UM supports two approaches to centralized monitoring:

- [Monitoring Collector Service \(MCS\).](#page-21-3) Informatica's monitoring program that collects library and daemon statistics for storage in a database of your choosing.
- [User-Developed Collector.](#page-23-2) Your own centralized monitoring program that collects library and daemon statistics for storage and analysis.

### <span id="page-21-3"></span><span id="page-21-1"></span>**4.5.1 Monitoring Collector Service (MCS)**

The MCS is an independent monitoring data collector program. It subscribes to UM library and daemon statistics and writes the data to a database.

MCS requires Java 9 or greater.

The MCS needs to be configured. It has an XML configuration file; see [MCS Configuration File.](#page-30-2) In this configuration file, the [MCS Element "](#page-31-3)<config-file>" references an LBM configuration file. This is used to configure the UM library so that it can subscribe to published monitoring data.

The MCS also needs its database to be created prior to starting it.

See [Man Pages for MCS](#page-26-2) for information on running the MCS.

As of UM 6.14, the MCS supports writing to [SQLite](https://www.sqlite.org/) (the default) or [HDFS \(Apache Hadoop\)](https://hadoop.apache.org/), selectable by configuration. Note that UM does not ship with a copy of either database software package. The user must install a copy of the desired database on the host where MCS will run.

### **SQLite**

To use SQLite, you must install it yourself on the host where MCS is intended to run. You should have some familiarity with administering the system. SQLite training is beyond the scope of UM documentation.

MCS is written to convert incoming proto buff messages into JSON, and write the JSON to SQLite using SQLite's jdbc driver. This allows flexible querying of the data.

You will find the MCS executable the UM package's "MCS/bin" directory. Also in that directory, you will find the file "ummon db.sql" which can be used to create the database. For example, enter the following command from the Linux shell:

sqlite3 /mcs/mcs.db <\$HOME/UMP\_6.15/MCS/bin/ummon\_db.sql

Here is the contents of "ummon\_db.sal":

```
PRAGMA foreign_keys=OFF;
BEGIN TRANSACTION;
CREATE TABLE umsmonmsg(message json);
CREATE TABLE umpmonmsg(message json);
CREATE TABLE dromonmsg(message json);
CREATE TABLE srsmonmsg(message json);
COMMIT;
```
To use SQLite, set MCS's XML configuration file's element <[connector](#page-32-2)> to "sqlite". Also set [MCS Element](#page-33-3) "<[properties-file](#page-33-3)>" to a file which contains properties that the MCS's "sqlite" connector expects:

• sqlite database path - file path to the SQLite database file. If on Windows, you may use forward slashes or escaped (double) back slashes to separate directories.

#### Example sqlite properties file:

sqlite\_database\_path=/mcs/ummon.db

For a full demonstration of monitoring with the MCS and sqlite, see: [https://github.com/Ultra](https://github.com/UltraMessaging/mcs_demo)← [Messaging/mcs\\_demo](https://github.com/UltraMessaging/mcs_demo)

Listing best practices for SQLite deployments is beyond the scope of UM documentation. However, this paragraph from <https://www.sqlite.org/lockingv3.html> did catch our eye:

SQLite uses POSIX advisory locks to implement locking on Unix. On Windows it uses the Lock← File(), LockFileEx(), and UnlockFile() system calls. SQLite assumes that these system calls all work as advertised. If that is not the case, then database corruption can result. One should note that POSIX advisory locking is known to be buggy or even unimplemented on many NFS implementations (including recent versions of Mac OS X) and that there are reports of locking problems for network filesystems under Windows. **Your best defense is to not use SQLite for files on a network filesystem.**

(emphasis ours)

See <https://www.sqlite.org/> for full information on SQLite.

### **HDFS**

To use HDFS, you must install it yourself on the host where MCS is intended to run. You should have some familiarity with administering the system. Training you on HDFS's use is beyond the scope of UM documentation.

MCS is written to write the protocol buffers directly to HDFS. This allows flexible querying of the data.

You will find the MCS executable the UM package's "bin" directory, along with the other daemon binaries.

To use HDFS, set [MCS Element "](#page-33-3)<connector>" to "hdfs". Also set MCS Element "<properties-file>" to a file which contains properties that the MCS's "hdfs" connector expects:

- hdfs\_core\_site\_file\_path path name of XML resource file containing read-only configuration defaults for hadoop.
- hdfs hdfs site file path path name of XML resource file containing site-specific configuration for a given hadoop installation.

See hadoop documentation for details on the resource files.

Example hdfs properties file:

```
hdfs_core_site_file_path=/mcs/hdfs_core.xml
hdfs_hdfs_site_file_path=/mcs/hdfs_site.xml
```
### <span id="page-23-2"></span><span id="page-23-0"></span>**4.5.2 User-Developed Collector**

For UM users have taken either the **Example lbmmon.c** or the **Example lbmmon.java** source file and modified it to create a monitoring application, you may want to enhance your program to take advantage of new capabilities introduced in 6.14. Note that there is also a .NET example: **Example lbmmon.cs**, which is still functional but is no longer being enhanced. Users are requested to write their collector using C/C++ or Java.

Prior to UM version 6.14, different types of published data required different methods for receiving and accessing them. UM library statistics were received using the "lbmmon" library, Store and DRO daemon stats were received as C-style binary data structures, and SRS stats were received as JSON.

Starting with 6.14, library, Store, and DRO stats have been unified with [Google Protocol Buffers](https://developers.google.com/protocol-buffers). Starting with 6.15, the SRS joined them in supporting protocol buffers. See [Monitoring UM Daemons.](#page-18-0)

Also, the lbmmon library is enhanced with a "passthrough" mode that gives the monitoring application direct access to the protocol buffer messages. (The SRS daemon statistics are not yet available as protocol buffers.)

The older methods are still functional, but they may not be further enhanced in the future. Informatica recommends migrating to the passthrough mode and the google protocol buffers. To take full advantage of its new capabilities, lbmmon should be run with command-line options:

--format=pb --format-opts="passthrough=convert"

This allows lbmmon to receive both proto buff formatted data as well as CSV formatted data. CSV data is converted to proto buff before delivery to the monitoring application.

See **Example lbmmon.c** and/or **Example lbmmon.java** for details on using both the new and older lbmmon APIs.

You may notice that **Example lbmmon.java** no longer contains print lines of the individual fields of the monitoring data objects. These accesses were moved into the lbmmon Jar file as displayString() methods for each statistics data object to simplify the example source code. For convenience, those methods' source code has been collected into an example file, **Example displayString.java**.

# <span id="page-23-1"></span>**4.6 Monitoring Formats**

The UM library and UM daemons publish their statistics using several different message formats, depending on the type of data being sent. Starting with UM version 6.14, most of those formats are deprecated in favor of a unified message format based on [Google Protocol Buffers](https://developers.google.com/protocol-buffers).

The data formats are:

- Protocol Buffers. Option for UM library statistics, and Store, DRO, and SRS daemon statistics. Recommended.
- CSV comma-separated values. Option for UM library statistics. Deprecated, but retained for backward compatibility.
- Binary C-style data structures. Option for UM daemons Store and DRO daemon statistics. Deprecated, but retained for backward compatibility.
- JSON. Option for SRS daemon statistics. Deprecated, but retained for backward compatibility.

For applications and UM daemons, Informatica recommends protocol buffers. Users of binary or JSON formats are recommended to migrate to protocol buffers.

# <span id="page-24-0"></span>**4.7 Protocol Buffer Format**

You can view and use the proto buff definition files at **Example Protocol Files**. Note that most integer fields are defined as "uint64", a 64-bit unsigned value. However, within the UM library, almost all of the integer statistics are maintained as C "unsigned long int" values. Note that different compilers interpret "unsigned long int" in different ways.

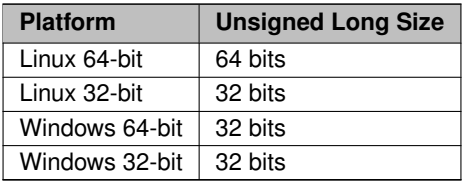

This can make a difference for statistics that increase in value quickly, like **lbm\_src\_transport\_stats\_lbtrm\_t** ← stct::bytes\_sent. On platforms where a "long int" is 32 bits, a high-rate transport session running for a few hours can reach that field's maximum value (4,294,967,295) and then "wrap" back to zero.

Also note that a few statistics represent the "minimum value seen", and are initialized to the maximum possible value. For example, **lbm\_rcv\_transport\_stats\_lbtrm\_t\_stct::nak\_tx\_min** is initialized to the maximum value for "unsigned long int". Thus, GCC on a 32-bit build or the Microsoft compiler will initialize it to 4,294,967,295 (2∗∗32 - 1). GCC on a 64-bit build will initialize it to 18,446,744,073,709,551,615 (2∗∗64 - 1).

To see the underlying data types and descriptions for UM library statistics, look at the C language definitions of the statistics structures. See:

- **lbm\_rcv\_transport\_stats\_t\_stct**
- **lbm\_src\_transport\_stats\_t\_stct**
- **lbm\_context\_stats\_t\_stct**
- **lbm\_event\_queue\_stats\_t\_stct**
- **lbm\_rcv\_topic\_stats\_t\_stct**
- **lbm\_wildcard\_rcv\_stats\_t\_stct**

# <span id="page-26-0"></span>**Man Pages for MCS**

<span id="page-26-2"></span>Monitoring data collection services for UM are provided by MCS.

See [Monitoring Collector Service \(MCS\).](#page-21-3)

There are two executables for MCS, each with it's own man page:

- [MCS Man Page](#page-26-3) Unix and Windows command-line interface.
- [Mcsds Man Page](#page-26-4) Windows Service interface.

Note that these executables are not in the same "bin" directory as the platform native UM executables. Since it is a Java program, it has its own directory sub-tree, "MCS", with sub-directories "bin" and "lib". For example, the UMS version 6.14 MCS executables are under "UMS\_6.14/MCS/bin".

However, MCS does use the underlying platform-specific UM library, so your proper paths should be set up.

# <span id="page-26-3"></span><span id="page-26-1"></span>**5.1 MCS Man Page**

Unix and Windows command-line interface.

```
Usage: MCS [options] [configfile]
Available options:
 -h, --help help
 -p, --property-keys dump the list of supported property keys to stdout and
    exit
  -v, --validate validate config file and exit
  -V, --verbose be verbose about each message
 -x, --xsd dump the configuration XSD to stdout and exit
```
### **Description**

The MCS command runs the Monitoring Collector Service (MCS). It can be run interactively from a shell or command prompt, or from a script or batch file. (For use as a Windows Service, see [Mcsds Man Page.](#page-26-4))

### **Exit Status**

<span id="page-26-4"></span>The exit status from MCS is 0 for success and some non-zero value for failure.

### <span id="page-27-0"></span>**5.2 Mcsds Man Page**

#### Windows Service interface.

See [UM Daemons as Windows Services](#page-55-3) for general information about UM daemons as Windows Services.

```
Usage: mcsds [options] mcs_cfgfile_name
```

```
Available options:
  -h, --help display this help and exit<br>-1, --service-log=FILE set a logfile name for the
                              set a logfile name for the service log.
  -p, --process-log=FILE set a logfile name for the mcs process output.
  -s, --service=request Install, remove or add a configuration file.
                              Examples: '-s install' to install the service with no
                                  config file
                                '-s install cfgfile.xml' to install the service
                                    with a configuration file of cfgfile.xml
                                '-s remove' to remove the service
                                '-s config cfg2.xml' to change or add a
                                    configuration file
  -e, --event-log-level Update/set service logging level. This is the
     minimum logging
                              level to send to the Windows event log. Valid values
                                  are:
                                NONE - Send no events
                                INFO
                                WARN - default
                                ERROR
  -E, --env_var_file update/set the environment Variable File
```
### **Description**

The mcsds command has two functions:

- First, it lets the user supply Windows Service operating parameters, which the command saves into the Windows registry. Those operating parameters are subsequently used by the MCS Service. See [Configure the Windows Service.](#page-57-2)
- Second, it provides Windows with the MCS daemon executable to run as a Service.

The **"mcs\_cfgfile\_name"** parameter specifies the file path for the MCS's XML configuration file. It is supplied in conjunction with the "-s config" option (see below). See [MCS Configuration File](#page-30-2) for configuration details.

The **"-l"** option specifies a "service" log file path, which is saved in the Windows registry and subsequently by the Windows Service. Under normal circumstances, this log file will never be written to. It will be written if the MCS is unsuccessful in starting up as a service. (The normal MCS log file is configured differently, using the  $\langle$ [log](#page-34-2)  $>$  element in the configuration file.)

The **"-p"** option specifies a "process" log file path, which is saved in the Windows registry and subsequently by the Windows Service. Under normal circumstances, this log file will never be written to. It will be written if the Java JVM writes to standard out or standard error, of if the MCS is not able to write to its configured log file.

### Warning

By default, the MCS's configuration file uses  $\langle$ [log type="console"](#page-34-2) $\rangle$ . In this case, normal MCS logs are written to standard out and will be captured in the "process" log file. **This is not recommended as it leads to unbounded growth of the log file.** Users should set <[log type="file"](#page-34-2)> and related attributes to control the log file sizes.

For **"-s install"** see [Install the Windows Service.](#page-56-1)

For **"-s remove"** see [Remove the Windows Service.](#page-59-3)

For **"-s config"** and **"-e"**, see [Configure the Windows Service.](#page-57-2)

The **"-h"** option prints the man page and exits.

### **Exit Status**

The exit status from MCS is 0 for success and some non-zero value for failure.

### Attention

Do not use the task manager or the "kill" command to stop a UM daemon running as a Windows service. Use the Windows service control panel to stop the service.

# <span id="page-30-0"></span>**MCS Configuration File**

<span id="page-30-2"></span>The MCS configuration file must start with this line:

```
<?xml version="1.0" encoding="UTF-8" ?>
```
After that, the '<**um-mcs**>' element contains the rest of the configuration.

#### Here is a sample short configuration:

```
<?xml version="1.0" encoding="UTF-8" ?>
<um-mcs version="1.0">
  <daemon>
   <log type="file" frequency="daily" size="10" max-history="10"
         compression="zip">MCS.log</log>
   <pid-file>MCS.pid</pid-file>
  </daemon>
  <connector>
   <type>sqlite</type>
    <properties-file>/mcs/my_sqlite.properties</properties-file>
  </connector>
 <receiver-transport-opts>
    <config-file>/mcs/mcs_transp.cfg</config-file>
  </receiver-transport-opts>
</um-mcs>
```
#### Here is a sample "mcs\_transp.cfg" file:

```
context default_interface "en0"
context resolver_unicast_daemon "en0"->10.1.2.3:12000
source transport tcp
```
This conforms to the [Automatic Monitoring Sample.](#page-19-4)

Here is a sample "my\_sqlite.properties" file:

sqlite\_database\_path=/mcs/ummon.db

When the daemon monitor is enabled, the first three lbm attribute option settings are recommended.

# <span id="page-30-3"></span><span id="page-30-1"></span>**6.1 MCS Configuration Elements**

### <span id="page-31-0"></span>**6.1.1 MCS Element "**<**um-mcs**>**"**

Container element which holds the MCS configuration. Also defines the version of the configuration format used by the file.

• Children: <[daemon](#page-34-3)>, <[connector](#page-32-2)>, <[receiver-transport-opts](#page-31-4)>

### **XML Attributes:**

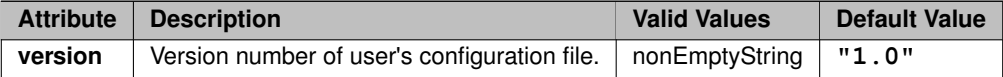

#### **Example:**

```
<?xml version="1.0" encoding="UTF-8" ?>
<um-mcs version="1.0">
   ...
</um-mcs>
```
### <span id="page-31-4"></span><span id="page-31-1"></span>**6.1.2 MCS Element "**<**receiver-transport-opts**>**"**

Supplies configuration for the monitoring receiver created by MCS.

- **Cardinality** (number of times element can be supplied): 0 .. 1
- **Parent:** <[um-mcs](#page-30-3)>
- Children: <[topic](#page-32-3)>, <[wildcard-topic](#page-32-4)>, <[config-file](#page-31-3)>

### **Example:**

```
<?xml version="1.0" encoding="UTF-8" ?>
<um-mcs version="1.0">
  ...
  <receiver-transport-opts>
    ...
 </receiver-transport-opts>
...
</um-mcs>
```
### <span id="page-31-3"></span><span id="page-31-2"></span>**6.1.3 MCS Element "**<**config-file**>**"**

Supplies a UM configuration file for the monitoring receiver created by MCS.

- **Cardinality** (number of times element can be supplied): 0 .. 1
- **Parent:** <[receiver-transport-opts](#page-31-4)>

### **Example:**

```
<?xml version="1.0" encoding="UTF-8" ?>
<um-mcs version="1.0">
  ...
  <receiver-transport-opts>
   <config-file>mcs_transp.cfg</config-file>
    ...
 </receiver-transport-opts>
  ...
</um-mcs>
```
### <span id="page-32-4"></span><span id="page-32-0"></span>**6.1.4 MCS Element "**<**wildcard-topic**>**"**

Sets the monitoring receiver to use a wildcard pattern instead of a simple topic to subscribe to statistics data sent by UM components (applications, daemons, etc). If supplied, [MCS Element "](#page-32-3)<topic>" is ignored.

If not supplied, [MCS Element "](#page-32-3)<topic>" is used.

- **Cardinality** (number of times element can be supplied): 0 .. 1
- **Parent:** <[receiver-transport-opts](#page-31-4)>

### **Example:**

```
<?xml version="1.0" encoding="UTF-8" ?>
<um-mcs version="1.0">
  ...
  <receiver-transport-opts>
    <wildcard-topic>My.*Topic</wildcard-topic>
    ...
 </receiver-transport-opts>
...
</um-mcs>
```
### <span id="page-32-3"></span><span id="page-32-1"></span>**6.1.5 MCS Element "**<**topic**>**"**

The topic that the monitoring receiver will subscribe to get statistics data sent by UM components (applications, daemons, etc).

If not supplied, defaults to "/29west/statistics".

- **Cardinality** (number of times element can be supplied): 0 .. 1
- **Parent:** <[receiver-transport-opts](#page-31-4)>

### **Example:**

```
<?xml version="1.0" encoding="UTF-8" ?>
<um-mcs version="1.0">
  ...
  <receiver-transport-opts>
   <topic>MyStatsTopic</topic>
    ...
  </receiver-transport-opts>
...
</um-mcs>
```
### <span id="page-33-0"></span>**6.1.6 MCS Element "**<**connector**>**"**

Configures the connector that MCS should use to write statistics data. A connector is typically an interface to a database.

- **Cardinality** (number of times element can be supplied): 0 .. 1
- **Parent:** <[um-mcs](#page-30-3)>
- **Children:** <[type](#page-33-4)>, <[properties-file](#page-33-3)>

#### **Example:**

```
<?xml version="1.0" encoding="UTF-8" ?>
<um-mcs version="1.0">
  ...
  <connector>
  ...
</connector>
...
</um-mcs>
```
### <span id="page-33-3"></span><span id="page-33-1"></span>**6.1.7 MCS Element "**<**properties-file**>**"**

Specifies a Java properties file to pass to the connector.

See [Monitoring Collector Service \(MCS\).](#page-21-3)

- **Cardinality** (number of times element can be supplied): 0 .. 1
- **Parent:** <[connector](#page-32-2)>

### **Example:**

```
<?xml version="1.0" encoding="UTF-8" ?>
<um-mcs version="1.0">
  ...
  <connector>
    <properties-file>my_sqlite.properties</properties-file>
    ...
 </connector>
...
</um-mcs>
```
### <span id="page-33-4"></span><span id="page-33-2"></span>**6.1.8 MCS Element "**<**type**>**"**

Defines the connector type to use. Supported types are "sqlite" or "hdfs". If not supplied, "sqlite" is used.

See [Monitoring Collector Service \(MCS\).](#page-21-3)

- **Cardinality** (number of times element can be supplied): 0 .. 1
- **Parent:** <[connector](#page-32-2)>

#### **Example:**

```
<?xml version="1.0" encoding="UTF-8" ?>
<um-mcs version="1.0">
  ...
  <connector>
   <type>sqlite</type>
 </connector>
  ...
</um-mcs>
```
### <span id="page-34-3"></span><span id="page-34-0"></span>**6.1.9 MCS Element "**<**daemon**>**"**

Contains elements which define logging behavior and sets a file name for the service's Process ID. See child elements for details.

- **Cardinality** (number of times element can be supplied): 0 .. 1
- **Parent:** <[um-mcs](#page-30-3)>
- Children: <[log](#page-34-2)>, <[pid-file](#page-34-4)>

### **Example:**

```
<?xml version="1.0" encoding="UTF-8" ?>
<um-mcs version="1.0">
  <daemon>
  ...
</daemon>
  ...
\langle/um-mcs\rangle
```
### <span id="page-34-4"></span><span id="page-34-1"></span>**6.1.10 MCS Element "**<**pid-file**>**"**

Supplies the desired name of file in which the MCS writes its Process ID (PID).

- **Cardinality** (number of times element can be supplied): 0 .. 1
- **Parent:** <[daemon](#page-34-3)>

**Example:** (MCS writes process ID to "mcs\_pid.txt" file)

```
<?xml version="1.0" encoding="UTF-8" ?>
<um-mcs version="1.0">
  <daemon>
   <pid-file>mcs_pid.txt</pid-file>
  ...
</daemon>
  ...
</um-mcs>
```
### <span id="page-35-0"></span>**6.1.11 MCS Element "**<**log**>**"**

Configures MCS logging behavior. The value contained within the  $\langle log \rangle \ldots \langle log \rangle$  is a file name, but is only used if the "type" attribute is set to "file".

When the type attribute is set to "file", the MCS supports "rolling" the log file, which consists a series of files over time so that no one file grows too large.

- **Cardinality** (number of times element can be supplied): 0 .. 1
- **Parent:** <[daemon](#page-34-3)>

### **XML Attributes:**

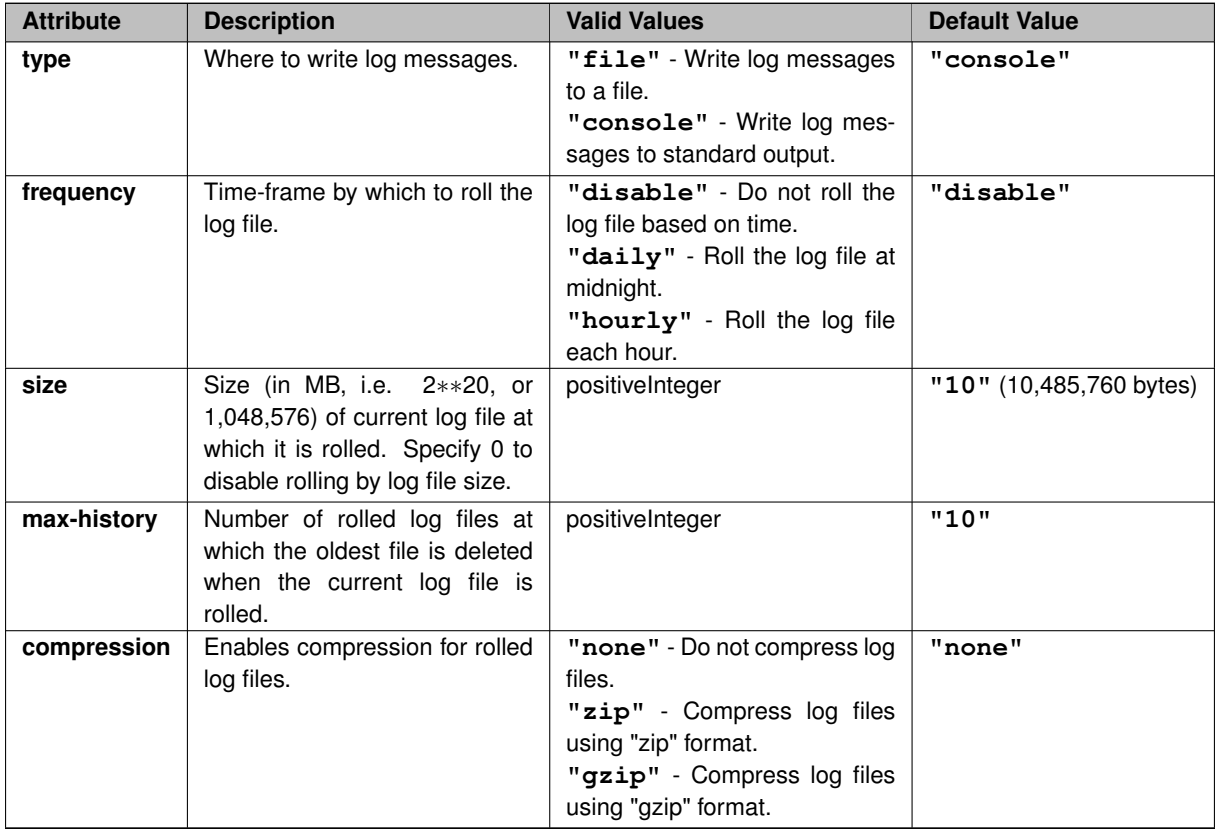

### **Example 1**: (write log messages to standard out)

```
<?xml version="1.0" encoding="UTF-8" ?>
<um-mcs version="1.0">
 <daemon>
   <log type="console"/>
  ...
</daemon>
...
</um-mcs>
```
### **Example 2:** (write log messages to "mcs.log" file)

```
<?xml version="1.0" encoding="UTF-8" ?>
<um-mcs version="1.0">
  <daemon>
    <log type="file" frequency="daily">mcs.log</log>
  ...
</daemon>
   ...
\langle/um-mcs\rangle
```
# **Chapter 7**

# **Legacy Monitoring**

Informatica recommends the use of [Automatic Monitoring](#page-19-0) with user applications and daemons, and the use of the [Monitoring Collector Service \(MCS\)](#page-21-0) to collect and record statistics. However, these features have not always been available (MCS was introduced in UM version 6.14).

Informatica will continue to support these older "legacy" monitoring methods in their current state and functionality. However, as we continue to develop and enhance the monitoring data and their collection and storage, these legacy methods will not always be similarly enhanced. Informatica recommends users of these legacy methods to migrate to automatic monitoring and MCS.

The legacy methods are:

- [Self-Monitoring Applications](#page-38-0) using statistics API.
- "Web monitors" of the **Store** and **DRO** daemons.
- **Binary Daemon Statistics** of the Store and DRO daemons.
- [Monitoring UM with the lbmmon API.](#page-40-0)

# <span id="page-38-0"></span>**7.1 Self-Monitoring Applications**

User applications can use the statistics API to sample UM library statistics. The application would typically record the library statistics, along with the applications own statistical data, and possibly raise alarms.

This method is considered "legacy". Informatica recommends users migrate to [Automatic Monitoring](#page-19-0) with user applications and daemons, and [Monitoring Collector Service \(MCS\)](#page-21-0) to collect and record statistics.

C programs wishing to self-monitor should use the APIs:

- **lbm\_context\_retrieve\_src\_transport\_stats()** see **Example lbmmsrc.c**.
- **lbm\_context\_retrieve\_rcv\_transport\_stats()** see **Example lbmrcv.c**.
- **lbm\_context\_retrieve\_stats()**.
- **lbm\_event\_queue\_retrieve\_stats()**.

Java and .NET programs should use the APIs:

- **LBMContext.getSourceStatistics()**
	- **–** see **Example lbmmsrc.java**.
- **LBMContext.getReceiverStatistics()**
	- **–** see **Example lbmmrcv.java**.
- **LBMContext.getStatistics()**.
- **LBMEventQueue.getStatistics()**.

# **Chapter 8**

# **Monitoring UM with the lbmmon API**

<span id="page-40-0"></span>The "lbmmon" library is used in two ways:

- Source: Applications and UM daemons use lbmmon to publish UM statistics.
- Receiver: A monitoring collector uses lbmmon to receive and parse UM statistics.

The Ibmmon source APIs are usually not called directly by user applications. Instead, most users configure [Au](#page-19-0)[tomatic Monitoring,](#page-19-0) which implicitly uses lbmmon's source APIs. The lbmmon receiver APIs are called by the UM [Monitoring Collector Service \(MCS\)](#page-21-0) or by a [User-Developed Collector.](#page-23-0)

Informatica recommends the use of automatic monitoring and the MCS. This relieves the user from writing to the lbmmon API.

# **8.1 "lbmmon" API**

An application requesting transport monitoring is called a monitor source, and an application accepting statistics is a monitor receiver. These monitoring objects deal only with transport session statistics and should not be confused with UM sources and UM receivers, which deal with UM messages. Statistics for both UM sources and UM receivers can be forwarded by a monitor source application.

Both a monitor source and monitor receiver consist of a monitoring context and control thread and two selectable modules:

- A format module, responsible for serializing and de-serializing the statistics. The proper transmission between monitor source and monitor receiver requires this serialization.
- A transport module that is responsible for sending and receiving statistics data.

You can substitute format and transport modules of your own choosing or creation. UM Monitoring provides the following sample modules:

- LBMMON CSV format module.
- LBMMON PB format module for protocol buffers.
- LBMMON LBM transport module.
- LBMMON SNMP transport module. (but see **deprecation**).
- LBMMON UDP transport module (but see **deprecation**).

To view the source code for all LBMMON transport modules, see LBMMON Example source code.

## **8.1.1 Monitoring Process Flow**

The overall process flow appears in the diagram below.

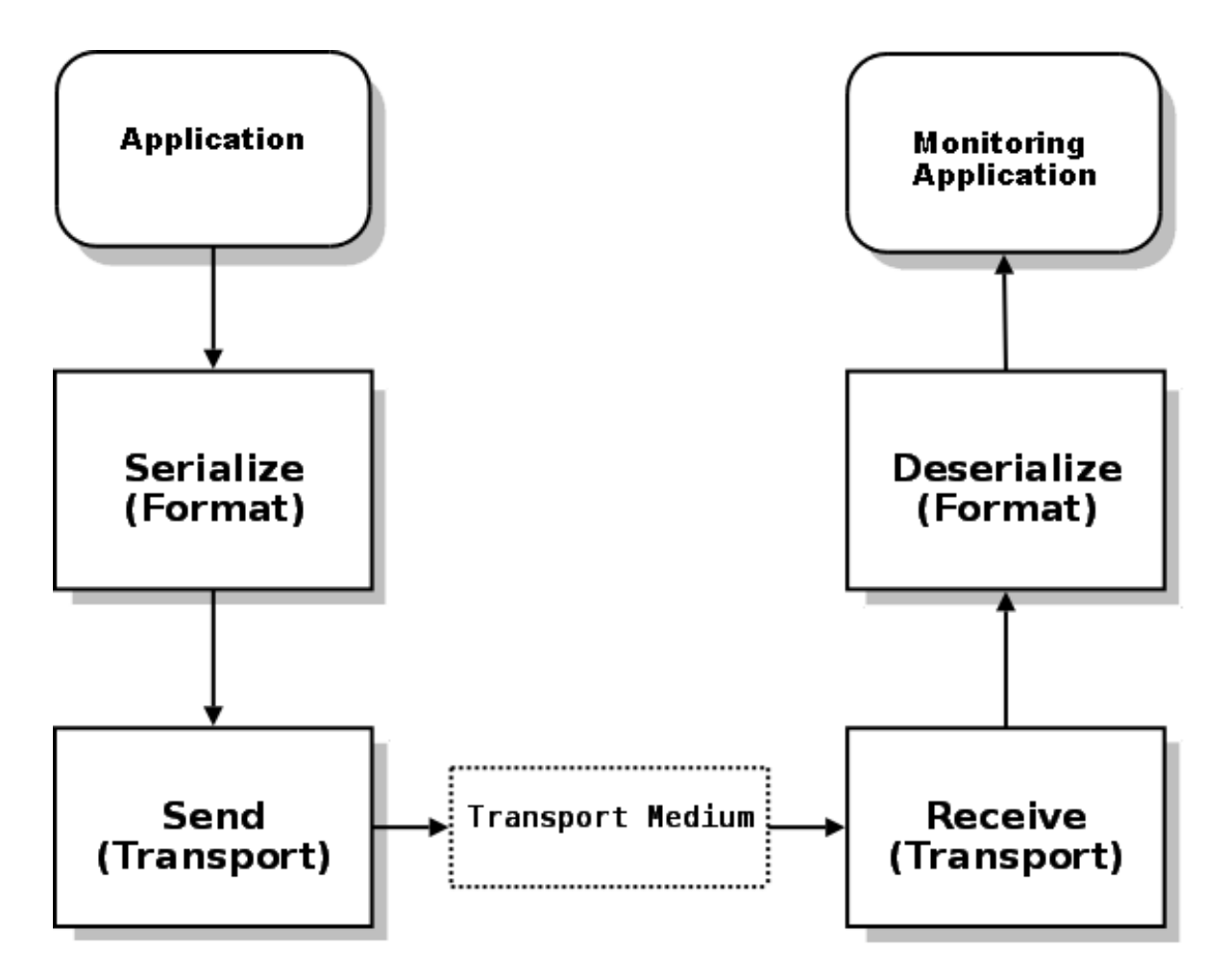

- 1. Your application creates the monitor source controller, specifying the format and transport modules to use. It also calls lbmmon functions to start monitoring an UM context, UM source or UM receiver.
- 2. The monitor source controller passes those statistics to the format module serialization function.
- 3. The monitor source controller passes the resulting serialized data to the transport module send function.
- 4. The transport module transmits the data over some transport medium (such as a network).
- 5. The monitor receiver controller transport module receives the serialized data. (Your monitoring application has already created the monitor receiver controller specifying the format and transport modules to use, along with the application callback functions to use upon the receipt of UM source or UM receiver statistics data.)
- 6. The monitor receiver controller calls the format module's de-serialization function.
- 7. Finally, the monitor receiver controller passes the statistics to your monitoring application via the specified application callback functions.

Your applications only calls functions in the controller modules, which calls the appropriate functions in the transport and format modules.

## **8.1.2 API Framework Flexibility**

The segregation of UM Monitoring into control, format, and transport modules provides flexibility for monitor receivers in two ways.

- Allows you to use languages for which no UM API or binding exists.
- Allows you to use monitoring products which do not integrate with UM.

As an example, assume you have a Perl application which currently gathers statistics from other network applications (or, you are simply most comfortable working in Perl for such tasks). There is no Perl binding for UM. However, Perl can handle UDP packets very nicely, and can pick apart CSV data easily. By implementing a UDP transport module to be used by the monitor sources, your Perl application can read the UDP packets and process the statistics.

To use the UDP transport module, the lbmmon APIs must be used. The automatic monitoring feature cannot be configured to use the UDP transport module. However, note that the UDP transport module is deprecated.

The following sections present more discussion and sample source code about starting monitor sources, monitor receivers and the LBMMON format and transport modules.

### **8.1.3 Creating a Monitoring Source**

Informatica recommends using [Automatic Monitoring](#page-19-0) instead of creating your own monitoring source.

The following examples demonstrate how to use the UM Monitoring API to enable monitoring in your application.

First, create a monitoring source controller:

```
lbm_context_t * ctx;
lbm_src_t * src;
lbm_rcv_t * rcv;
lbmmon_sctl_t * monctl;
if (lbmmon_sctl_create(&monctl, lbmmon_format_csv_module(), NULL, lbmmon_transport_lbm_module(), NULL) == -
       1)
{
 fprintf(stderr, "lbmmon sctl create() failed\n");
 exit(1);
\mathbf{r}
```
The above code tacitly assumes that the ctx, src, and rcv variables have been previously assigned via the appropriate UM API calls.

The monitoring source controller object must be passed to subsequent calls to reference a specific source controller. One implication of this is that it is possible to have multiple monitoring source controllers within a single application, each perhaps monitoring a different set of objects.

In the above example, the default CSV format module and default UM transport module are specified via the provided module functions lbmmon\_format\_csv\_module() and lbmmon\_transport\_lbm\_module().

### **8.1.4 Specifying the Object to Monitor**

Once a monitoring source controller is created, the application can monitor a specific context using:

```
if (lbmmon_context_monitor(monctl, ctx, NULL, 10) == -1)
{
 fprintf(stderr, "lbmmon_context_monitor() failed\n");
 ext(1);
}
```
The above example indicates that statistics for all transports on the specified context will be gathered and sent every 10 seconds.

A UM source can be monitored using:

```
if (lbmmon_src_monitor(monctl, src, NULL, 10) == -1)
{
  fprintf(stderr, "lbmmon_src_monitor() failed\n");
 ext(1);}
```
Finally, an UM receiver can be monitored using:

```
if (lbmmon_rcv_monitor(monctl, rcv, NULL, 10) == -1)
{
 fprintf(stderr, "lbmmon_rcv_monitor() failed\n");
 exit(1);
}
```
The two above examples also request that statistics for all transports on the specified source or receiver be gathered and sent every 10 seconds.

Statistics can also be gathered and sent in an on-demand manner. Passing 0 for the Seconds parameter to **lbmmon\_context\_monitor()**, **lbmmon\_src\_monitor()**, or **lbmmon\_rcv\_monitor()** prevents the automatic gathering and sending of statistics. To trigger the gather/send process, use:

lbmmon\_sctl\_sample(monctl);

Such a call will perform a single gather/send action on all monitored objects (contexts, sources, and receivers) which were registered as on-demand.

As part of application cleanup, the created monitoring objects should be destroyed. Each individual object can be de-registered using **lbmmon\_context\_unmonitor()**, **lbmmon\_src\_unmonitor()**, or **lbmmon\_rcv\_unmonitor()**. Finally, the monitoring source controller can be destroyed using:

lbmmon\_sctl\_destroy(monctl);

Any objects which are still registered will be automatically de-registered by **lbmmon\_sctl\_destroy()**.

## **8.1.5 Receiving Monitoring Data**

Informatica recommends using the [Monitoring Collector Service \(MCS\)](#page-21-0) instead of writing your own collector.

To make use of the statistics, an monitoring collector application must be running that receives the monitor data. This application creates a monitoring receive controller, and specifies callback functions which are called upon the receipt of source or receiver statistics data.

See **Example lbmmon.c** for C code implementing a monitoring receive controller. Or see **Example lbmmon.java** for equivalent Java code.

# **8.2 Monitoring Transport Modules**

The lbmmon library comes with three pre-written transport modules:

- [The LBM Transport Module](#page-44-0) recommended for applications and daemons at UM version 6.14 and beyond.
- [The UDP Transport Module](#page-45-0) legacy.
- [The SNMP Transport Module](#page-45-1) legacy.

For an application or UM daemon to publish its UM statistics, you can choose the desired transport module, typically by configuration (**monitor\_transport (context)** and **monitor\_transport (event\_queue)**).

Each transport module can have options that control its behavior. Those options are supplied via an option string. The exact format of the option string can vary according to the format module being used. The format options string is typically supplied by configuration (**monitor\_transport\_opts (context)** and **monitor\_transport\_opts (event\_**← **queue)**).

#### <span id="page-44-0"></span>**8.2.1 The LBM Transport Module**

The LBM transport module publishes statistics using a UM source.

The transport options string is in the form of name/value pairs separated by semicolons. The following name/value pairs are available:

- **config=file\_name** specifies a configuration file. This file is processed in a manner similar to **lbm\_config()**. However, unlike **lbm\_config()**, the current default attributes are not changed. Instead, the options parsed from the configuration file are applied only to the UM objects created by the module.
- **topic=topic\_name** specifies the topic name to use for sending and receiving statistics. By default, the topic /29west/statistics is used.
- **wctopic=topic\_pattern** specifies (for monitor receivers only) a wildcard pattern to be used to receive statistics.
- **context** option name=option value specifies UM a configuration option for the monitoring context.
- **source** option\_name=option\_value specifies UM a configuration option for the source used to publish monitoring data.
- **receiver** option\_name=option\_value specifies UM a configuration option for the receiver used to subscribe to monitoring data.
- **wildcard\_receiver**|**option\_name=option\_value** specifies UM a configuration option for the wildcard receiver used to subscribe to monitoring data.

As an example, assume your application needs to use a special configuration file for statistics. The following call allows your application to customize the UM transport module using the configuration file stats.cfg.

```
lbmmon_sctl_t * monctl;
const char \star tropt = "config=stats.cfq";
if (lbmmon_sctl_create(&monctl, lbmmon_format_csv_module(), NULL, lbmmon_transport_lbm_module(), tropt) ==
      -1){
  fprintf(stderr, "lbmmon_sctl_create() failed\n");
 exit(1);
}
```
If your application also needs to use a specific topic for statistics, the following code specifies that, in addition to the configuration file, the topic StatisticsTopic be used for statistics.

```
lbmmon_sctl_t * monctl;
const char \overline{\star} tropt = "config=stats.cfg;topic=StatisticsTopic";
if (lbmmon_sctl_create(&monctl, lbmmon_format_csv_module(), NULL, lbmmon_transport_lbm_module(),
tropt) == -1){
  fprintf(stderr, "lbmmon_sctl_create() failed\n");
  ext(1);}
```
It is important to use the same topic and configuration for both monitor sources and receivers. Otherwise your applications may send the statistics, but the monitor receiver won't be able to receive them.

To view the source code for the LBM transport module, see **Source code for lbmmontrlbm.c**.

#### <span id="page-45-0"></span>**8.2.2 The UDP Transport Module**

Starting in UM 6.14, monitoring transports UDP and SNMP are deprecated in favor of LBM. We do not plan to remove existing UDP or SNMP functionality, and will continue to support them in their current states. But we do not plan to enhance UDP or SNMP in the future.

In particular, UDP datagrams are limited in size to 64K bytes, but when a Store daemon is enabled for protocol buffer format, message sizes can exceed that limit. This is not a risk for CSV format.

The UDP transport module publishes statistics using a simple UDP datagram. It can send or receive UDP unicast, UDP broadcast, and UDP multicast.

Note

To use the UDP transport module, the lbmmon APIs must be used. The automatic monitoring feature cannot be configured to use the UDP transport module.

The transport options string is in the form of name/value pairs separated by semicolons. The following name/value pairs are available:

- **address=dest ip** specifies the unicast IP address to which statistics are sent via UDP. Applicable to sender only.
- **port=port\_num** is the IP port packets are sent to. Defaults to 2933.
- **interface=interface\_spec** specifies the network interface over which multicast UDP is sent or received. See **Specifying Interfaces** for formats.
- **mcgroup=ip** is the multicast group on which to send and receive UDP packets.
- **bcaddress=ip** specifies the broadcast address to which UDP packets are sent. Applicable to sender only.
- **ttl=val** specifies the TTL for each multicast UDP packet. Applicable to sender only.

To view the source code for the UDP transport module, see **Source code for lbmmontrudp.c**.

### <span id="page-45-1"></span>**8.2.3 The SNMP Transport Module**

Starting in UM 6.14, monitoring transports UDP and SNMP are deprecated in favor of LBM. We do not plan to remove existing UDP or SNMP functionality, and will continue to support them in their current states. But we do not plan to enhance UDP or SNMP in the future.

To take advantage of new monitoring capabilities, Informatica requests that users migrate to the LBM transport.

The SNMP transport module publishes statistics using a UM source, much like [The LBM Transport Module.](#page-44-0) However, for user convenience, some configuration options are hard-coded to be compatible with the UM SNMP agent component.

To view the source code for the SNMP transport module, see **Source code for lbmmontrlbmsnmp.c**.

## **8.3 Monitoring Format Modules**

The lbmmon library comes with two pre-written format modules:

- [The PB Format Module](#page-46-0) recommended for applications and daemons at UM version 6.14 and beyond.
- [The CSV Format Module](#page-47-0) legacy.

For an application or UM daemon to publish its UM statistics, you can choose the desired format module. For UM versions prior to 6.14, only CSV was available. For UM 6.14 and beyond, you can choose CSV or PB, typically by configuration (**monitor\_format (context)** and **monitor\_format (event\_queue)**).

A statistics collector subscribes to UM statistics. For UM versions prior to 6.14, only CSV was available. For UM 6.14 and beyond, both are available for use, depending on the format of statistics messages received.

Pre-6.14 collectors (with no knowledge of PB) will work the same as they always have when run with 6.14 and beyond. But they will not process UM statistics arriving in PB format. Informatica recommends updating collector applications to support both formats.

Each format module can have options that control its behavior. Those options are supplied via an option string. The exact format of the option string can vary according to the format module being used. In UM versions 6.14 and beyond, the format options string is typically supplied by configuration (**monitor\_format\_opts (context)** and **monitor\_format\_opts (event\_queue)**).

## <span id="page-46-0"></span>**8.3.1 The PB Format Module**

The PB format module formats UM statistics as [Google Protocol Buffers](https://developers.google.com/protocol-buffers).

The format options string is in the form of name/value pairs separated by semicolons. The following name/value pairs are available:

• **passthrough=mode** - used by monitoring receiver.

Where "mode" can be one of three values:

- **off** The receive controller will deserialize the message for you and deliver via the LBM statistics C structures or Java classes. **This is the default.**
- **on** the receive controller will pass the received message directly to the callback without any deserializing of either PB or CSV messages. The application must be able to handle either raw CSV messages or protocol buffers.
- **convert** No deserialization. Protocol buffer messages are passed directly to the application. CSV messages are converted into protocol buffers, which passed directly to the application.

The advantage of "convert" is that the collector can accept both older CSV and newer protocol buffer statistics, but your code can be written to only understand protocol buffers.

For monitoring receivers (collectors), Informatica recommends the PB format module with the "passthrough=convert" format option. This allows the receive controller to correctly process both PB *and* CSV statistics.

To view the source code for the PB format module, see **Source code for lbmmonfmtpb.c**.

## <span id="page-47-0"></span>**8.3.2 The CSV Format Module**

Starting in UM 6.14, CSV is deprecated in favor of [The PB Format Module.](#page-46-0) We do not plan to remove existing CSV functionality, and we will continue to support it in its current state. But we do not plan to enhance CSV in the future.

The CSV format module formats UM statistics as simple comma-separated values.

The format options string is in the form of name/value pairs separated by semicolons. The following name/value pairs are available:

• **separator=character**

specifies a single character to be used as field separator. Defaults to comma.

• **passthrough=mode** - used by monitoring receiver. where "mode" is "off", "on", or "convert". Defaults to "off".

To view the source code for the CSV format module, see **Source code for lbmmonfmtcsv.c**.

# **Chapter 9**

# **Startup/Shutdown Procedures**

In a multicast environment, only the applications and monitoring tools need to be started. If using Persistence, the Store daemon (umestored) also needs to be started. Likewise, use of the DRO requires starting the DRO daemon (tnwgd).

In a unicast-only environment, one or more resolver daemons (lbmrd) are typically required. It is recommended that you start the lbmrd before starting the applications.

Informatica recommends that you shutdown applications using UM sources and receivers cleanly, even though UM is able to cope with the ungraceful shutdown and restart of applications and UM daemons.

<span id="page-50-0"></span>A failed assertion could lead to immediate application shutdown. If opting to restart a UM client or lbmrd, no other components need be restarted. Failed assertions should be logged with Informatica support.

# **9.1 Topic Resolution**

Topic Resolution (TR) is the process by which subscribers discover a topic's publisher's **transport session** information. The subscriber uses this information to join the source's transport session, which then delivers published messages to the subscriber. With **Multicast UDP TR**, topic resolution does not need to be started or shutdown. But TR does require network resources, and if not configured properly can lead to temporary or permanent **deafness** in receivers, as well as other problems. See **Topic Resolution Overview** for more detailed information.

Applications cannot deliver messages until topic resolution completes. UM monitoring statistics are active before all topics resolve. In a large topic space (e.g. 10,000 topics) topic resolution messages may be 'staggered' or rate controlled, taking potentially several seconds to complete.

For example, 10,000 topics at the default value of 1,000 for **resolver initial advertisements per second (con**text) will take 10 seconds to send out an advertisement for every topic. If all receiving applications have been started first, fully resolving all topics may not take much more than 10 seconds. The rate of topic resolution can also be controlled with the **resolver\_initial\_advertisement\_bps (context)** configuration option. Topic advertisements contain the topic string and approximately 110 bytes overhead. Topic queries from receivers contain no overhead, only the topic string.

Your UM development or administration team should anticipate the time and bandwidth required to resolve all topics when all applications initially start. This team should also establish any restarting restrictions.

Operations staff typically don't have any operational tasks related to topic resolution aside from monitoring hosts' CPU and bandwidth usage.

## **9.2 UM Applications**

Your UM development team should provide you with the application names, resident machines and startup parameters, along with a sequence of application/daemon startups and shutdowns.

The following lists typical application startup errors.

- Lack of resources
- License not configured LOG Level 3: CRITICAL: LBM license invalid [LBM\_LICENSE\_FILENAME nor LB←- M\_LICENSE\_INFO are set]
- Cannot bind port Ibm\_context\_create: could not find open TCP server port in range.

Too many applications may be running using the UM context's configured port range on this machine. This possibility should be escalated to your UM development team.

Application is possibly already running. It is possible to start more than one instance of the same UM application.

- Invalid network interface name / mask lbm\_config: line 1: no interfaces matching criteria
- Multiple interfaces detected LOG Level 5: WARNING: Host has multiple multicast-capable interfaces; going to use [en1][10.10.10.102]

This message appears for multi-homed machines. UM is not explicitly configured to use a single interface. This may not cause an issue but requires configuration review by your UM development team.

## **9.3 Indications of Possible Application Shutdown**

A UM application shutdown may not be obvious immediately, especially if you are monitoring scores of applications. The following lists events that may indicate an application has shutdown.

- The Process ID disappears. Consider a method to monitor all process IDs (PIDs).
- You notice the existence of a core dump file on the machine.
- UM statistics appear to reduce in volume or stop flowing.
- In an Application Log, one or more End Of Session (EOS) events signaling the cessation of a transport session. This may indicate a source application may have shut down. Your UM development team must explicitly log LBM\_MSG\_EOS events. Some EOS events may be delayed for some transports.
- In an Application Log, disconnect events (LBM\_SRC\_EVENT\_DISCONNECT) for unicast transports (if implemented) indicate UM receiver applications have shutdown.

# **9.4 Unicast Topic Resolver (lbmrd)**

If not using multicast topic resolution, one or more instances of lbmrd must be started prior to stating applications. Unicast resolver daemons require an XML configuration file and multiple resolver daemons can be specified by your UM development team for resiliency. For more information on Unicast Topic Resolution, see **Unicast UDP TR**.

Execute the following command on the appropriate machine to start a unicast topic resolver (lbmrd) from command line:

lbmrd --interface=ADDR -L daemon\_logfile.out -p PORT lbmrd.cfg

For more information on the lbmrd command-line, see **Lbmrd Man Page**.

To stop an lbmrd that is running as a Windows service, use the Windows service control panel to stop it. Otherwise, kill the PID. If an lbmrd terminates, you need to restart it.

Observe the lbmrd logfile for errors and warnings

To make the lbmrd a Windows Service, see [UM Daemons as Windows Services.](#page-55-0)

If running multiple lbmrds and an lbmrd in the list becomes inactive, the following message appears in the clients' log files:

unicast resolver "<ip>:<port>" went inactive

If all unicast resolver daemons become inactive, the following message appears in the clients' log files:

No active resolver instances, sending via inactive instance

After all topics are resolved, daemons do not strictly need to be running unless you restart applications. Resolver daemons do not cache or persist state and do not require other shutdown maintenance.

## **9.5 Running Persistent Stores (umestored)**

Stores can operate in disk-backed or memory-only mode specified in the Store's XML configuration file. Disk backed Stores are subject to the limitations of the disk hardware. For high performance applications, Informatica recommends solid-state disks local to the physical host running the Store. Those solid-state disks should be optimized for writing and should be dedicated to UM Store usage only (don't share it with other databases or disk-intensive programs).

There are a few scenarios where you need to start a Store:

- 1. Bringing a whole system up from scratch (applications, Stores, etc.). In this case, you typically want to [Eliminate Past State.](#page-52-0)
- 2. Restarting a Store after a problem (unplanned shutdown, crash, power outage, etc.). In this case, you typically want to [Retain Past State.](#page-53-0)
- 3. Restarting a Store after a planned maintenance window. In this case, you might [Eliminate Past State](#page-52-0) or [Retain Past State;](#page-53-0) the choice is yours.

For details on starting a Store, see [Starting a Store.](#page-53-1)

Similarly, there are a few scenarios where you need to shut down a Store:

- 1. Regular system shutdown, as for a planned maintenance window.
- 2. A problem is detected and you have decided restarting the Stores will help.

For details on shutting down a Store, see [Shutting Down a Store.](#page-54-0)

<span id="page-52-0"></span>When you shut down a Store with the intention of restarting it, or if a Store fails, you should wait to restart for more than the time specified by the **ume\_store\_activity\_timeout (source)** (defaults to 10 seconds). I.e. you should wait for the publishers to time out the old Store instance before you bring up the new instance.

## **9.5.1 Eliminate Past State**

Sometimes when you start a Store, you want to eliminate past state. That is, you don't want any subscribers to recover older messages. For example, if bringing a whole system up from scratch. Or many users do a clean start after every maintenance window.

In this case, you must cleanly restart all publishers, subscribers, and Stores. It is recommended to have every component in the down state simultaneously before restarting any of them. Otherwise you risk having a newly restarted component learning old state from a not-yet-restarted component.

Part of cleanly restarting all Stores is deleting their state and cache files. If you fail to delete the state and cache files from one or more Stores, subscribers might start up and recover (replay) old messages that it had already processed. Or subscribers can be temporarily **deaf** to some set (potentially large) set of newly published messages. Please ensure proper deletion of state and cache files prior to restarting Stores when you intend to eliminate past state.

## <span id="page-53-0"></span>**9.5.2 Retain Past State**

Sometimes when you start a Store, you want to retain past state. That is, you want to restart Stores in such a way that applications can pick up where they left off, and recover lost messages if necessary. For example, if restarting a store after a problem.

You should restart the Store with the state and cache files intact. When the Store restarts, it will read and restore the previous state. It will then attempt to recover as many missed messages from the sources, as possible. Then the Store resumes normal operation.

Note that if the cache files are very large, it might take a significant amount of time for the Store to initialize. If this time is objectionable, you may choose a **Limit Initial Restore with Restore-Last**.

There are times where it is not possible to retain the past state. For example, a failure of the disk holding the state and cache files. Or a failure of the Store's host, and the Store is restarted on a new host. In that case, care must be taken to ensure that the applications will properly restore as much of their previous state as possible.

For example, let's say that two Stores out of a three-Store QC group fail and lose their state and cache files. You have no choice but to restart those Stores cleanly, without state and cache. Note that in this example, since only one Store is running (the "stateful" Store), the applications lose quorum and pause their execution until Quorum is restored.

In this dual-failure case, it is important ∗*not*∗ to restart both failed Stores at the same time. To do so could result in applications registering with the two cleaned Stores first, and resetting their own internal states. This could lead to subscriber **deafness**, or replay of previously processed messages.

Instead, you must restart one of the cleaned Stores and allow the applications to register with the clean Store and the stateful Store. Allow some time for the the cleaned Store to collect some state from the applications (typically requires several seconds). Then the other cleaned Store can be restarted.

## <span id="page-53-1"></span>**9.5.3 Starting a Store**

Unix users can start a Store with following command from a shell prompt or script:

umestored config-file.xml

See **Umestored Man Page** for details on the umestored command-line.

Windows users typically install the Store as a Windows service (see [UM Daemons as Windows Services\)](#page-55-0). Windows has a control panel for starting services.

Memory-only Stores do not save state in disk files; they always start up without past state.

Disk-based Stores create two types of state files:

- Cache file contains the actual persisted messages, and can grow to be very large over time. Each cache file created corresponds to a specific publisher source. It is important to ensure that there is enough disk space to record the desired amount of persisted data. See **Topic Option "repository-disk-file-size-limit"**.
- State file contains information about the current state of each client connection. These files is much smaller.

A Store signals it has completed initialization by logging a message of the form:

Store-5688-5546: Store "StoreName" ready to accept registrations

If a Store process is configured to have more than one Store instance, this message will be logged for each configured Store instance (see **Store Processes and Instances**).

The time required for a Store to complete initialization depends on the size of the cache file. For very large cache files, the initialization time can become objectionably long. see **Limit Initial Restore with Restore-Last** for a solution.

#### <span id="page-54-0"></span>**9.5.4 Shutting Down a Store**

If the Store is running as a Windows service, use the Service Manager to stop the Windows service.

Otherwise kill the PID. You can find the PID in the configured PID file; see **UMP Element "**<**pidfile**>**"**.

Warning

Do not perform a "forced kill" (in Unix "kill -9"). This can cause corruption of the state and/or cache files.

#### **9.5.5 Common Startup and Shutdown Issues**

- Cache and state directories don't exist. It is the user's responsibility to pre-create those directories. See **Store Option "disk-state-directory"** and **Store Option "disk-cache-directory"**.
- Disk space Cache files contain the actual persisted messages, and can grow to be very large over time. It is important to ensure that there is enough disk space to record the appropriate amount of persisted data. See **Topic Option "repository-disk-file-size-limit"**.
- Configuration error UM parses a Store's XML configuration file at startup, reporting errors to standard error.
- Configuration error UM reports other configuration errors the Store's log file.
- Missing license details.

# **9.6 DRO (tnwgd)**

When a DRO starts it discovers all sources and receivers in the topic resolution domains to which it connects. This results in a measurable increase and overall volume of topic resolution traffic and can take some time to complete depending upon the number of sources, receivers, and topics. The rate limits set on topic resolution also affect the time to resolve all topics.

See also [Topic Resolution.](#page-50-0)

### **9.6.1 Starting a DRO**

Execute the following command on the appropriate machine to start a DRO (tnwgd) from command line:

tnwgd config-file.xml

Informatica recommends:

- Record tnwgd PID to monitor process presence for failure detection.
- Monitor the tnwgd logfile for errors and warnings.

For more information on the tnwgd command-line, see **Tnwgd Man Page**. To make the DRO a Windows Service, see [UM Daemons as Windows Services.](#page-55-0)

#### **9.6.2 Restarting a DRO**

Perform the following procedure to restart a DRO.

- 1. If the DRO is still running as a Windows service, use the Windows service control panel to stop the process. Otherwise, kill the PID.
- 2. Wait 20-30 seconds to let timeouts expire. After a restart new proxy sources and receivers must be created on the DRO. Applications will not use the new proxies until the transport timeout setting expires for the old connections. Until this happens, applications may appear to be **deaf** since they are still considering themselves as connected to the "old" DRO proxies. Therefore, do not rapidly restart the DRO.
- 3. Run the command: tnwgd config-file.xml

# <span id="page-55-0"></span>**9.7 UM Daemons as Windows Services**

On the Microsoft Windows platform, the UM daemons can be used either from the command line or as Windows Services.

Attention

Do not use the task manager or the "kill" command to stop a UM daemon running as a Windows service. Use the Windows service control panel to stop the service. In particular, if the persistent Store is killed nongracefully, it can leave its files in an inconsistent state.

The UM daemons available as Windows Services are:

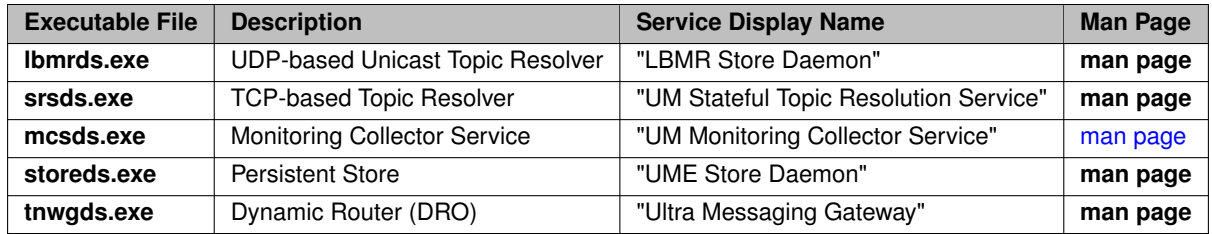

Note that the Ultra Messaging Manager daemon ("ummd") is not offered as a Windows Service at this time.

Also note that the UM daemons were not designed to run multiple instances of the service on the same host. See **known limitation 9337**.

As of UM version 6.12 and beyond, the above UM daemons work similarly with respect to running as a Windows Service. See the individual man pages for differences.

For each service, the executable file (e.g. "storeds.exe") is used for two purposes:

- Windows invokes the executable to run the service.
- The user manually invokes the executable to [Configure the Windows Service.](#page-57-0)

That second purpose, configuring the UM Windows Service, consists of running the executable with one or more command-line options to store desired operational parameters into the Windows registry. This makes those parameters available to the service when Windows starts the service.

First, make sure that your UM license key is provided in a way that the service can access it. In particular, if you are using an environment variable to set the license key, it must be a system environment variable, not user.

Once your license key is ready, there are 4 overall steps to running a UM daemon as a Windows Service:

- 1. [Install the Windows Service](#page-56-0)
- 2. [Configure the Daemon](#page-57-1)
- 3. [Configure the Windows Service](#page-57-0)
- 4. [Start the Windows Service](#page-59-0)

All 4 steps must be completed before the Service can be used.

#### <span id="page-56-0"></span>**9.7.1 Install the Windows Service**

There are two ways to install a UM daemon as a Windows Service:

- Product package installer.
- Command line.

#### **Product package installer**

When installing the product using the package installer, the dialog box titled "Choose Components" provides one or more check boxes for UM daemons to be installed as services. You may check any number of the boxes and proceed with the installation.

Note that for any box *not* checked, the software for that daemon is still copied onto the machine. This allows for installation as a Windows Service at a later time using the Command Line method.

#### **Command line**

If a daemon was not installed as a Windows Service from the product's package installer (possibly because the package installer was not used), daemons can be installed at a later time from the command line.

- 1. Open a Windows Command Prompt, enabling Administrator access. (One way to do this is to right-click on the Command Prompt icon and select "More > Run as administrator".)
- 2. Run the Service executable with the "-s install" command-line option. For example:

```
umestoreds -s install
```
(Note: **lbmrds** uses upper-case "-S".)

### <span id="page-57-1"></span>**9.7.2 Configure the Daemon**

UM daemons are configured via XML configuration files. These files must be created and managed by the user. Each individual daemon needs its own separate XML configuration file.

Informatica recommends developing and testing the daemon configuration files interactively, using the commandline interface of each daemon. Do not run the daemon as a Windows Service until the daemon configuration has been validated and tested. This provides the fastest test cycle while the configuration is being developed and finalized.

The configuration files should be located on the hosts that are intended to run the daemons in files/folders of the user's choosing.

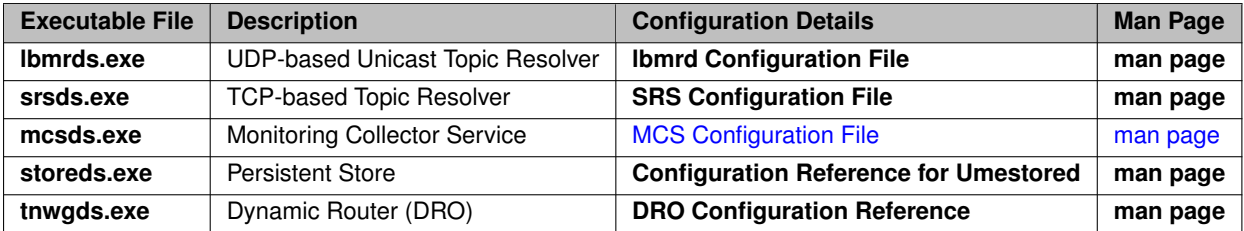

For more information on configuring and running the daemons interactively, see:

#### <span id="page-57-0"></span>**9.7.3 Configure the Windows Service**

"Configure the Windows Service" is different from [Configure the Daemon.](#page-57-1) Configuring a UM Service provides Windows-specific operational parameters to the UM Daemon, which are not configurable via the Daemon Configuration. For example, you need to tell the Service where to find the Daemon Configuration file.

At this point, you should have the Daemon XML configuration file(s) prepared and available on the host which is to run the desired daemon(s) (See [Configure the Daemon\)](#page-57-1). And you should have tested the configuration using the daemon interactively to verify is correct operation.

Configuring the Service consists of running the Service executable from a Windows Command Prompt with one or more command-line options to store desired operational parameters into the Windows registry. This makes those parameters available to the service when Windows starts the service.

Attention

You need the Command Prompt window running as Administrator. (One way to do this is to right-click on the Command Prompt icon and select "More > Run as administrator".)

There are several operational parameters that are common across all of the UM Windows Services:

- Setting up the Windows Event Logger
- Setting up the Environment Variables file
- Setting up the Daemon Configuration file
- Service installation or removal

Each Service has additional parameters that are specific to that Service; see each Service's man page:

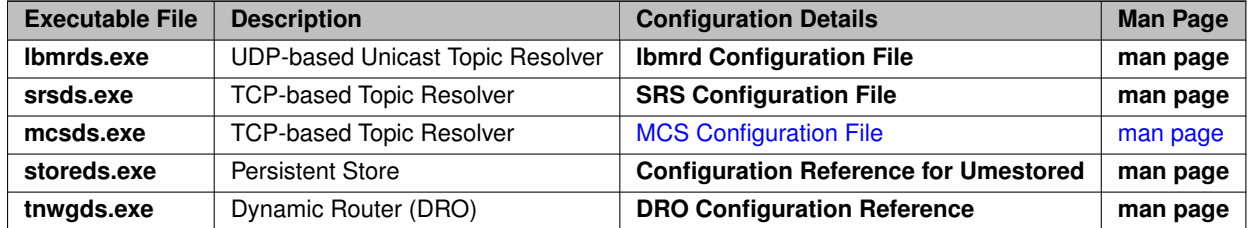

#### **Daemon Configuration File**

The UM daemons require a configuration file. You must configure the Windows Service with the path to the daemon's configuration file. This is done with the  $"-s$  config" command-line option. For example:

umestoreds -s config c:\UM\store\_config.xml

This saves the file path into the Windows registry. Subsequently, each time the UME Store Windows Service starts, it will read that file to configure the Store daemon. (Note: **lbmrds** uses upper-case "-S".)

#### **Windows Event Logger**

The UM daemons write their log messages to their log files. The UM Windows Services have the option of also writing the log messages to the Windows Event Logger.

UM Log messages are categorized into different severity levels: "info", "notice", "warning", "err", "alert", "emerg". By default, the UM Windows Services will write log messages of category "warning" and above to the Windows Event Log.

If desired, the category can be configured with the  $"-e"$  command-line option. For example:

umestoreds -e notice

This saves the "notice" category into the Windows registry. Subsequently, each time the UME Store Windows Service starts, it will log message of "notice" and above to the Windows Event Log.

Be aware that setting the severity level below "warning" can result in very many messages being written to the Windows Event Log. Also be aware that messages of *all* severity levels are written to the daemon's log file, independent of the  $"-e"$  setting.

#### **Environment Variables File**

The UM daemons occasionally can have useful features enabled through the use of environment variables. Most of the UM Windows Services allow the use of an optional disk file containing environment variable assignments. Each time the Service starts, that file is read and the environment variables are set for that daemon process. The SRS Windows service does not currently support this.

If desired, the Environment Variable file path can be configured with the "-E" command-line option. For example:

umestoreds -E c:\UM\store\_env.txt

This saves the file path into the Windows registry. Subsequently, each time the UME Store Windows Service starts, it will read that file and set its environment variables.

The format of that file is shown by this example:

```
# Environment Variable File for UME Store
LBM_DEBUG_MASK="0xC384"
LBM_DEBUG_FILENAME="c:\temp\store_debug.txt"
```
#### The quote marks are required.

If you want to stop using an environment variable file, you must remove its entry from the Windows registry with the "-U" command-line option. For example:

umestoreds -U

This removes the environment variable file path from the Windows registry. The next time the UME Store Windows Service starts, it will not set its environment. Note that this operation does *not* remove the environment file.

## <span id="page-59-0"></span>**9.7.4 Start the Windows Service**

Windows Services are controlled by the "Services" control panel. See your Windows documentation for information on controlling Windows Services.

## **9.7.5 Remove the Windows Service**

There are two ways to remove the UM daemons as Windows Services:

- Use the Windows uninstaller.
- Manually remove the service using the daemon's executable program.

## **Windows Uninstaller**

If the UM package was installed by the Package Installer, using the normal Windows "Add or Remove Programs" control panel removes the Windows Service, as well as also removing the installed files.

#### **Manual Service Removal**

You can remove a UM Windows Service manually using the "-s remove" command-line option. For example:

umestoreds -s remove

This removes the UM Store as a Windows Service. (Note: **lbmrds** uses upper-case "-S".)

Note that this does not uninstall any of the UM software. It only removes the the daemon as a Windows Service.

# **9.8 UM Analysis Tools**

Tools available to analyze UM activity and performance.

#### **9.8.1 Packet Capture Tools**

- Wireshark is an open-source network packet analysis tool, for which Informatica provides 'dissectors' describing our packet formats. It is used to open and sift through packet capture files, which can be gathered by a variety of both software and hardware tools.
- Tshark is a command-line version of Wireshark.
- Tcpdump is the primary software method for gathering packet capture data from a specific host. It is available on most Unix-based systems, though generally gathering packet captures with the tool requires super-user permissions.

For more information about Wireshark please visit <https://www.wireshark.org/>. (The UM plugins are part of the current release.)

#### **9.8.2 Resource Monitors**

- Top is a system resource monitor available on Linux/Unix that presents a variety of useful data, such as CPU use (both average and per-CPU), including time spent in user mode, system mode, time processing interrupts, time spent waiting on I/O, etc.
- Microsoft Windows System Resource Manager manages Windows Server 2008 processor and memory usage with built-in or custom resource policies.
- **prstat** is a resource manager for Solaris that provides similar CPU and memory usage information.

## **9.8.3 Process Analysis Tools**

- **pstack** dumps a stack trace for a process (pid). If the process named is part of a thread group, then **pstack** traces all the threads in the group.
- **gcore** generates a core dump for a Solaris, Linux, and HP-UX process. The process continues after core has been dumped. Thus, gcore is especially useful for taking a snapshot of a running process.

#### **9.8.4 Network Tools**

- **netstat** provides network statistics for a computer's configured network interfaces. This extensive commandline tool is available on Linux/Unix based systems and Windows operating systems.
- **wget** is a Linux tool that captures content from a web interface, such as a UM daemon web monitor. Its features include recursive download, conversion of links for off-line viewing of local HTML, support for proxies, and more.
- **netsh** is a Windows utility that allows local or remote configuration of network devices such as the interface.

## **9.8.5 UM Tools**

- lbmmoncache is a utility that monitors both source notification and source/receiver statistics. [Contact UM](https://ultramessaging.github.io/UM_Support.html) [Support](https://ultramessaging.github.io/UM_Support.html) for more information about this utility.
- Ibtrreq restarts the topic resolution process. [Contact UM Support](https://ultramessaging.github.io/UM_Support.html) for more information about this utility.

## **9.8.6 UM Debug Flags**

The use of UM debug flags requires the assistance of UM Support. Also refer to the following Knowledge Base articles for more information about using debug flags.

- [Using debug flags](https://kb.informatica.com/howto/4/Pages/80100.aspx)
- [Using debug flags in application code](https://kb.informatica.com/howto/4/Pages/80101.aspx)
- [Using debug flags with daemons](https://kb.informatica.com/howto/4/Pages/80242.aspx)
- [Using debug flags with daemons running as windows services](https://kb.informatica.com/howto/4/Pages/80241.aspx)

# **Chapter 10**

# **Troubleshooting UM Applications**

# **10.1 Application Crashes**

These are common application and daemon liveness issues.

## **10.1.1 Persistent Store Crashed**

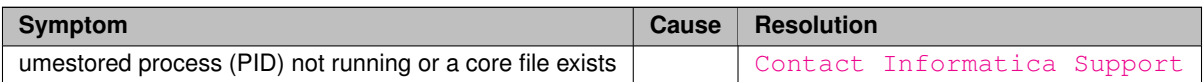

# **10.1.2 DRO Crashed**

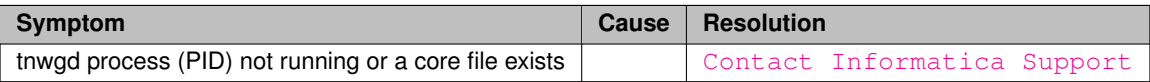

## **10.1.3 Excessive Resource Use**

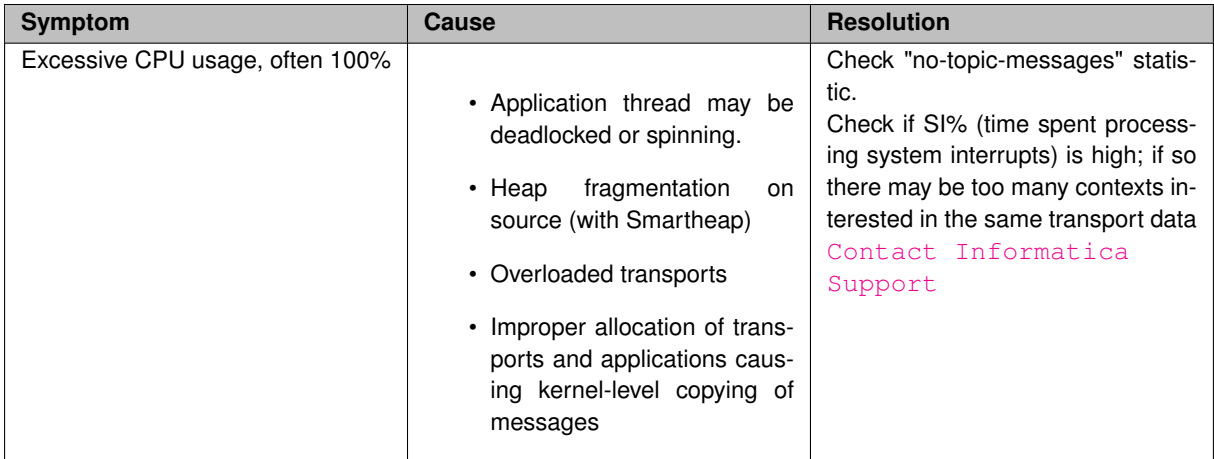

# **10.1.4 Crash on deletion of an object**

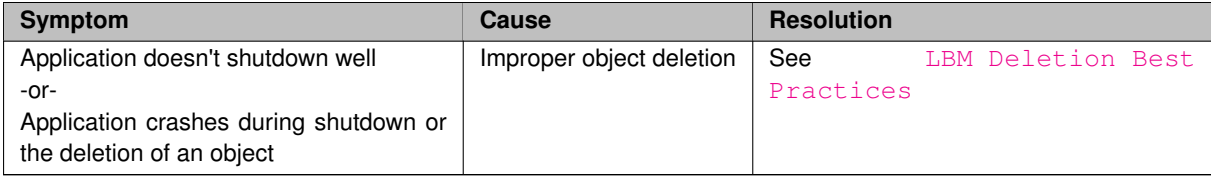

# **10.1.5 Datagram size mismatches**

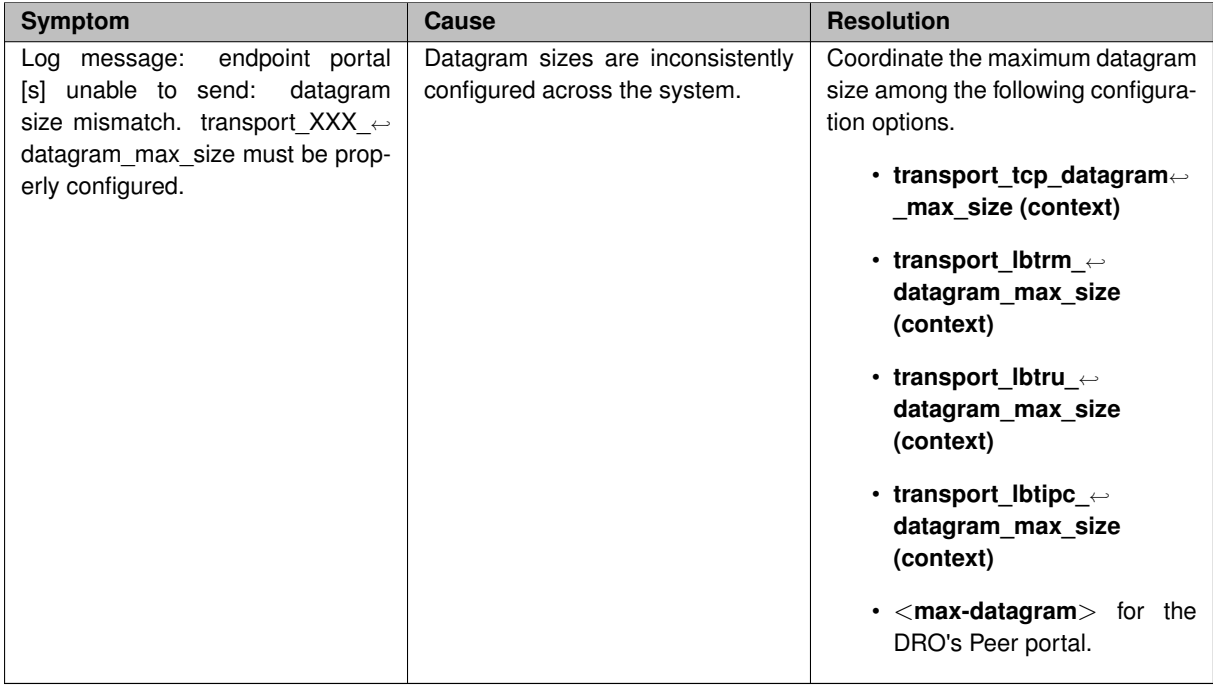

# **10.2 Assertions**

UM produces assertions for conditions that are not expected to occur. They are not error conditions and indicate extenuating conditions that we don't handle or don't expect.

## **10.2.1 Fatal Assertions**

Fatal assertions appear for conditions that are not expected to occur and therefore require a shutdown.

[Contact Informatica Support](https://ultramessaging.github.io/UM_Support.html).

## **10.2.2 Non-fatal Assertions**

Non-fatal assertions occur for unexpected conditions but do not require shutdown. Normal operation may continue.

[Contact Informatica Support](https://ultramessaging.github.io/UM_Support.html).

## <span id="page-66-0"></span>**10.3 Message Loss**

UM can recover message loss automatically but any recurring loss situation should be investigated and resolved.

#### **Symptom**

The receiving application monitoring statistic, lost, reports the number of datagrams detected as lost.

In addition, NAKing activity also indicates message loss, however, you could turn NAKing off. (If you are concerned about message loss, however, you should not turn it off.) Your source application monitoring statistics show values for **naks\_rcved** or **nak\_pckets\_rcved**. Receiving application monitoring statistics show values for **naks\_sent** or **nak\_pckets\_sent**.

#### **Cause**

Message loss in source-paced transports (LBT-RM, LBT-RU) can occur due to the following.

- Slow or overloaded receiver applications drop packets because, for example, the CPU can't service network interrupts or UDP socket buffers.
- An overloaded network infrastructure drops packets because of, for example, switch buffer overflows or NIC ring buffer overflows.
- A network component fails.

The following diagram depicts possible locations of message loss.

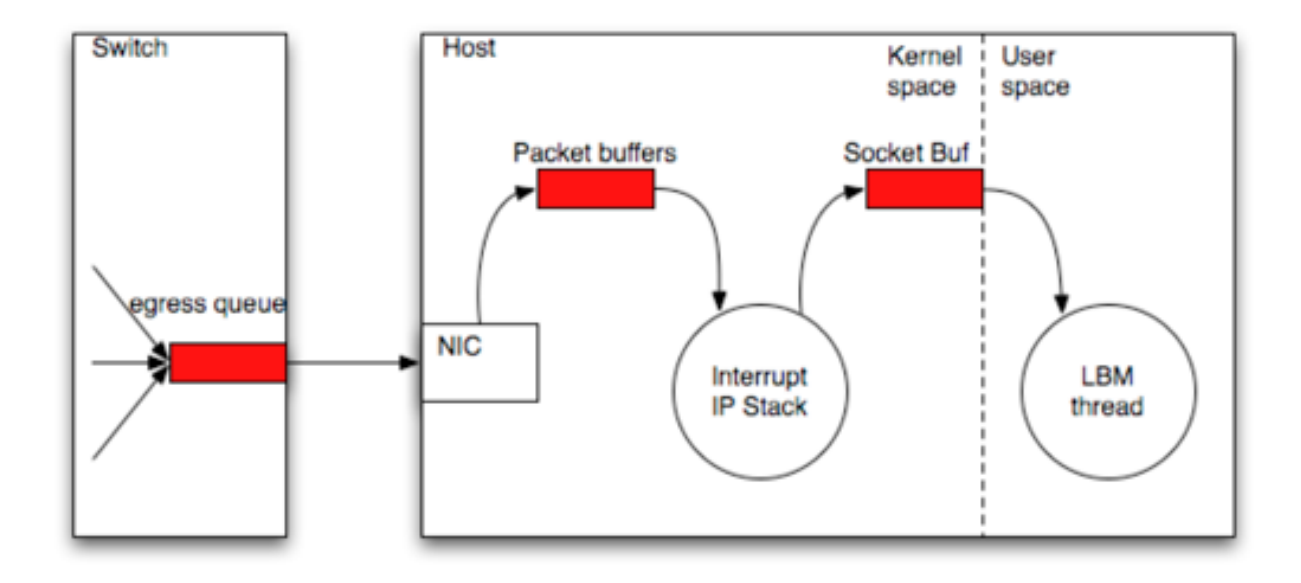

## **Resolution**

Select the appropriate command from the table below to diagnose UDP socket buffer or NIC ring buffer loss.

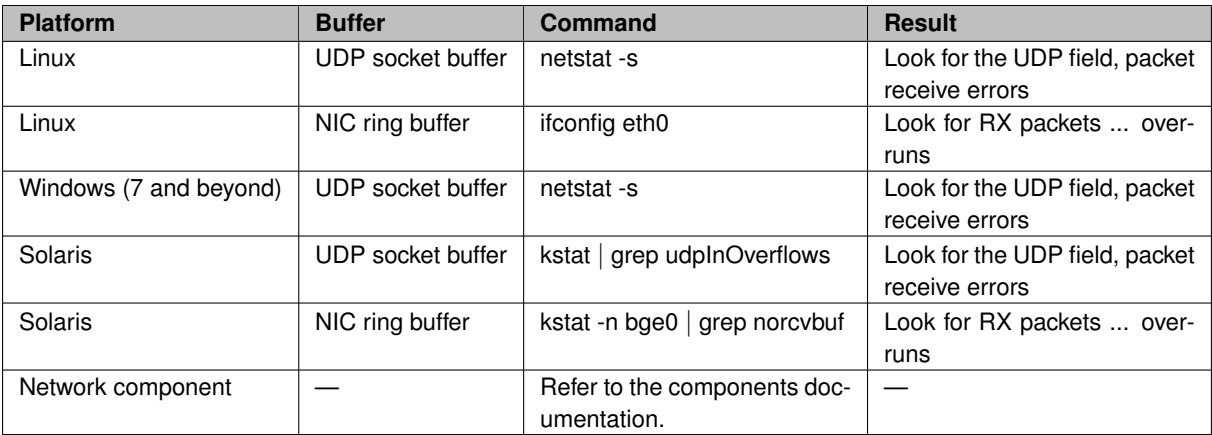

Use the following table if you find loss with any of the above actions.

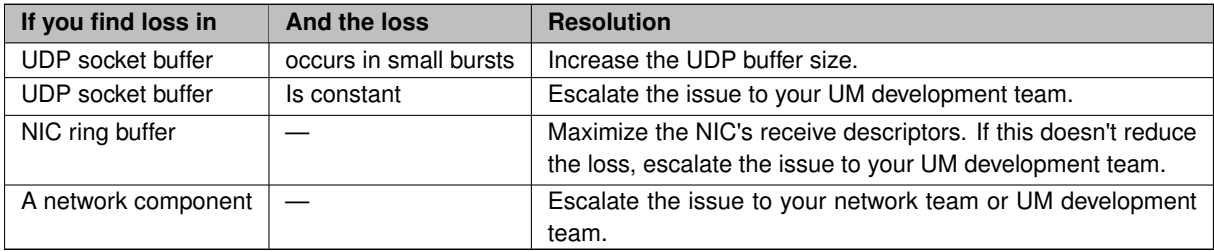

If you do not find loss in any buffers or network components, [contact Informatica Support](https://ultramessaging.github.io/UM_Support.html).

Note: Microsoft Windows prior to version 7 does not report buffer loss accurately. If you believe you are experiencing UDP socket buffer overflows, you can try increasing the UDP buffer size. If you believe you are experiencing NIC ring buffer overflows, contact your NIC vendor for assistance.

# **10.4 Unrecoverable Loss**

Unrecoverable message loss refers to messages that have not been delivered and are not available for retransmission.

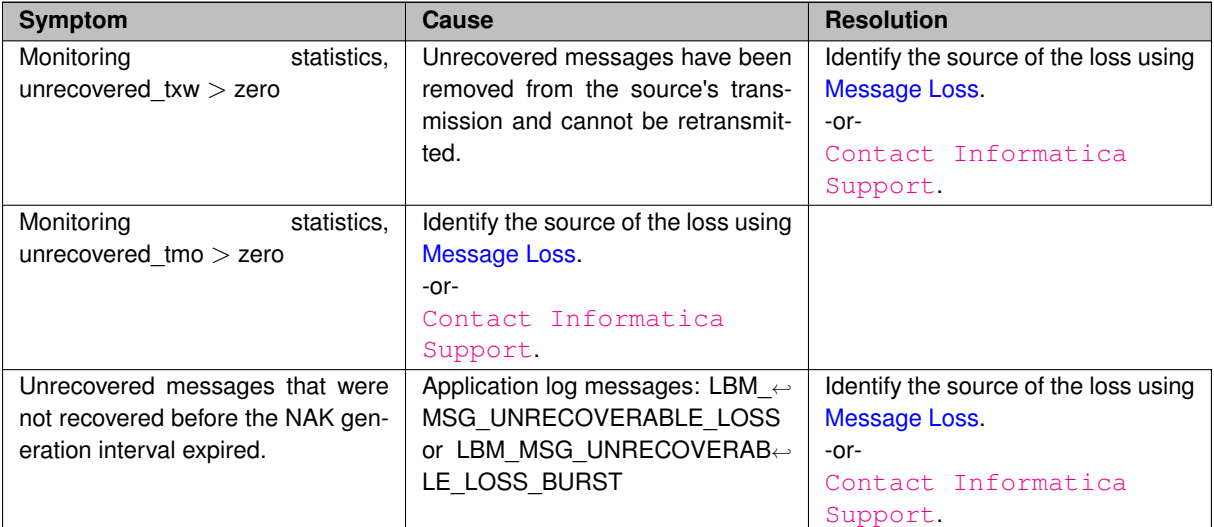

Either of the two causes mentioned above for unrecovered\_txw or unrecovered\_tmo. See also [LBT-RM reports unrecoverable loss. What should I do?](https://kb.informatica.com/faq/5/Pages/80014.aspx)

# **10.5 High Latency**

High latency can appear as latency spikes or just slow recovery processes such as Late Join.

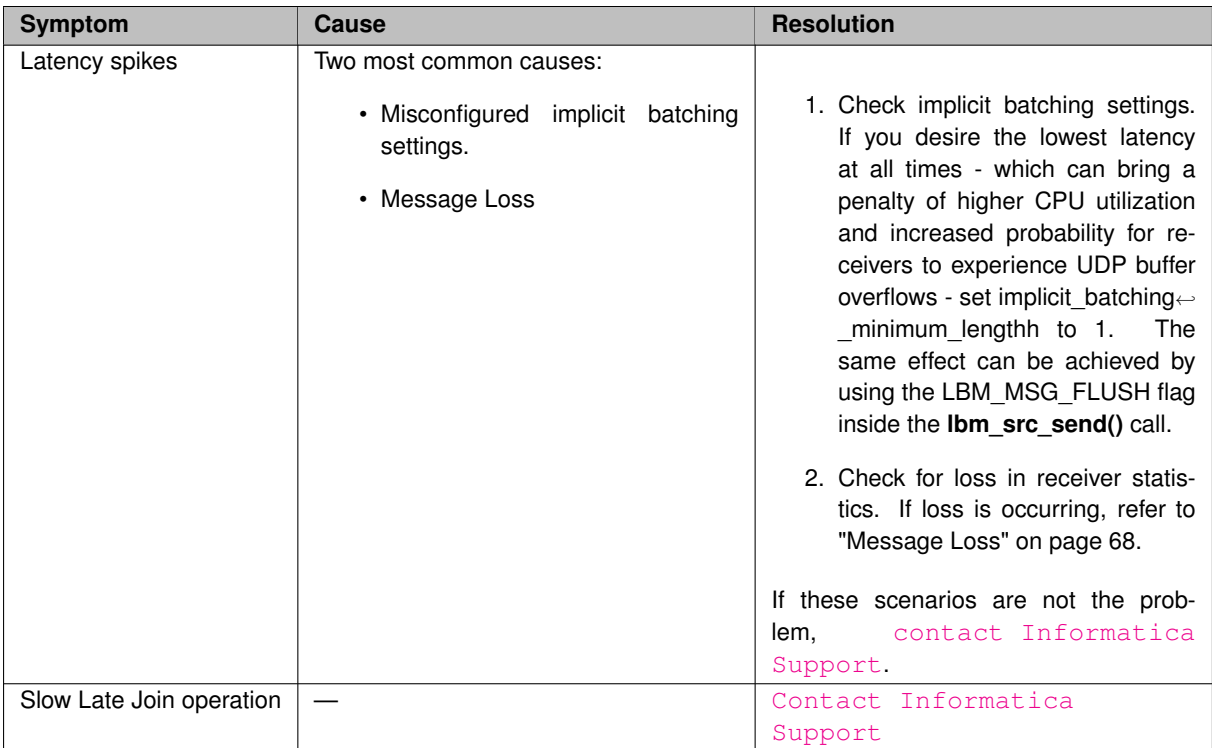

# **10.6 Deaf Receivers**

Receiver **deafness** is a general term that means a subscriber is not getting messages, even though the publisher is sending messages. Awareness of this condition can come from many sources, such as business people complaining that they are not receiving expected data or from your own monitoring of statistics, application logs or the liveness of processes.

Use the following table to help detect topic or receiver deafness.

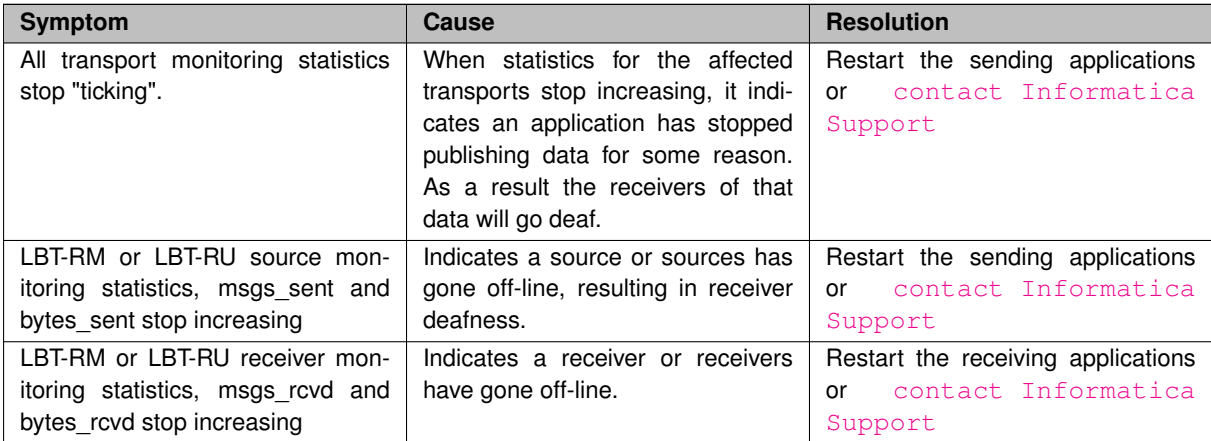

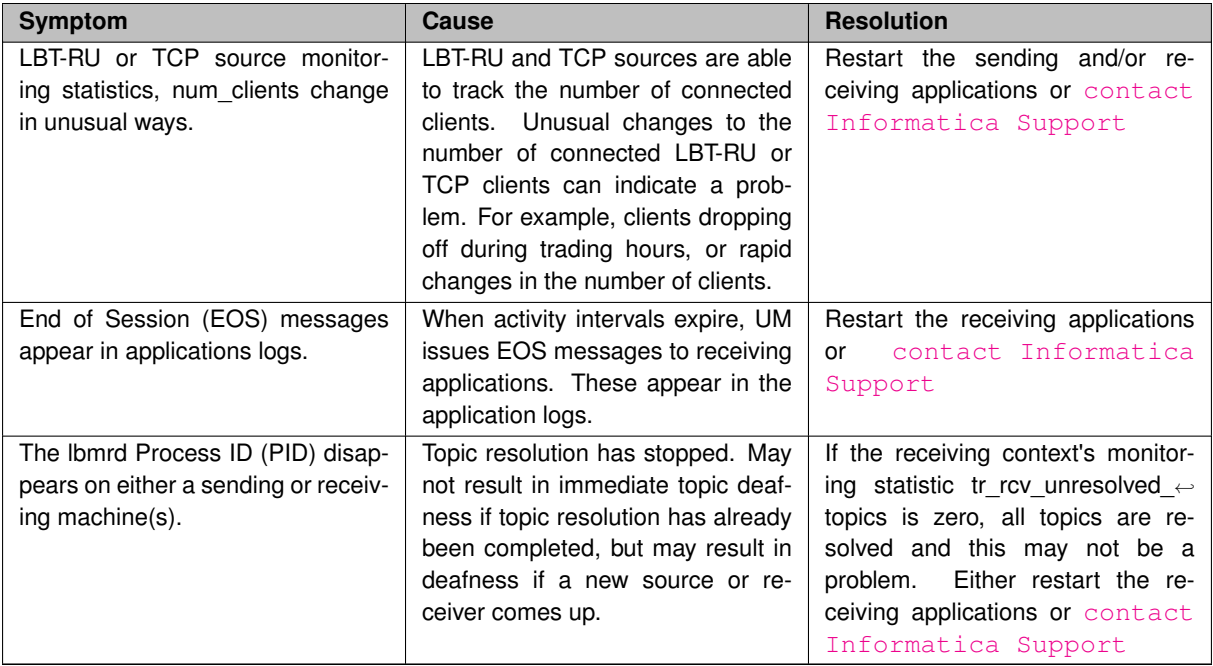

## **Deaf Receivers with the UM Gateway**

After a receiver-side gateway is shutdown and restarted, receivers will be deaf to any forwarded traffic until EOS is triggered.

#### **Deaf Wildcard Receivers**

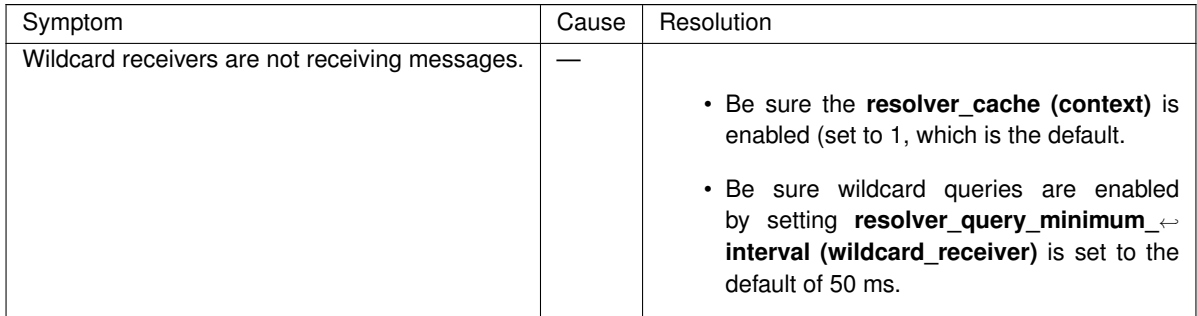

# **10.7 Persistent Sending Problems**

UM sources sending from a persistence application can encounter problems with flight size or the persistent store.

## **10.7.1 Flight Size**

A blocked source due to flight size limitations is not a visible problem unless the operator can see all data flows through the system.

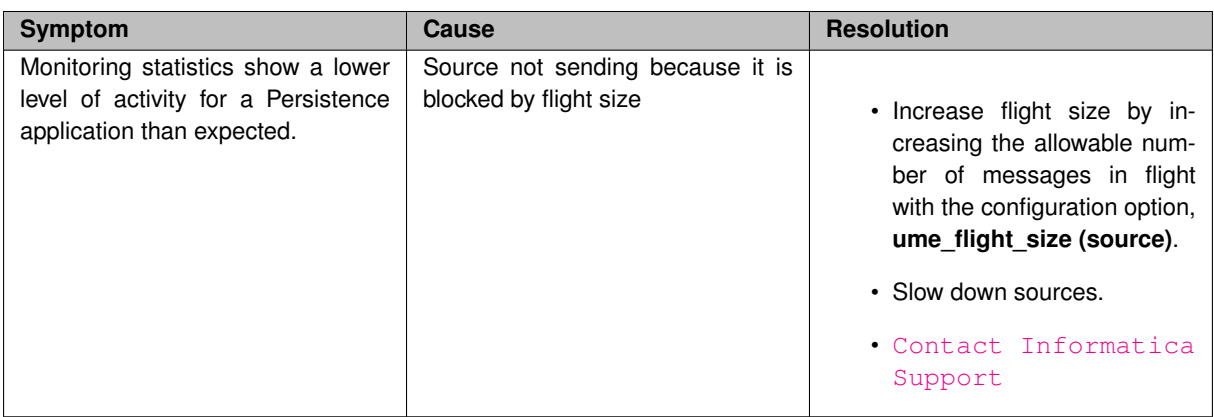

# **10.7.2 Persistent Store Connectivity**

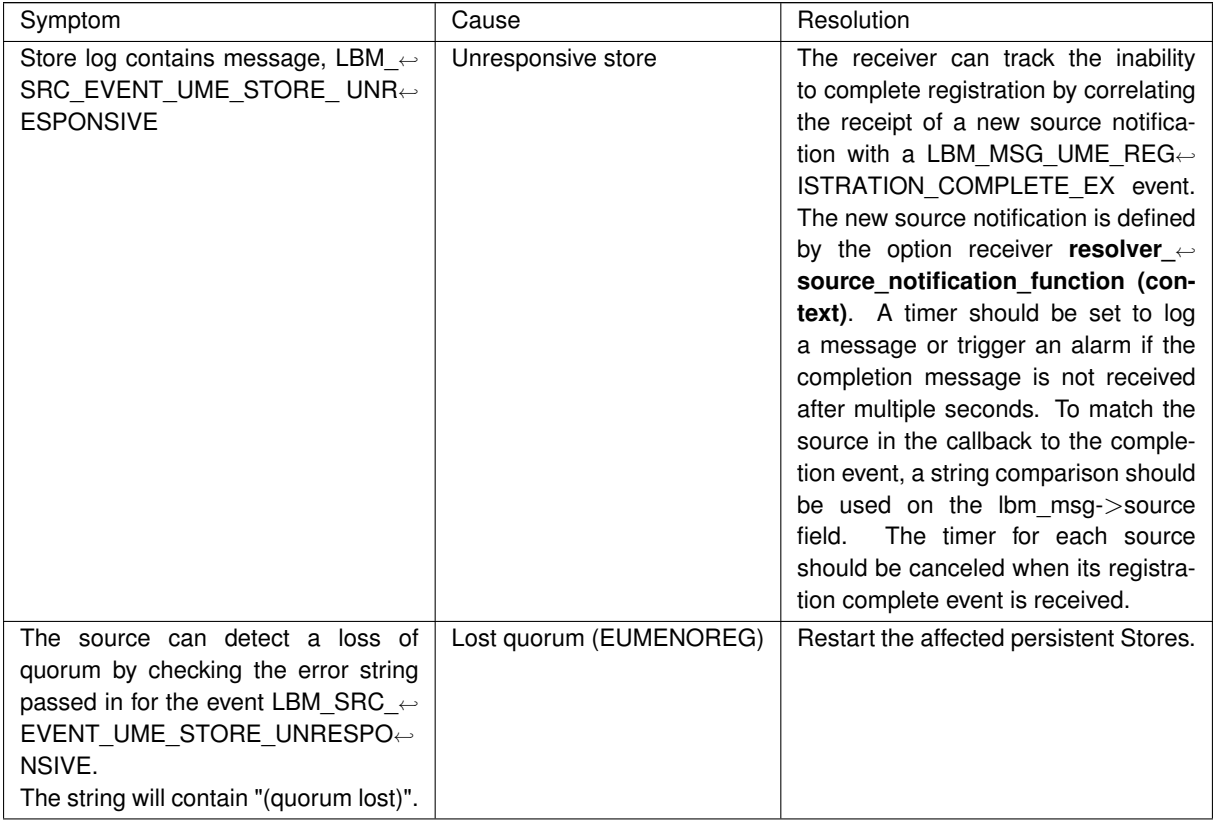
## **Chapter 11**

# **Contacting Informatica Support**

You cannot open a ticket by sending email to "support@informatica.com".

For policies, procedures, and tips related to Ultra Messaging Technical Support, see [UM Support](https://ultramessaging.github.io/UM_Support.html).

### **Chapter 12**

# **UM Log Messages**

Note that the UMDS product's messages have been removed from this document. See the *UMDS User Guide* for UMDS-specific log messages.

#### **12.1 UM Core Messages**

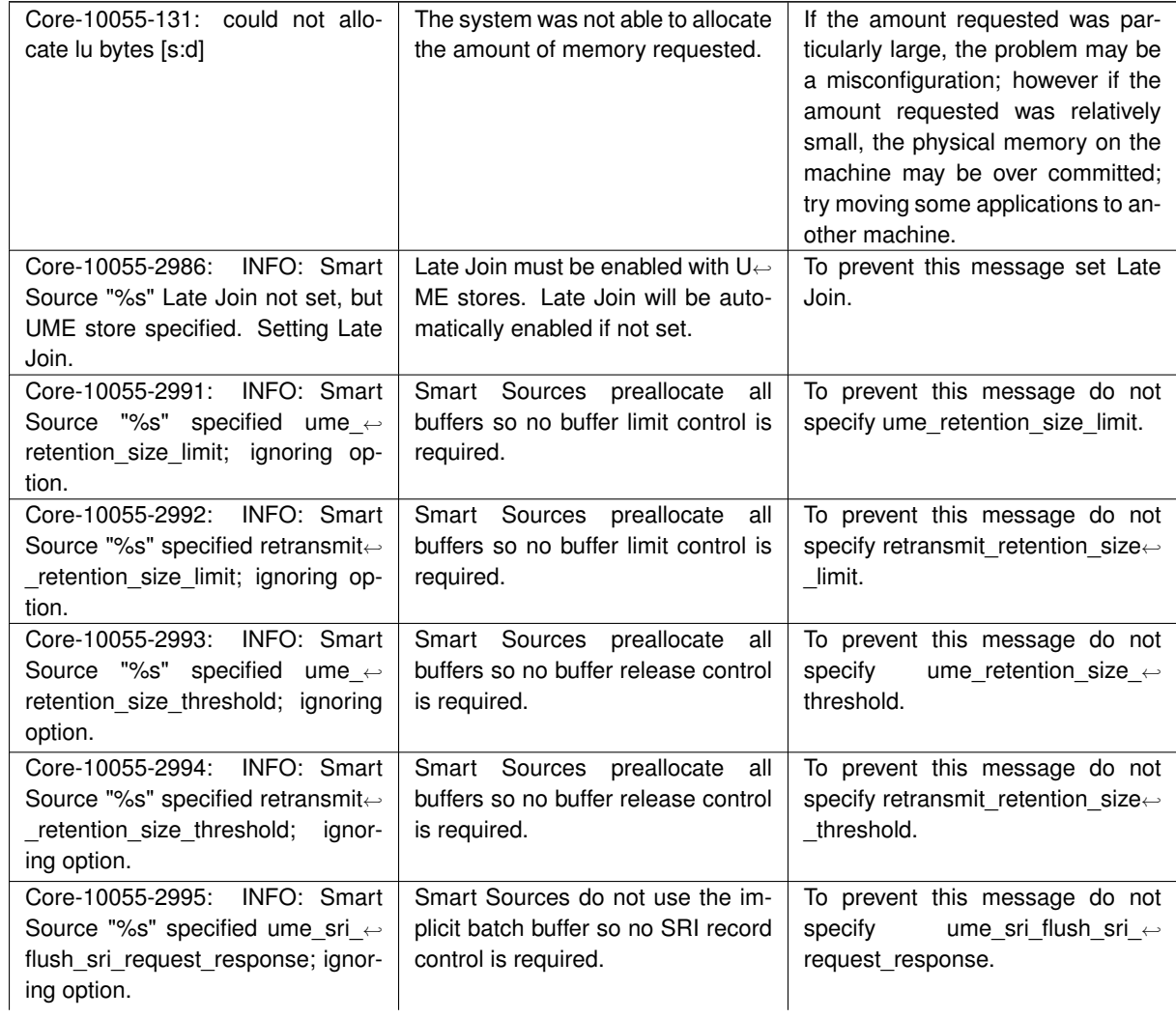

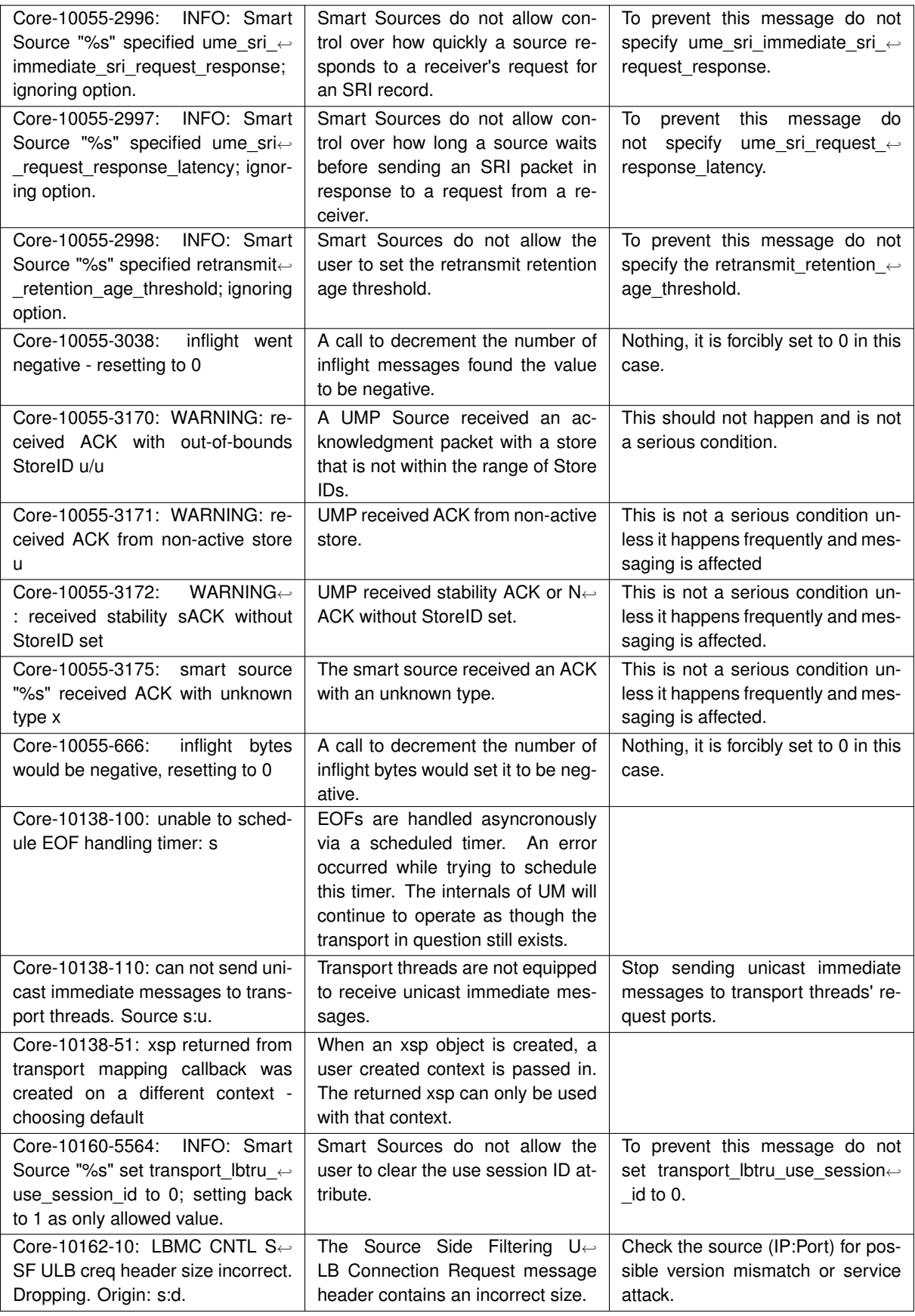

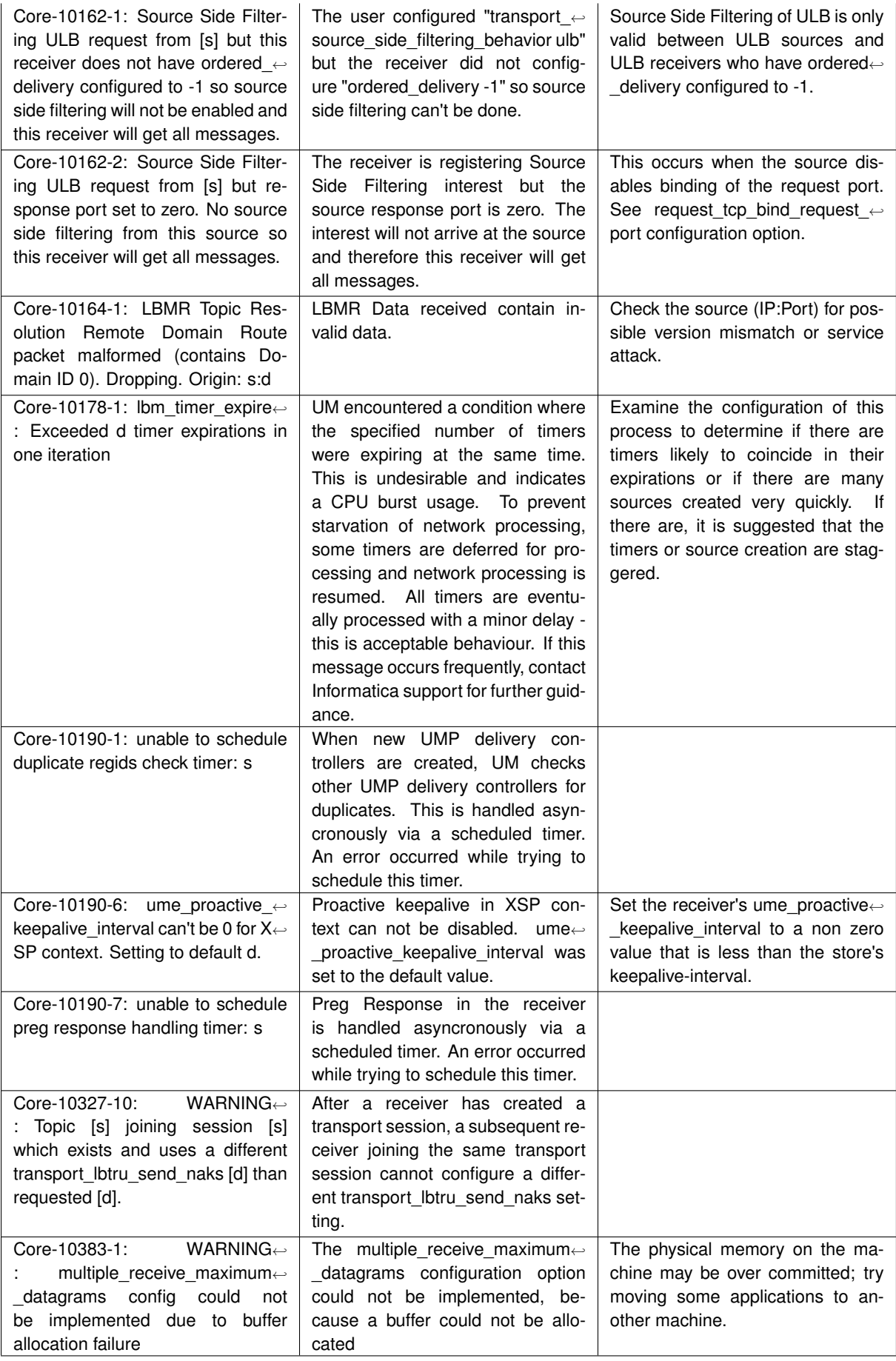

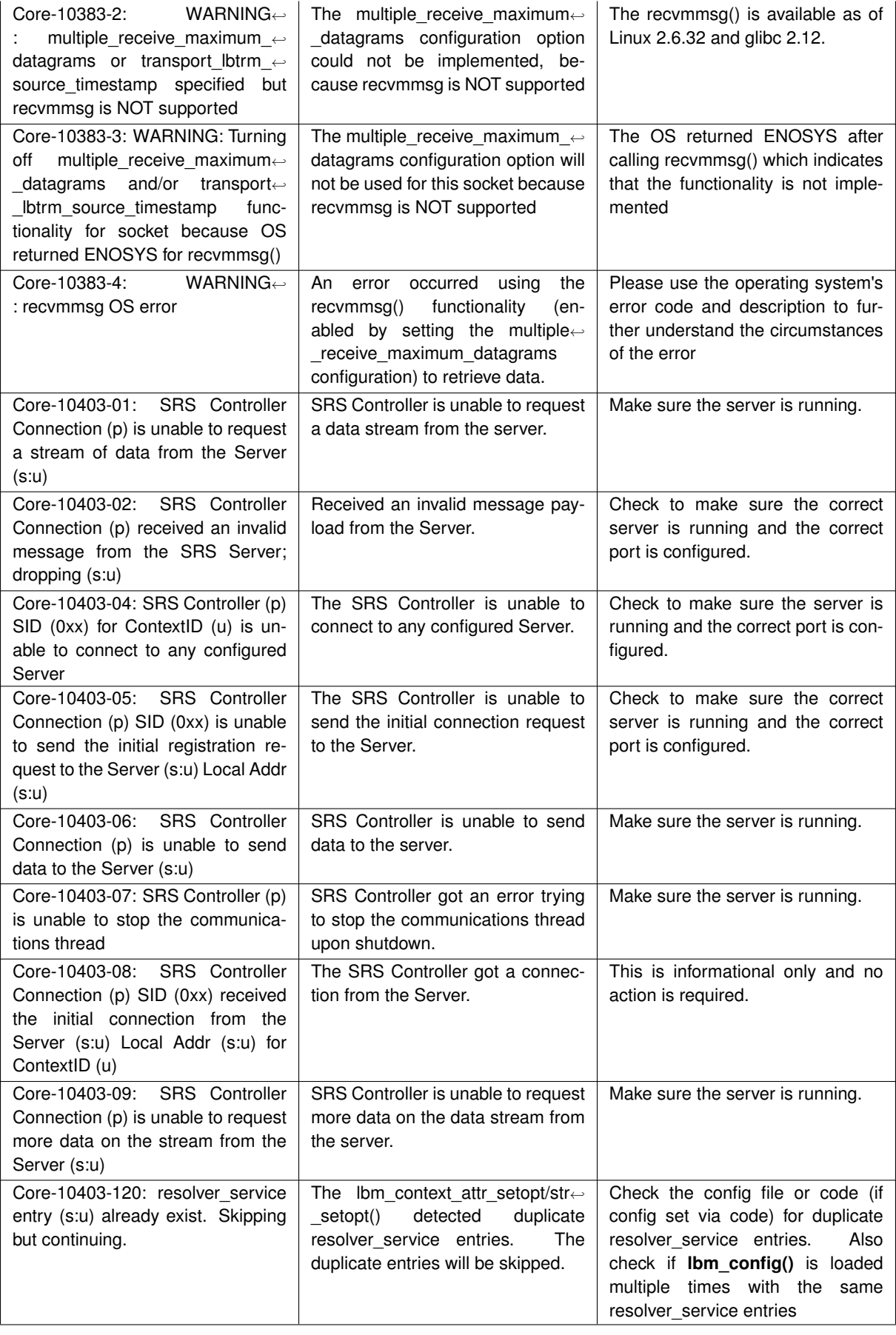

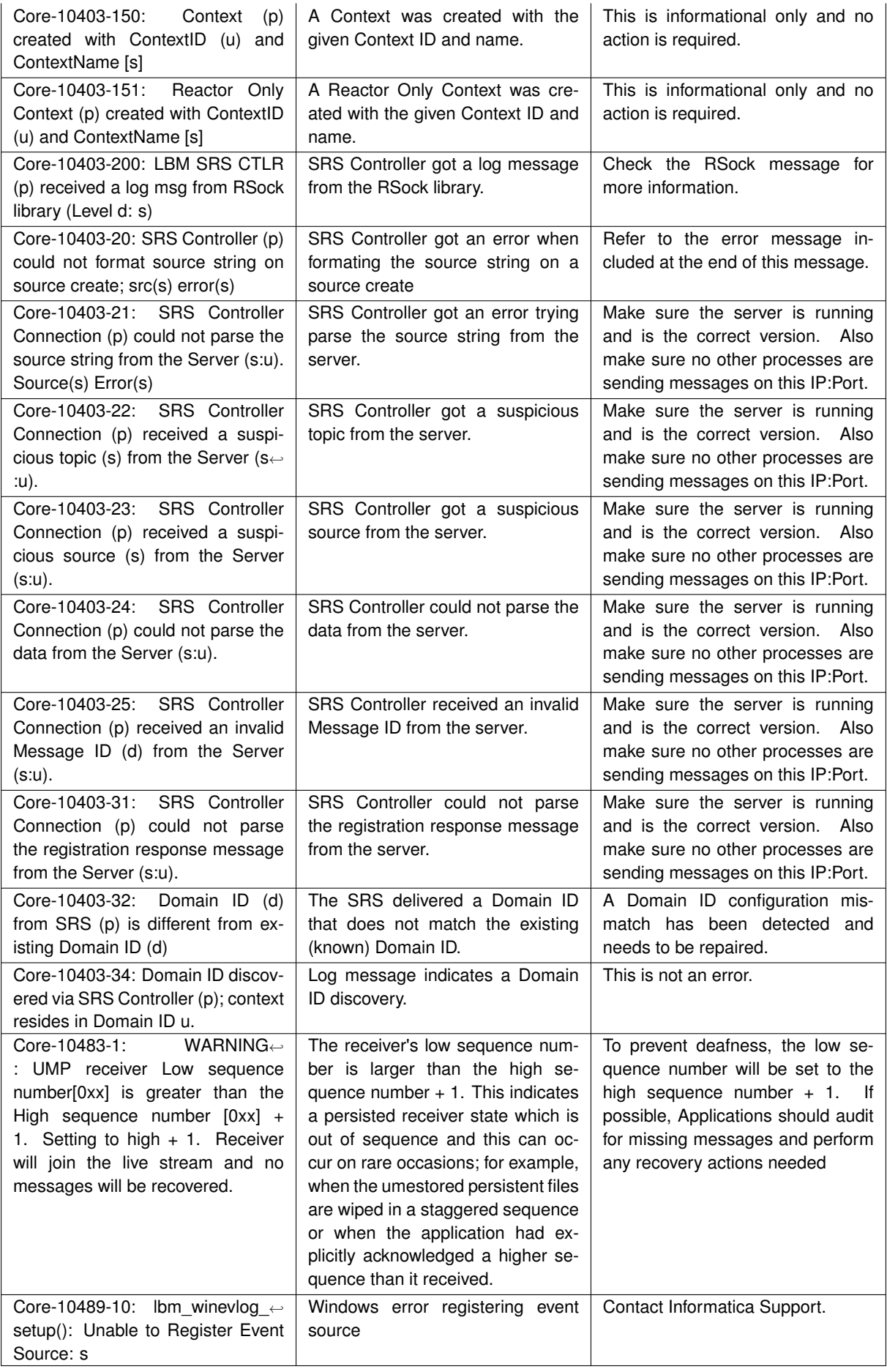

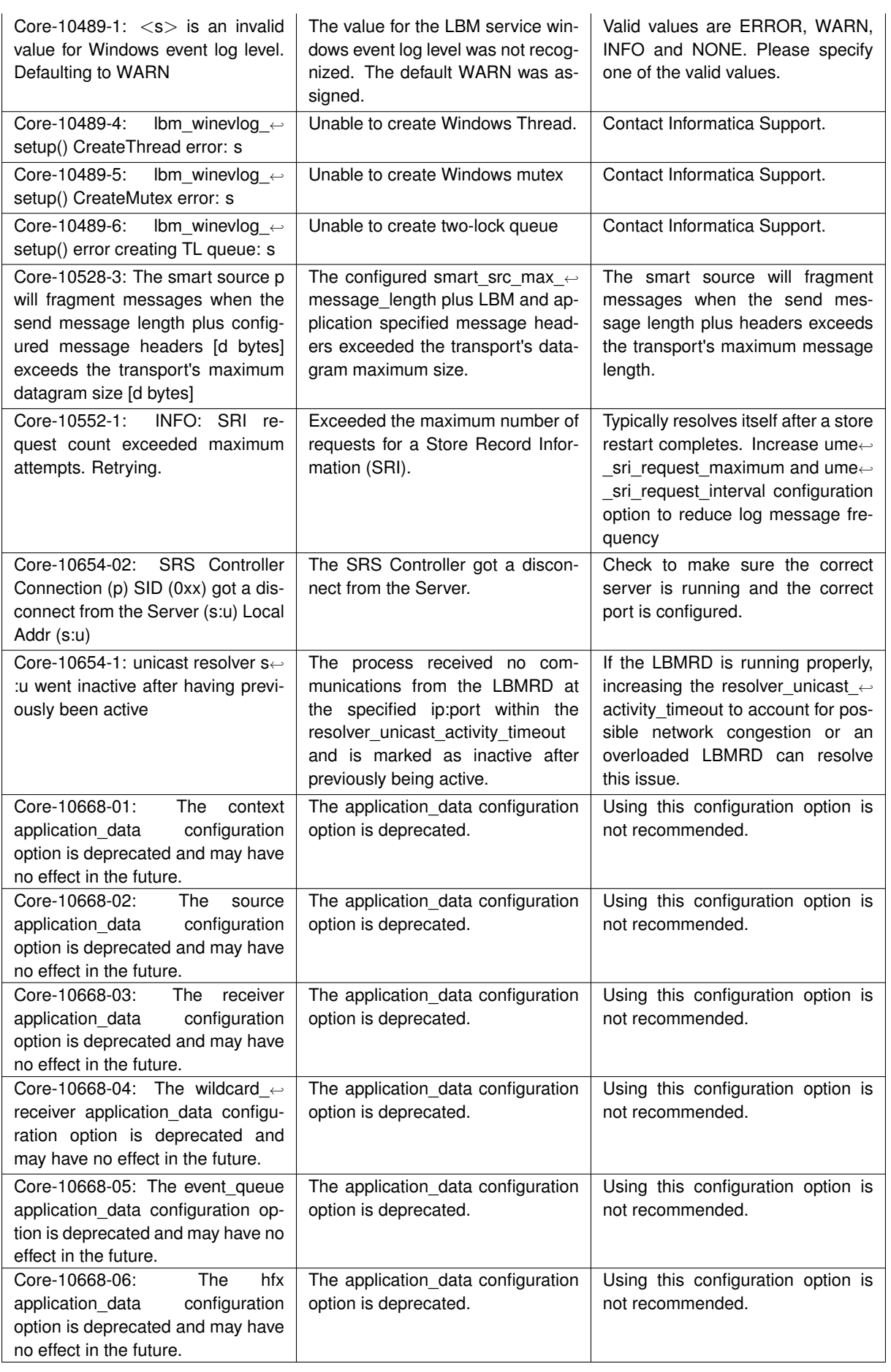

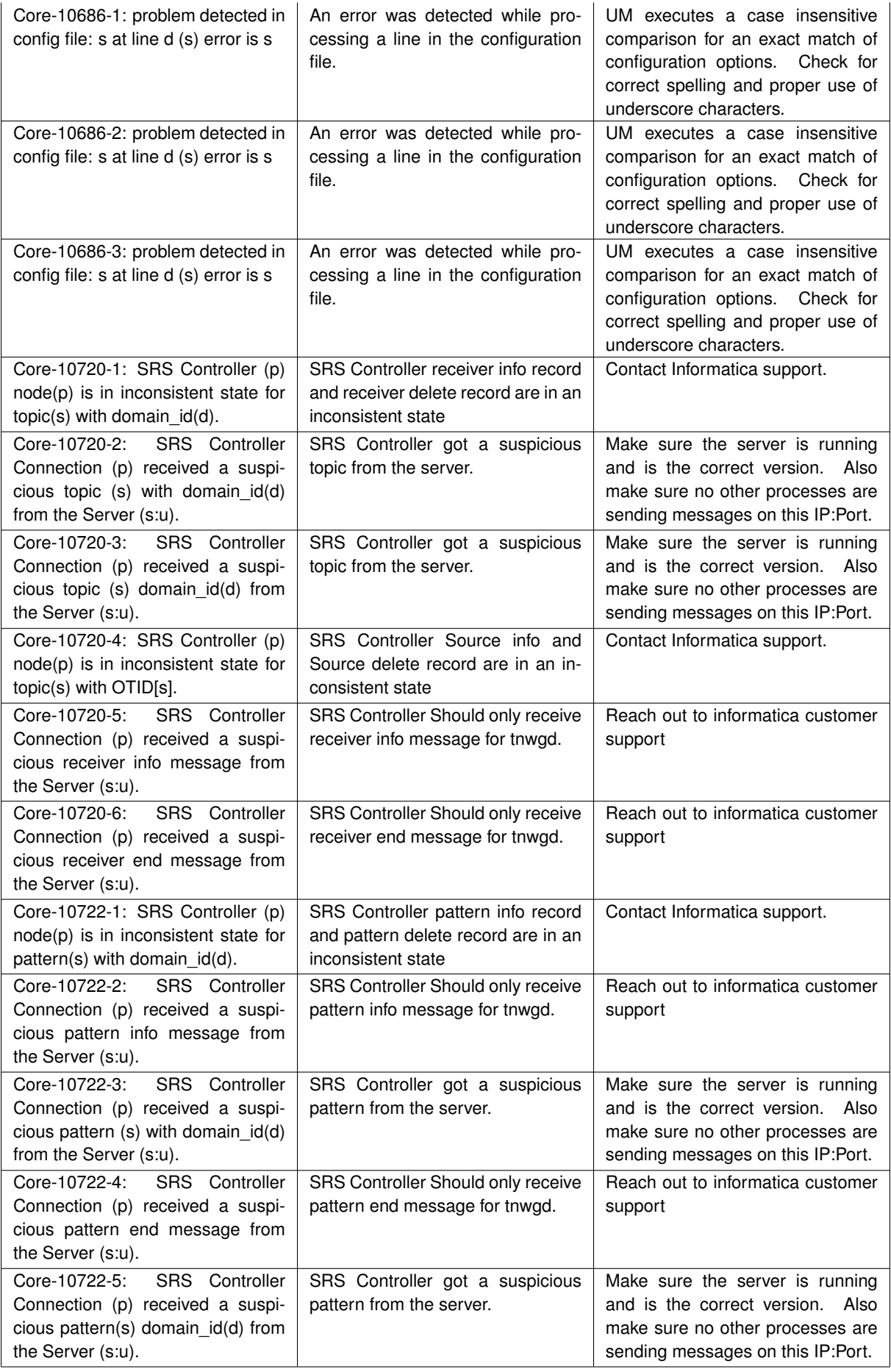

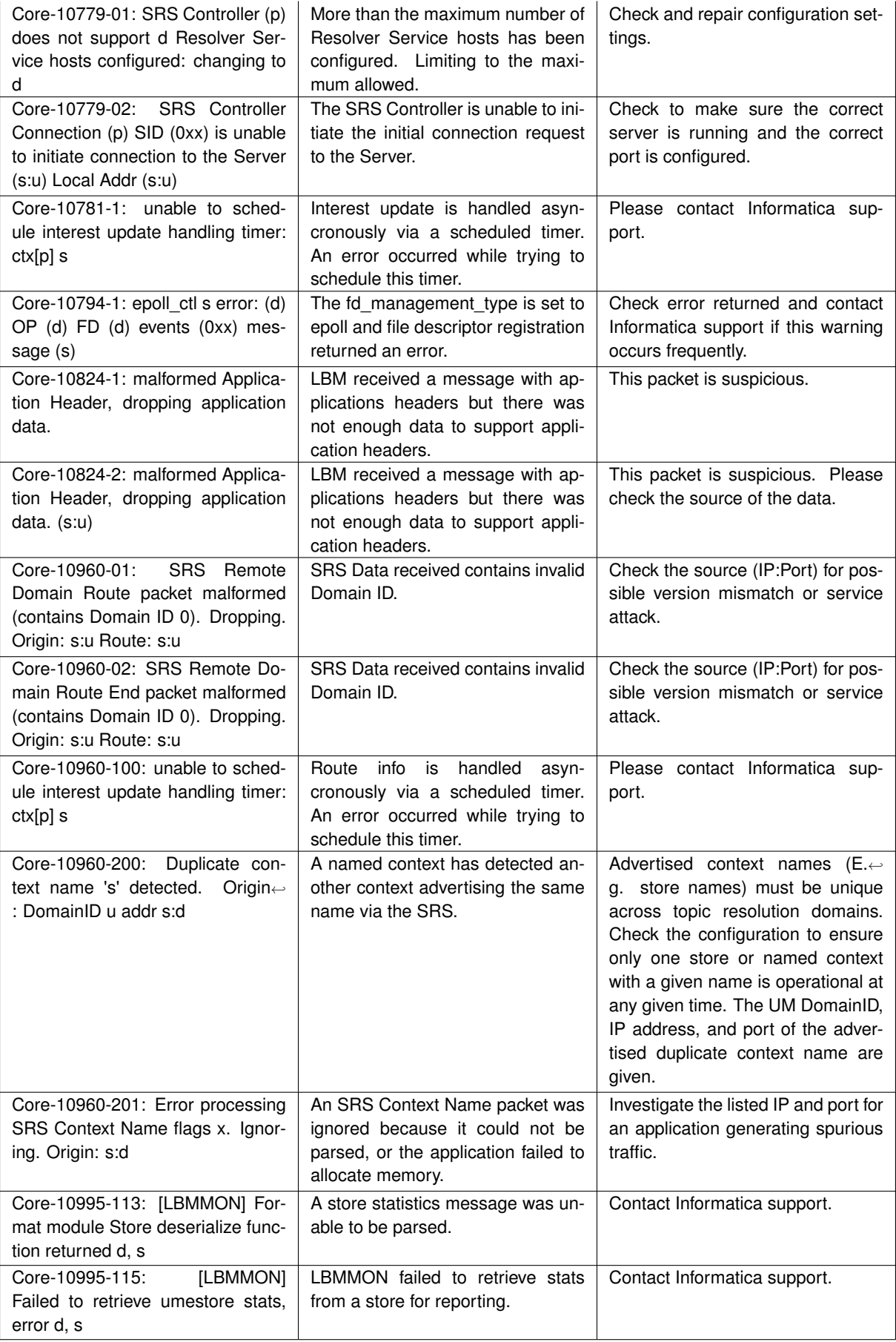

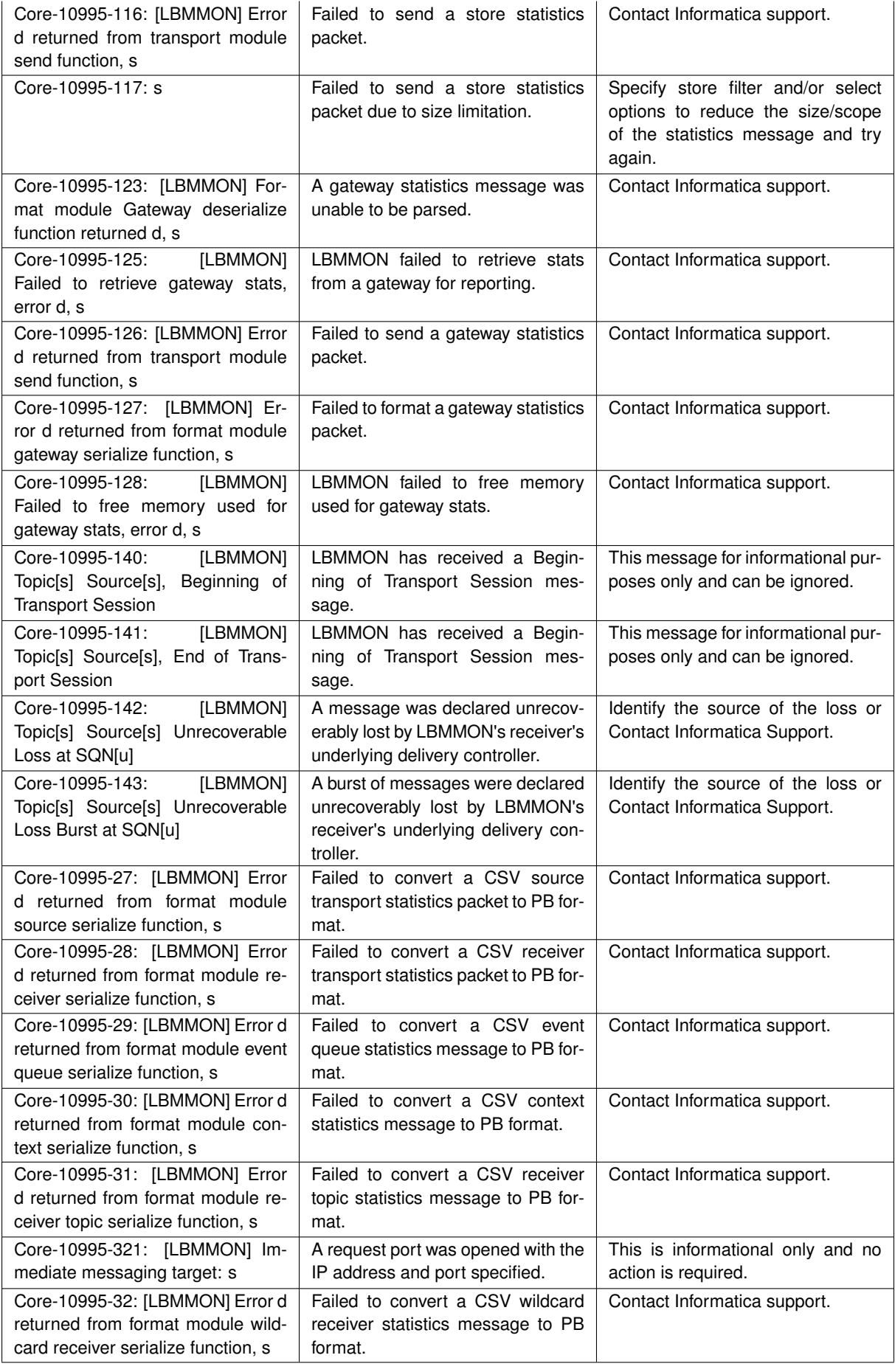

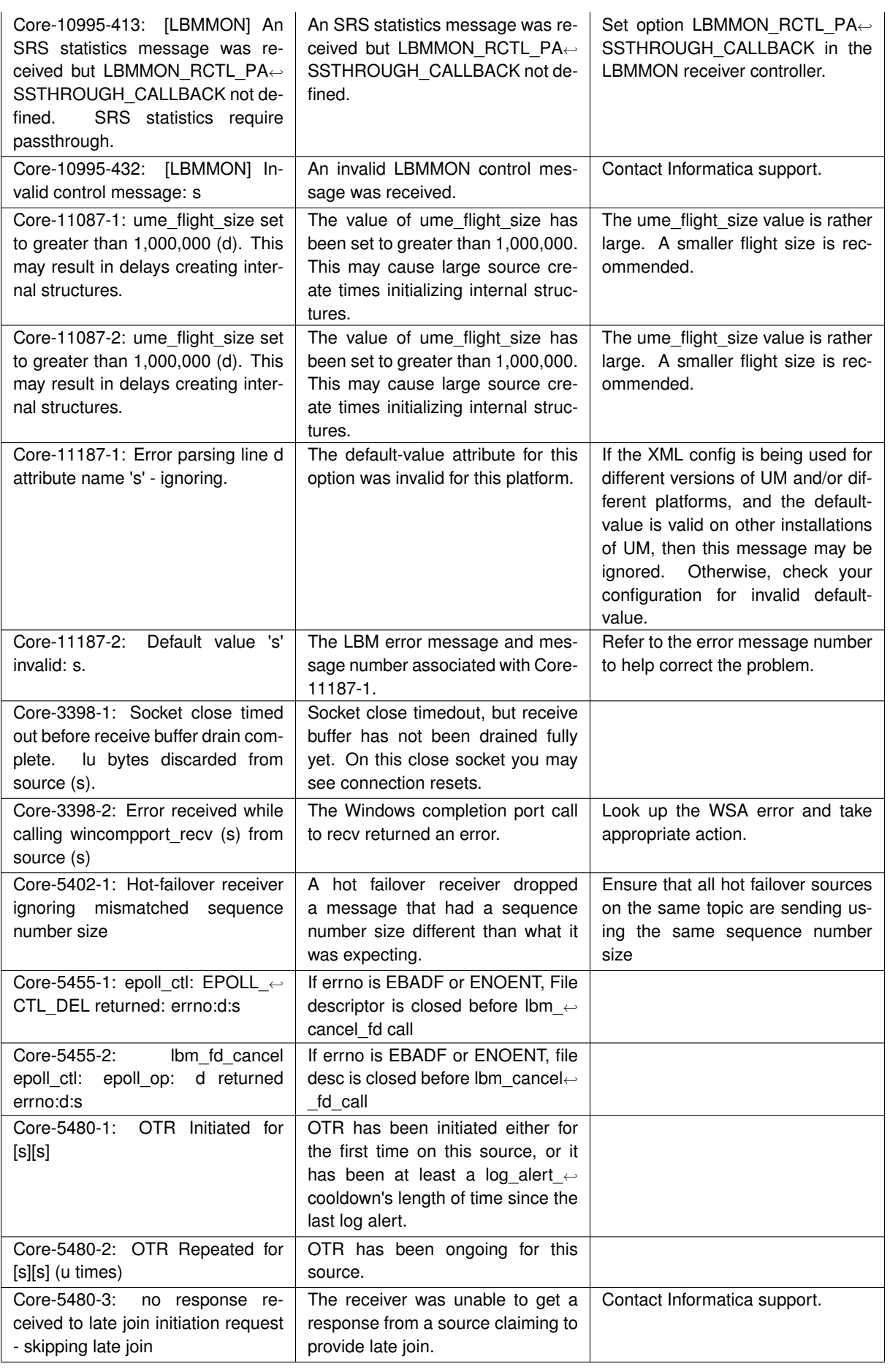

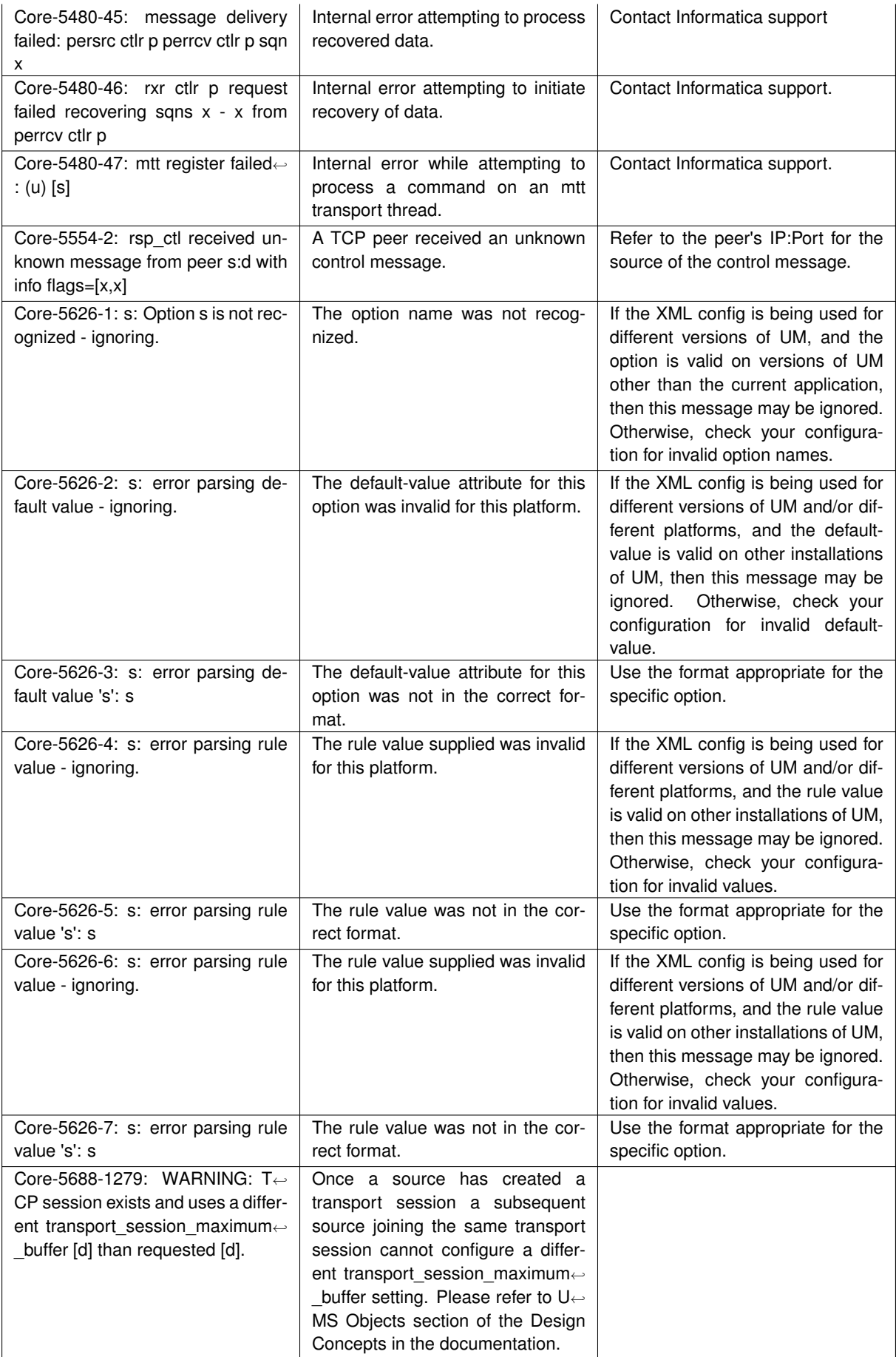

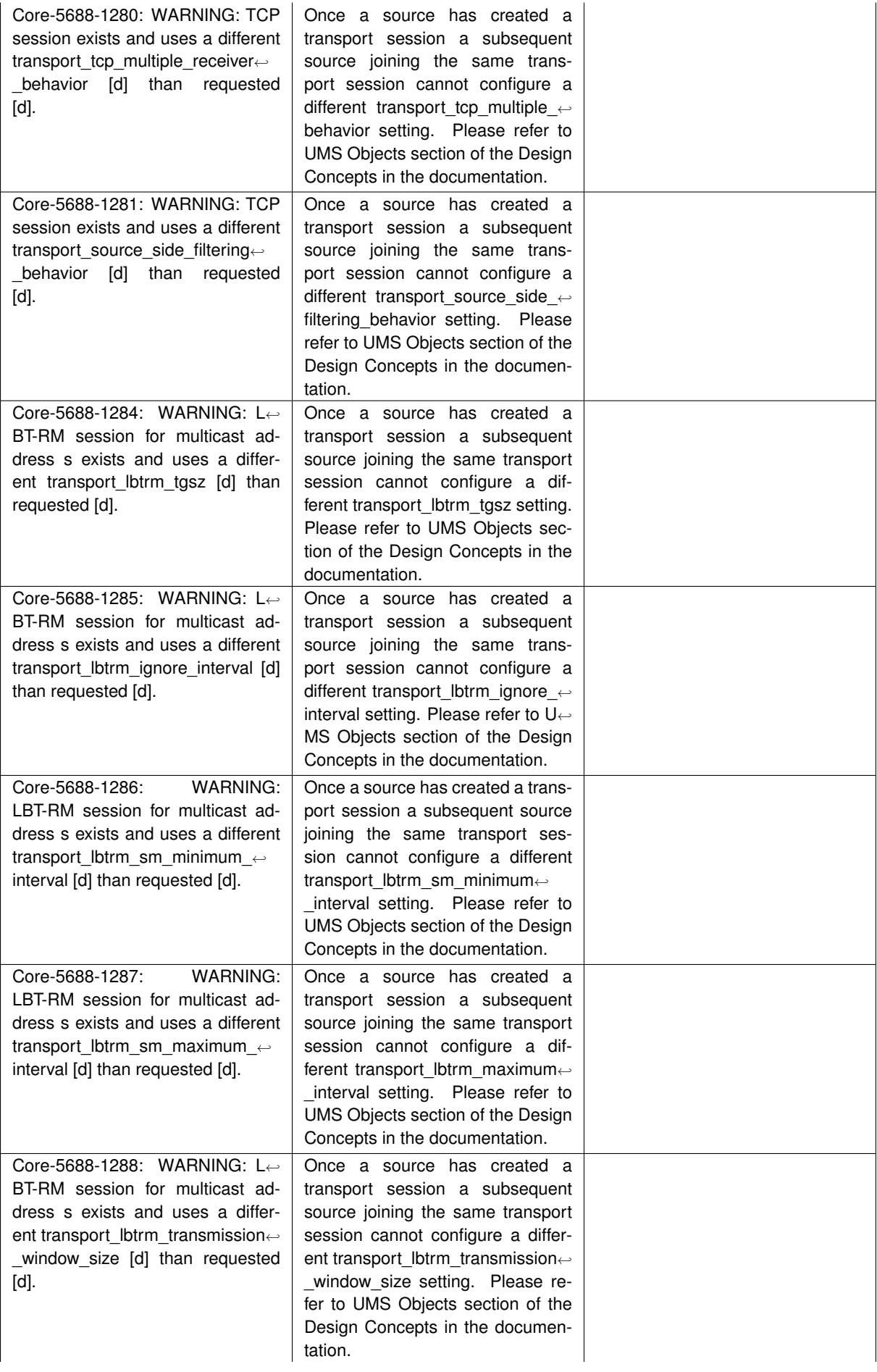

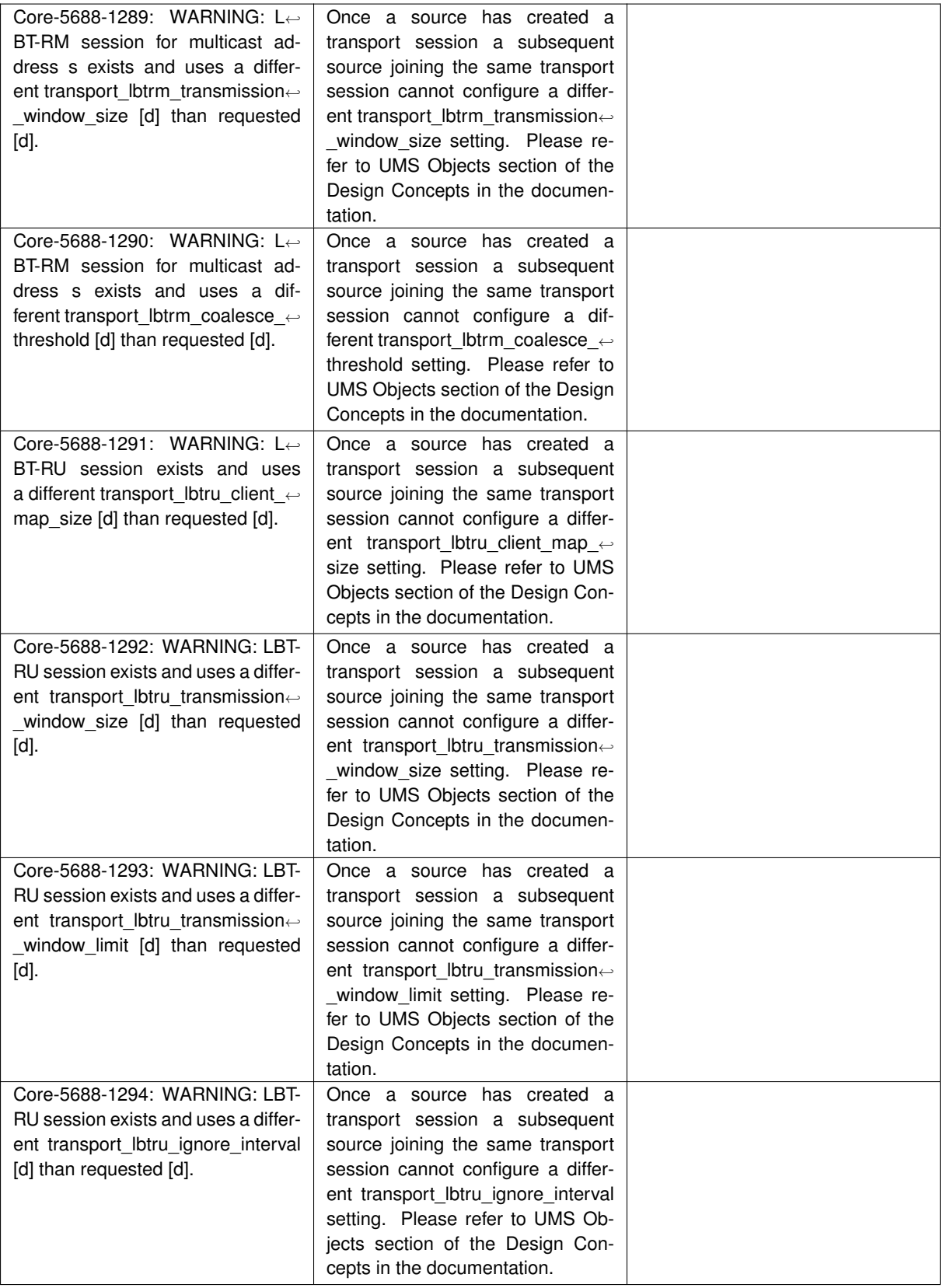

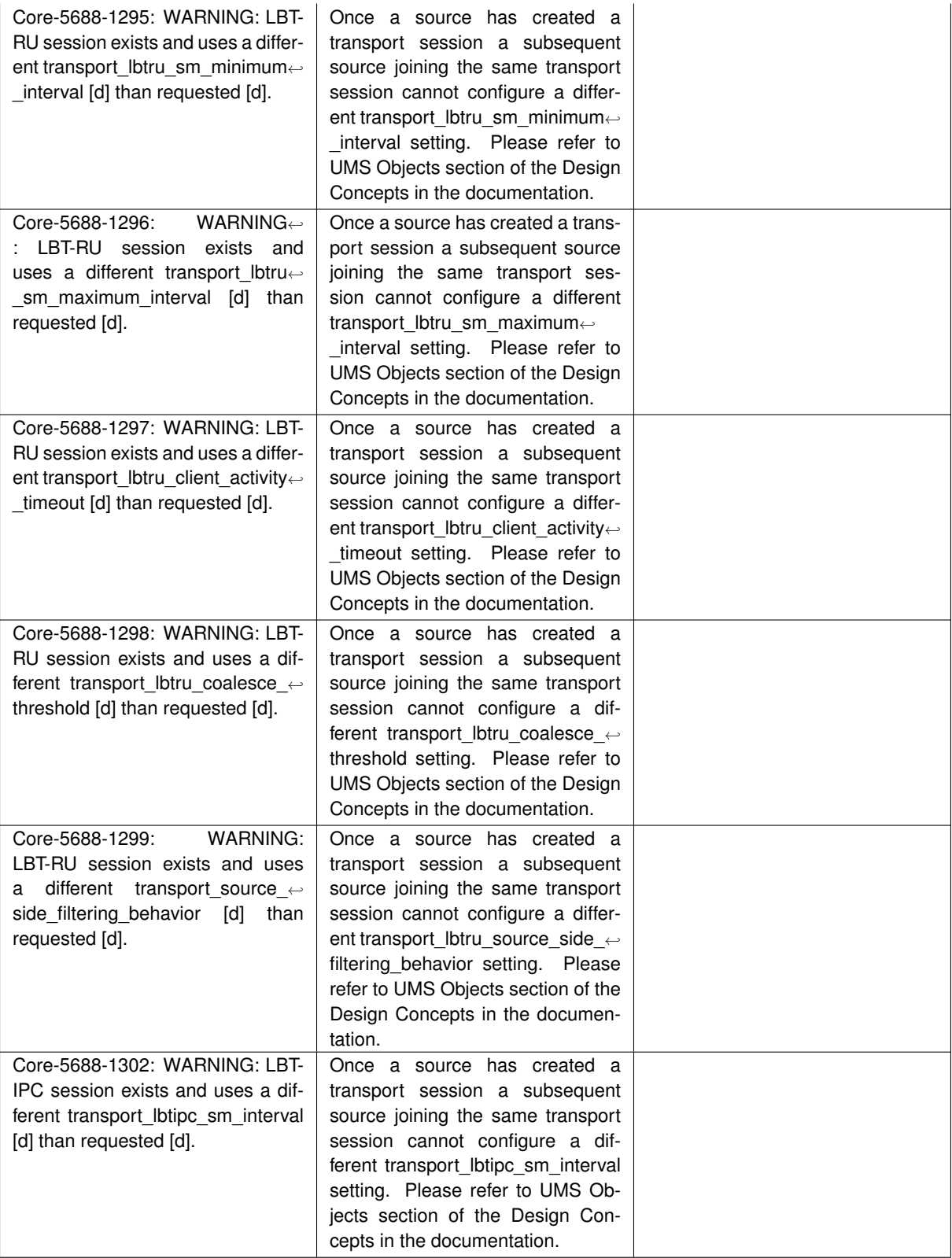

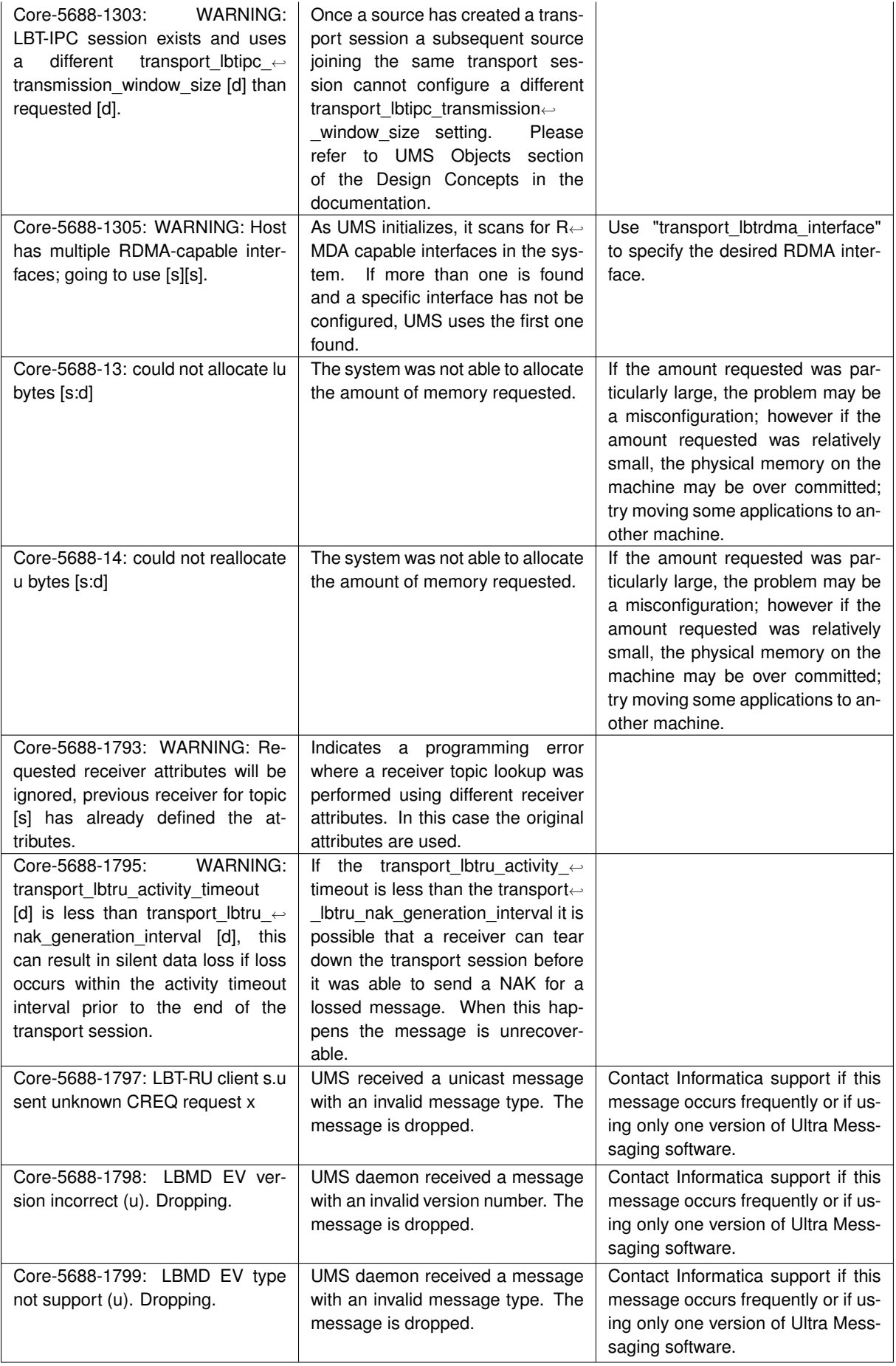

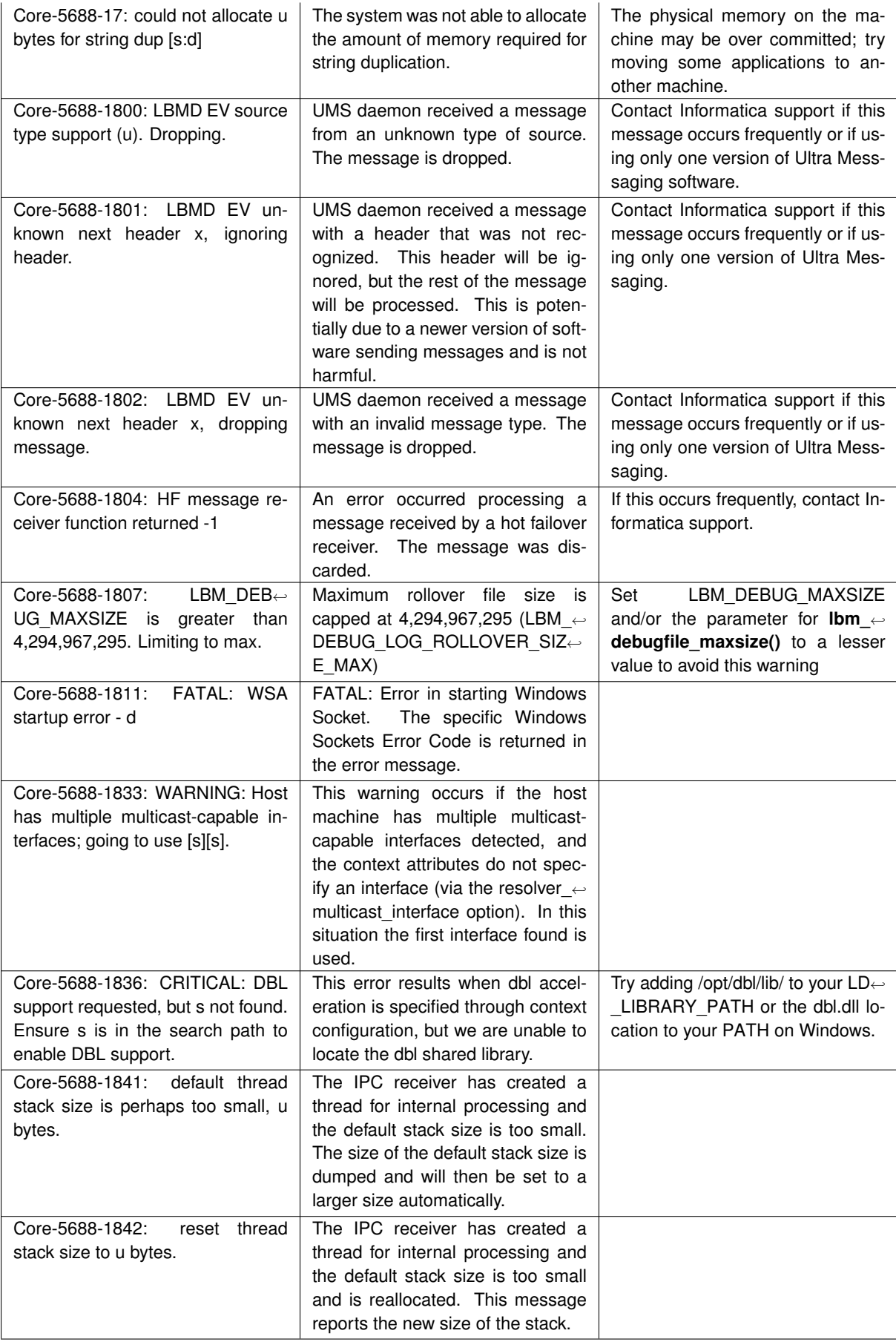

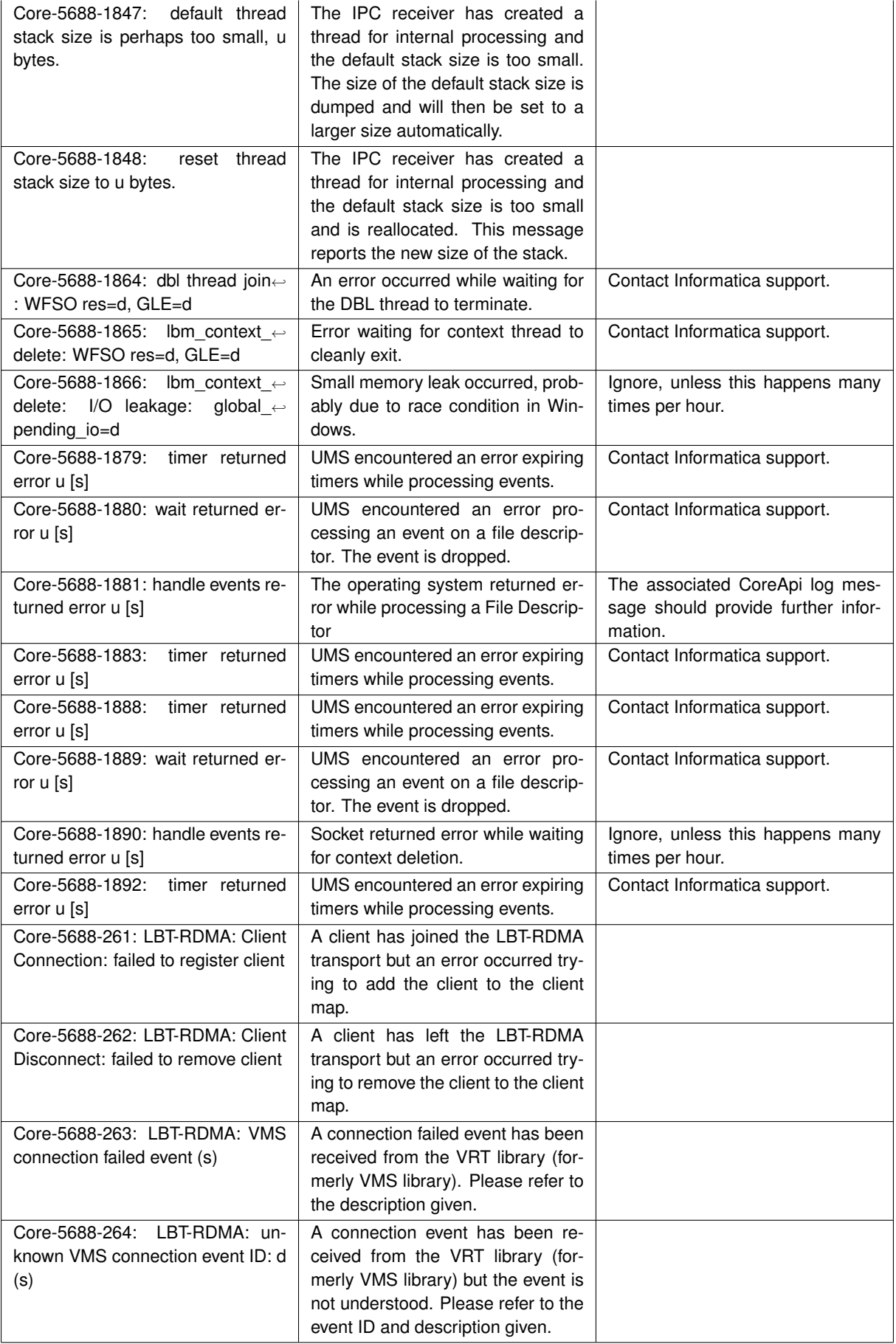

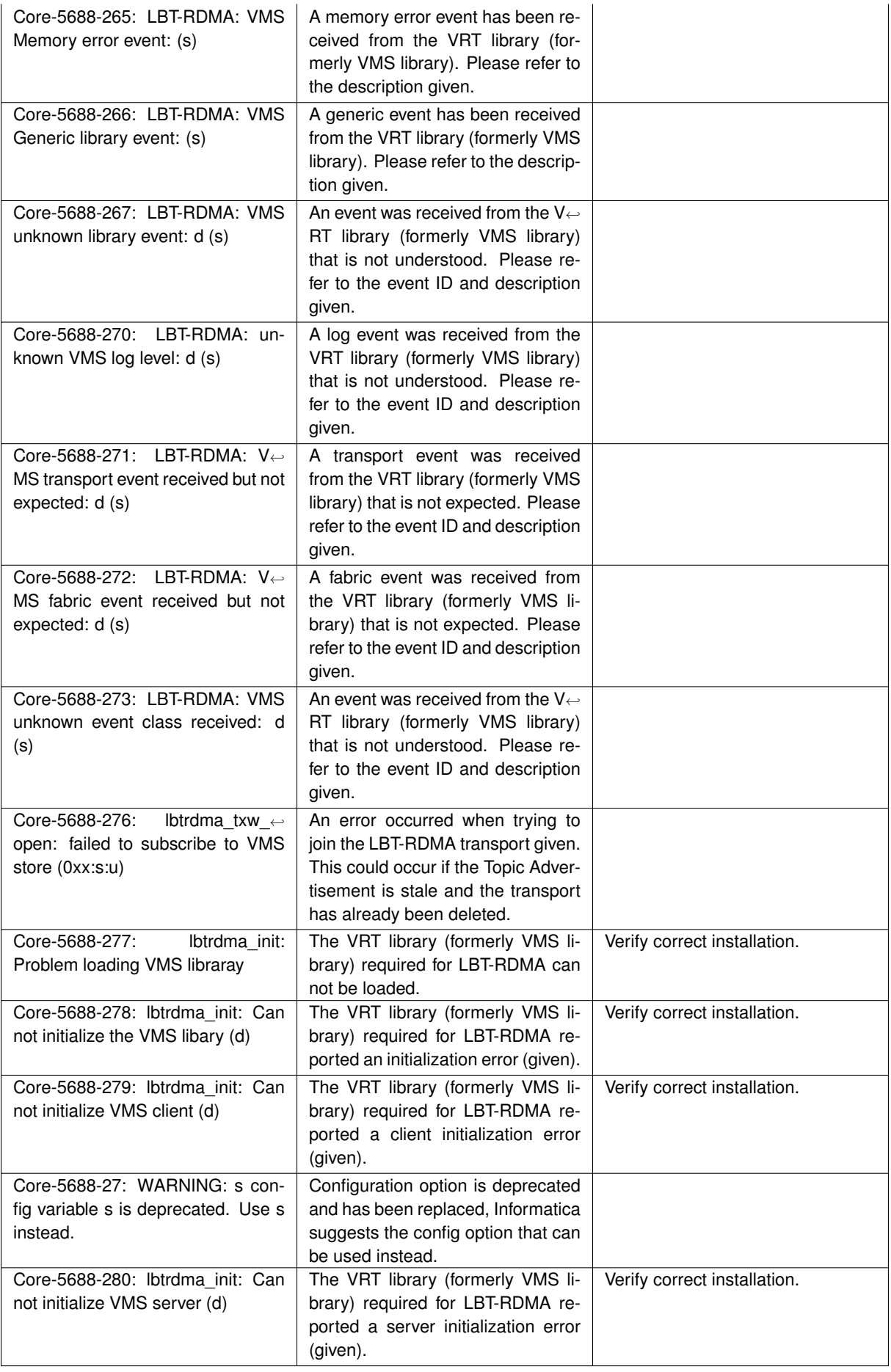

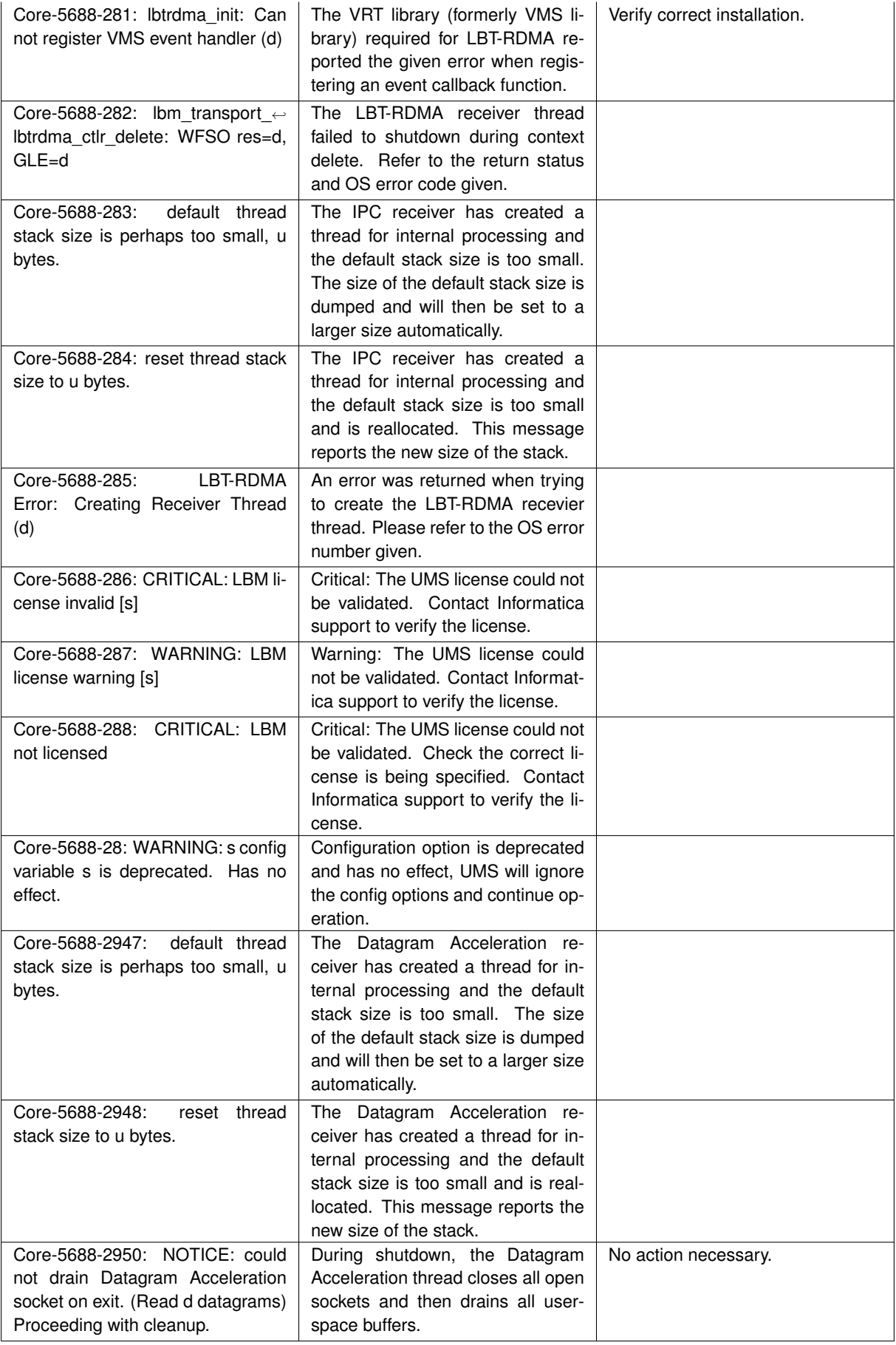

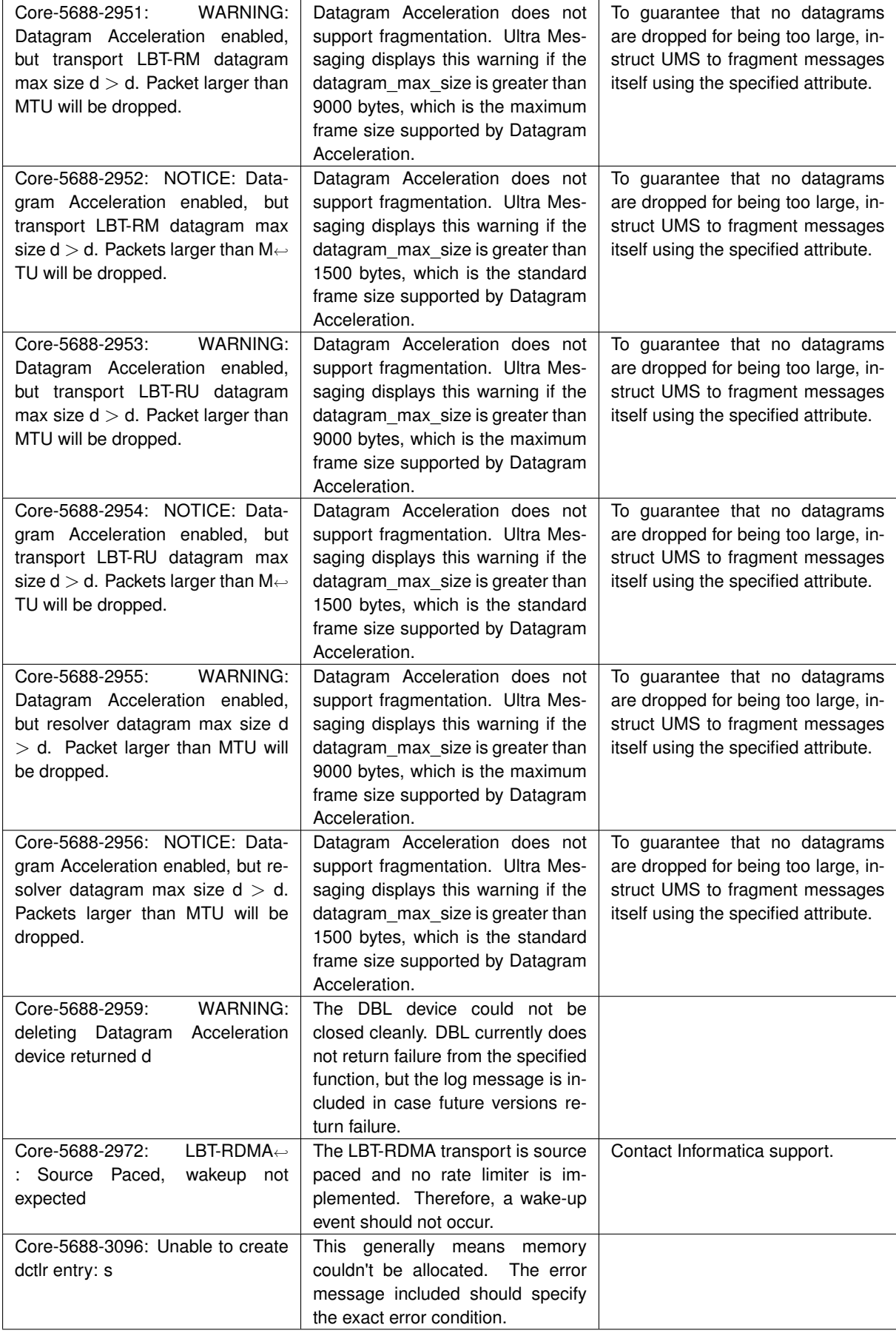

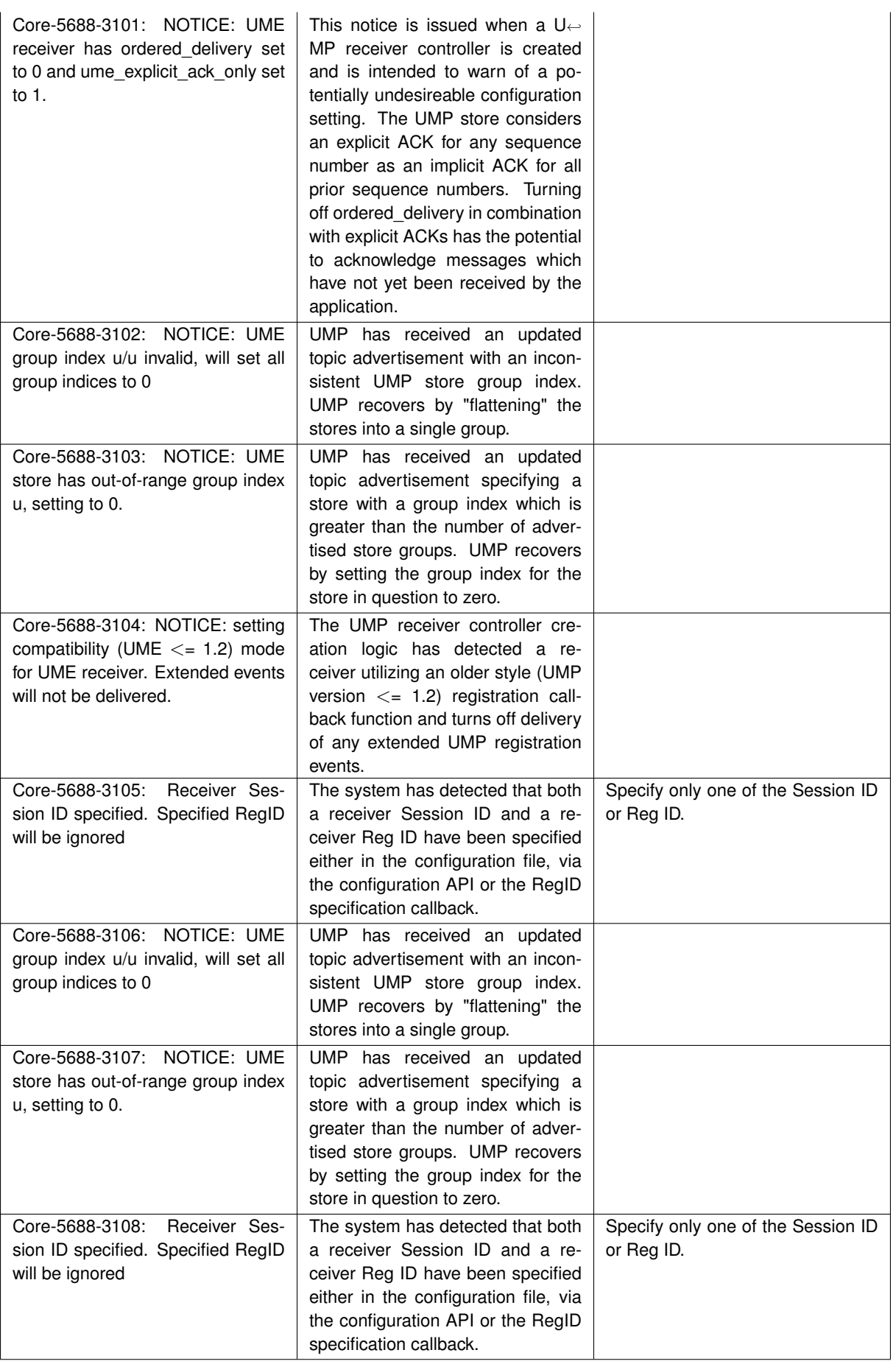

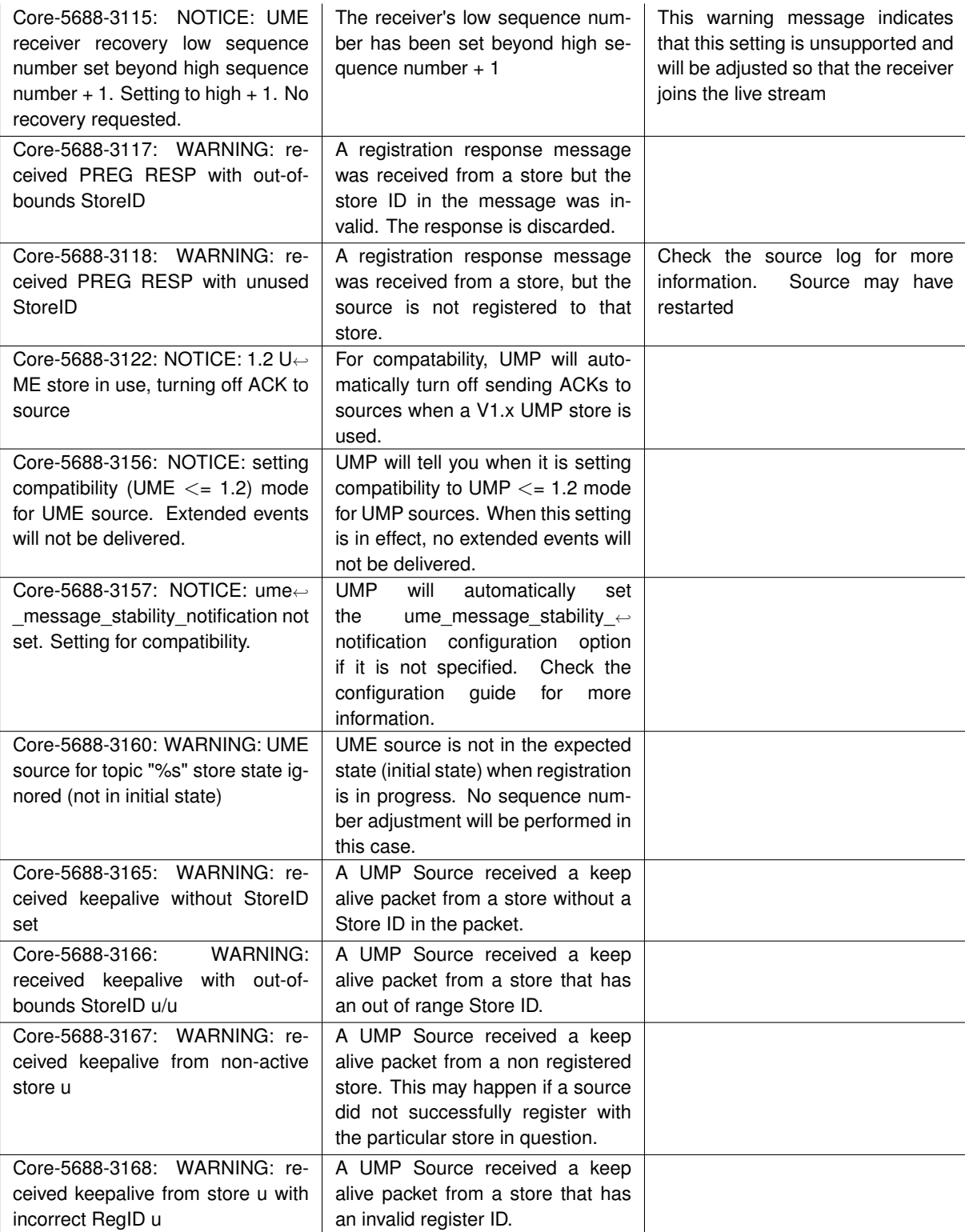

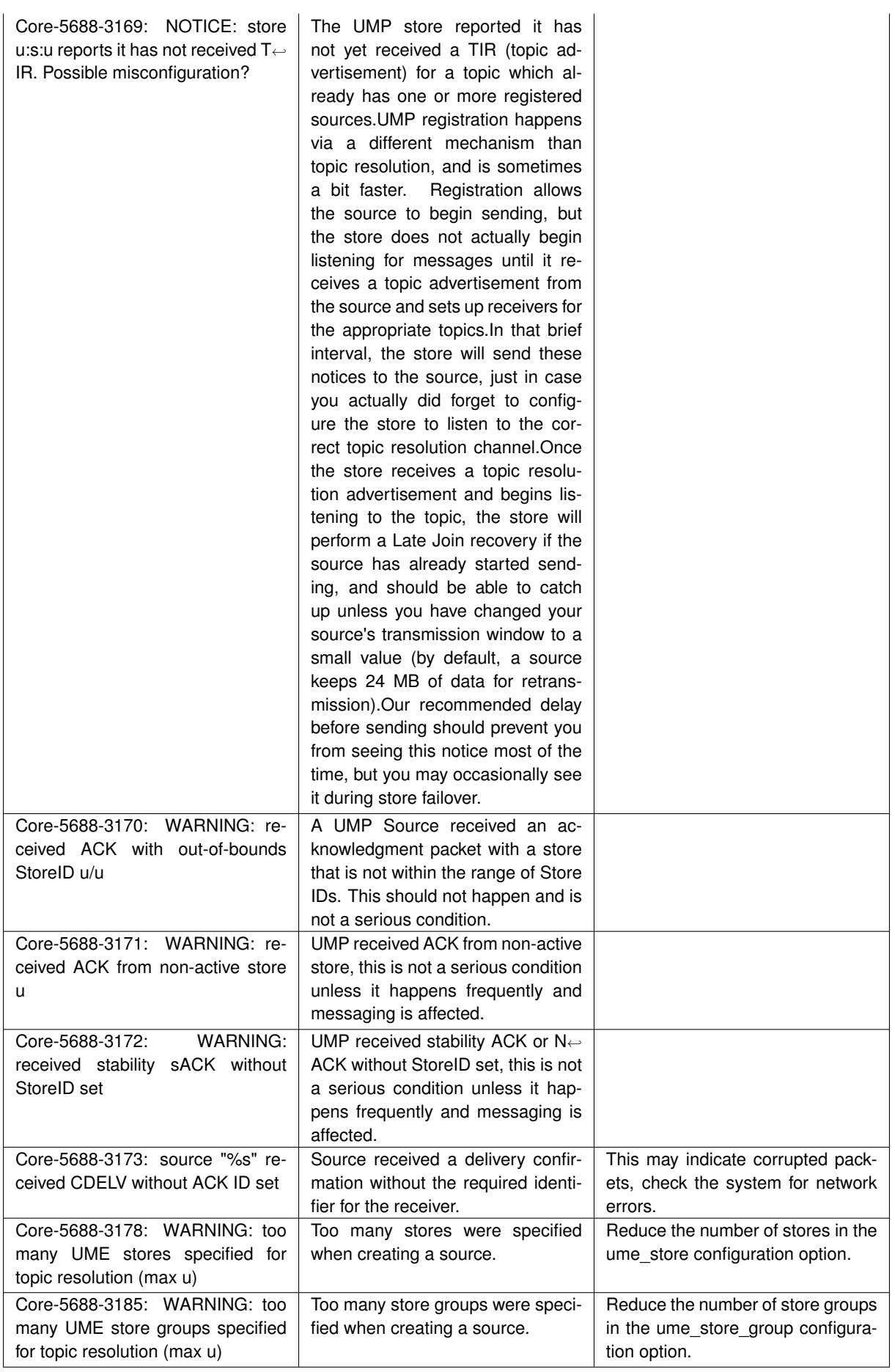

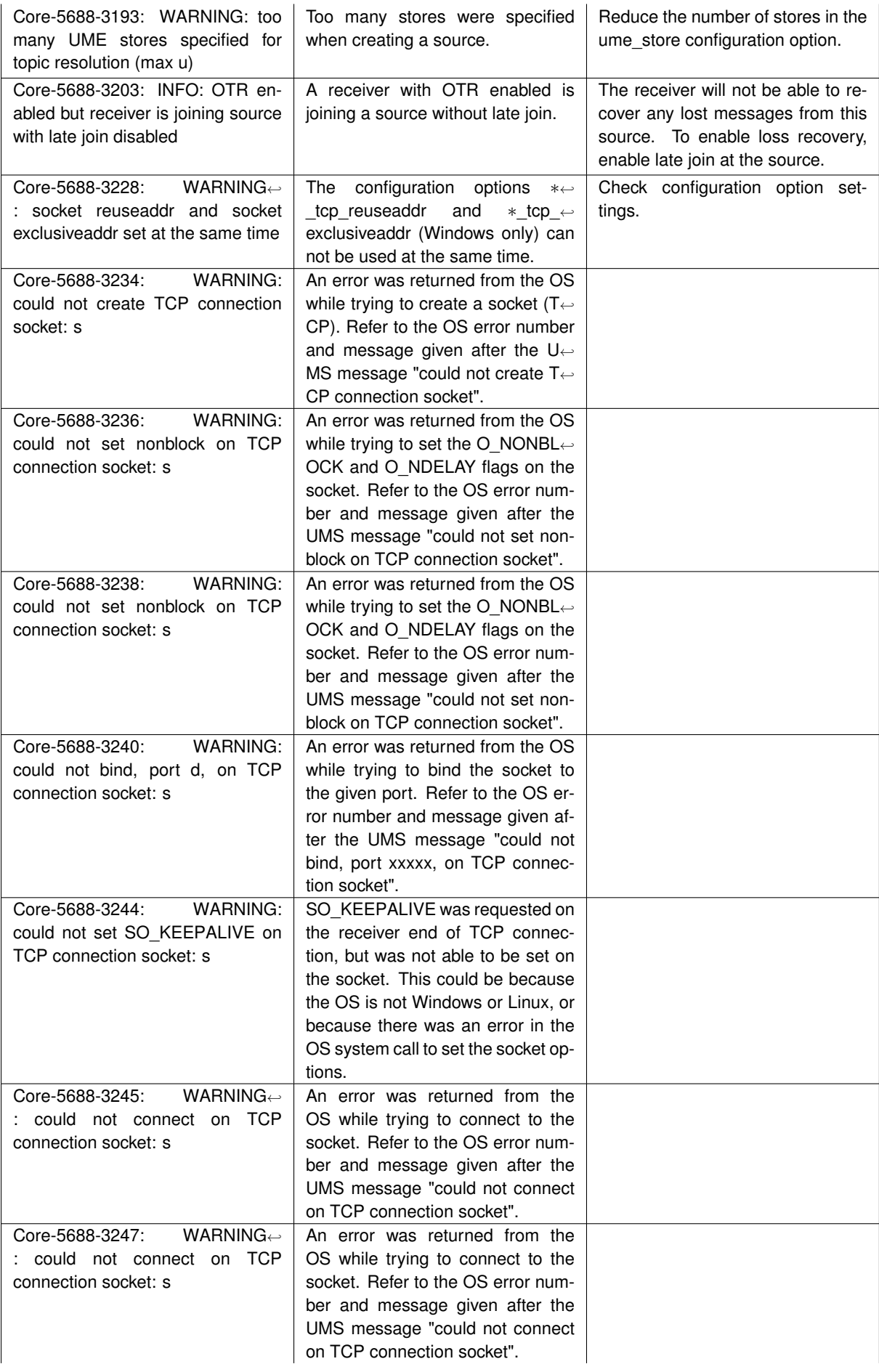

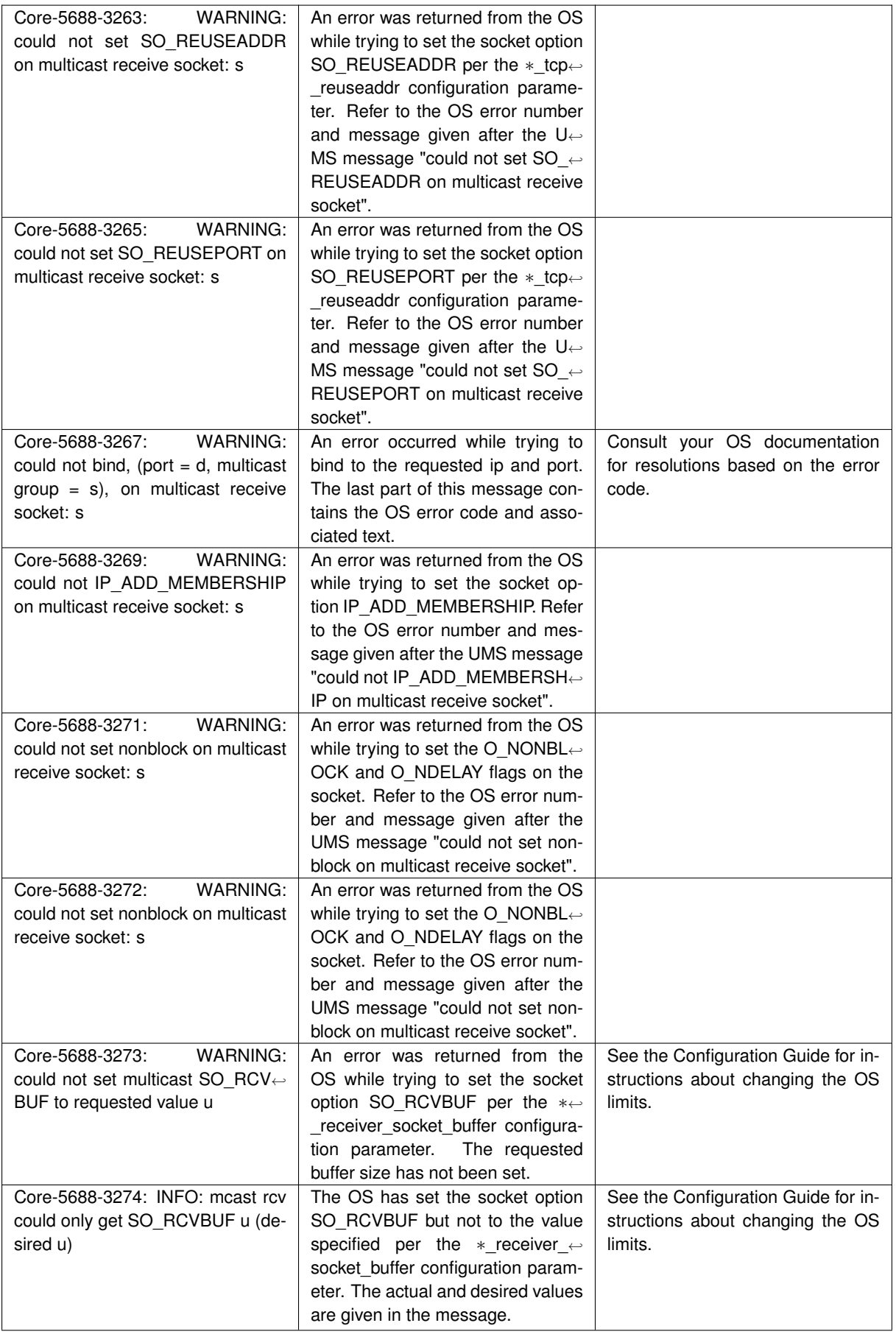

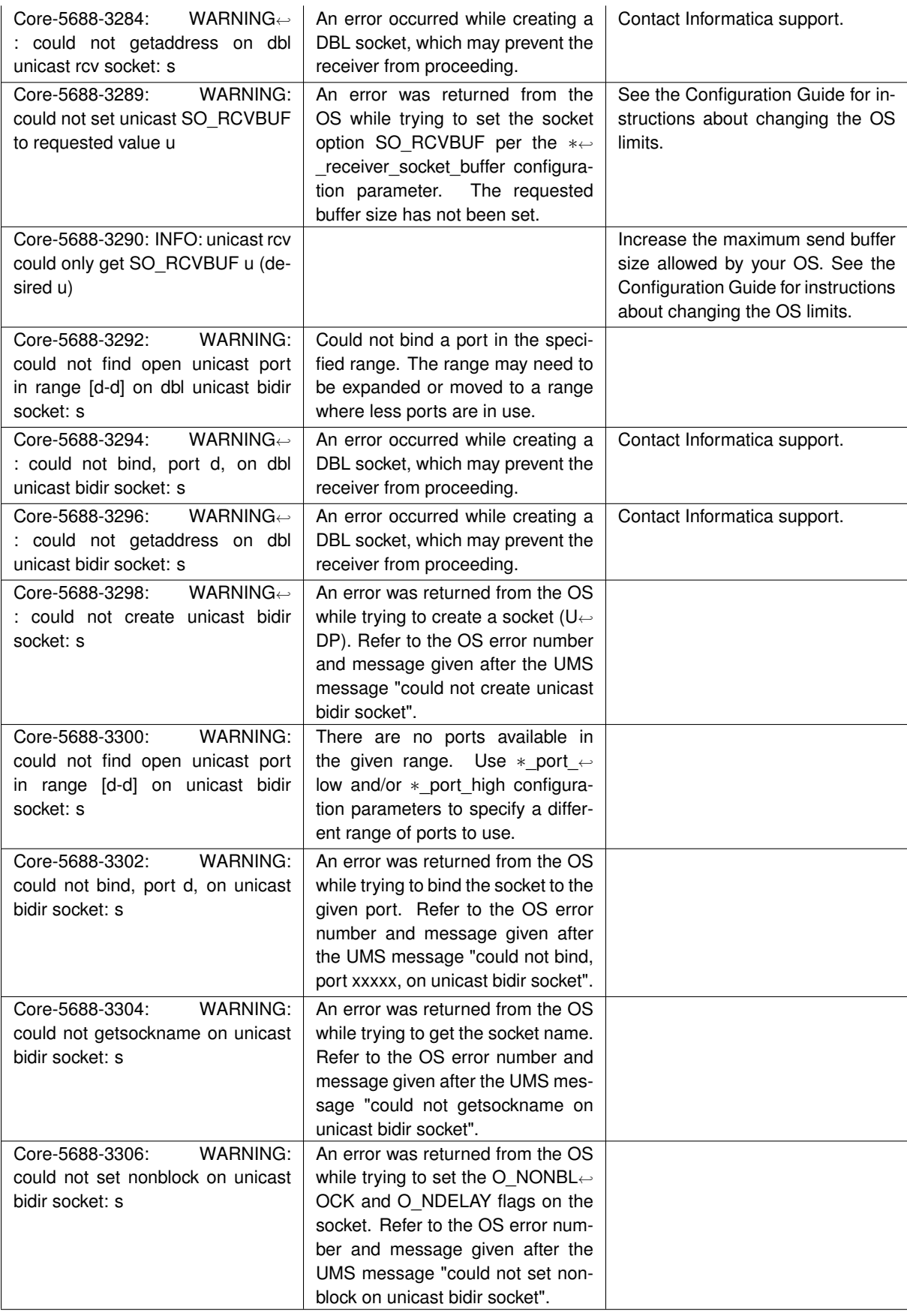

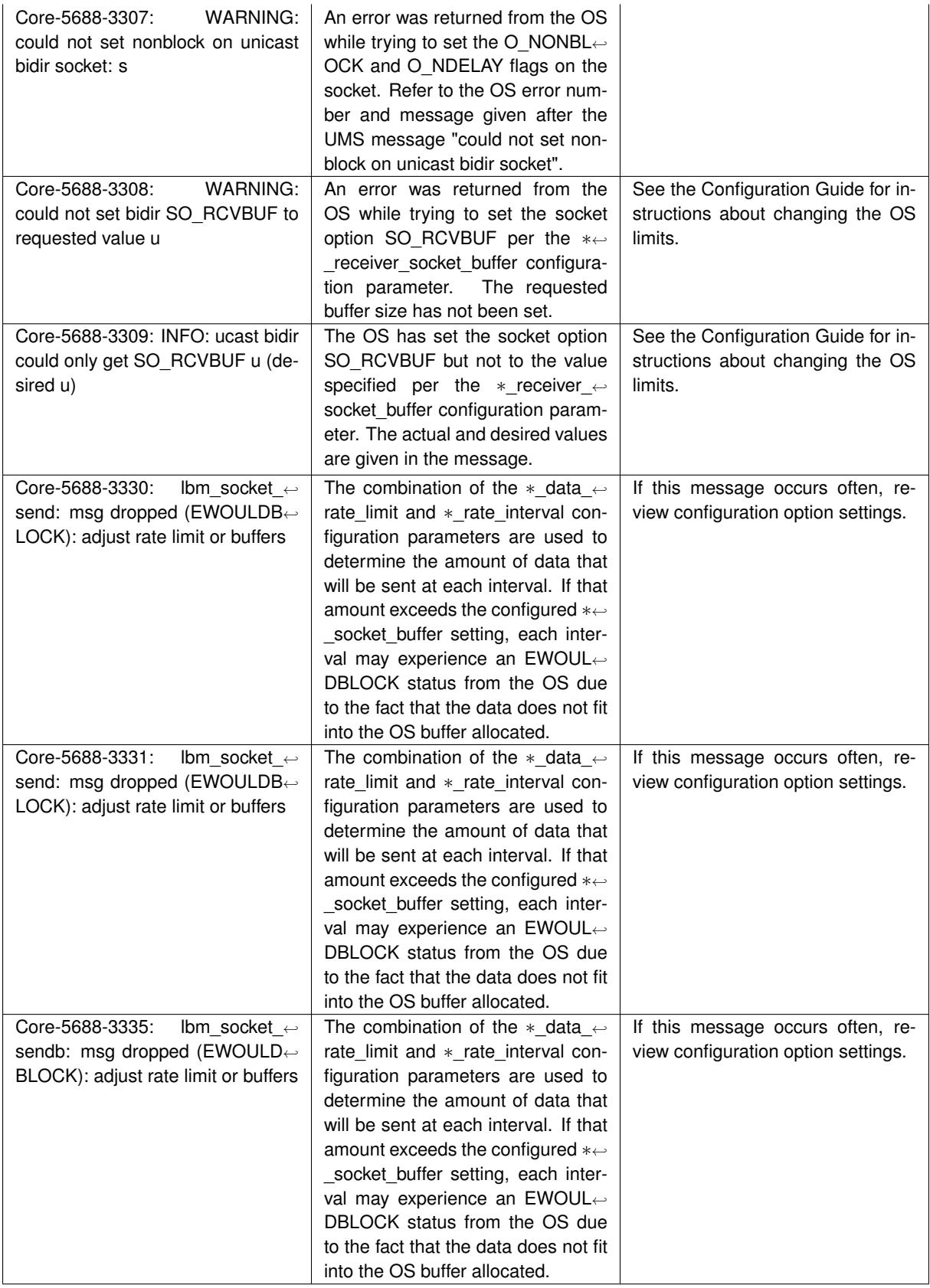

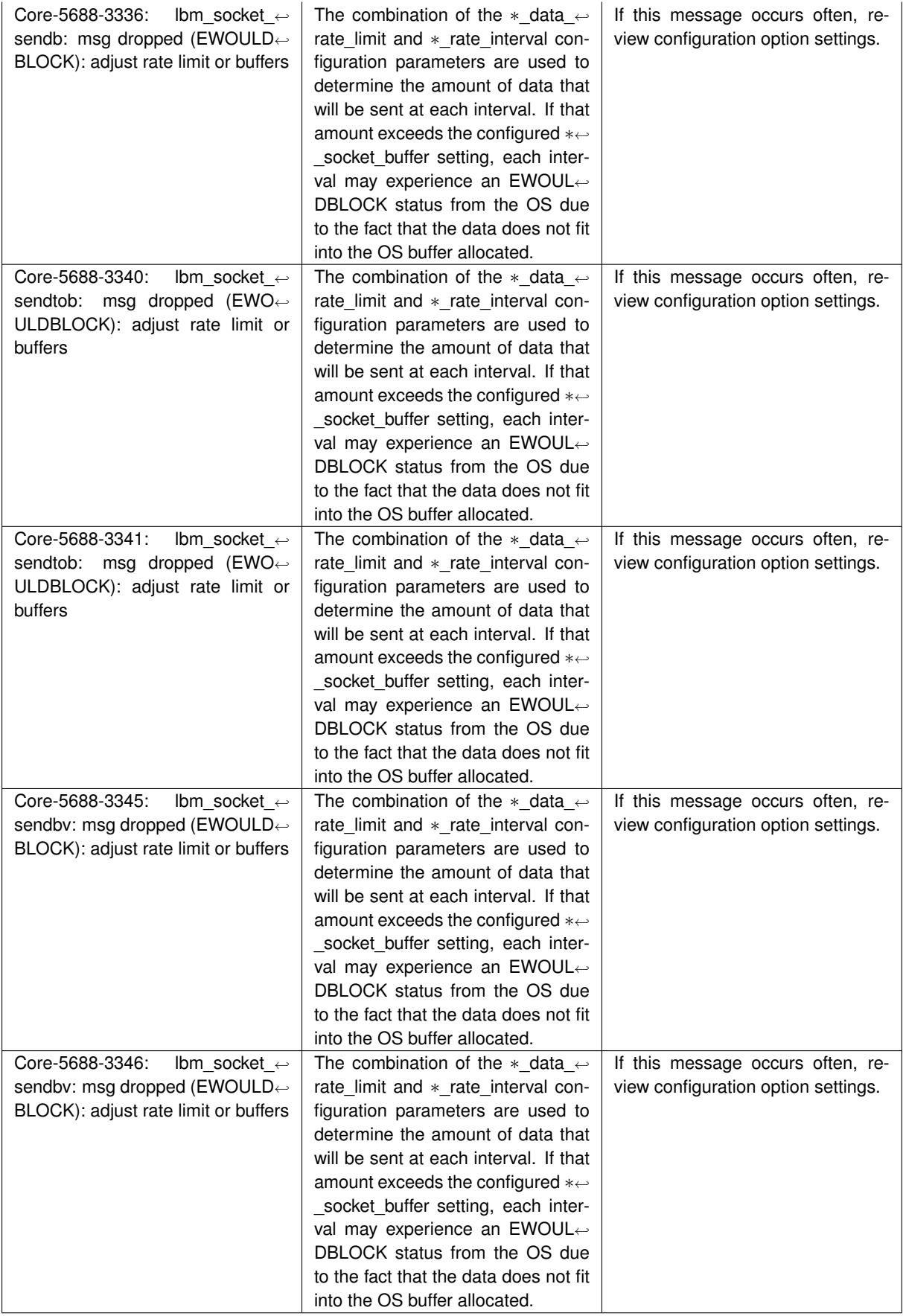

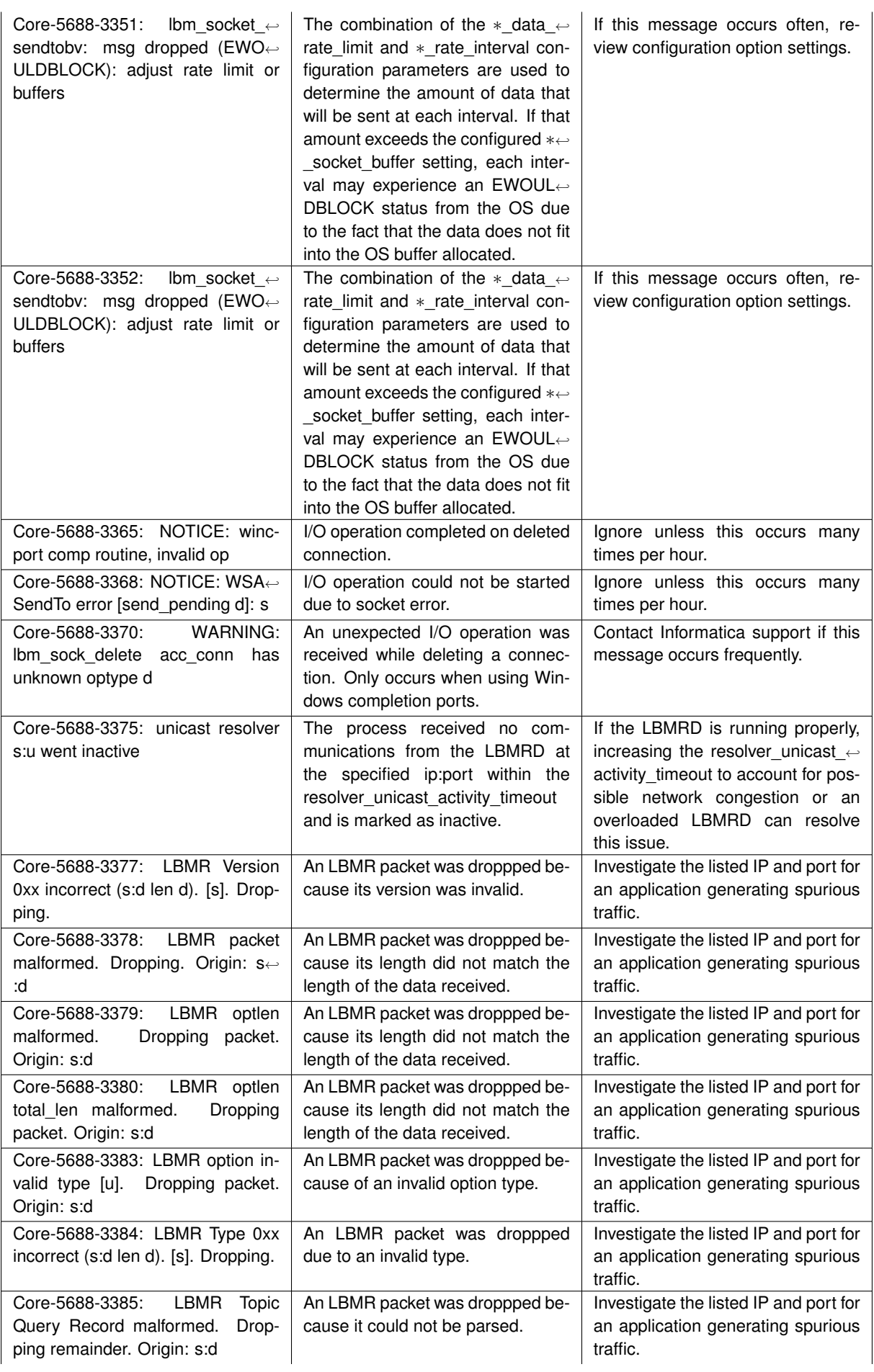

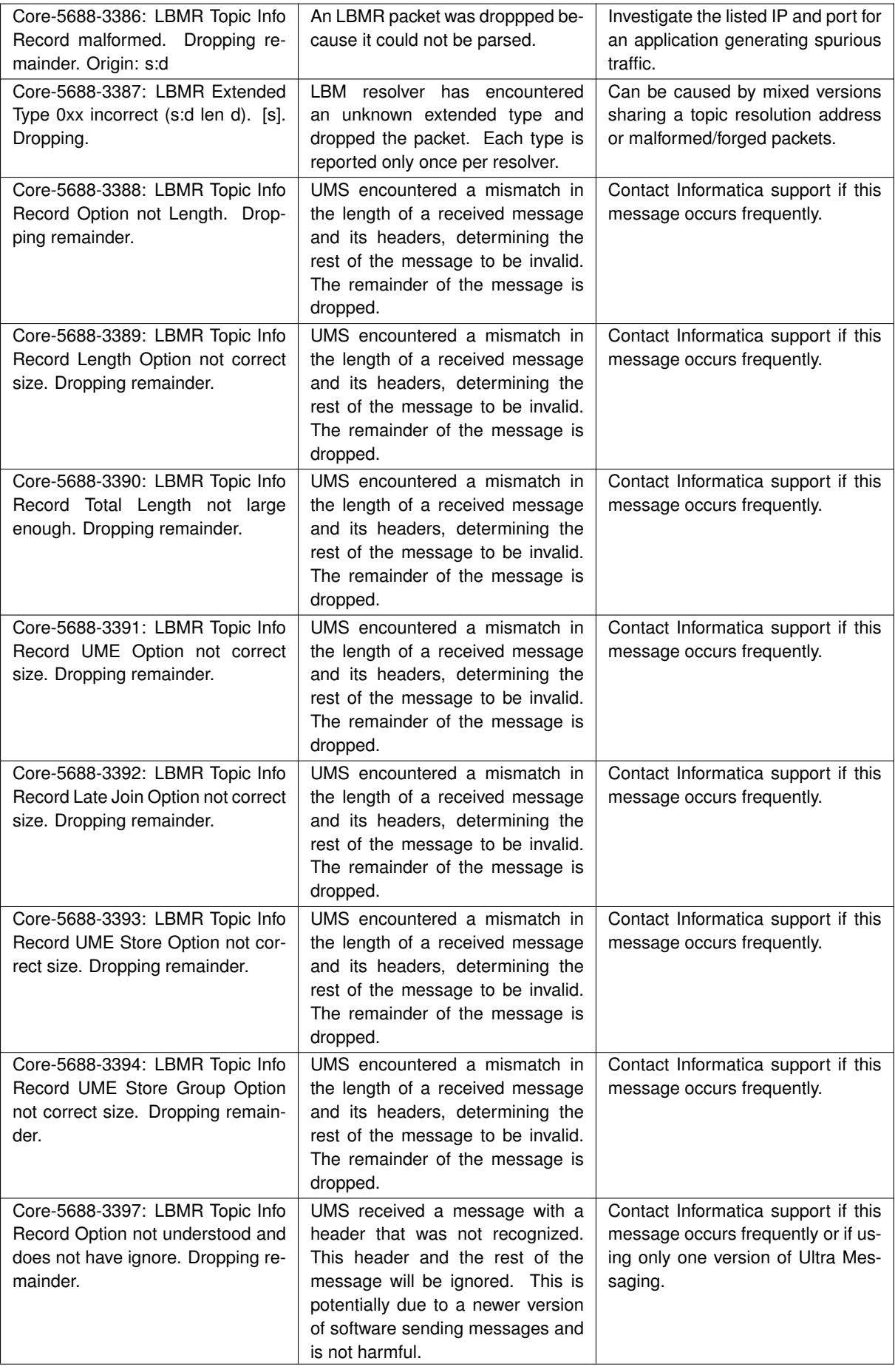

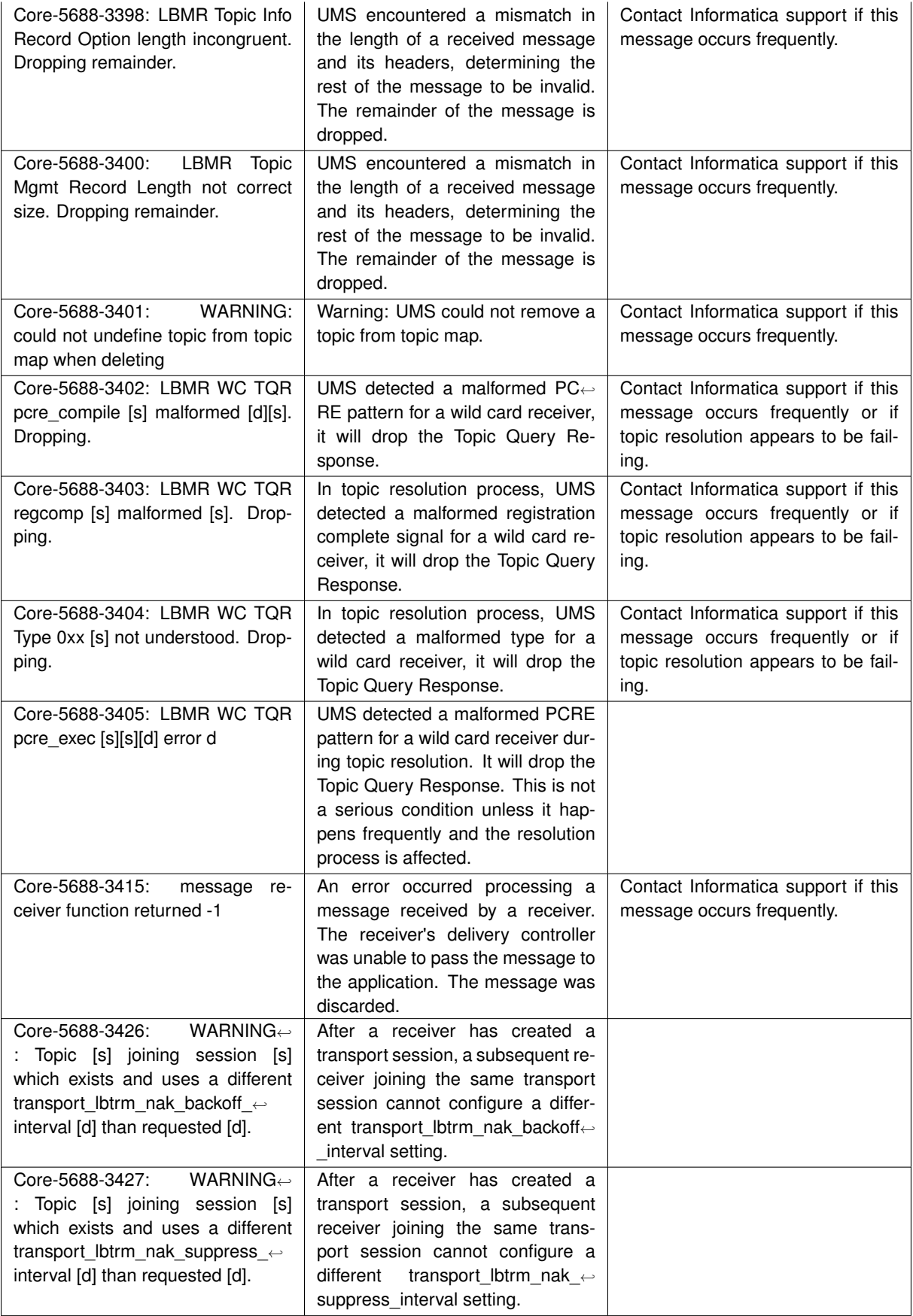

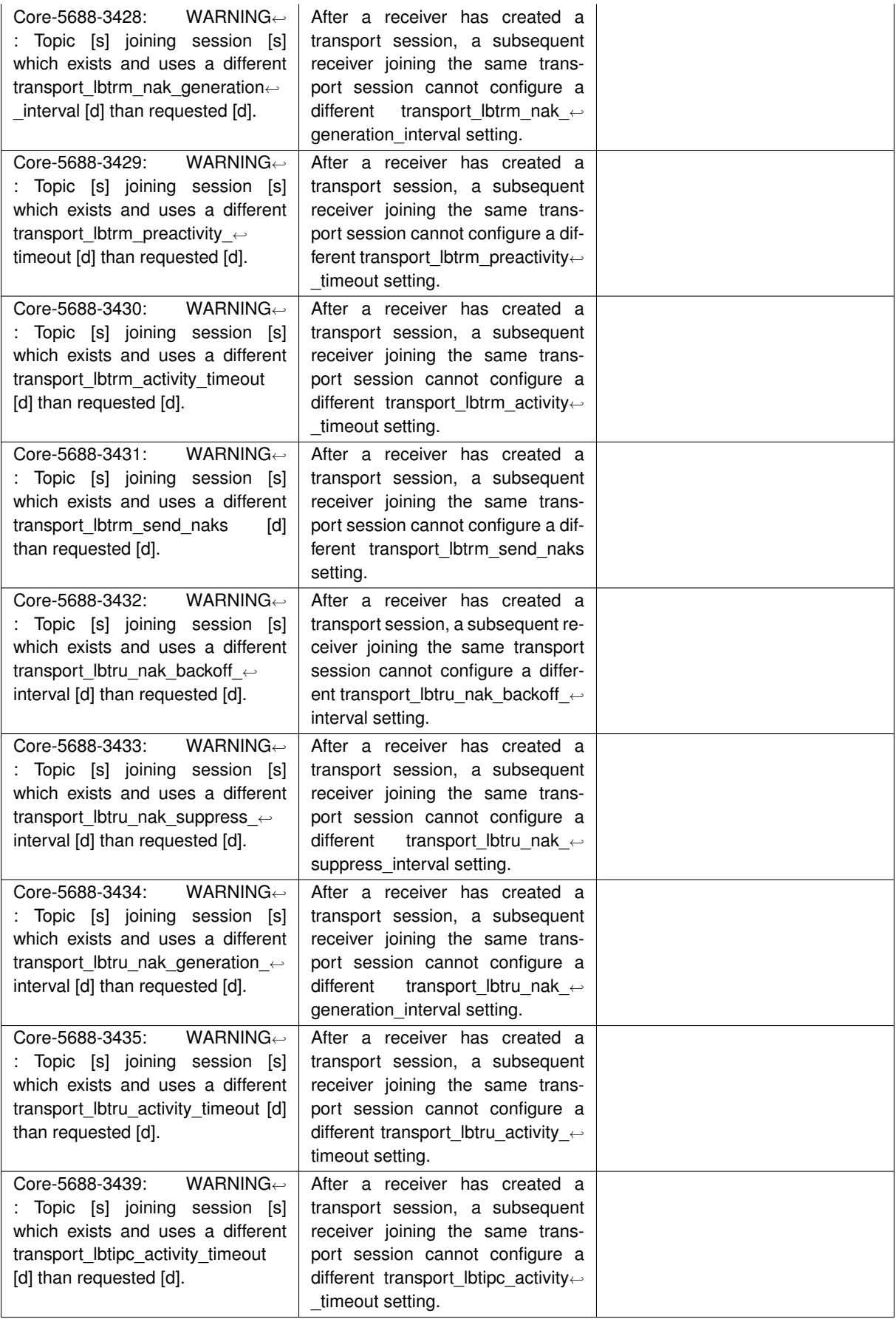
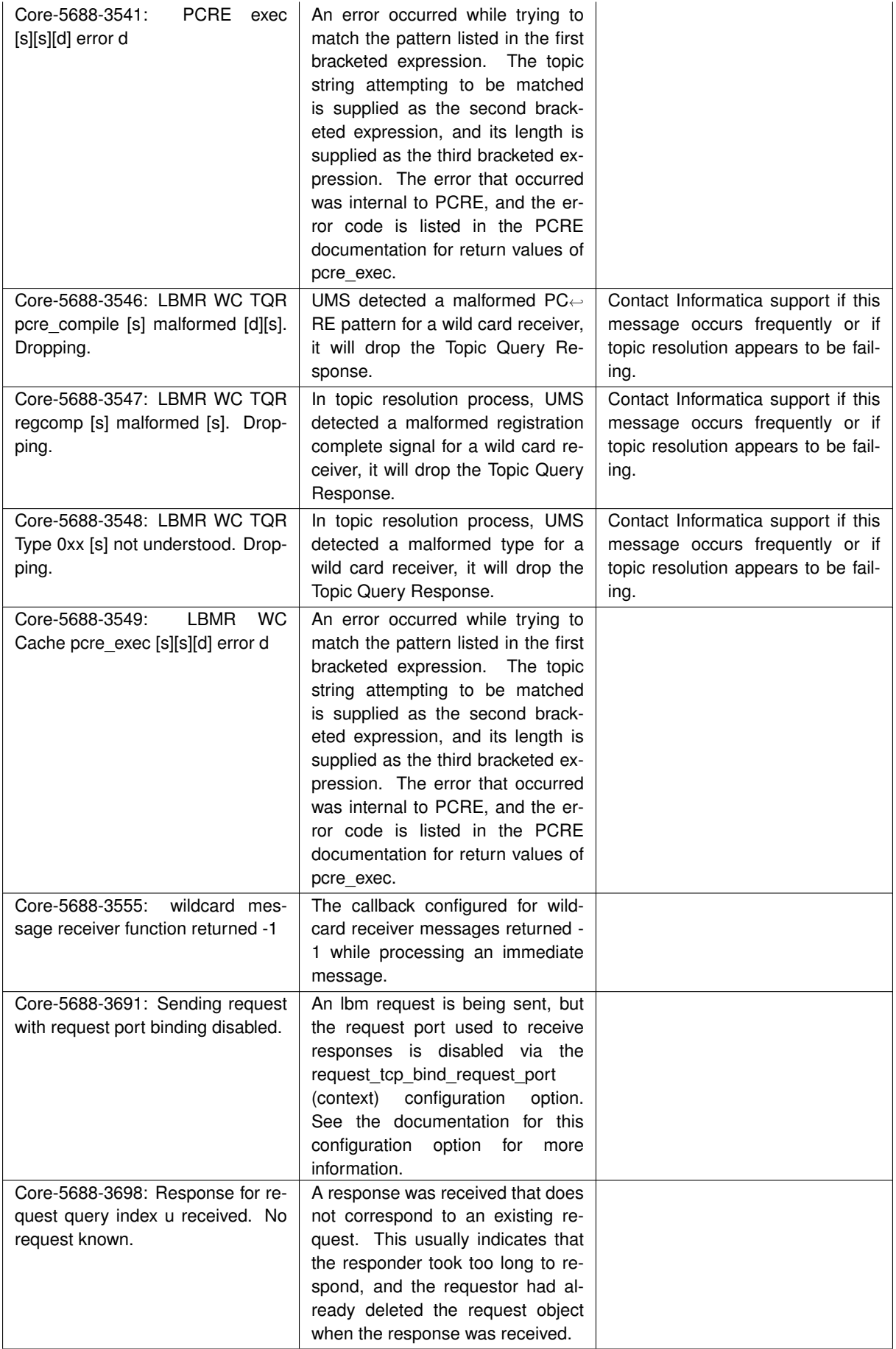

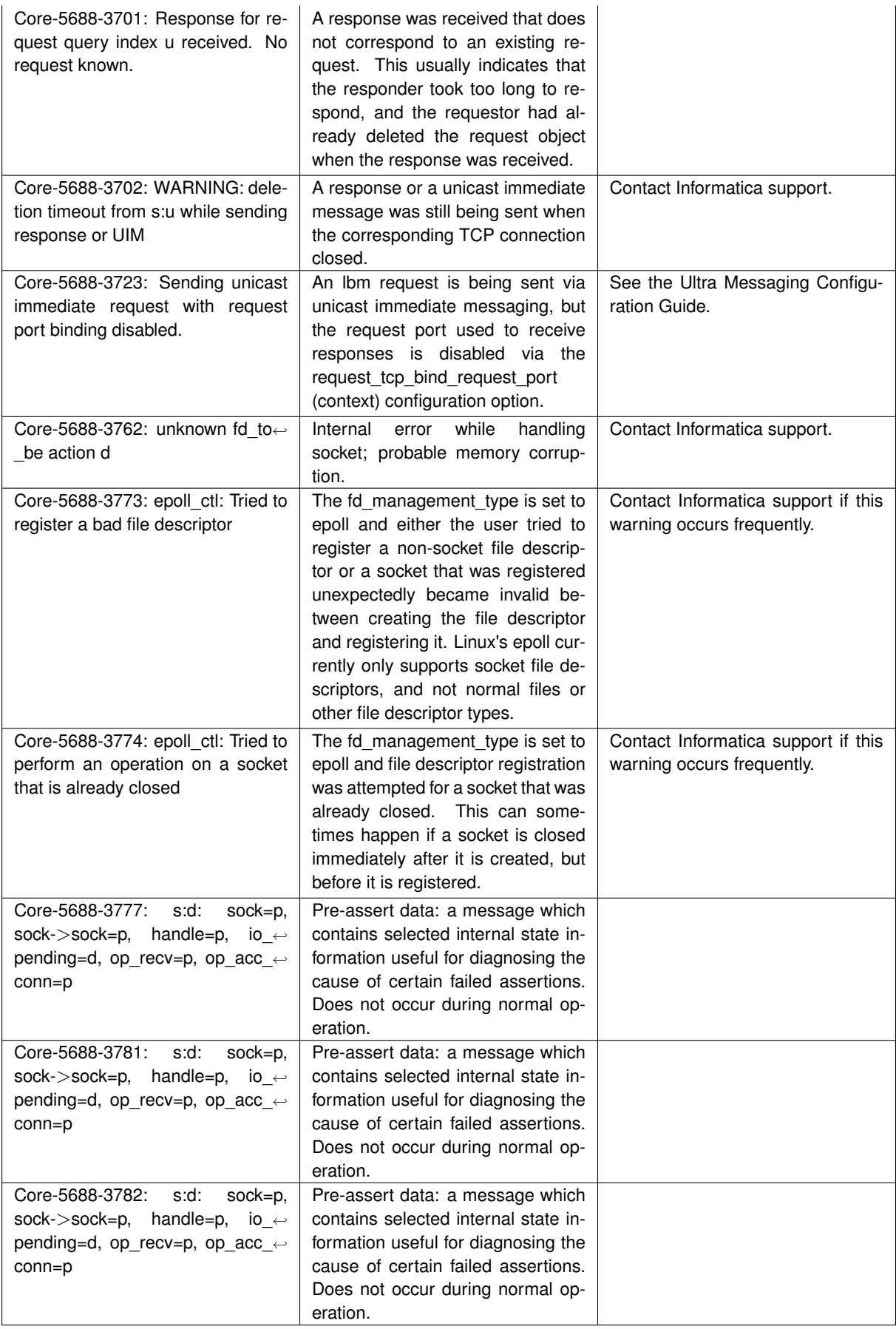

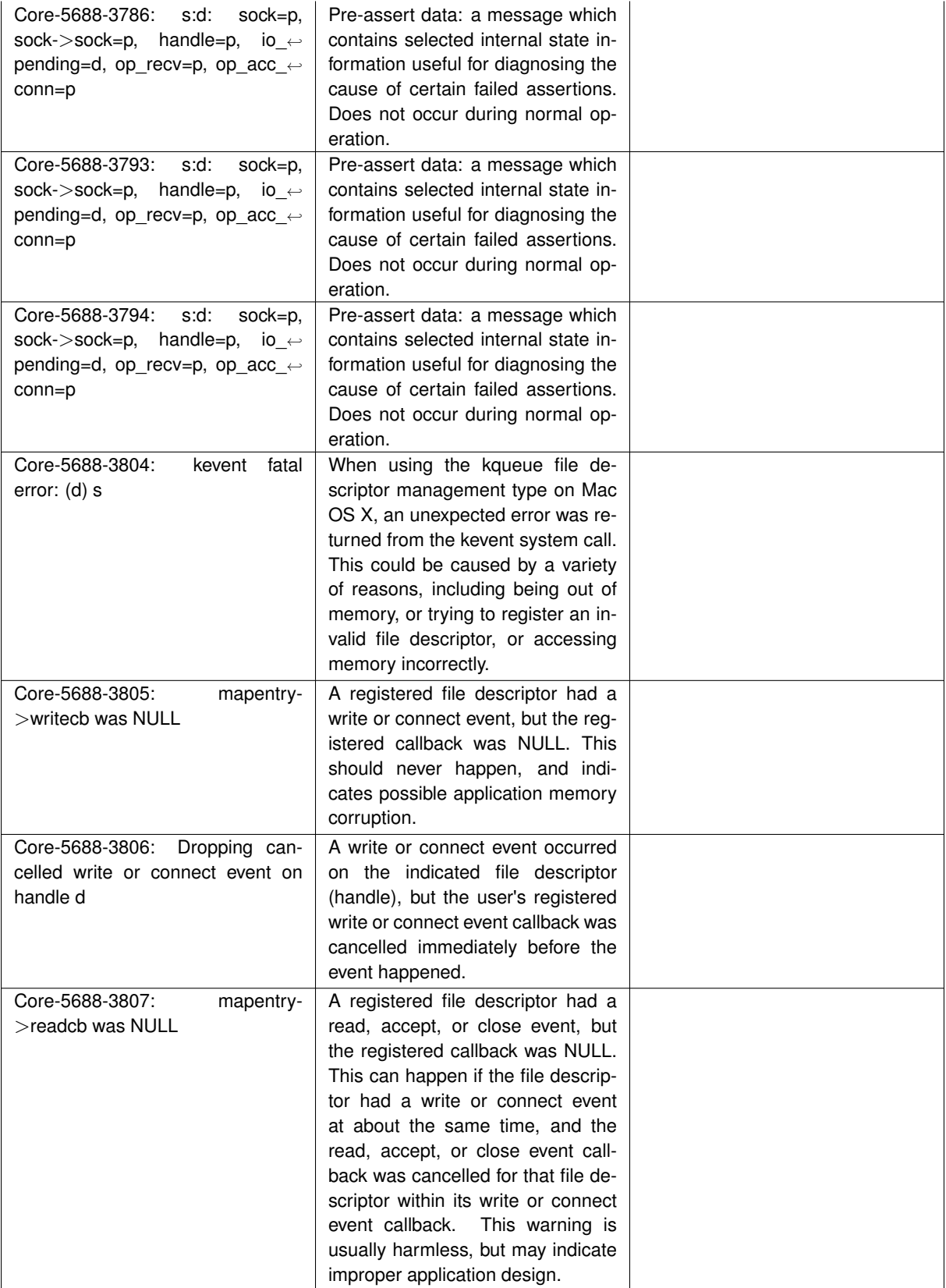

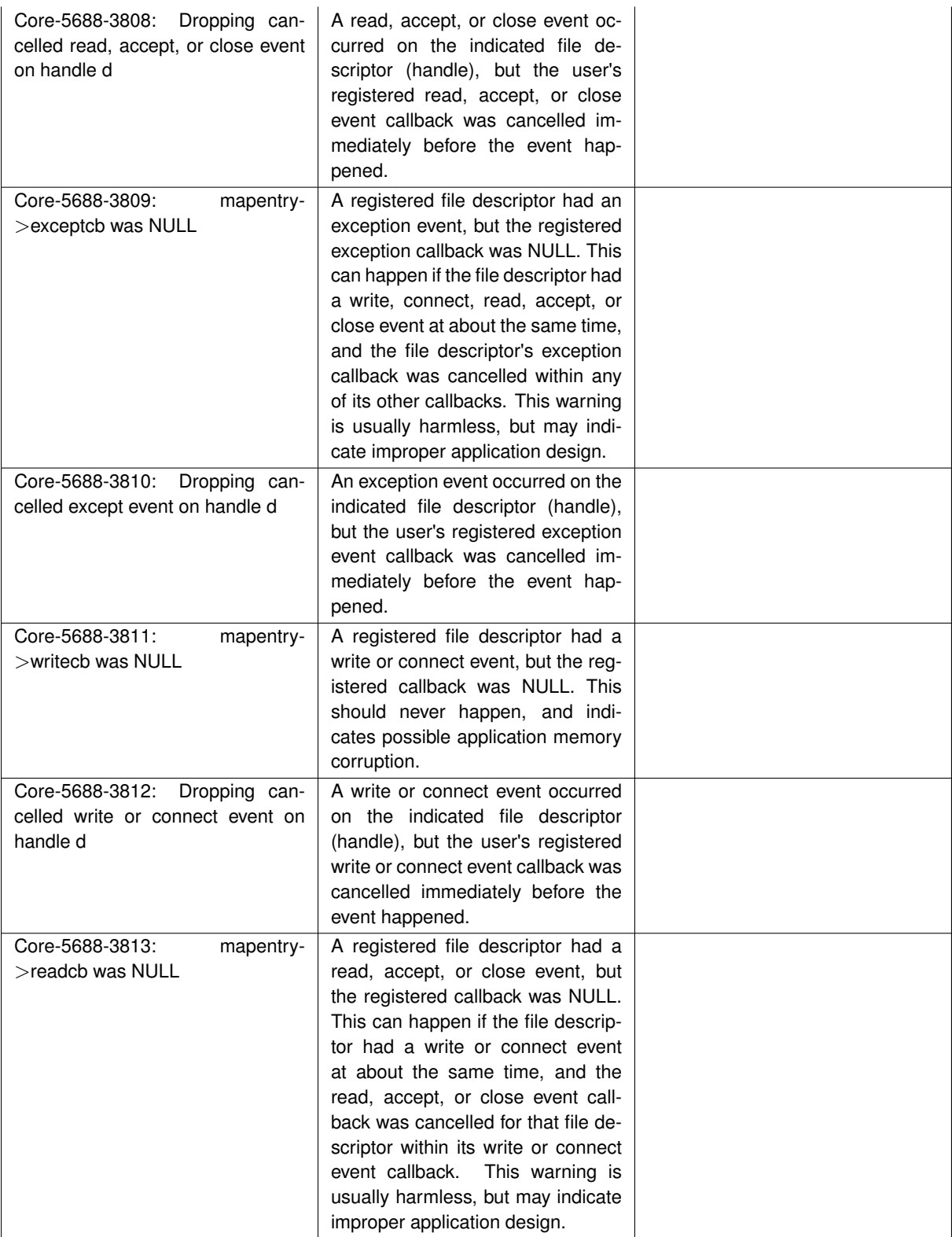

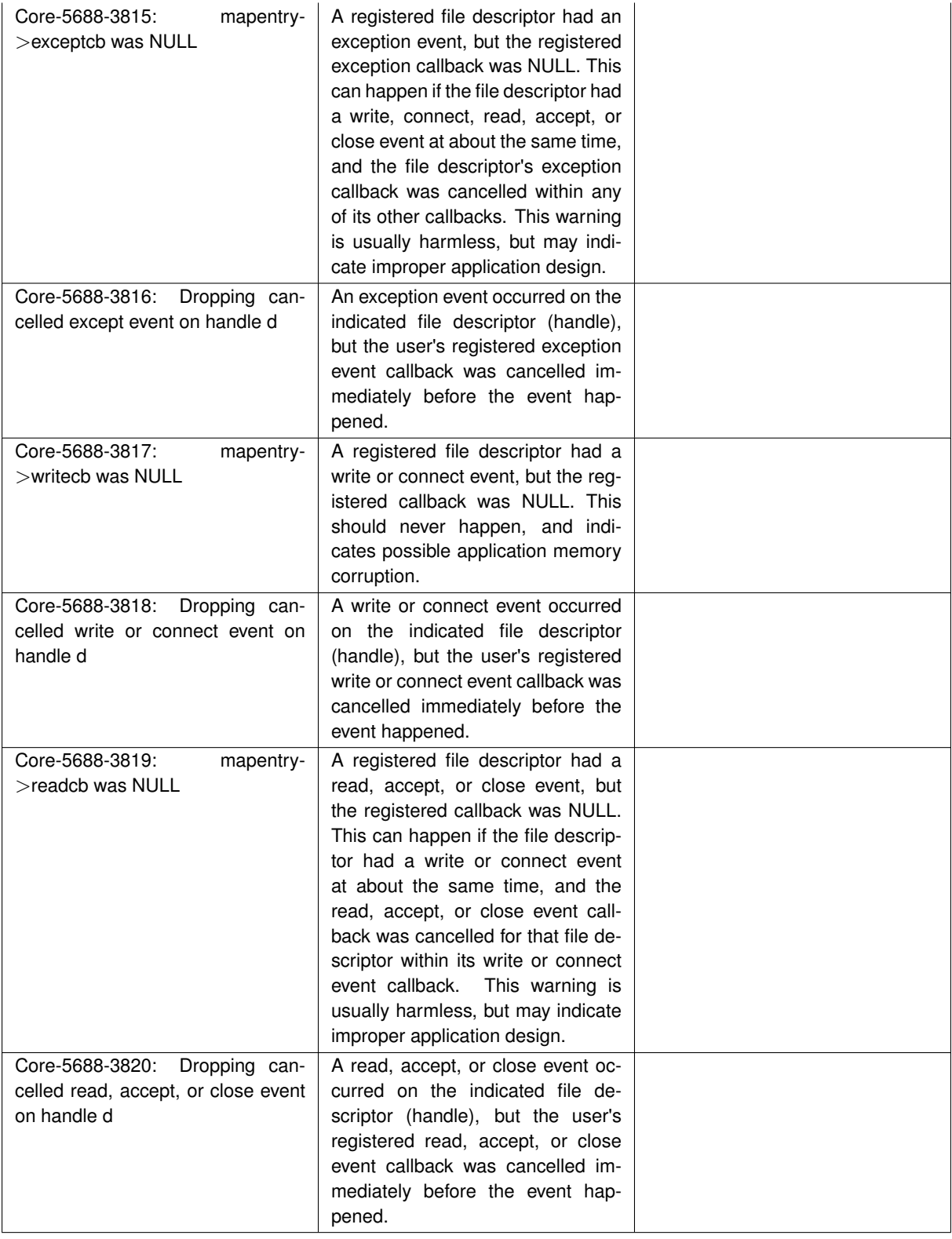

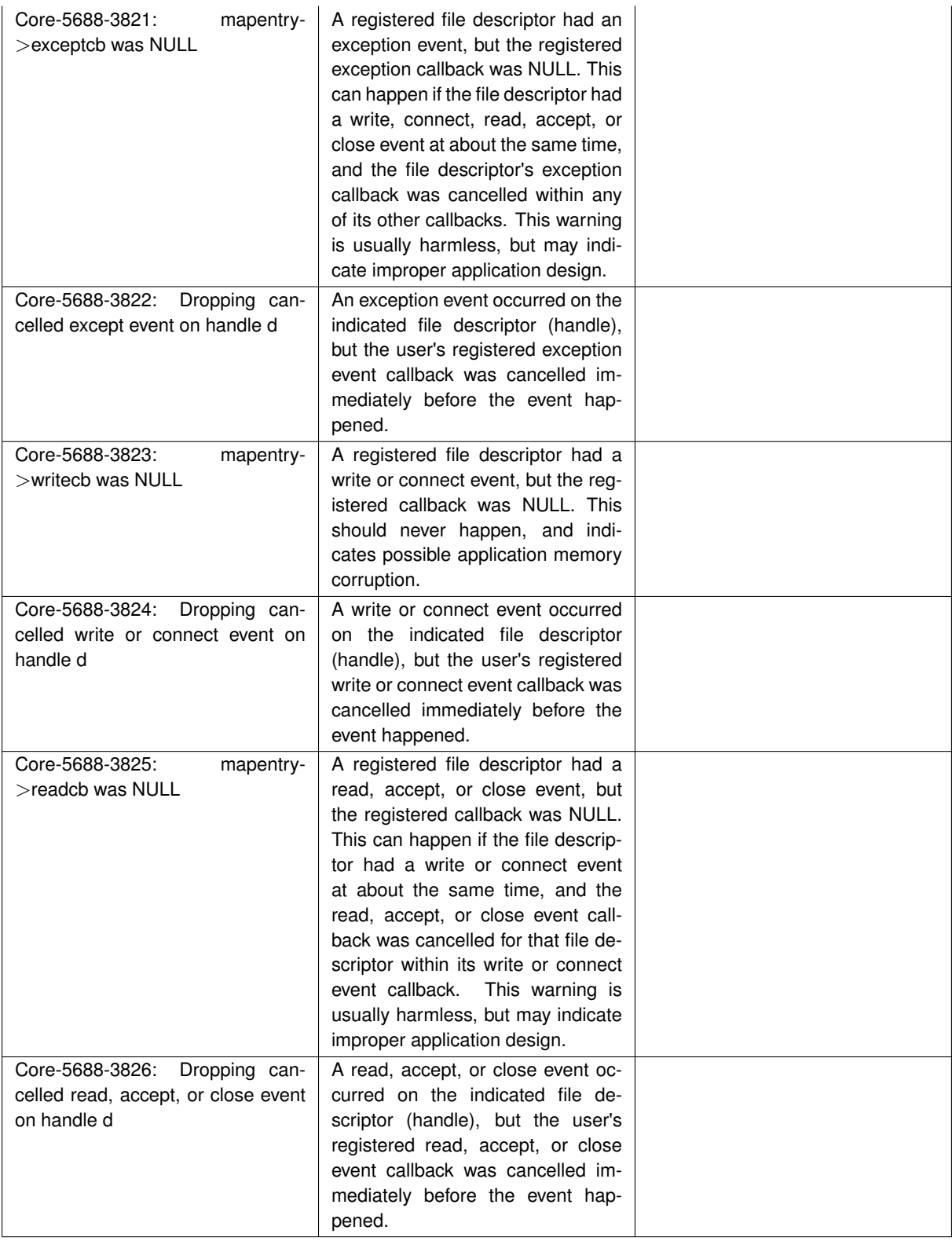

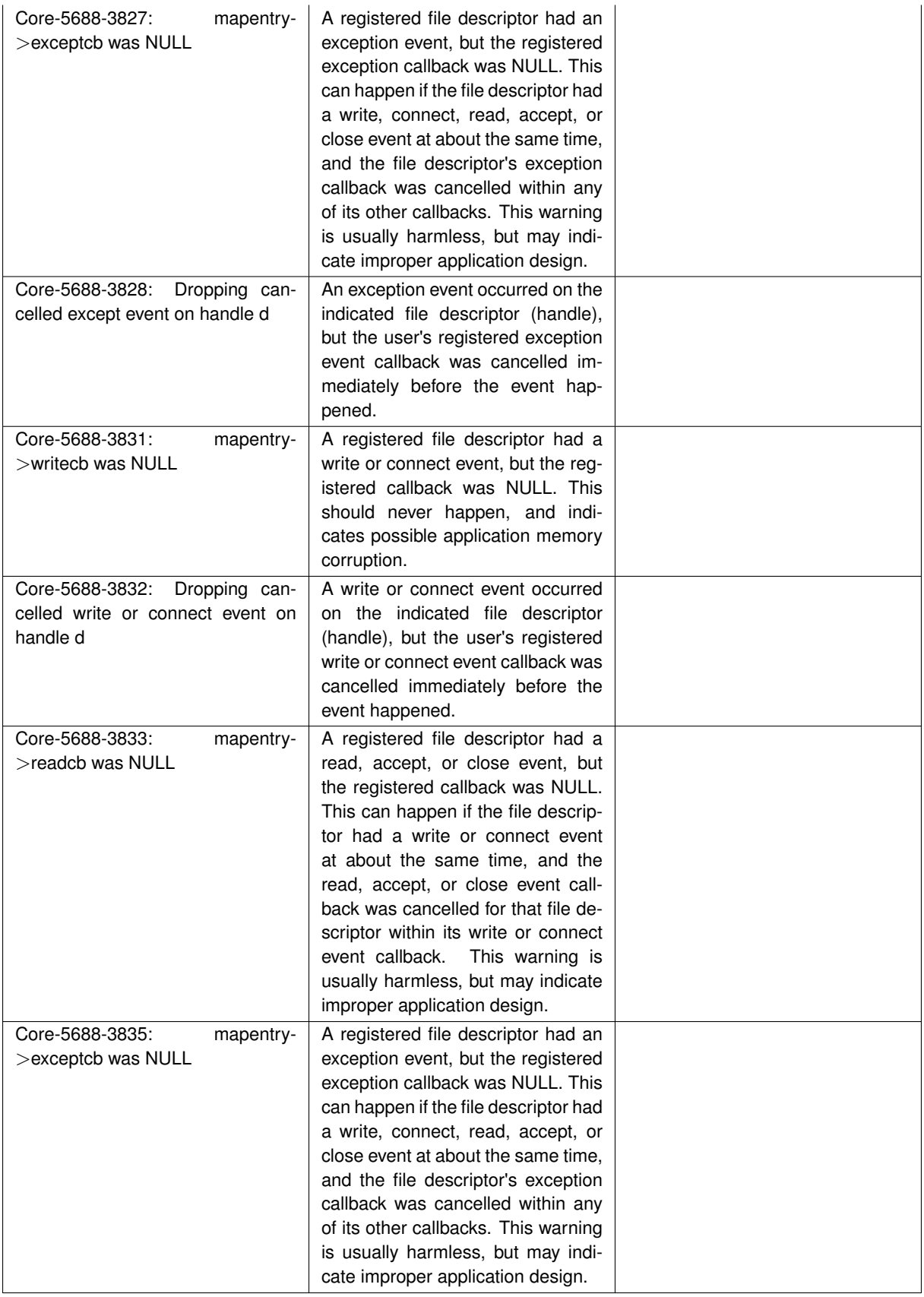

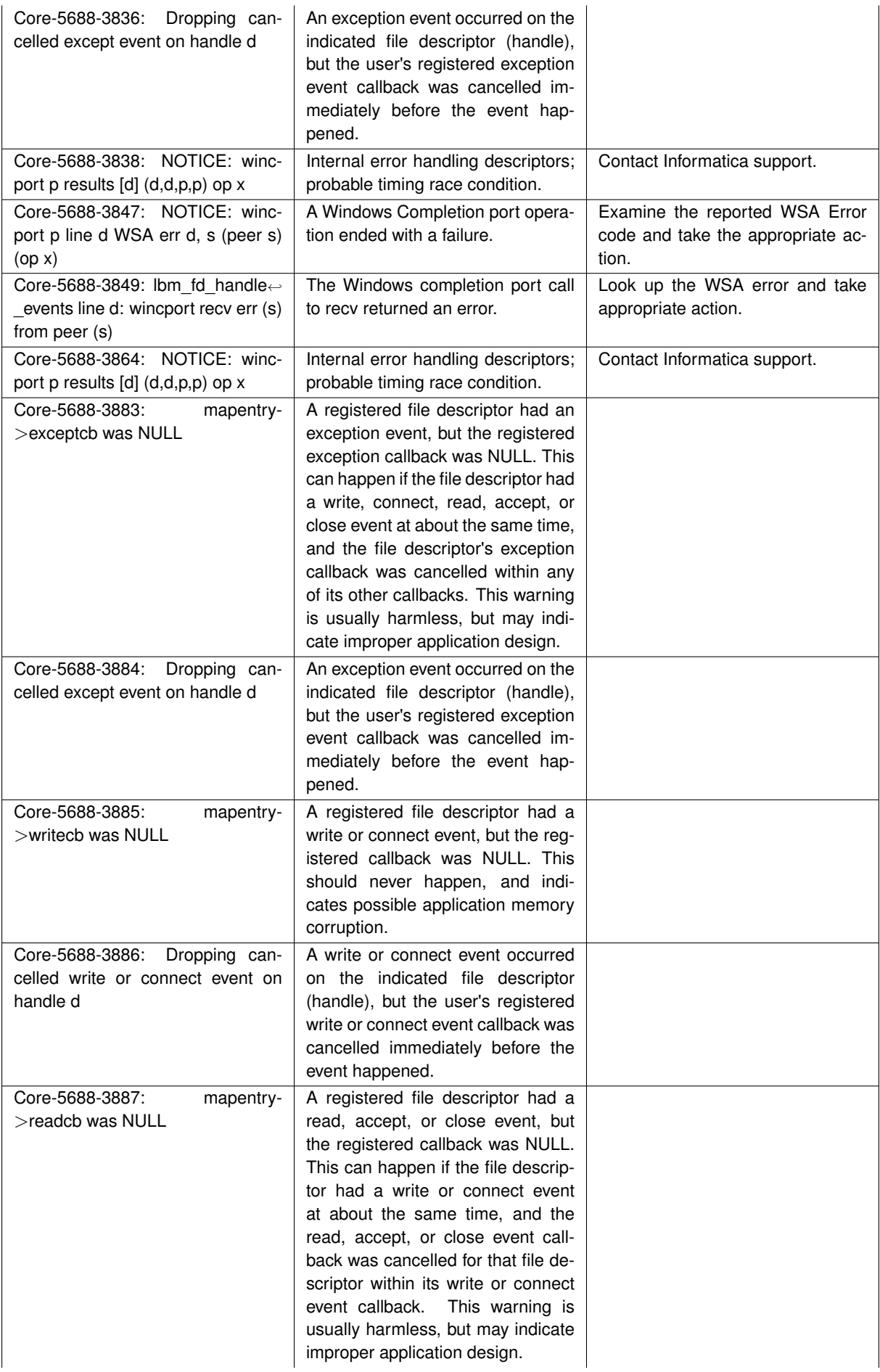

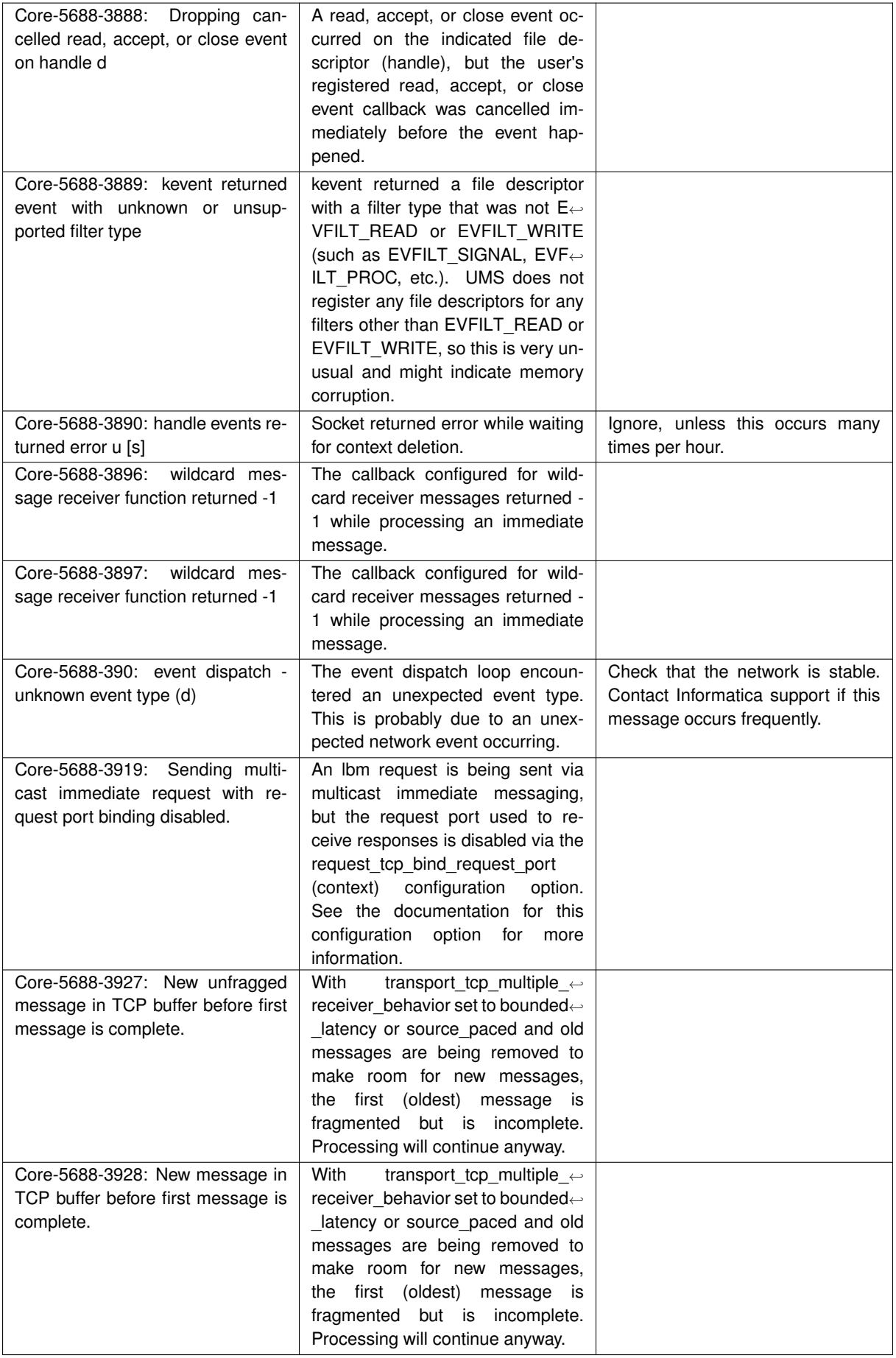

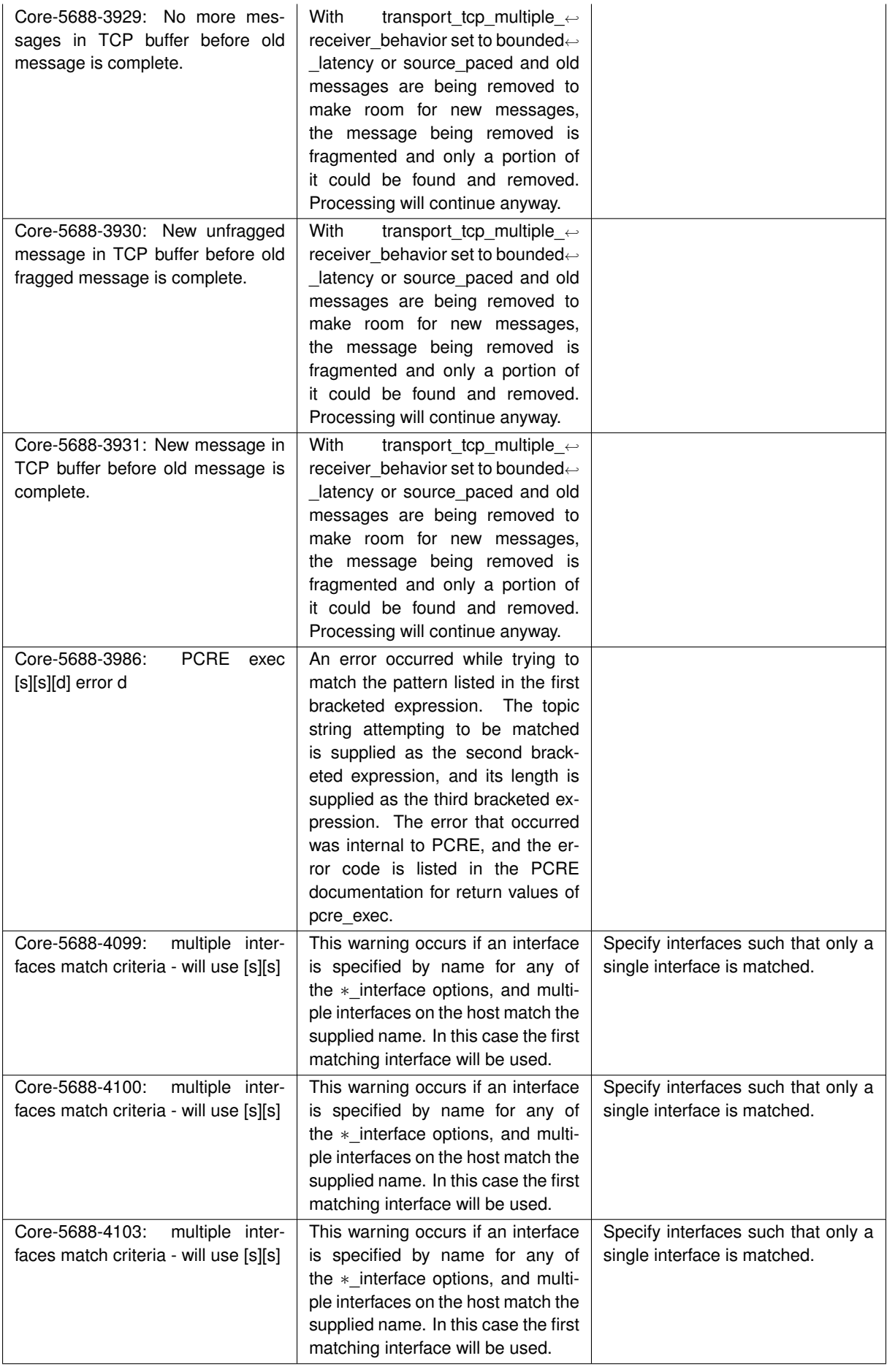

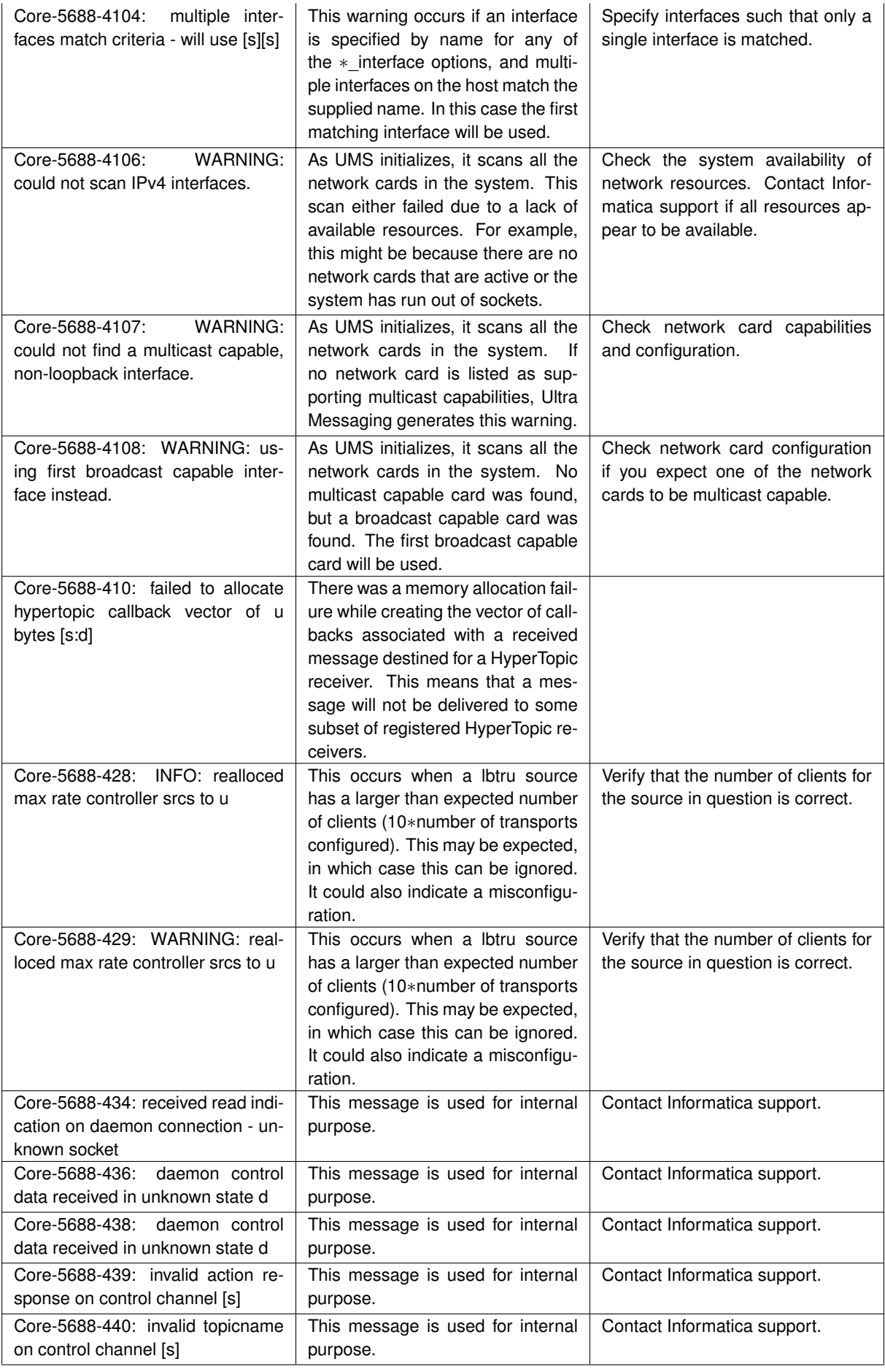

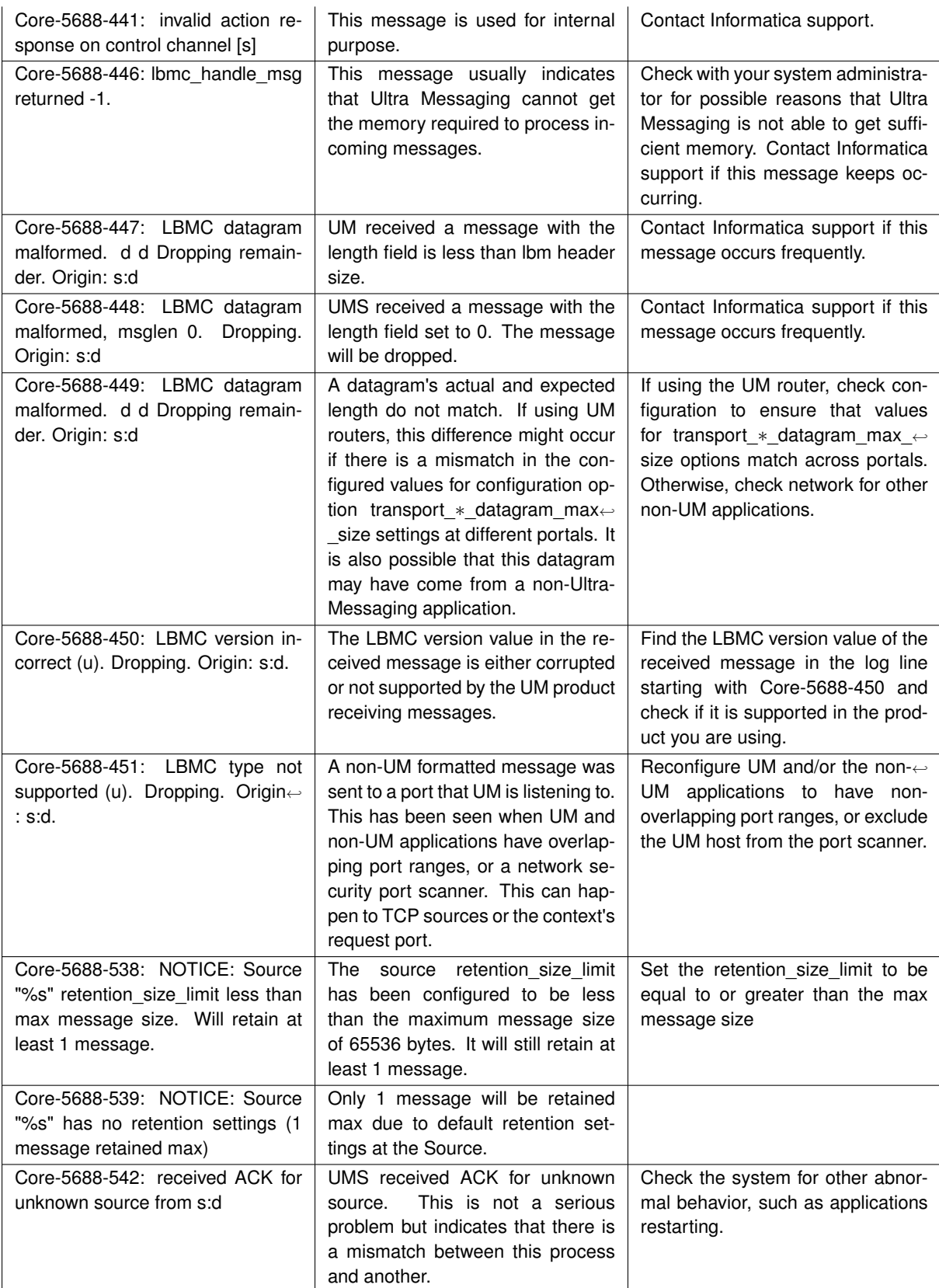

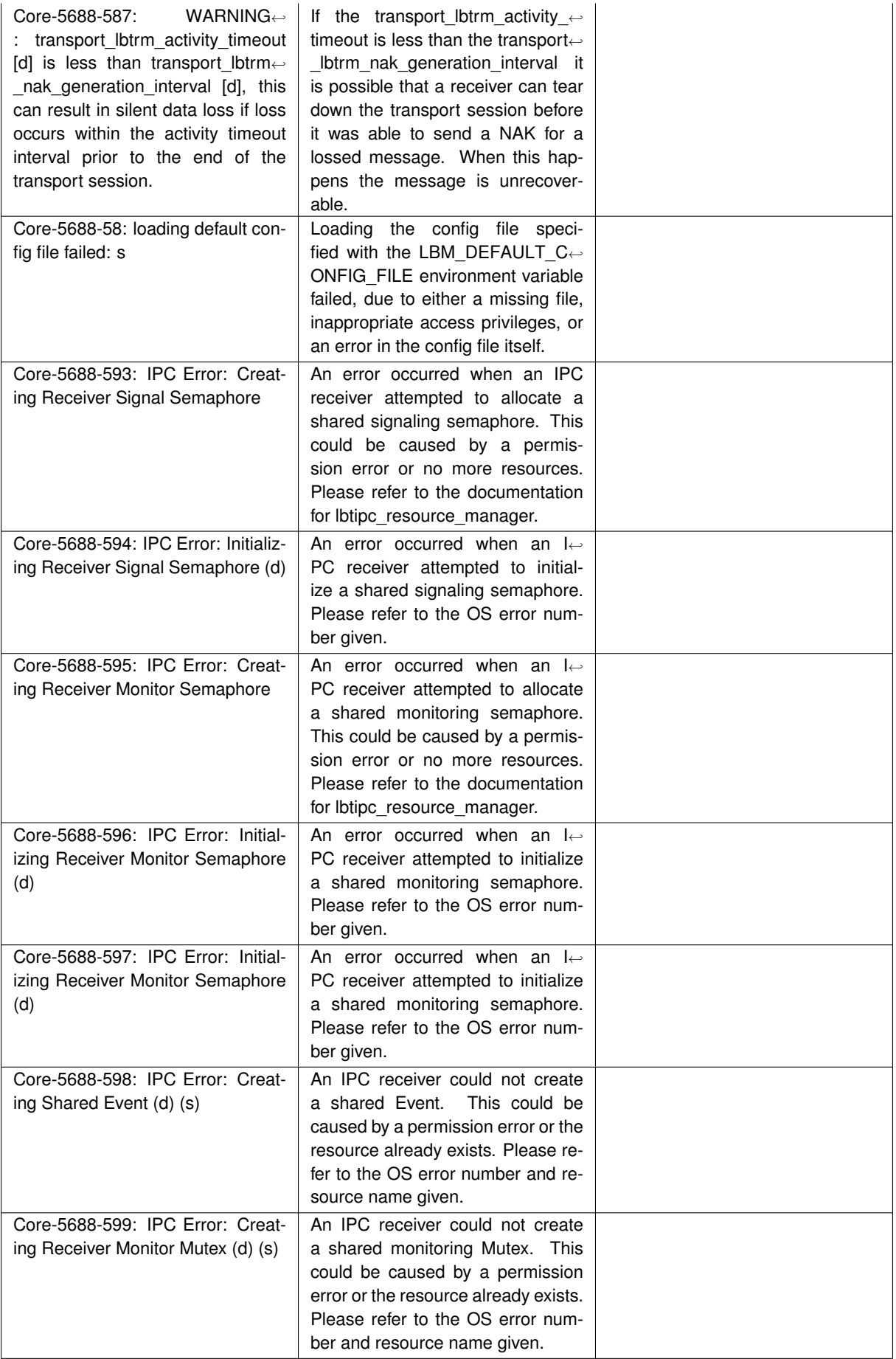

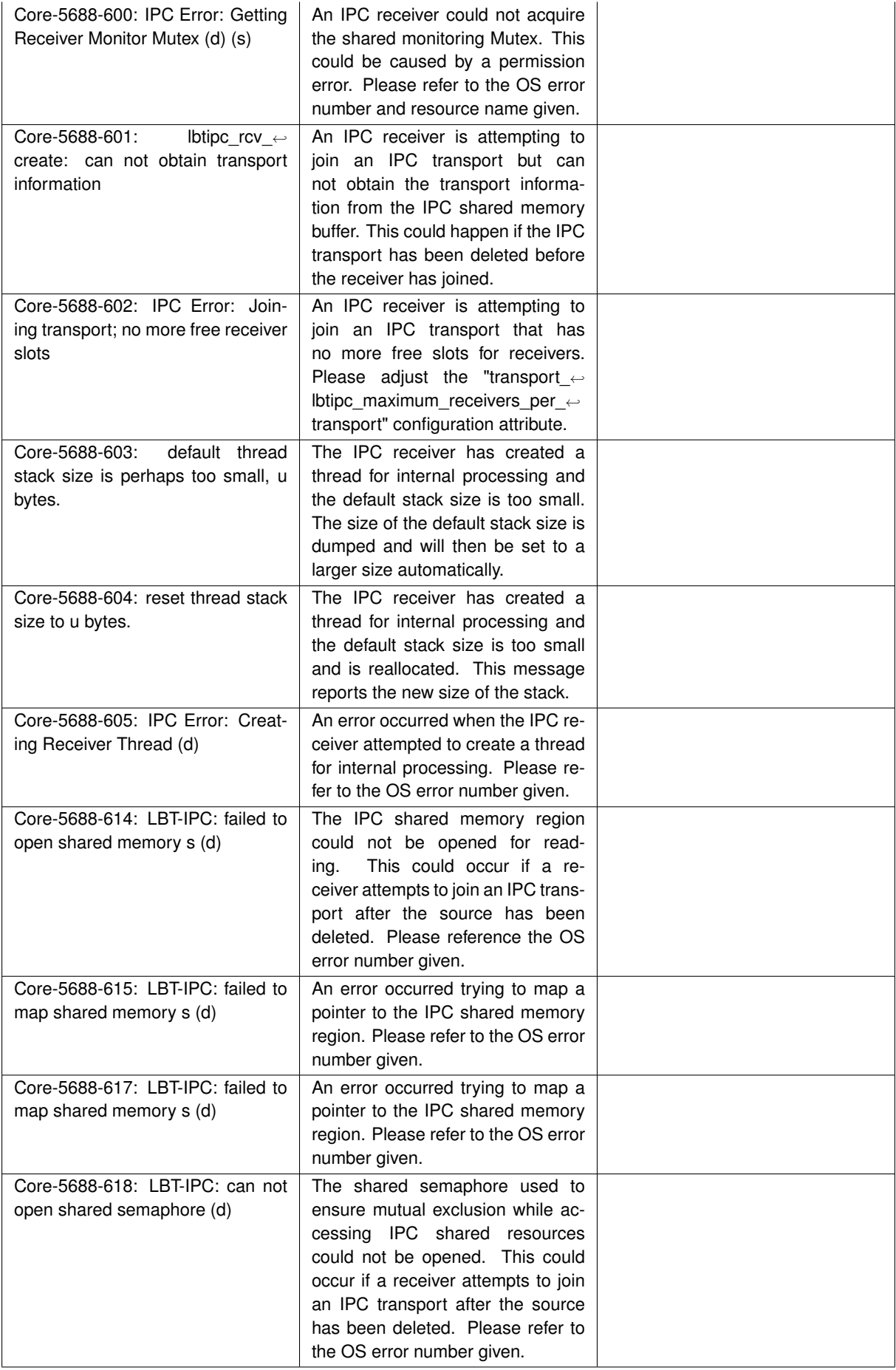

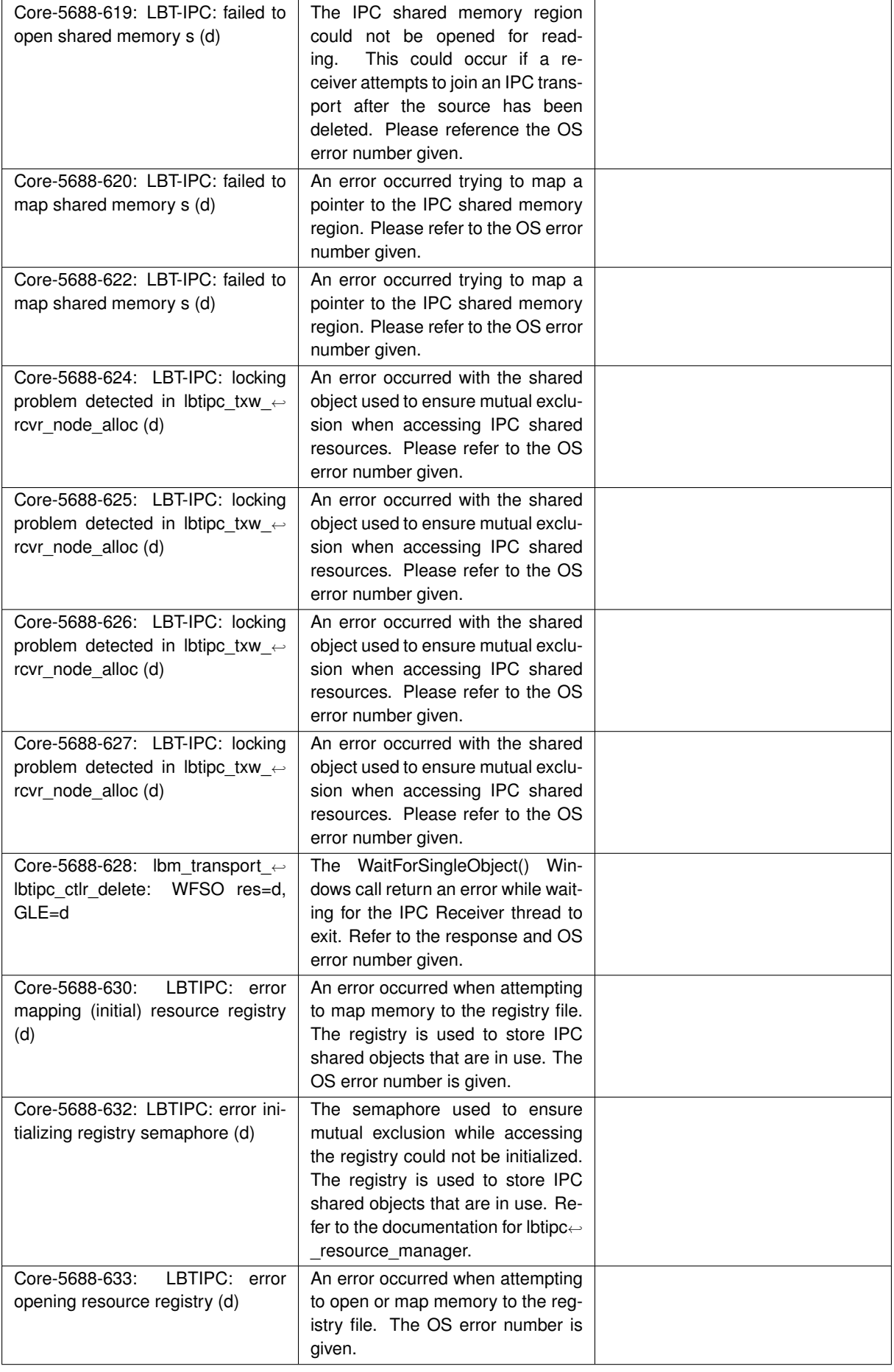

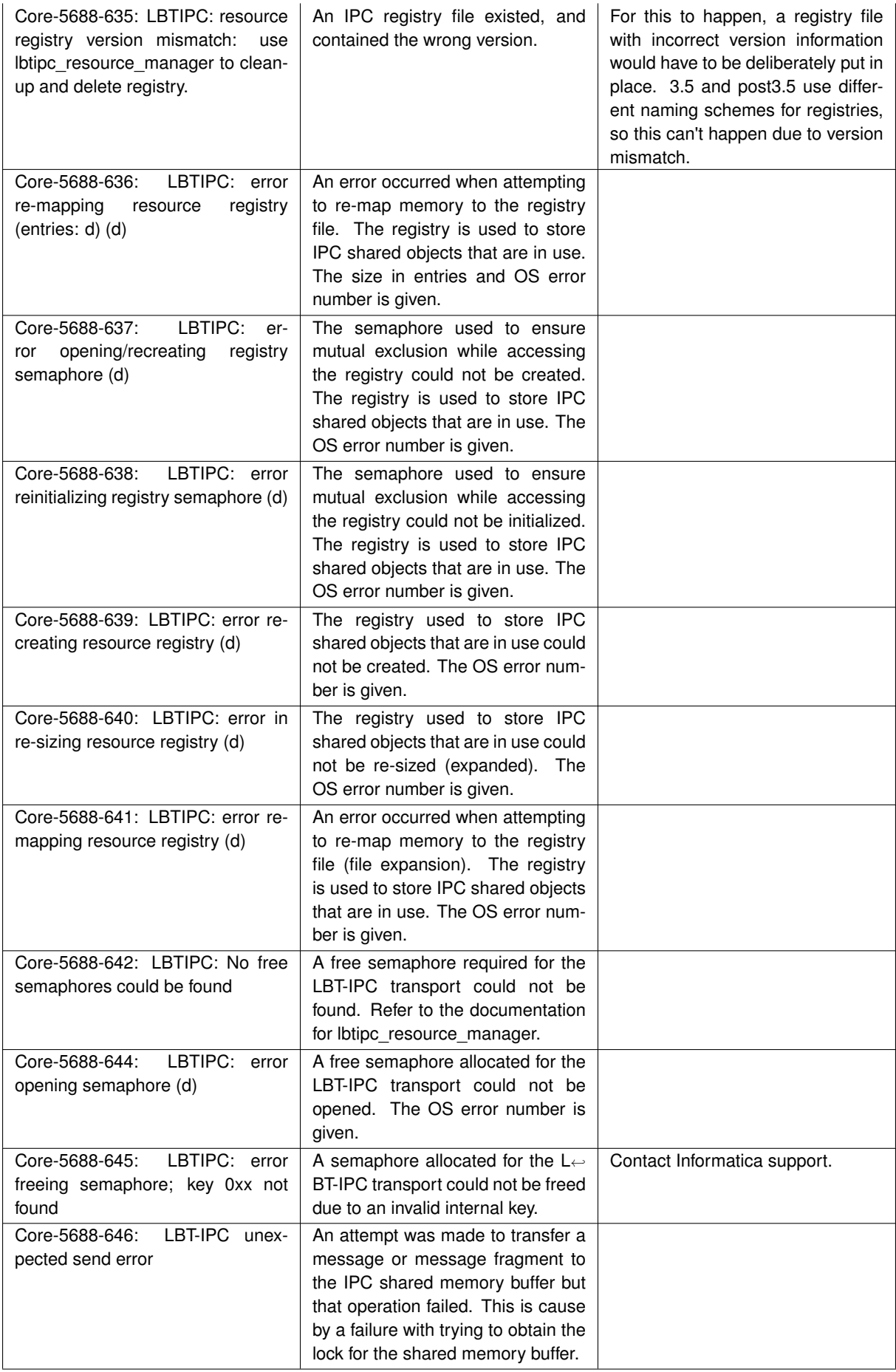

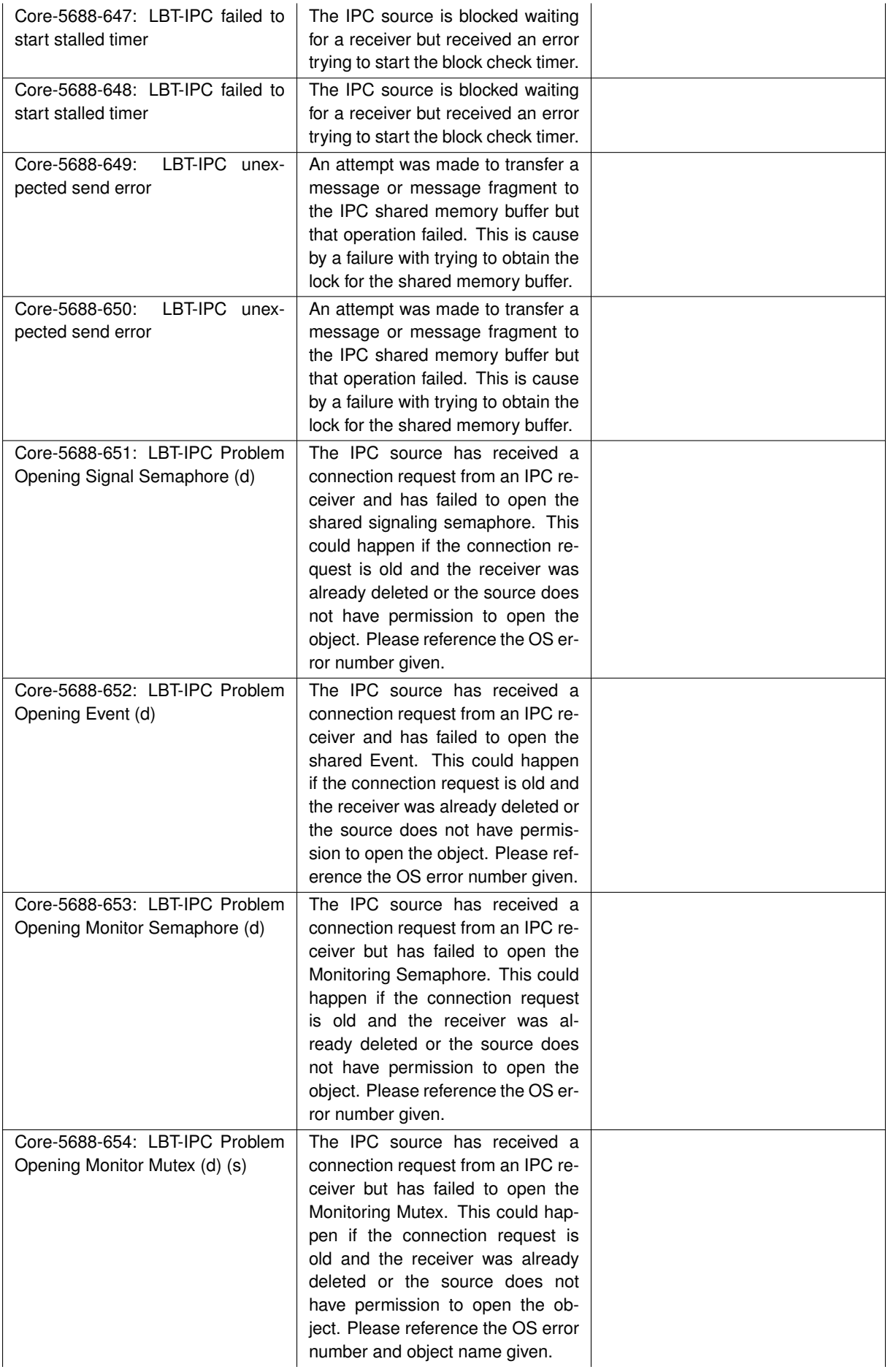

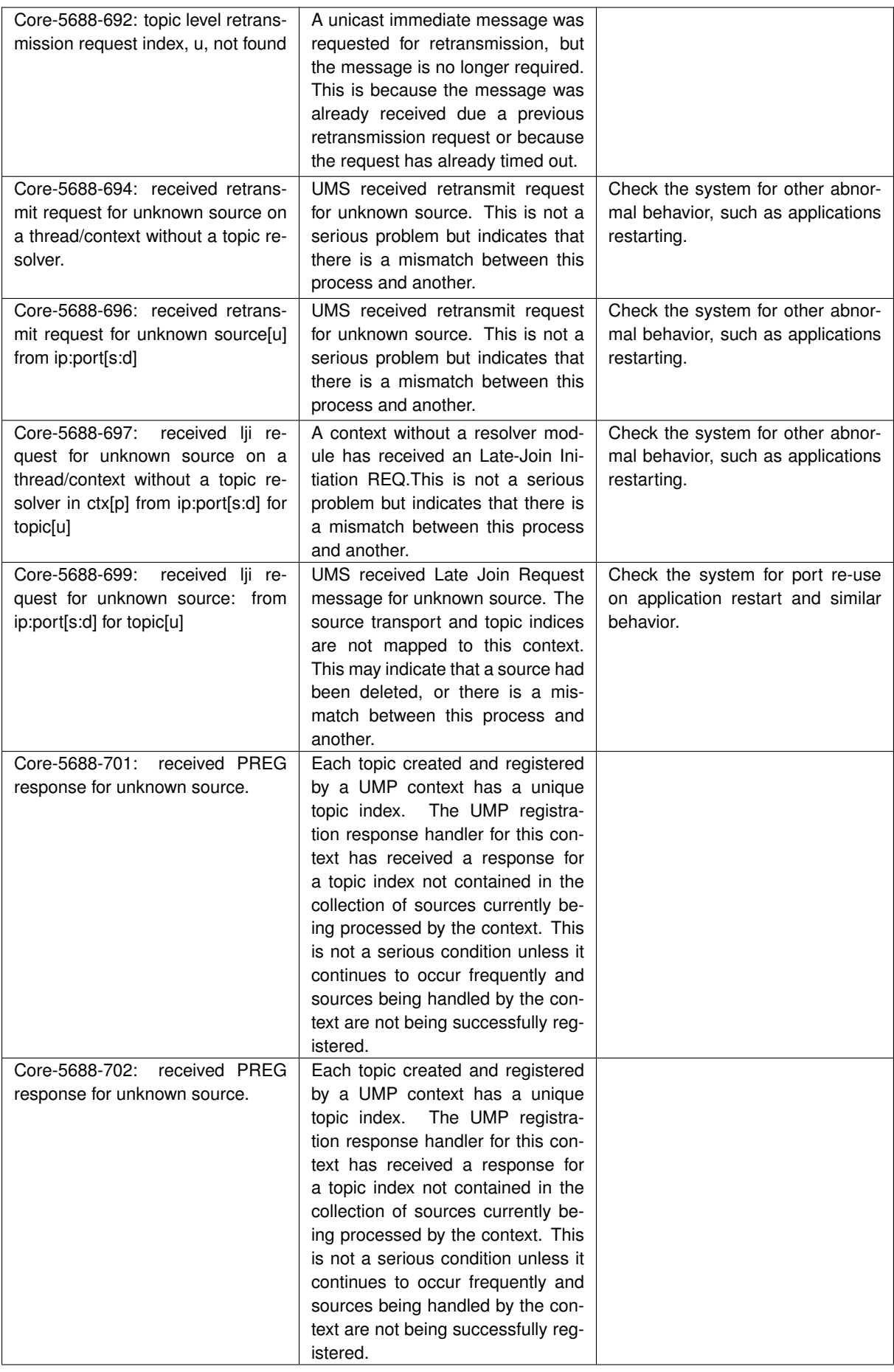

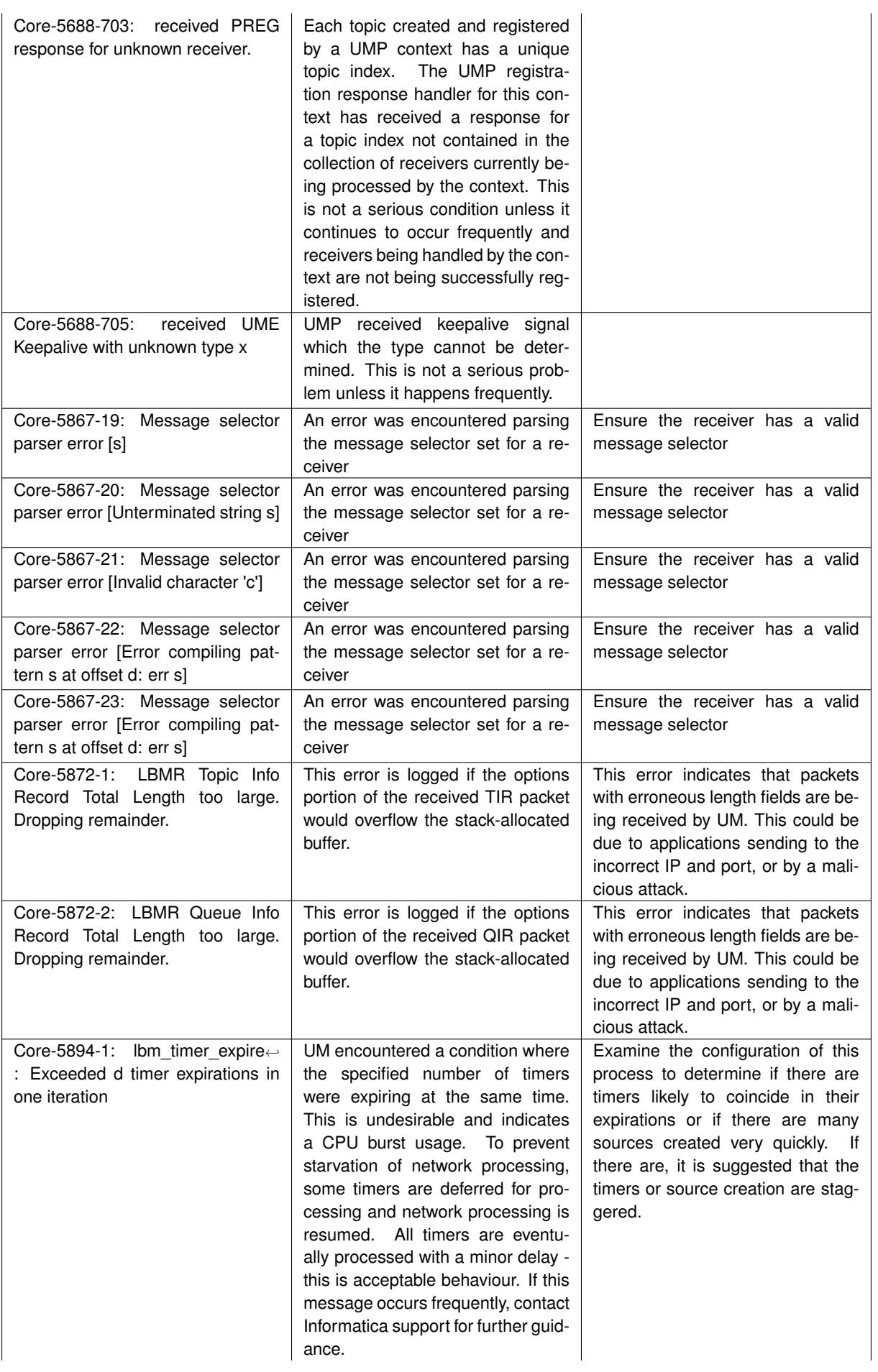

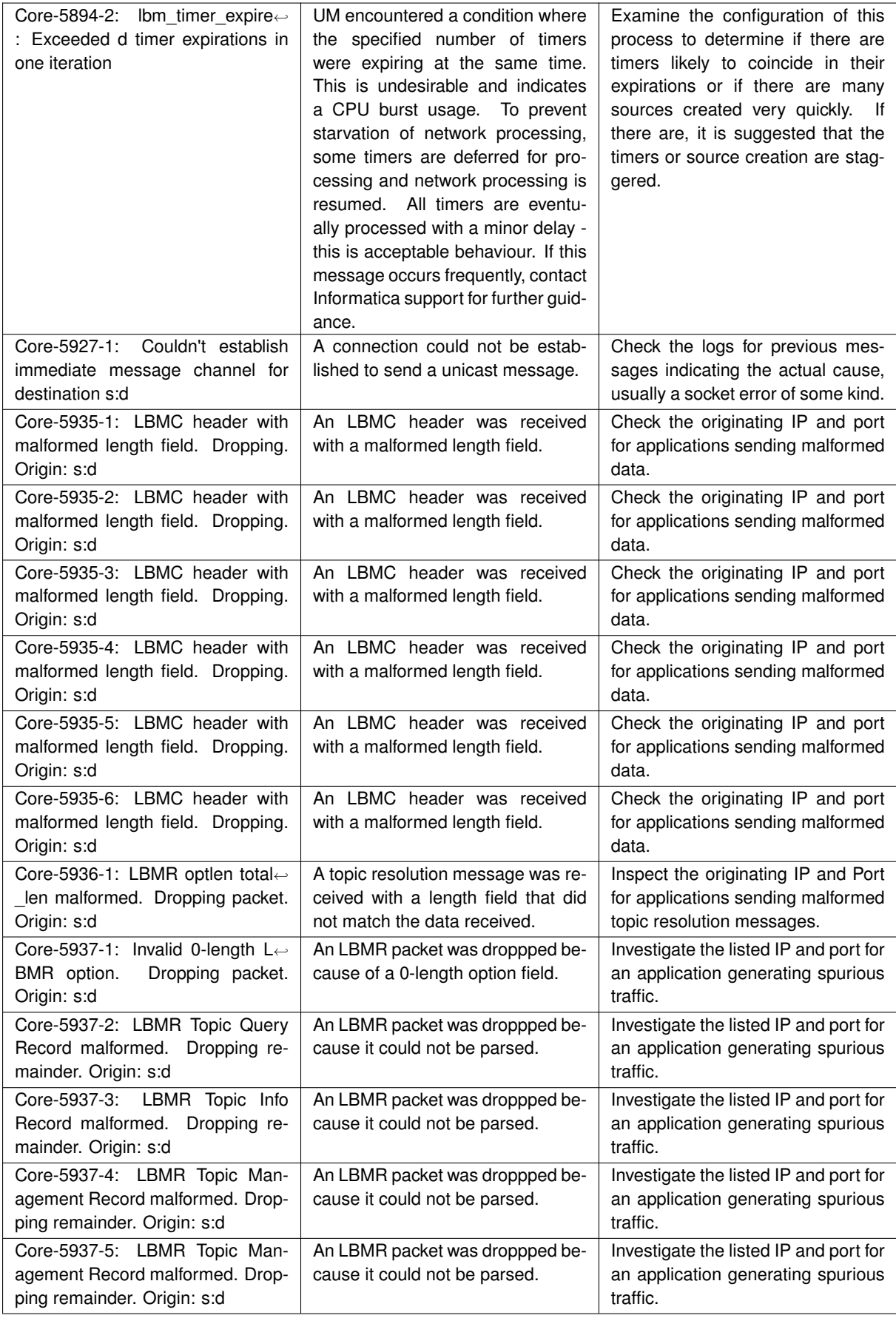

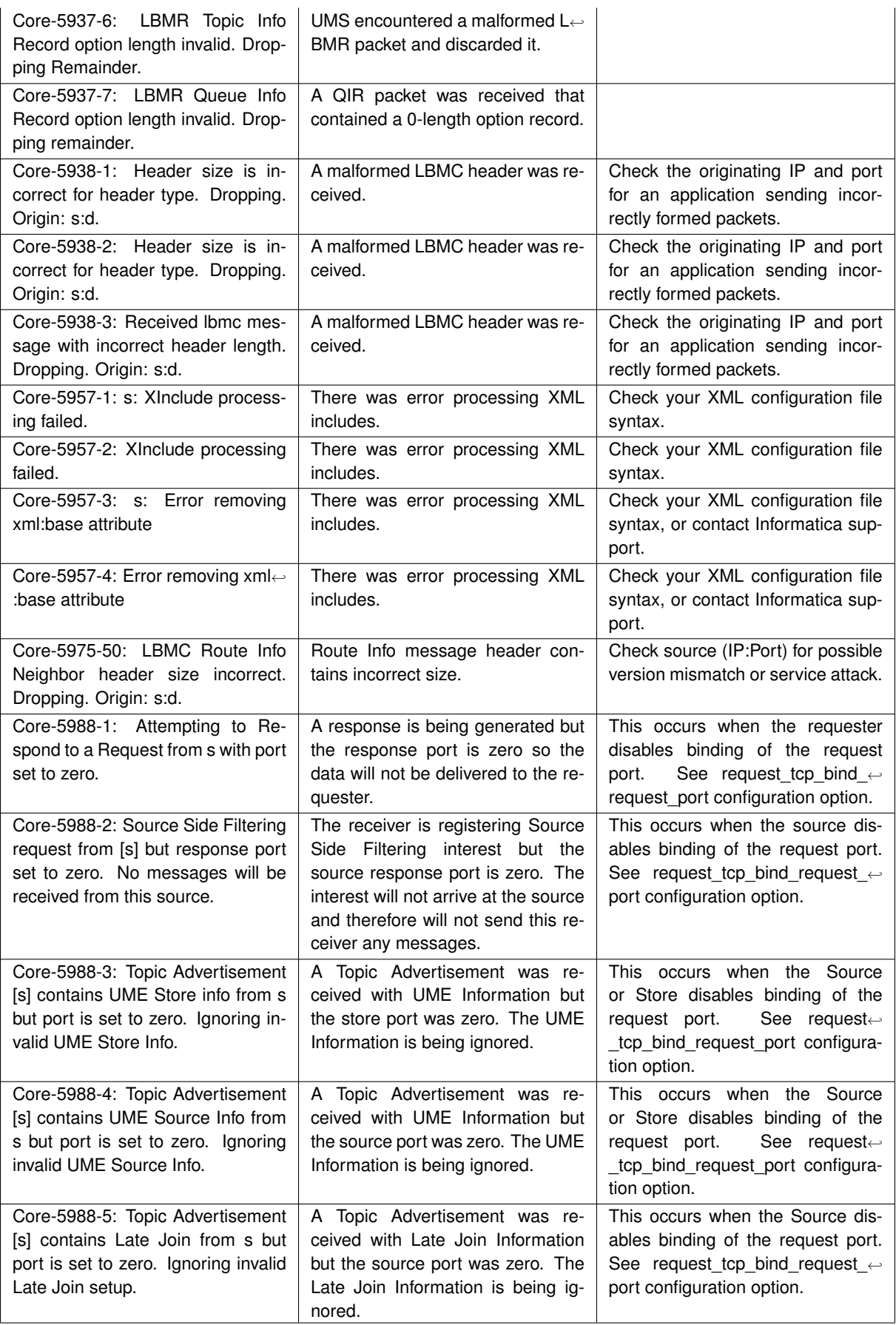

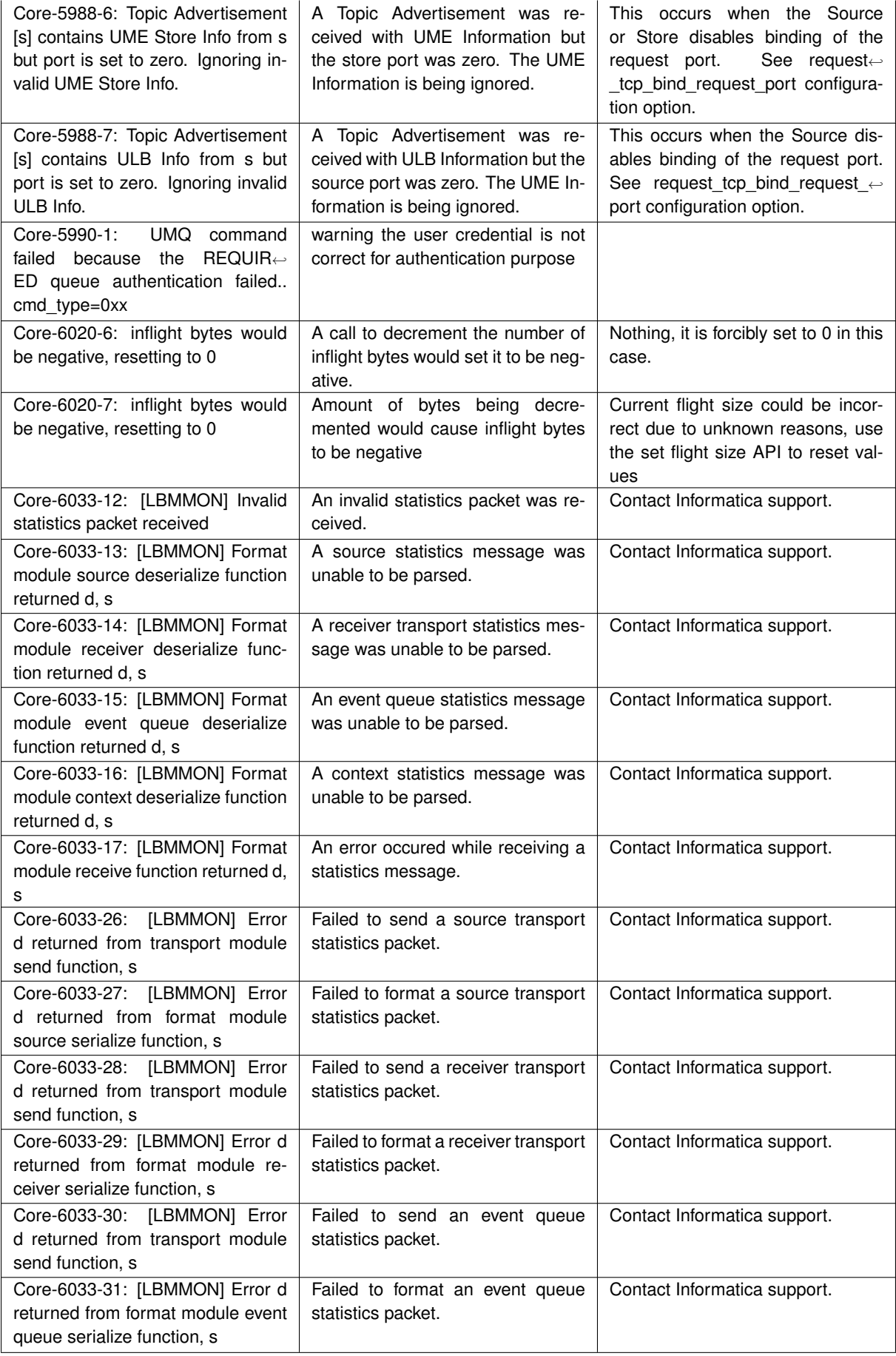

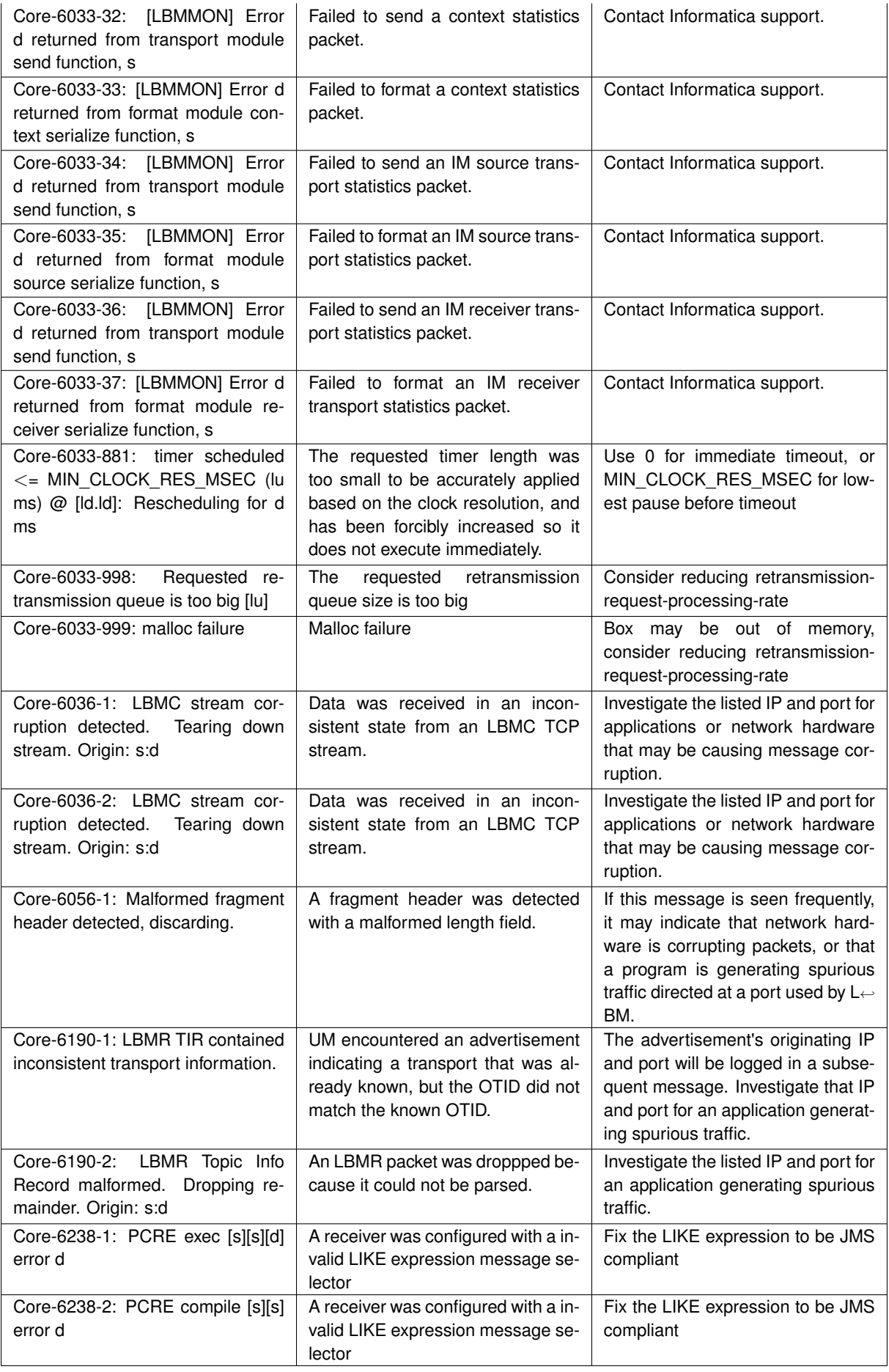

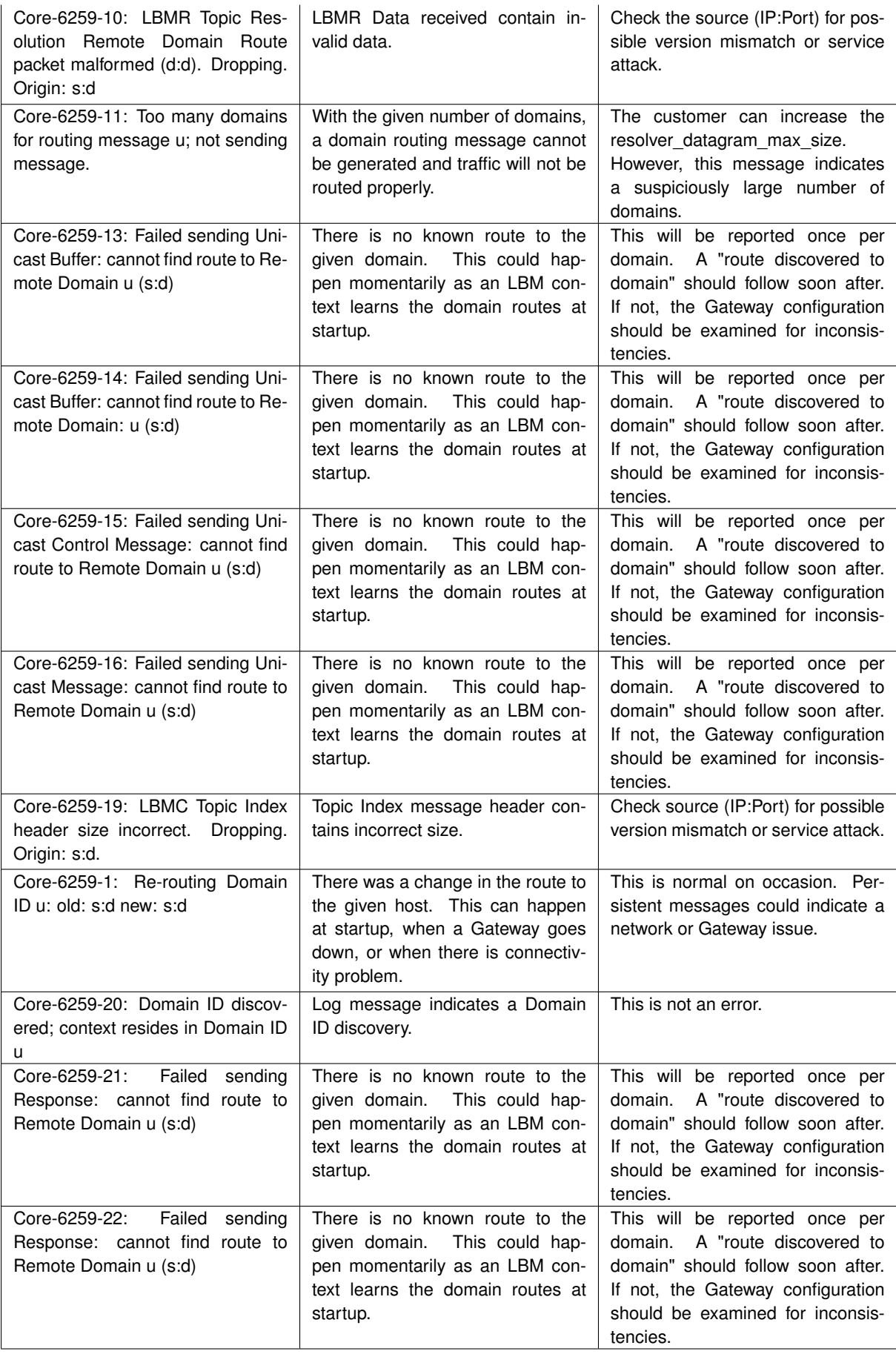

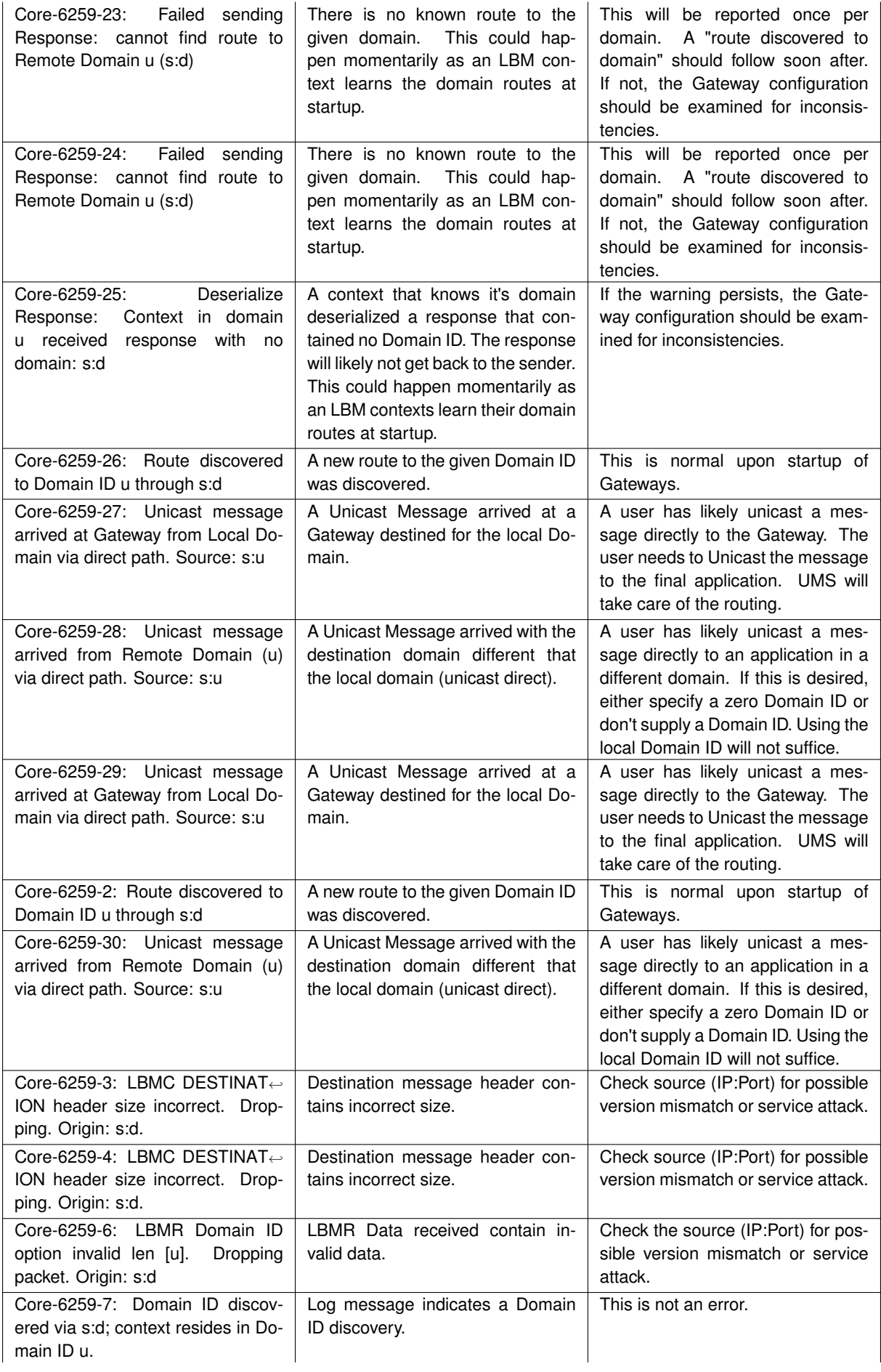

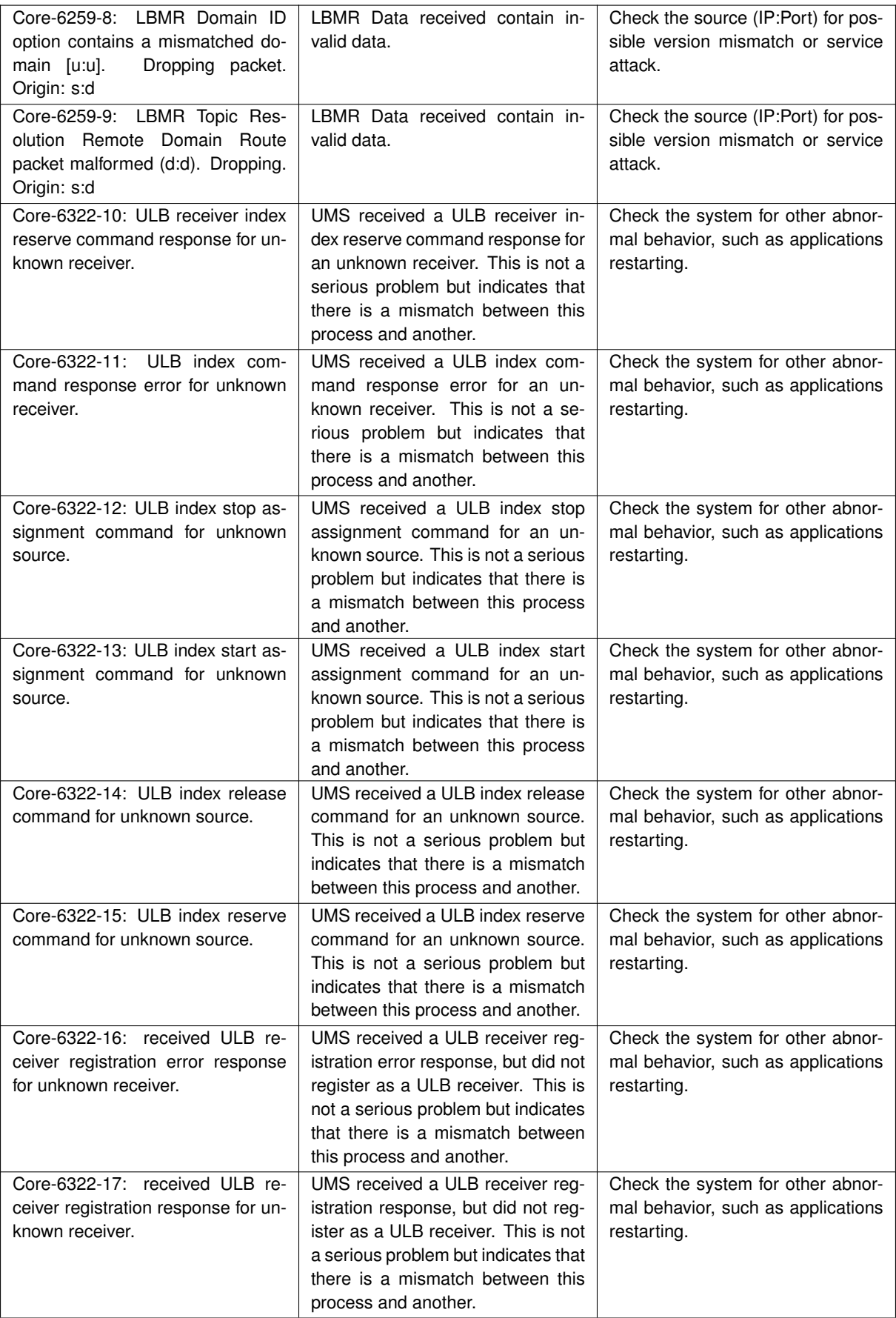

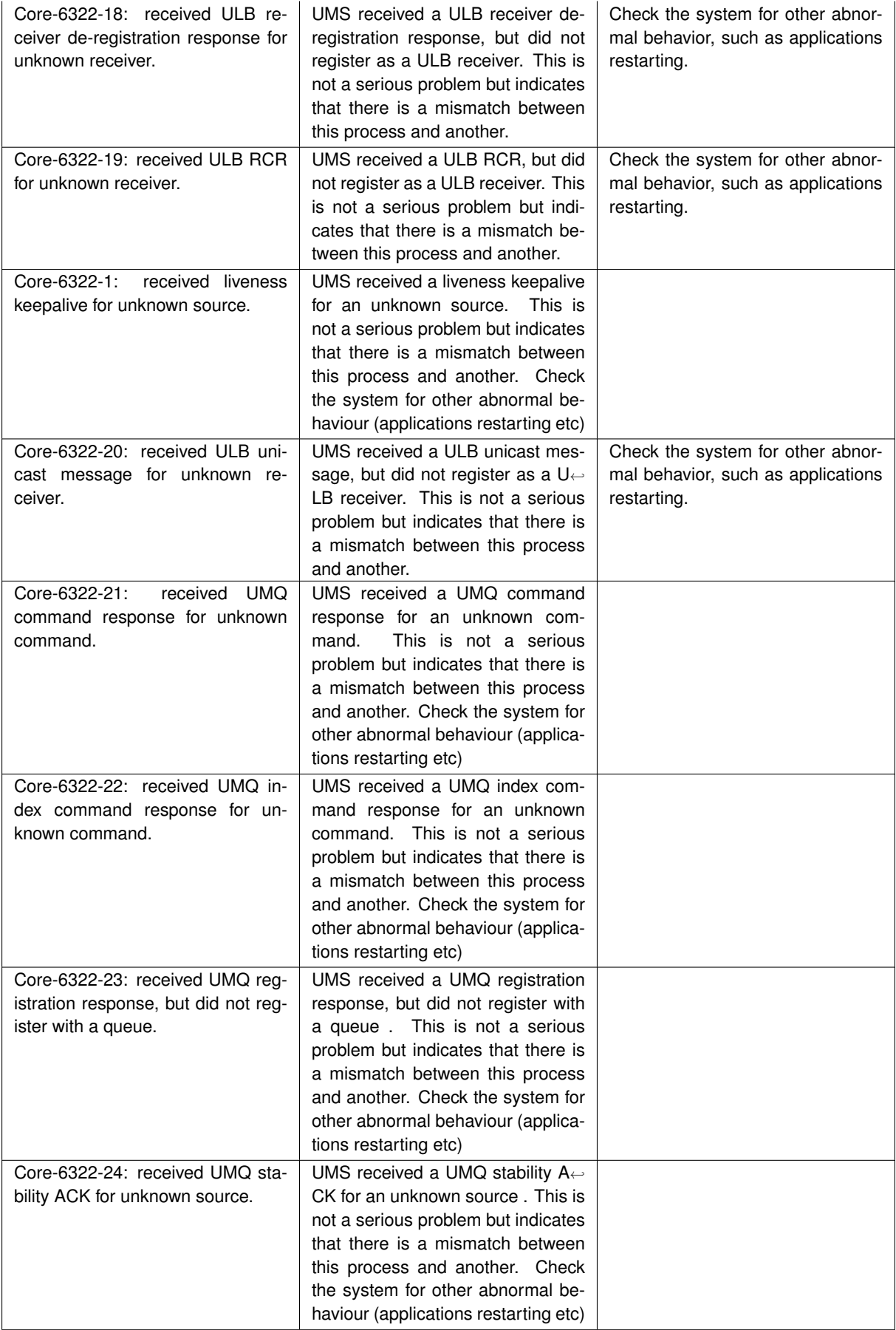

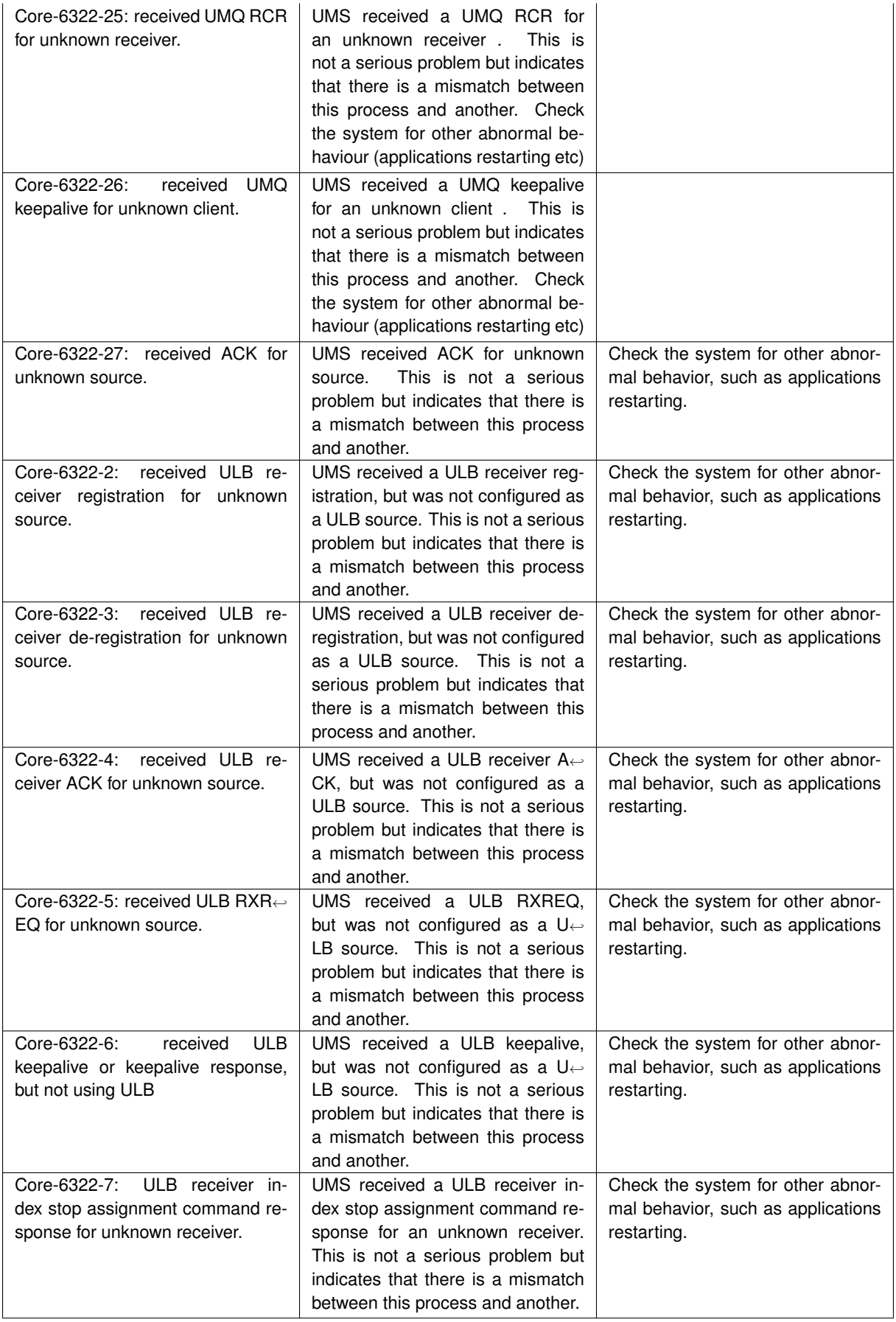

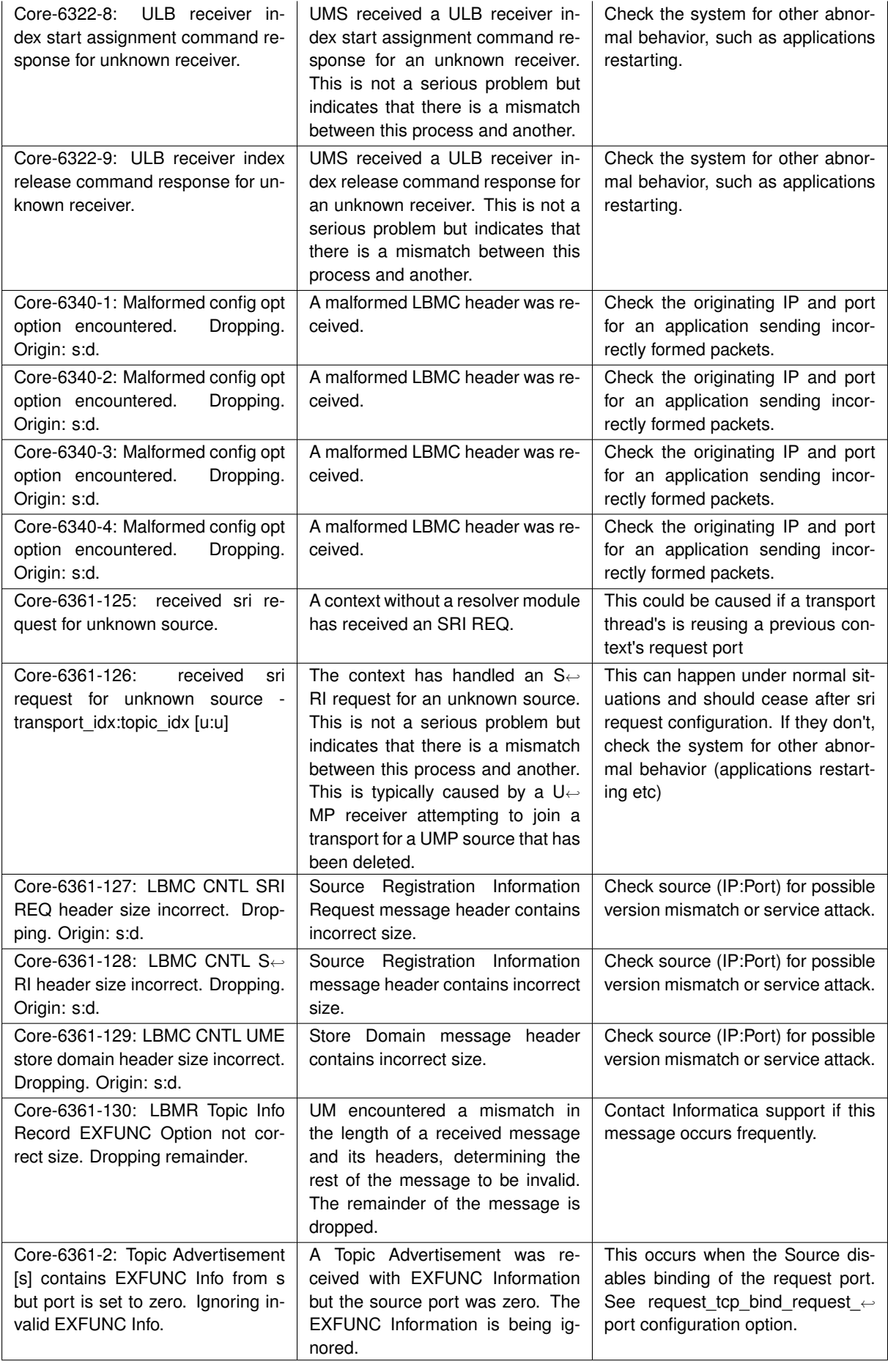

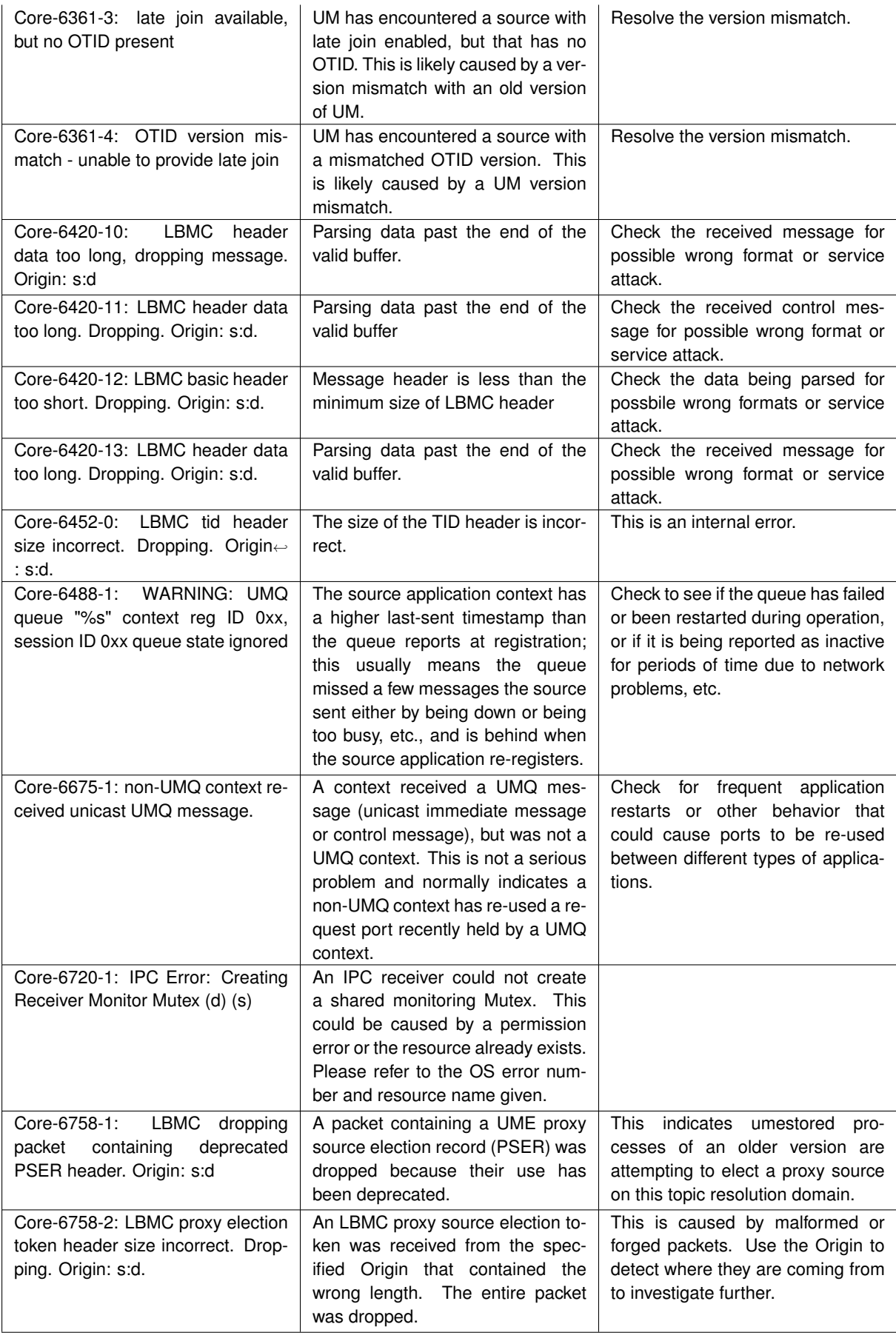

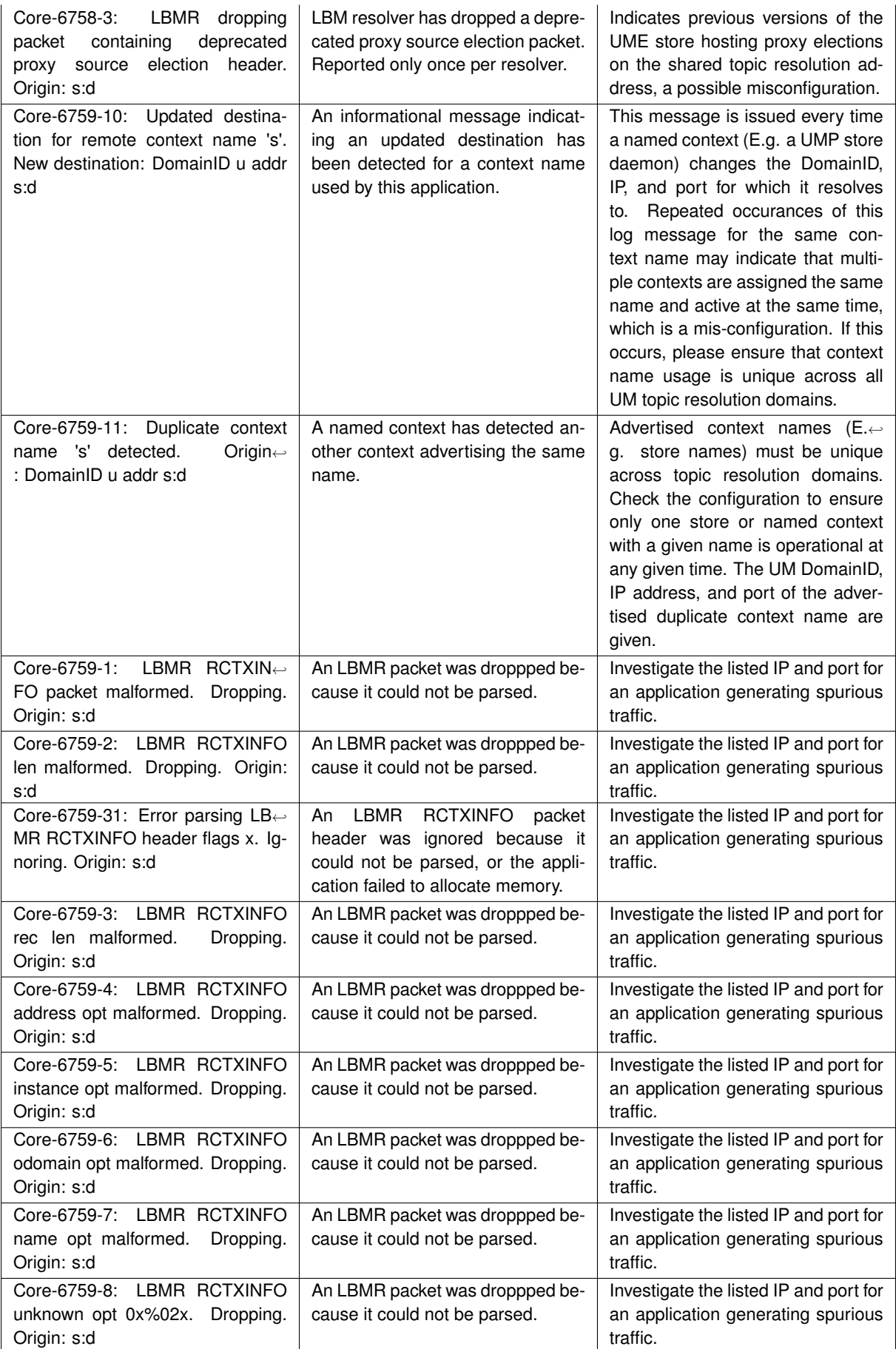

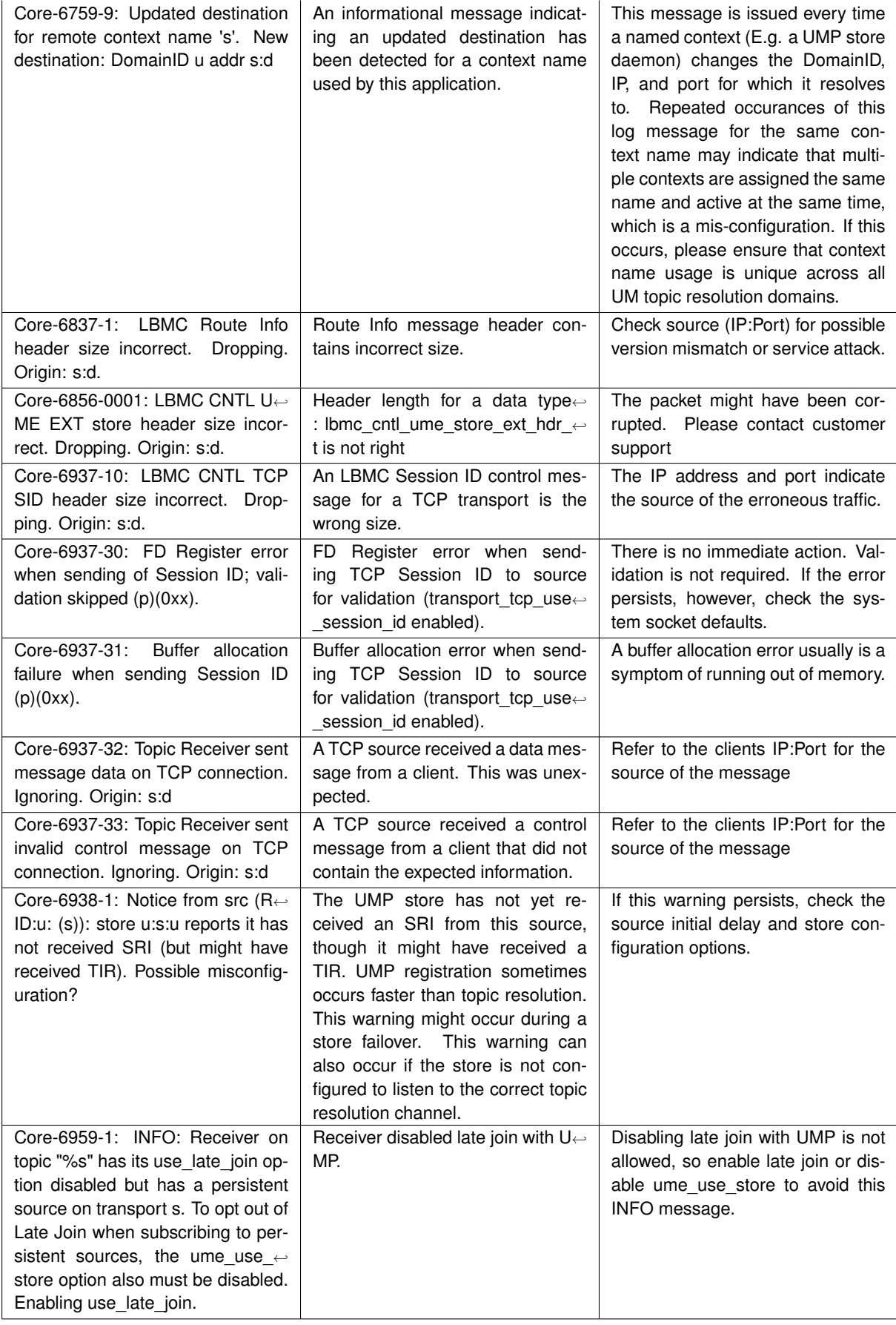

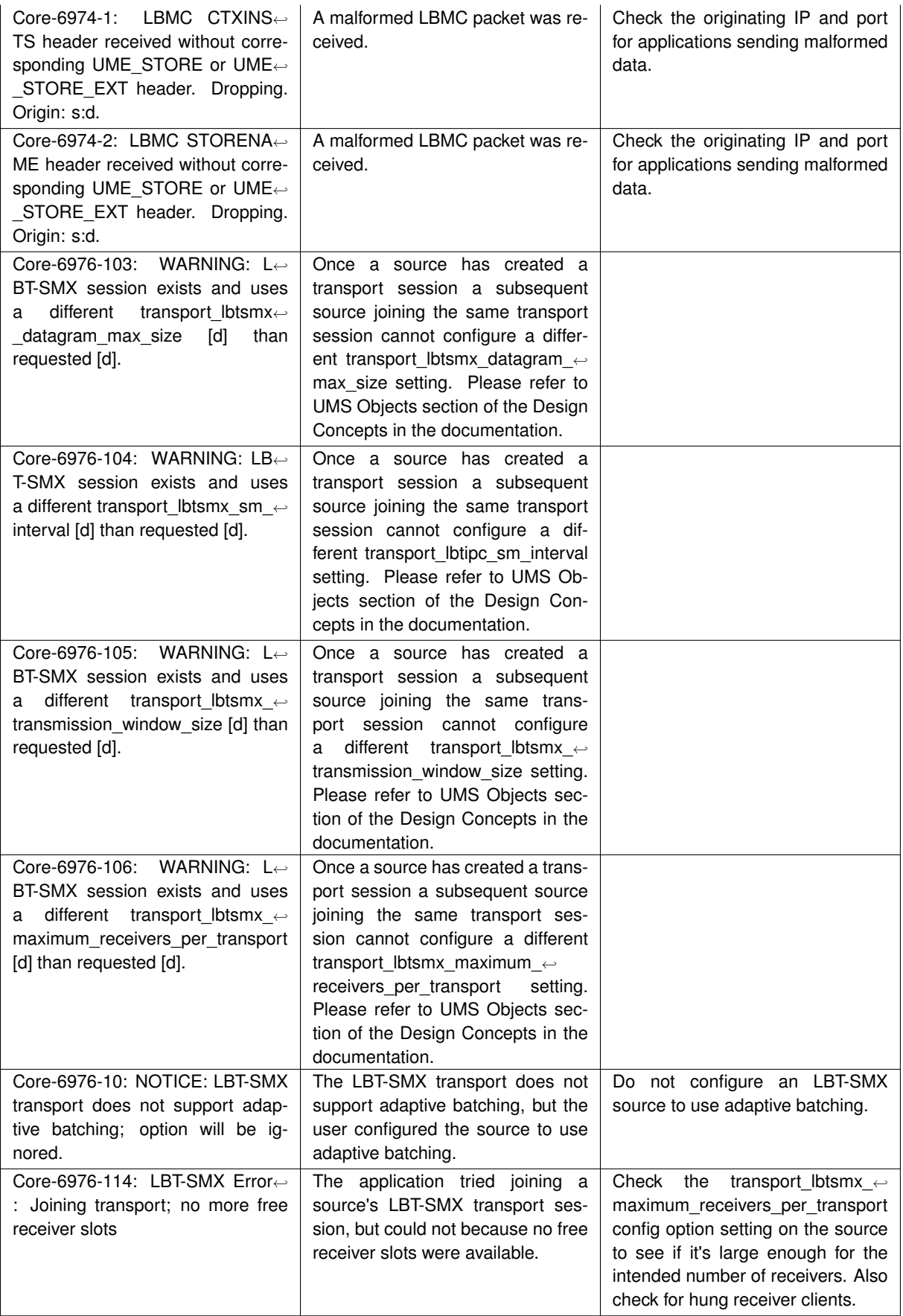

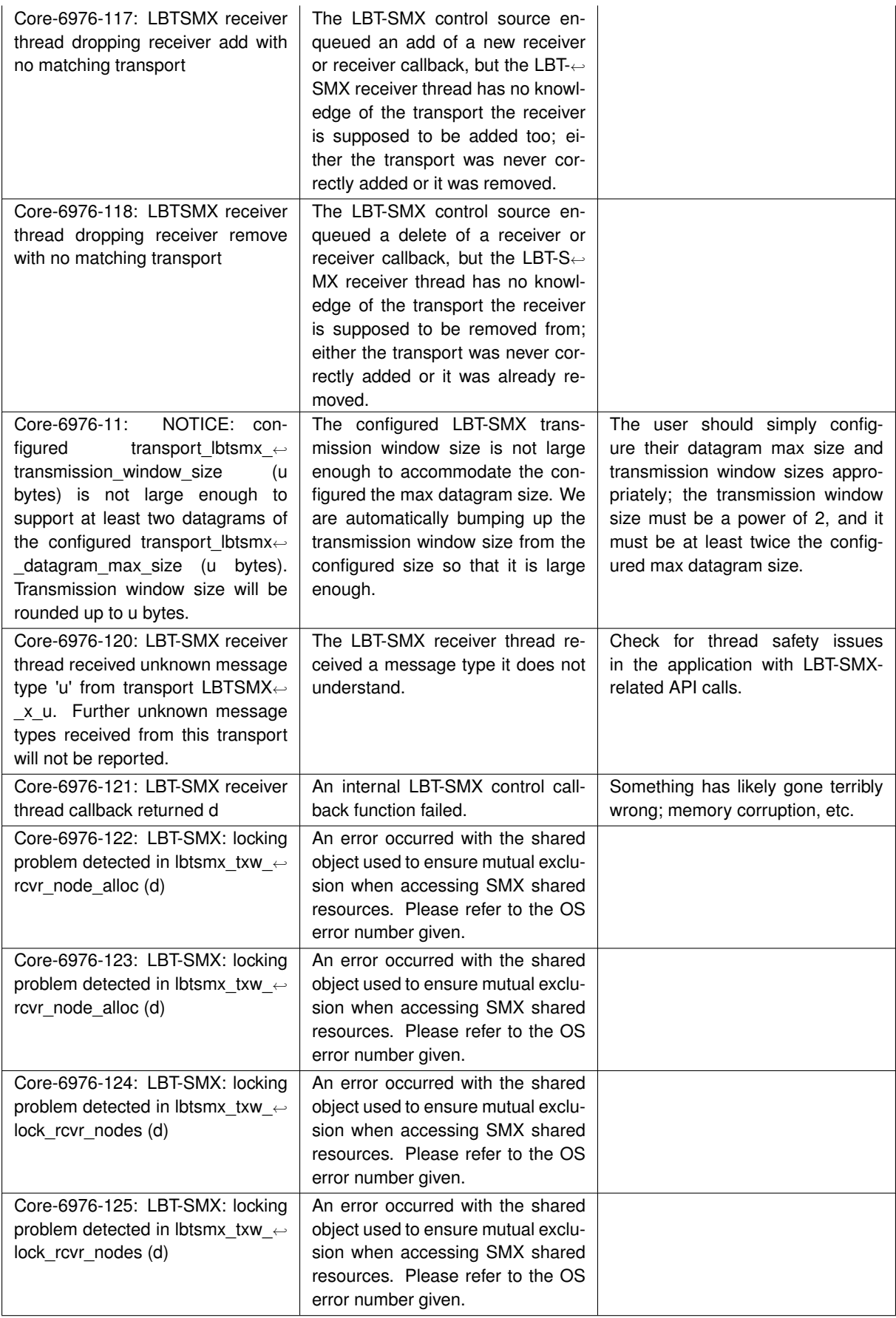

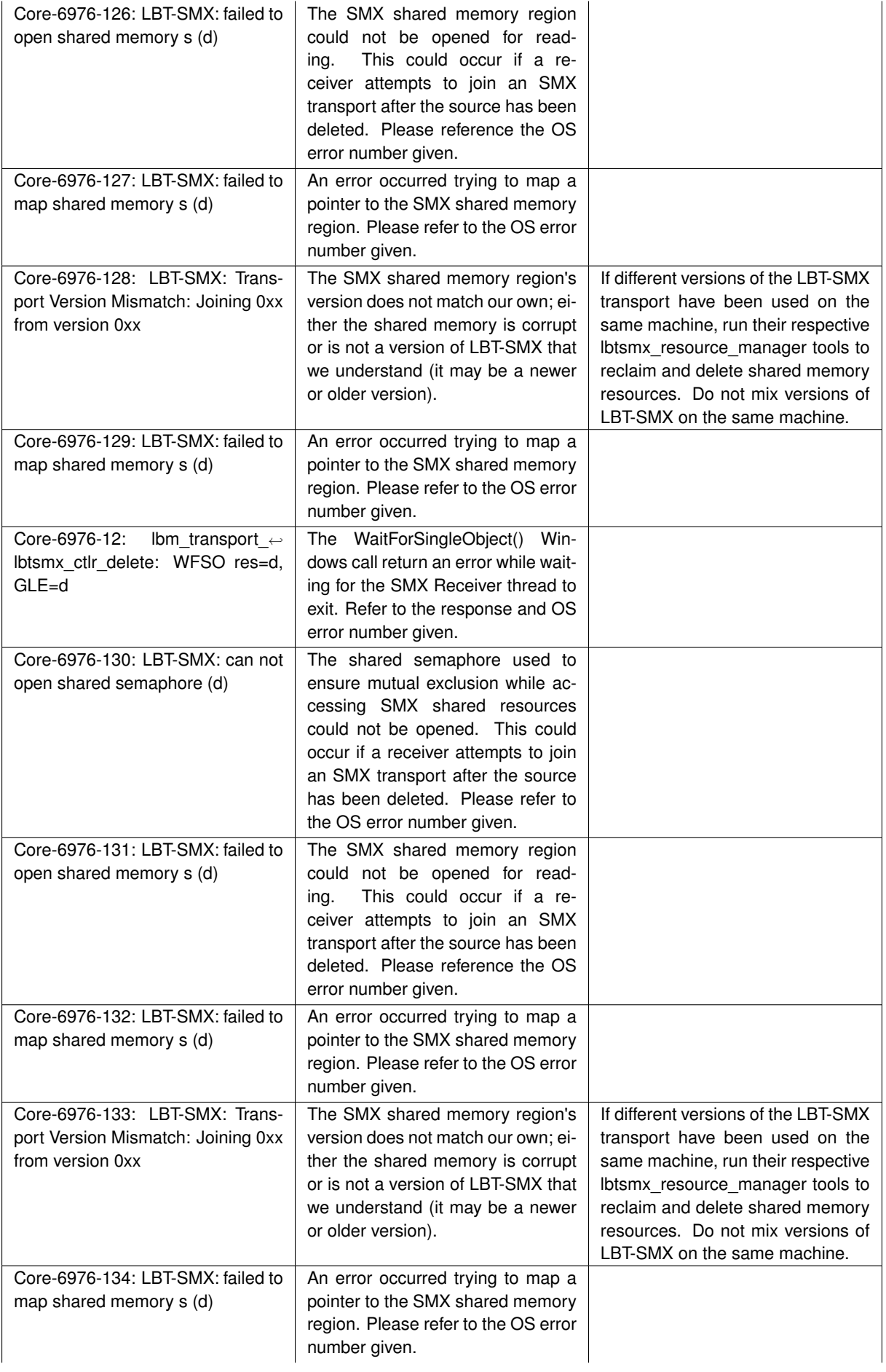

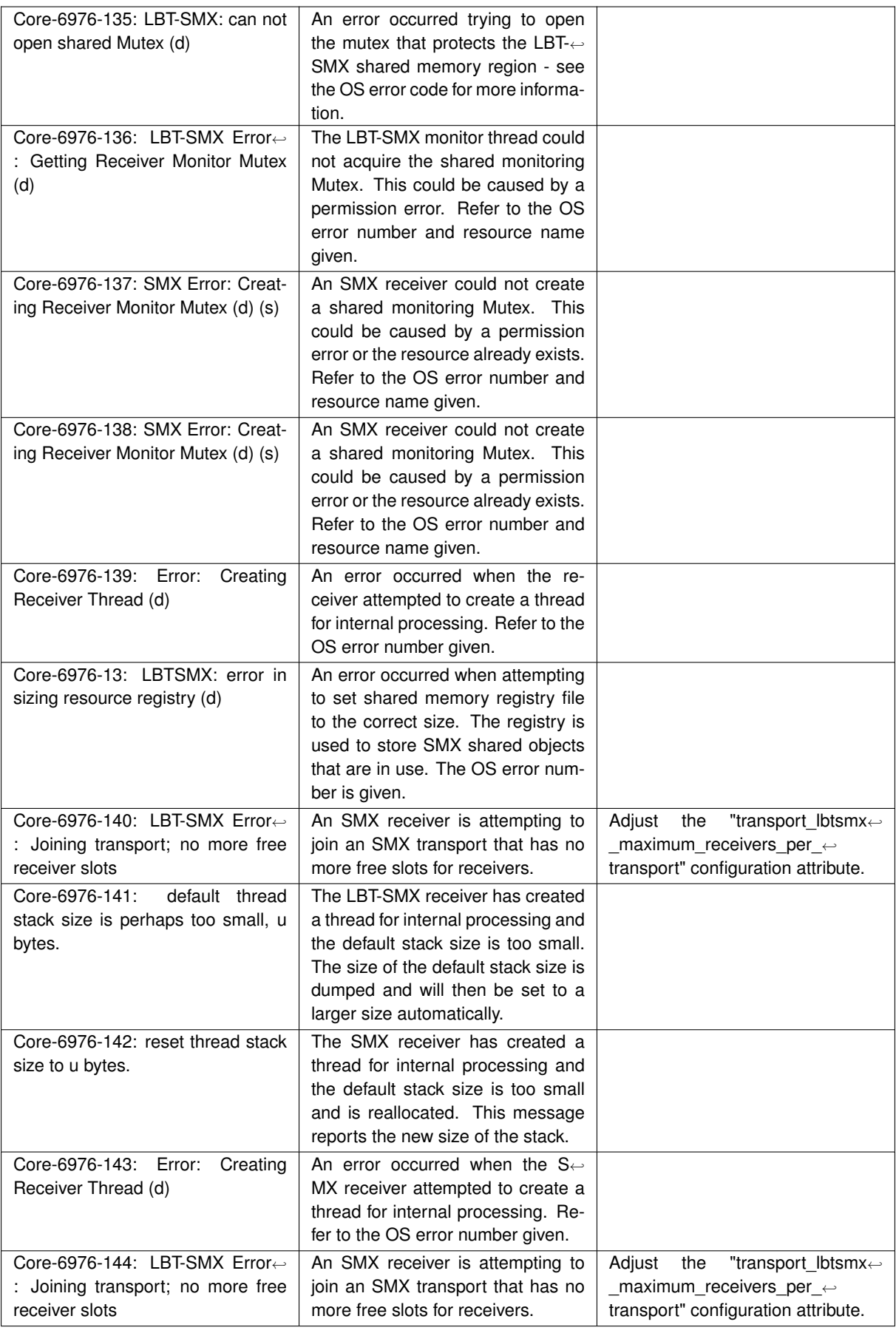
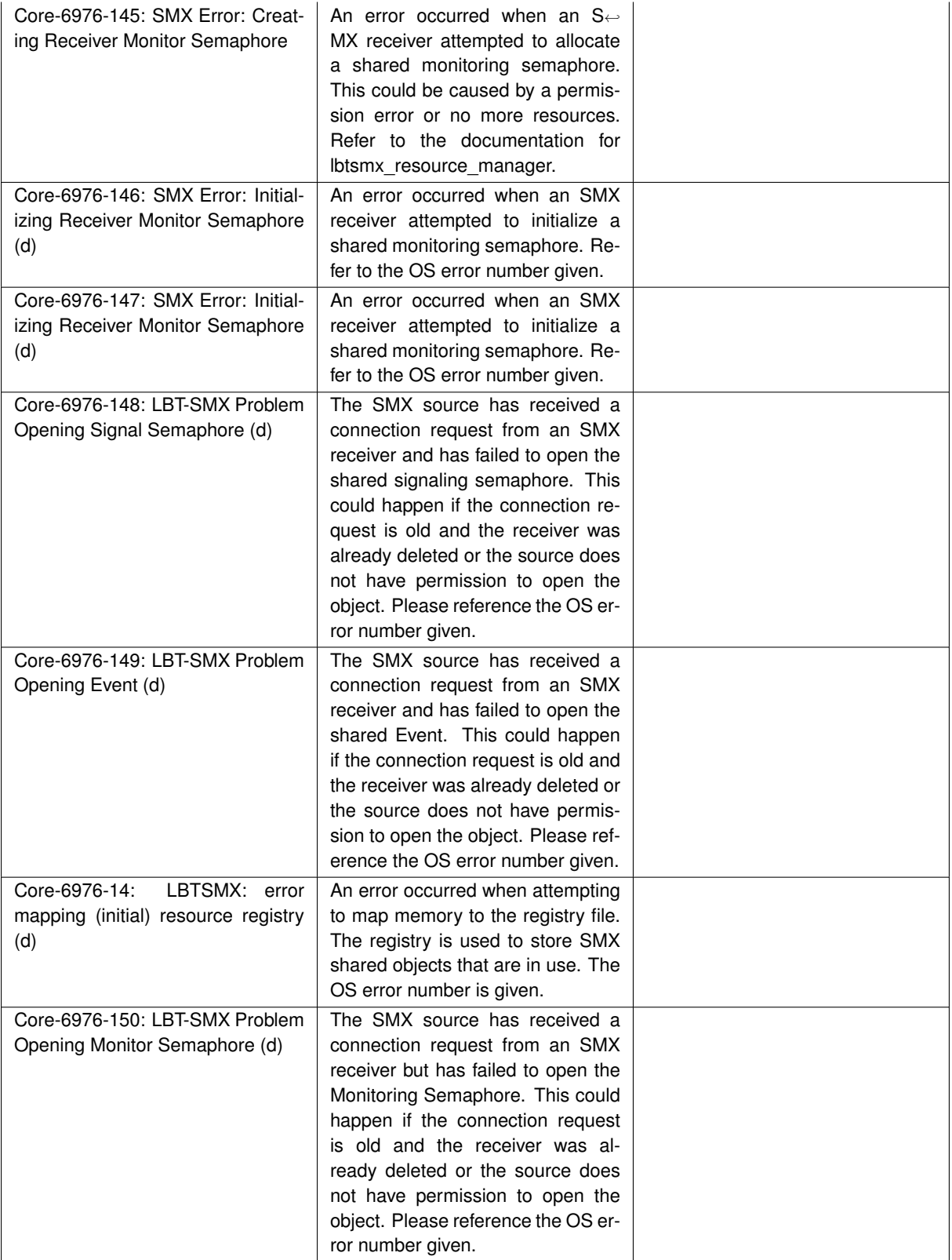

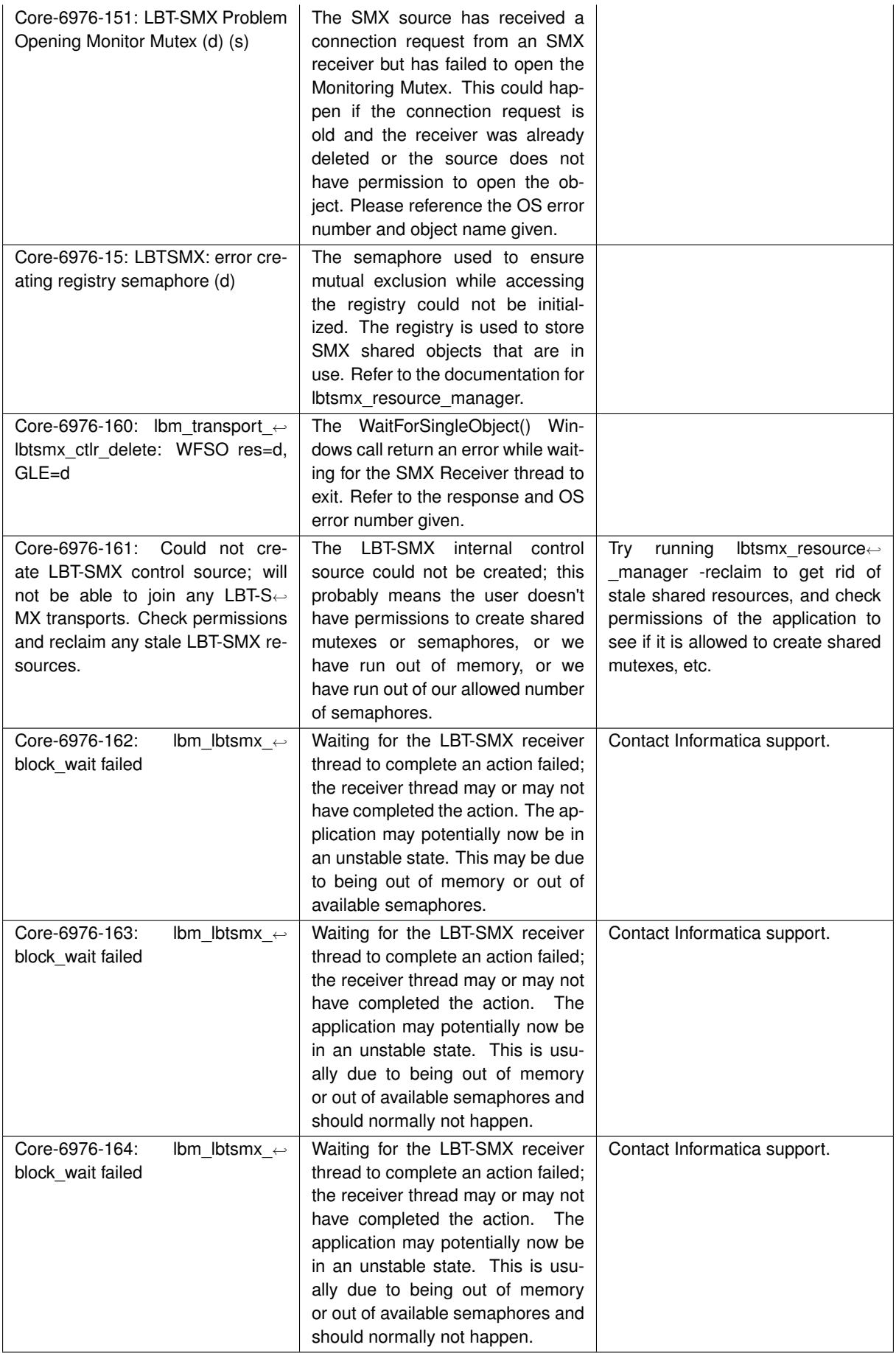

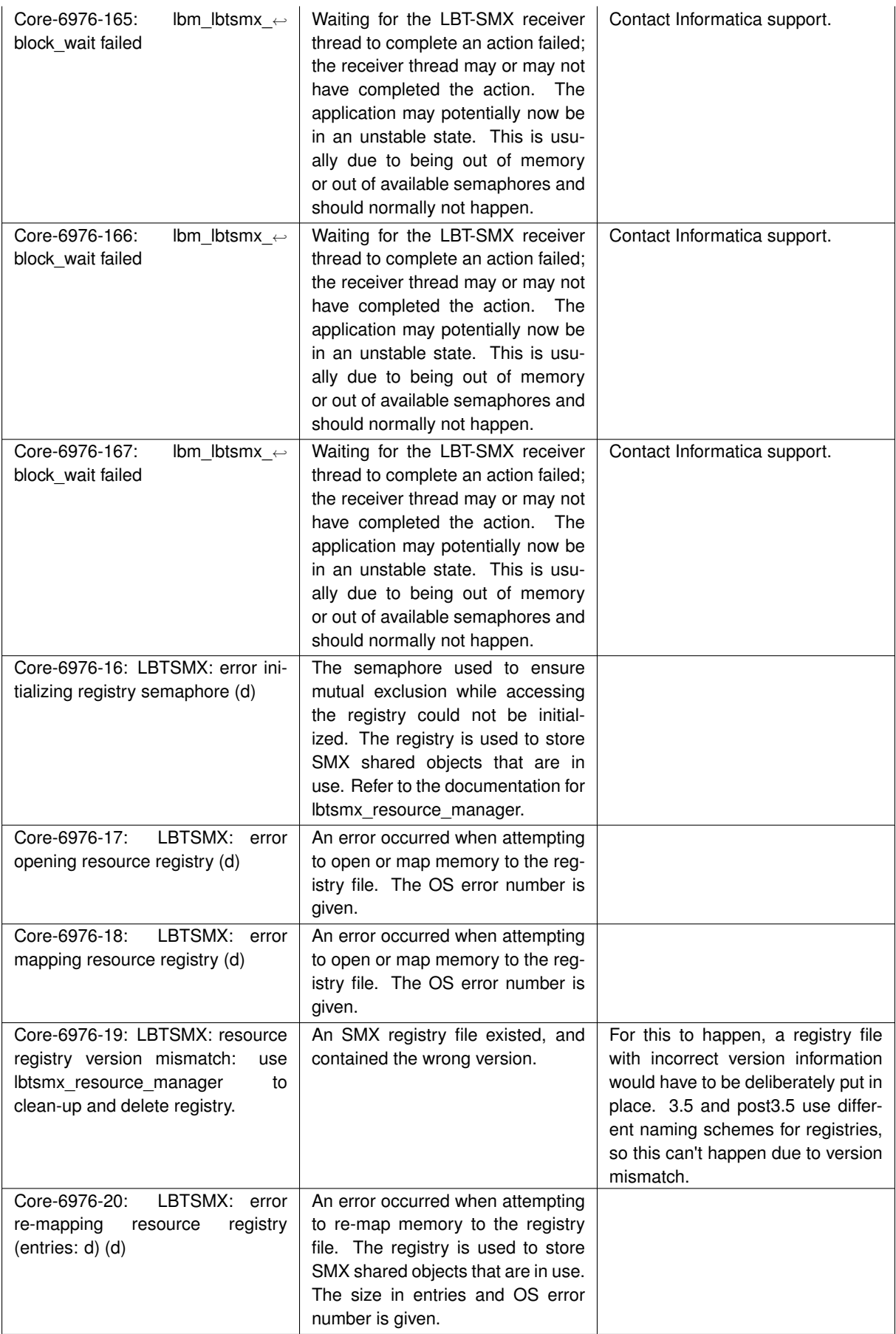

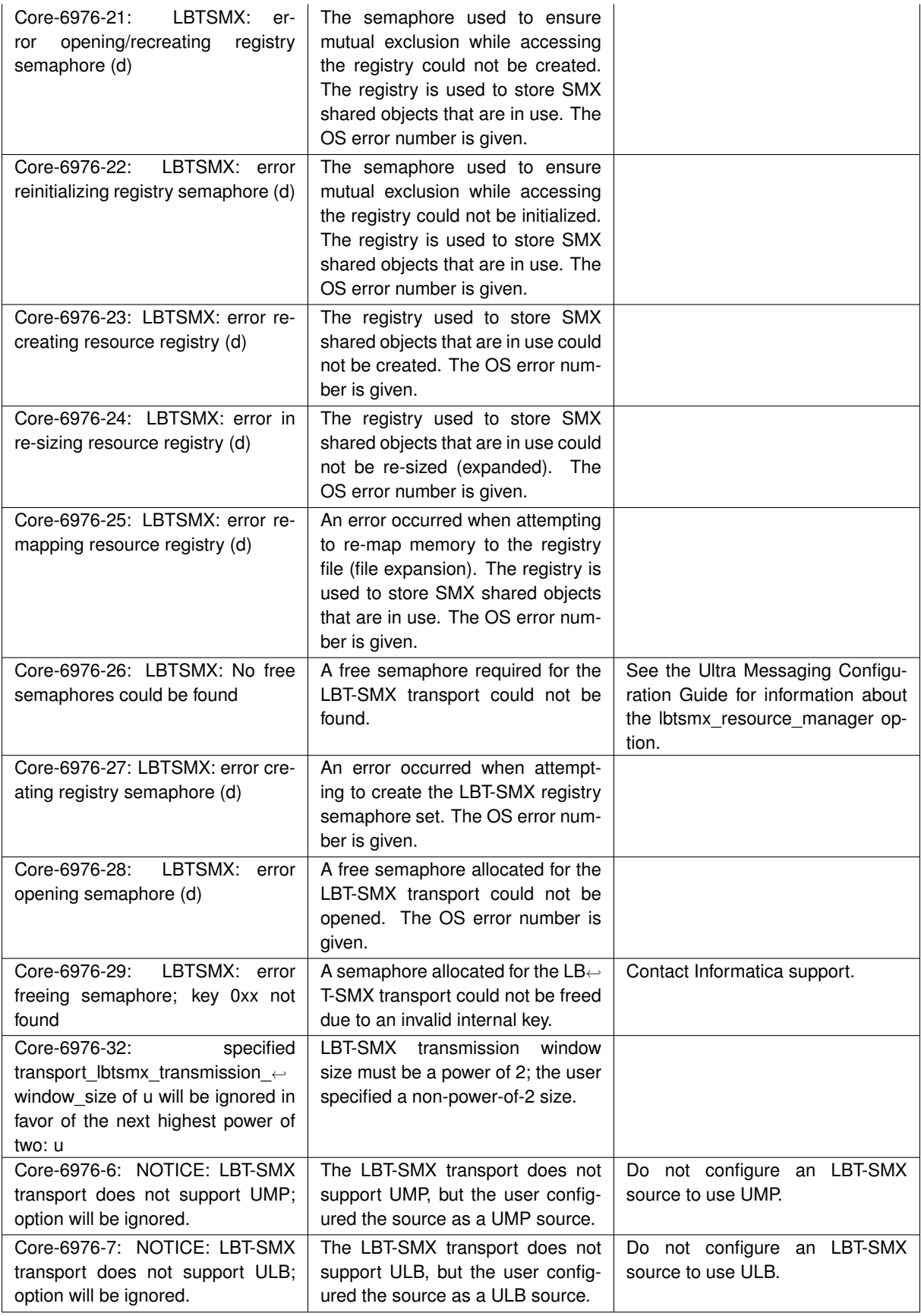

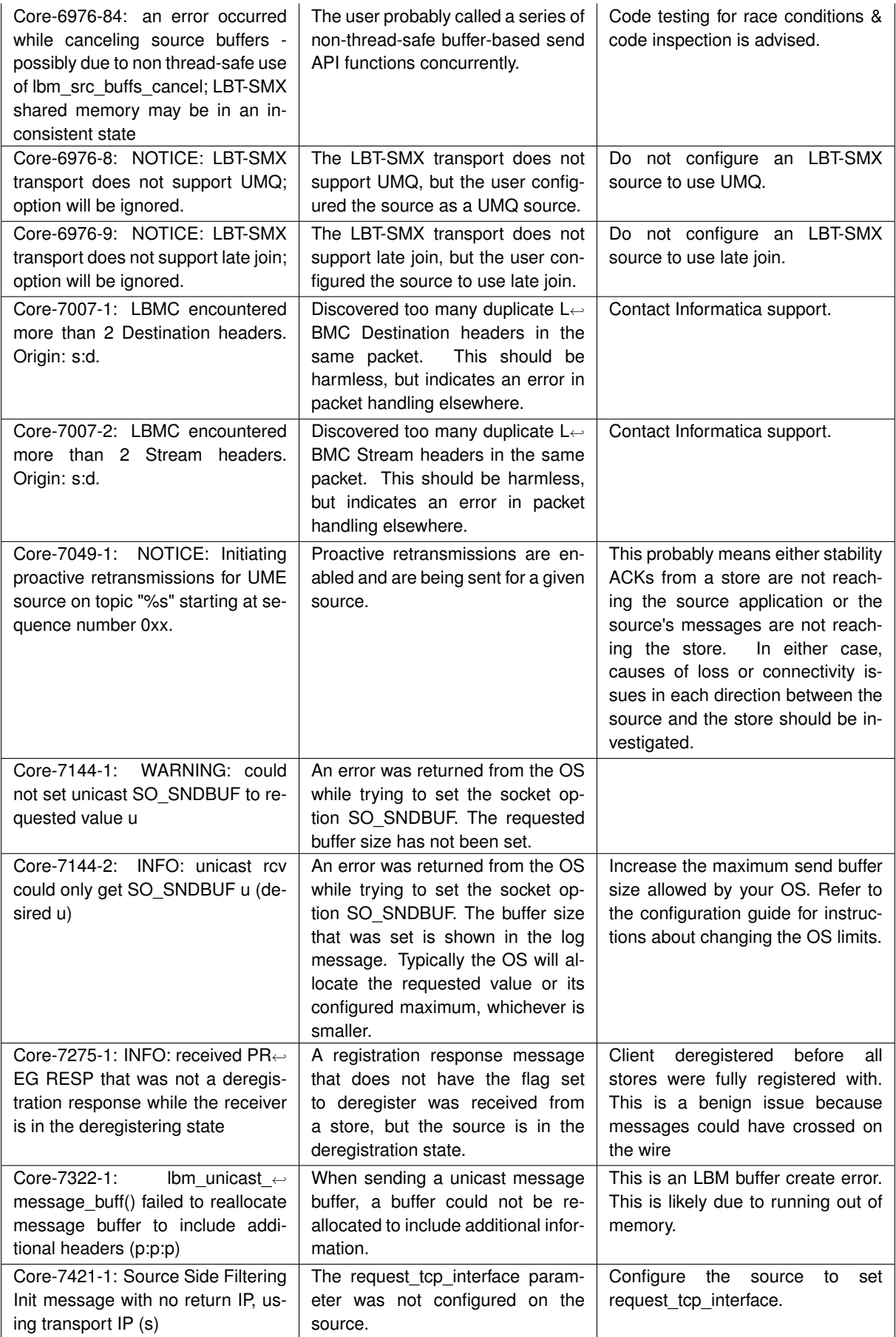

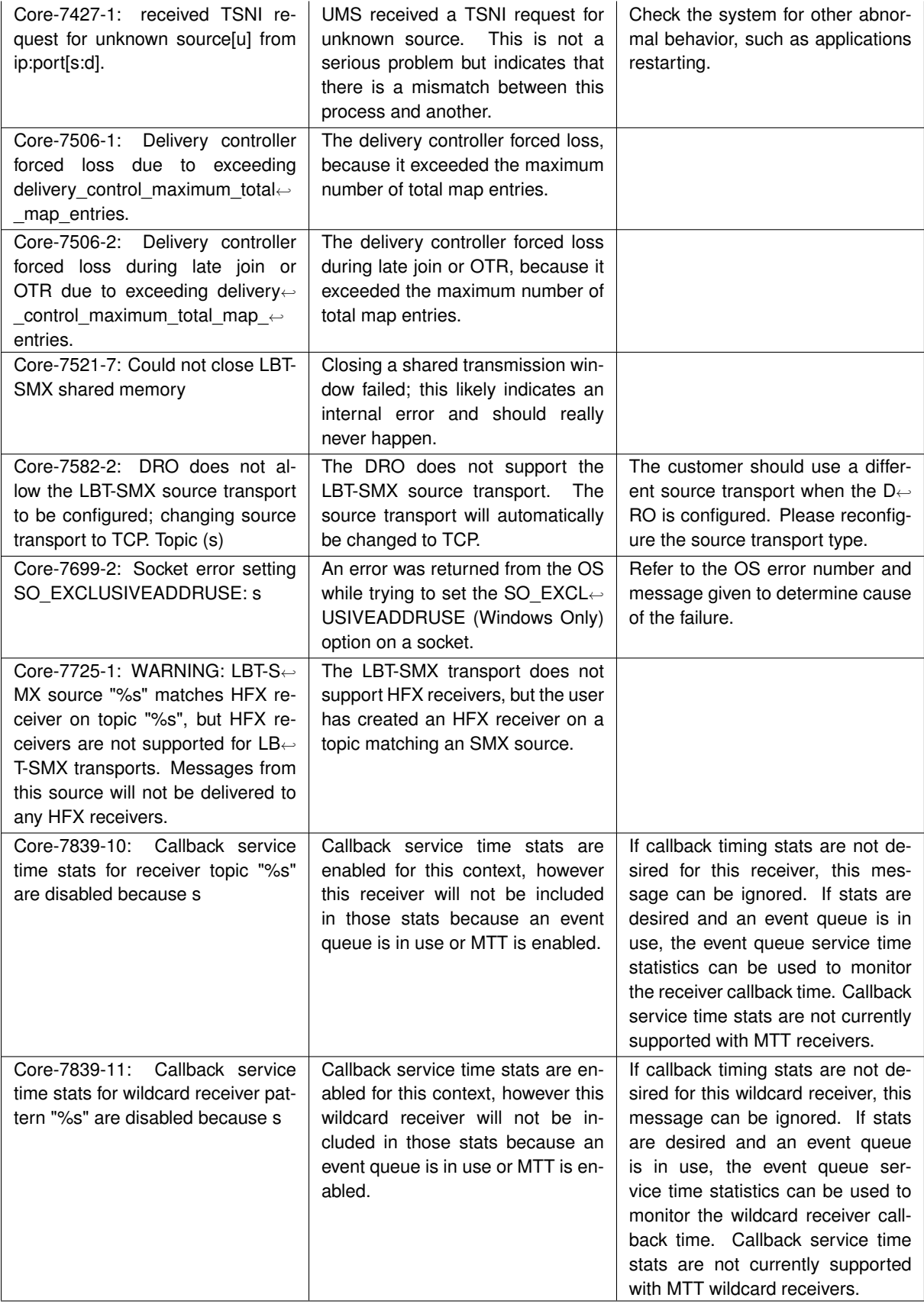

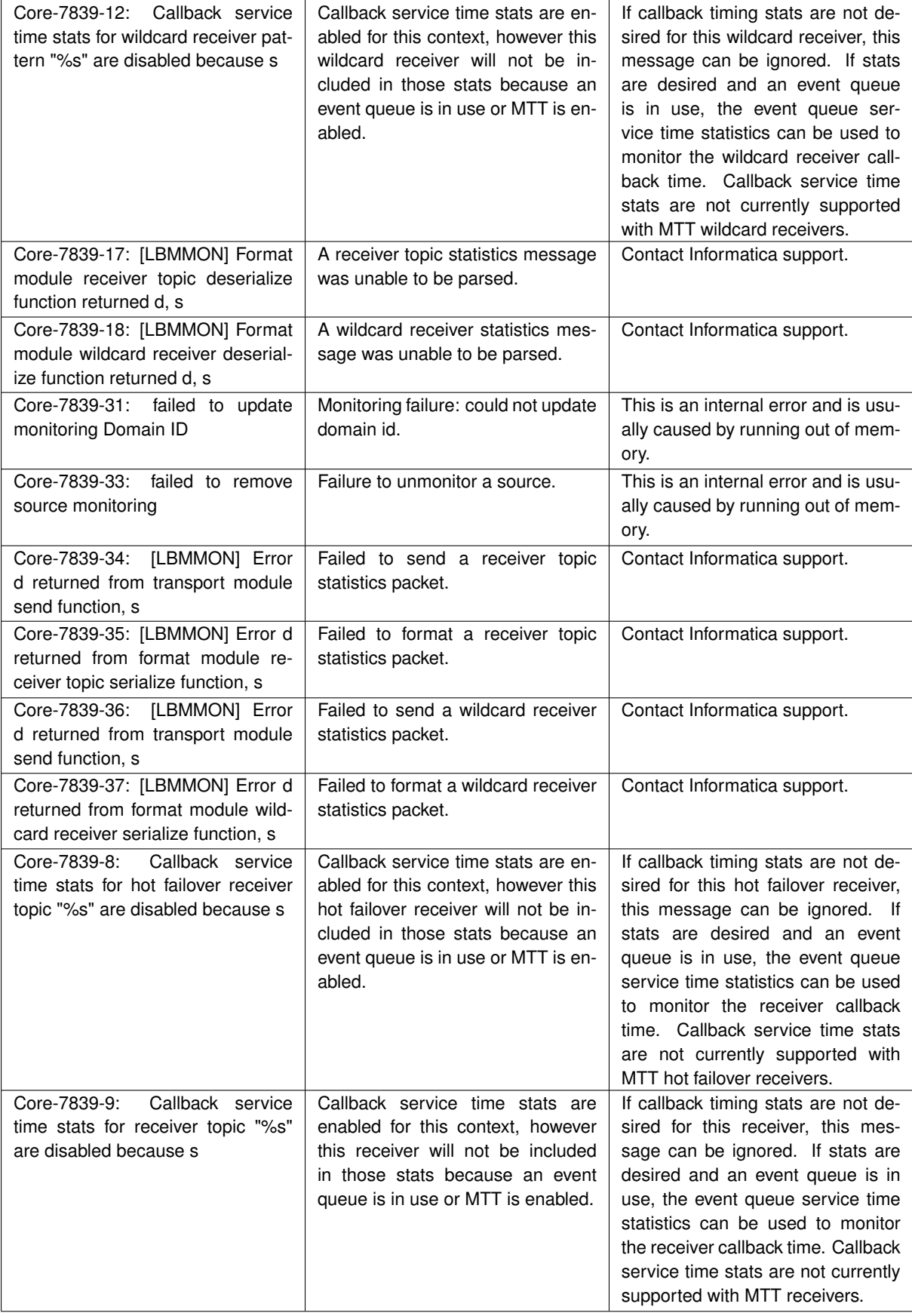

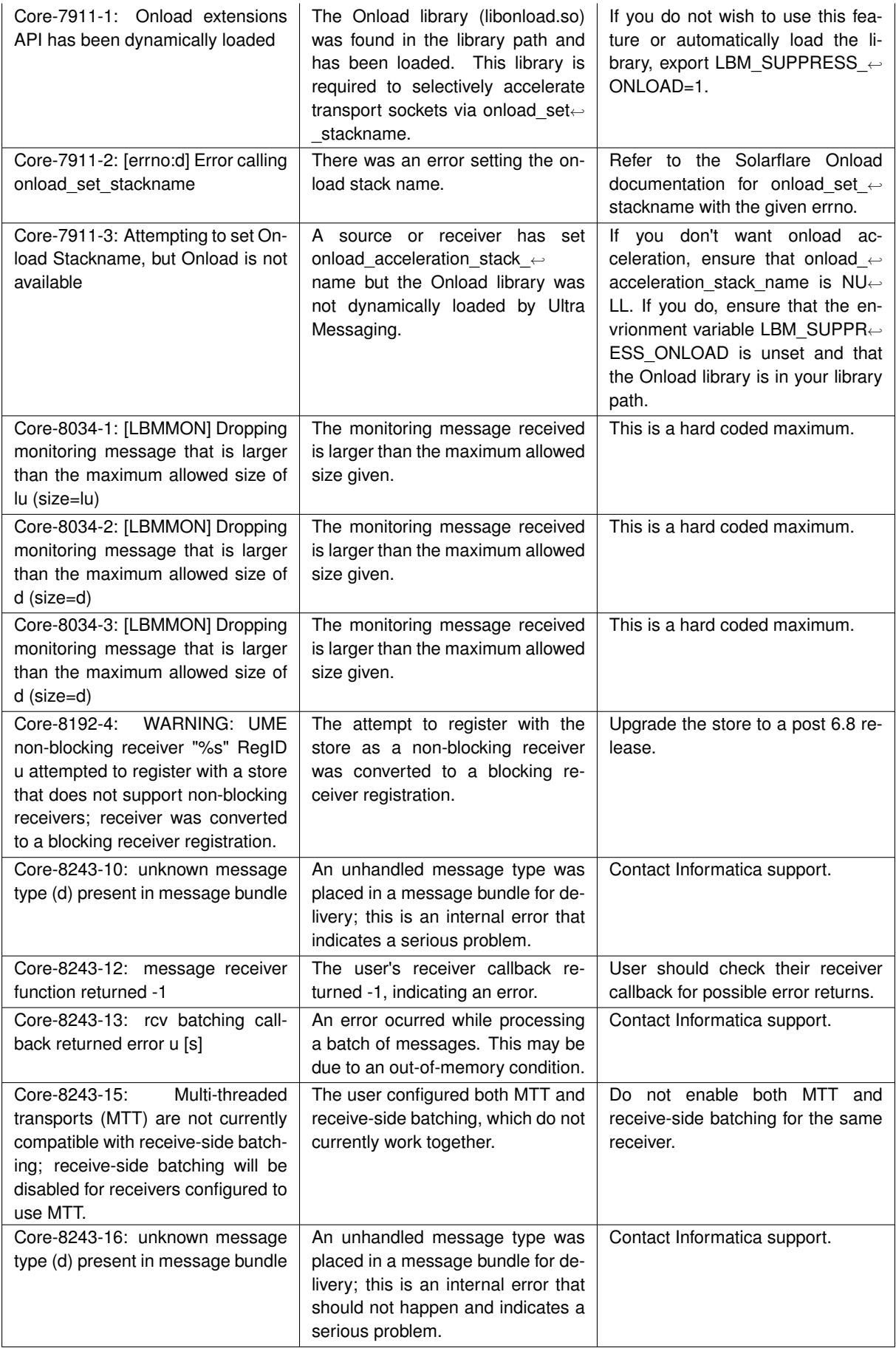

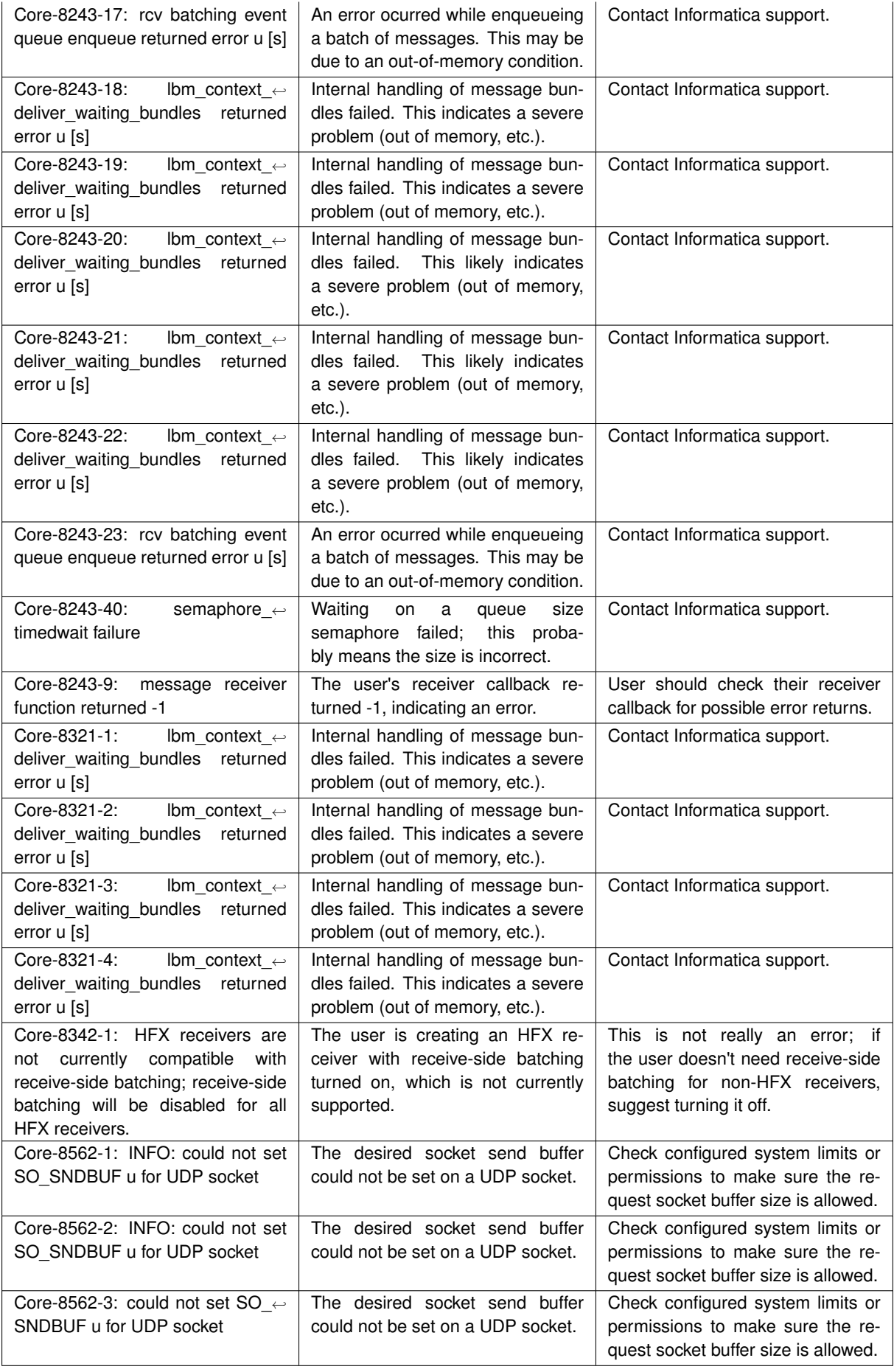

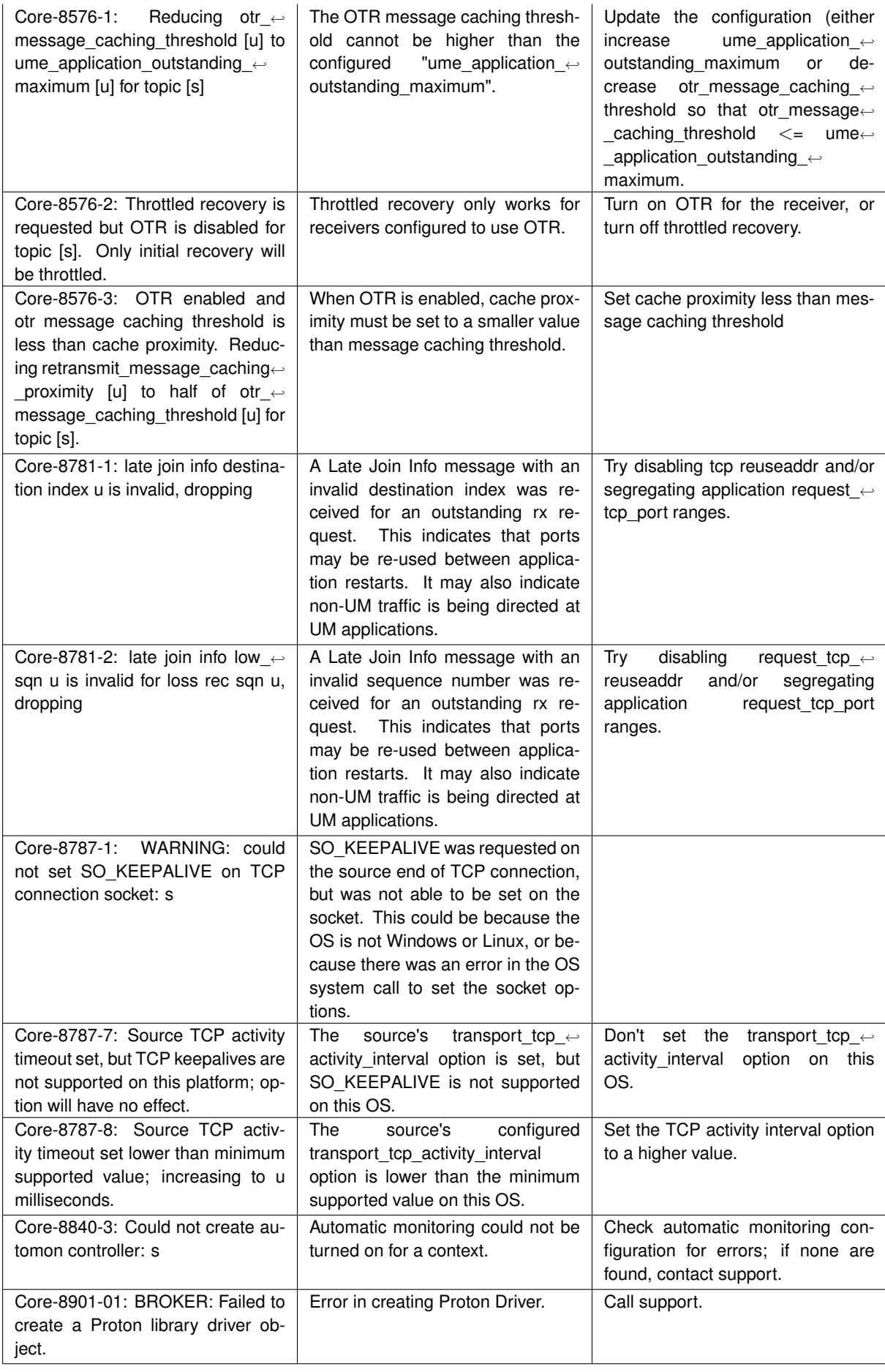

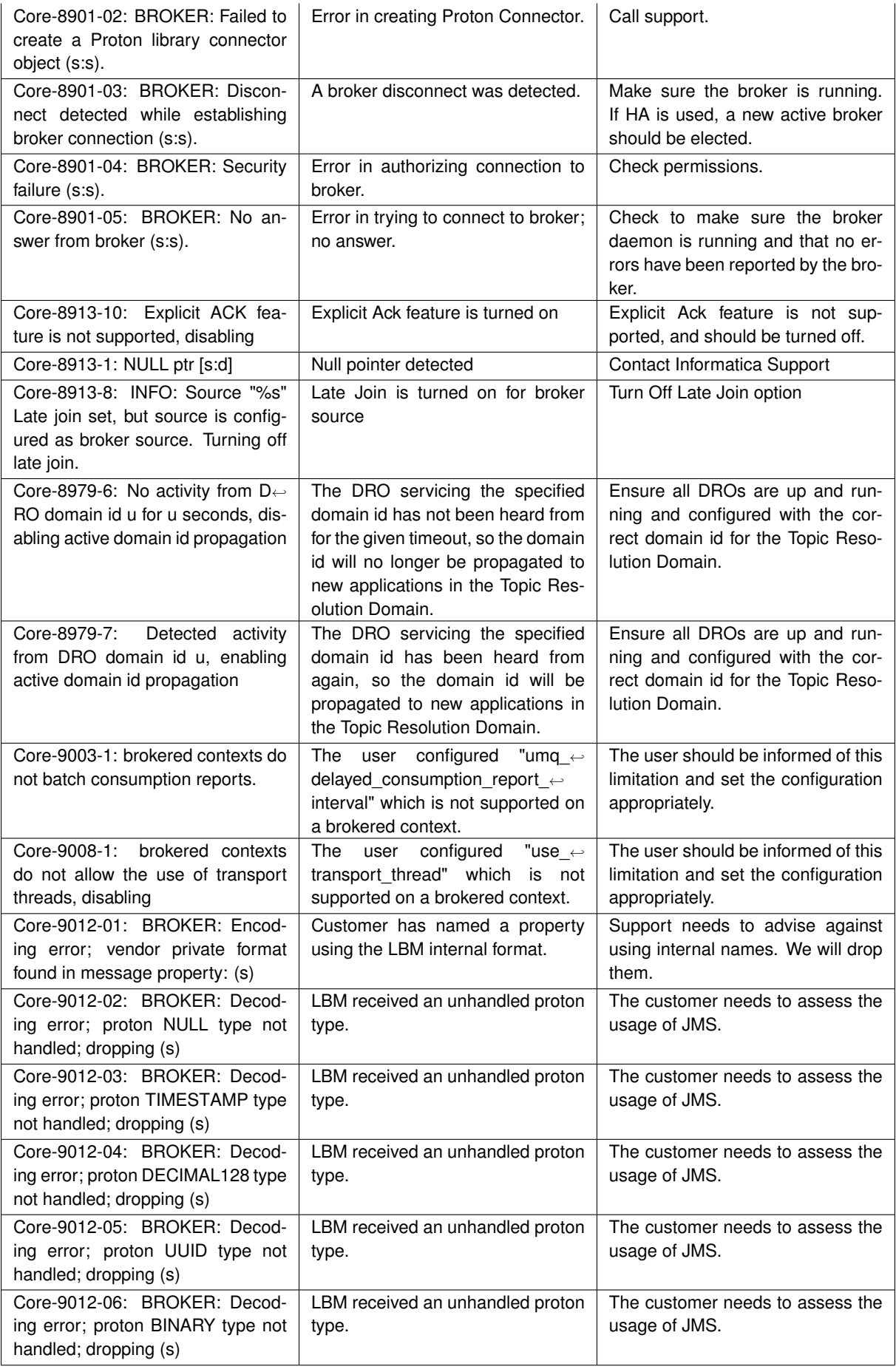

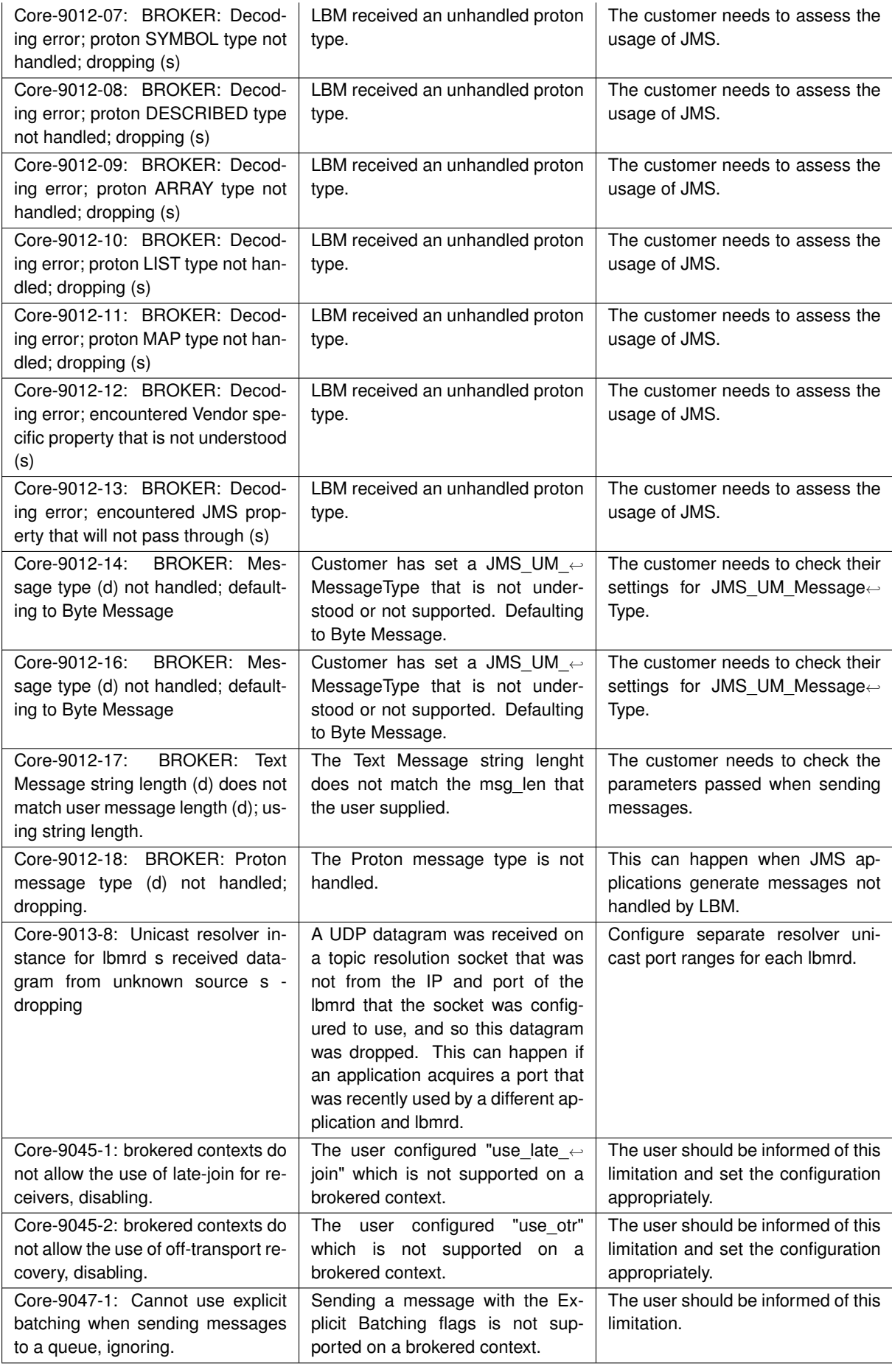

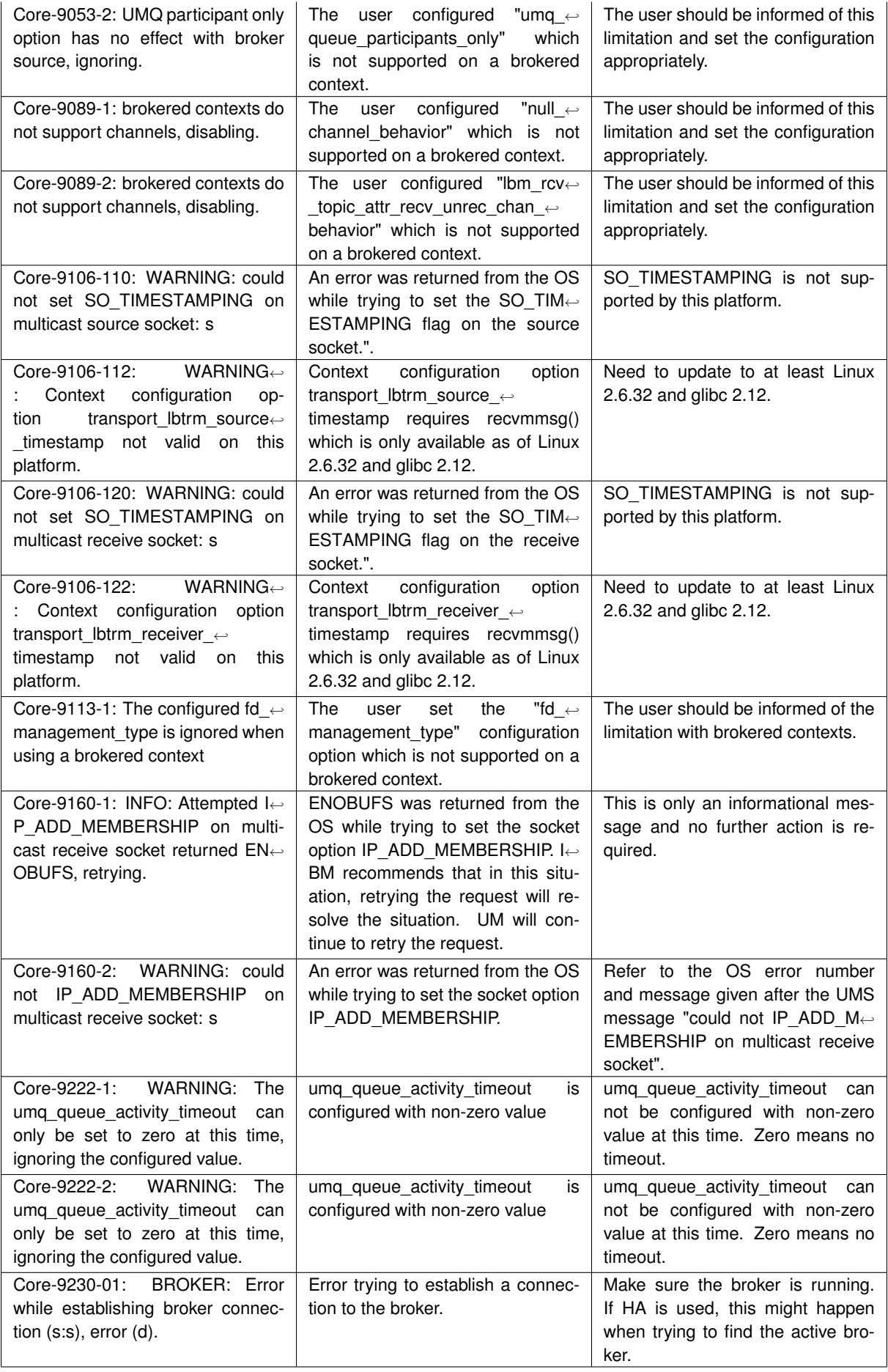

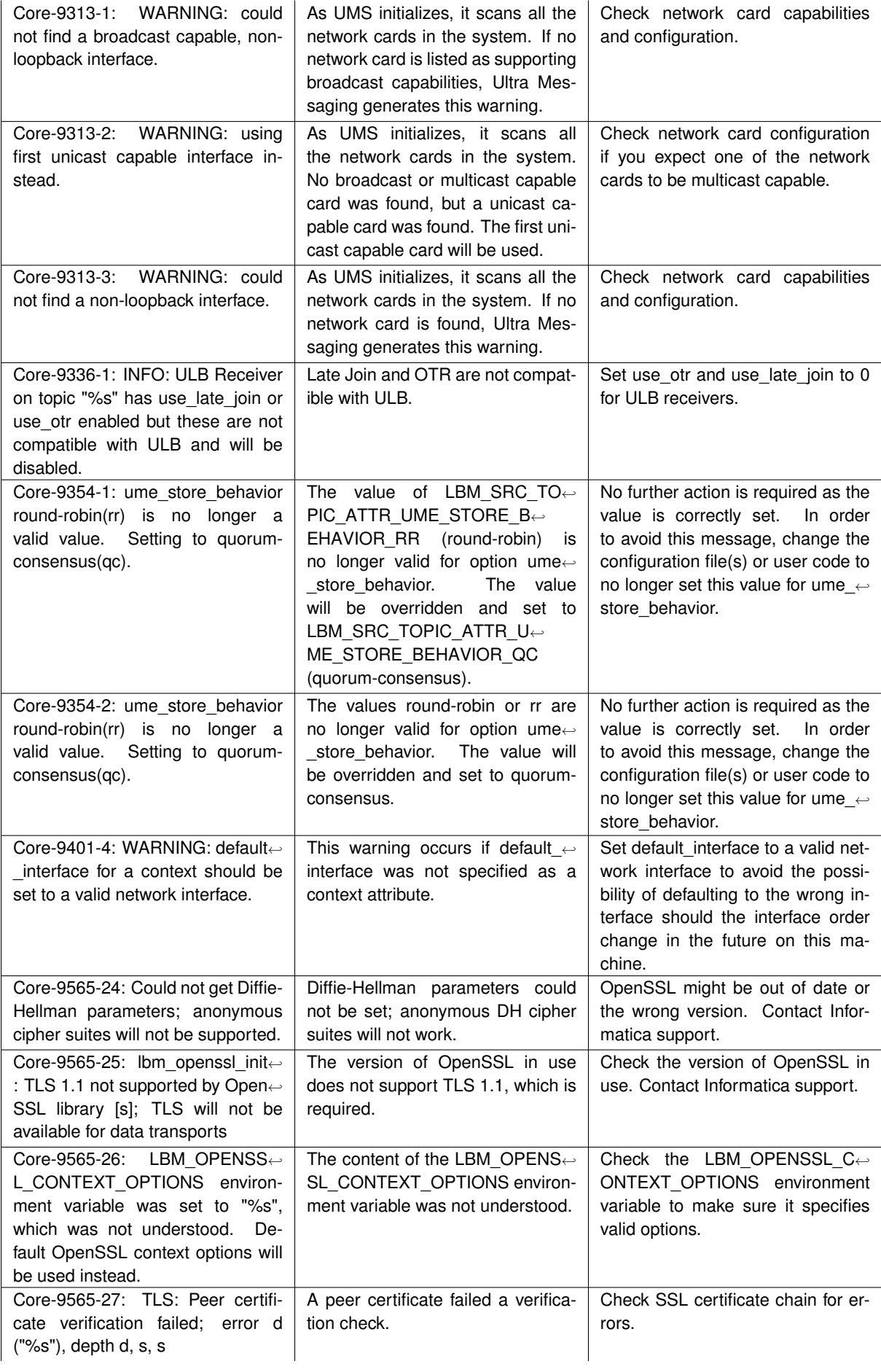

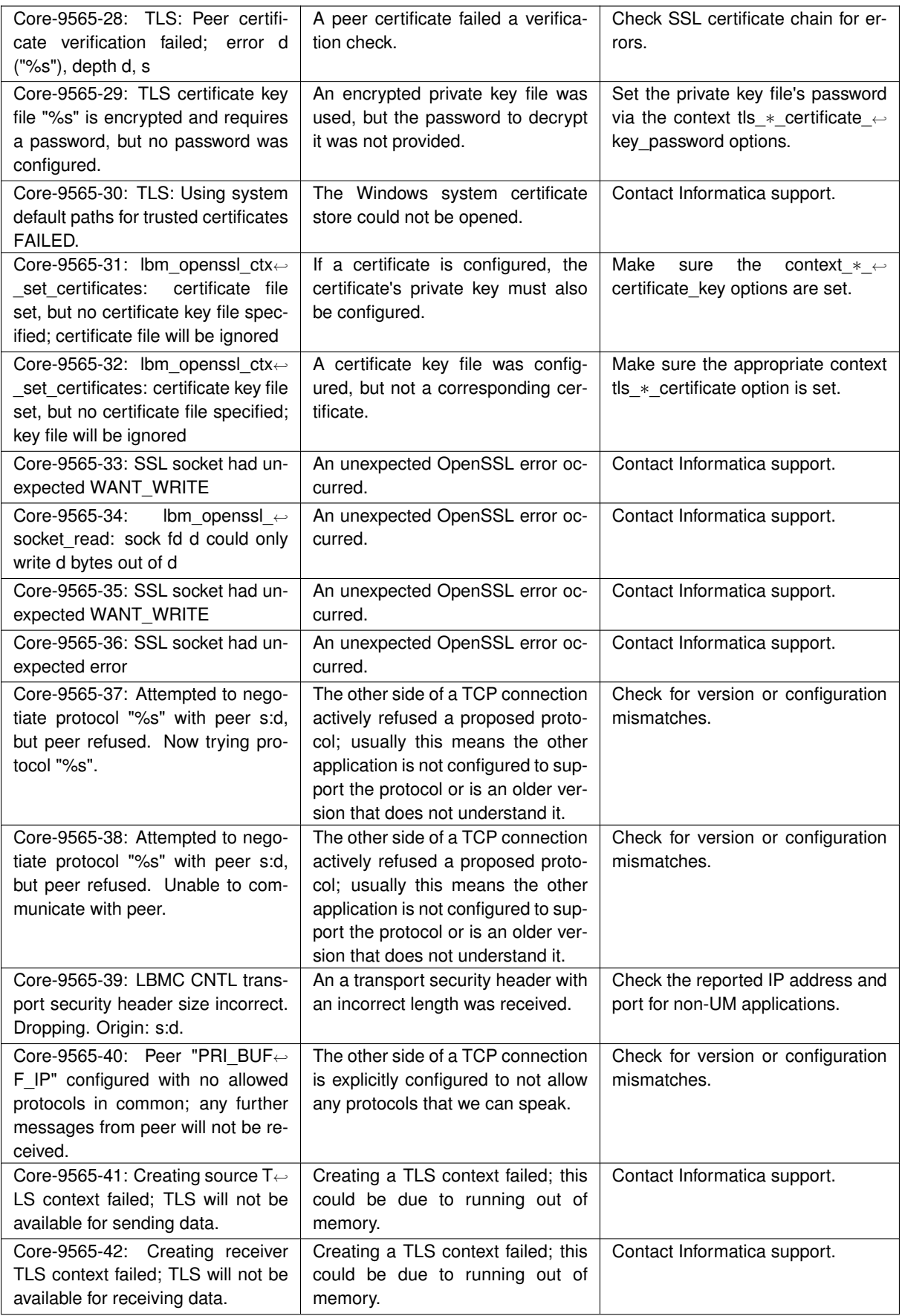

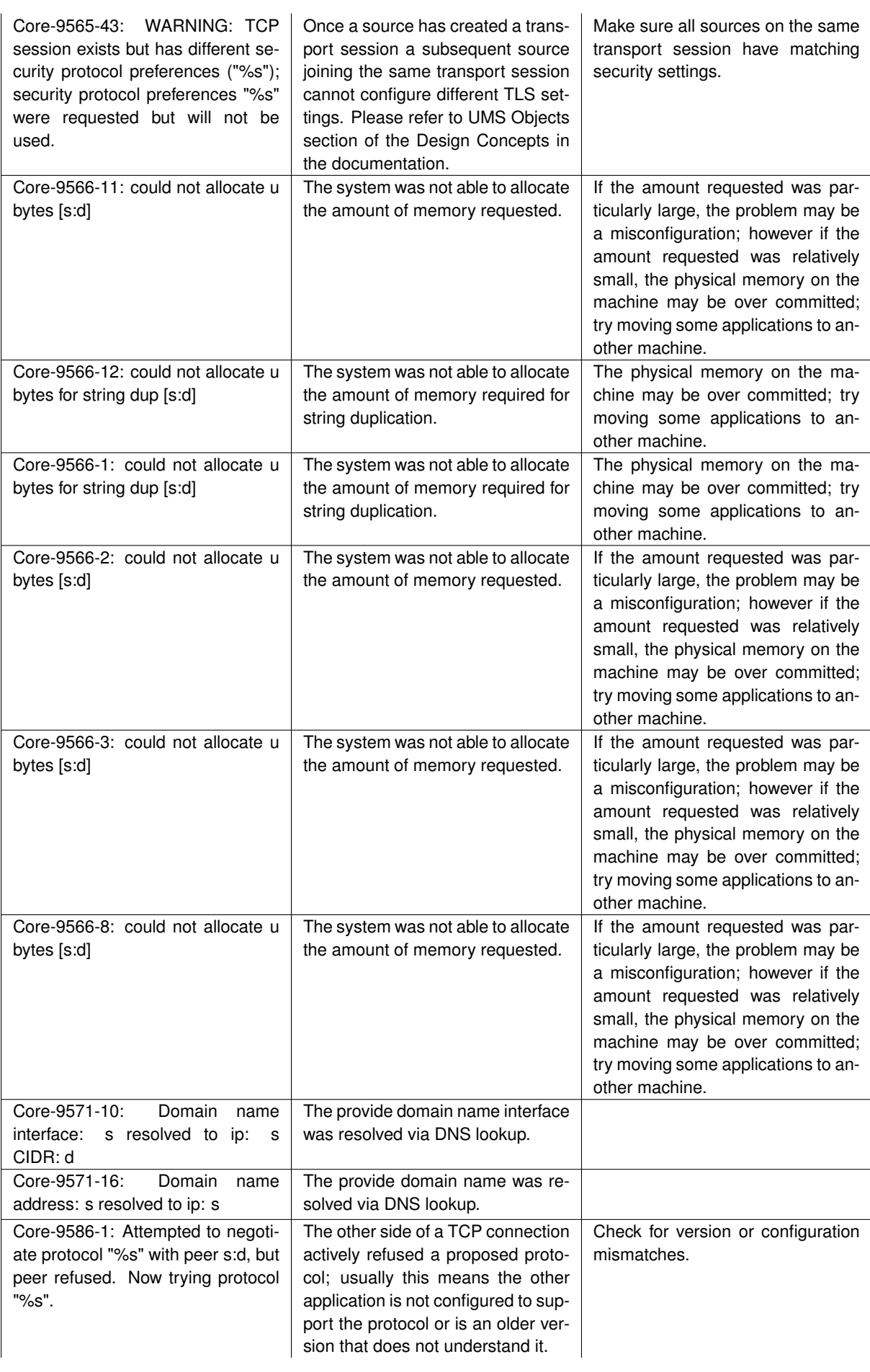

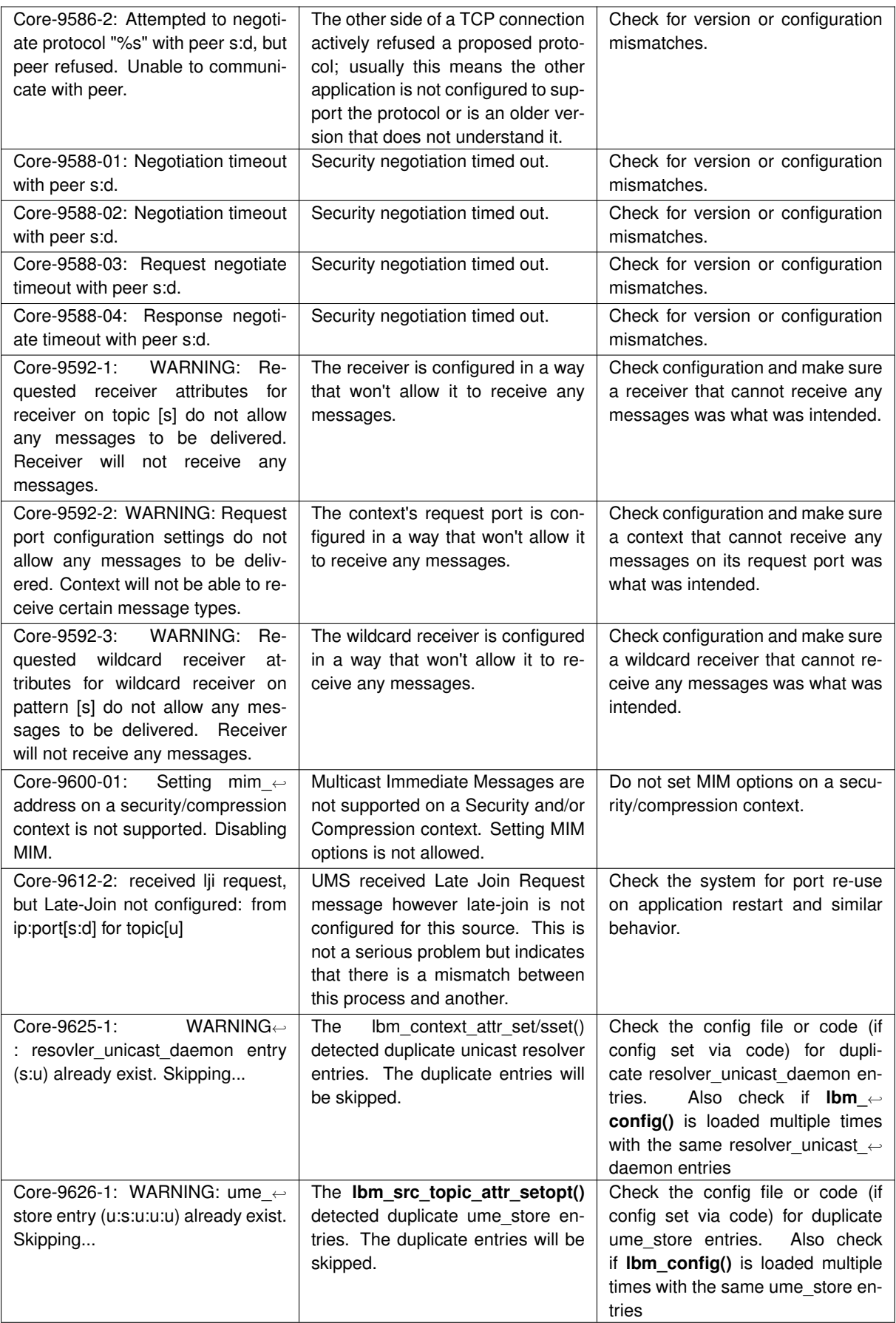

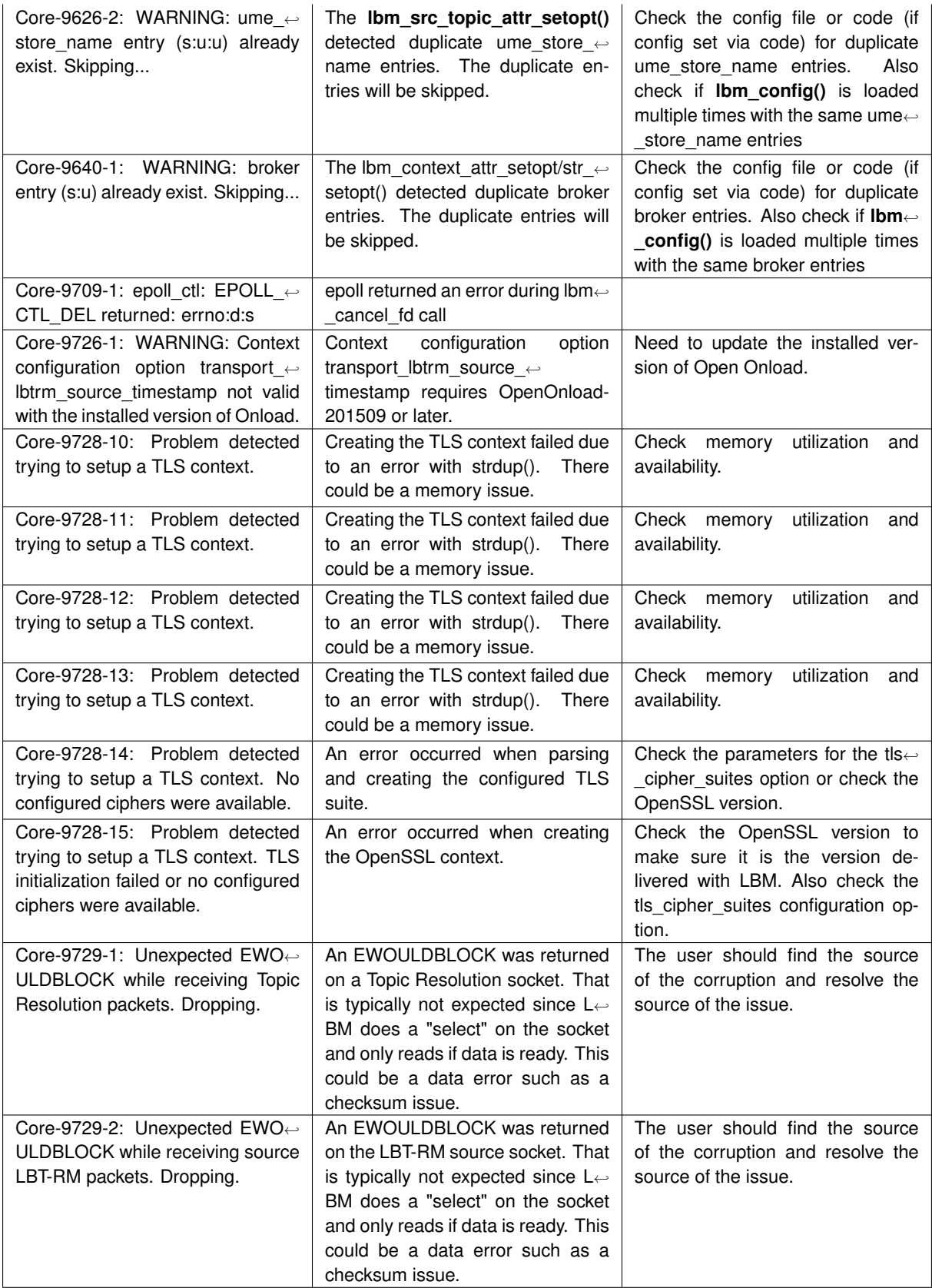

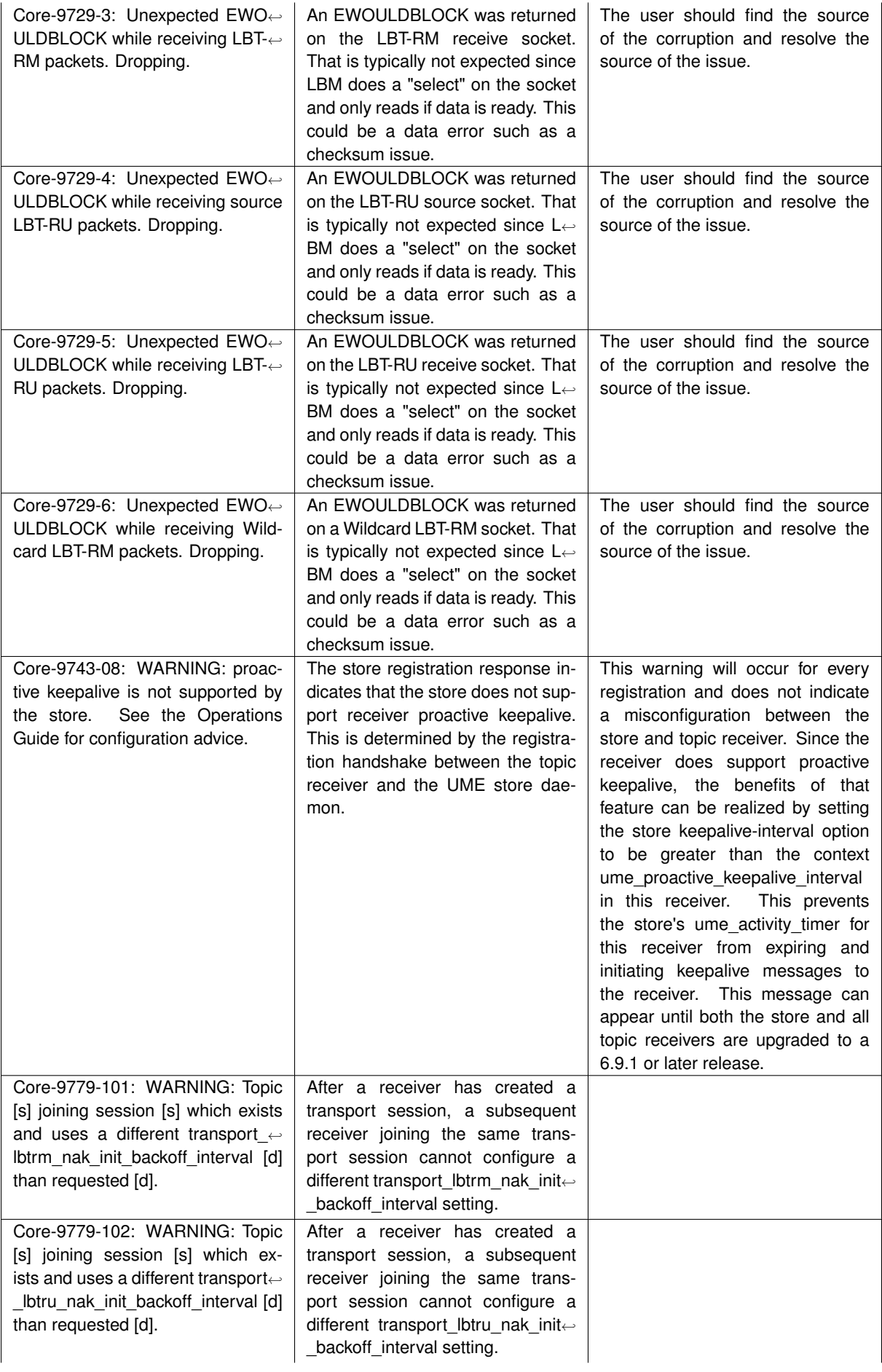

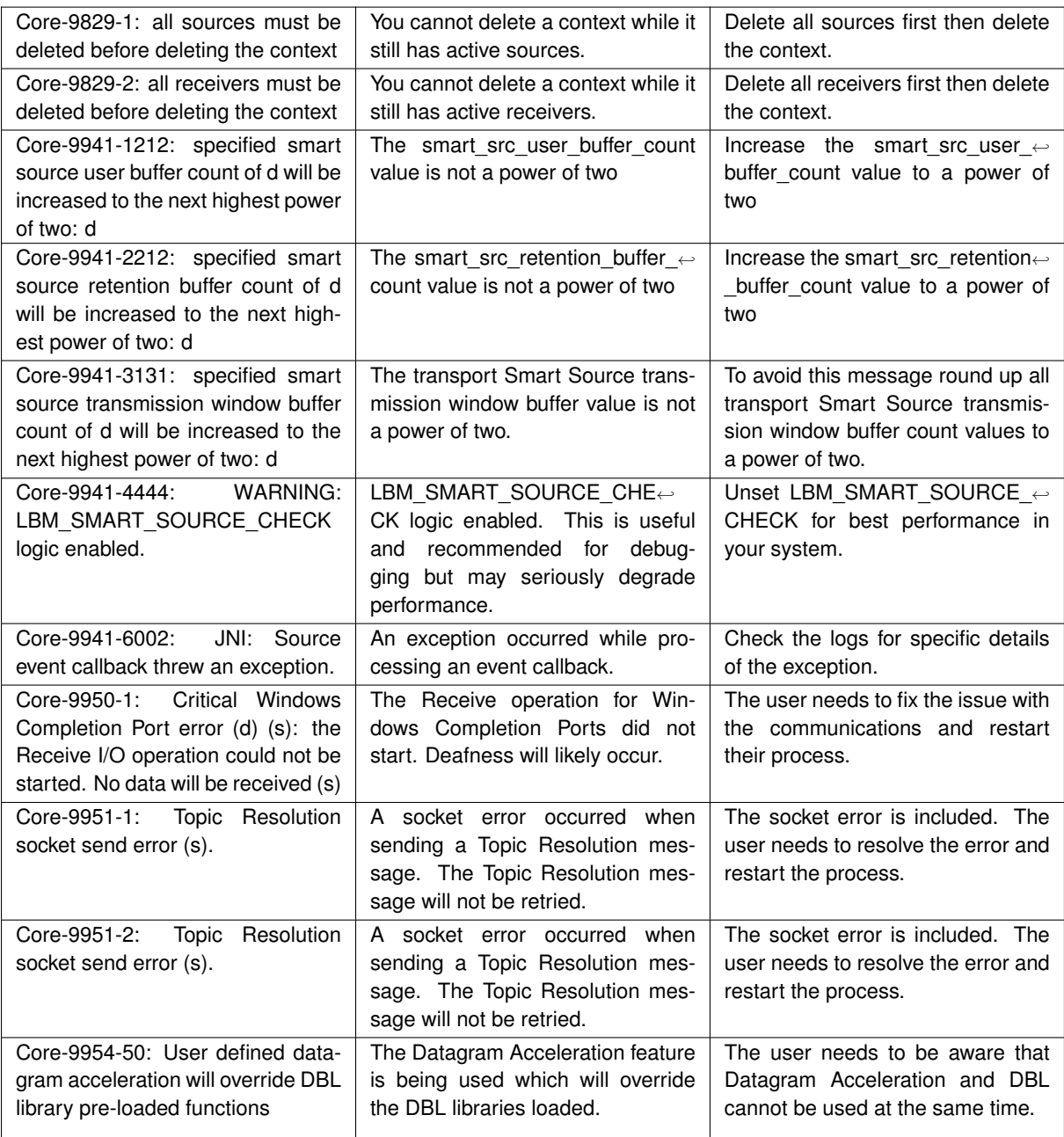

## **12.2 UM Core API Messages**

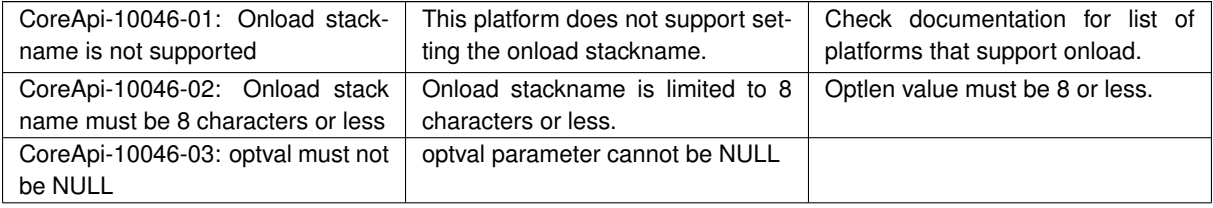

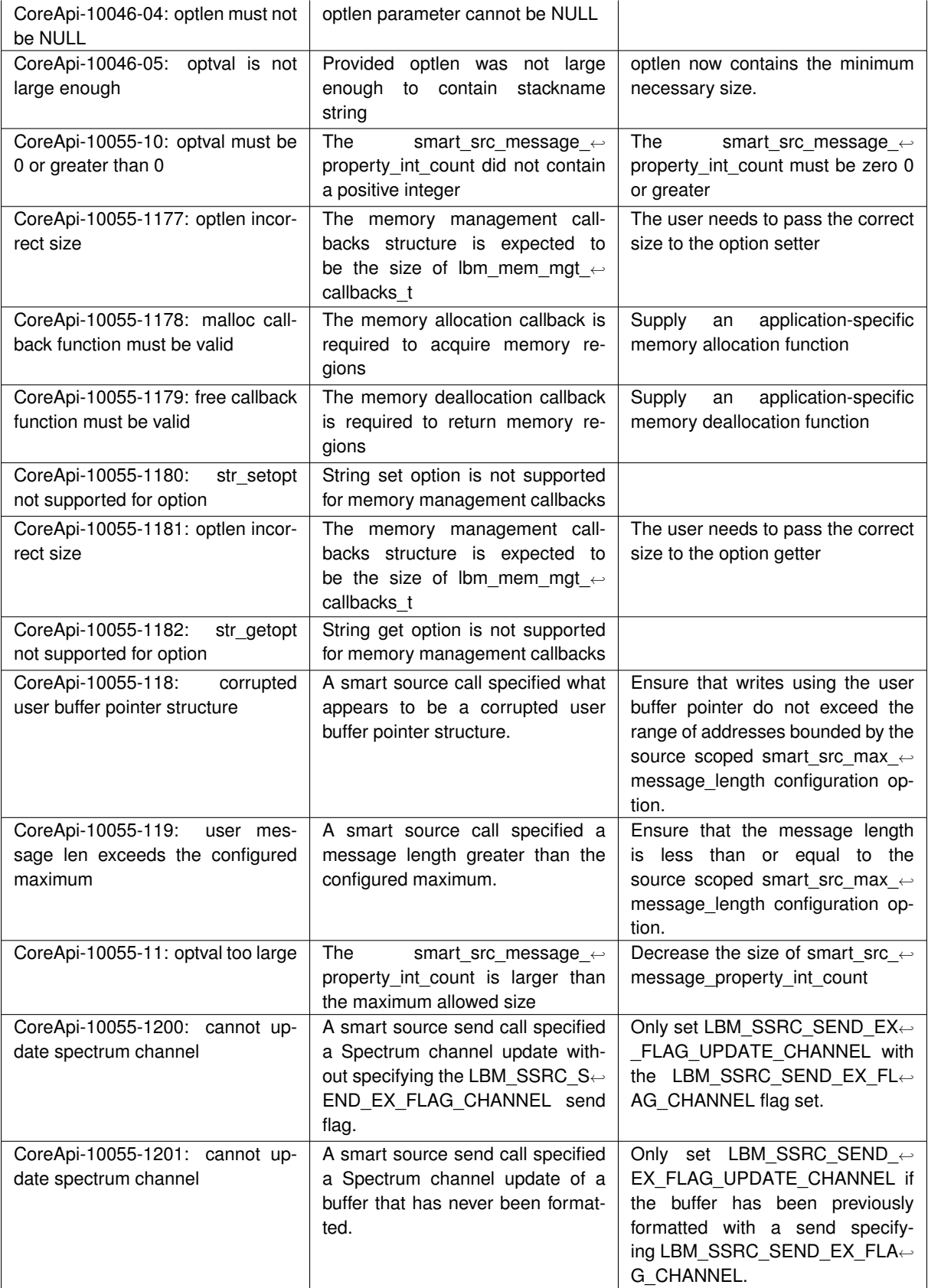

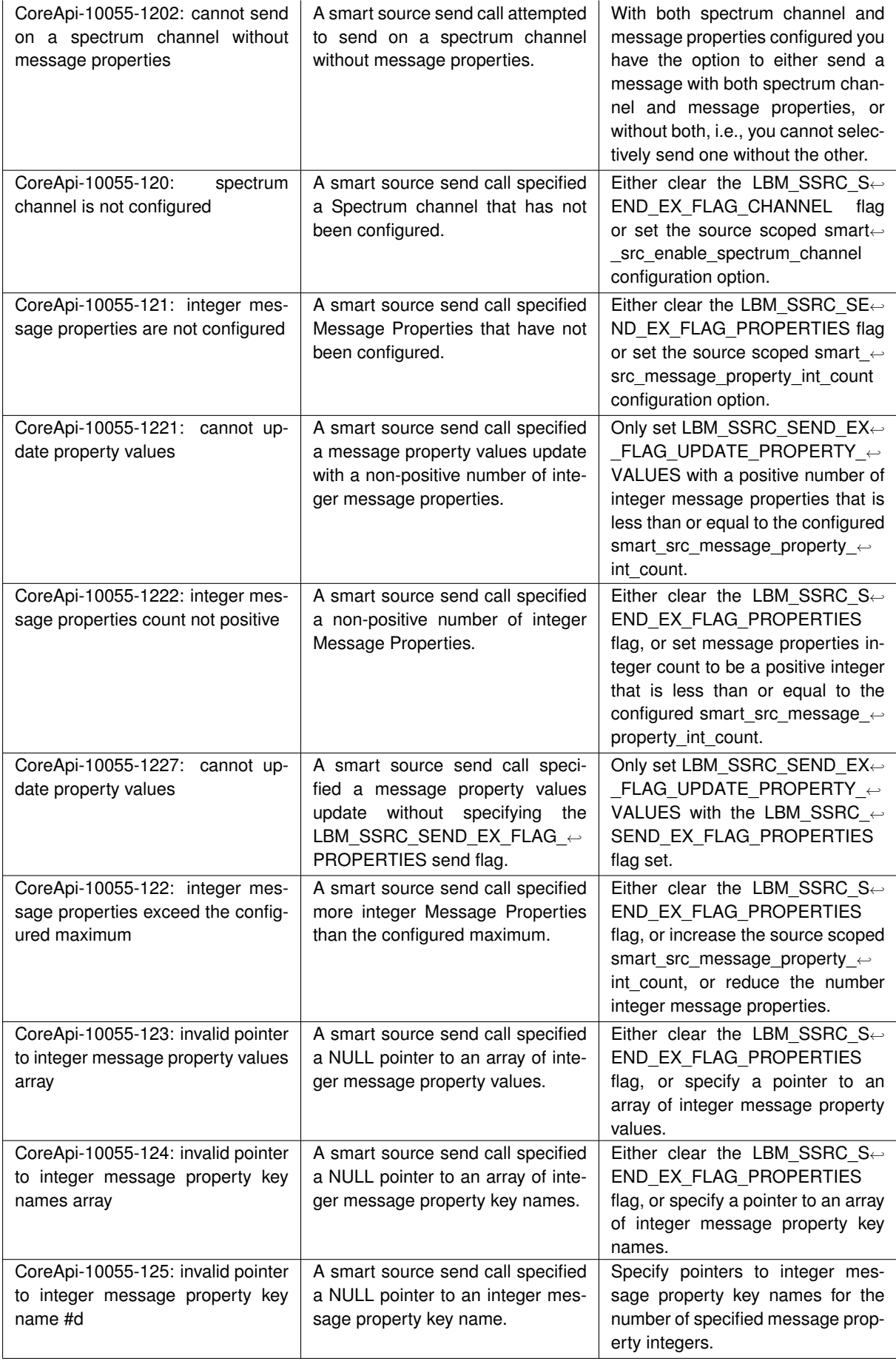

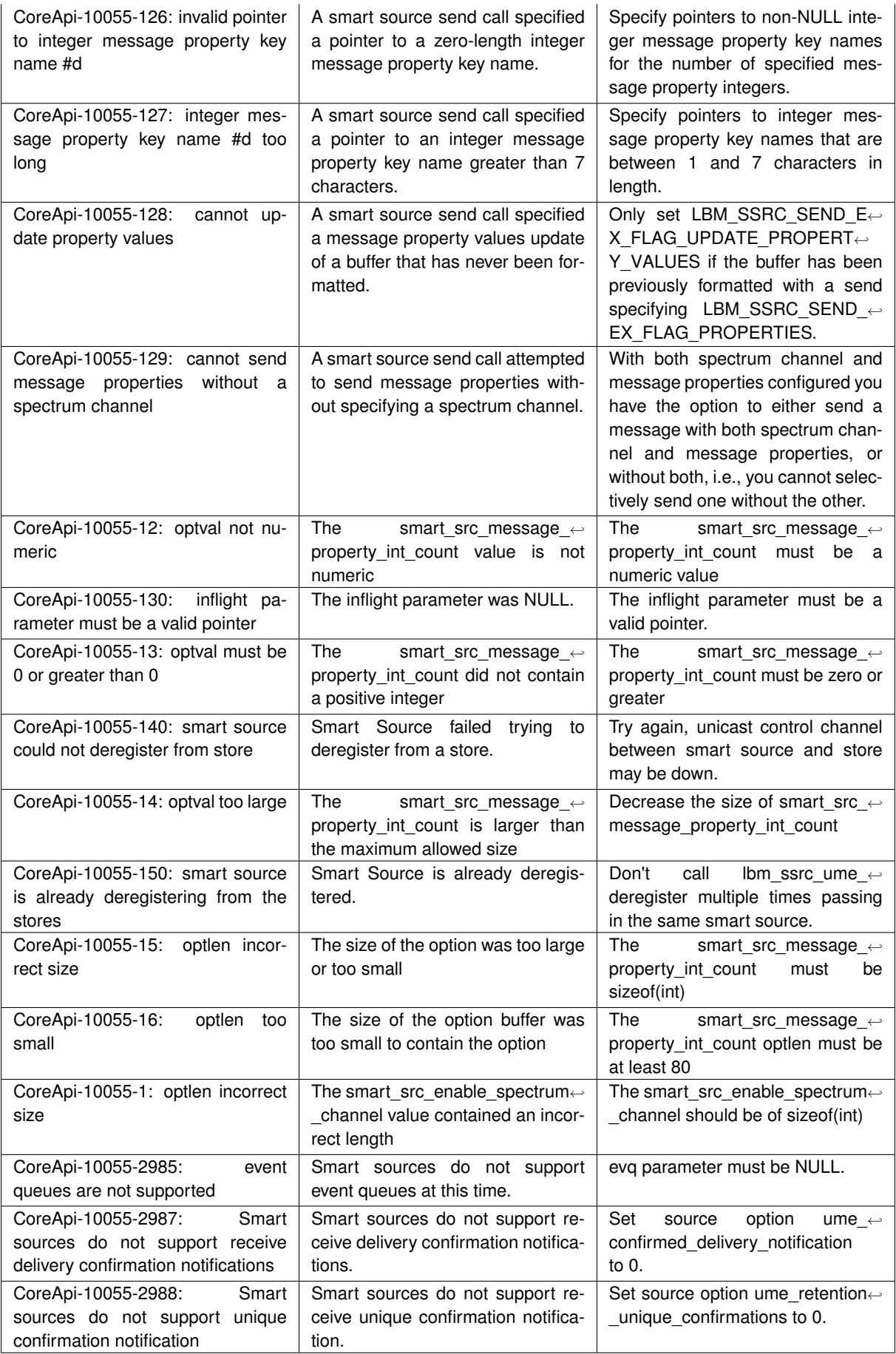

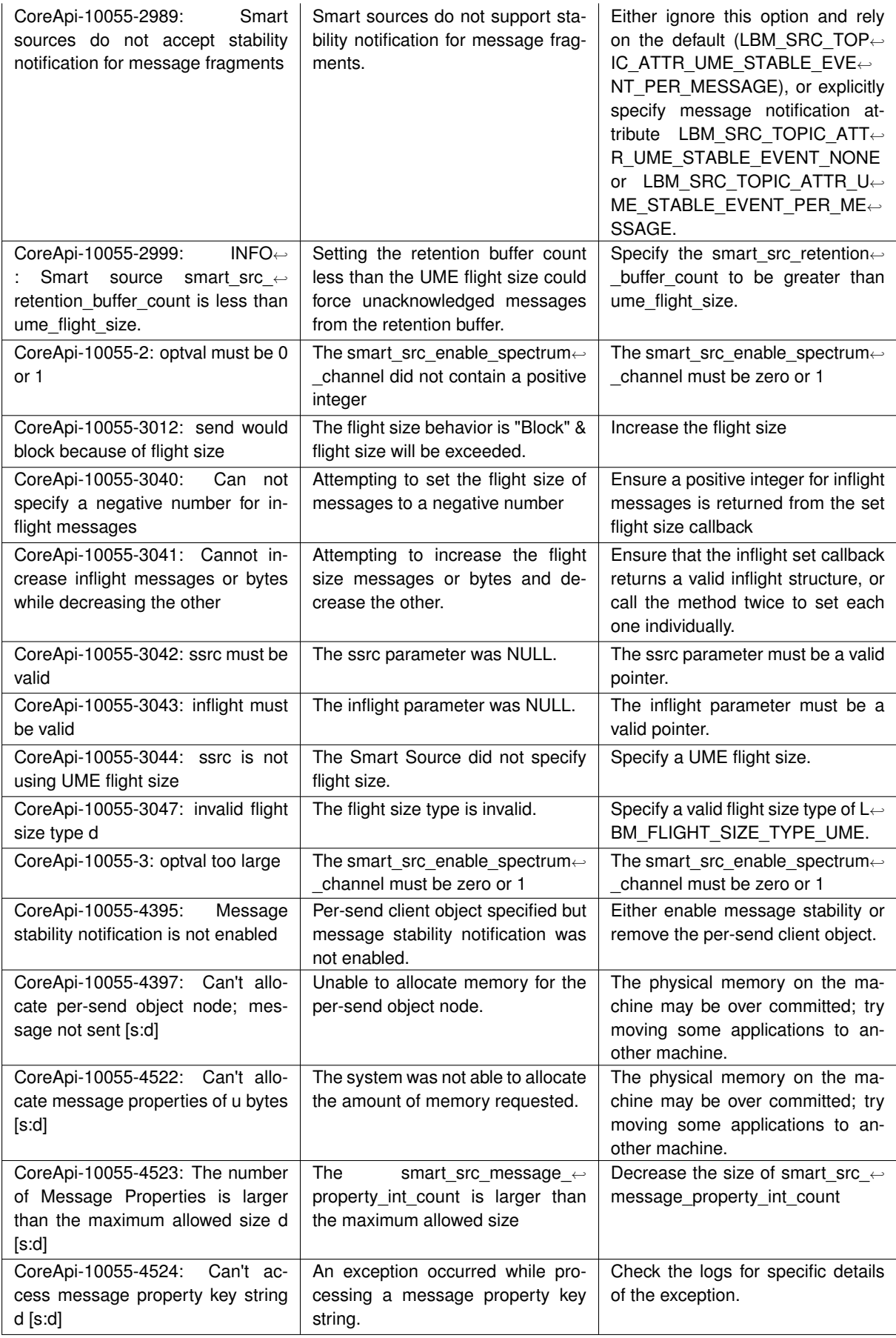

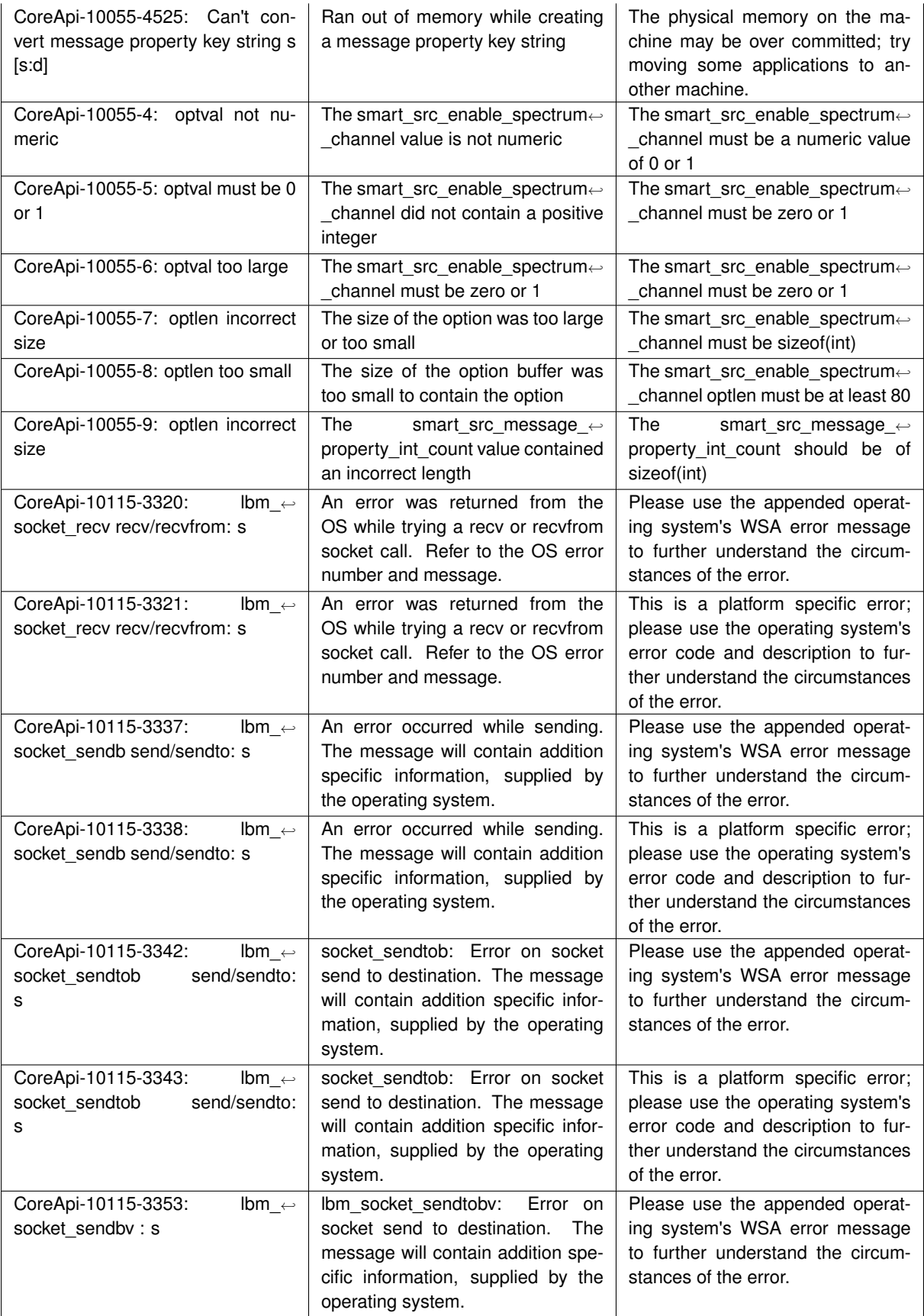

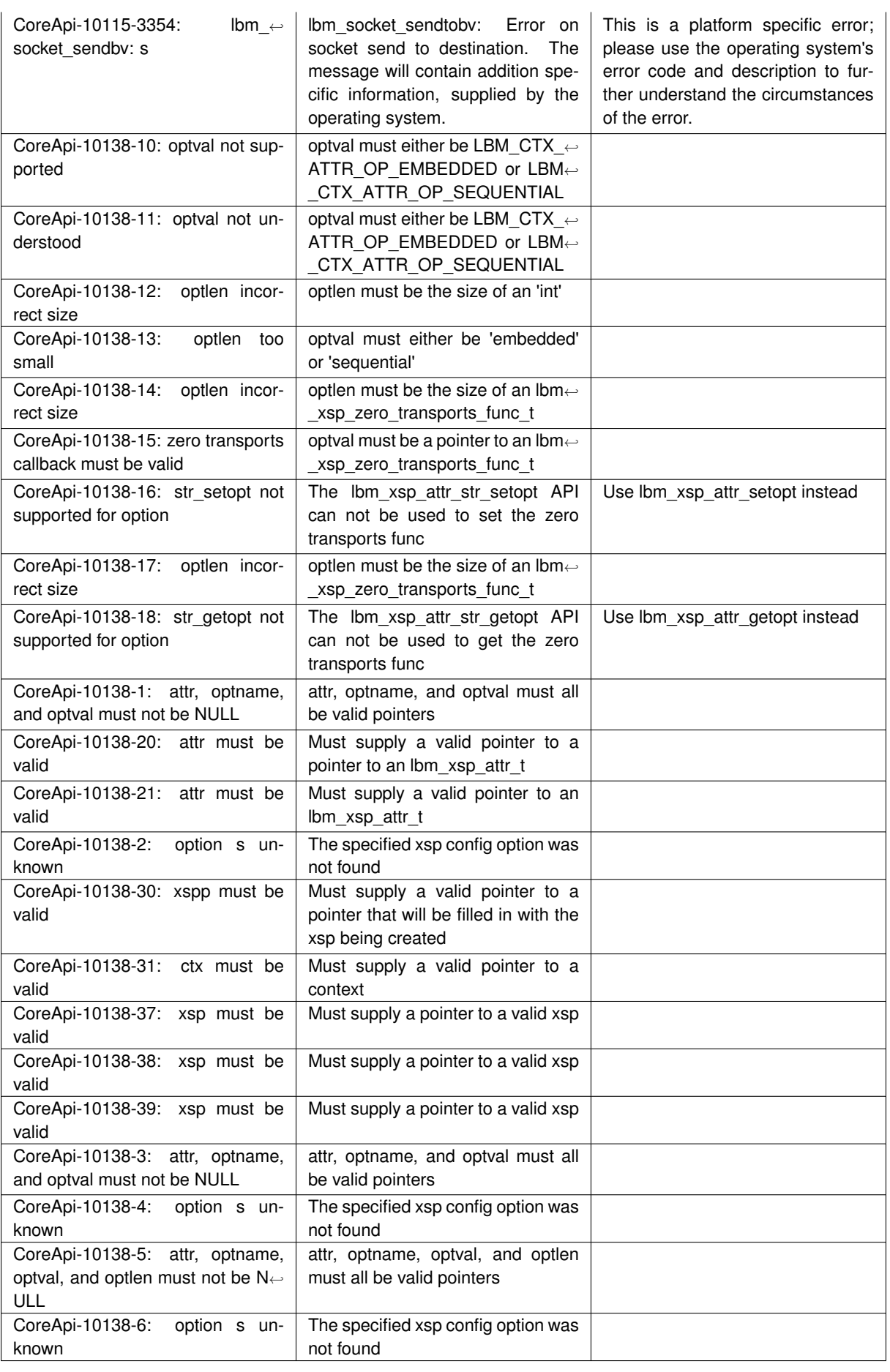

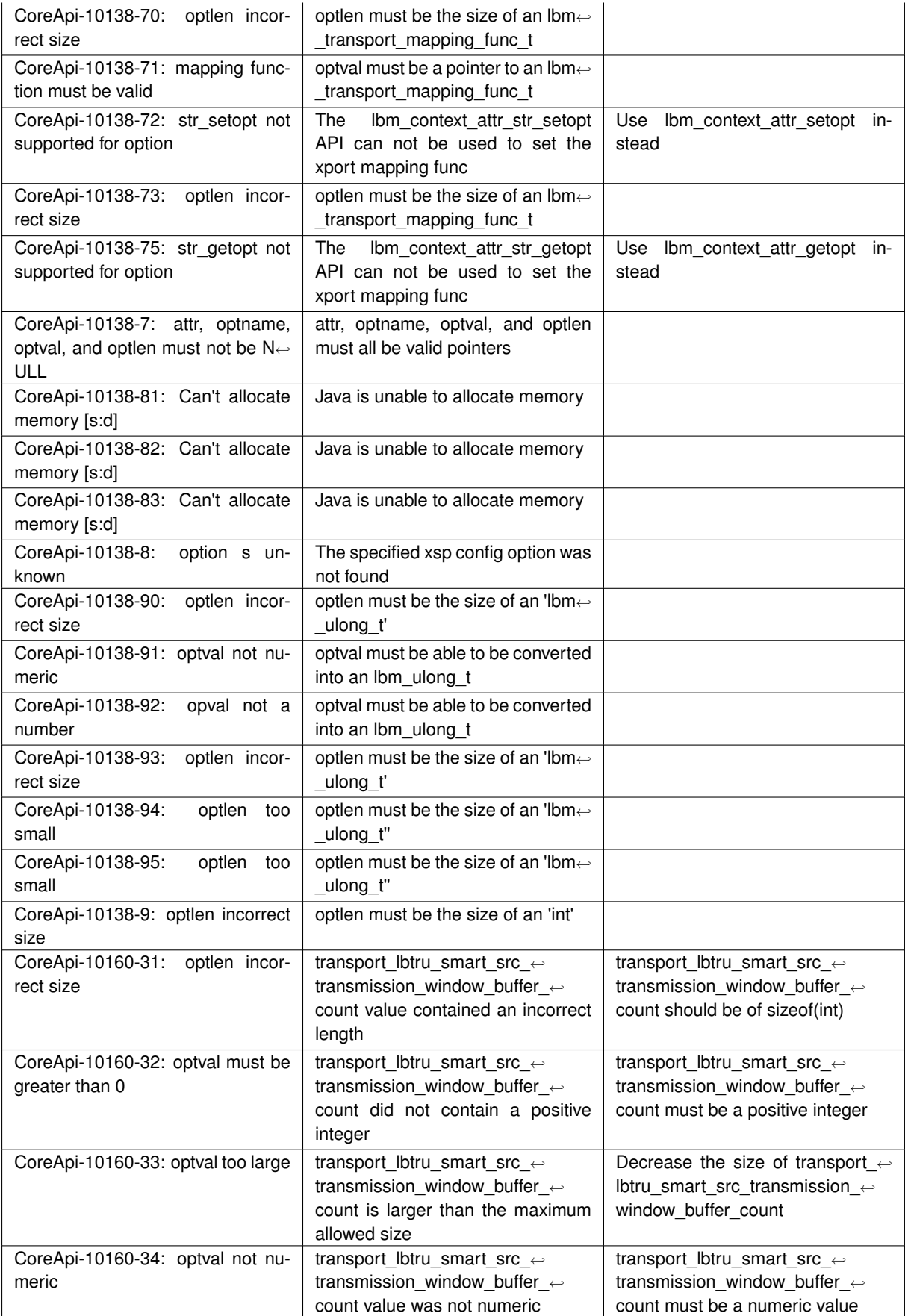

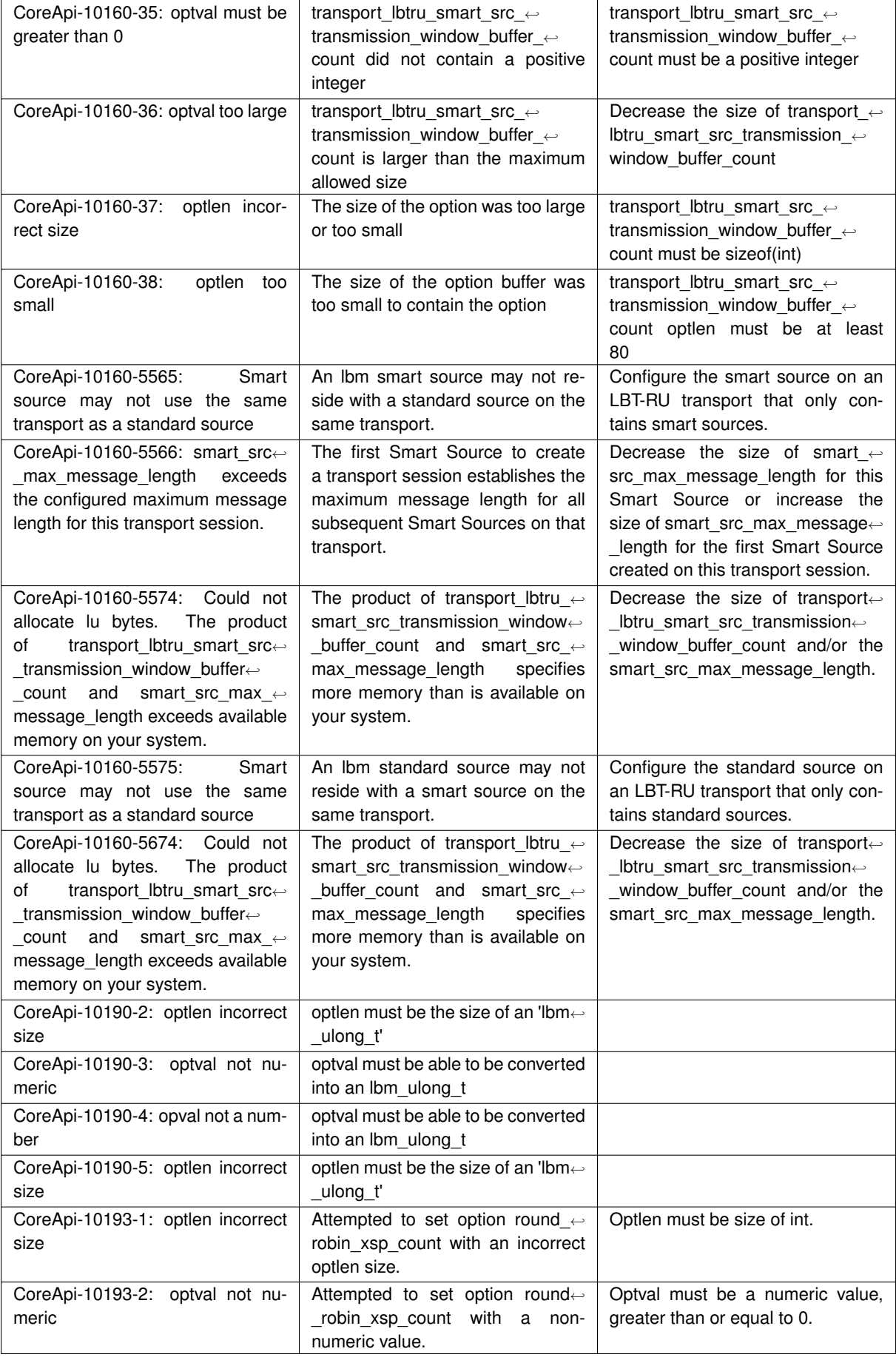

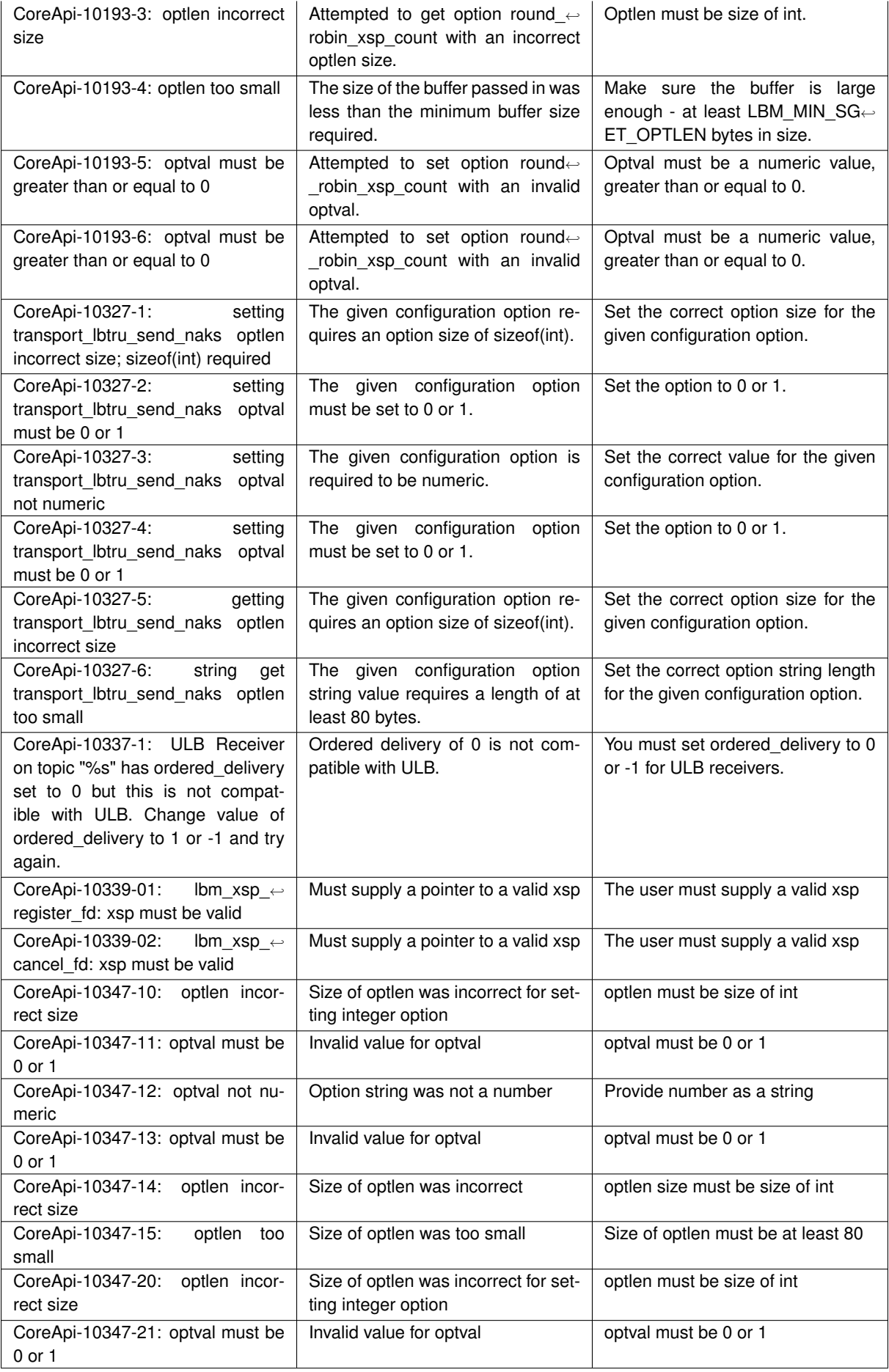

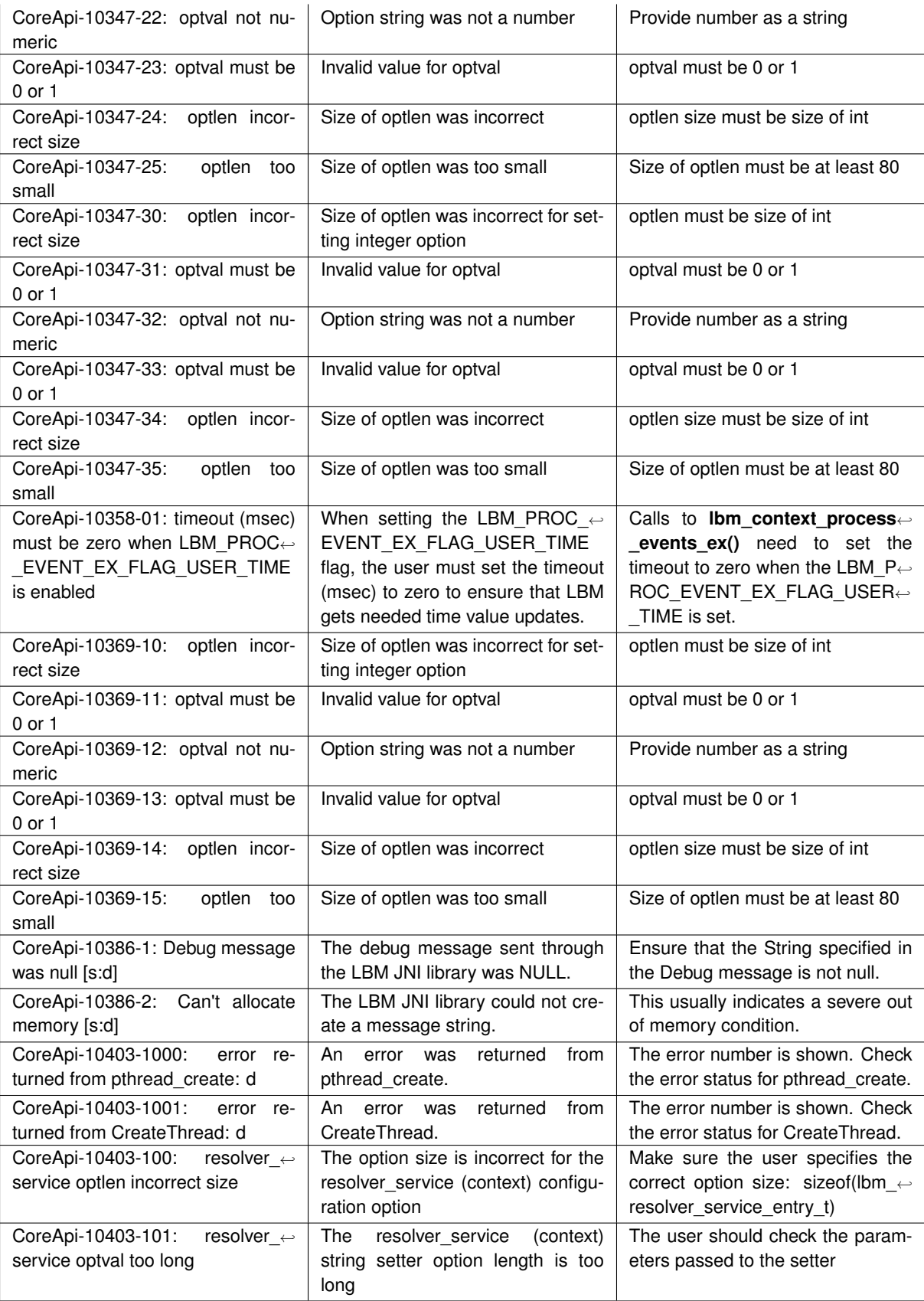

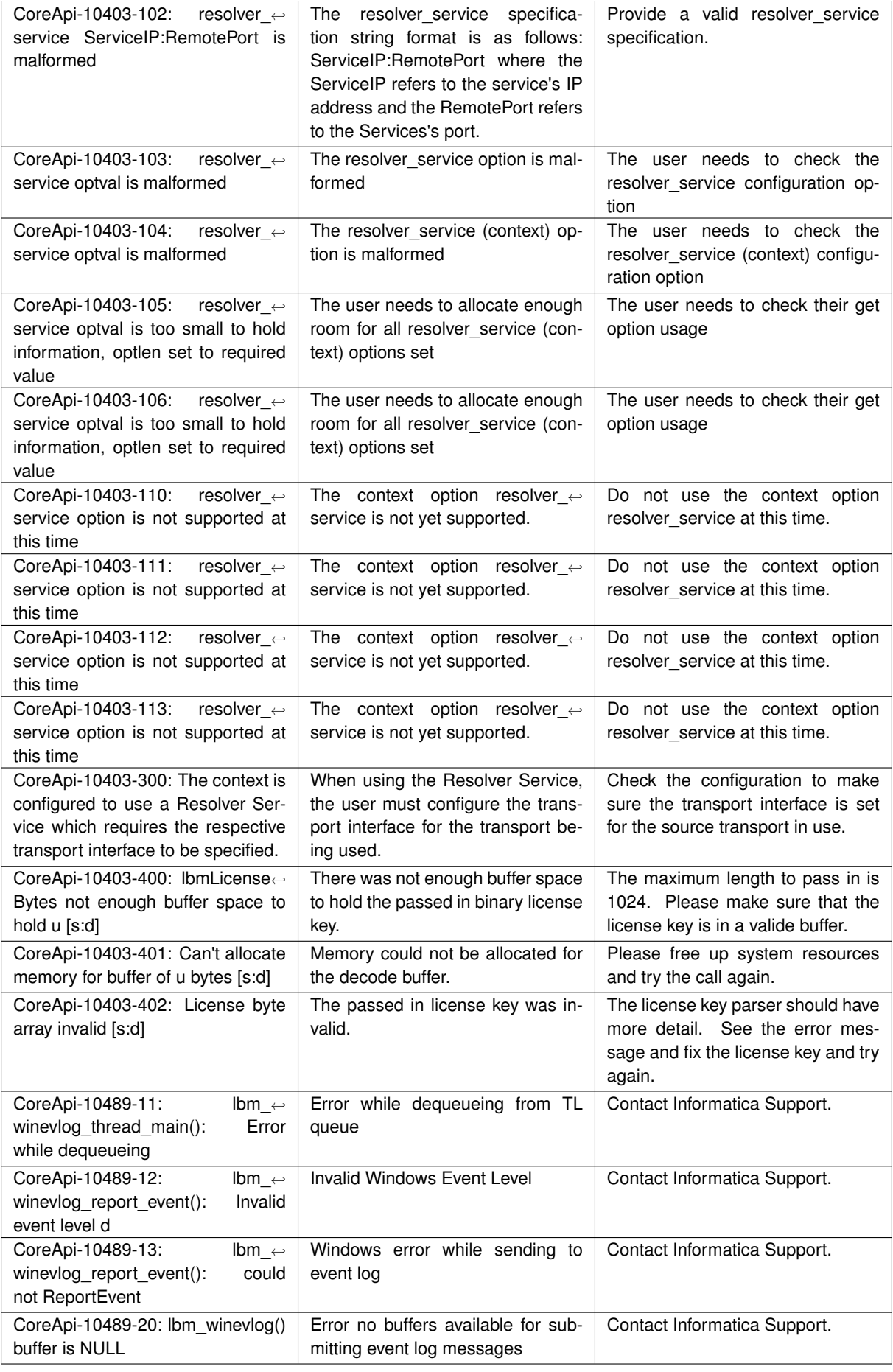

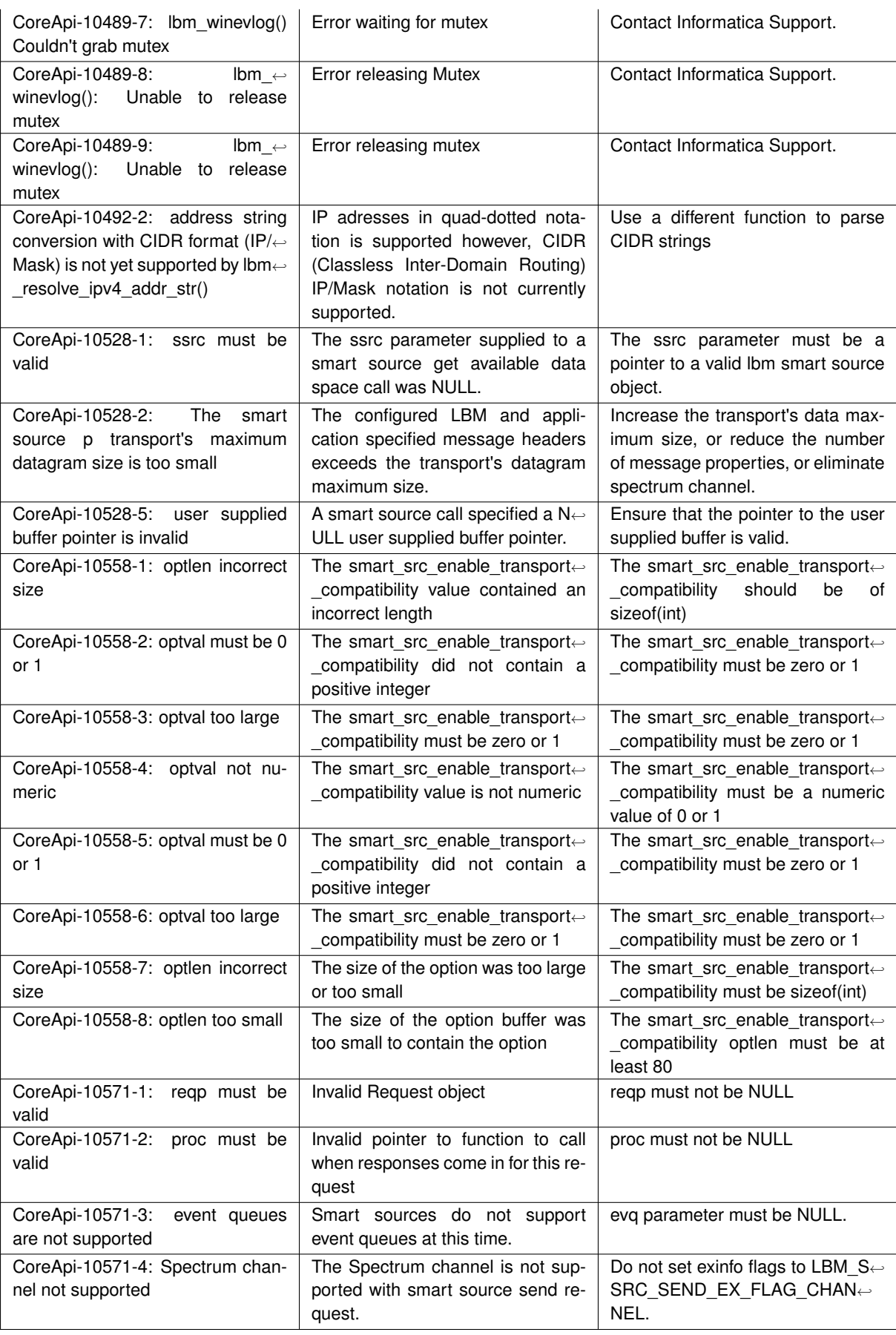

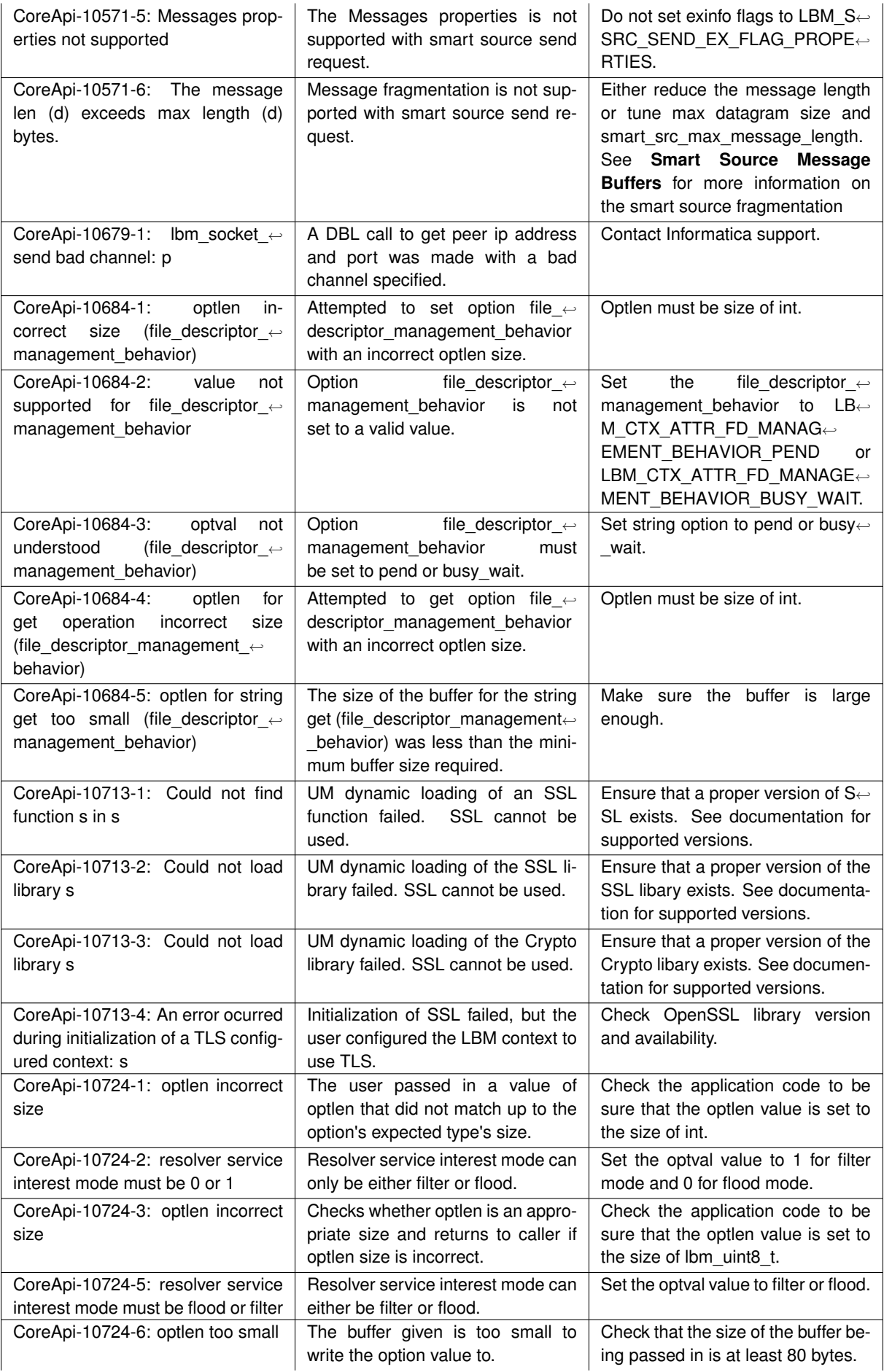

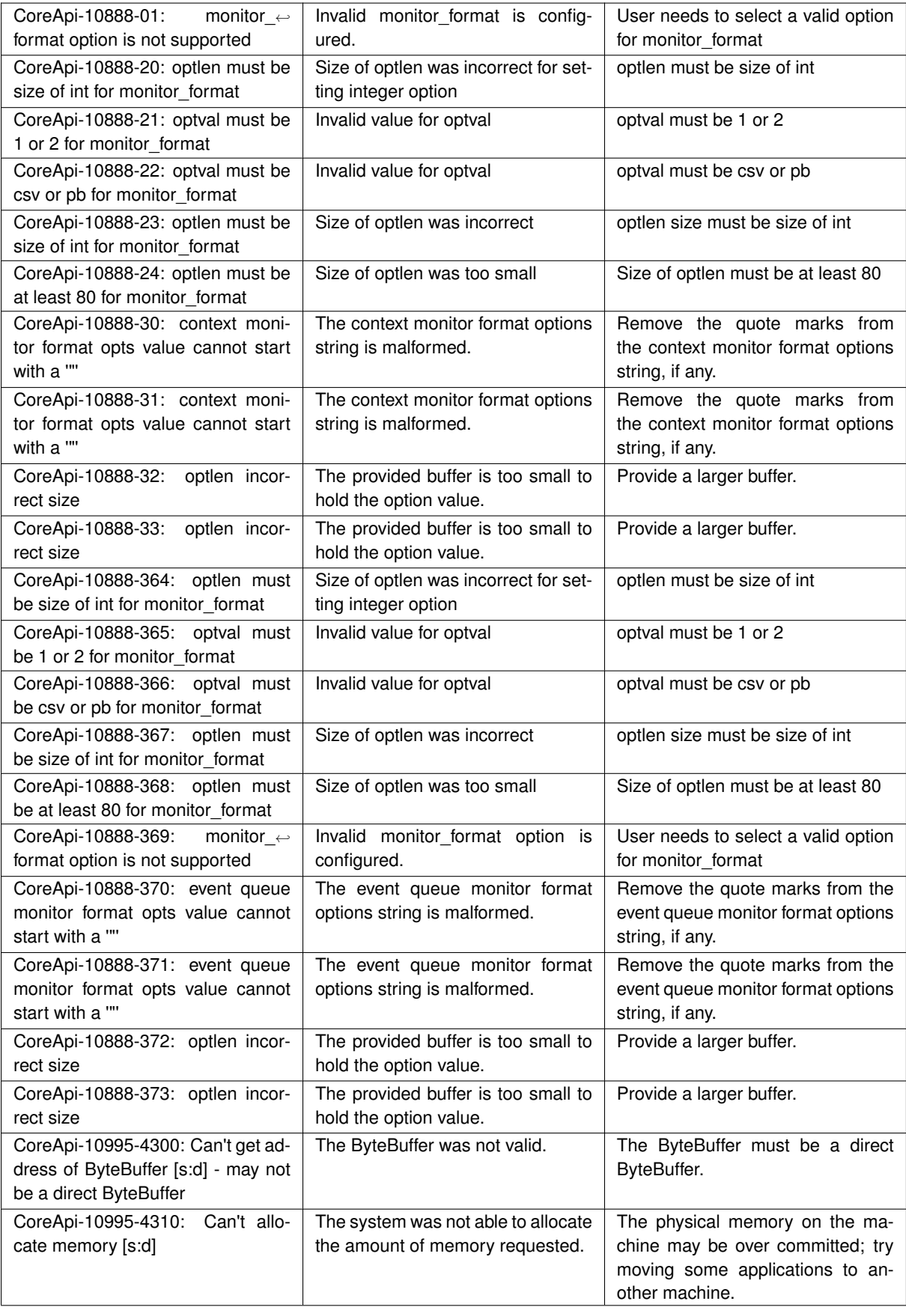

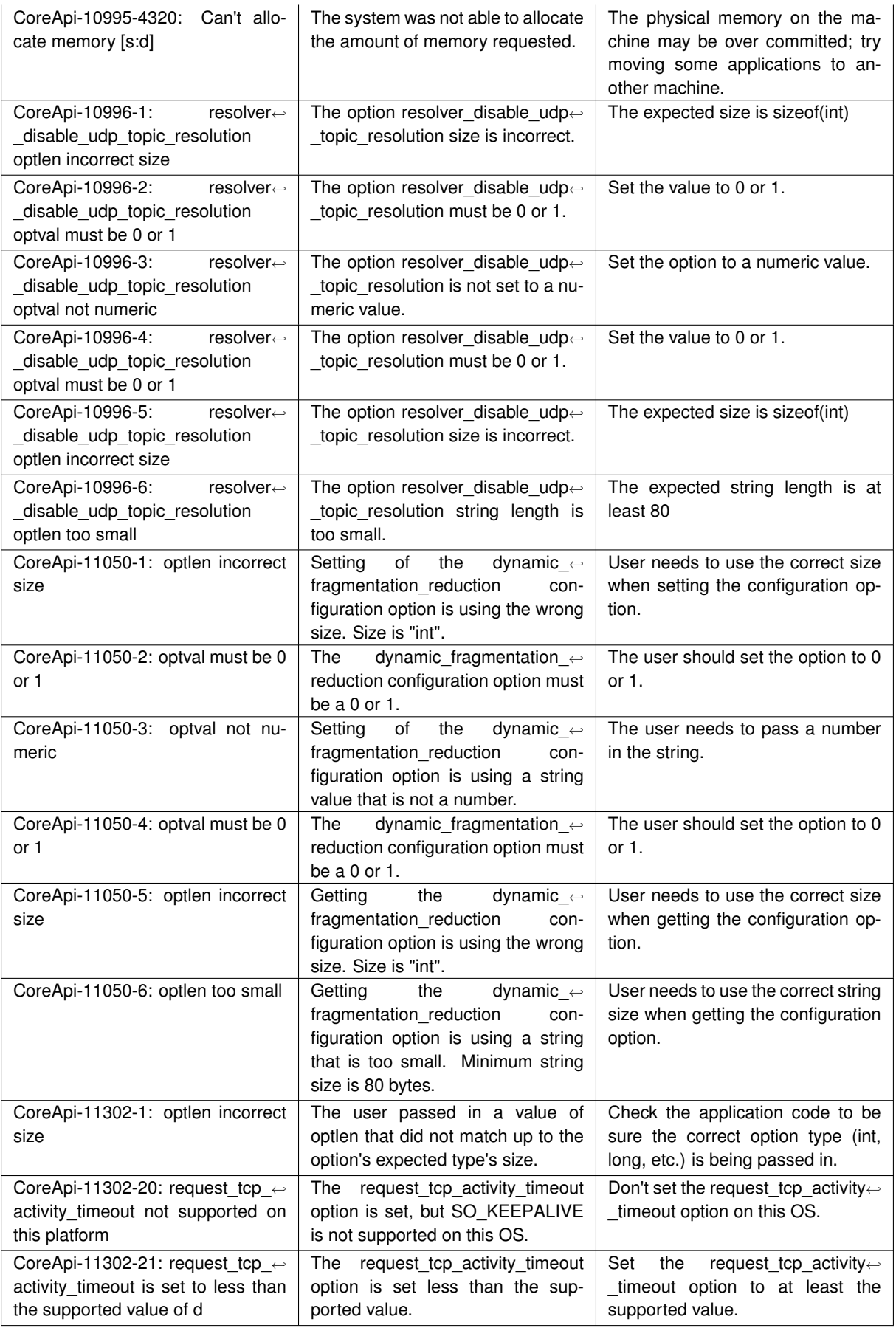

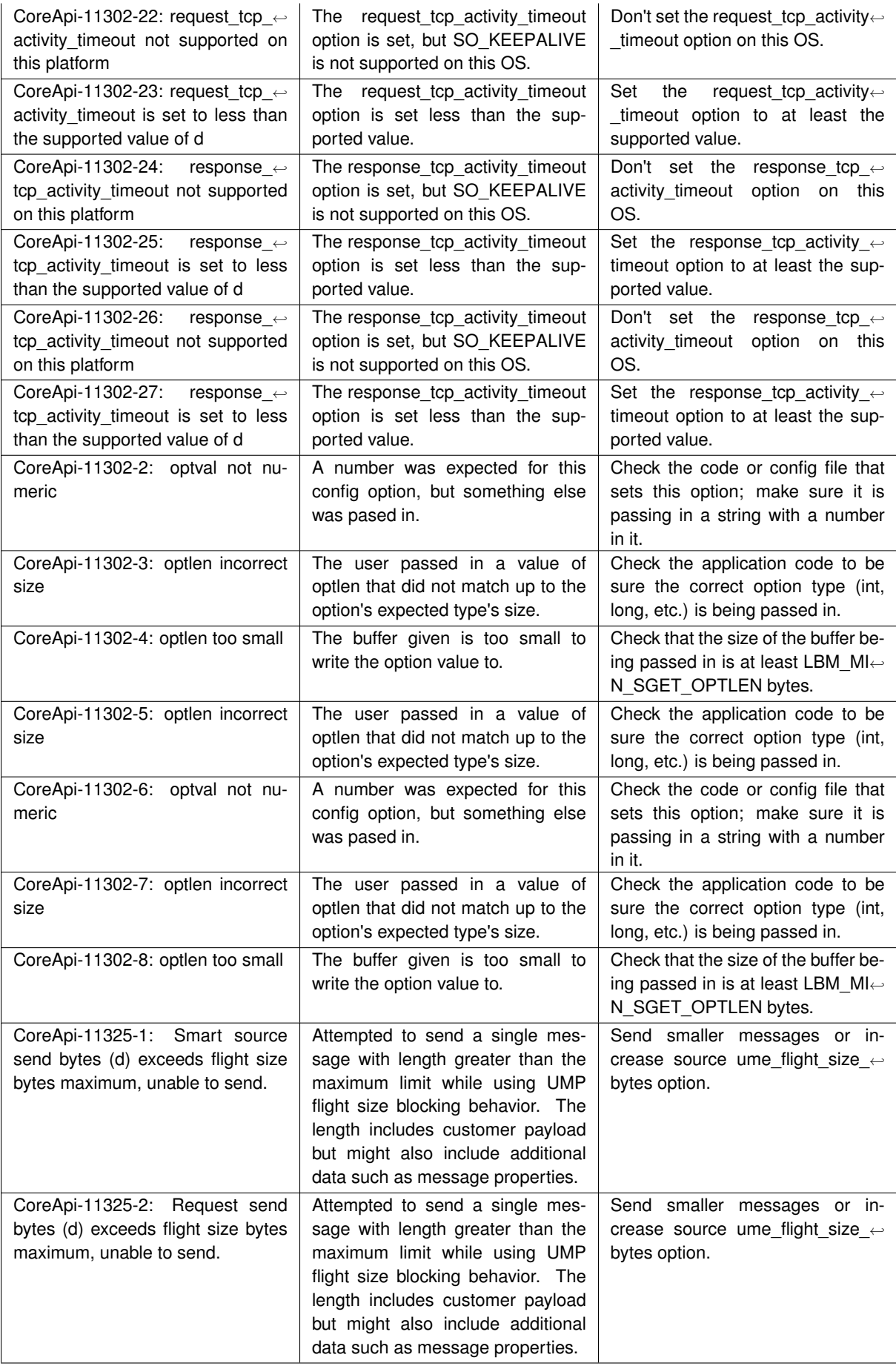
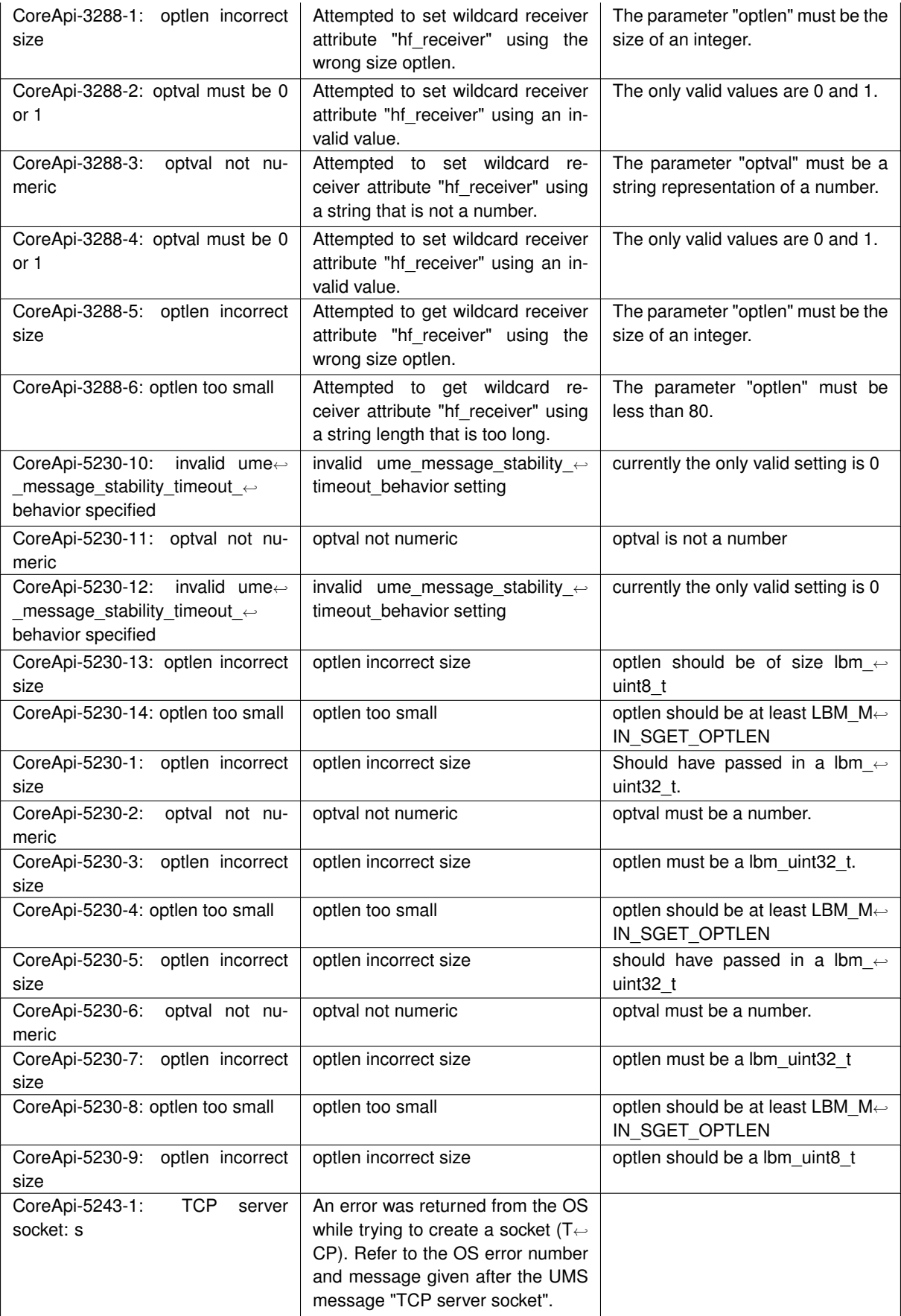

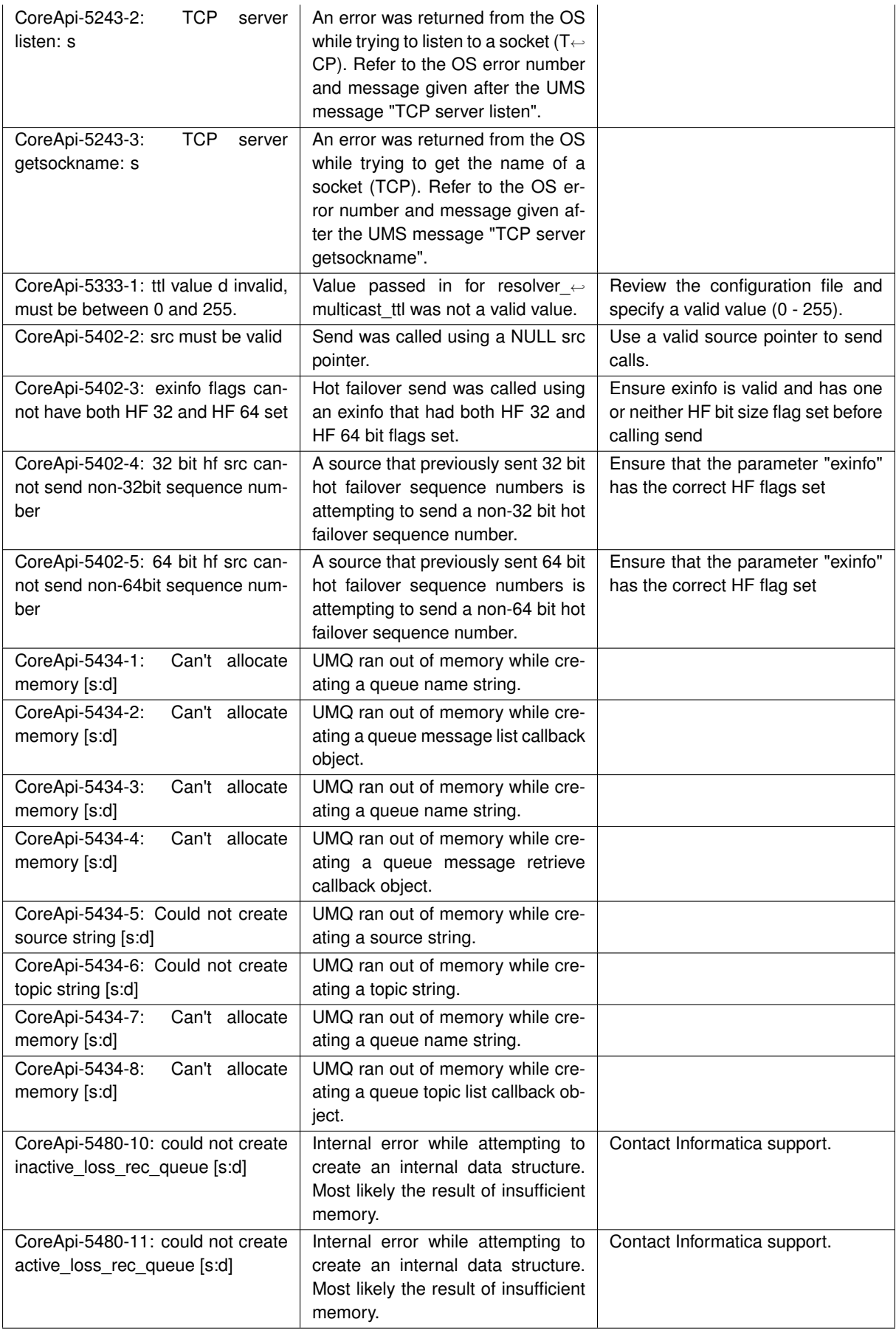

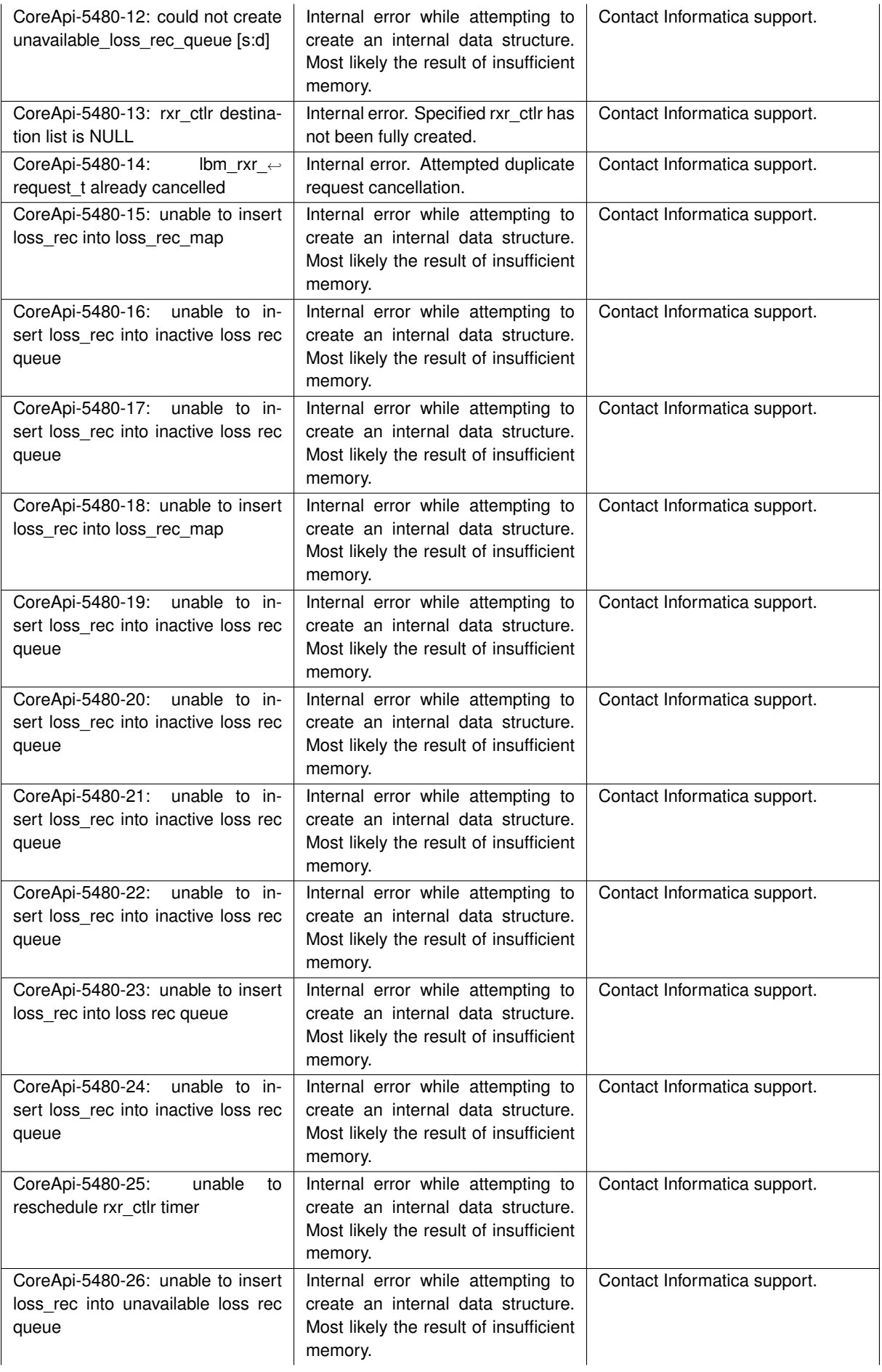

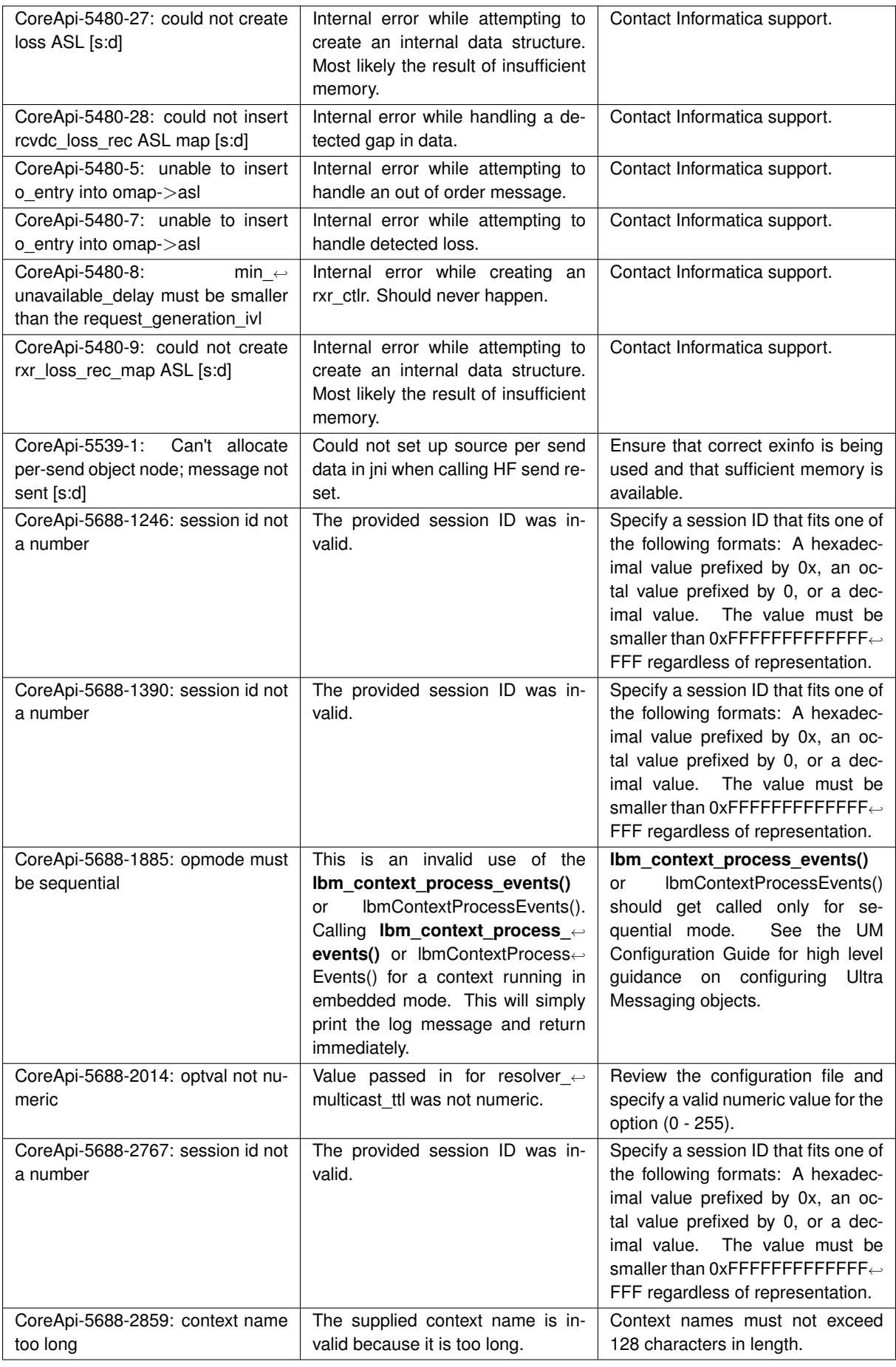

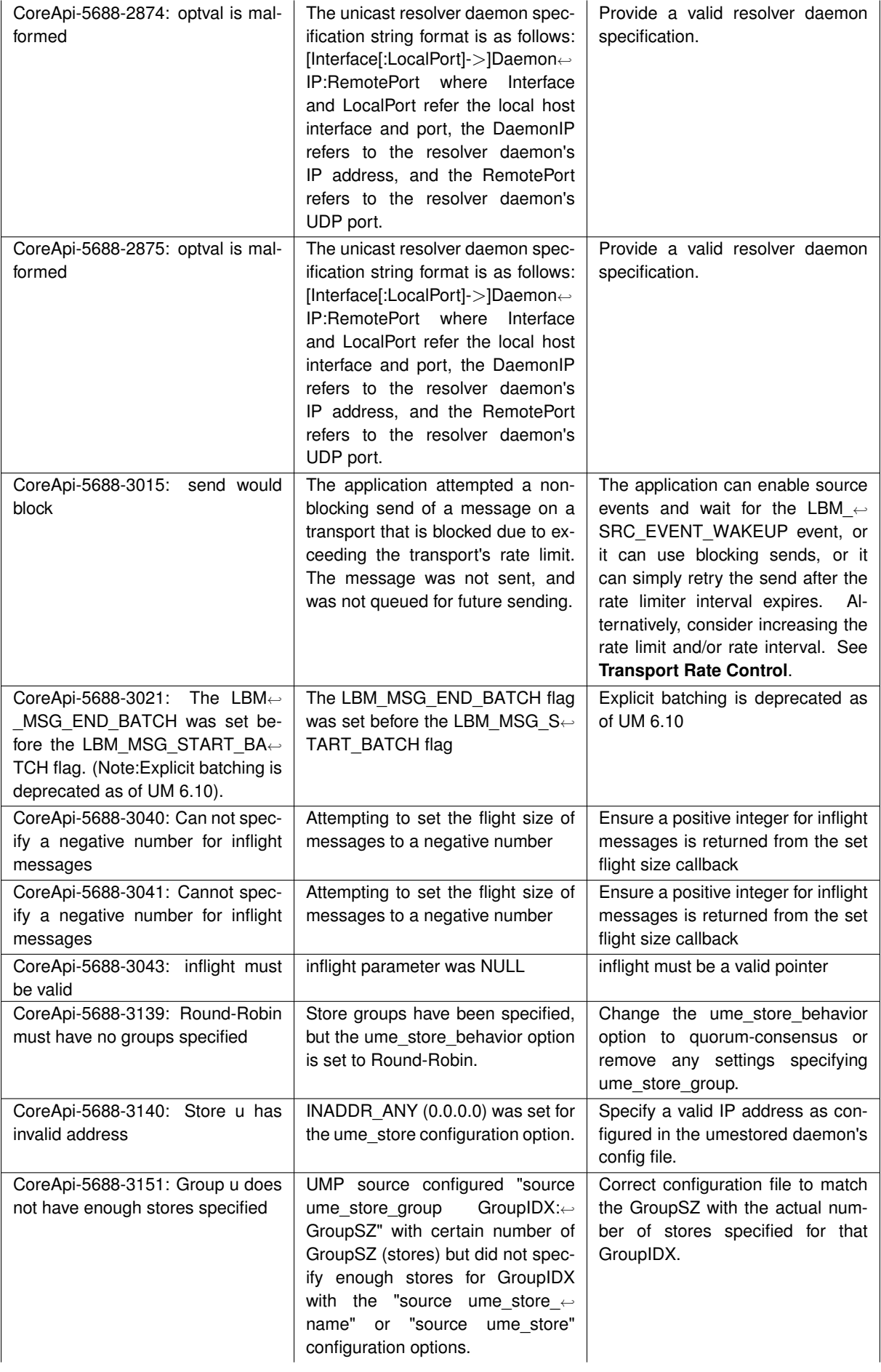

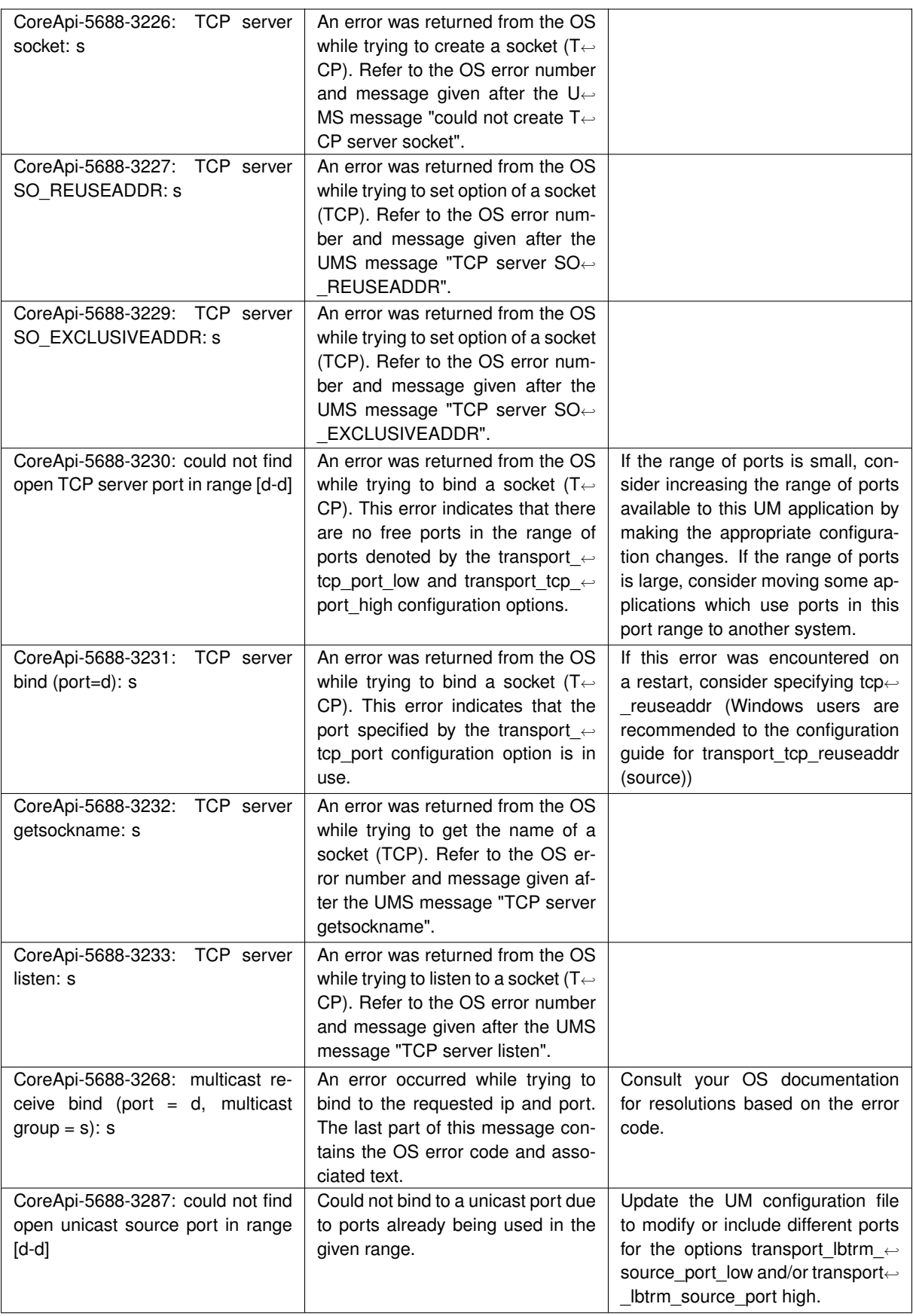

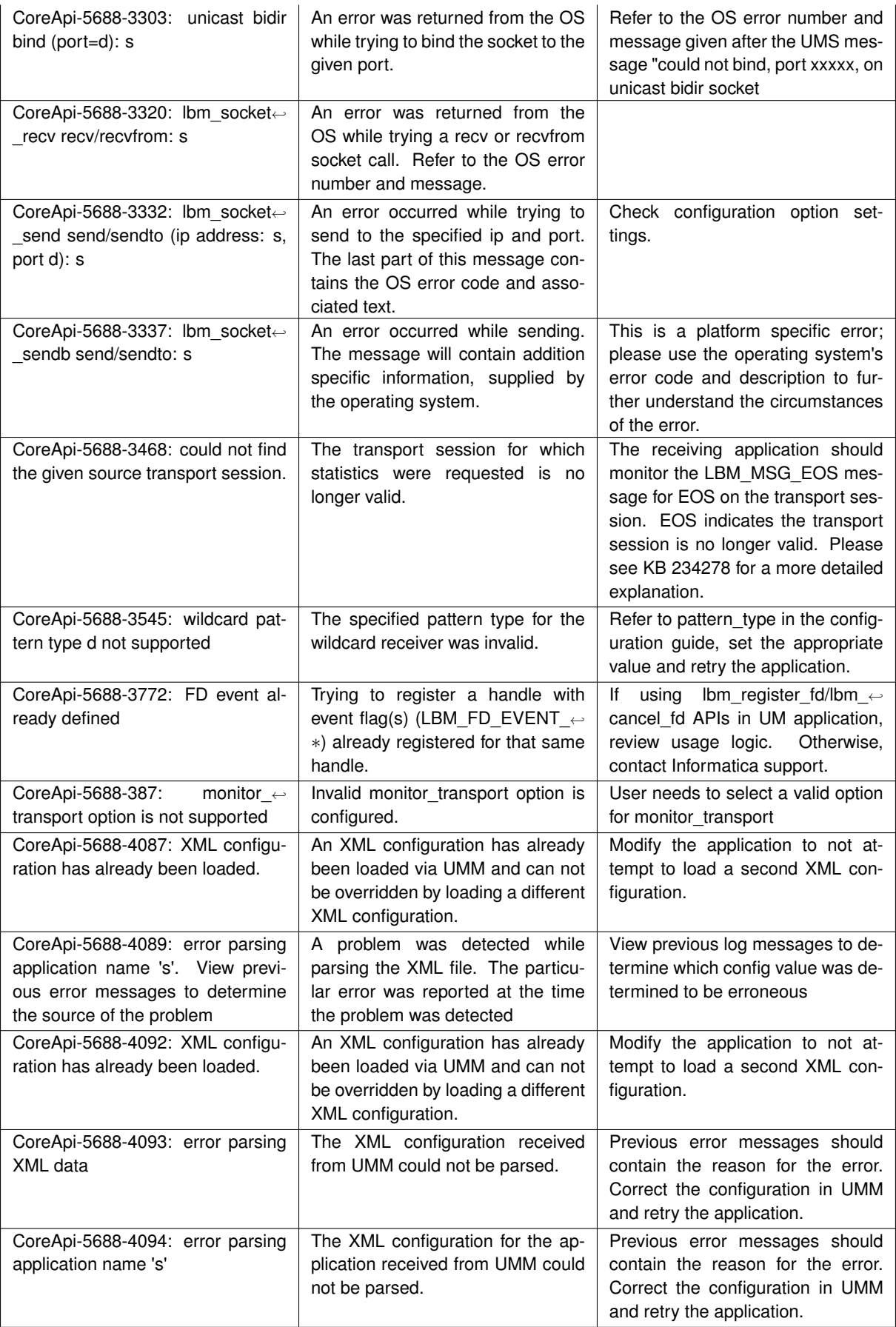

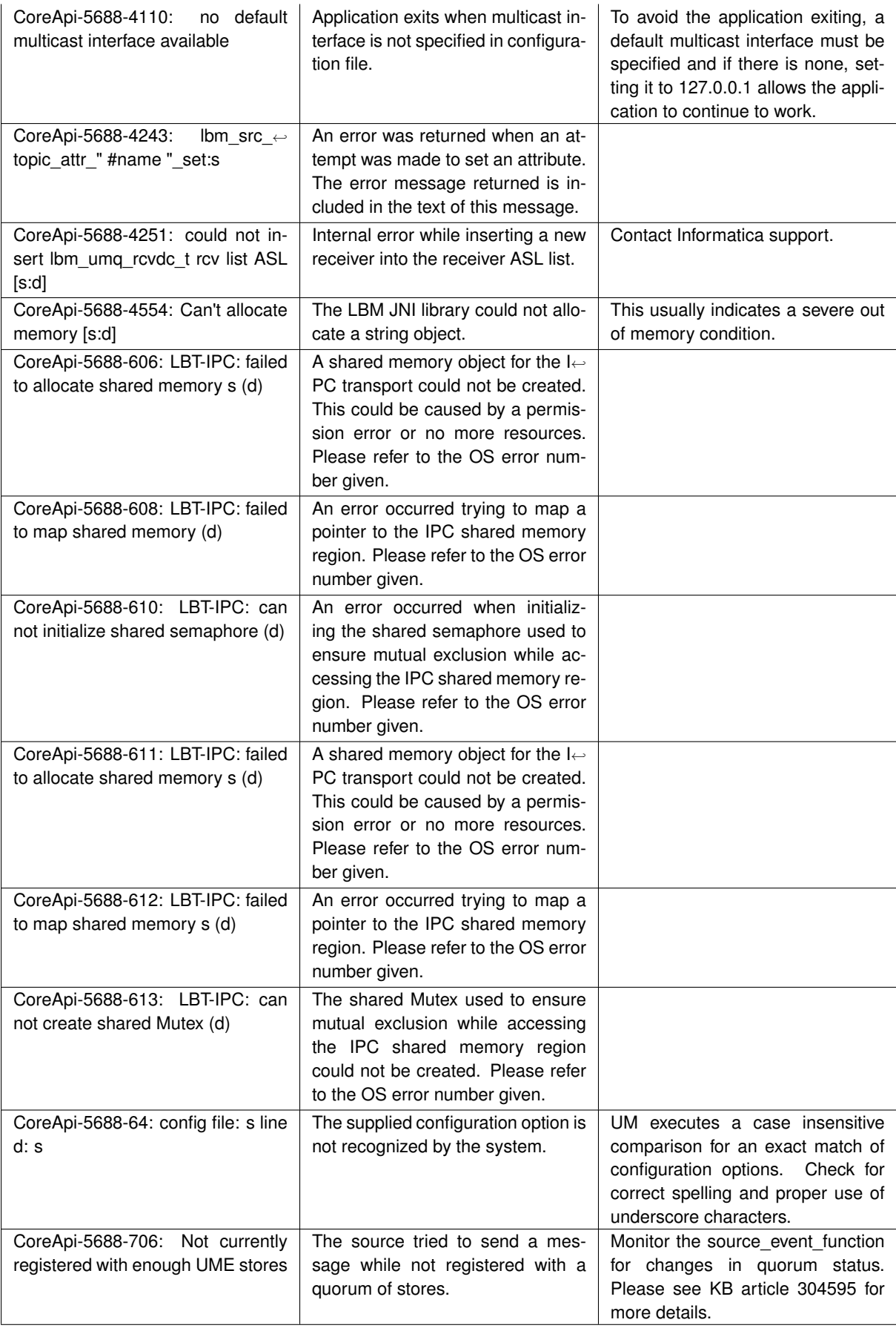

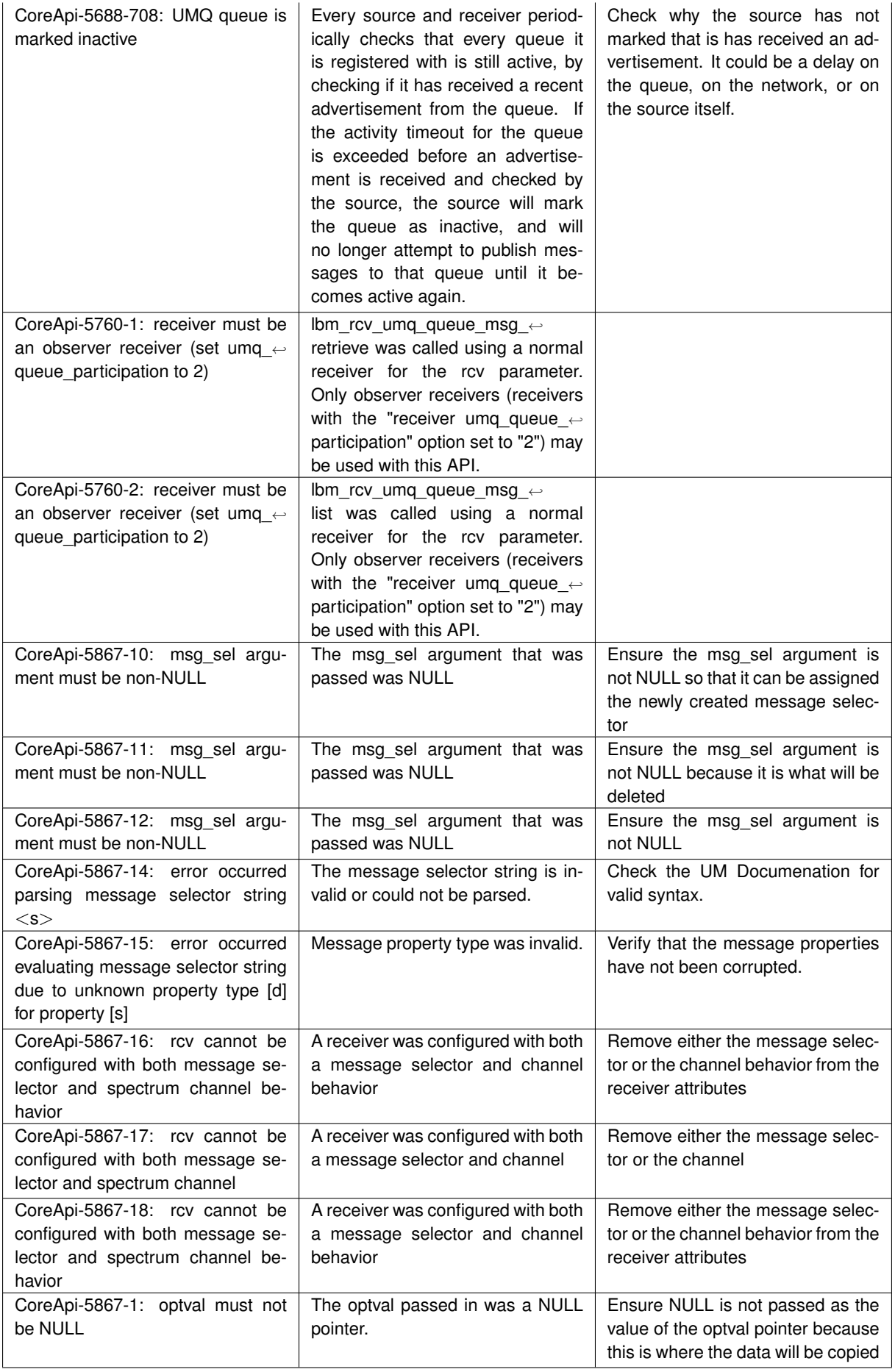

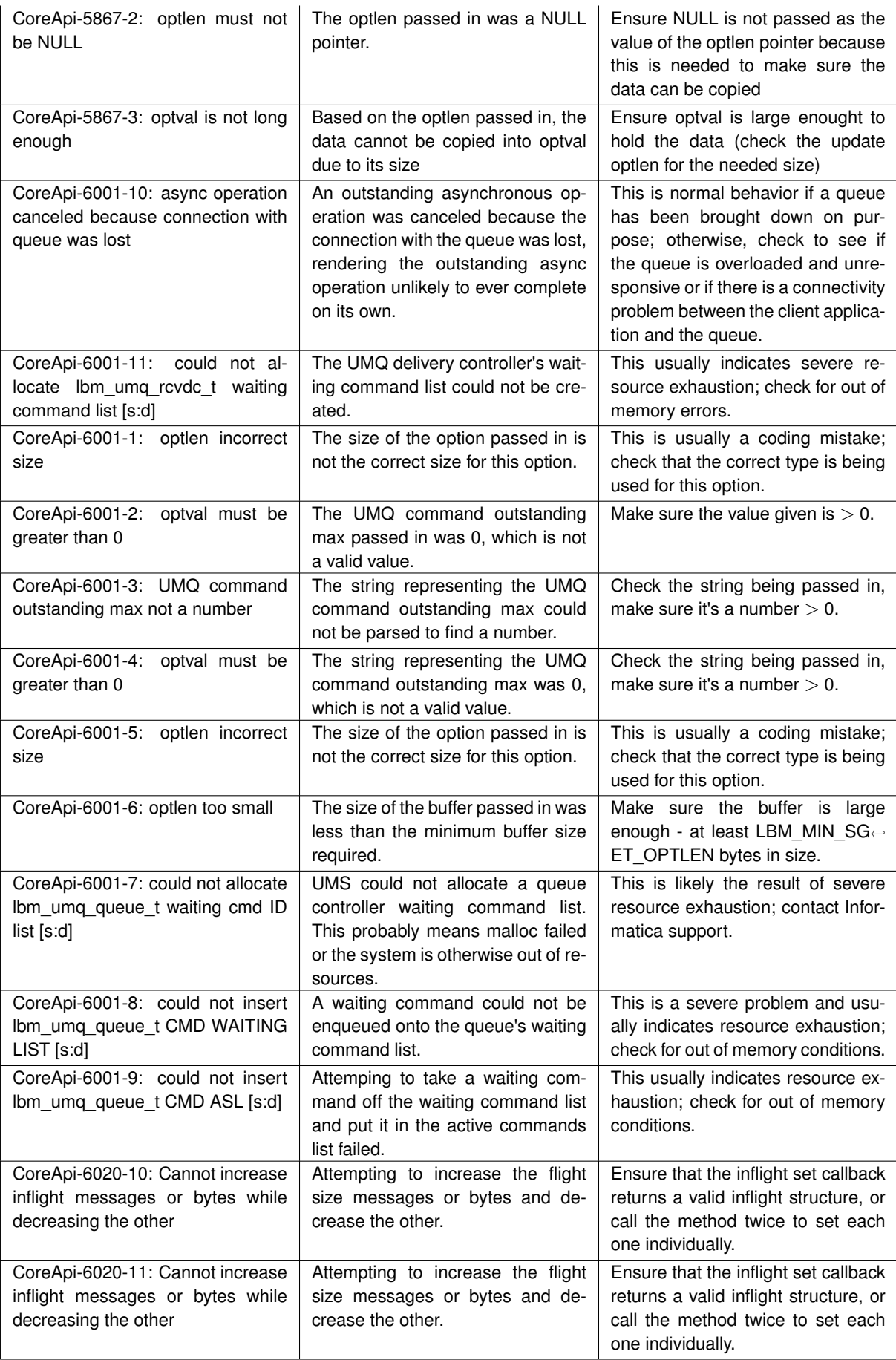

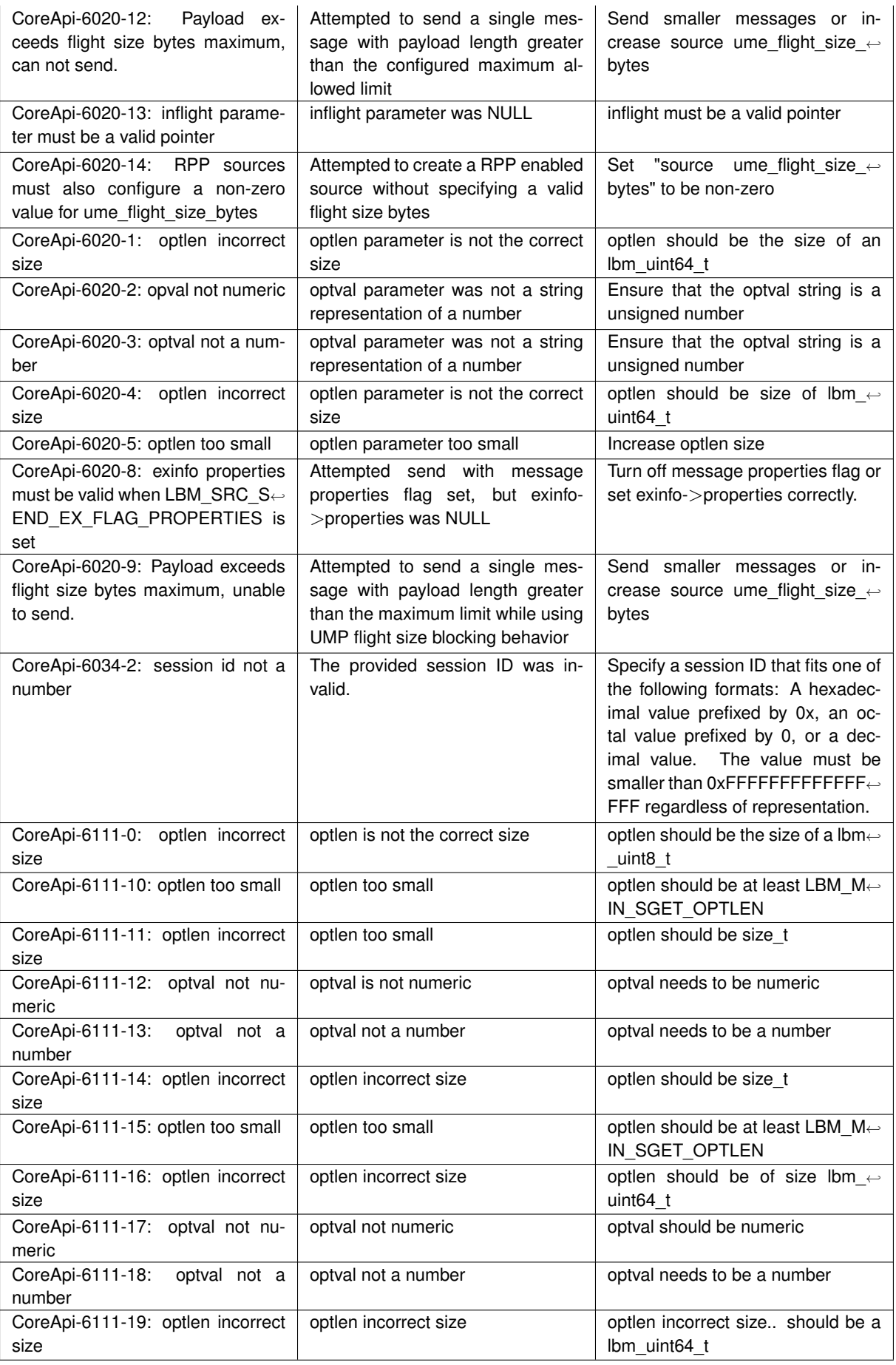

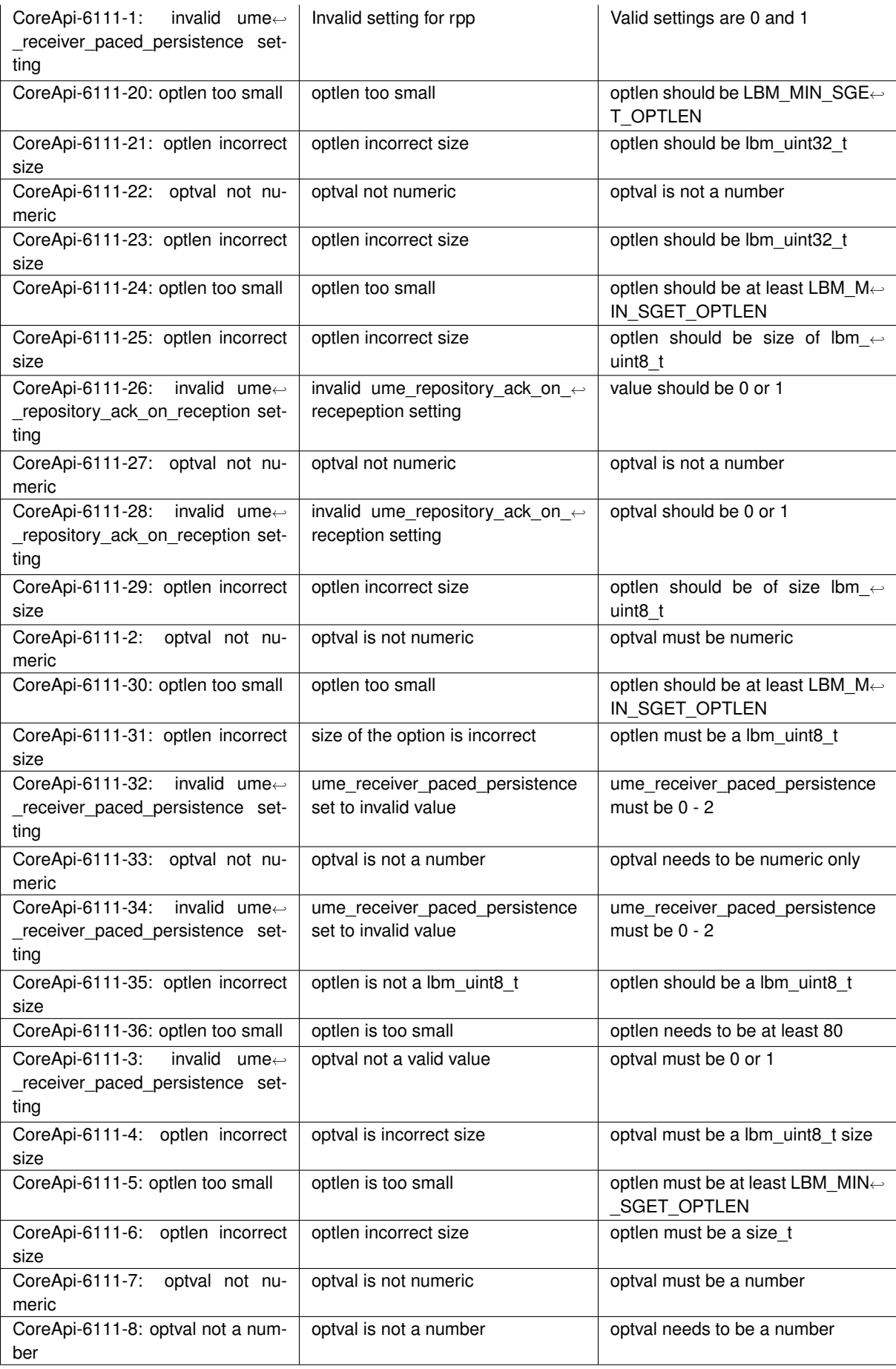

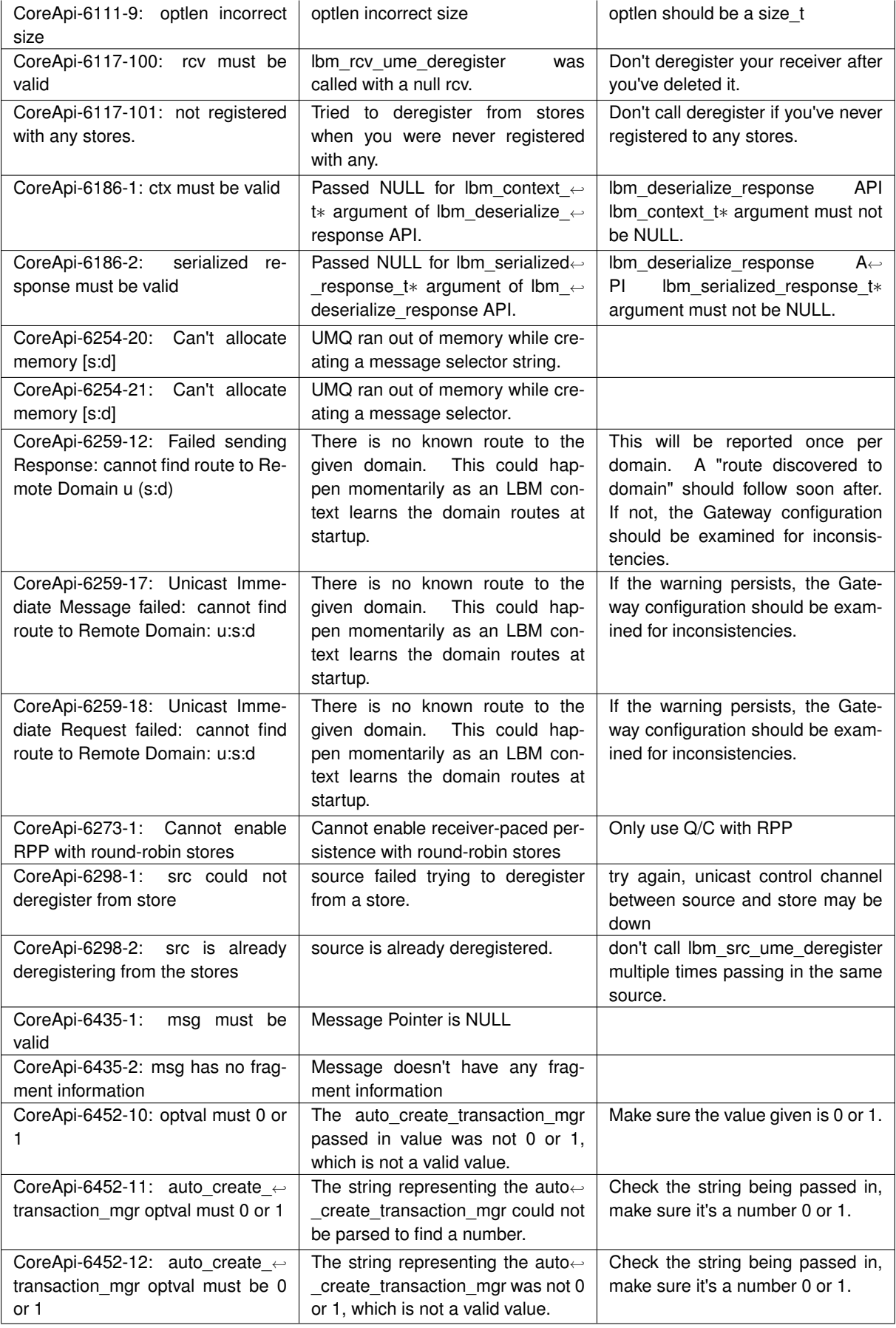

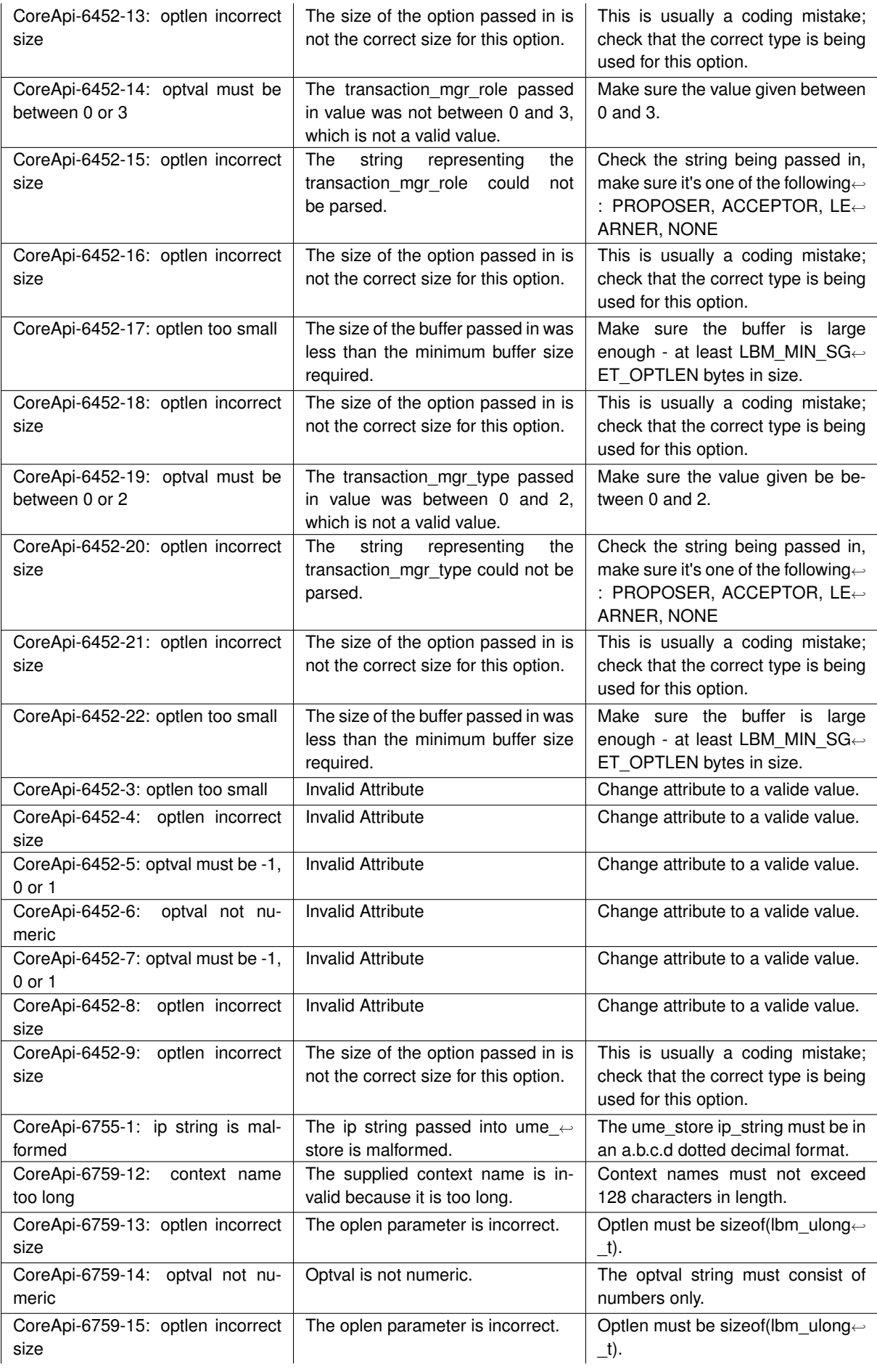

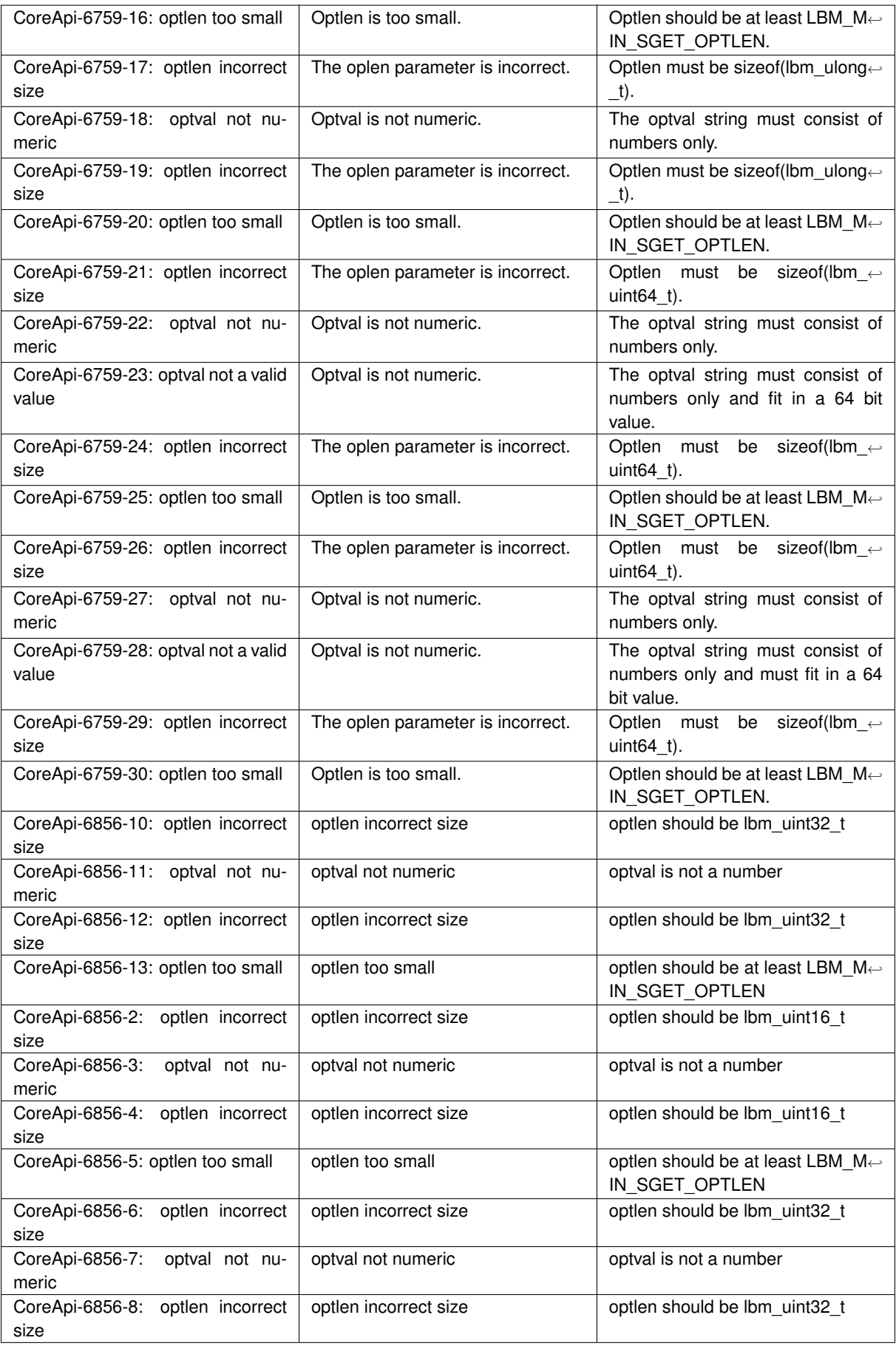

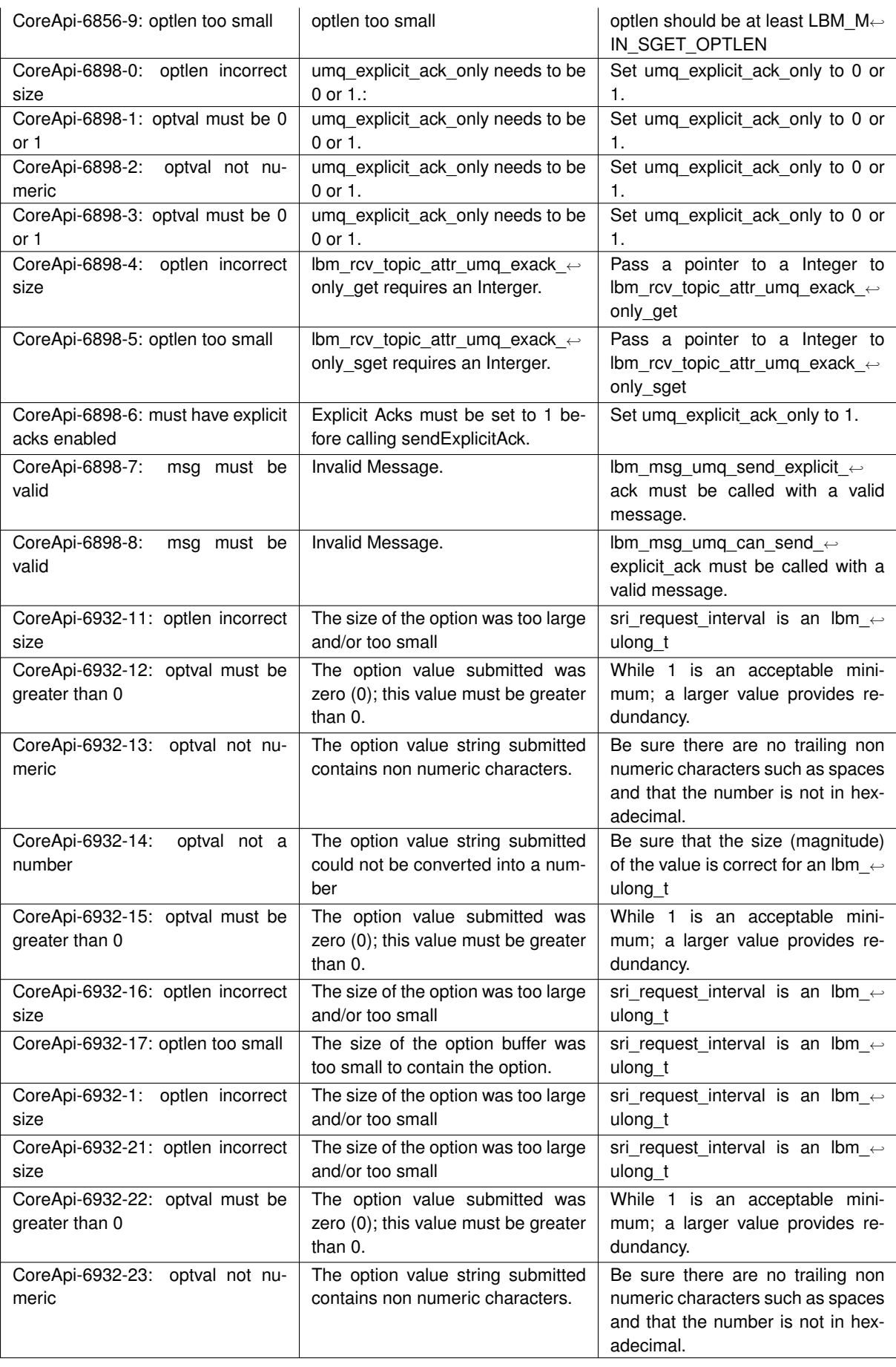

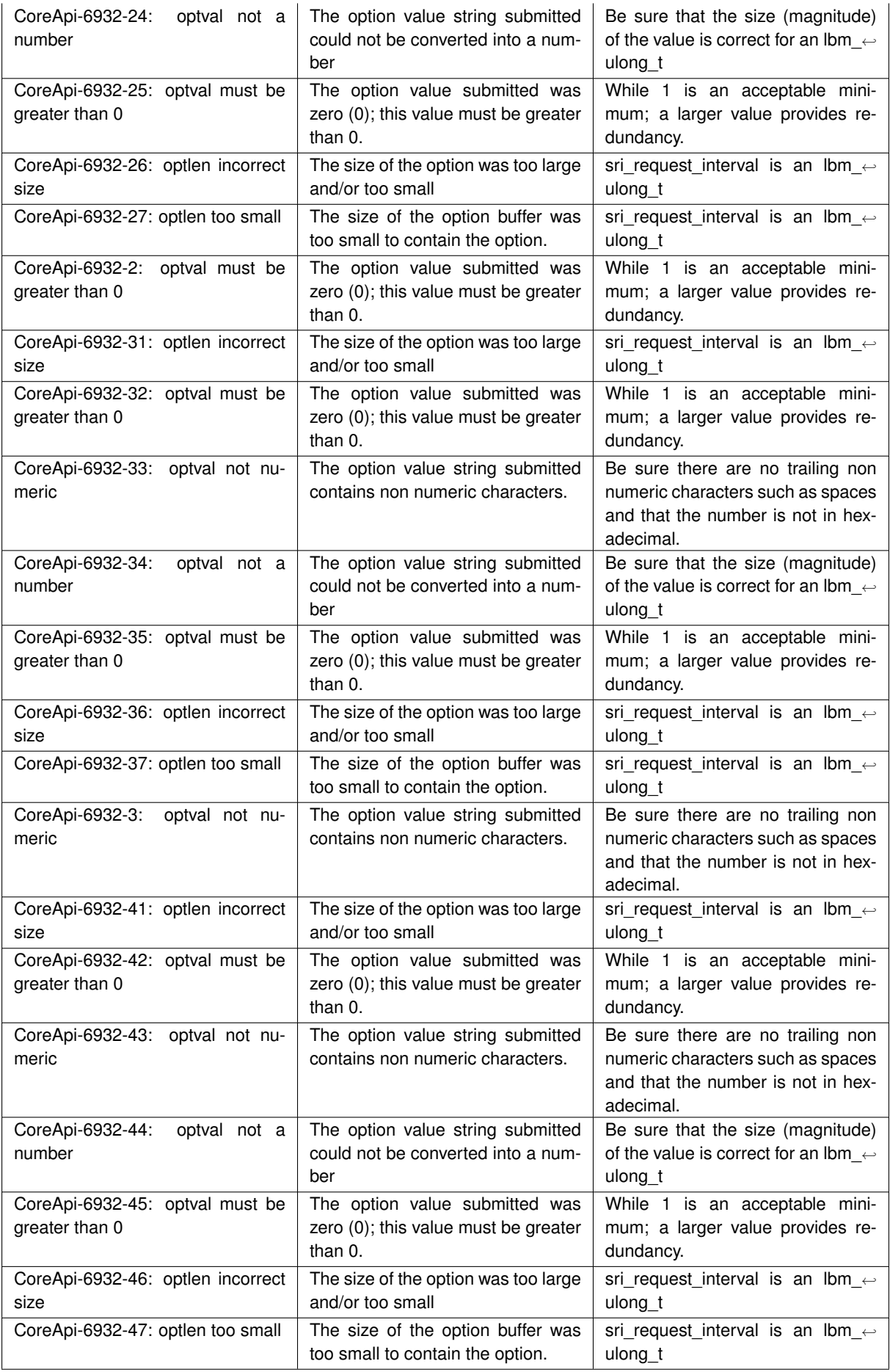

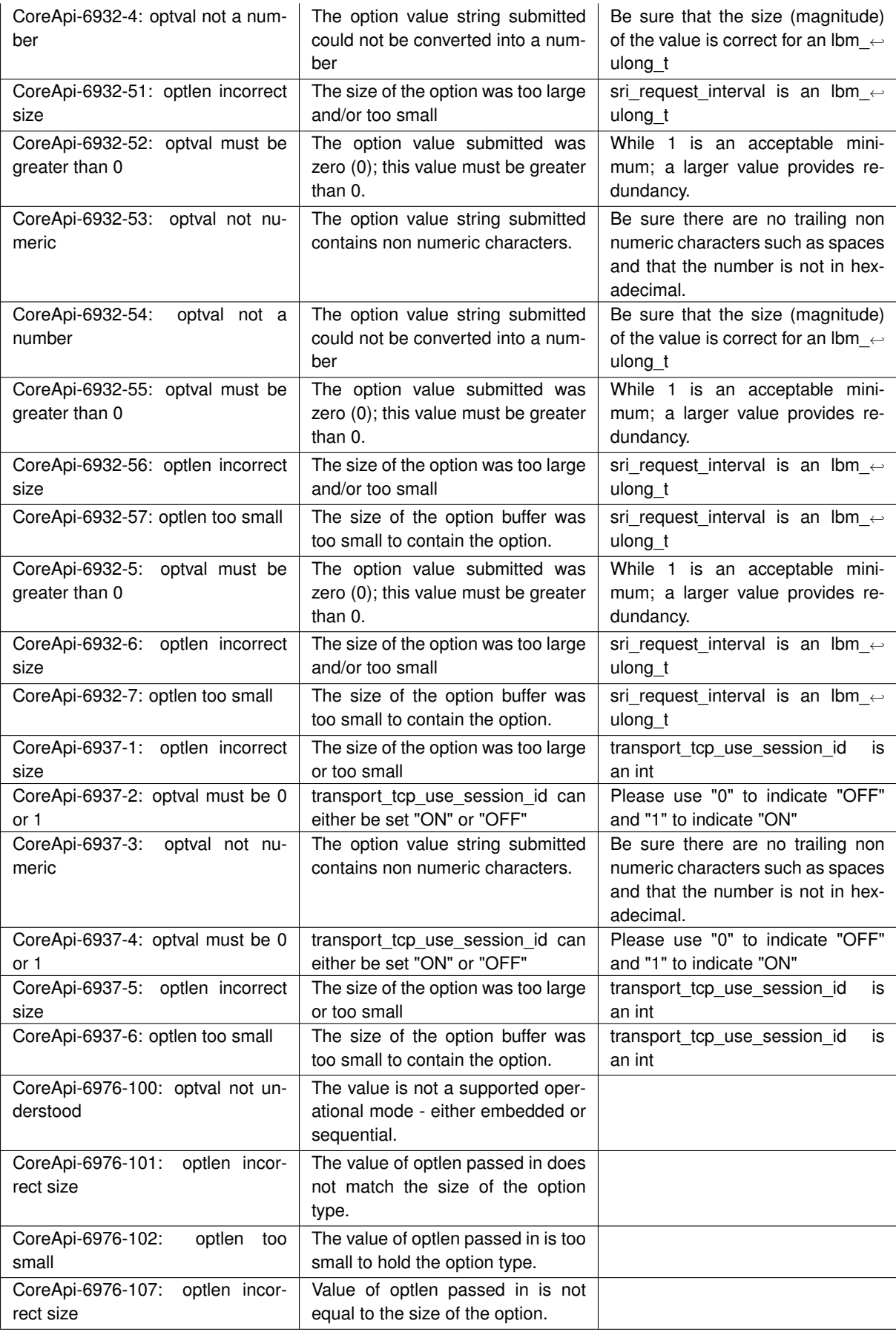

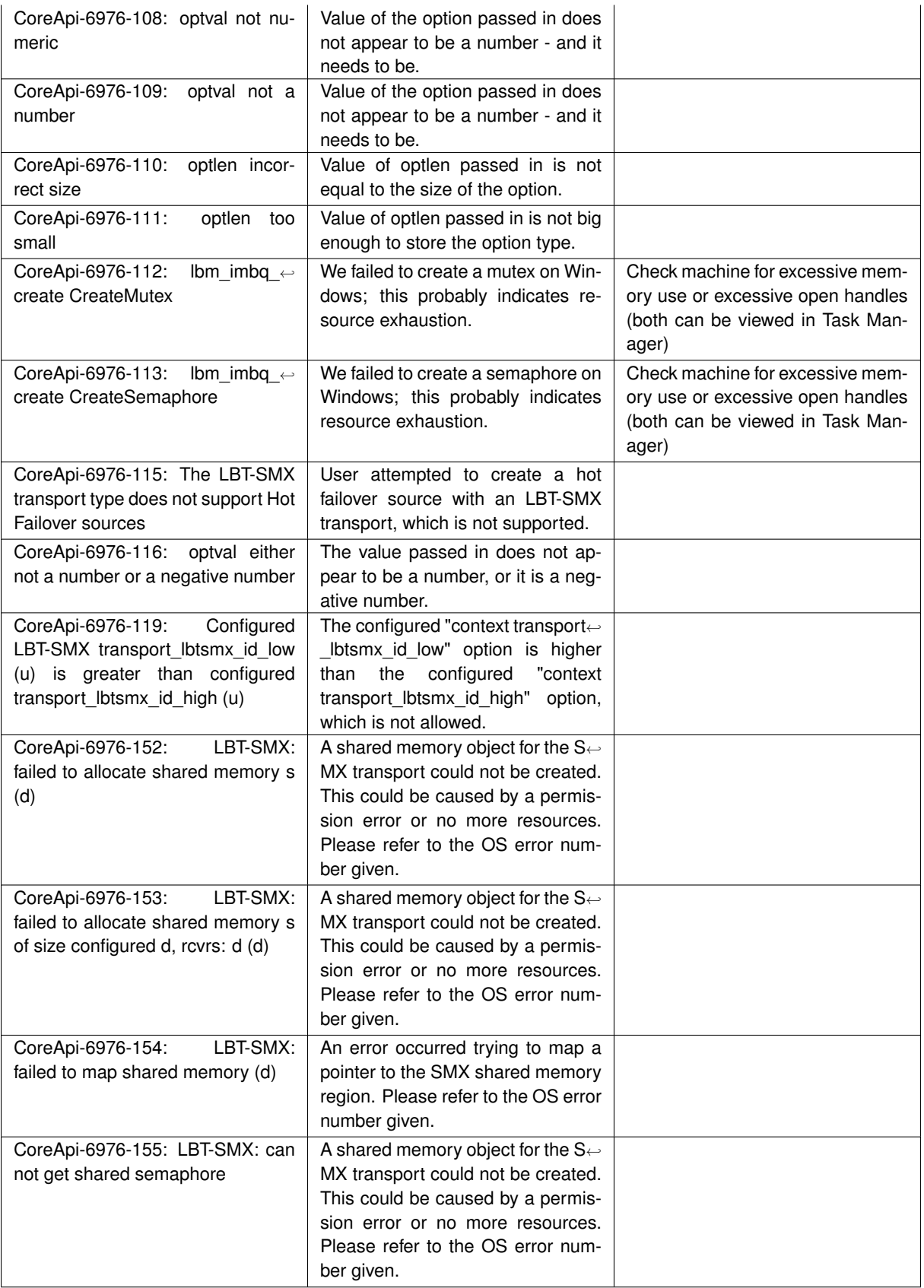

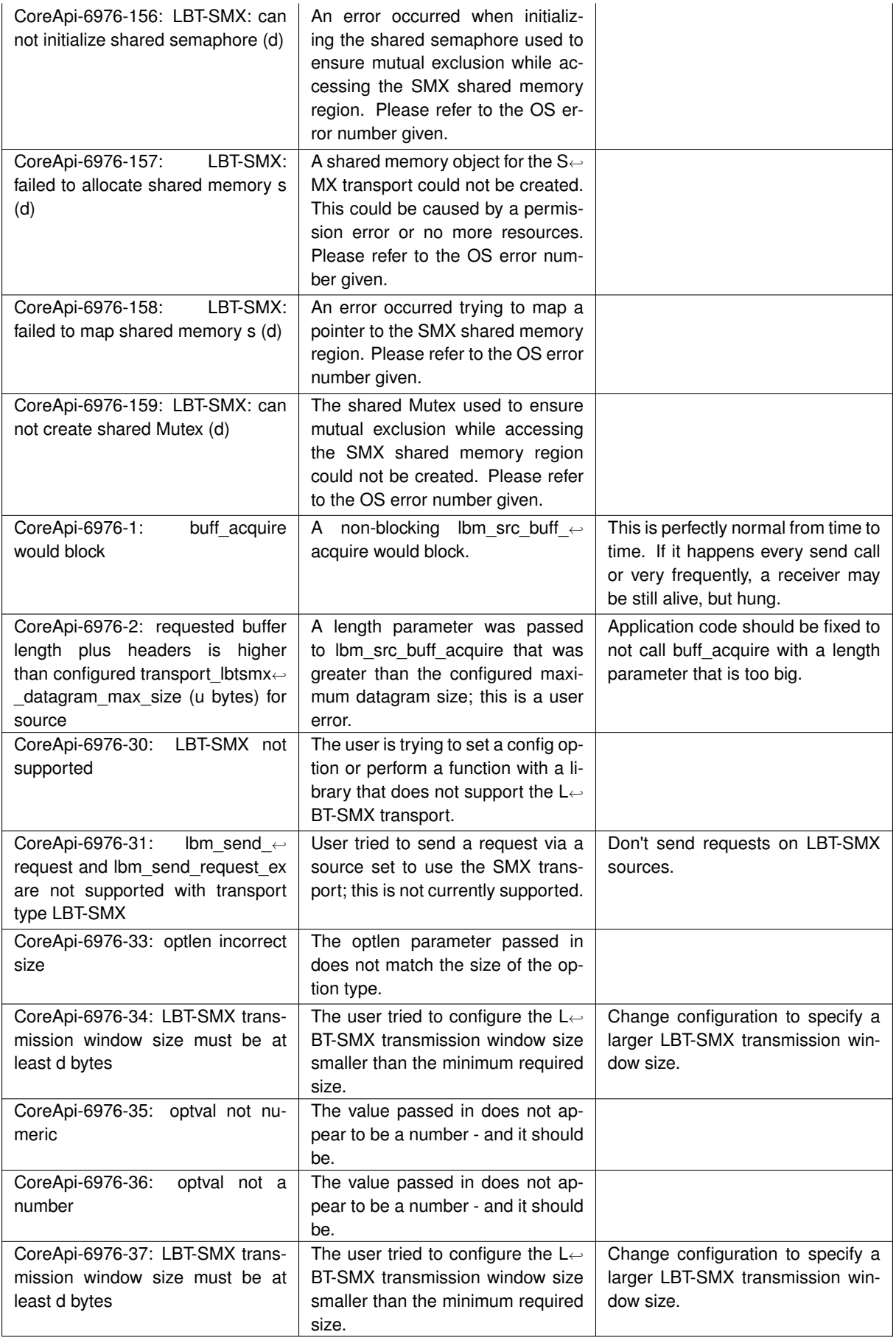

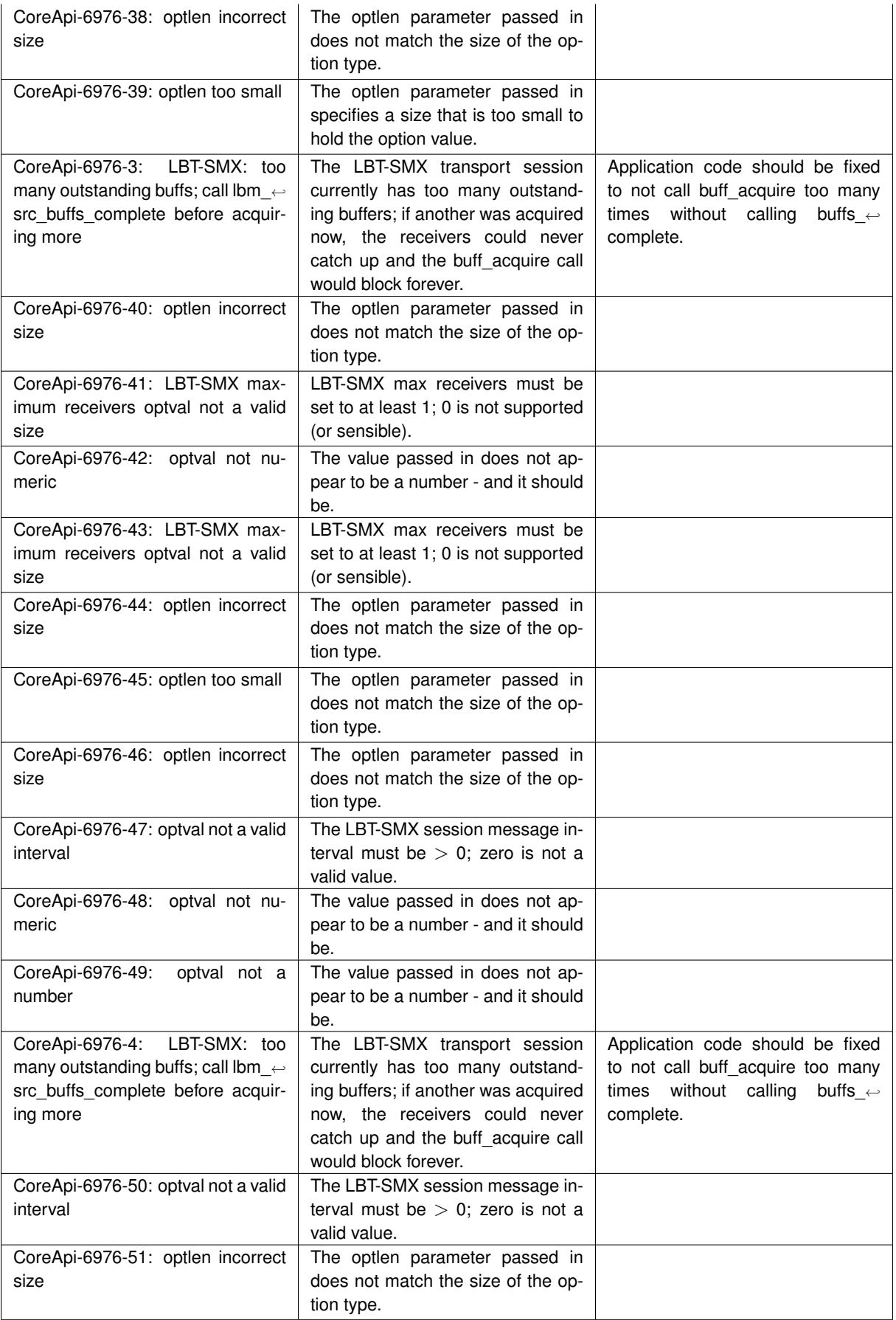

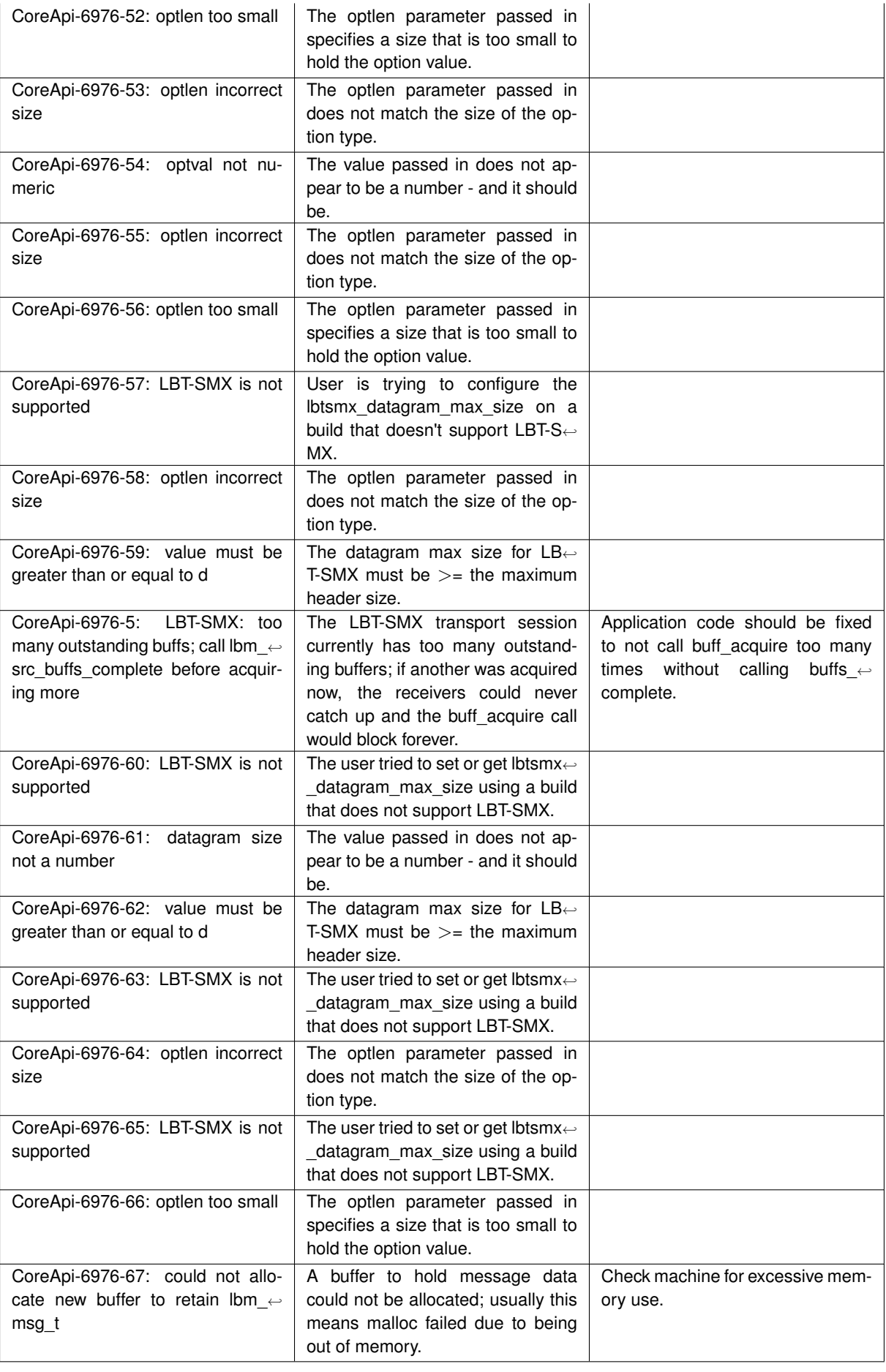

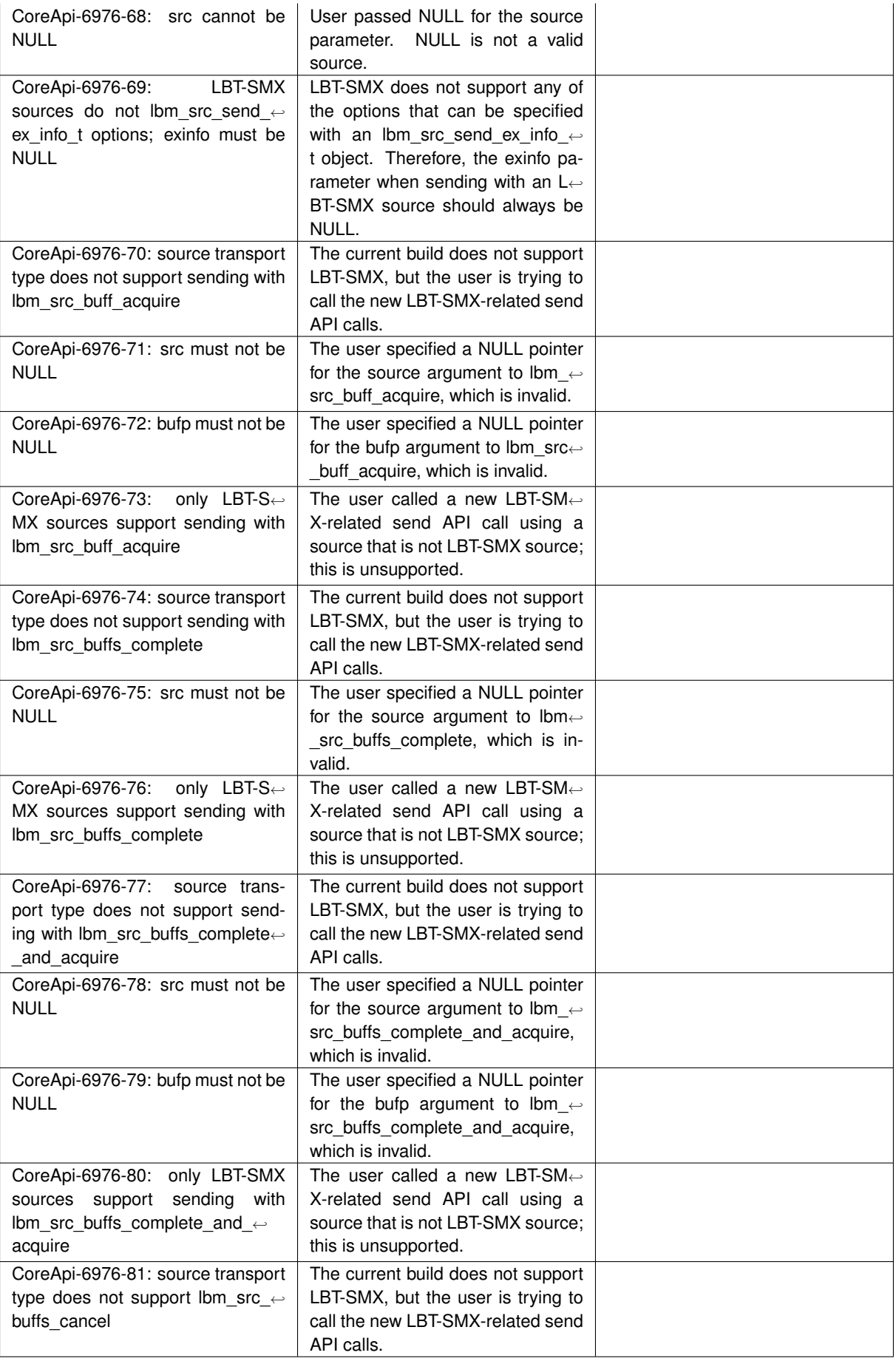

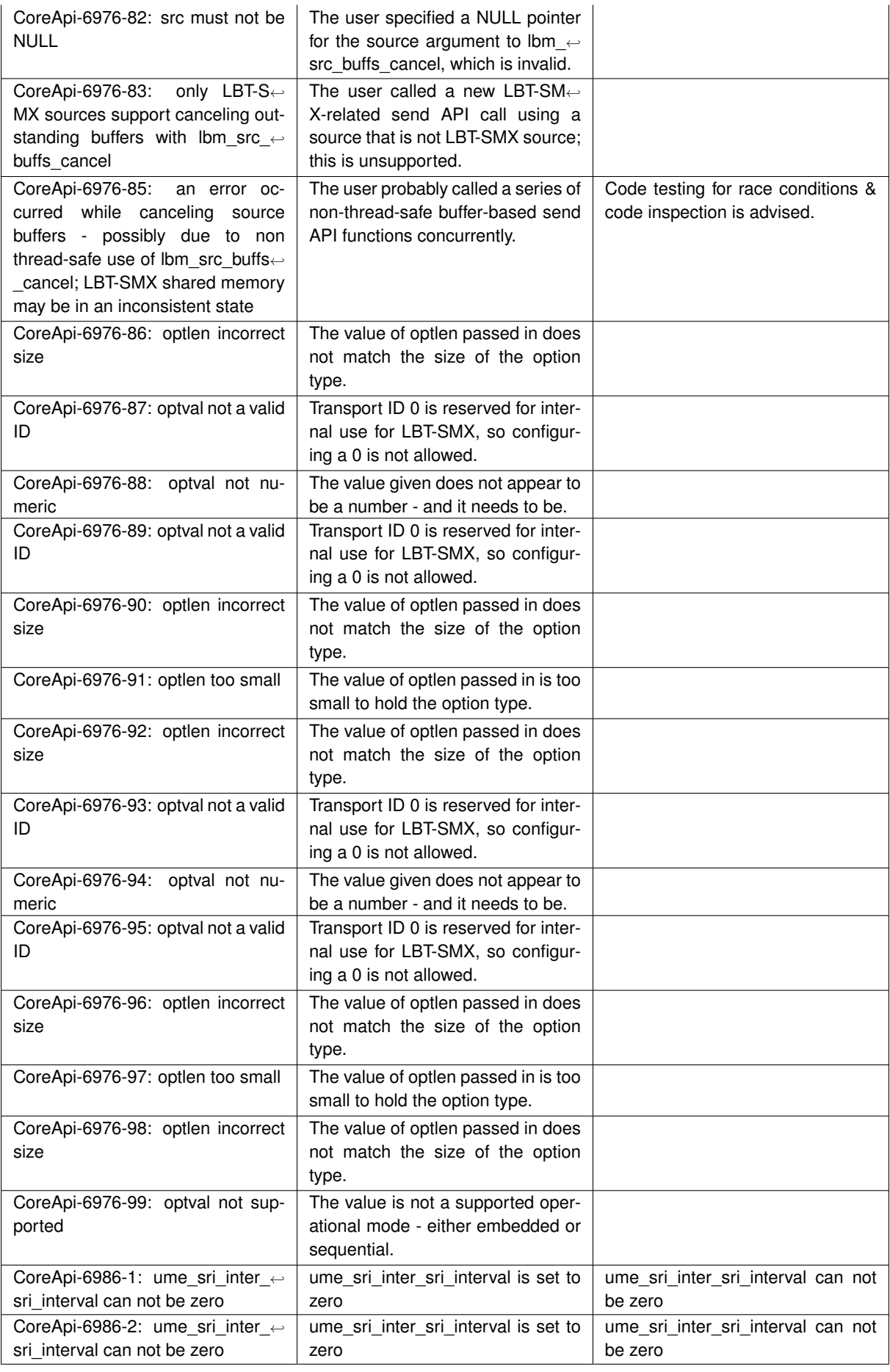

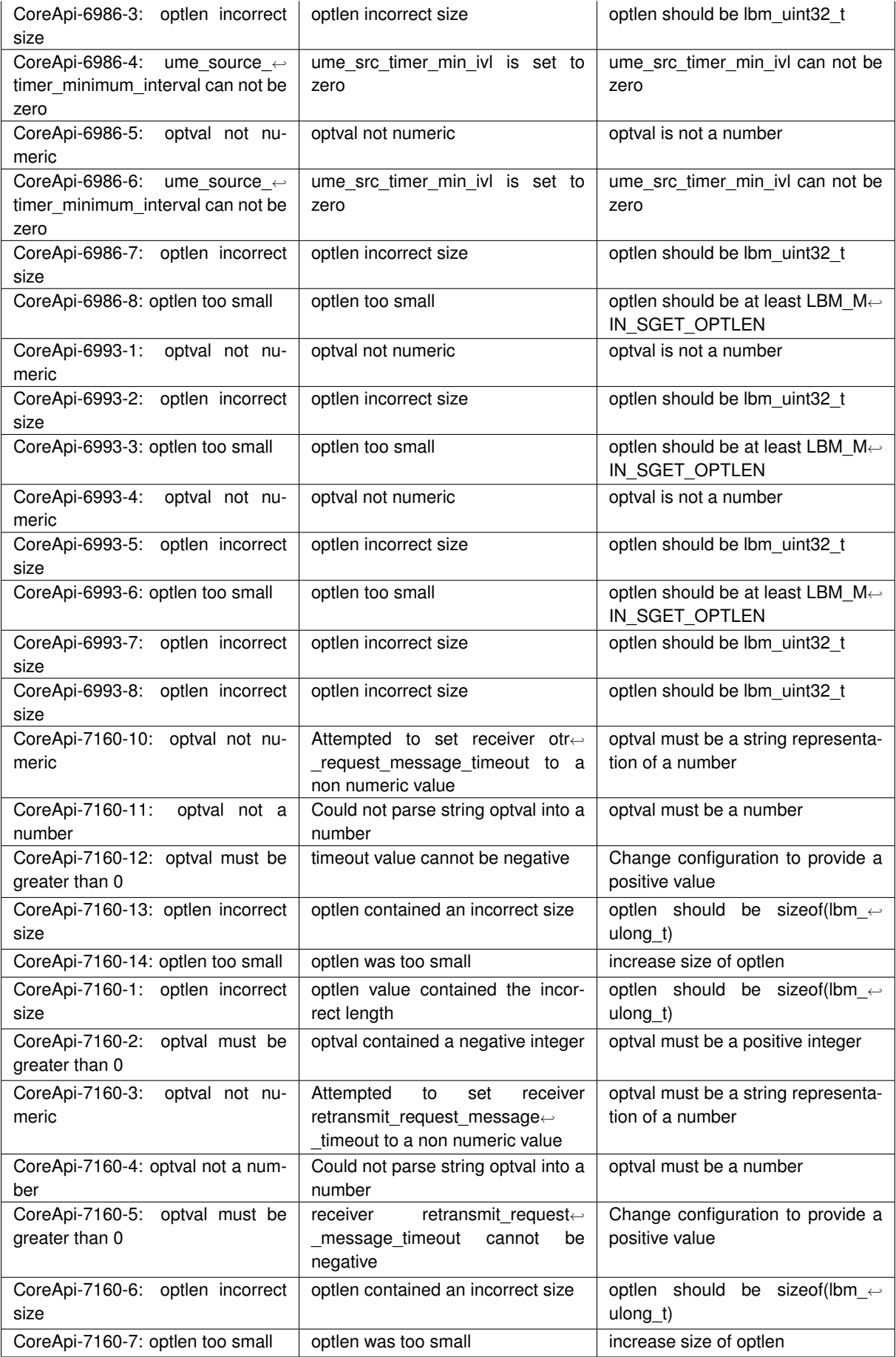

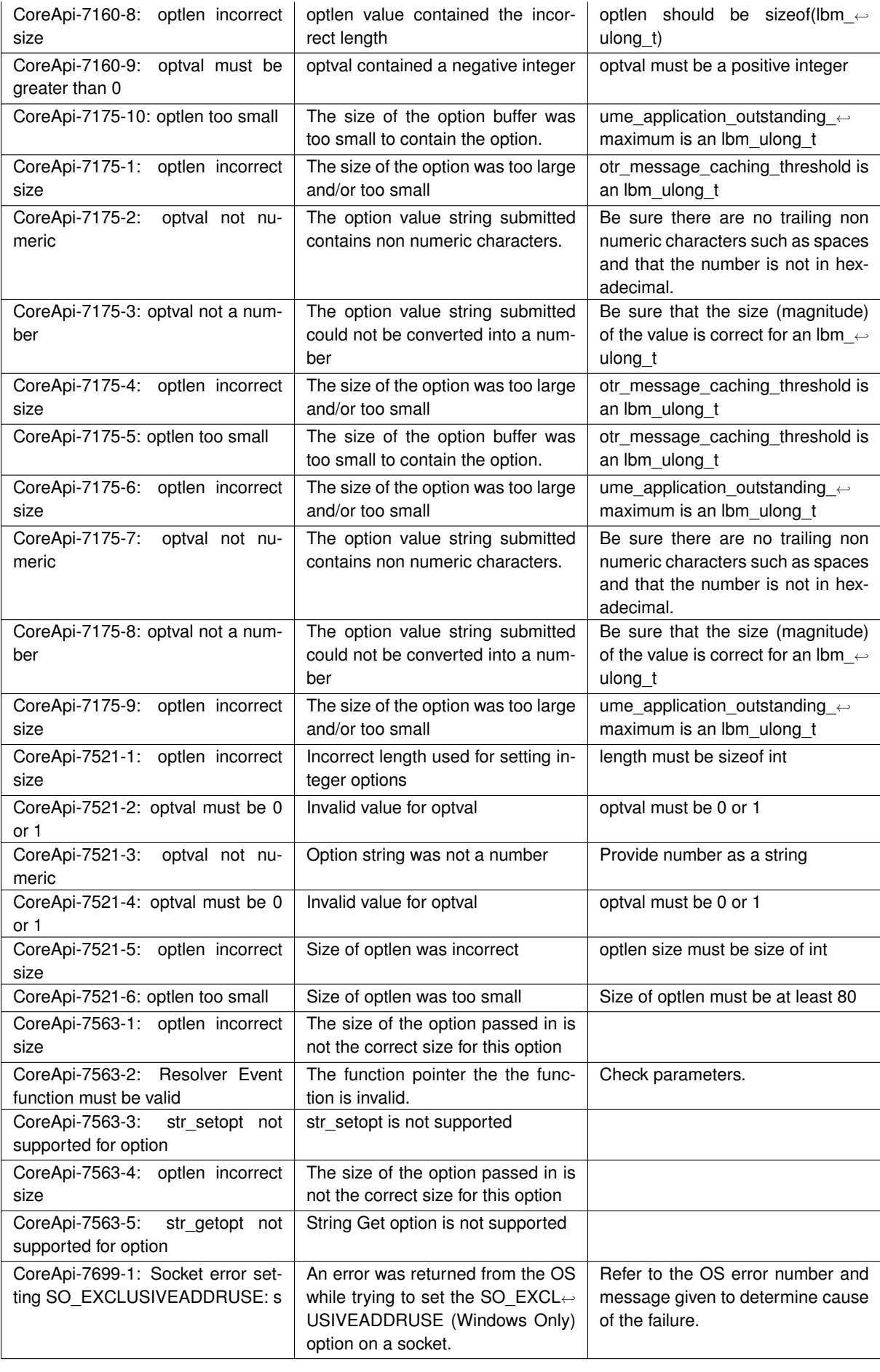

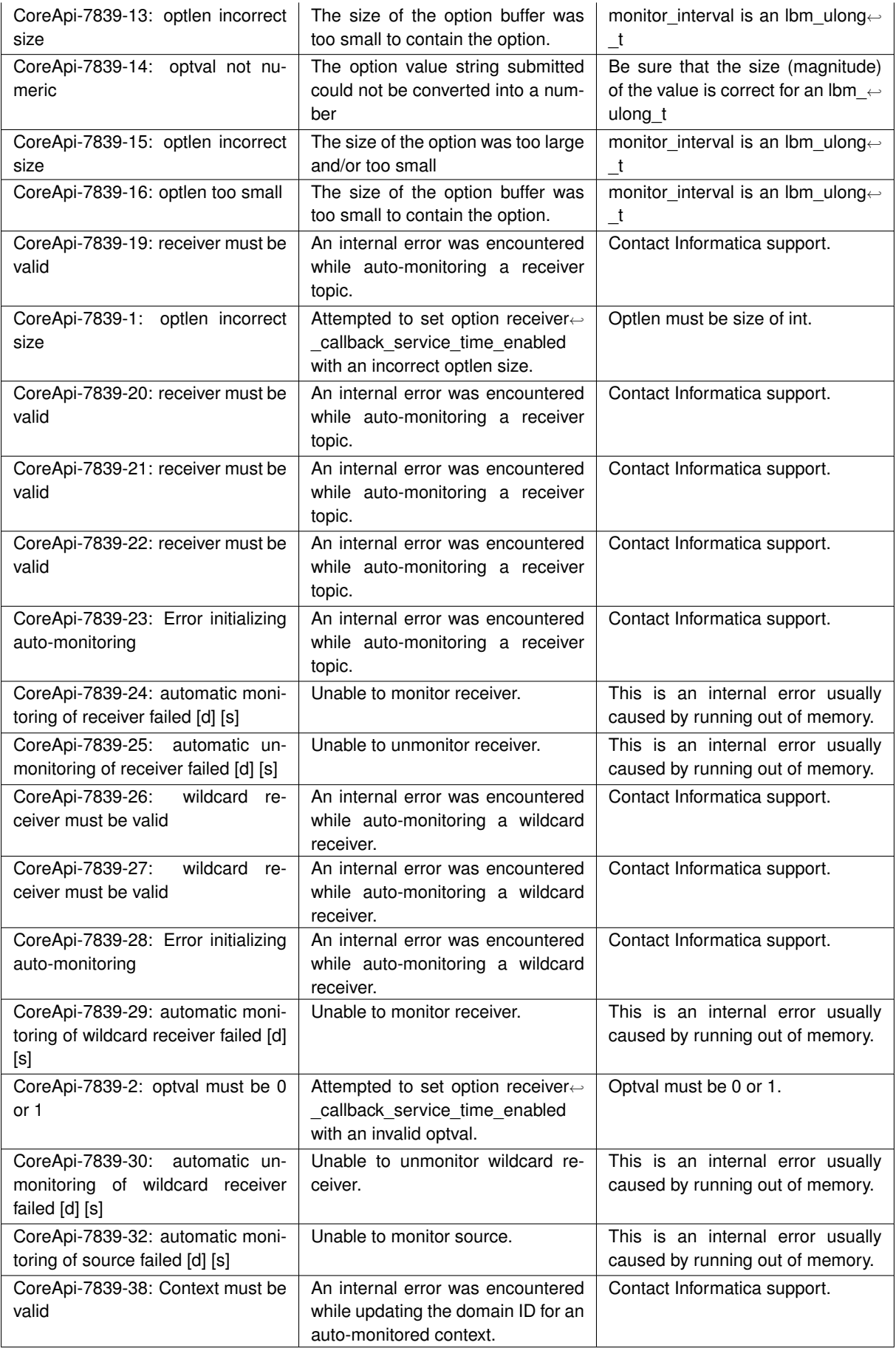

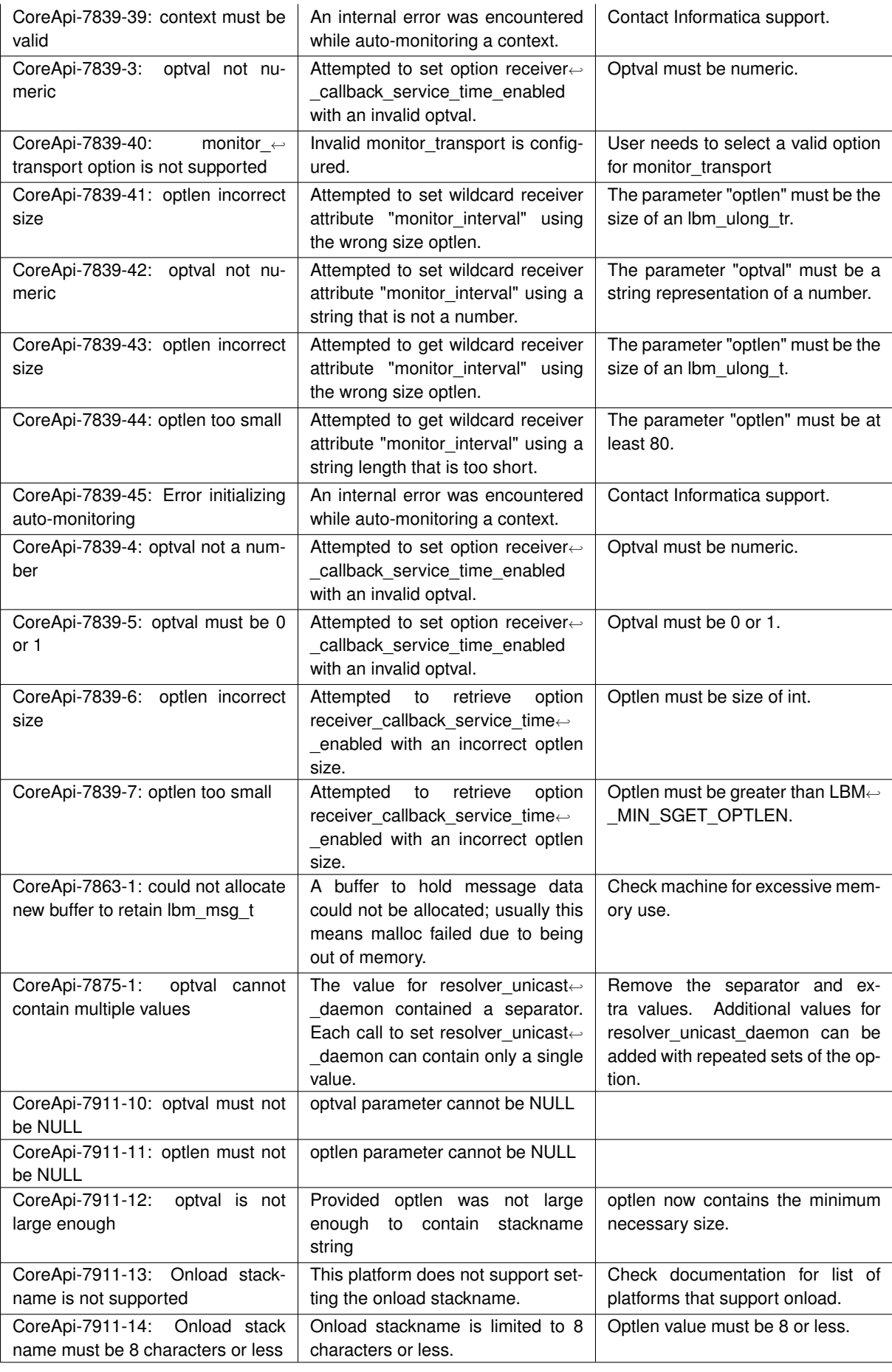

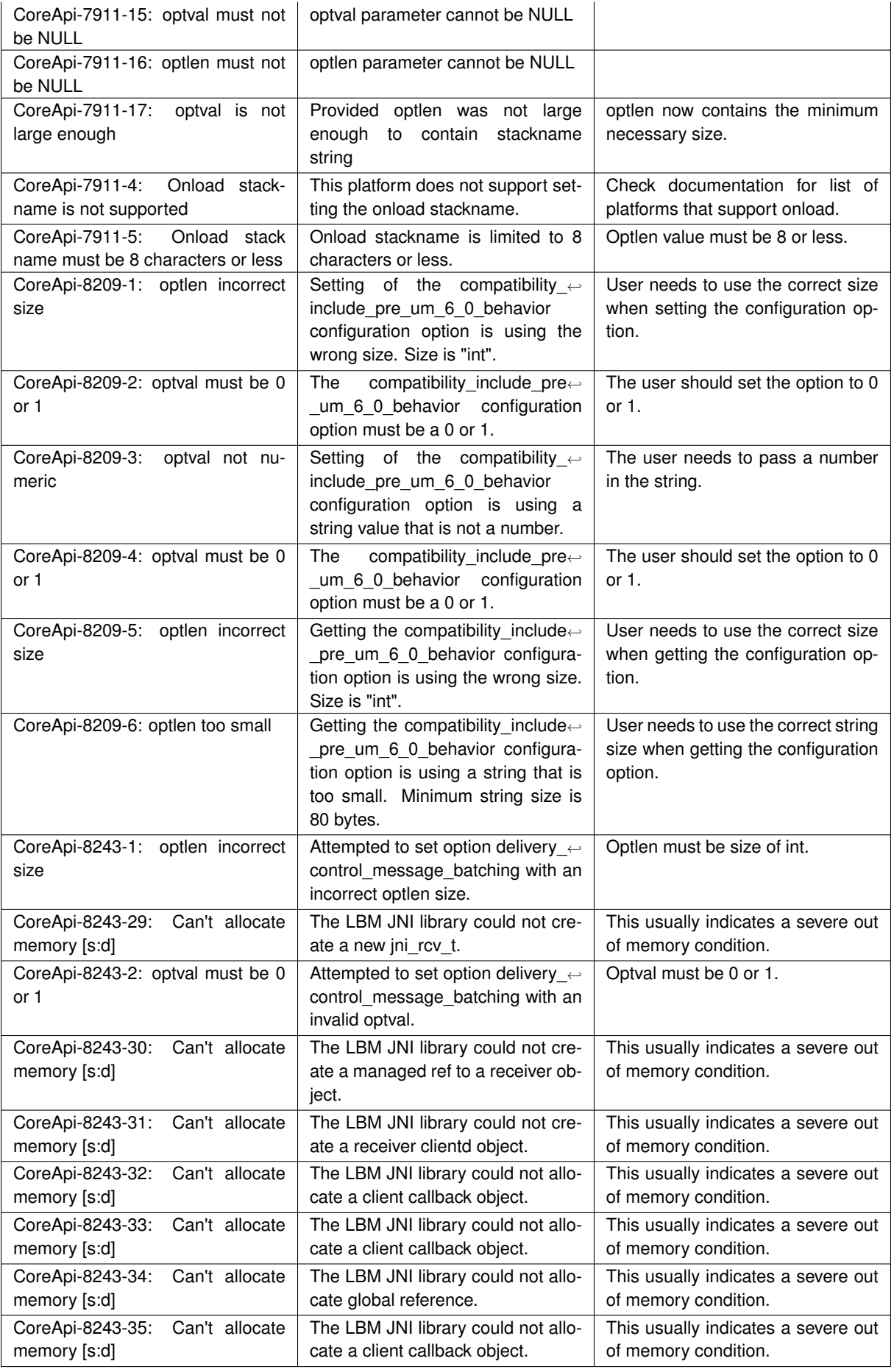

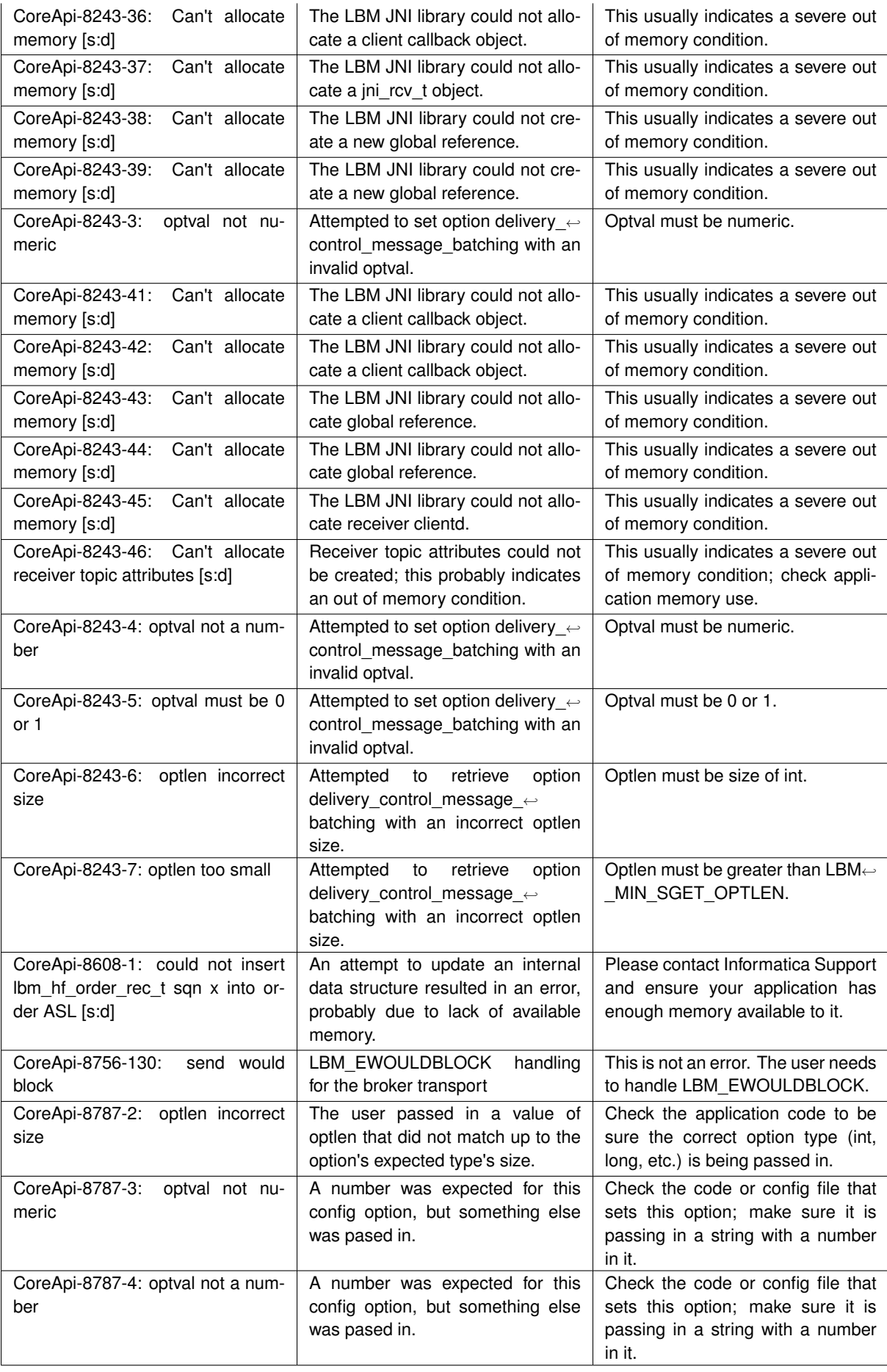

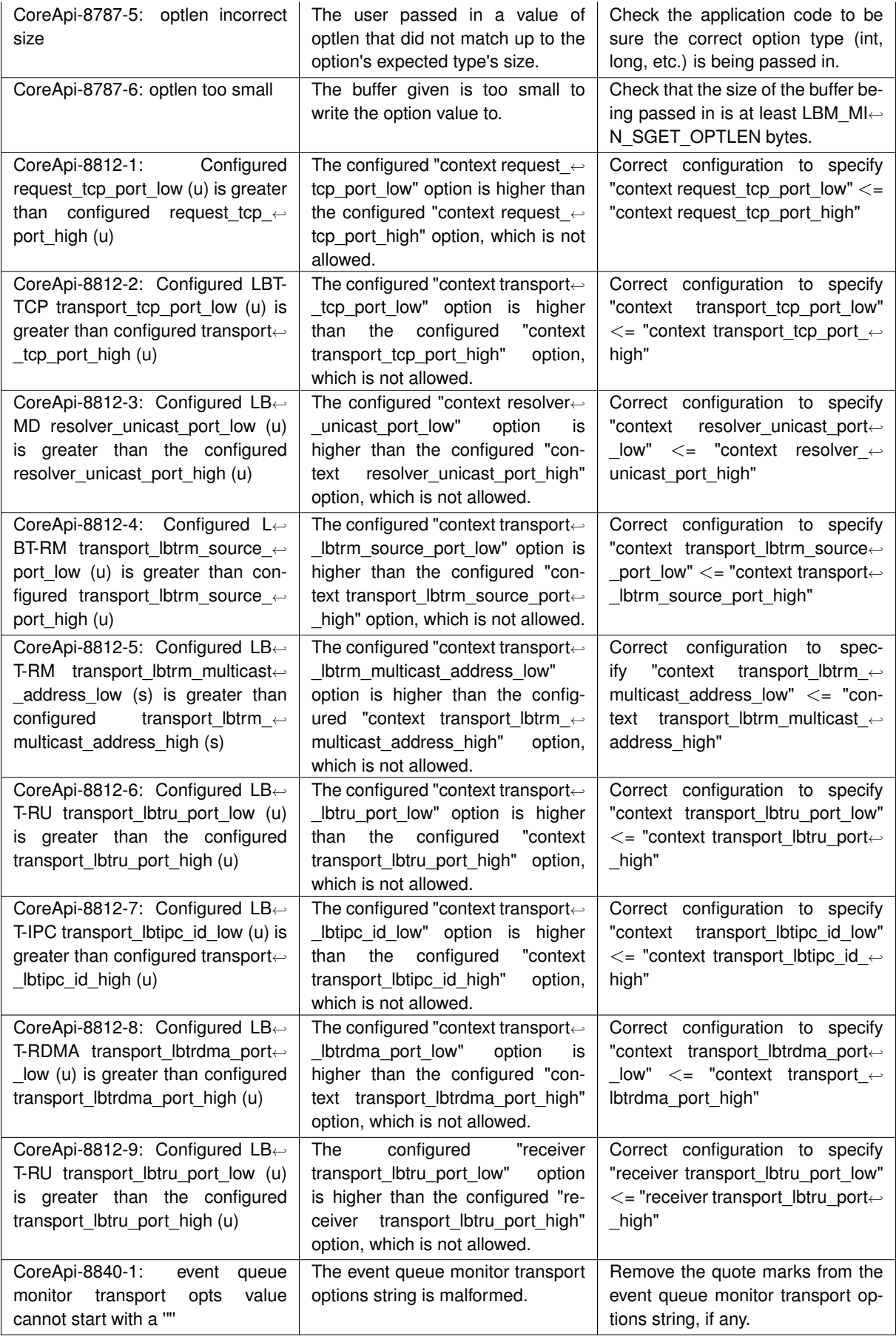

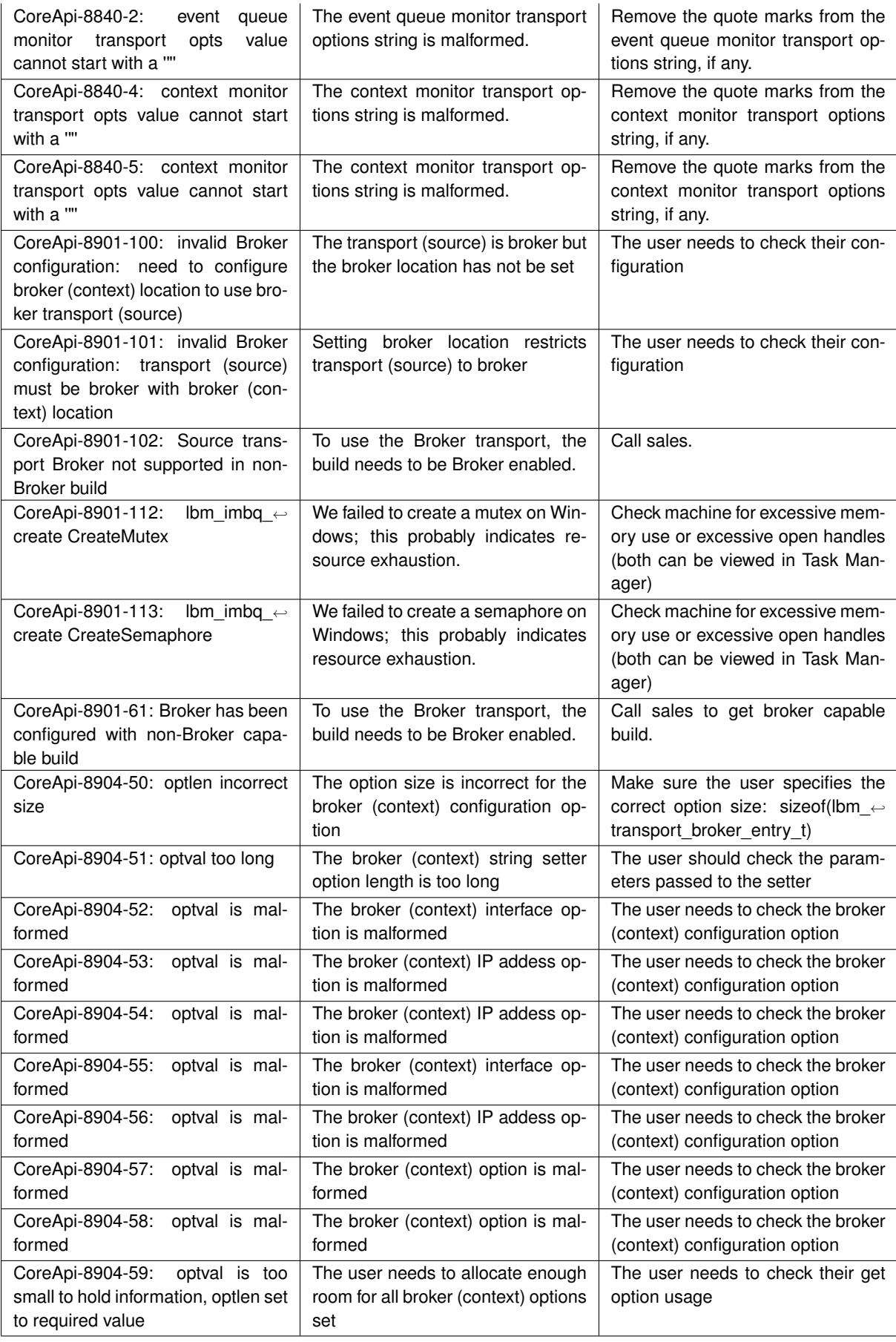

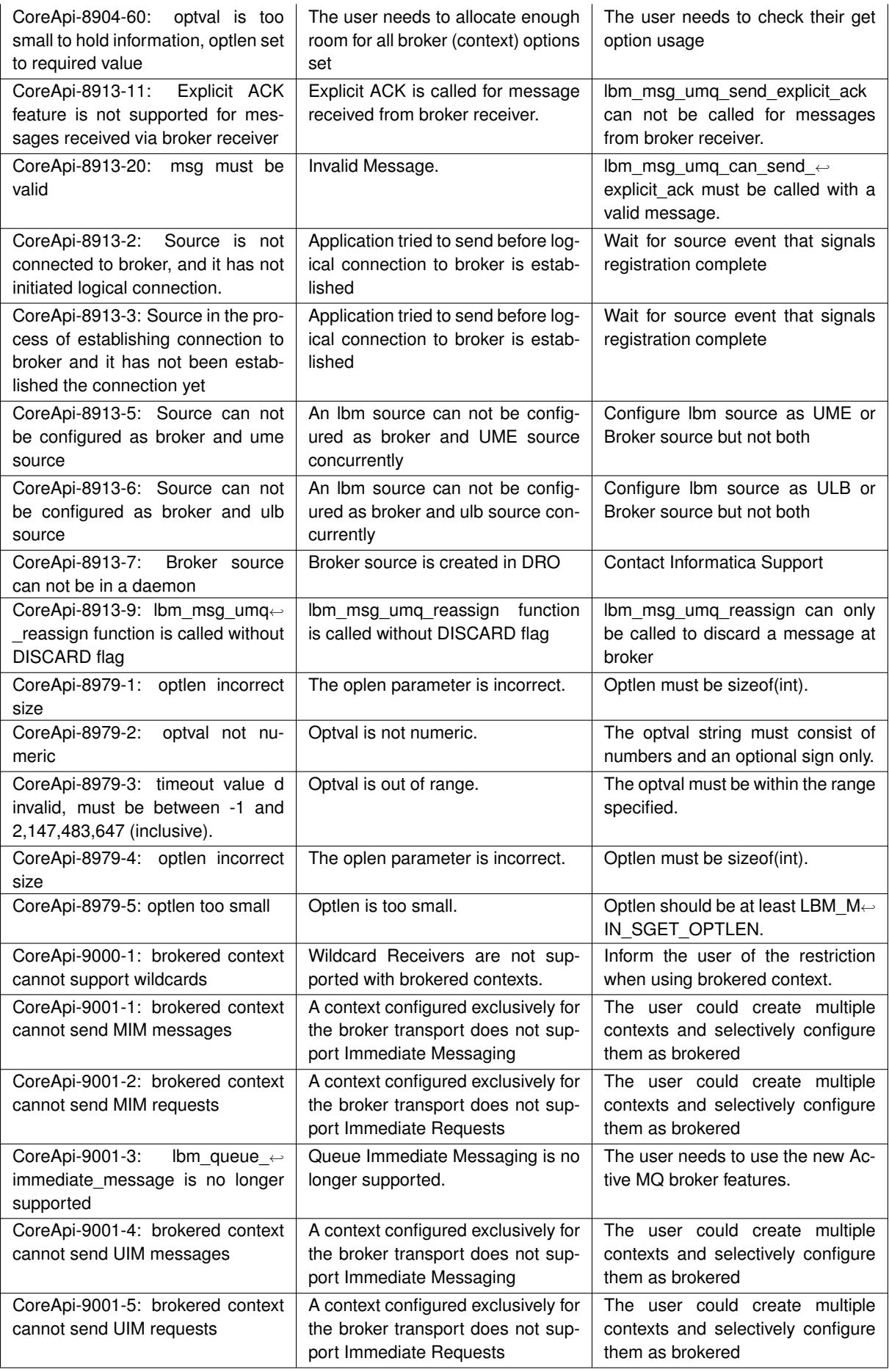

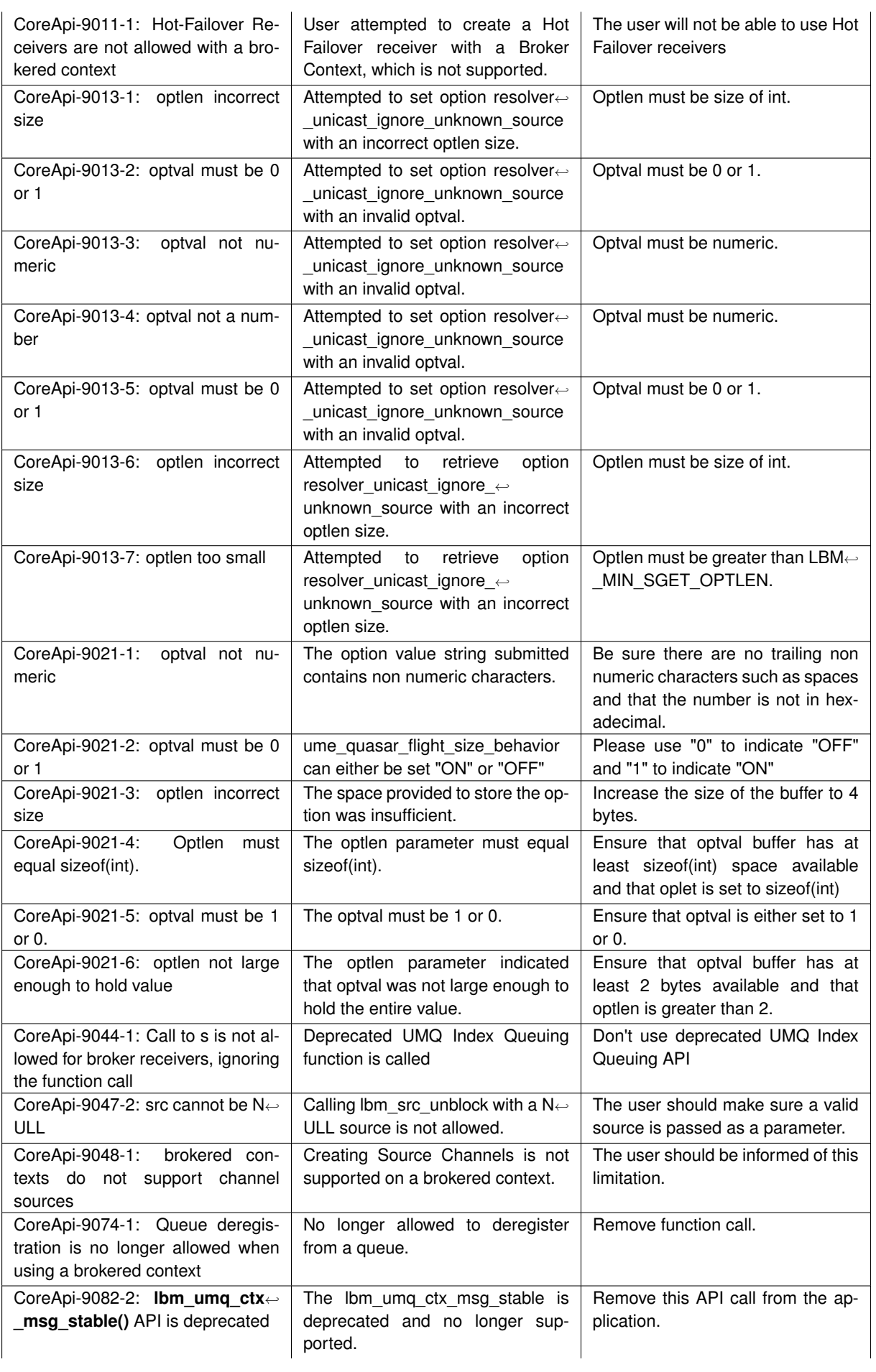

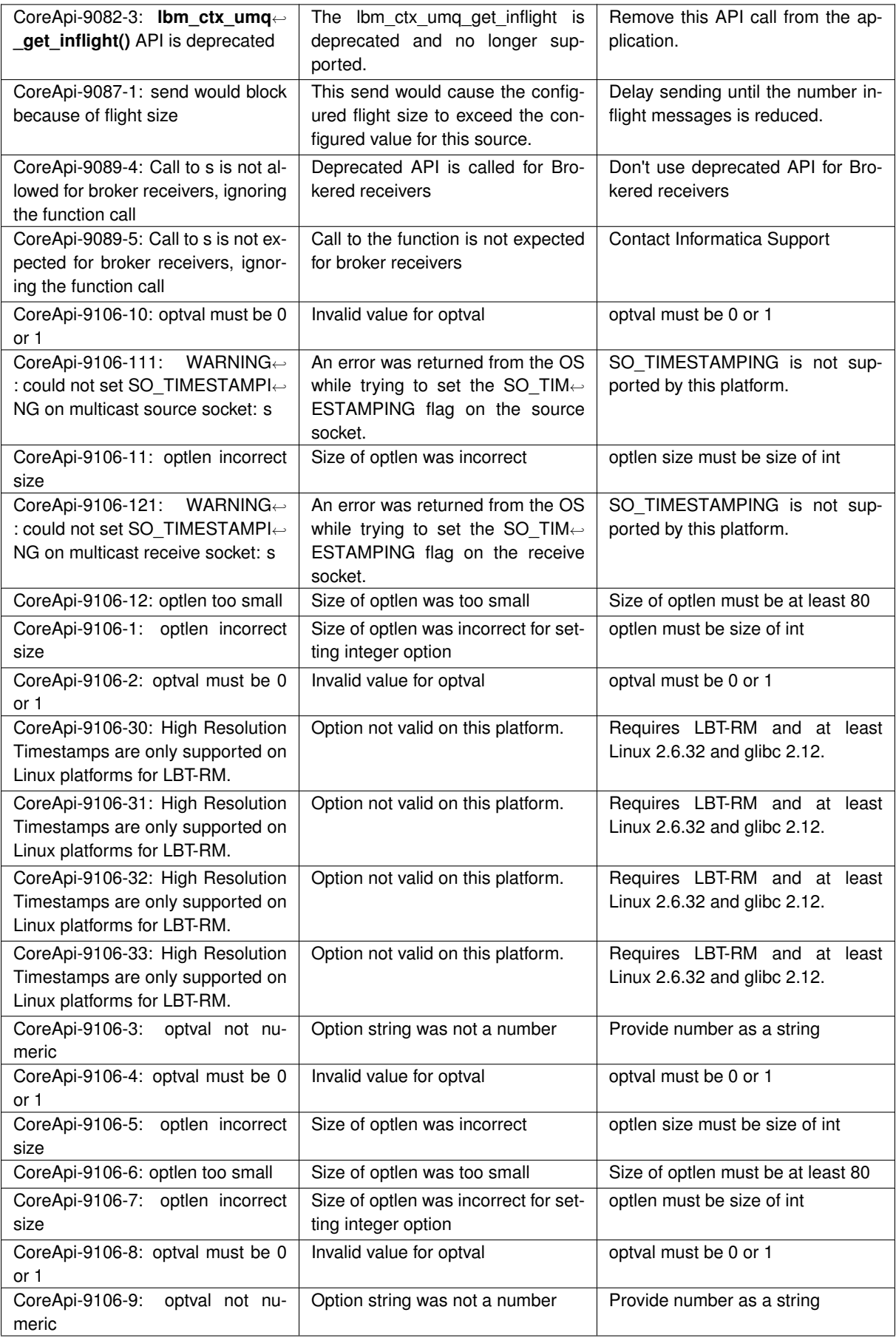

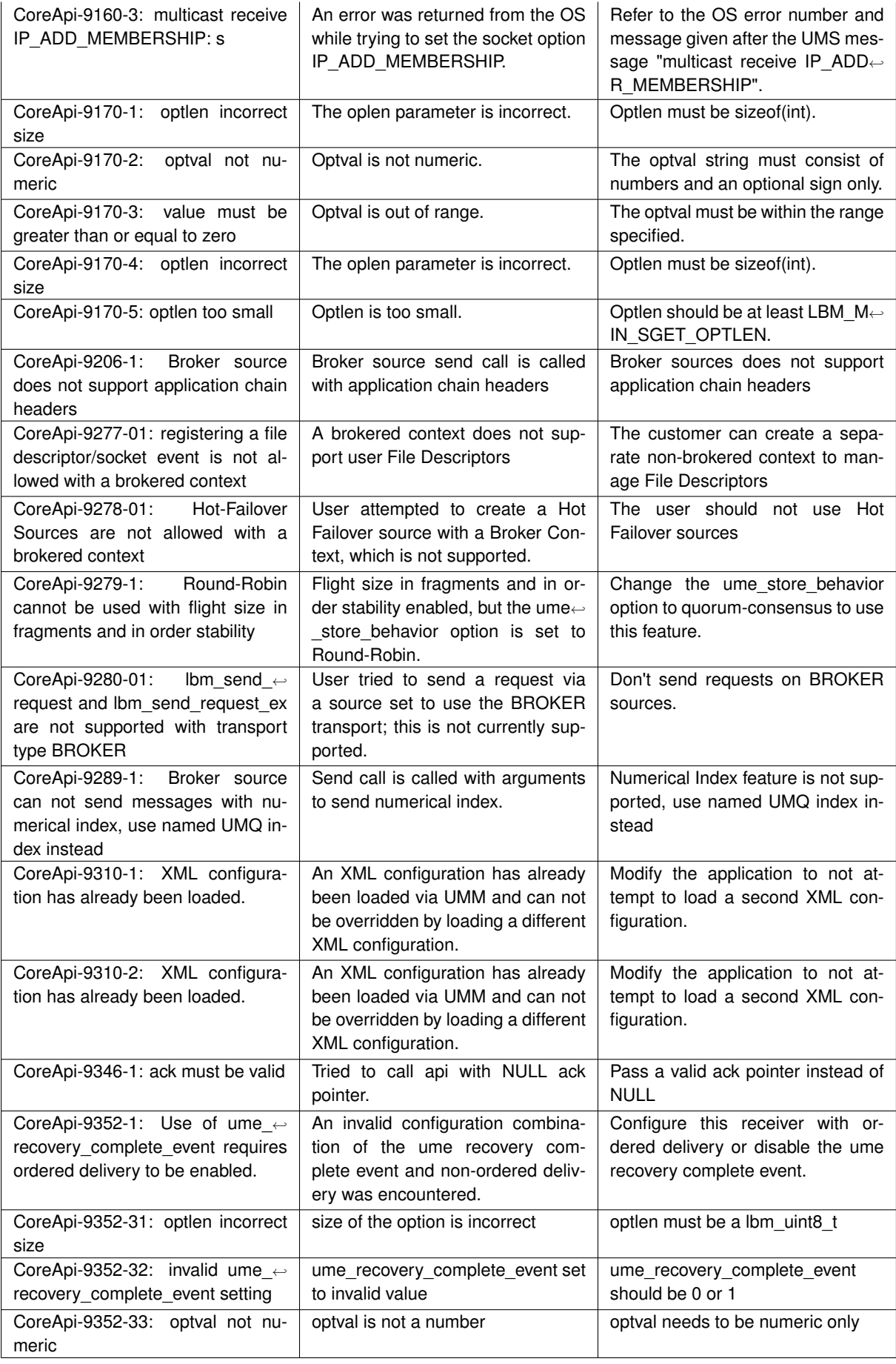
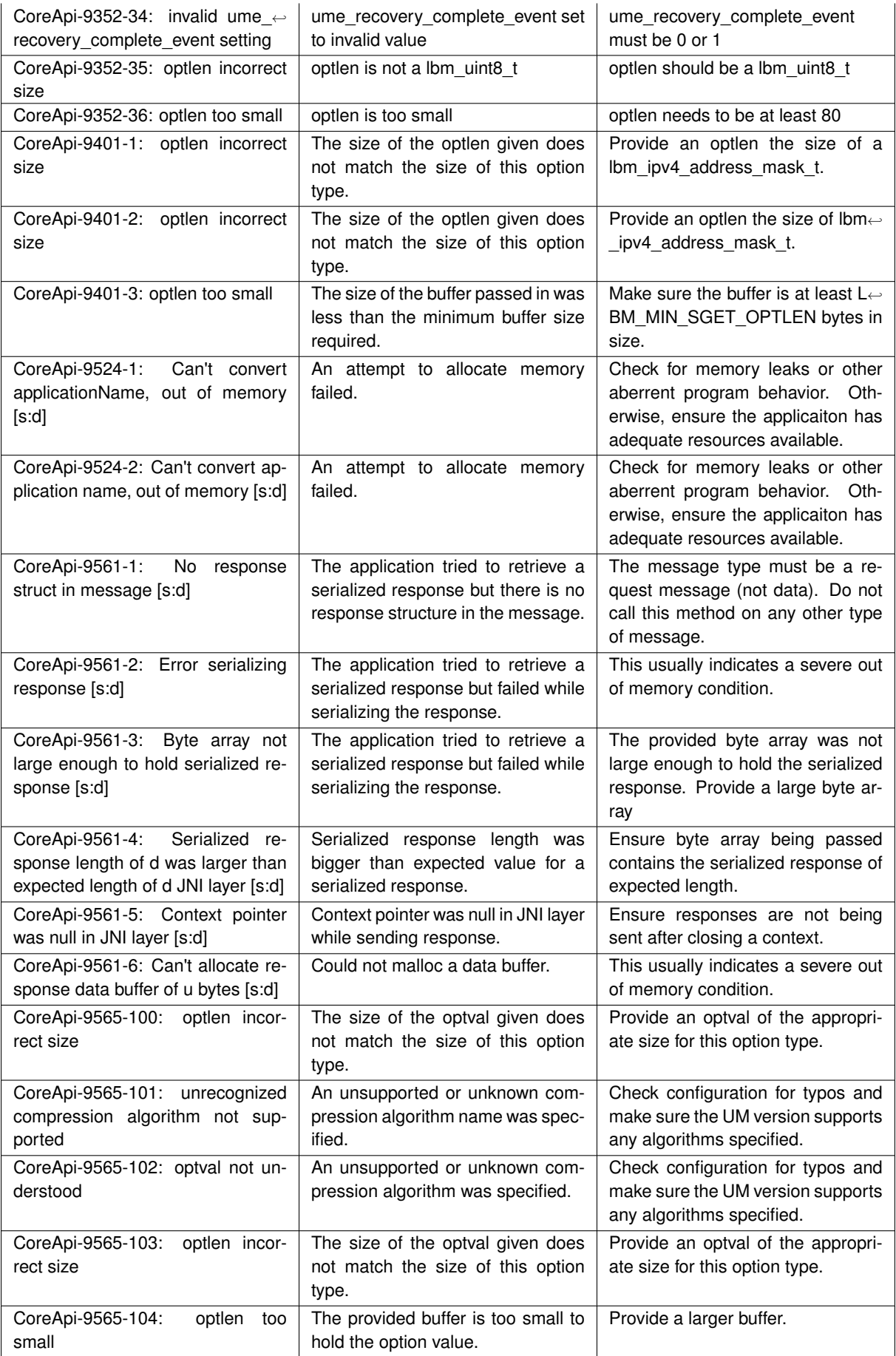

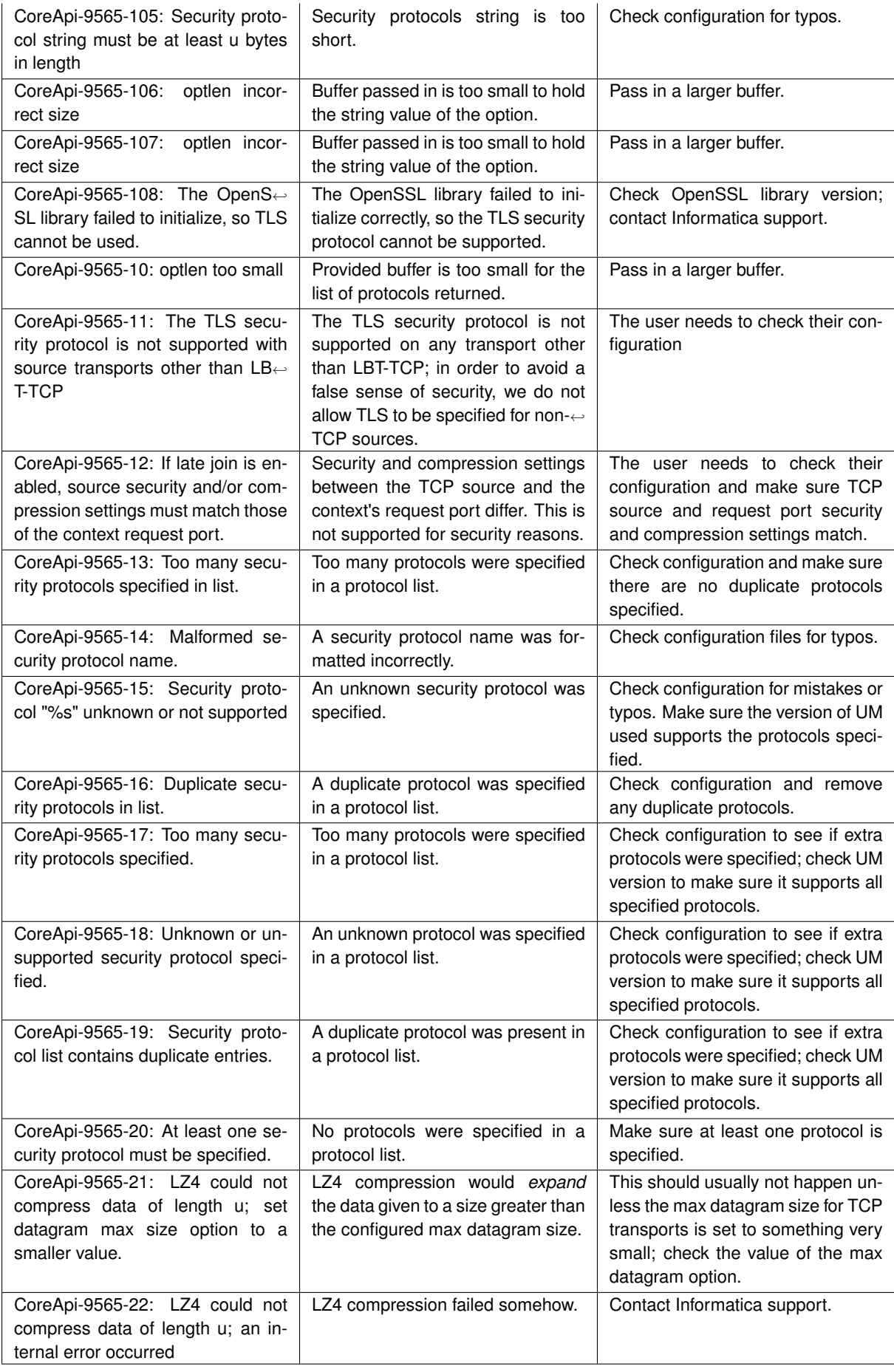

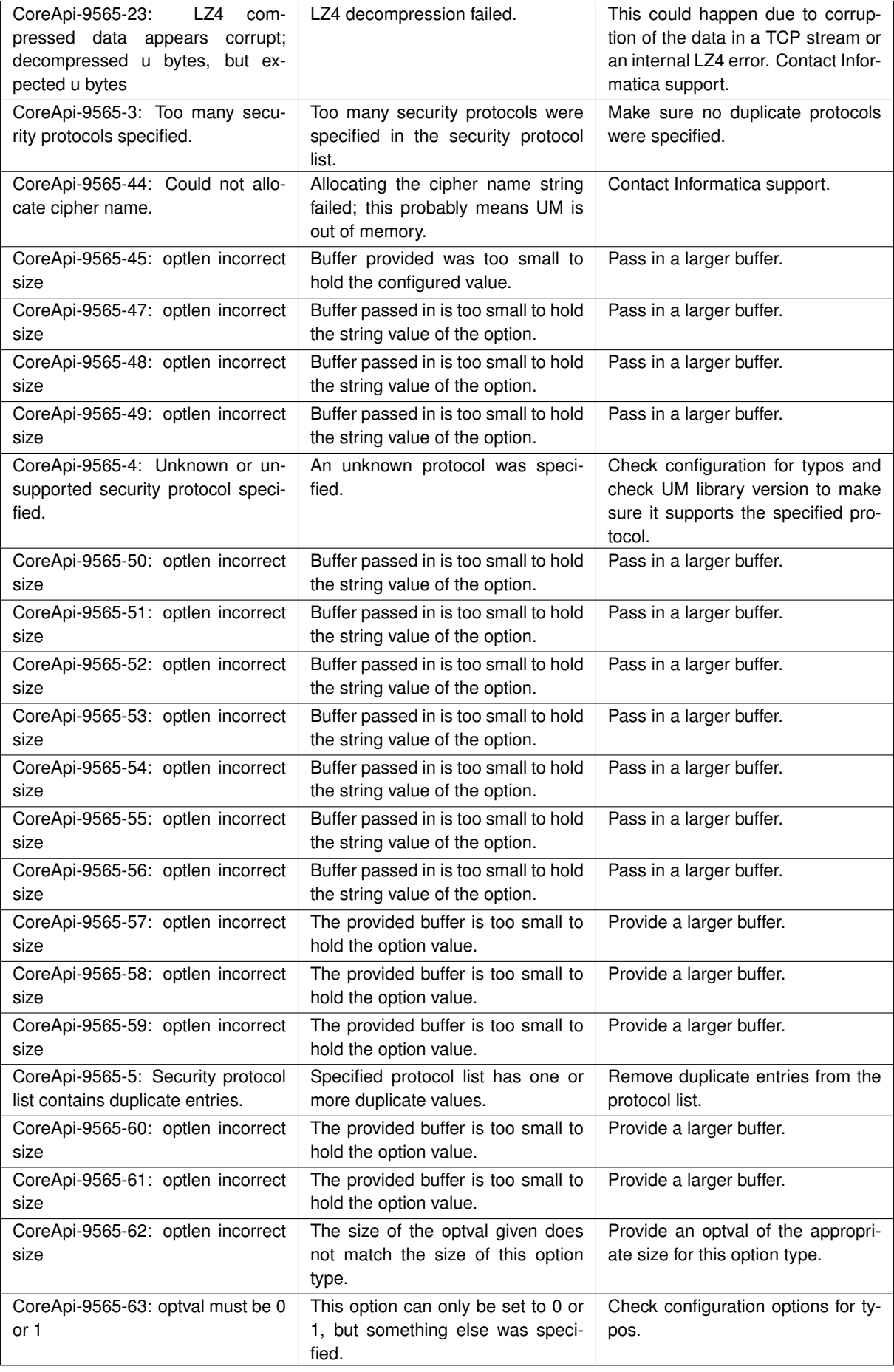

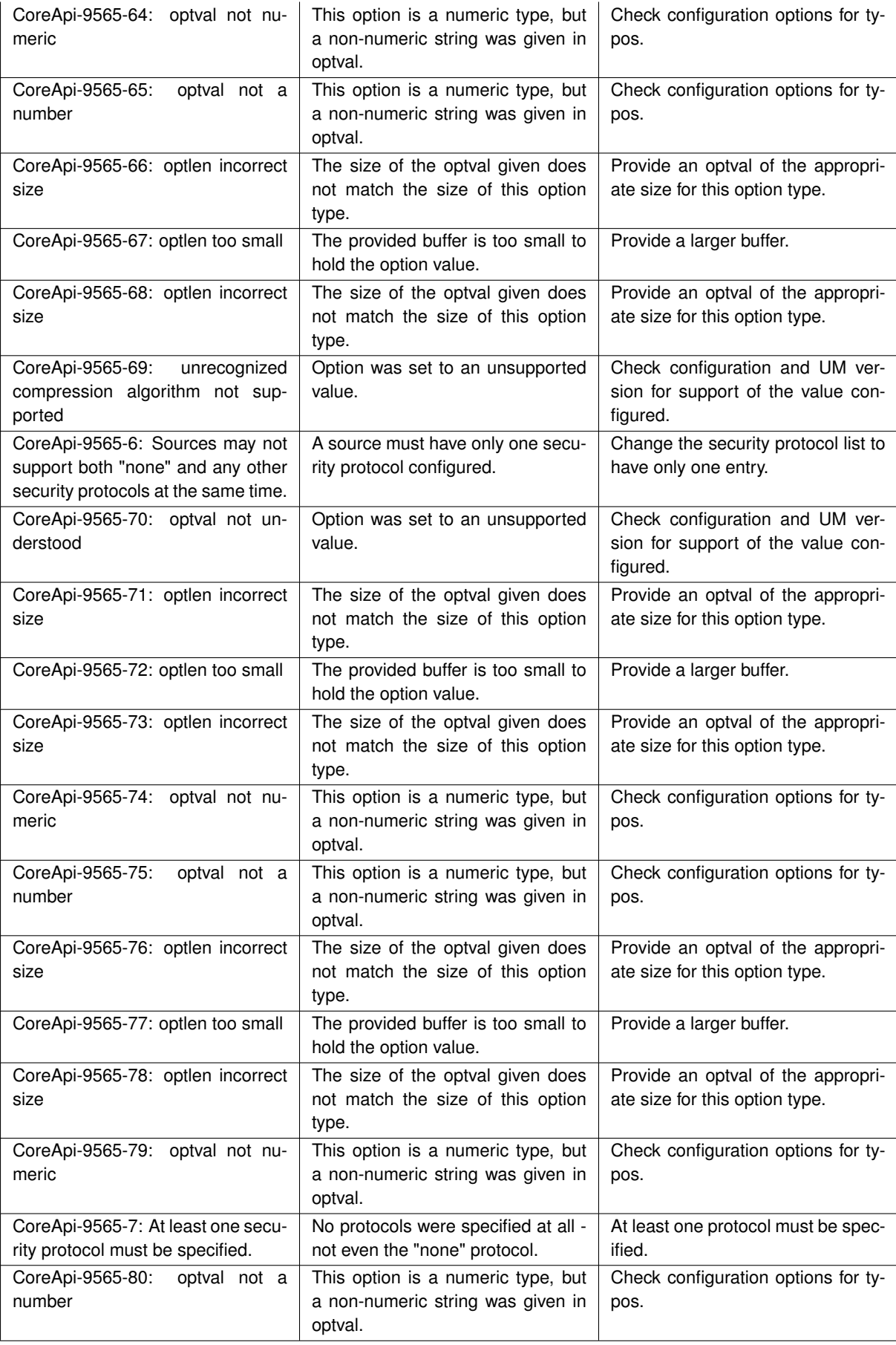

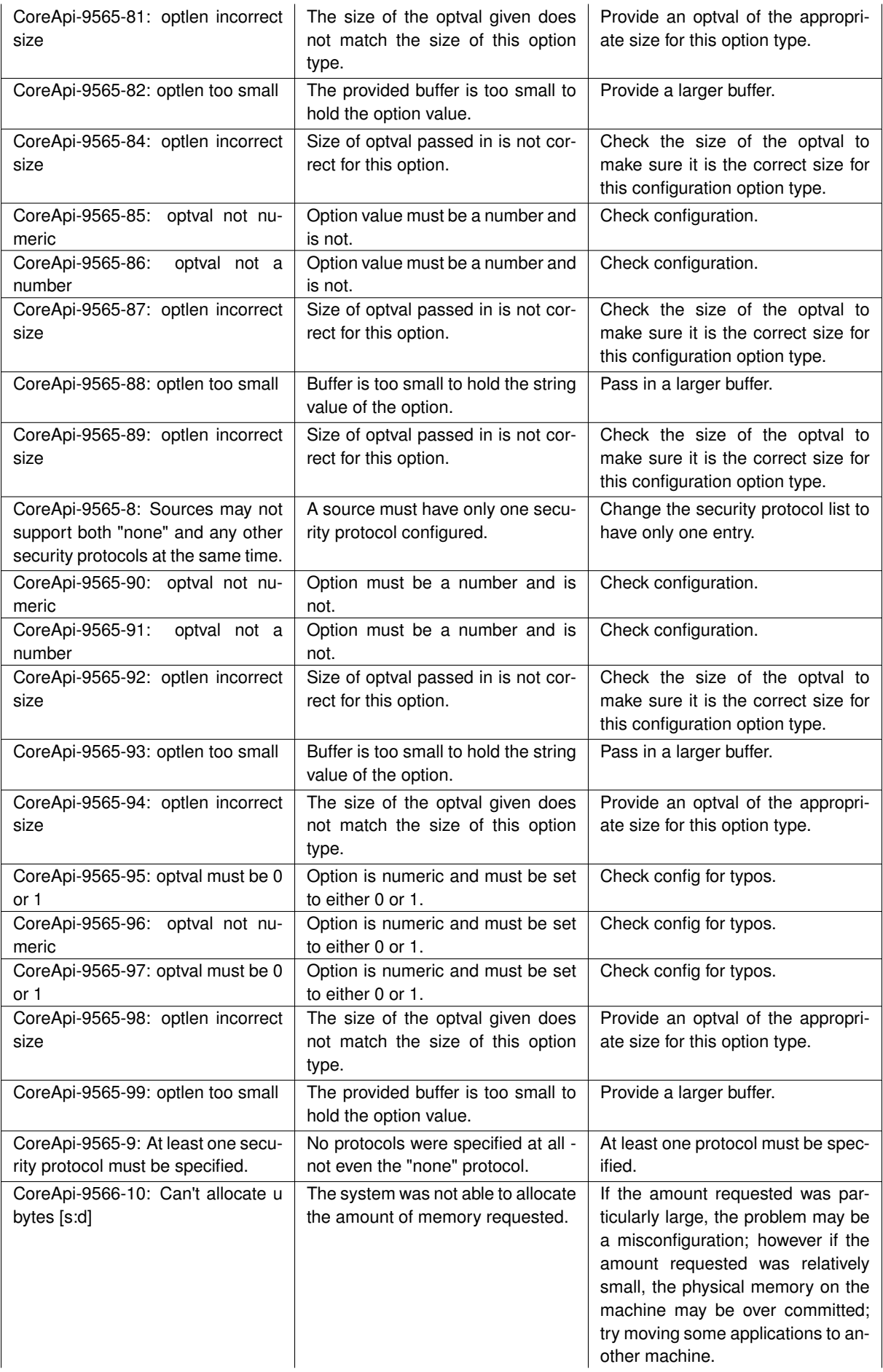

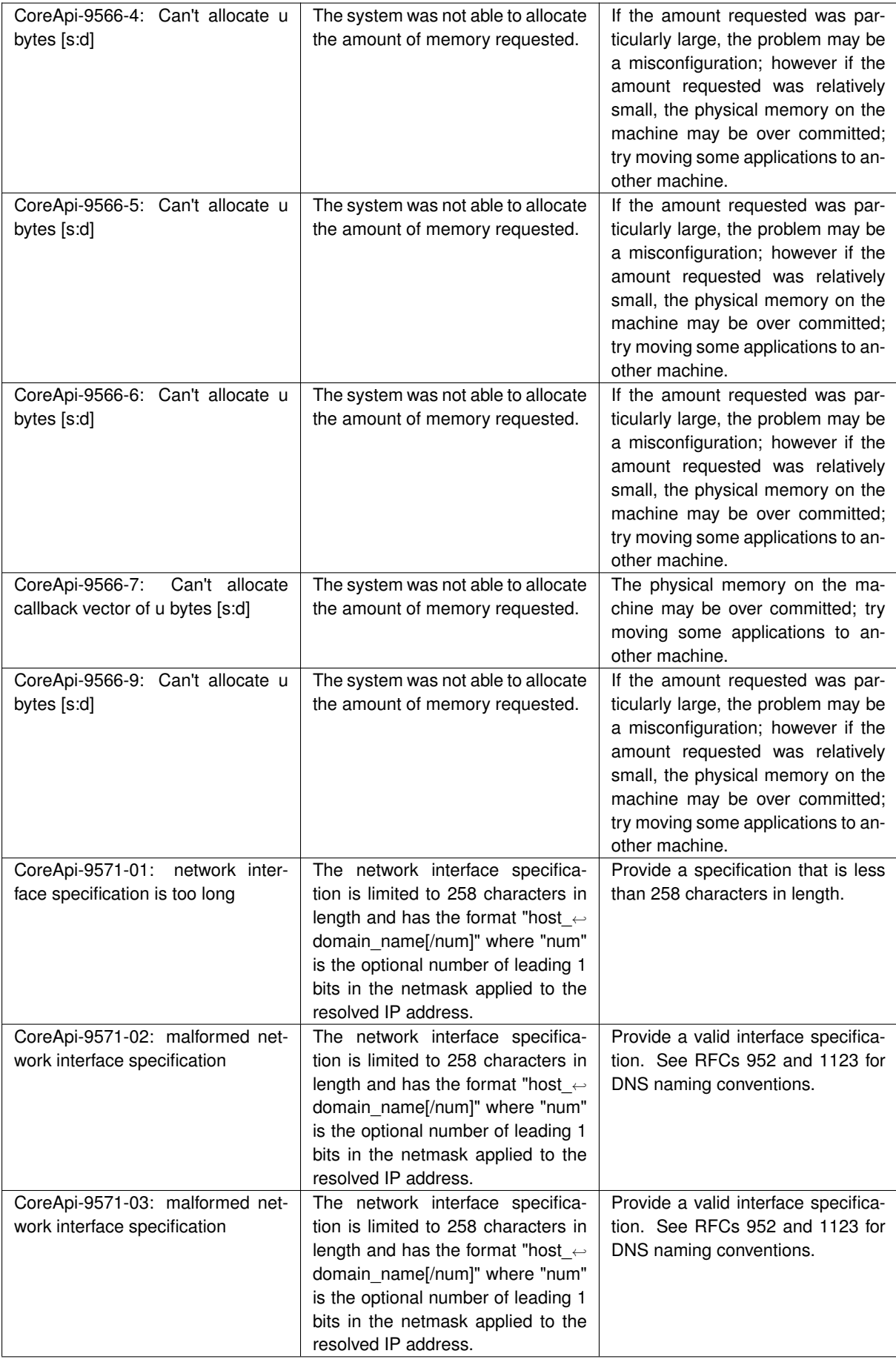

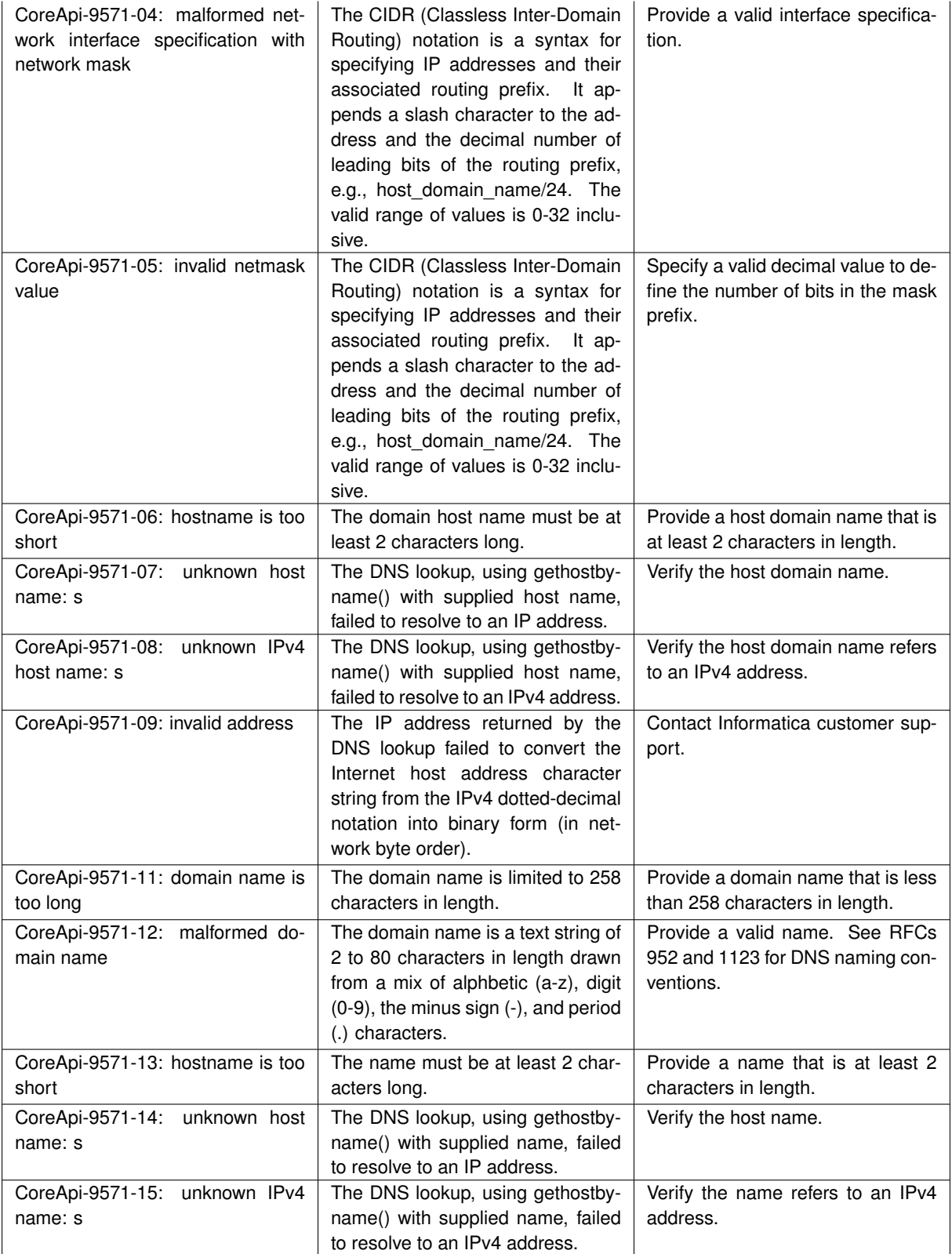

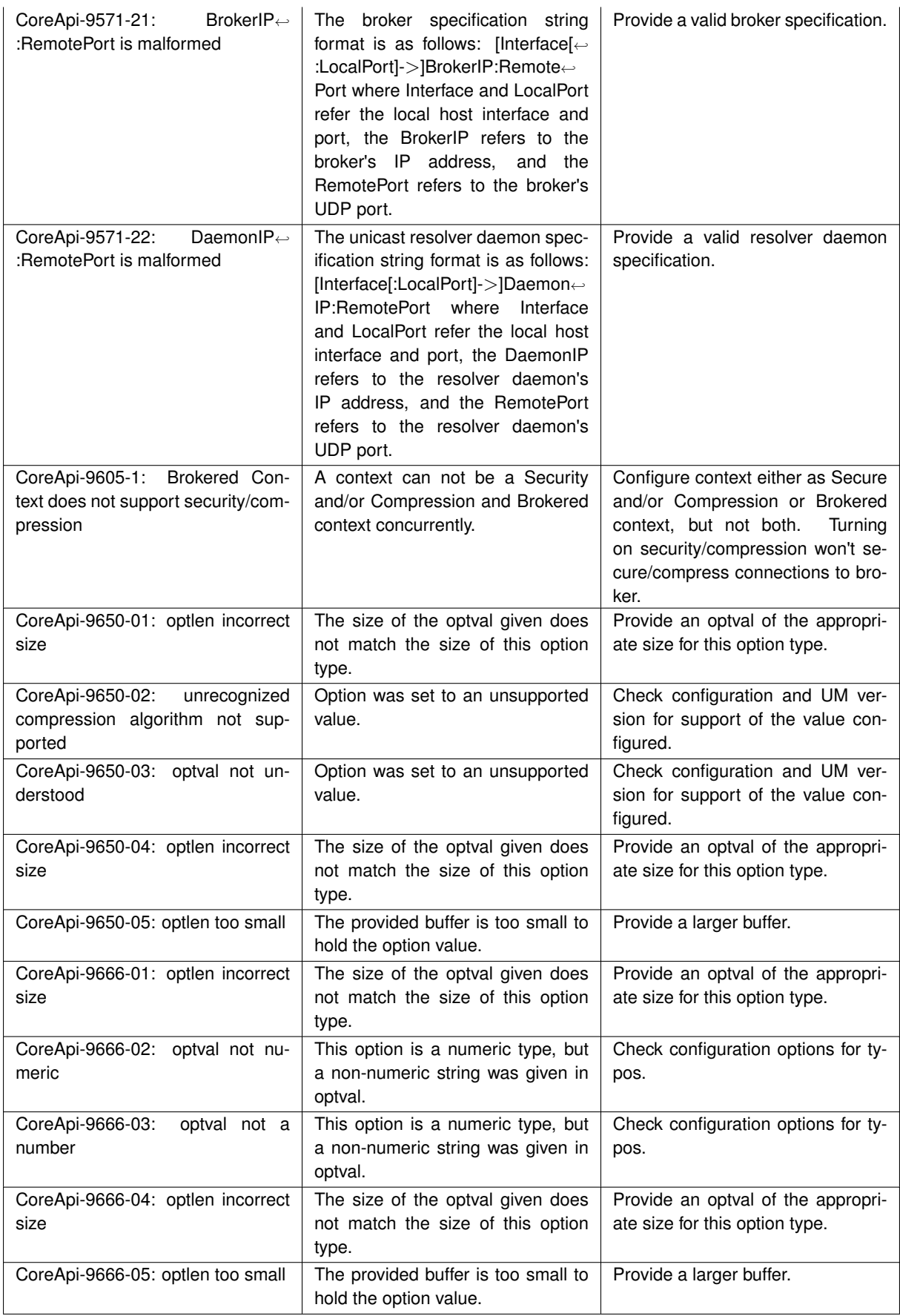

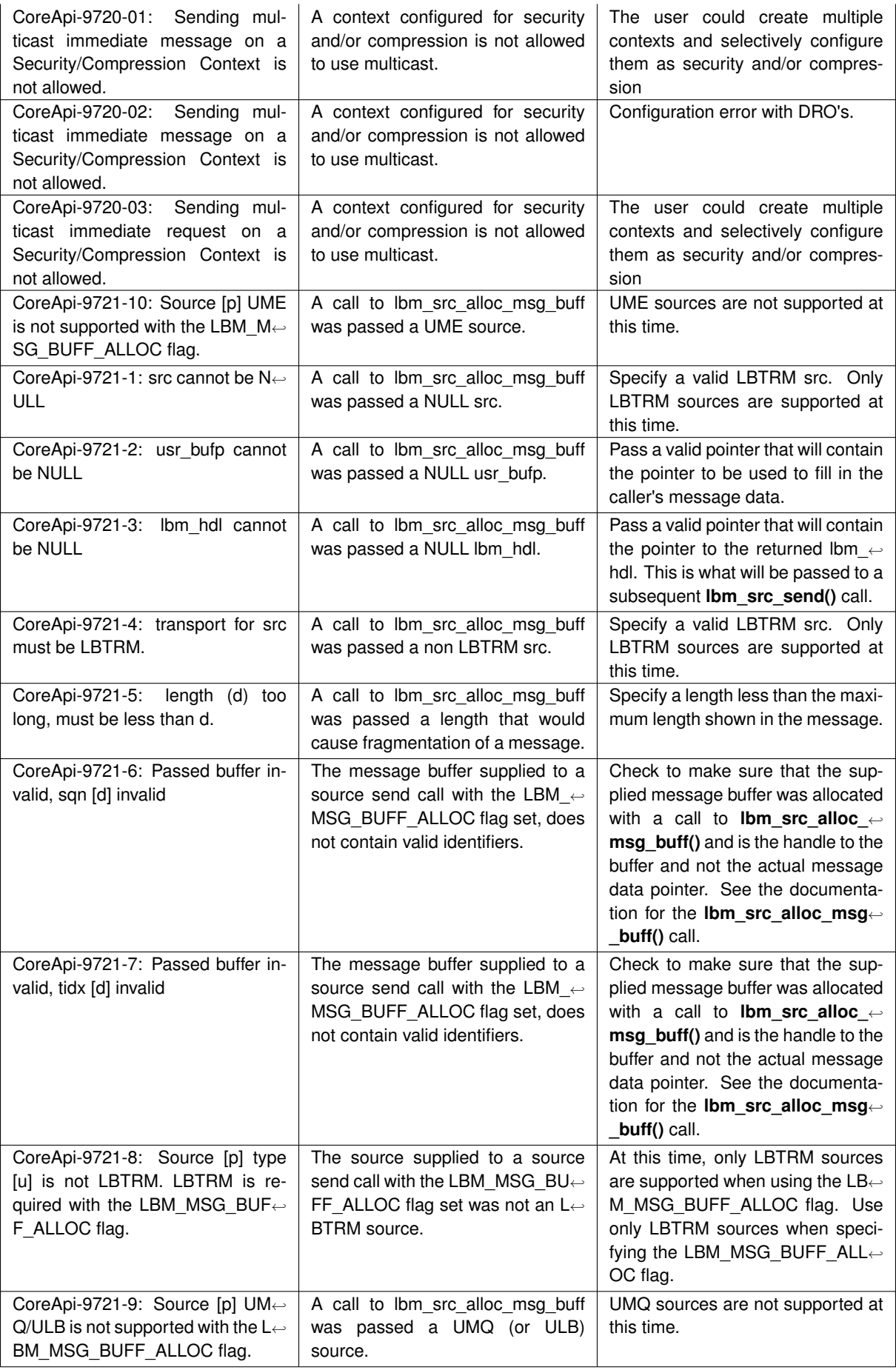

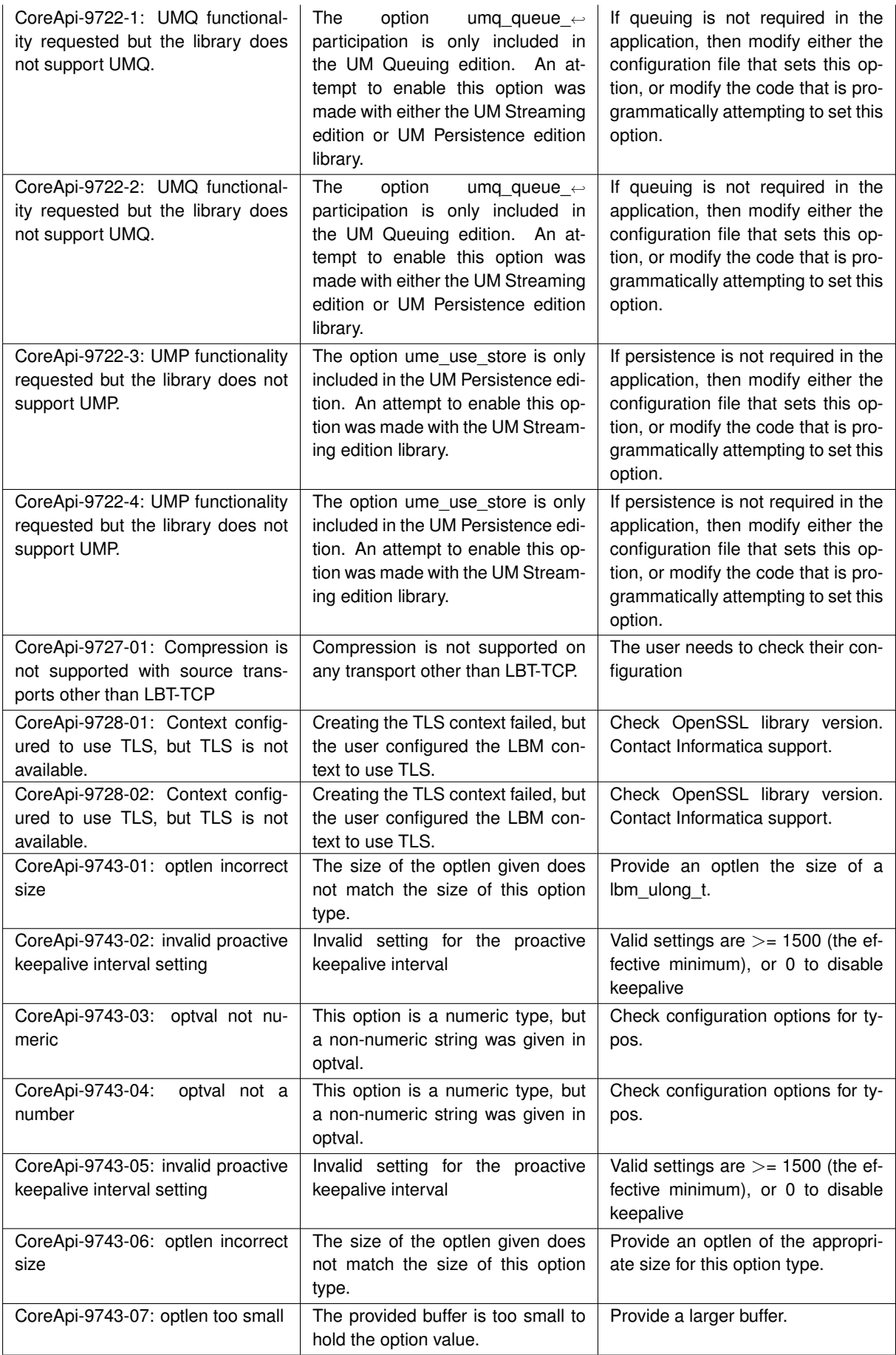

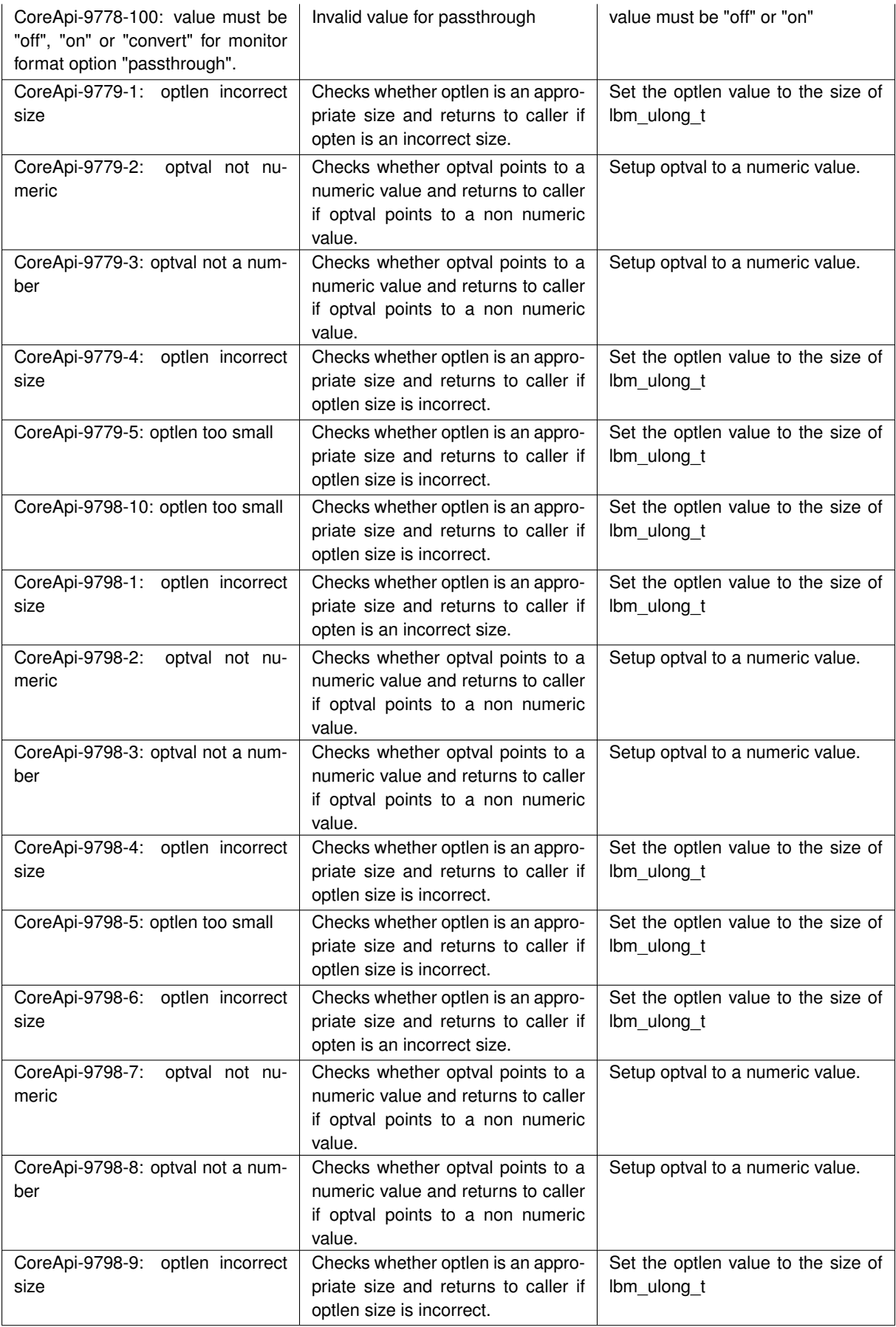

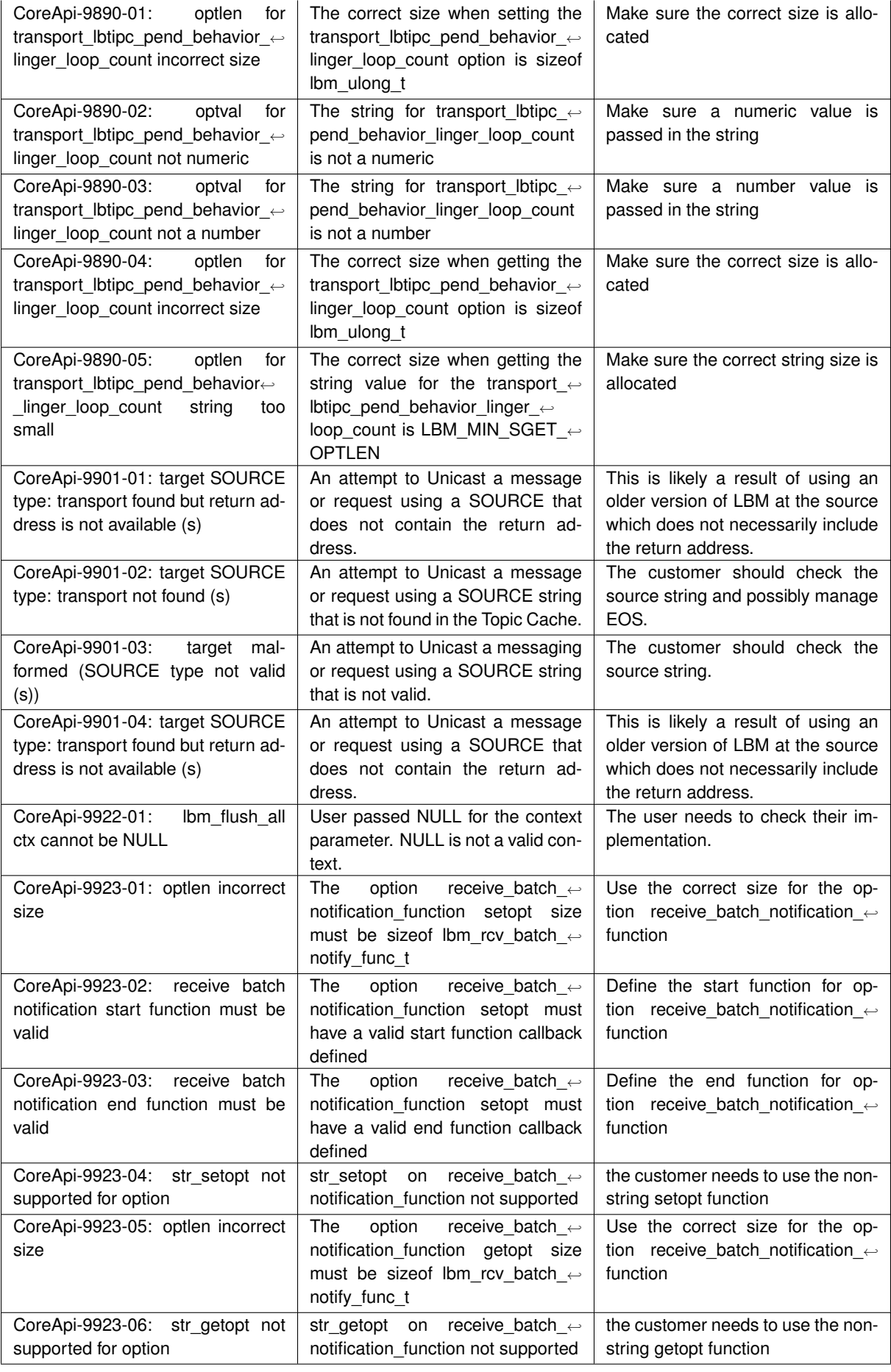

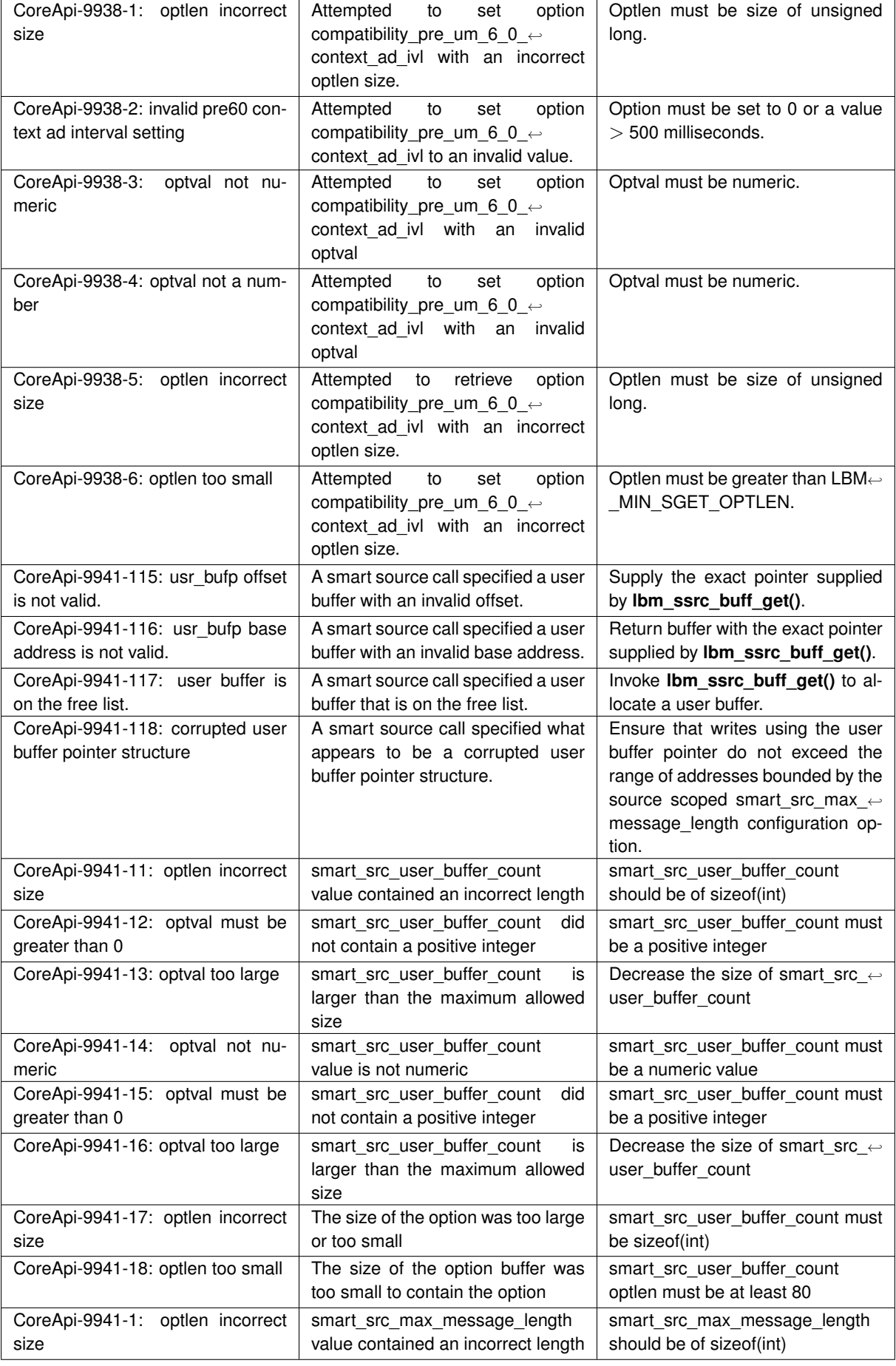

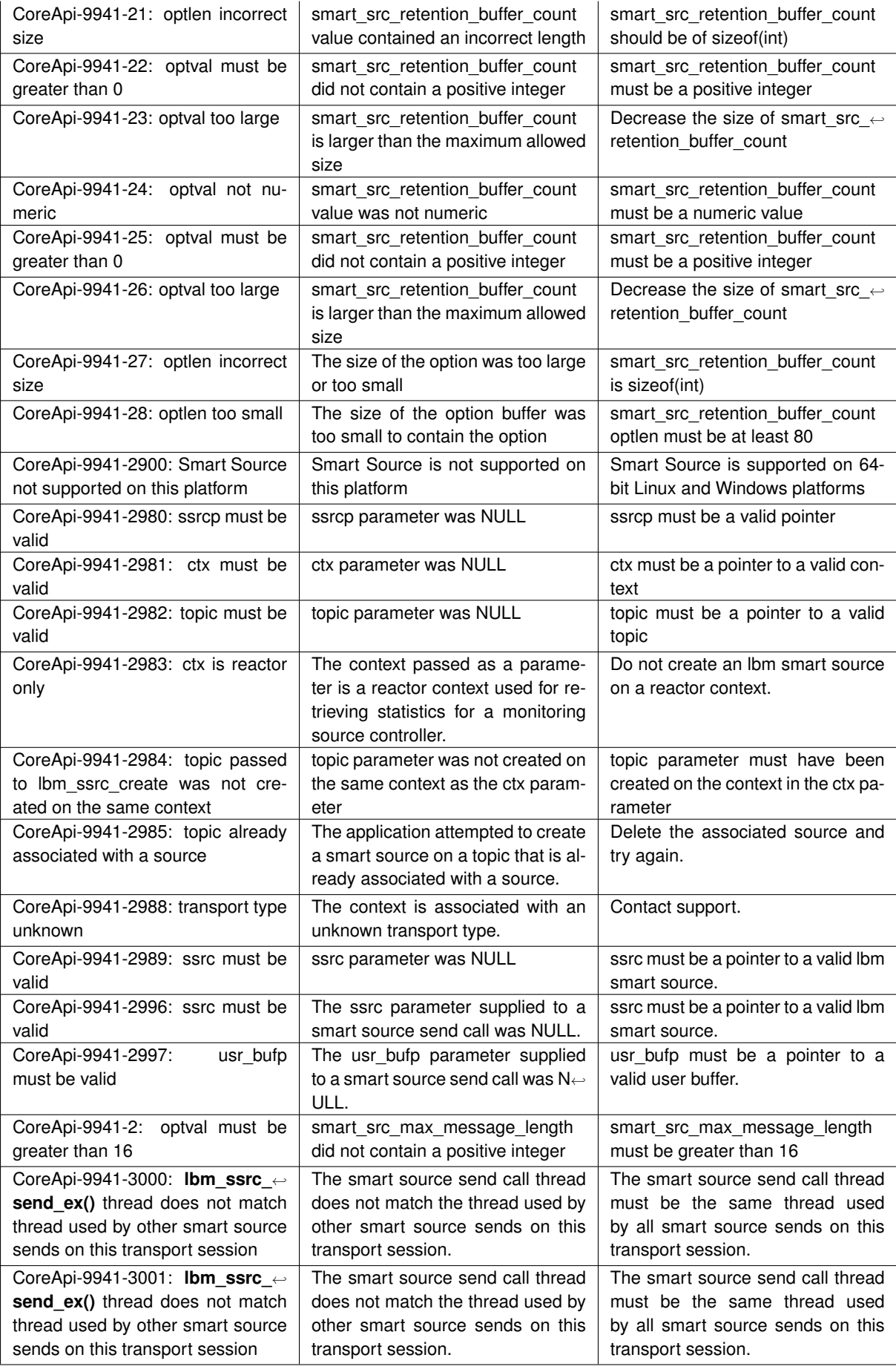

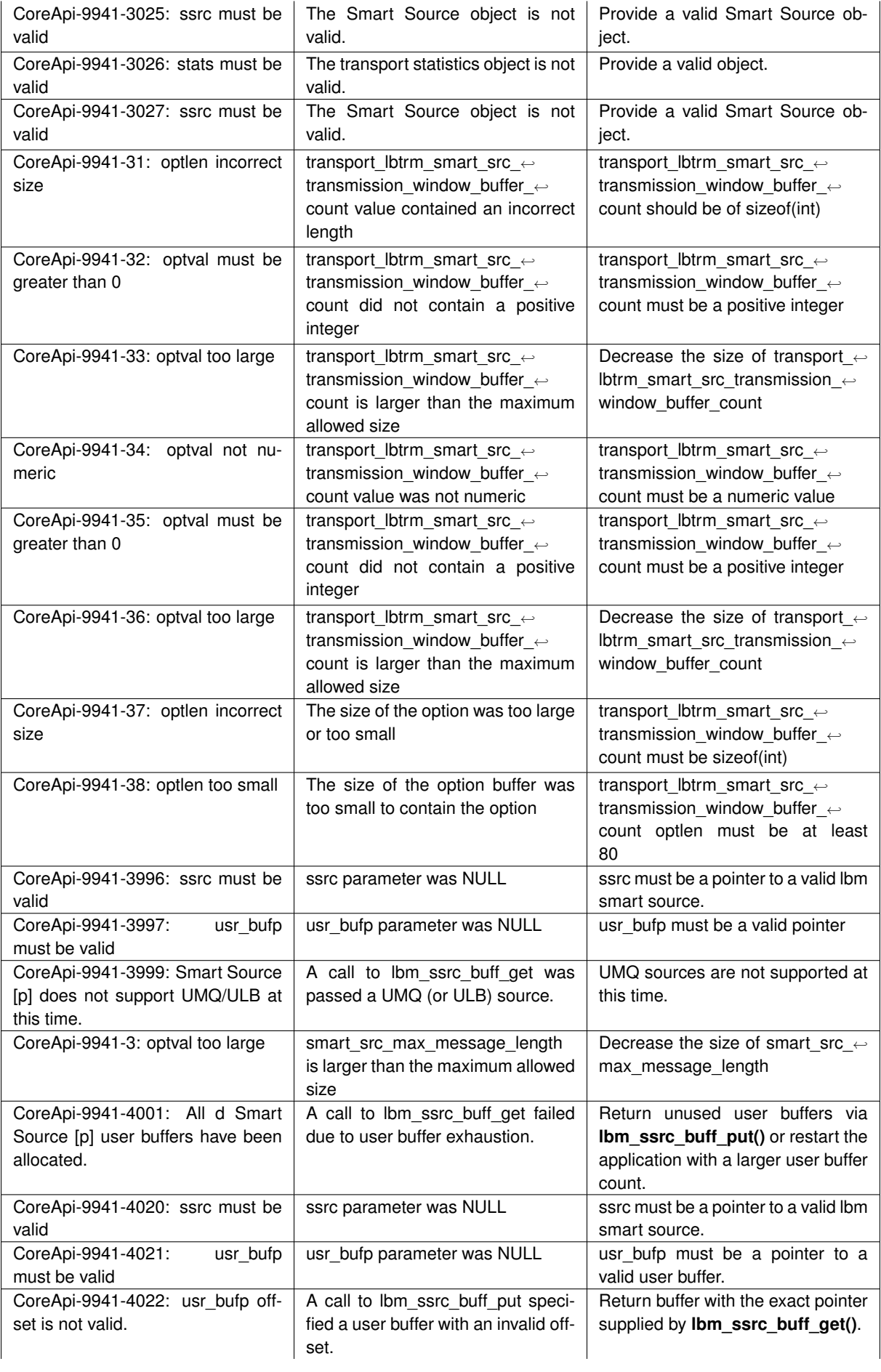

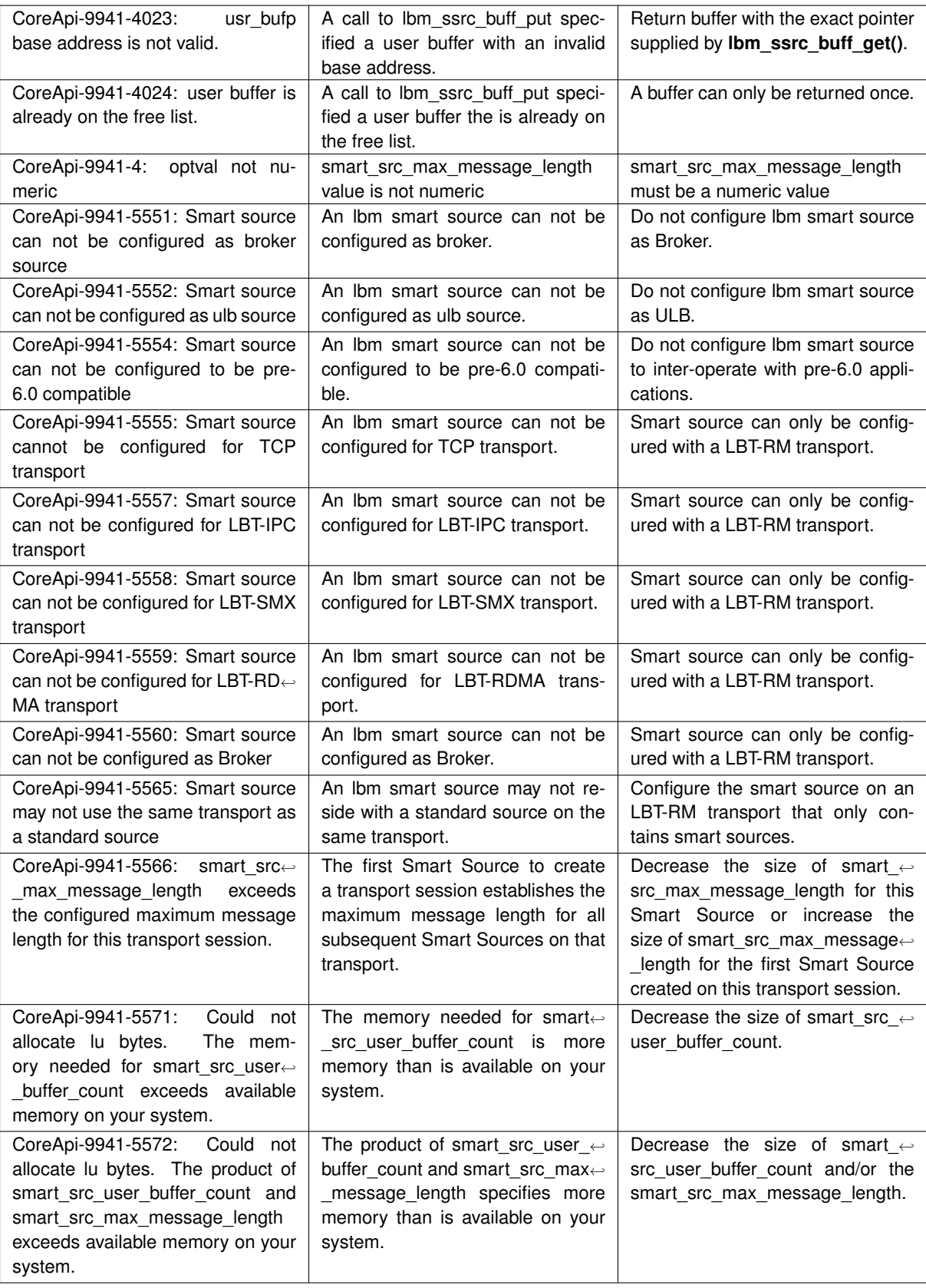

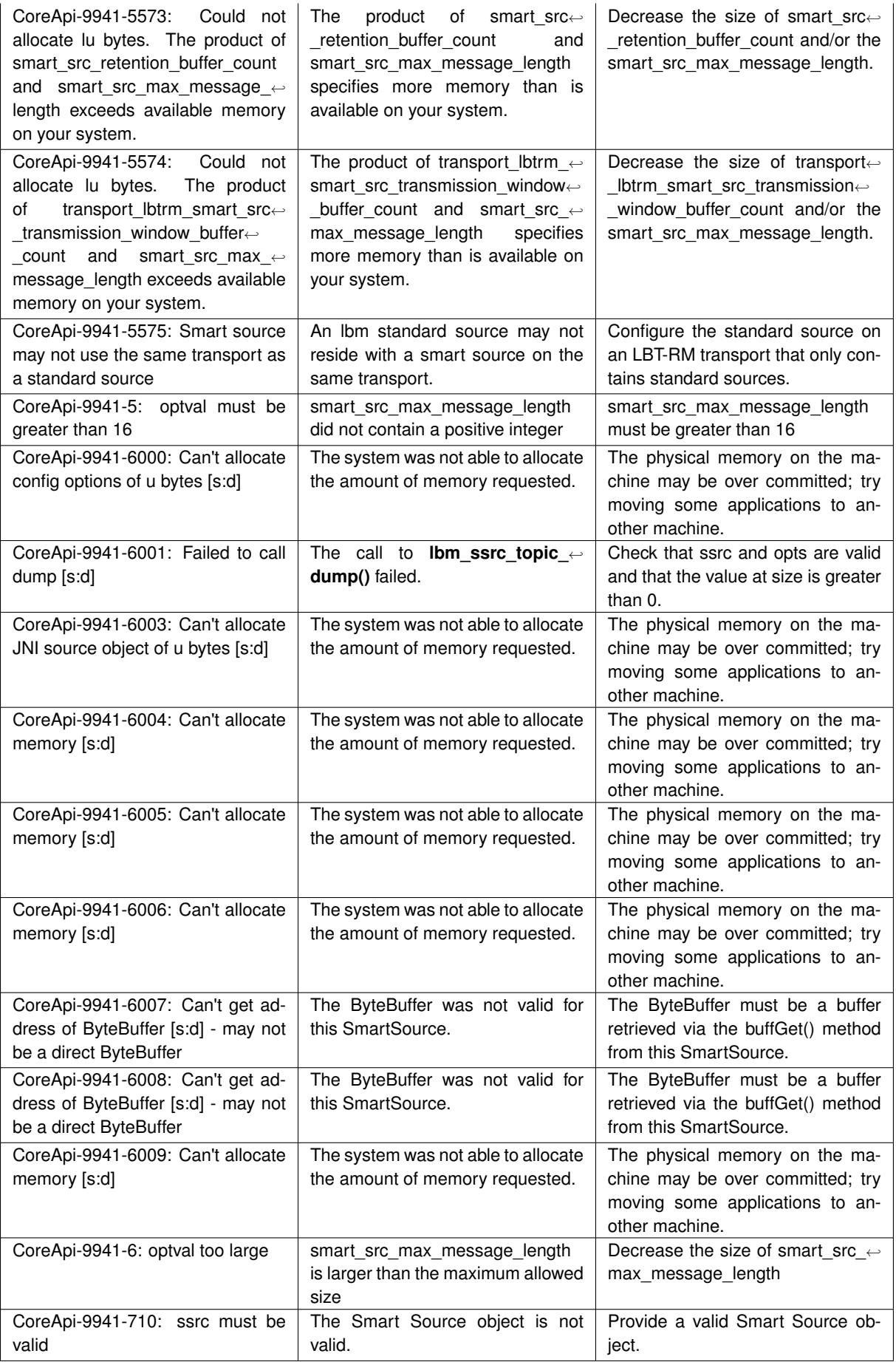

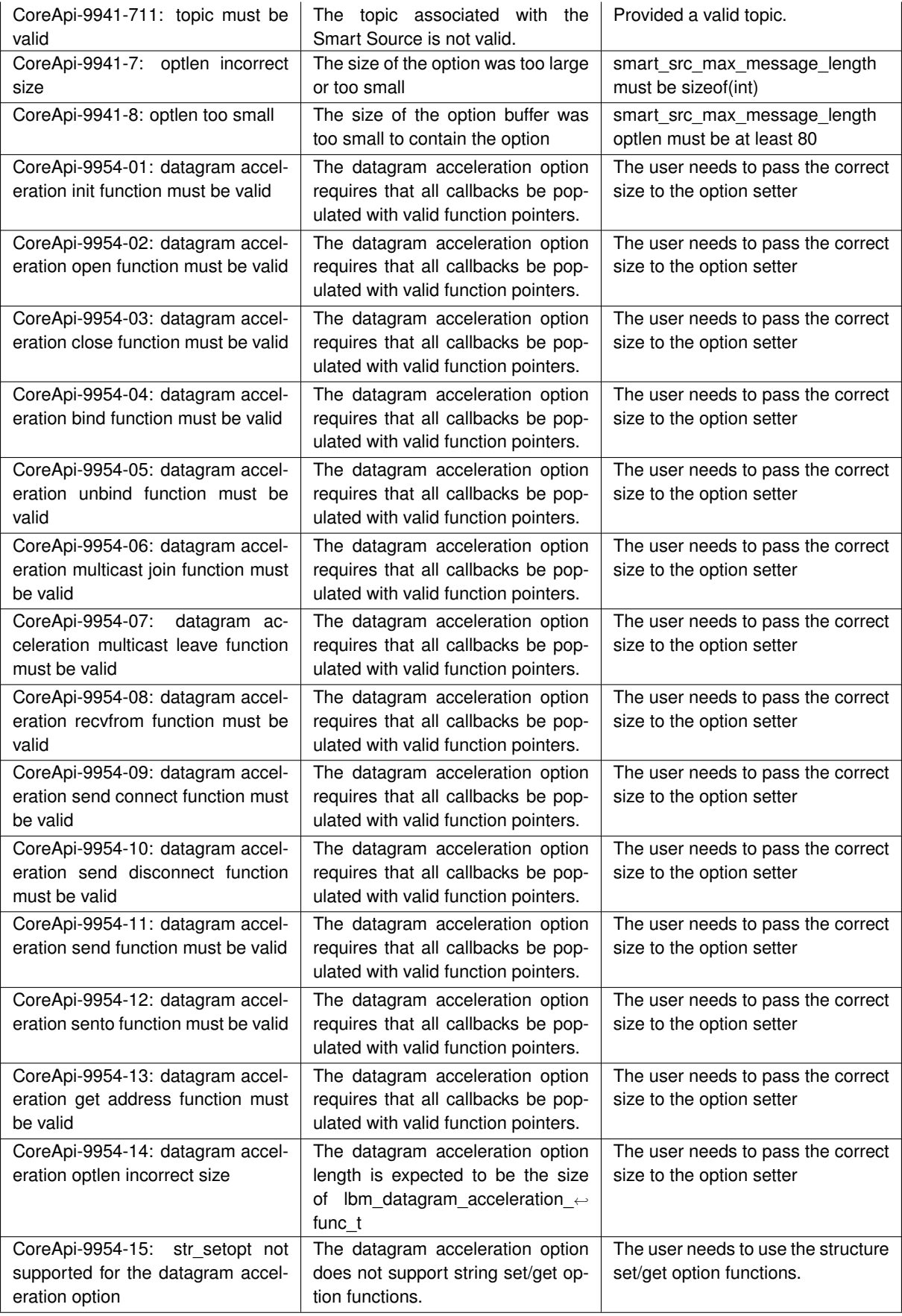

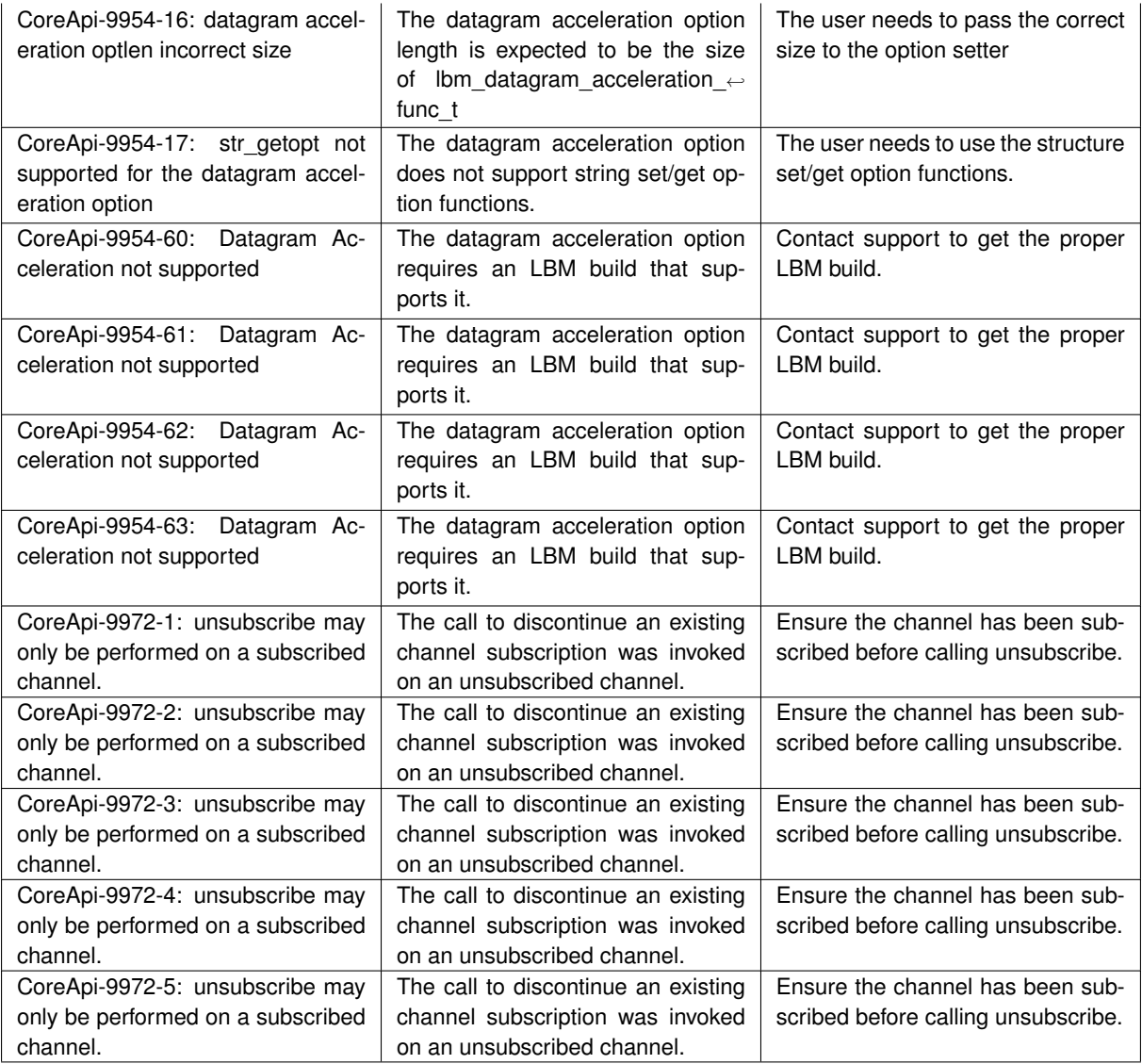

## **12.3 UM SRS Log Messages**

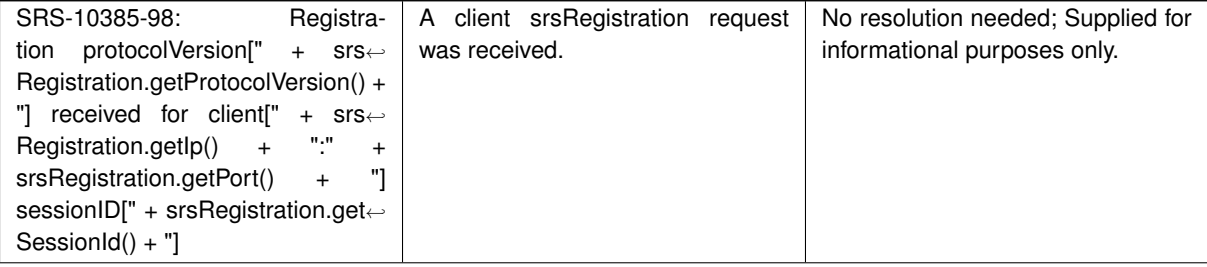

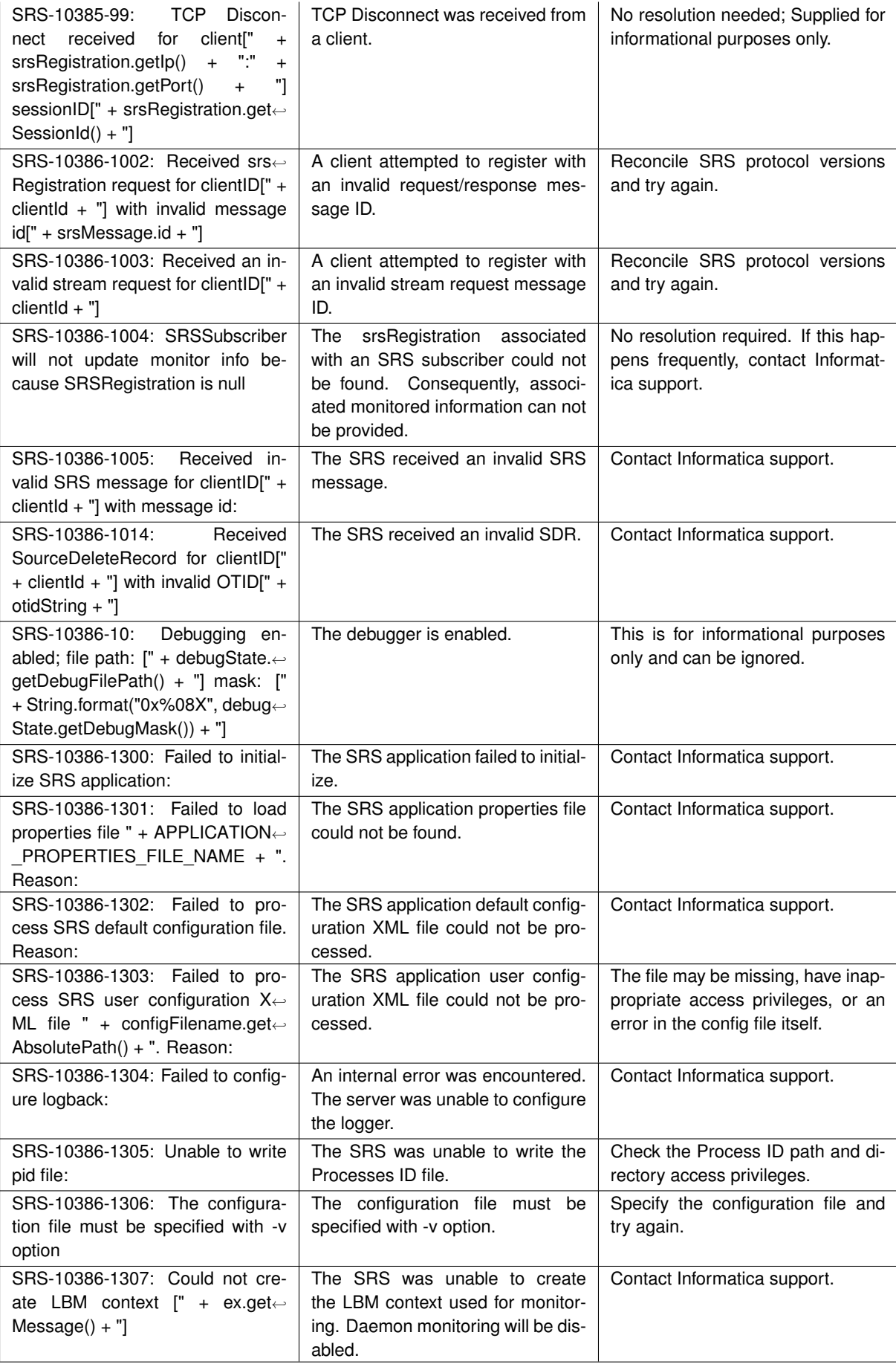

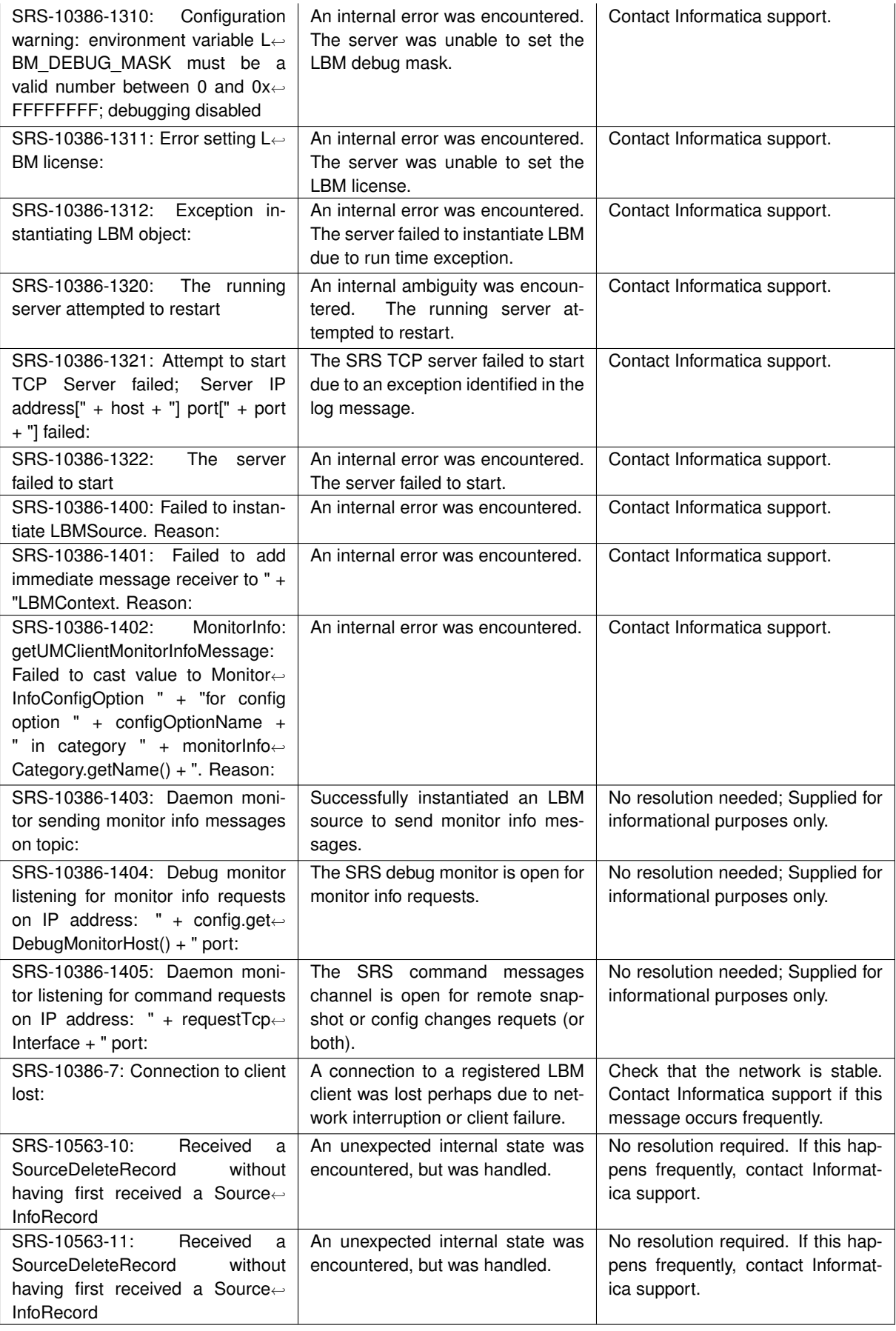

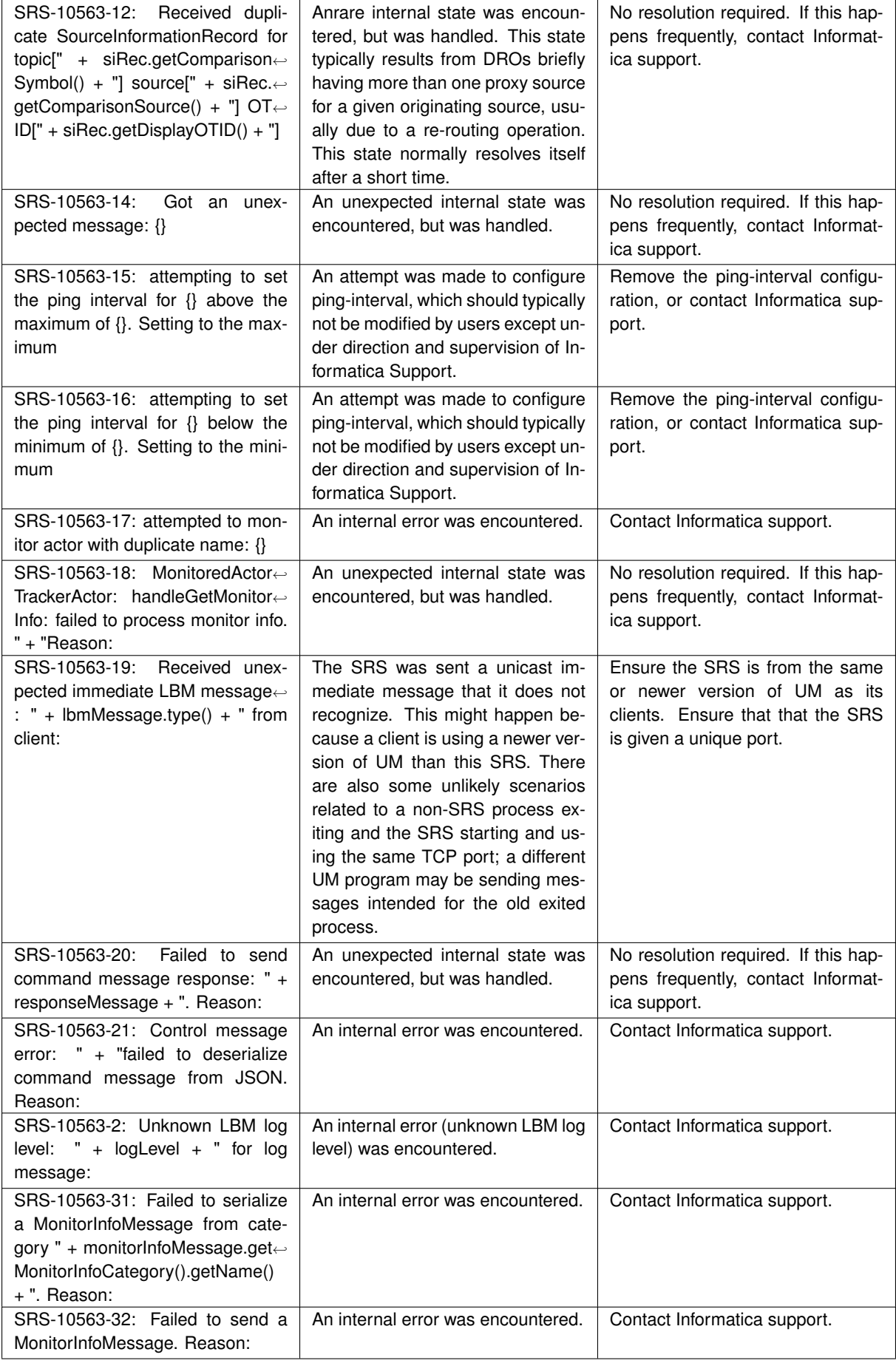

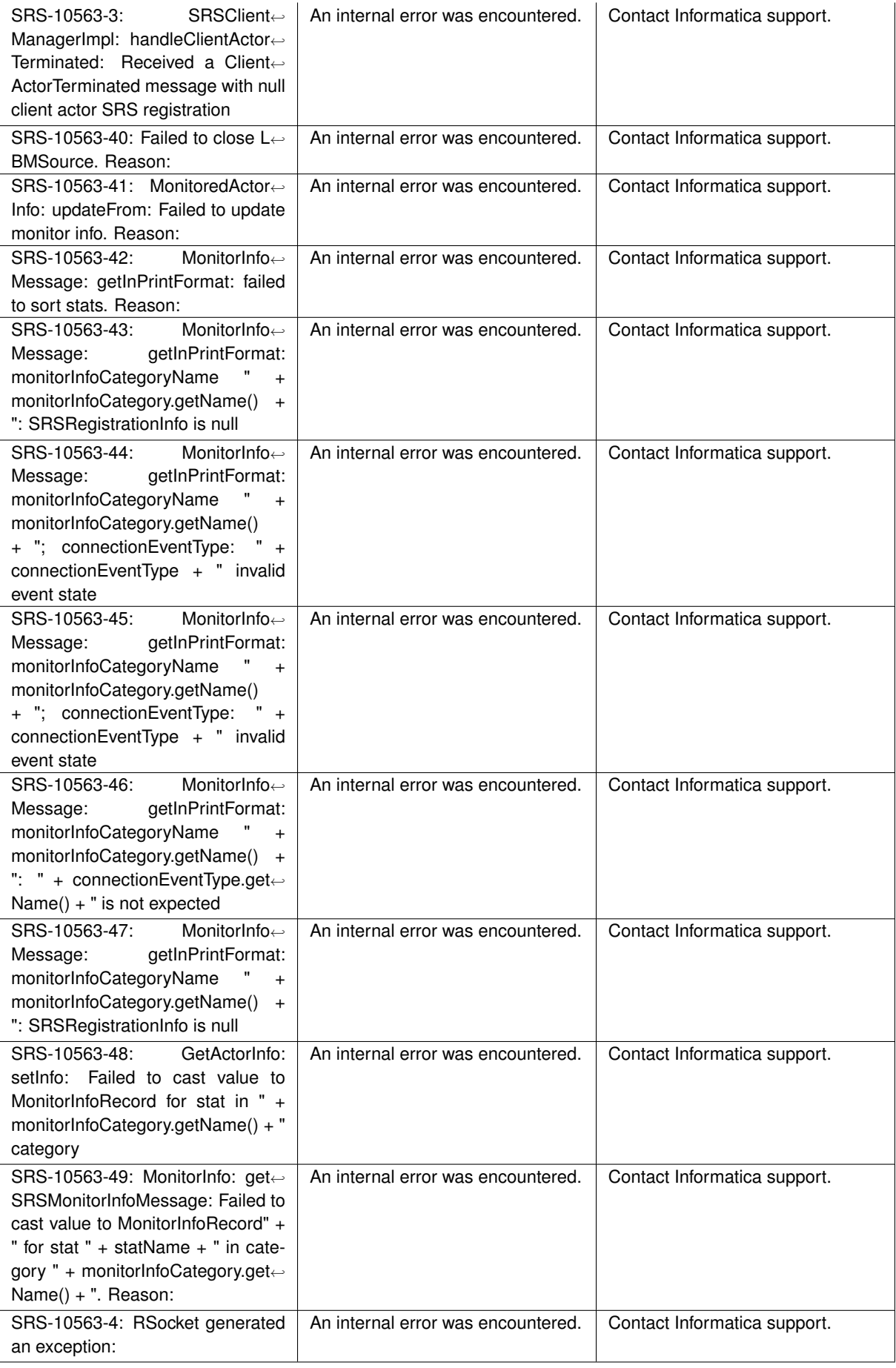

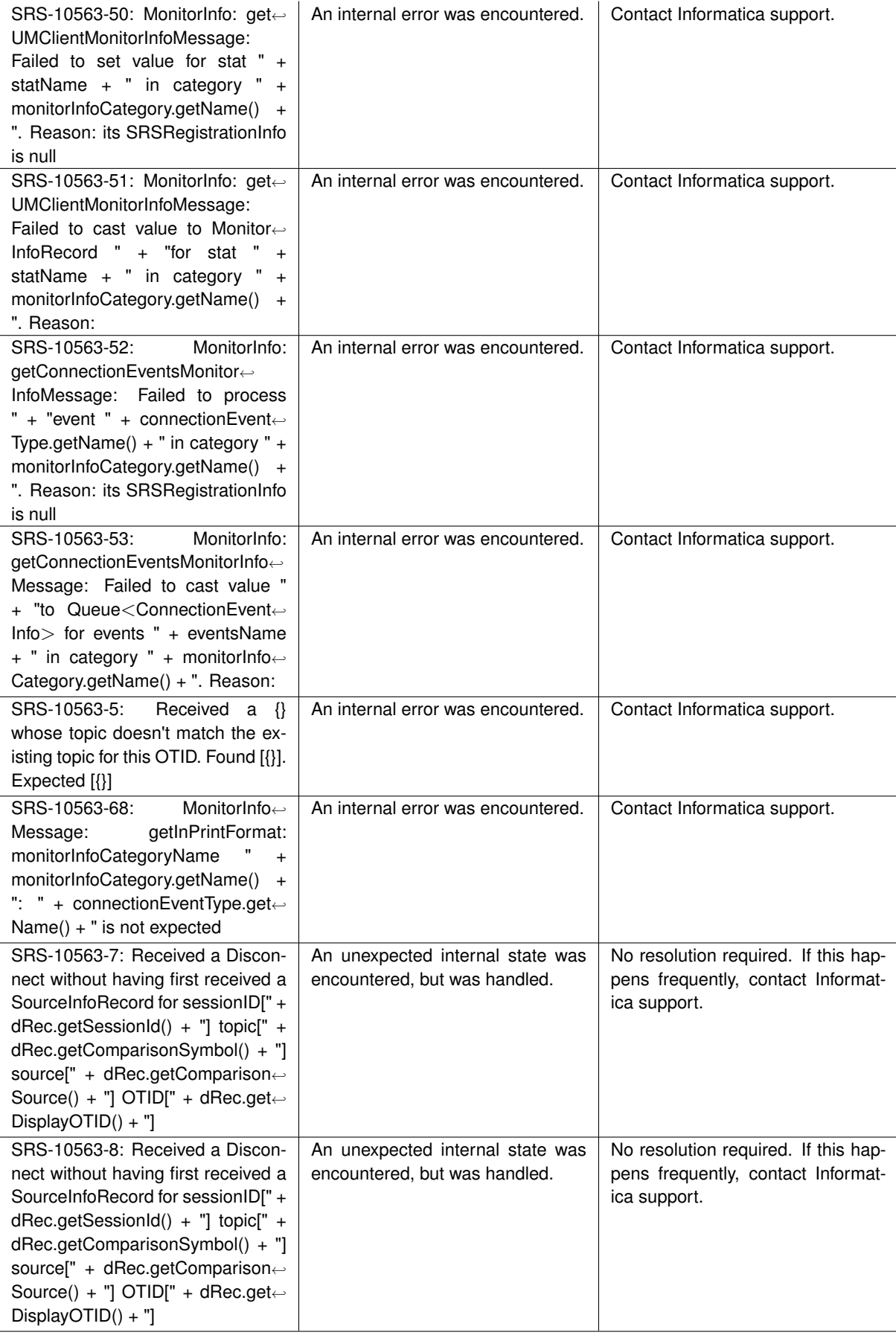

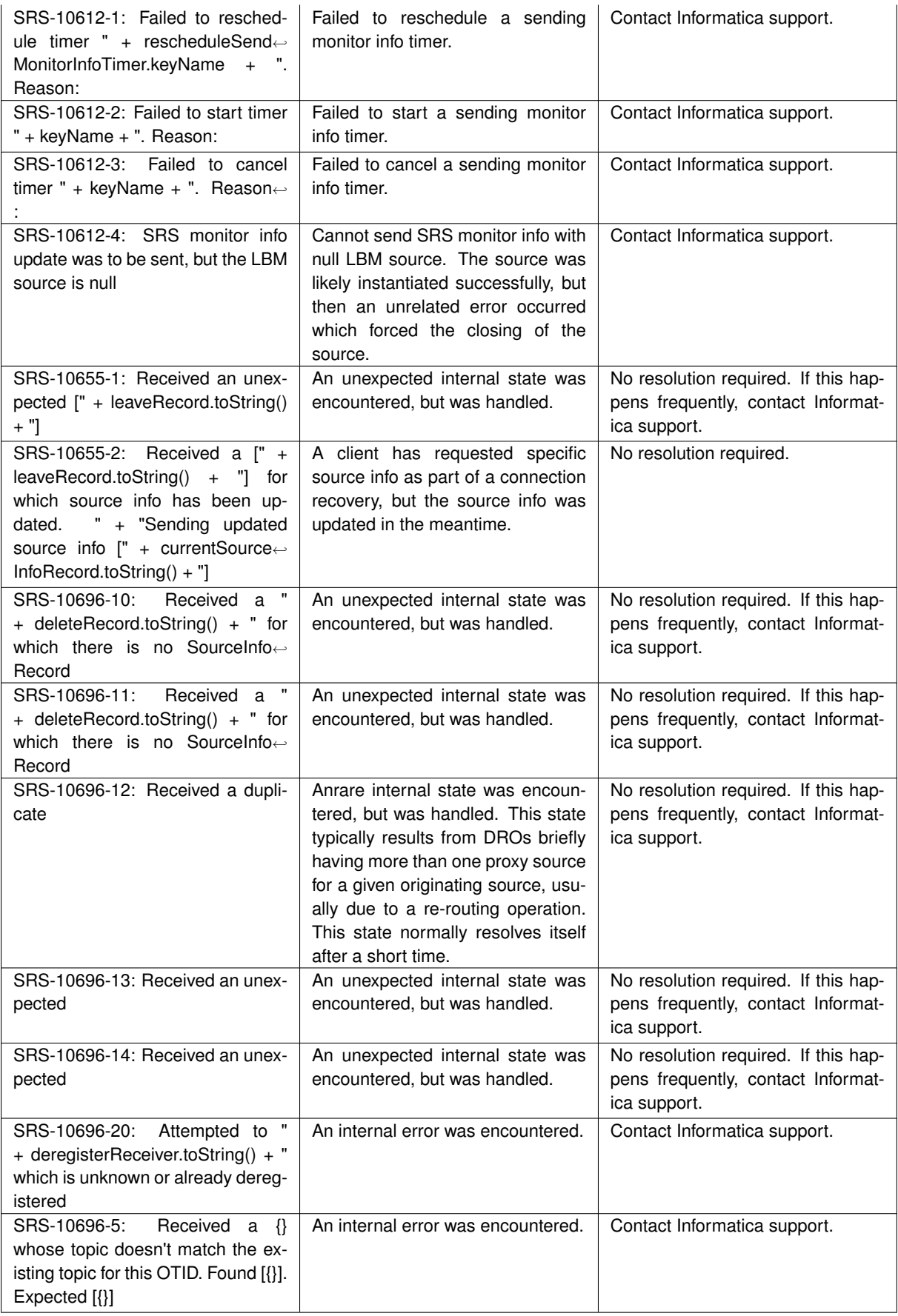

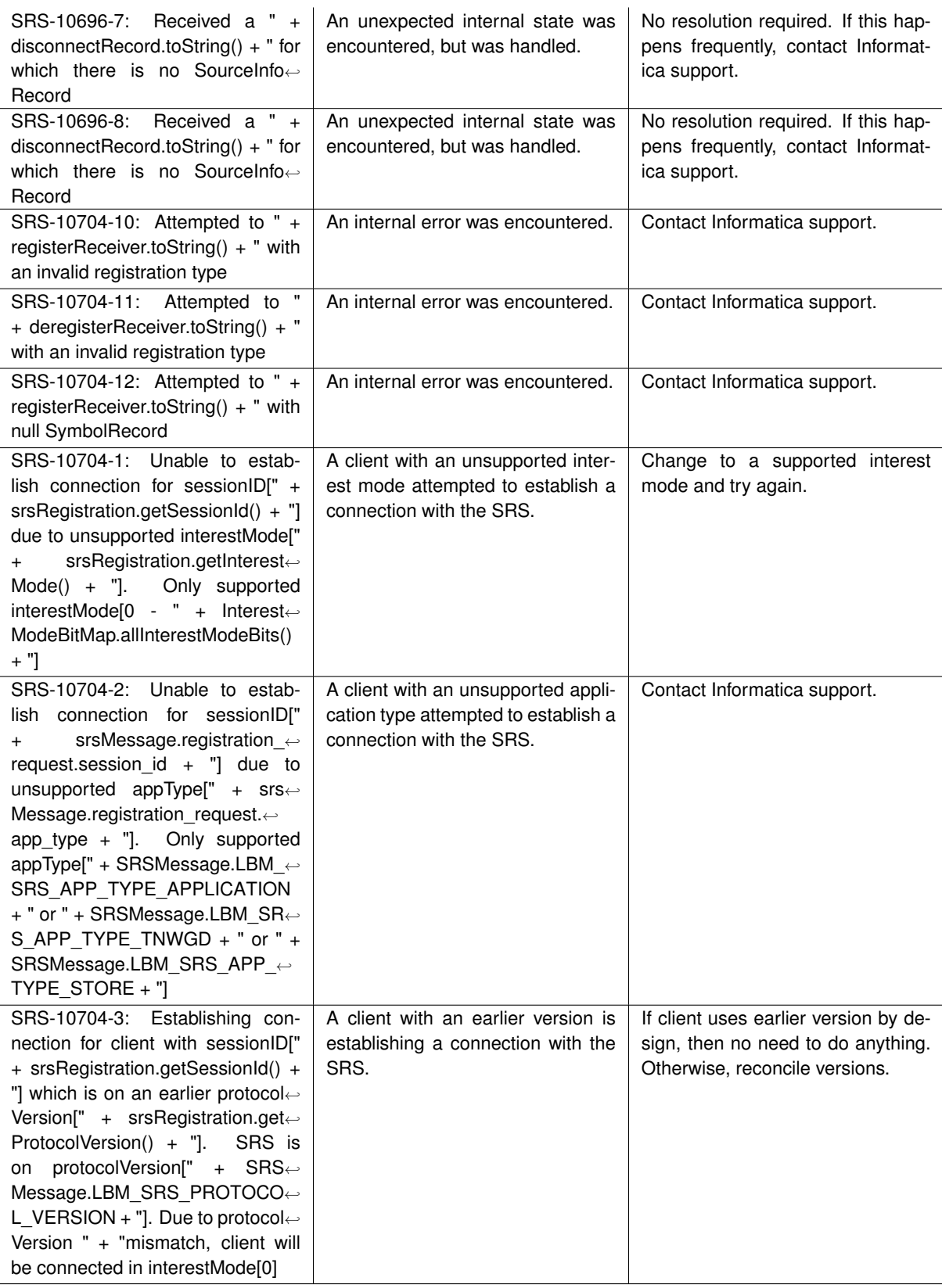

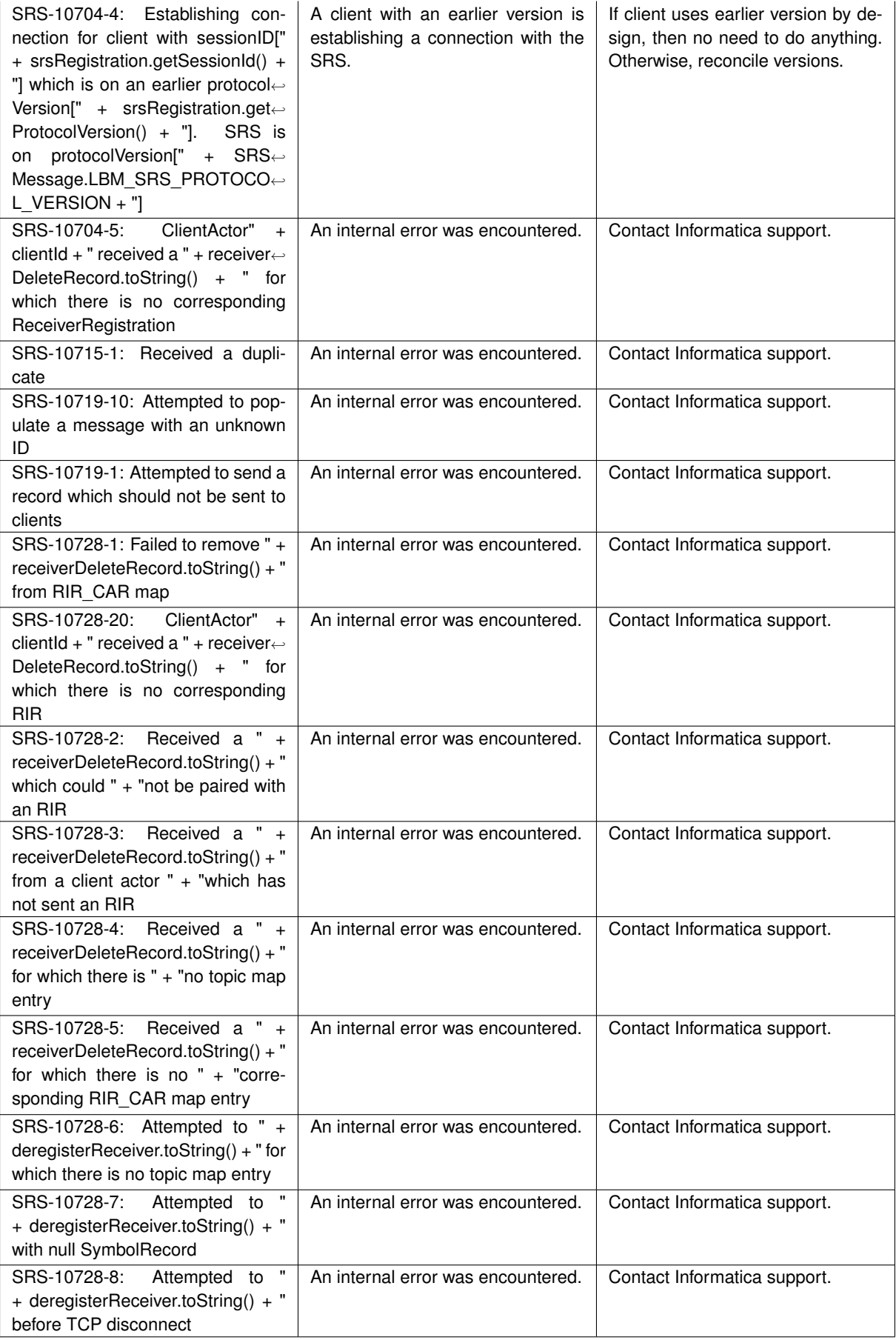

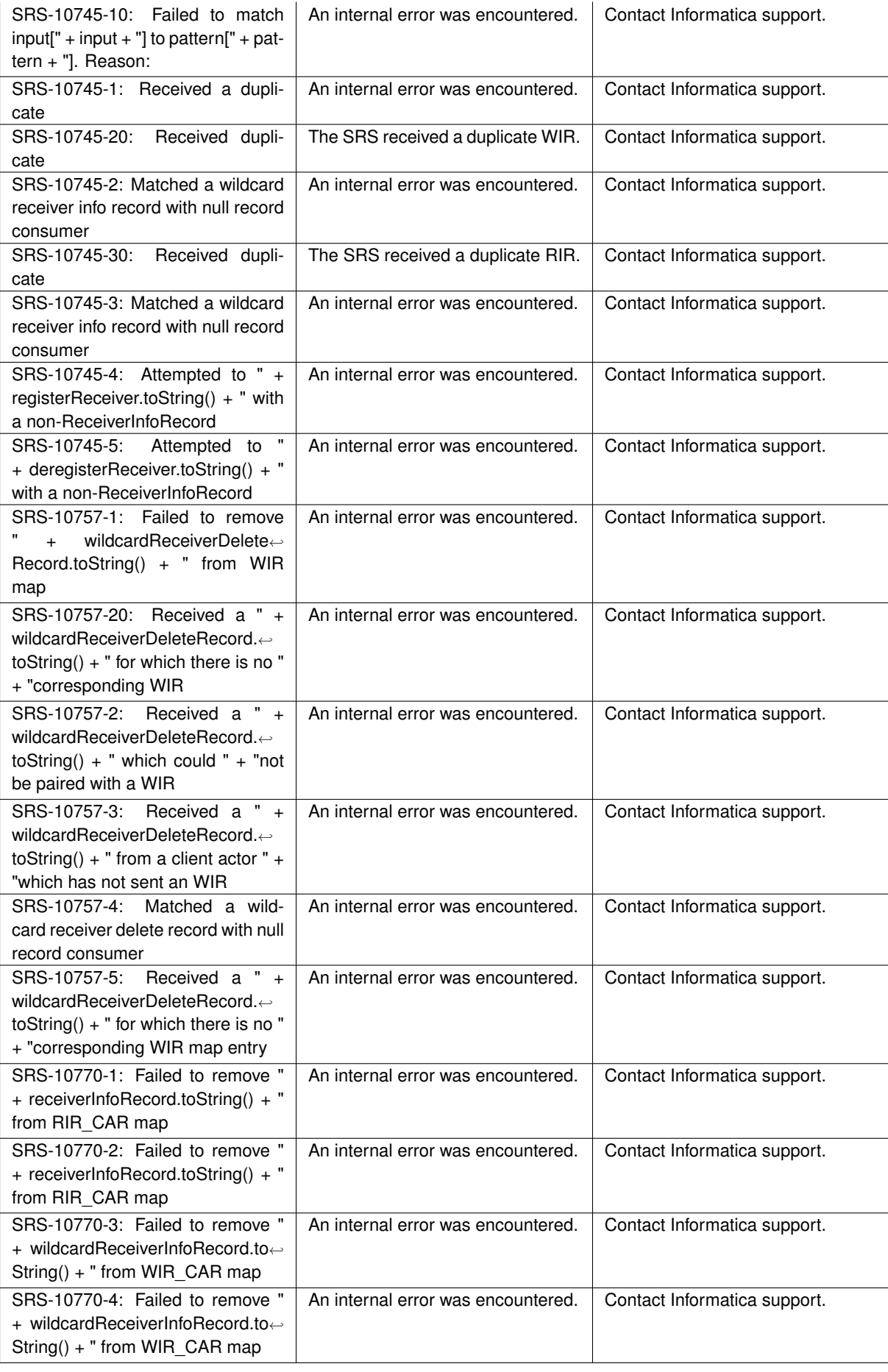

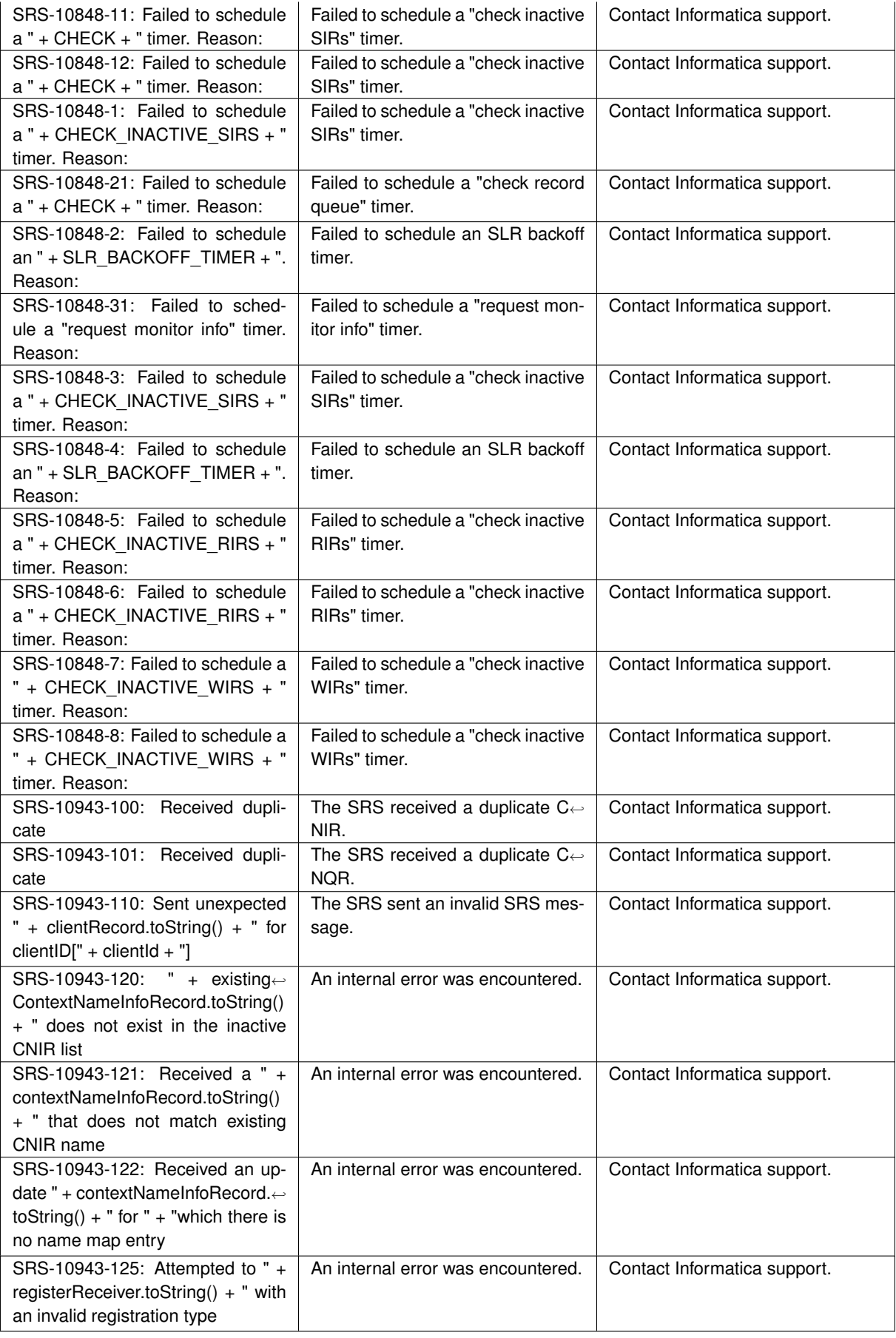

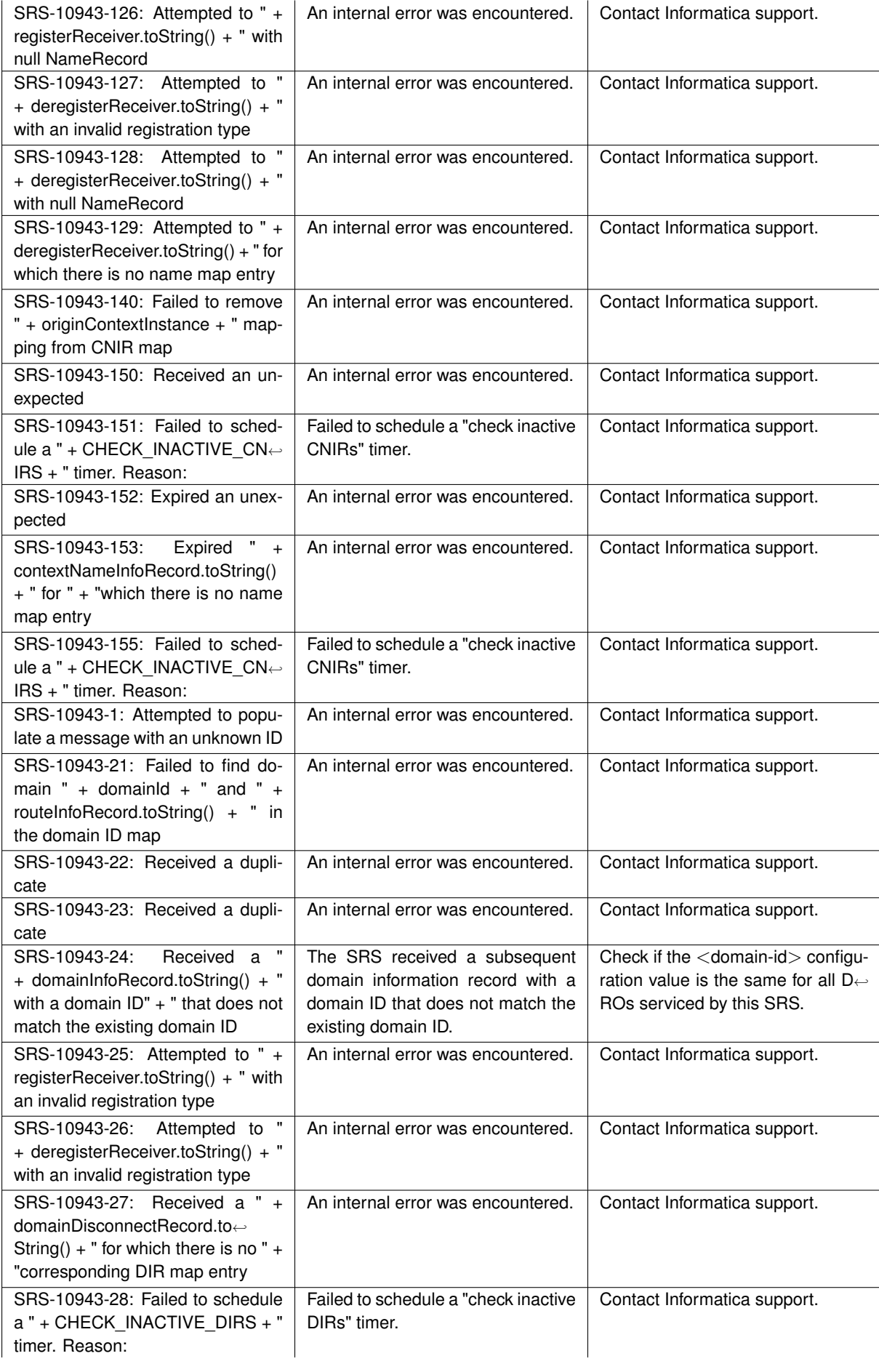

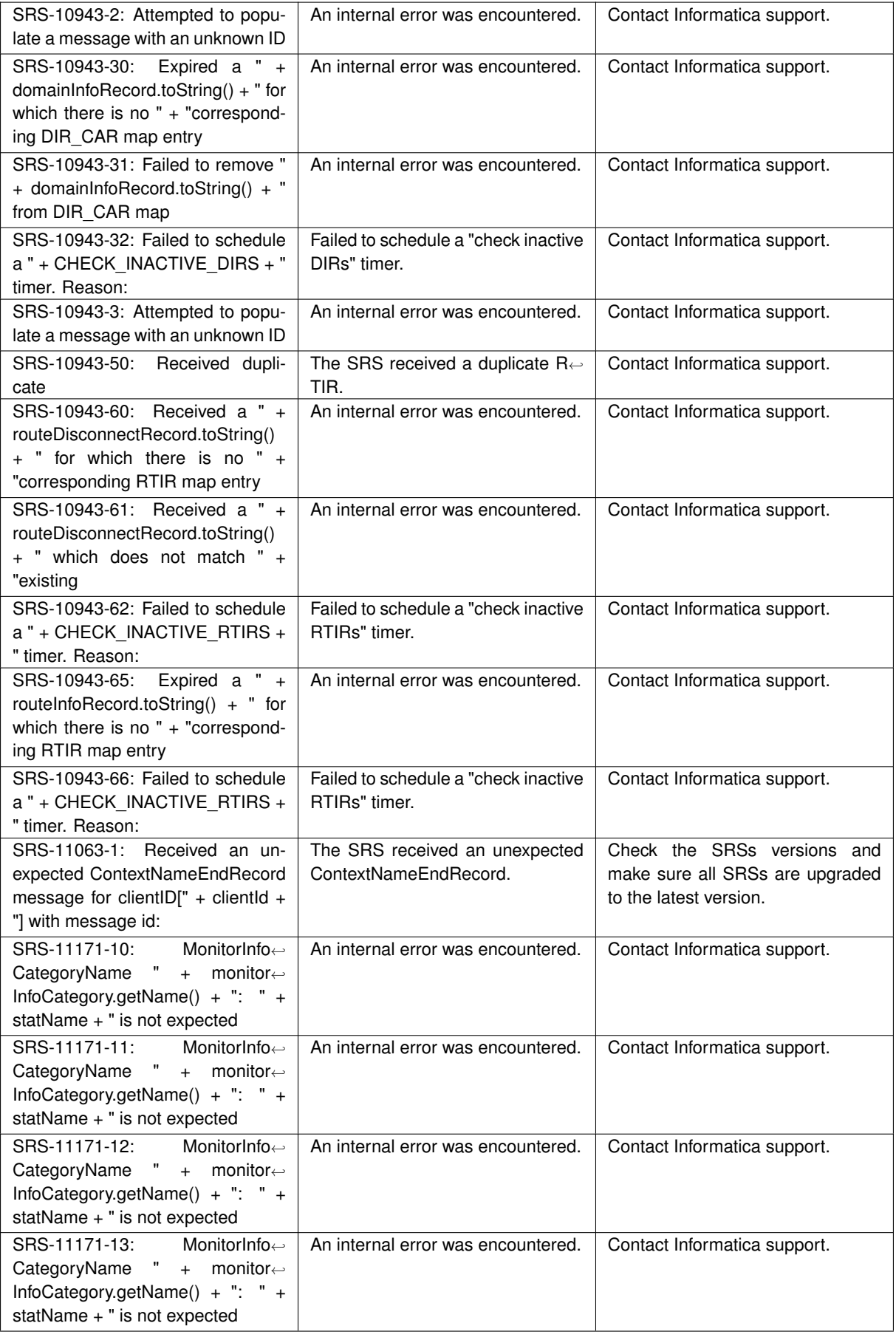

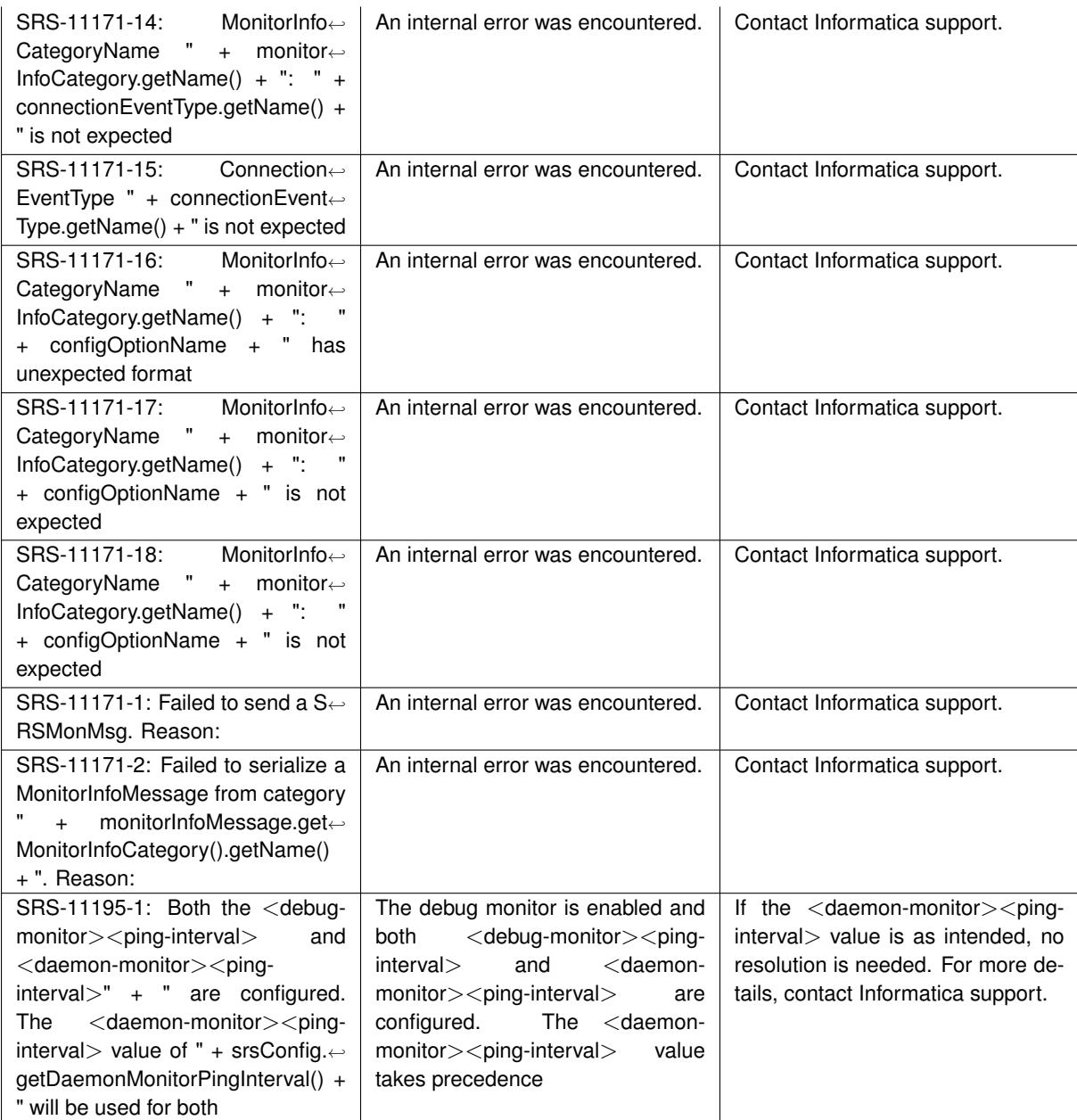

## **12.4 UM Dynamic Routing Log Messages**

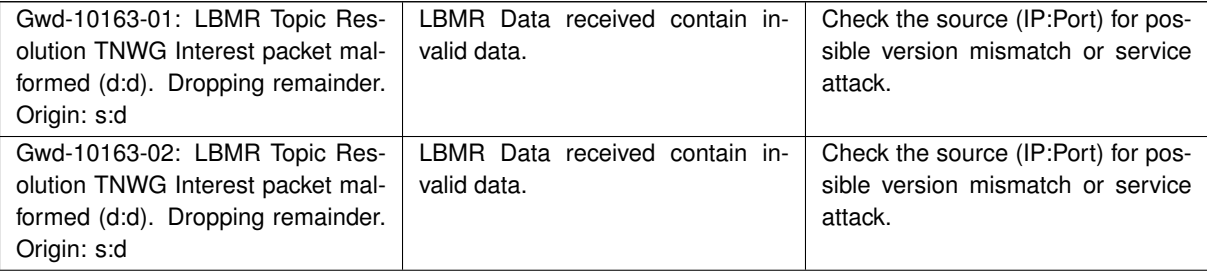

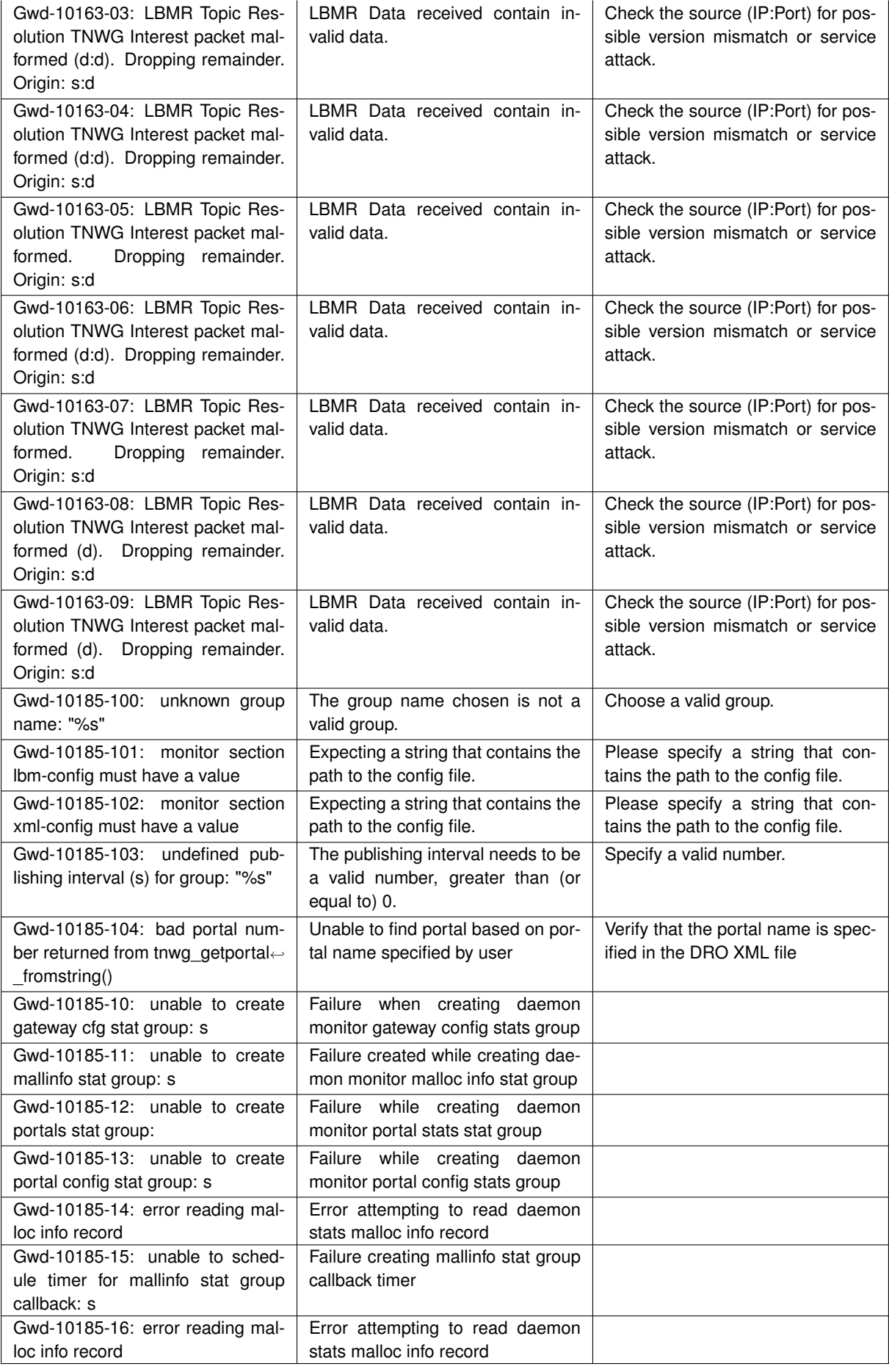

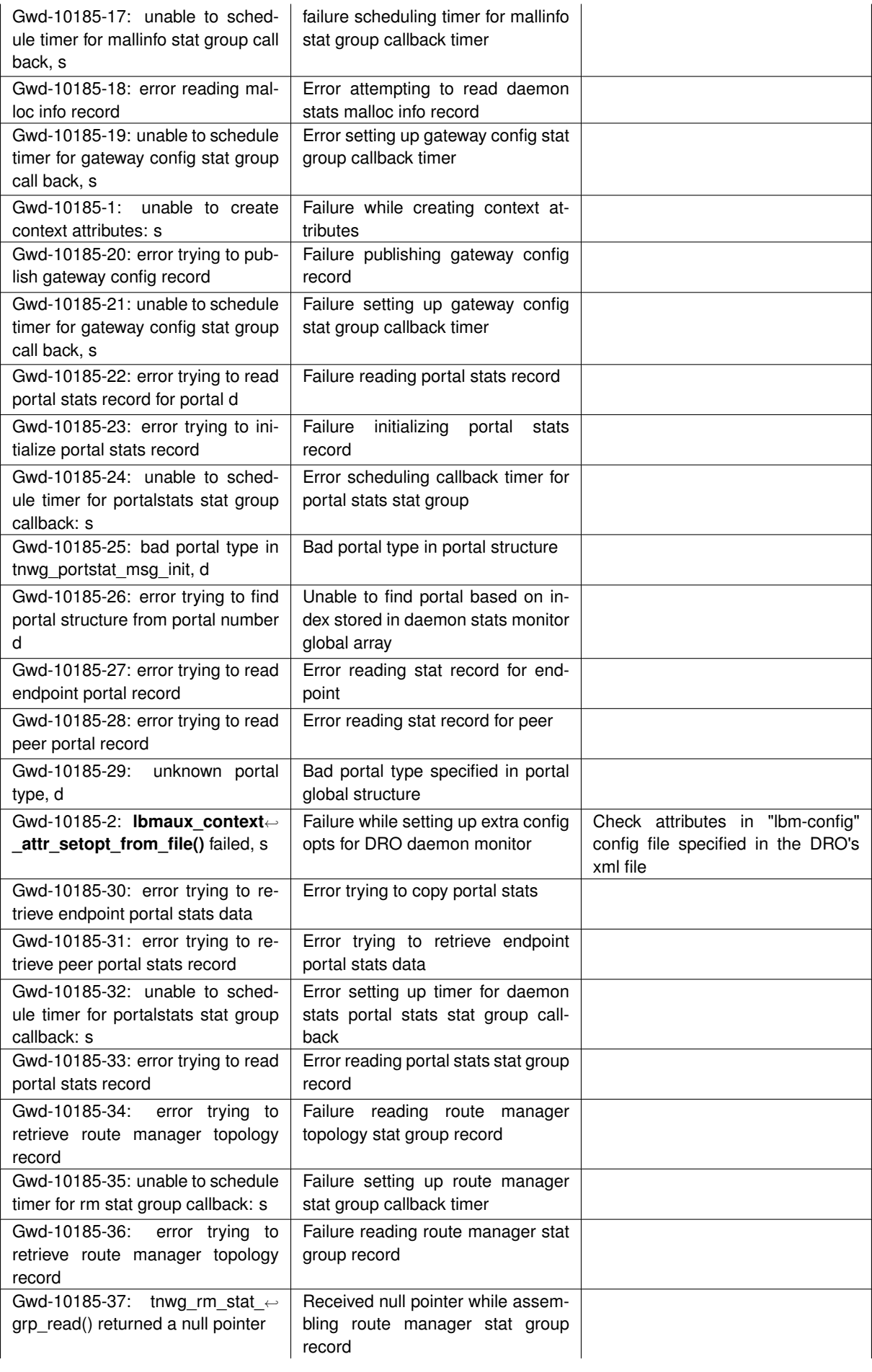

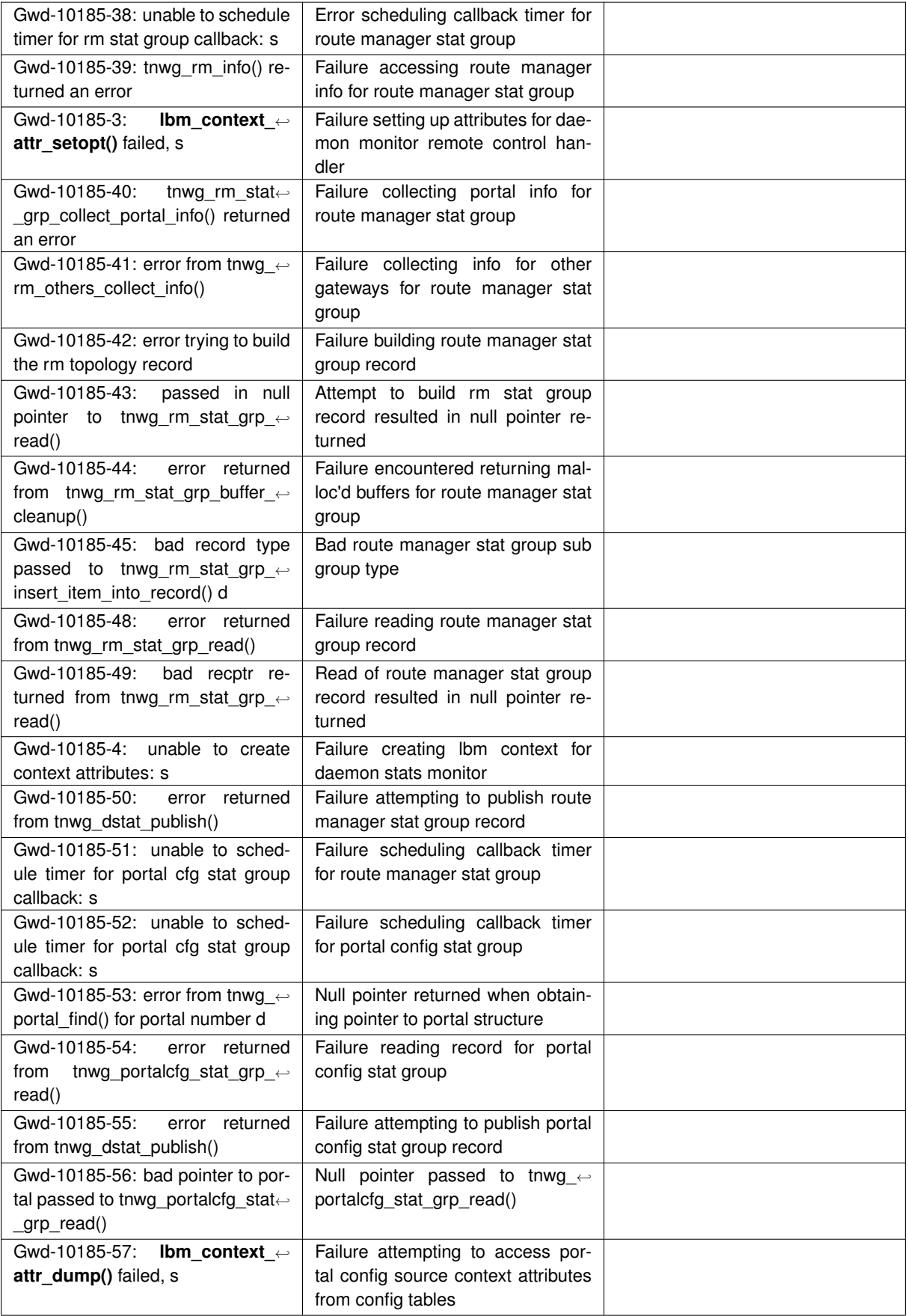

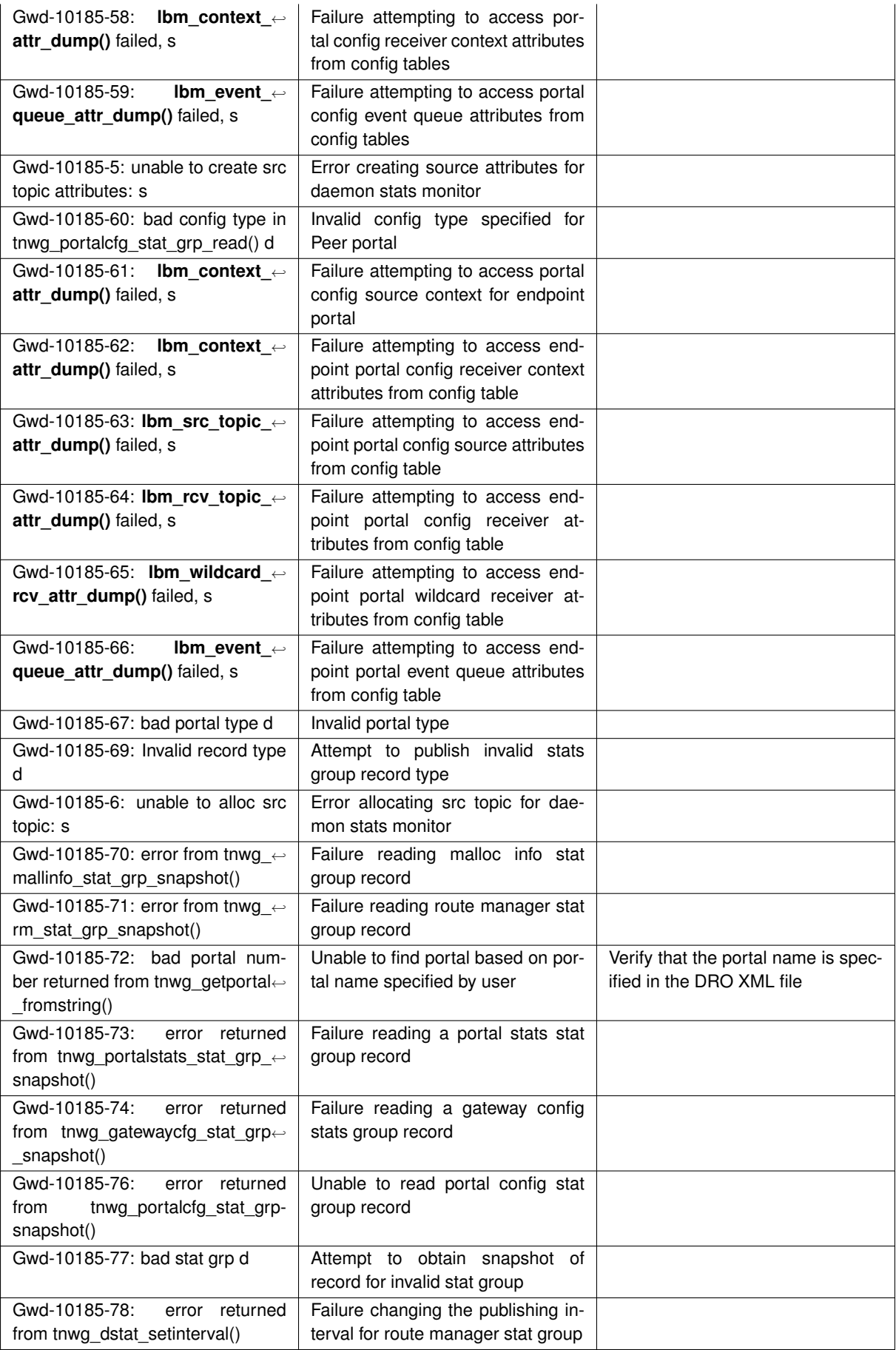
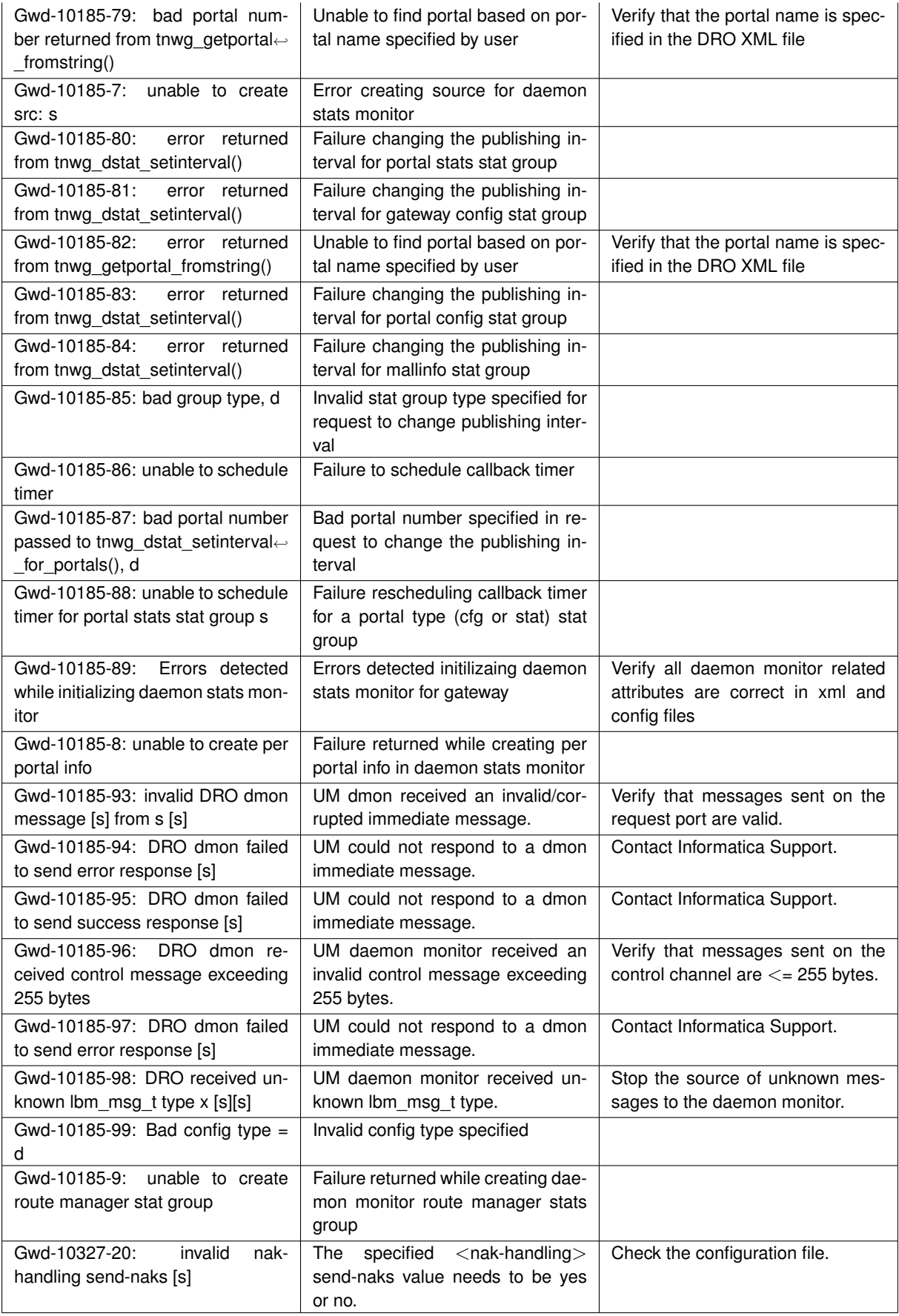

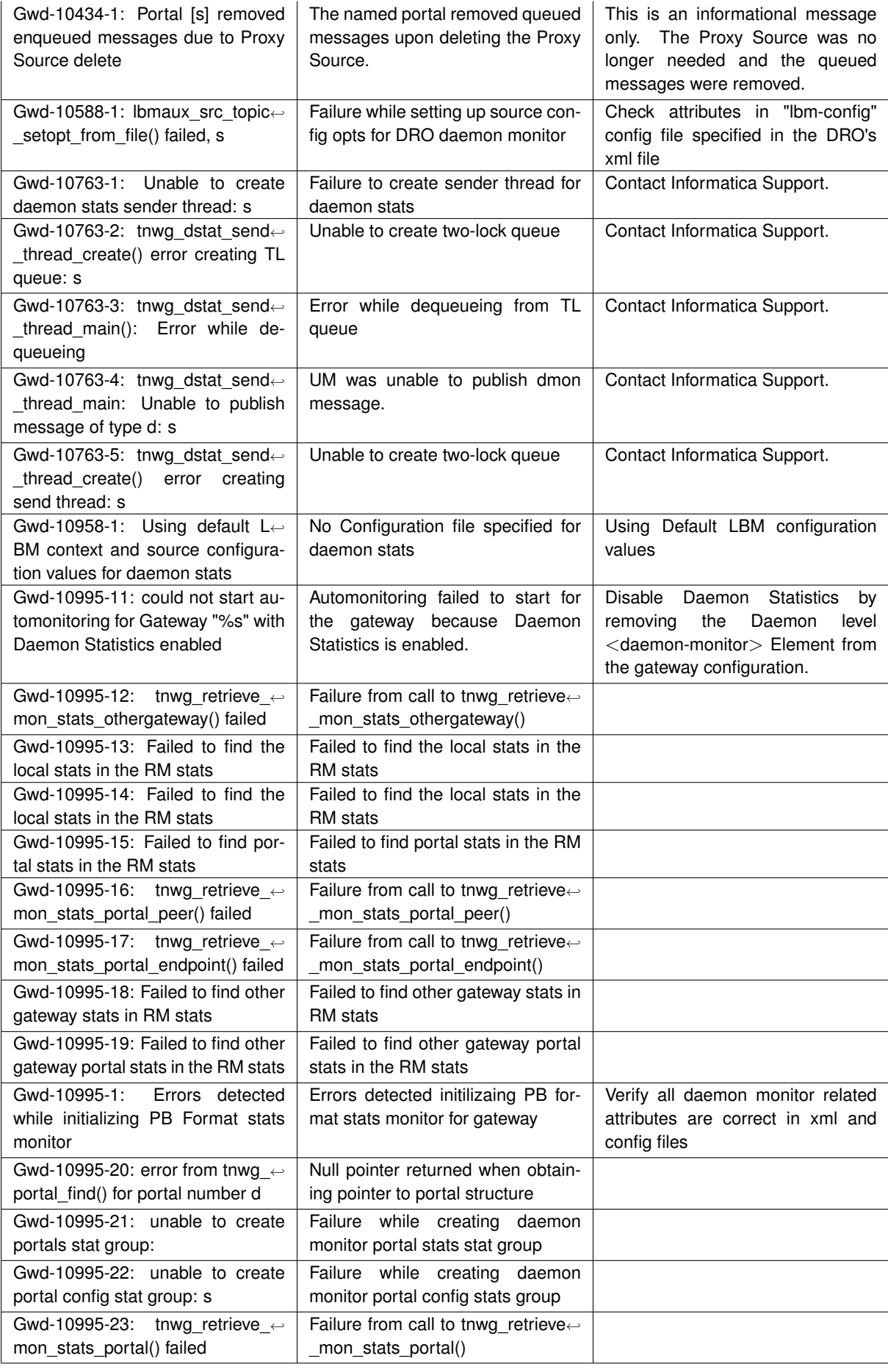

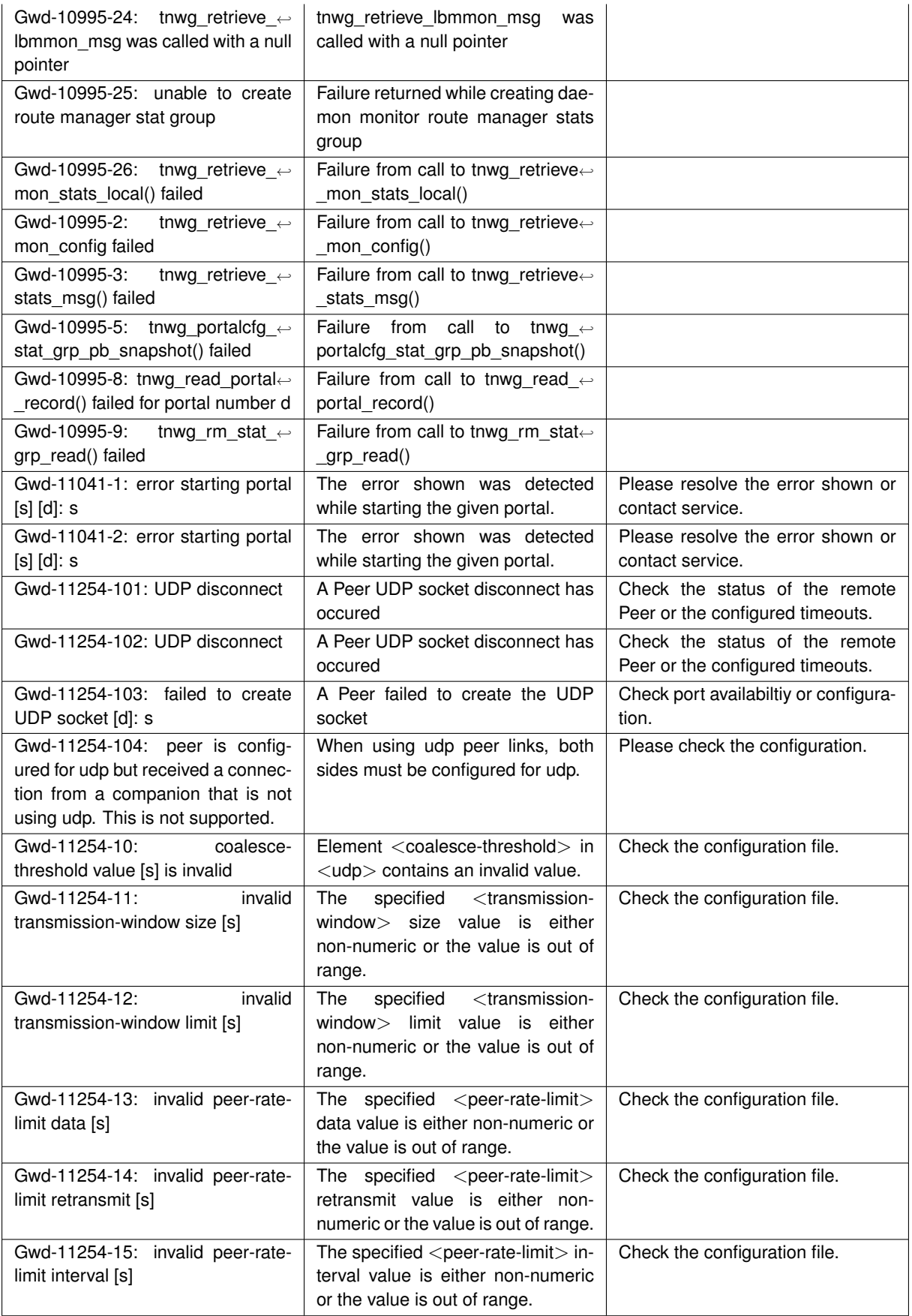

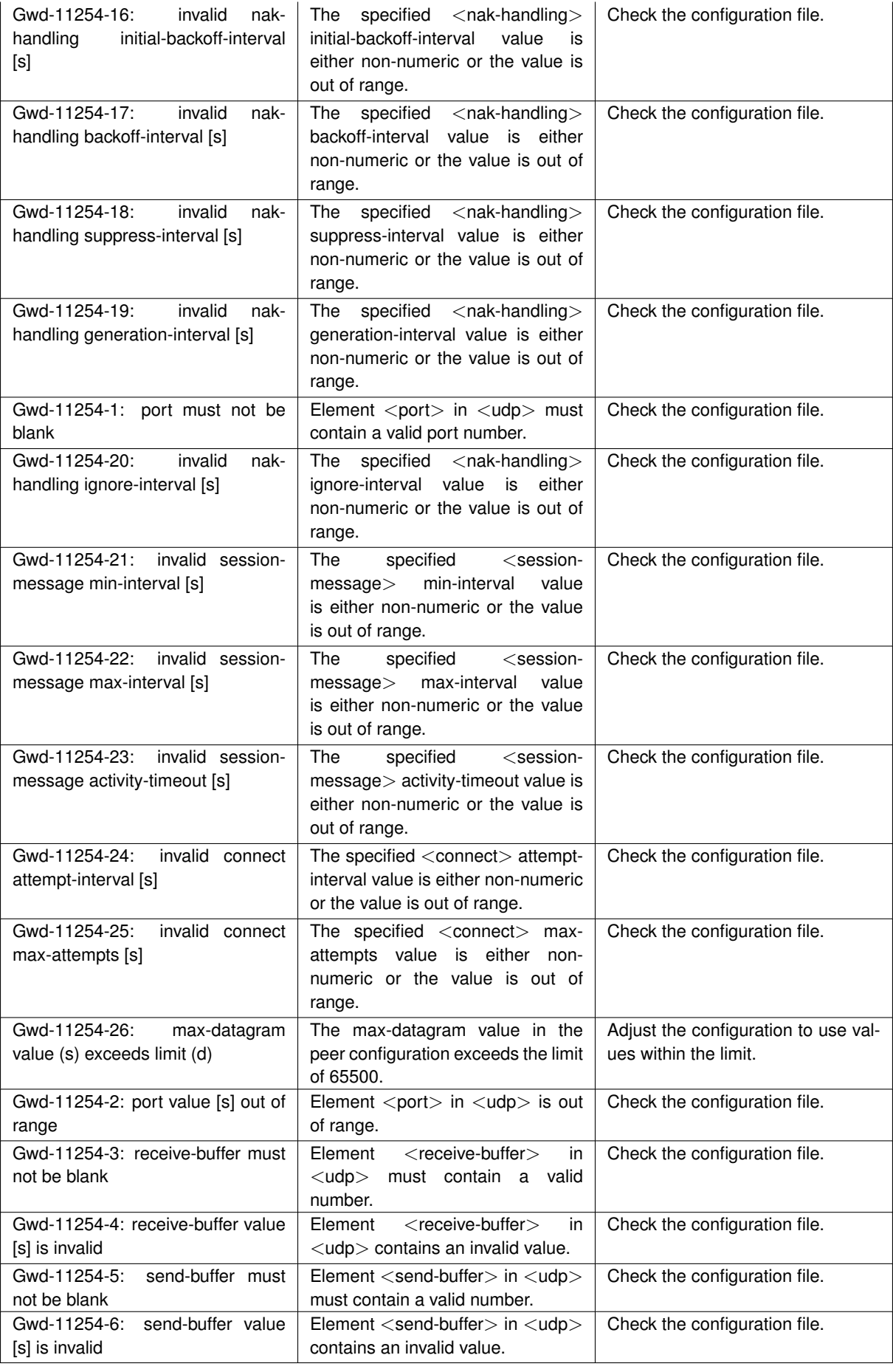

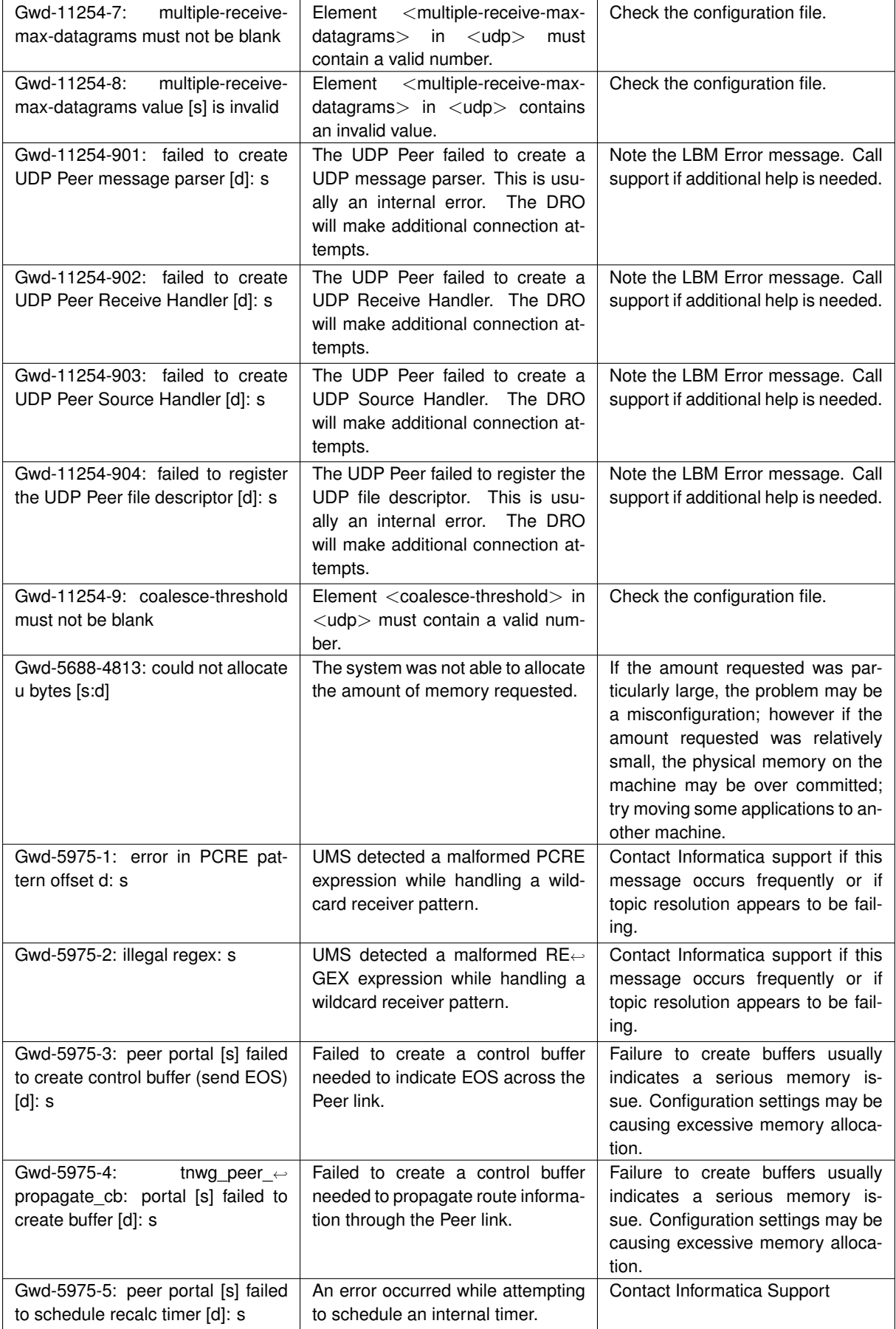

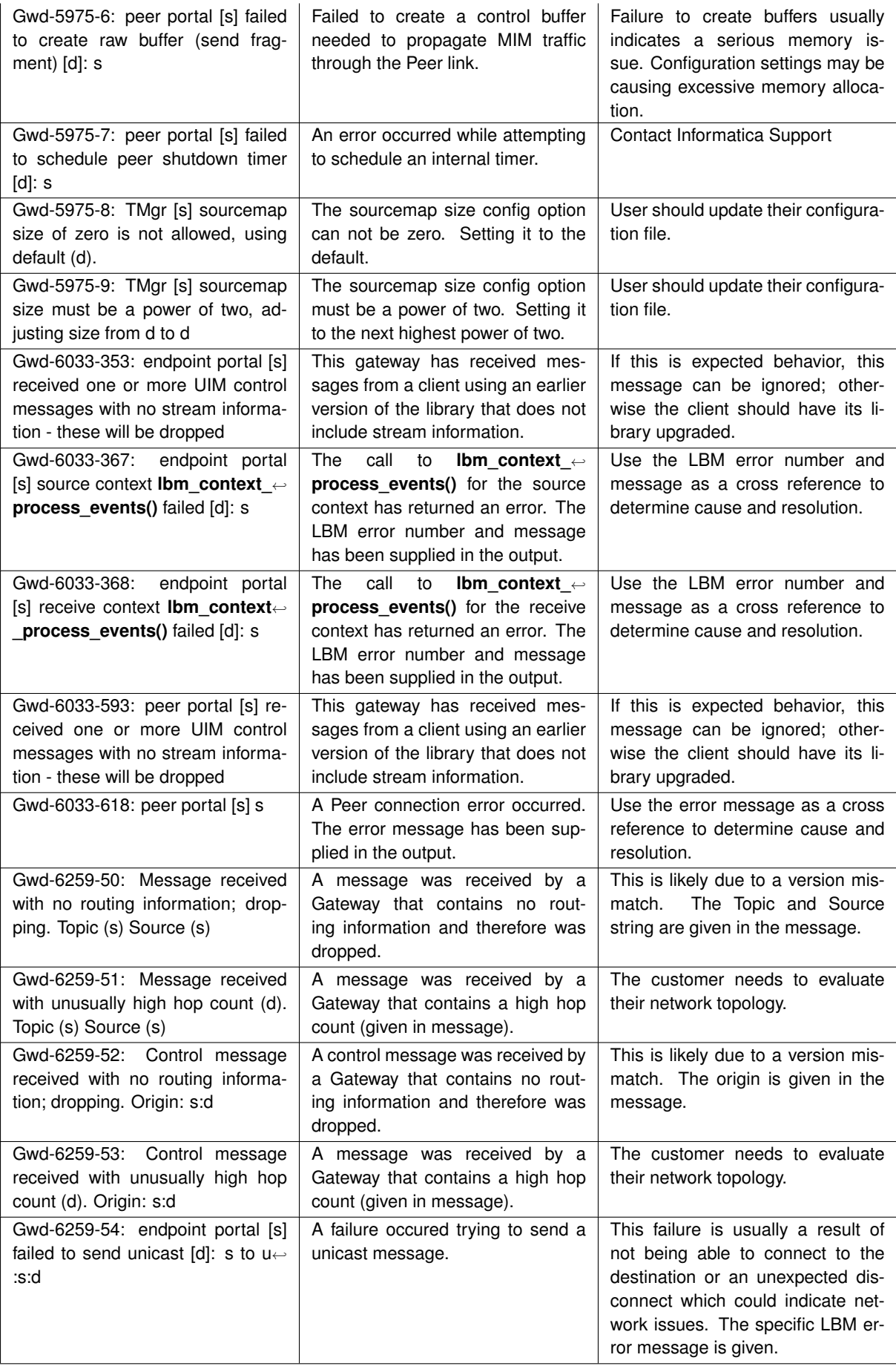

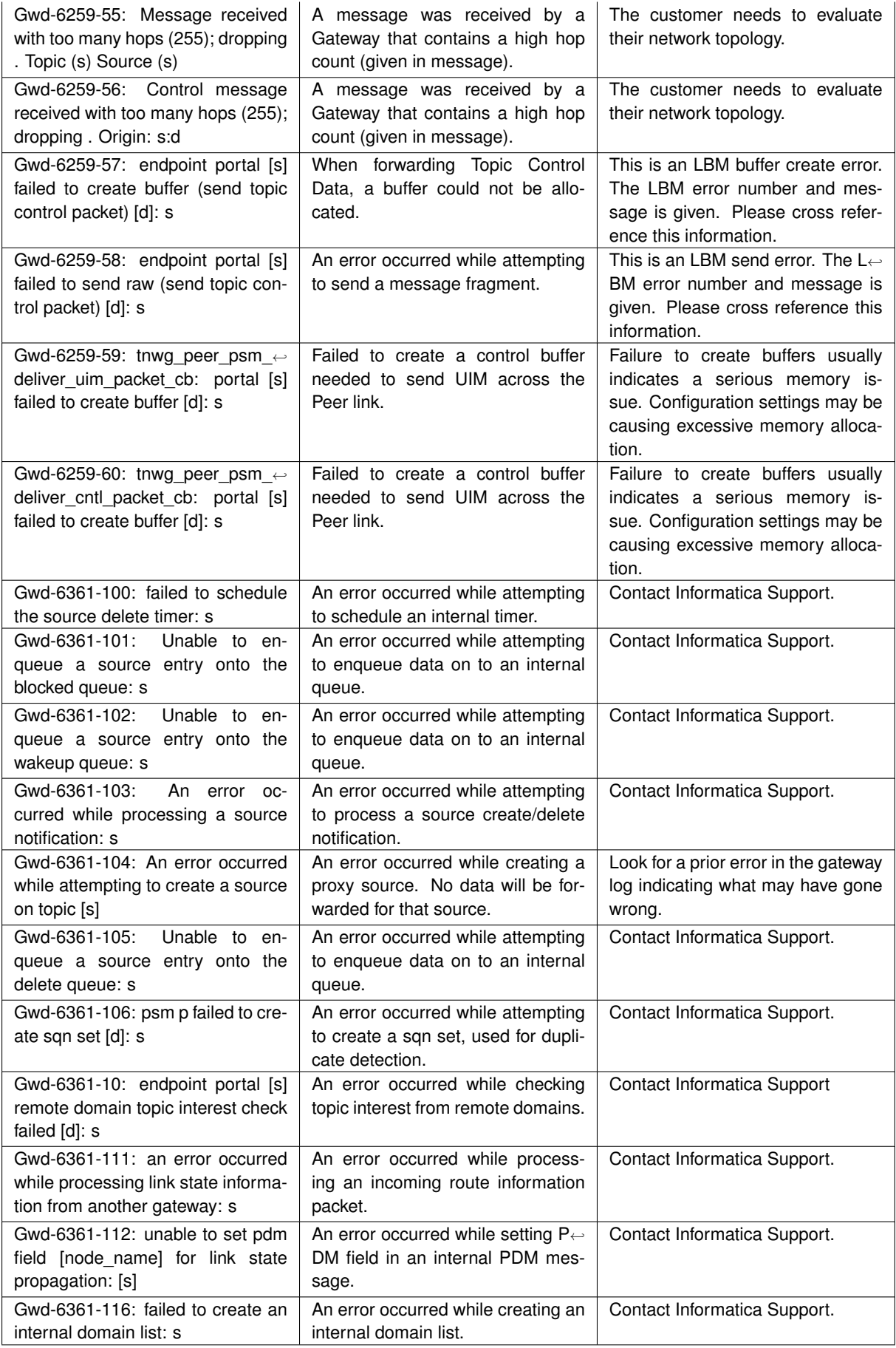

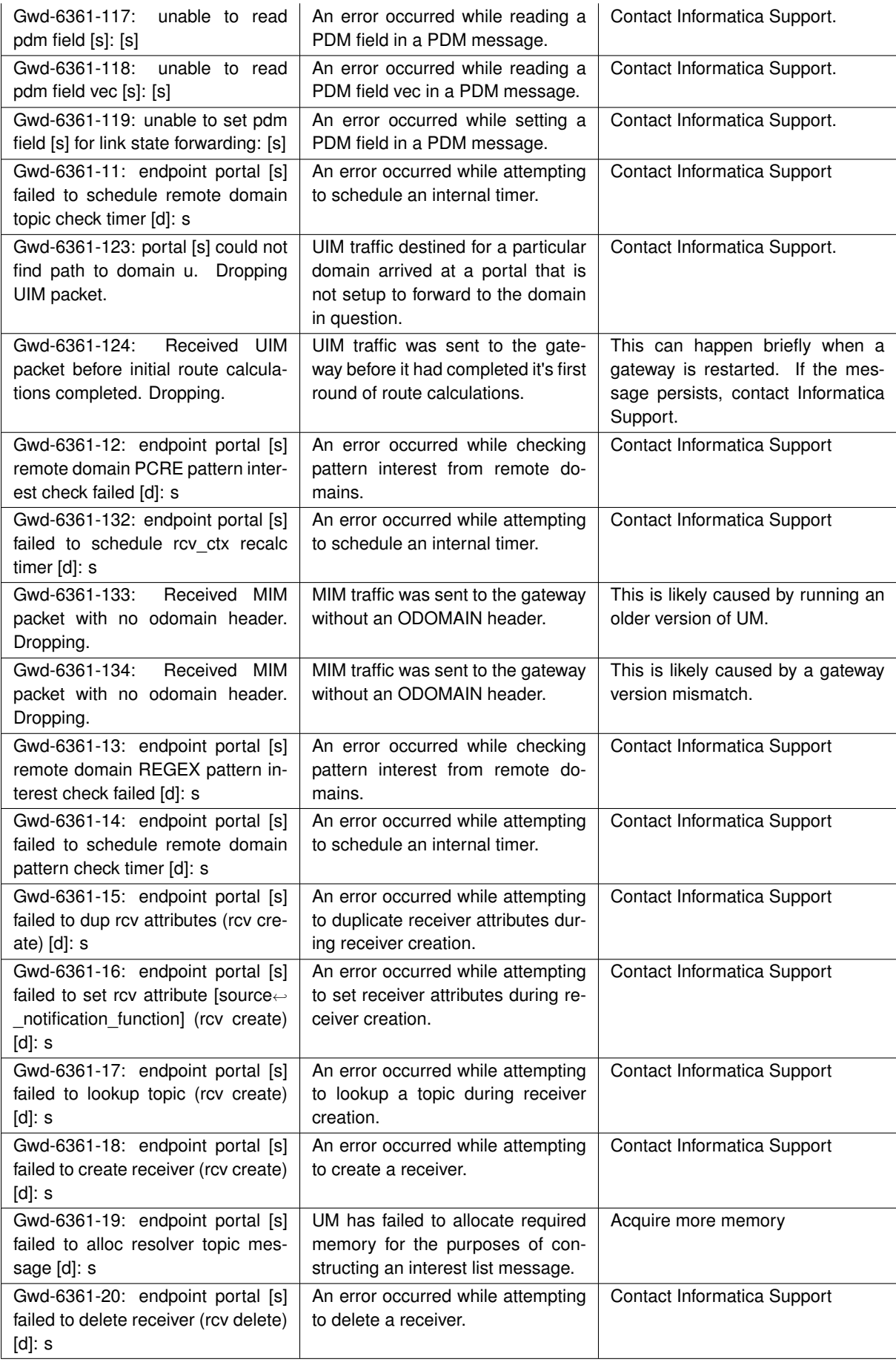

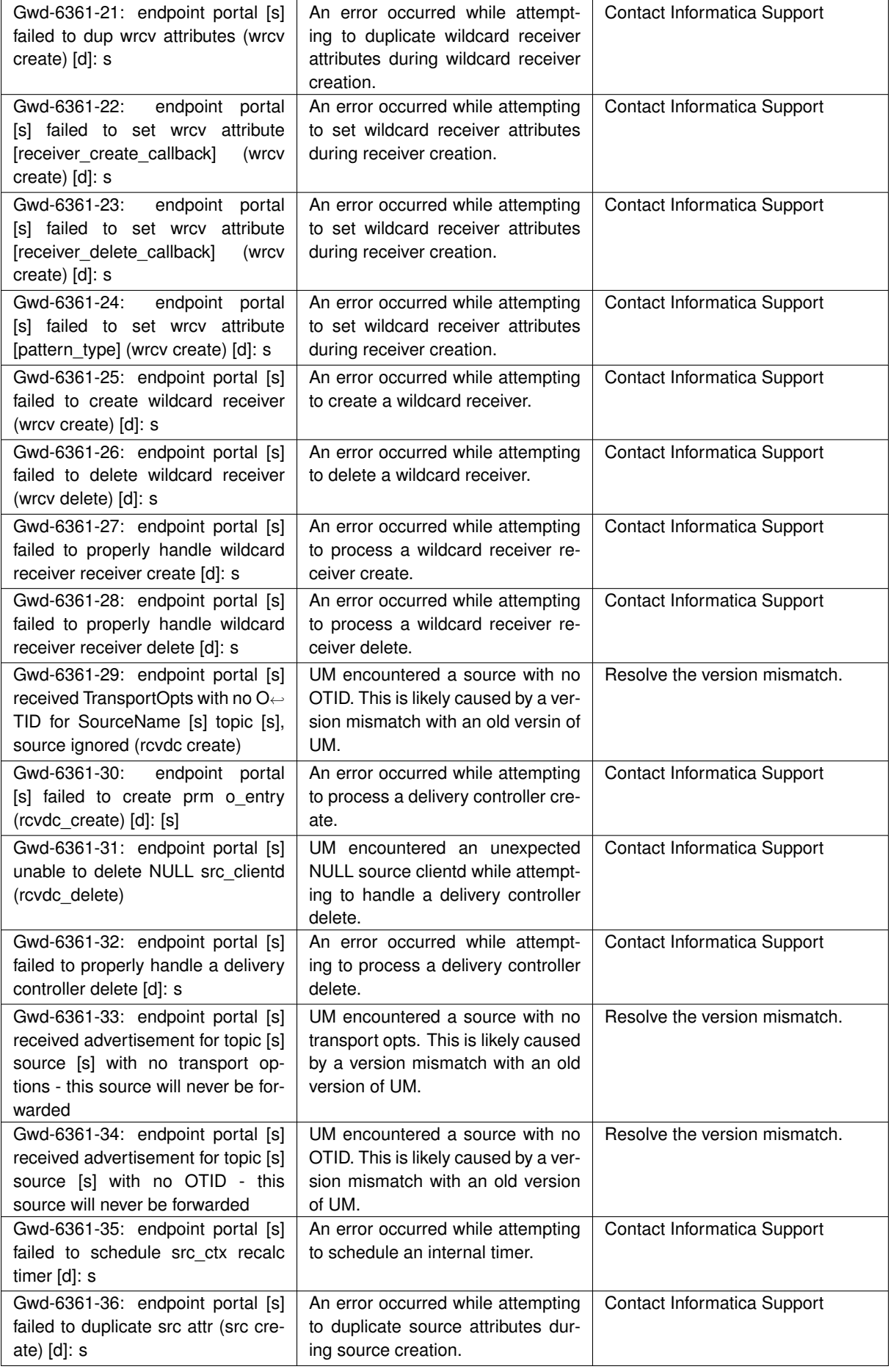

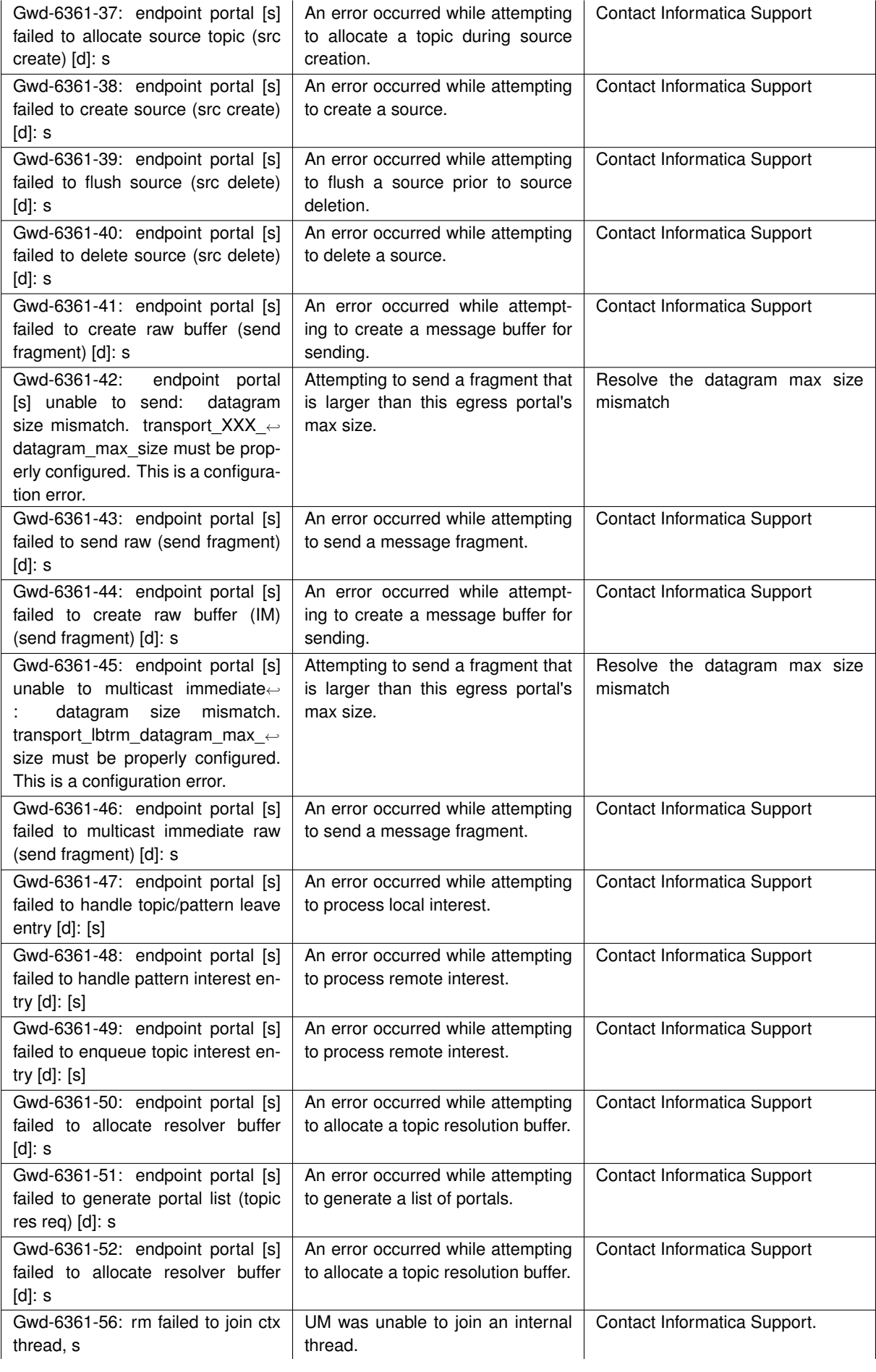

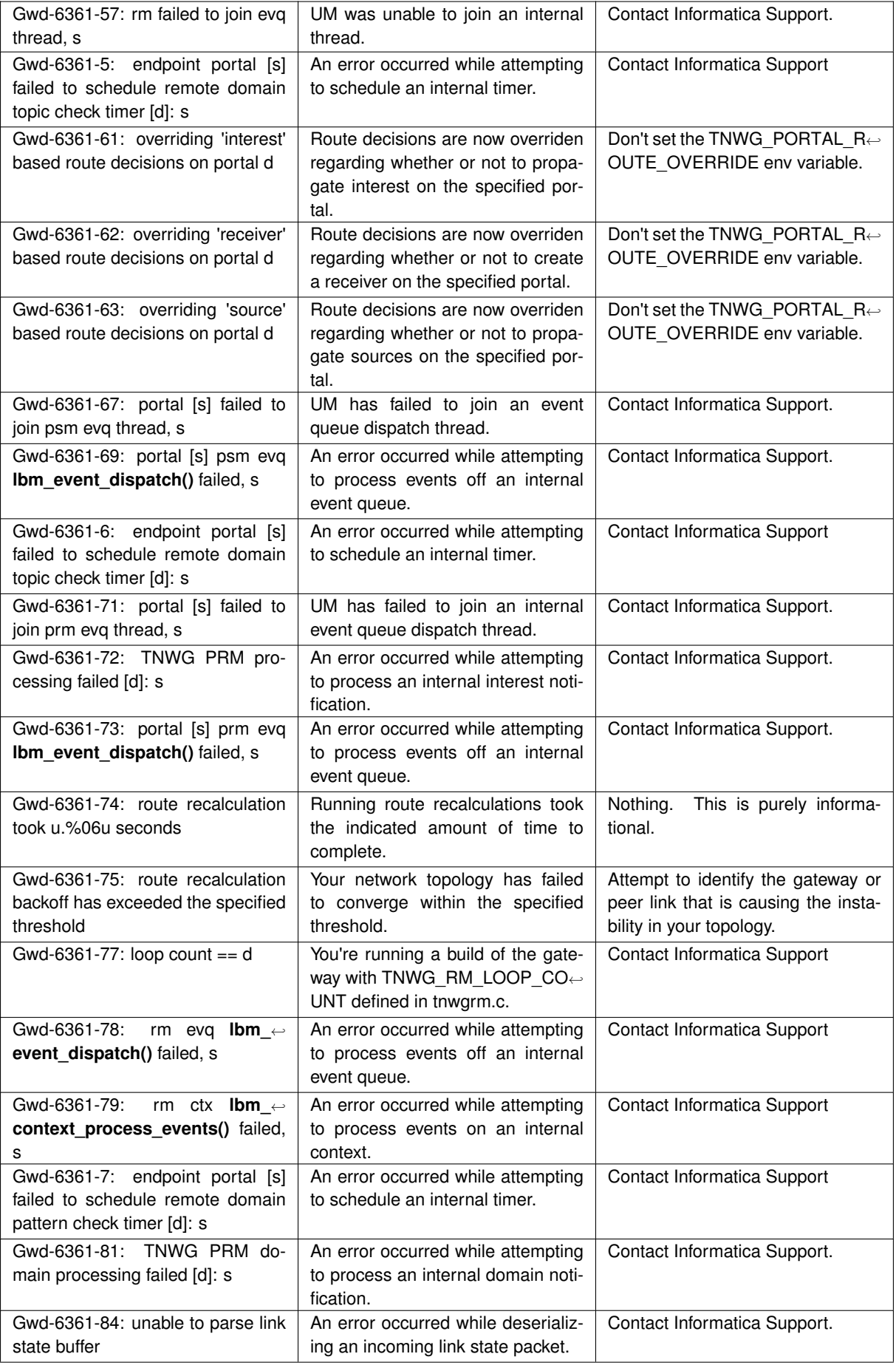

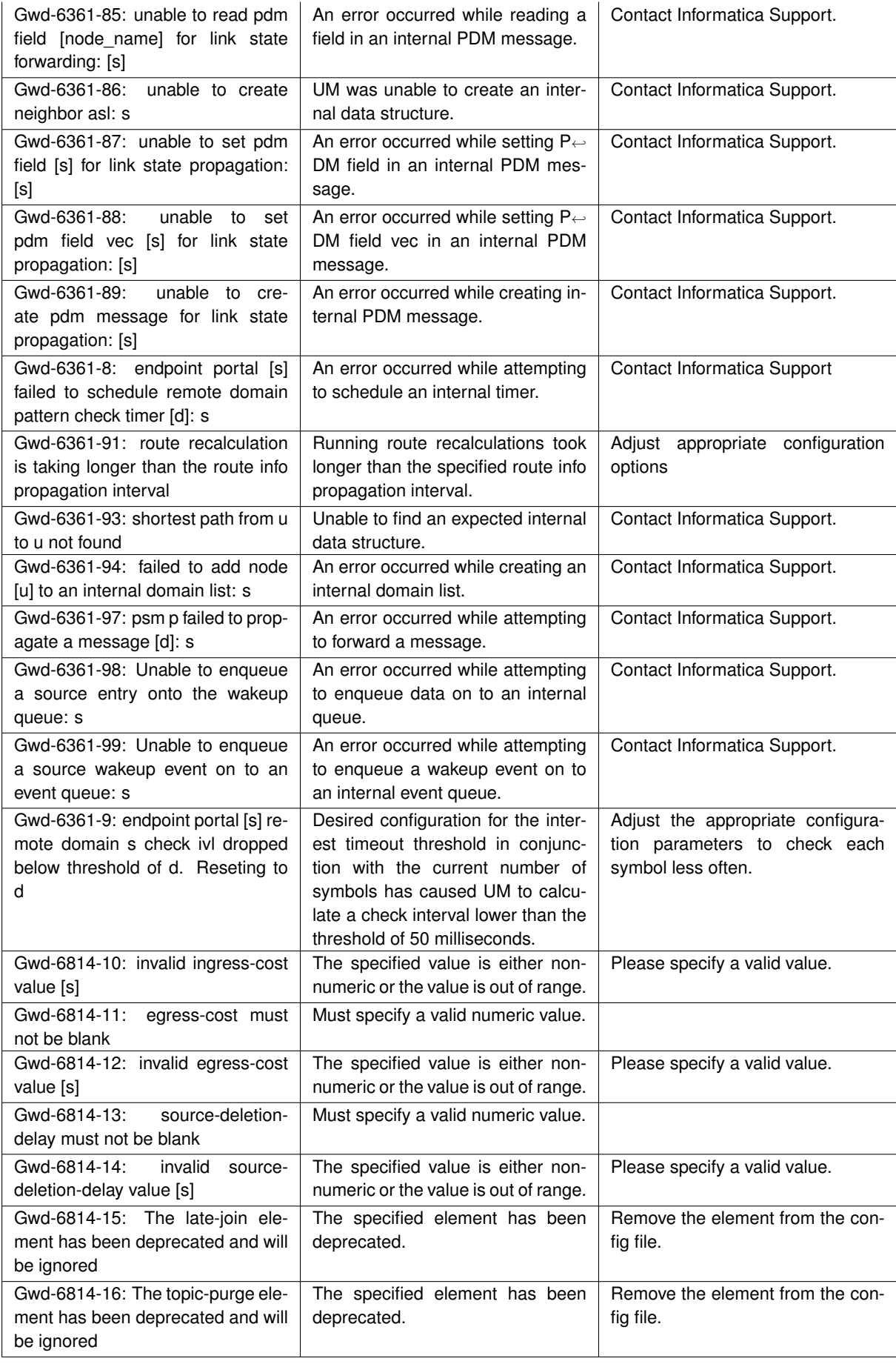

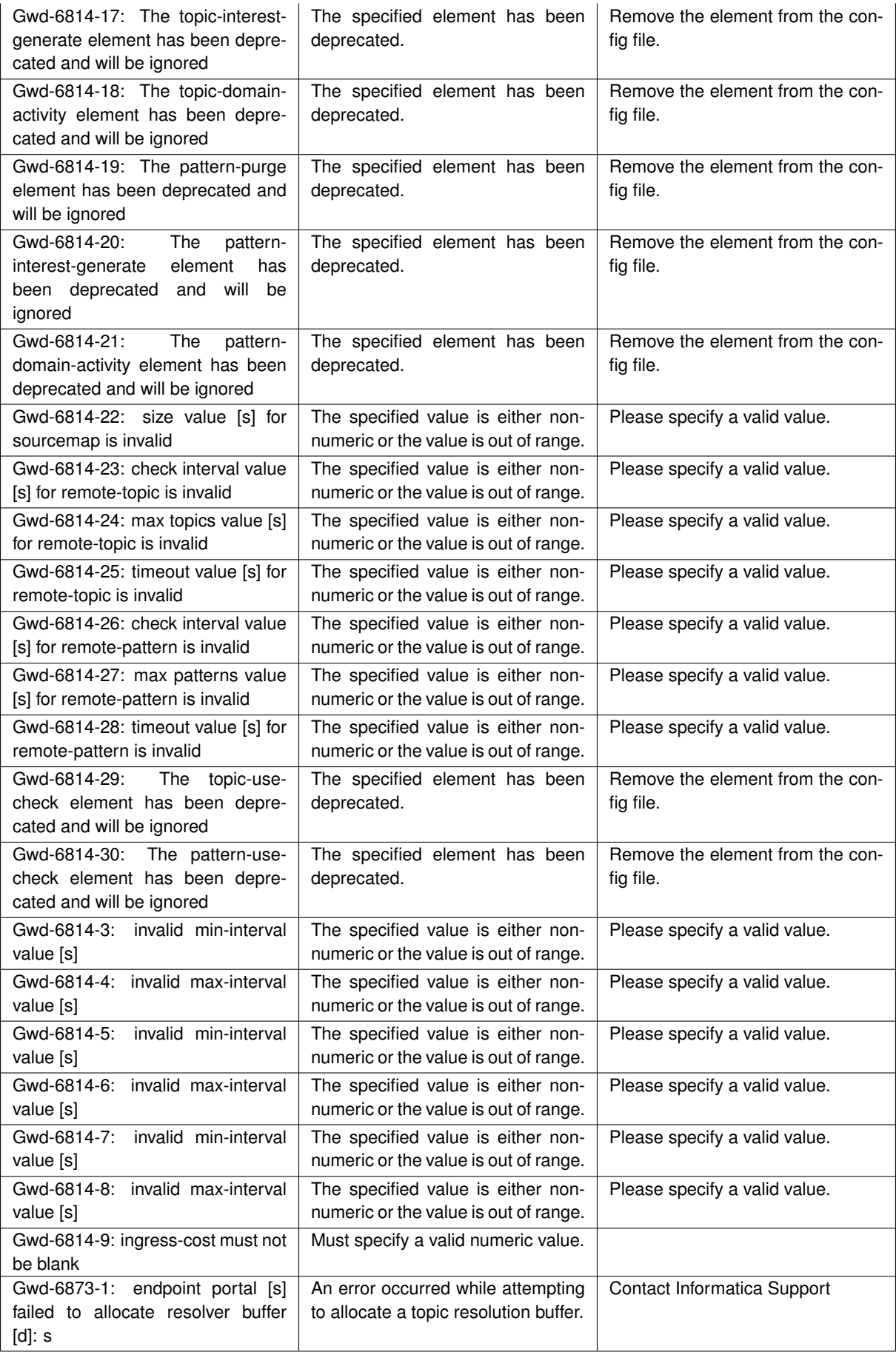

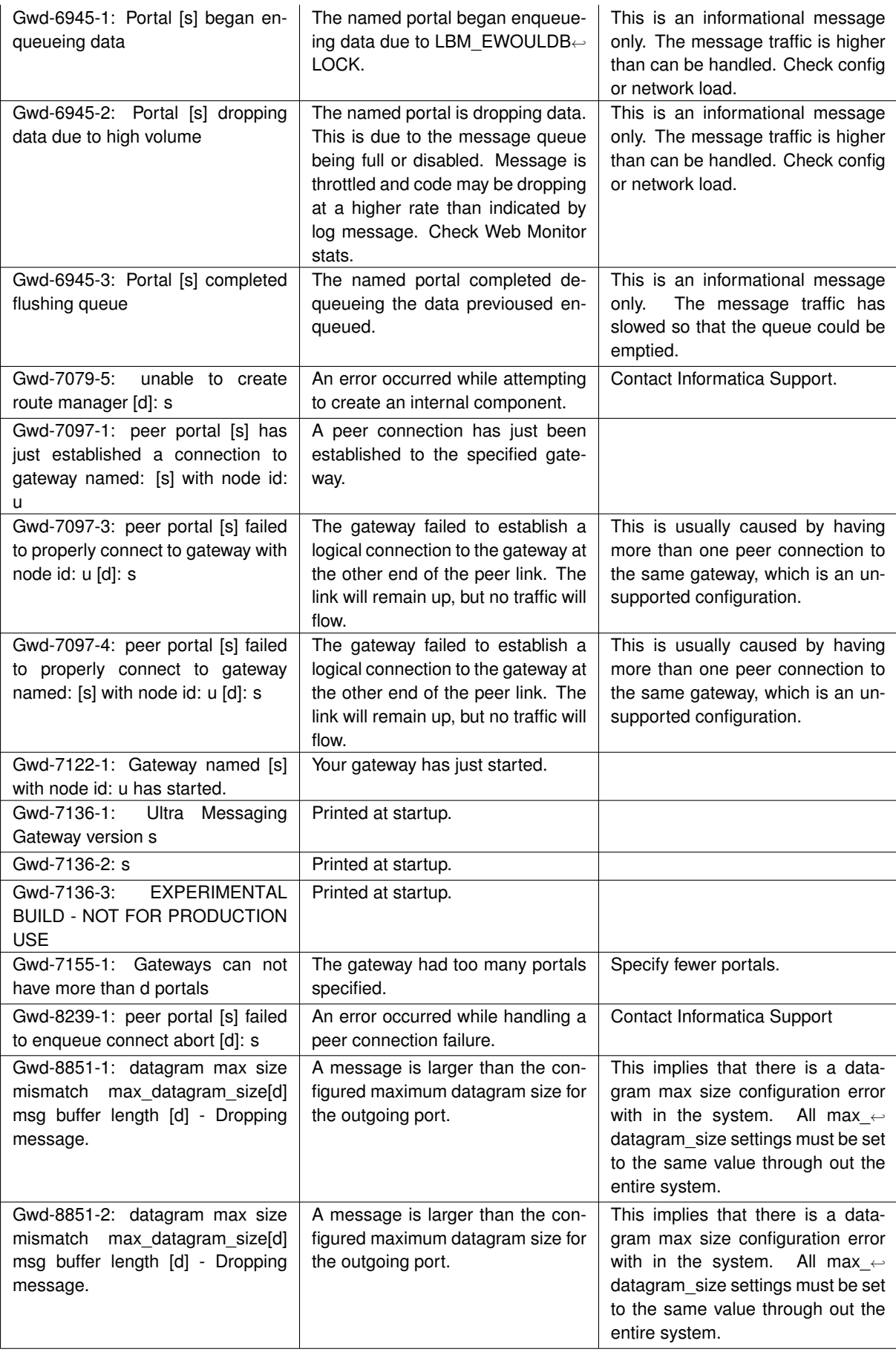

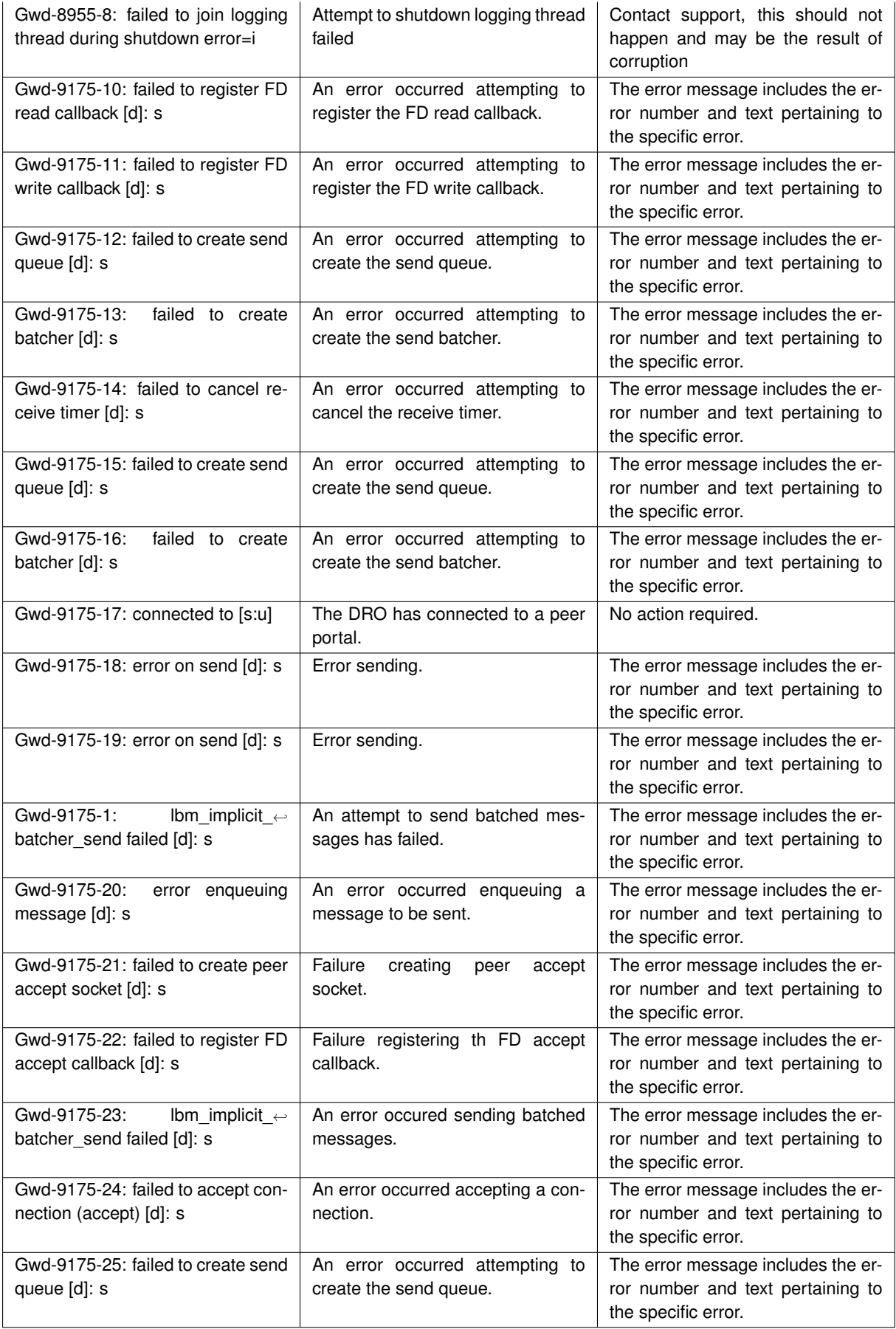

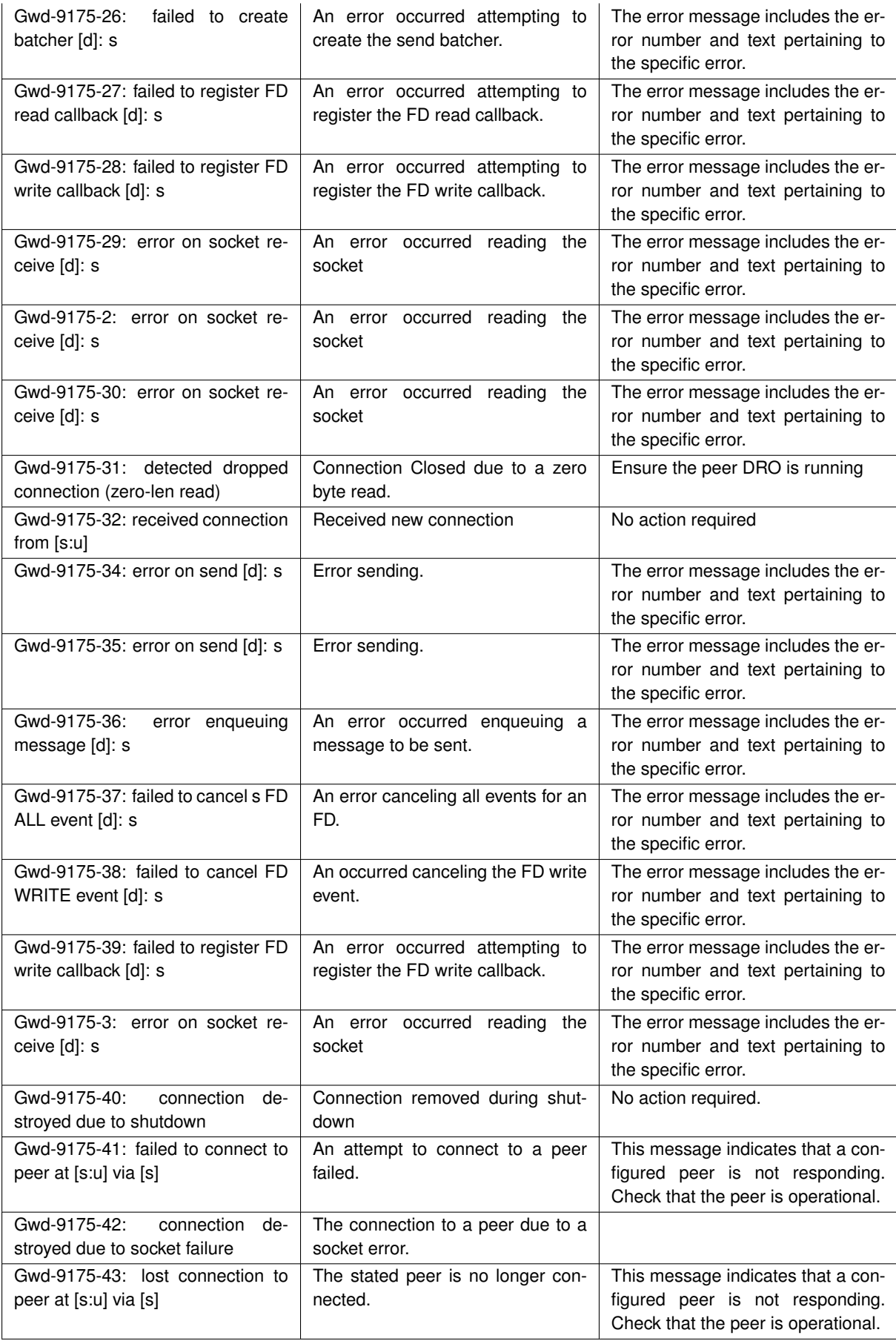

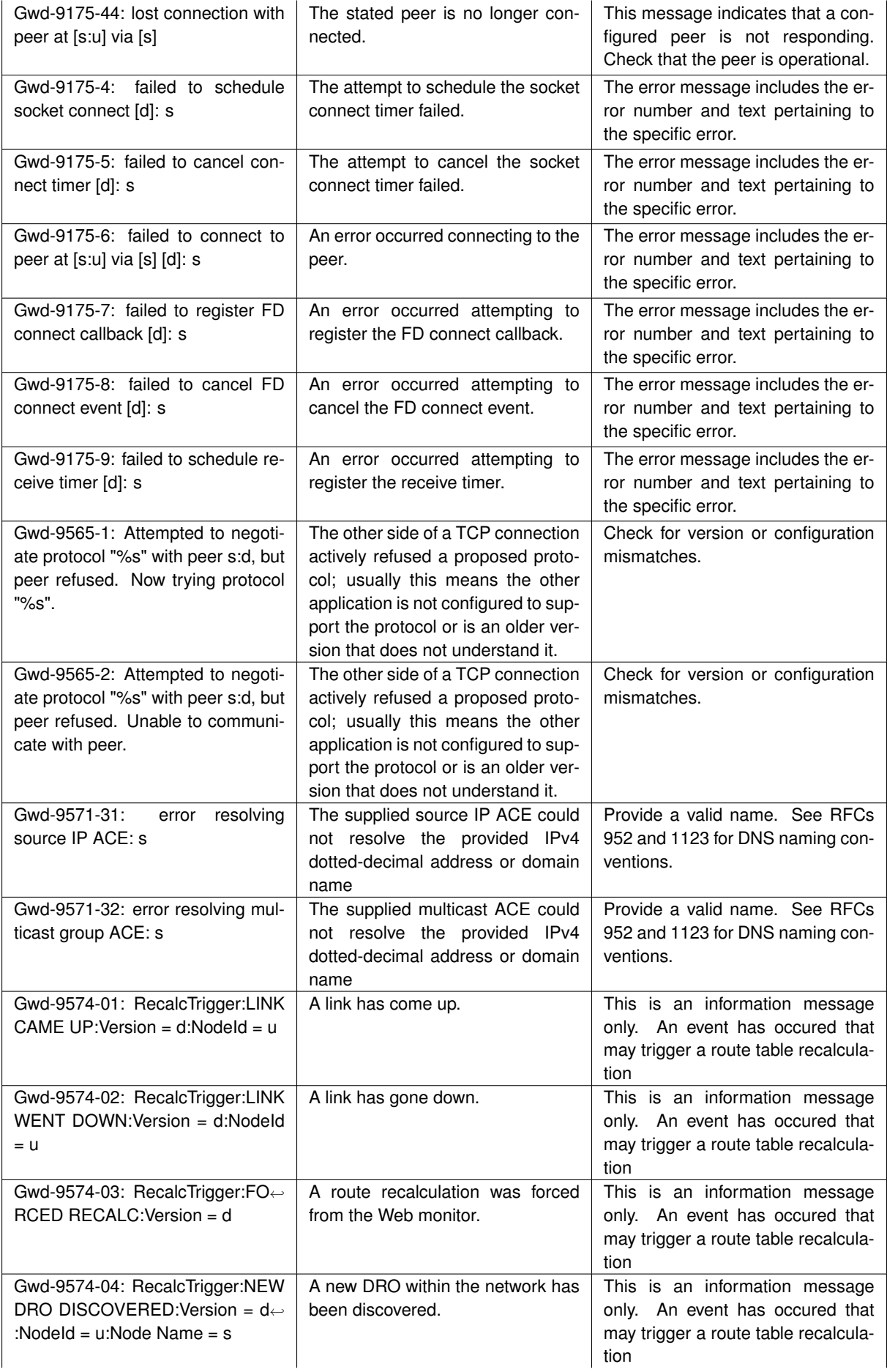

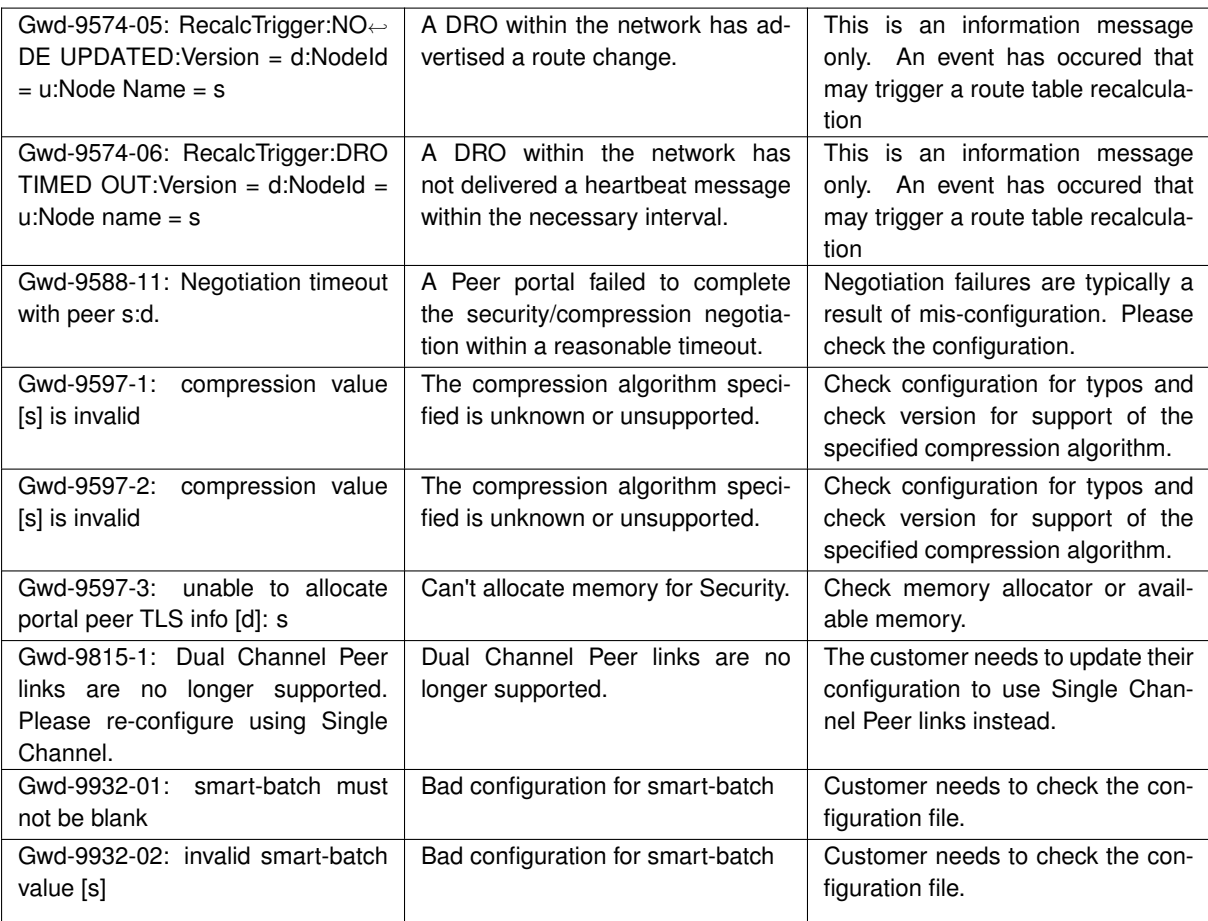

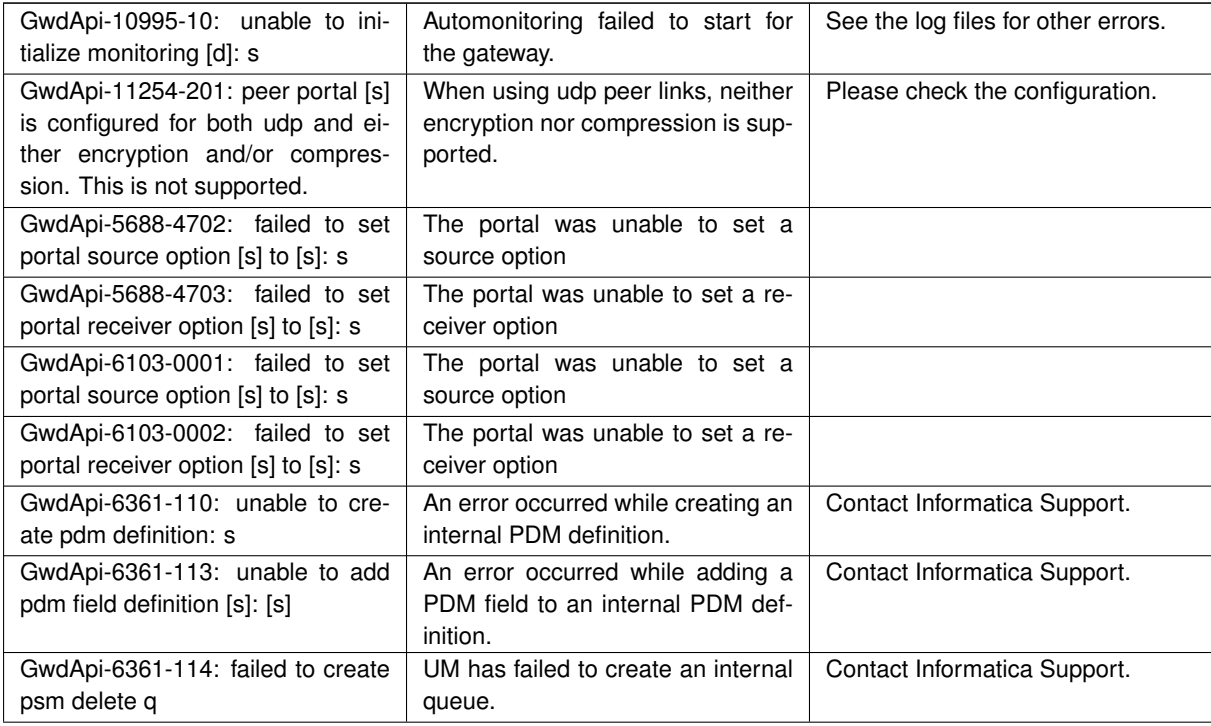

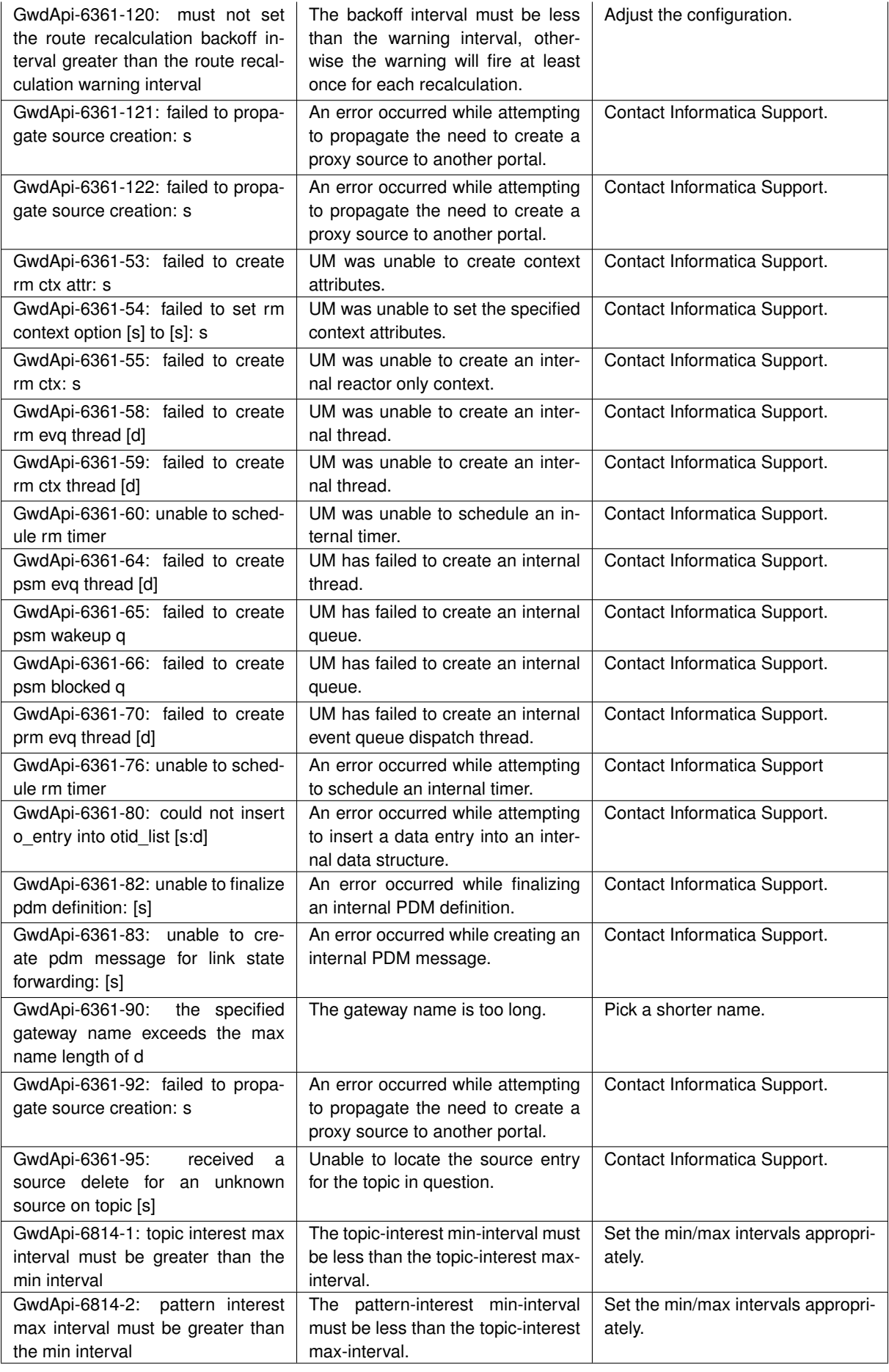

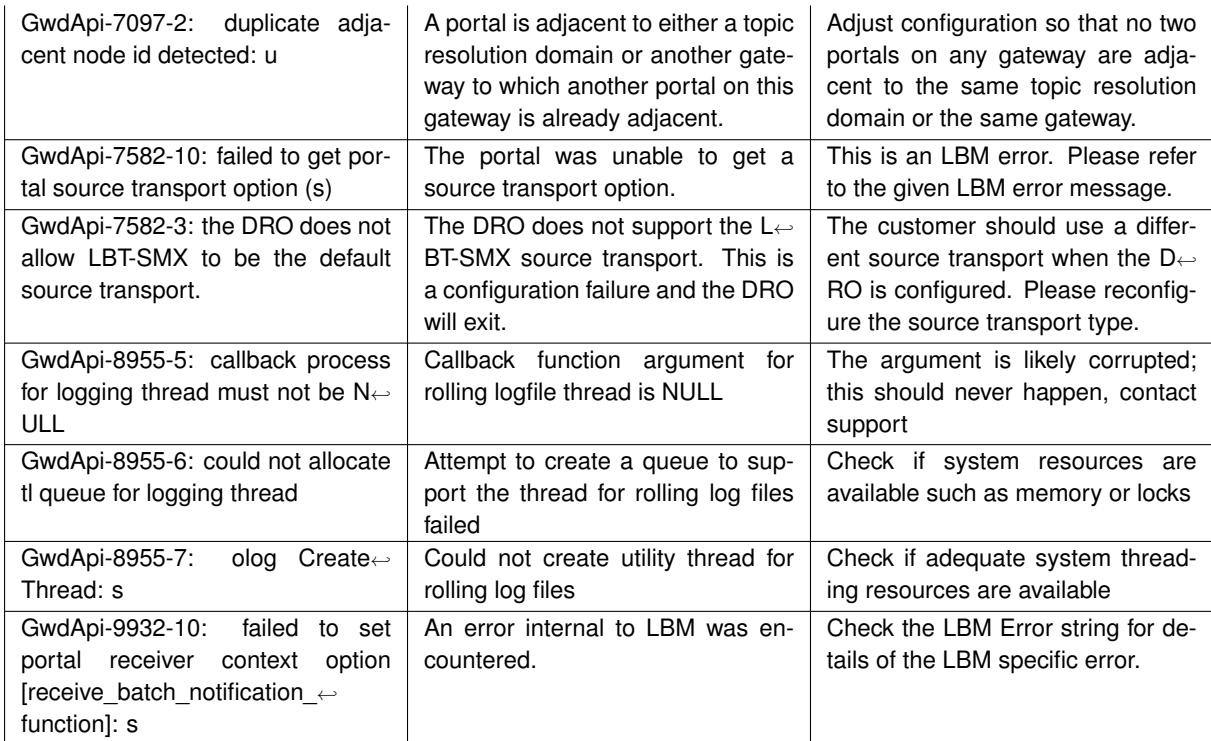

## **12.5 UM Lbmrd Log Messages**

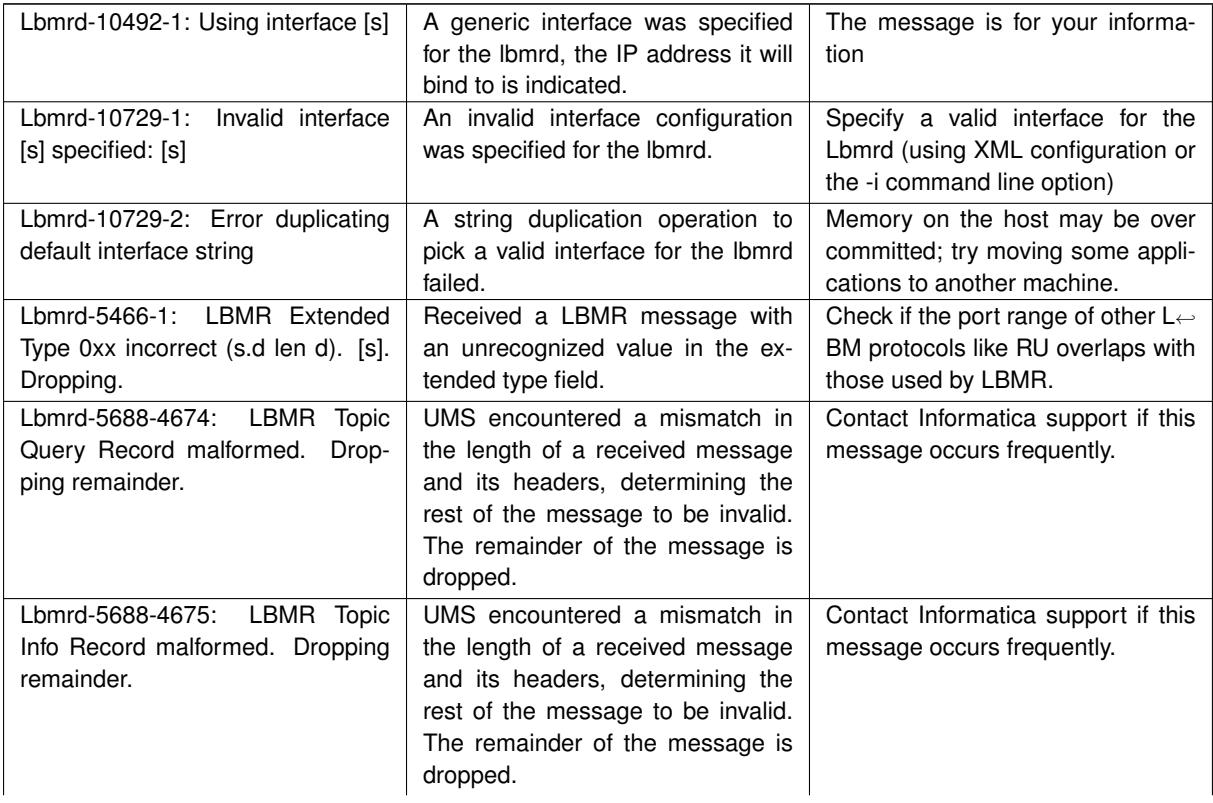

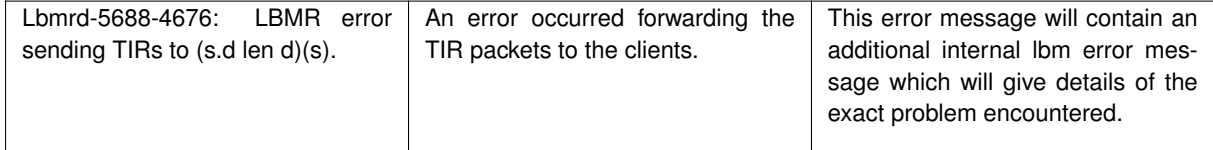

## **12.6 UM Persistent Store Log Messages**

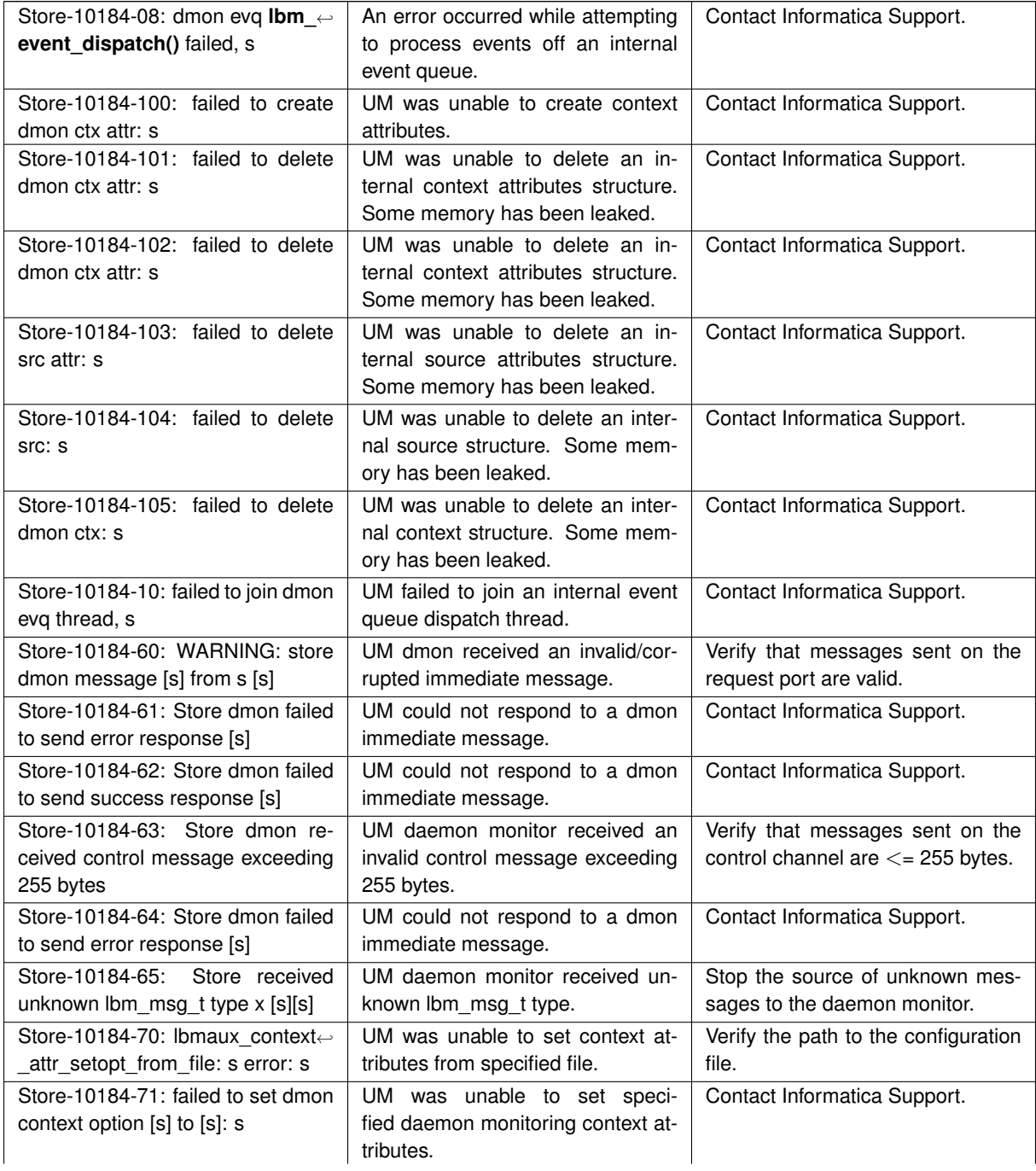

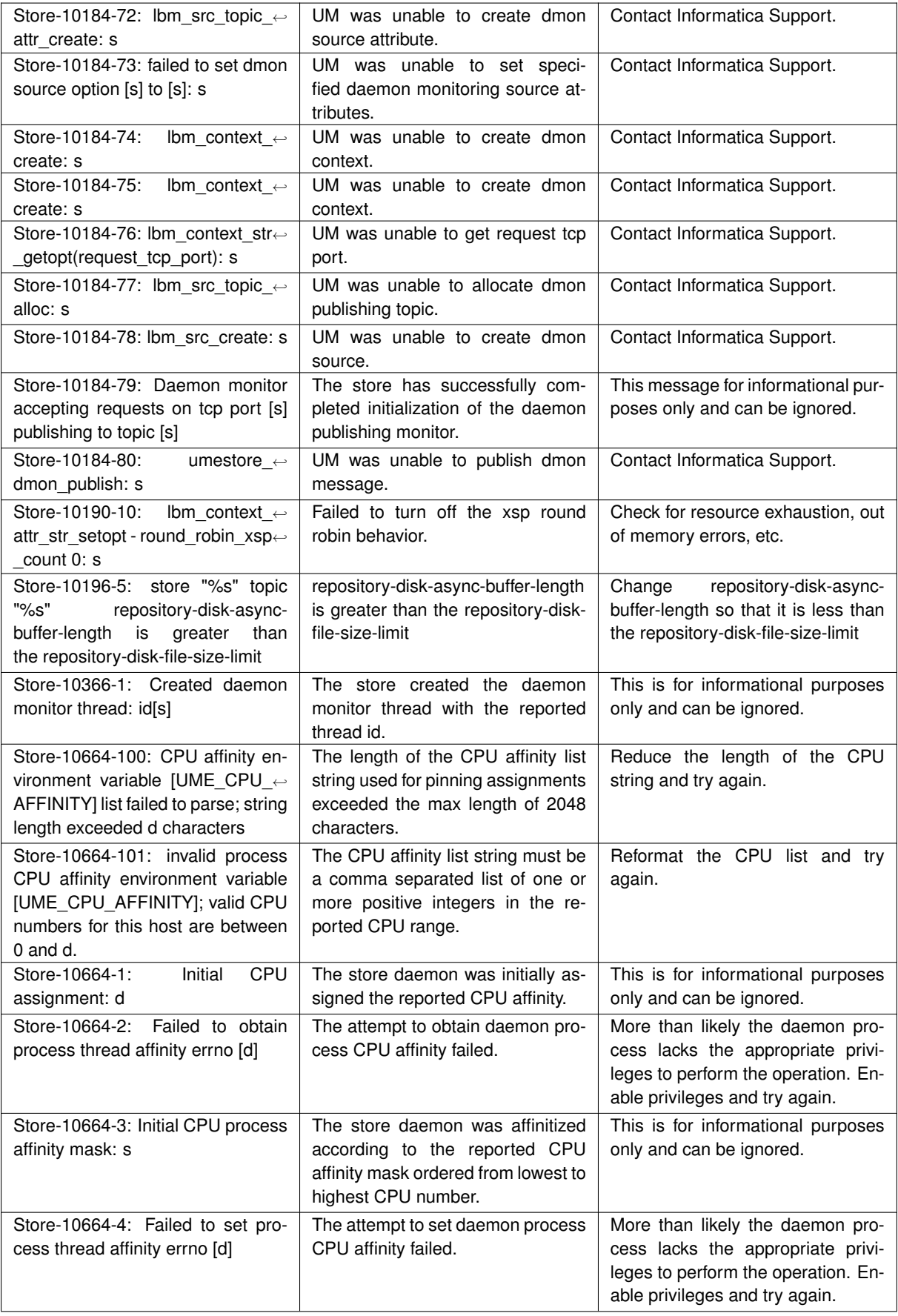

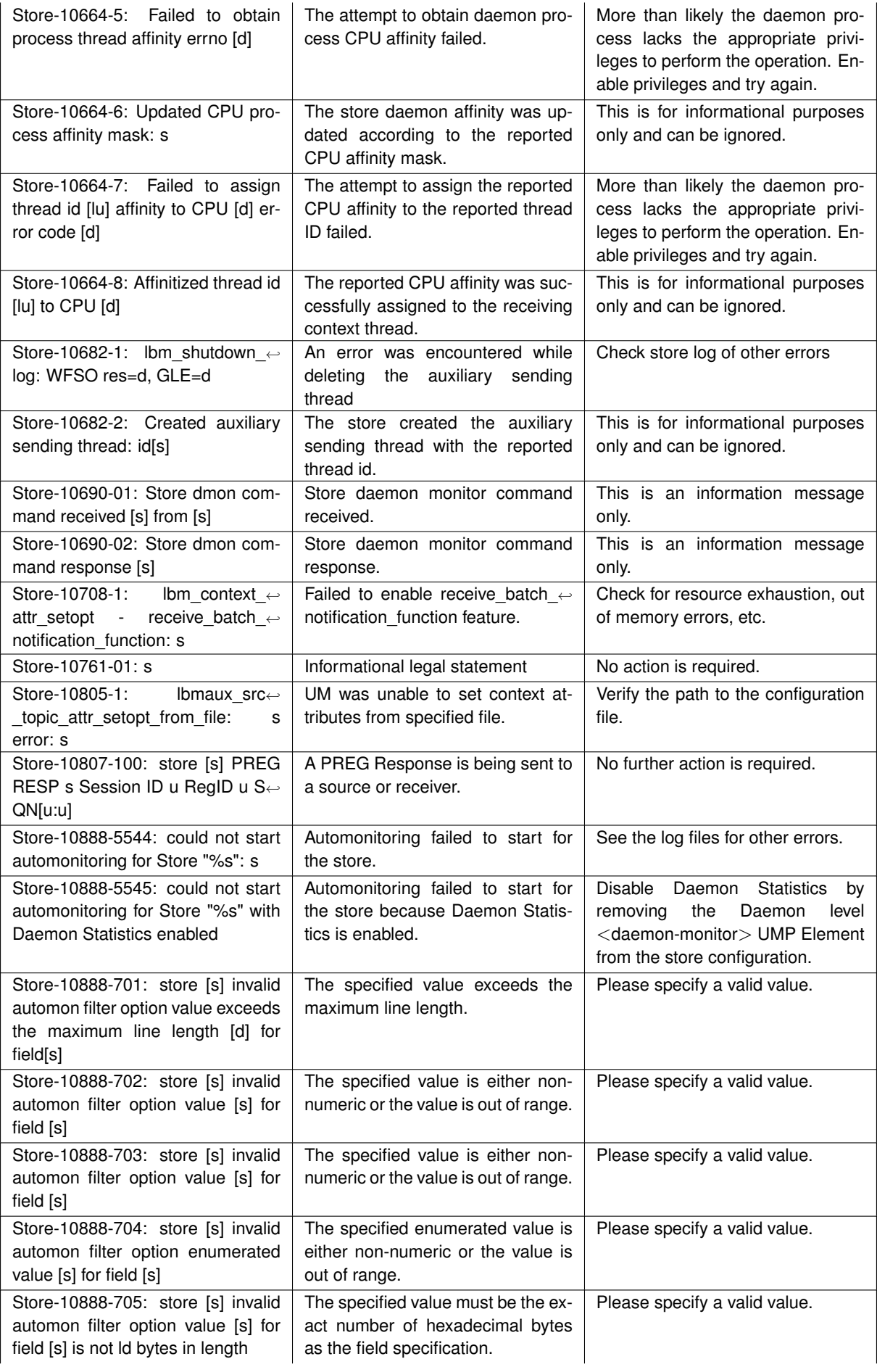

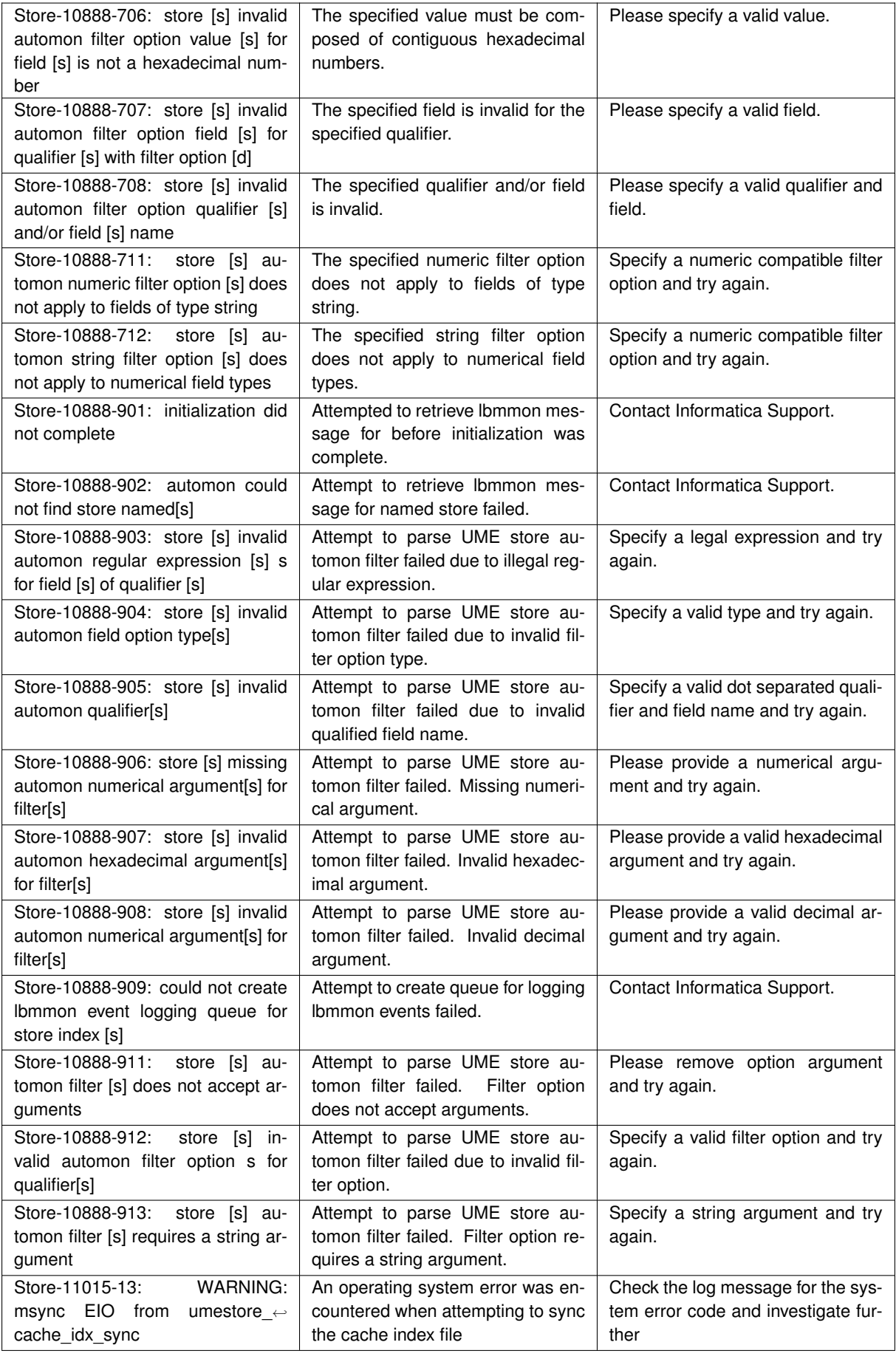

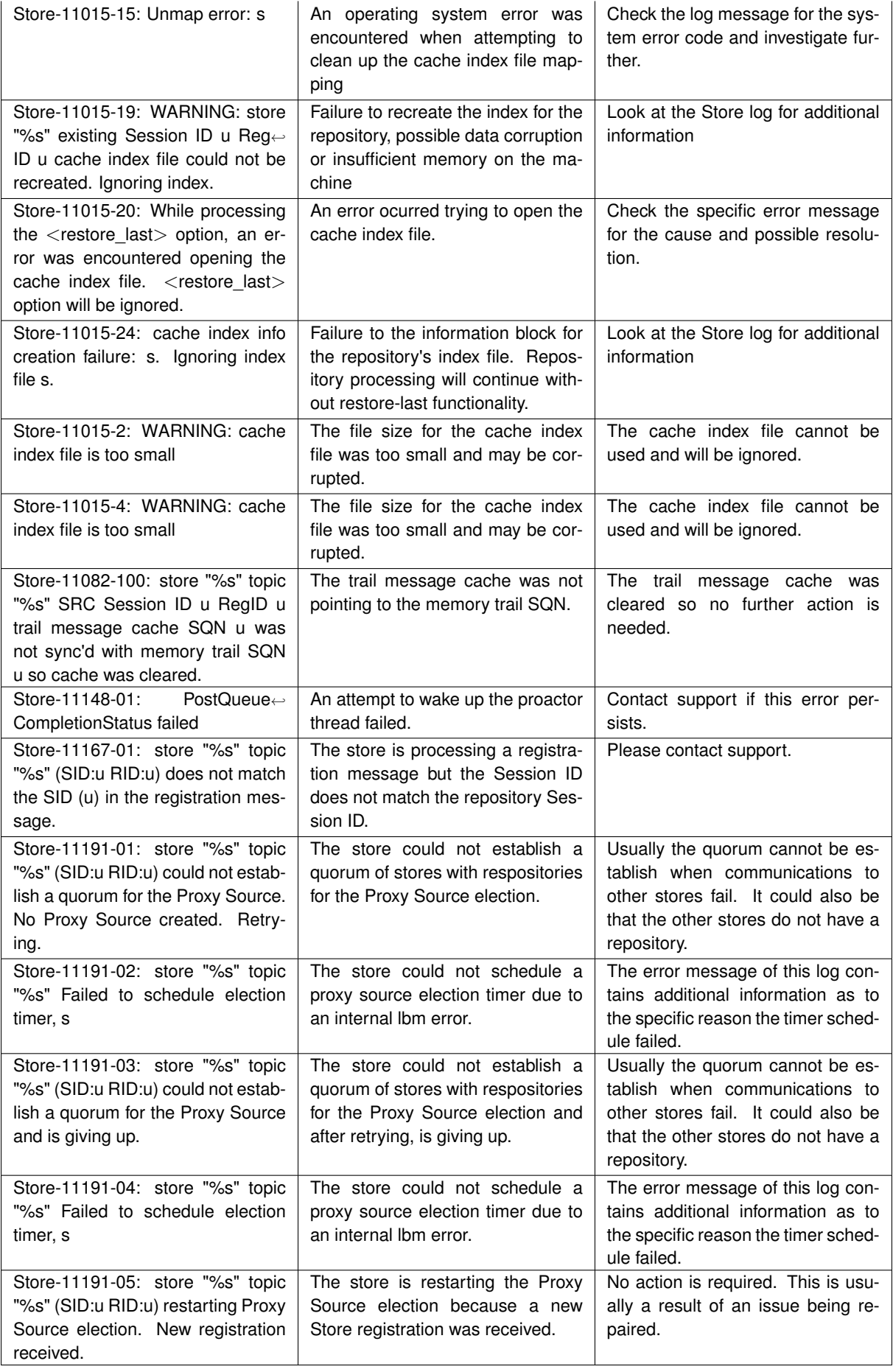

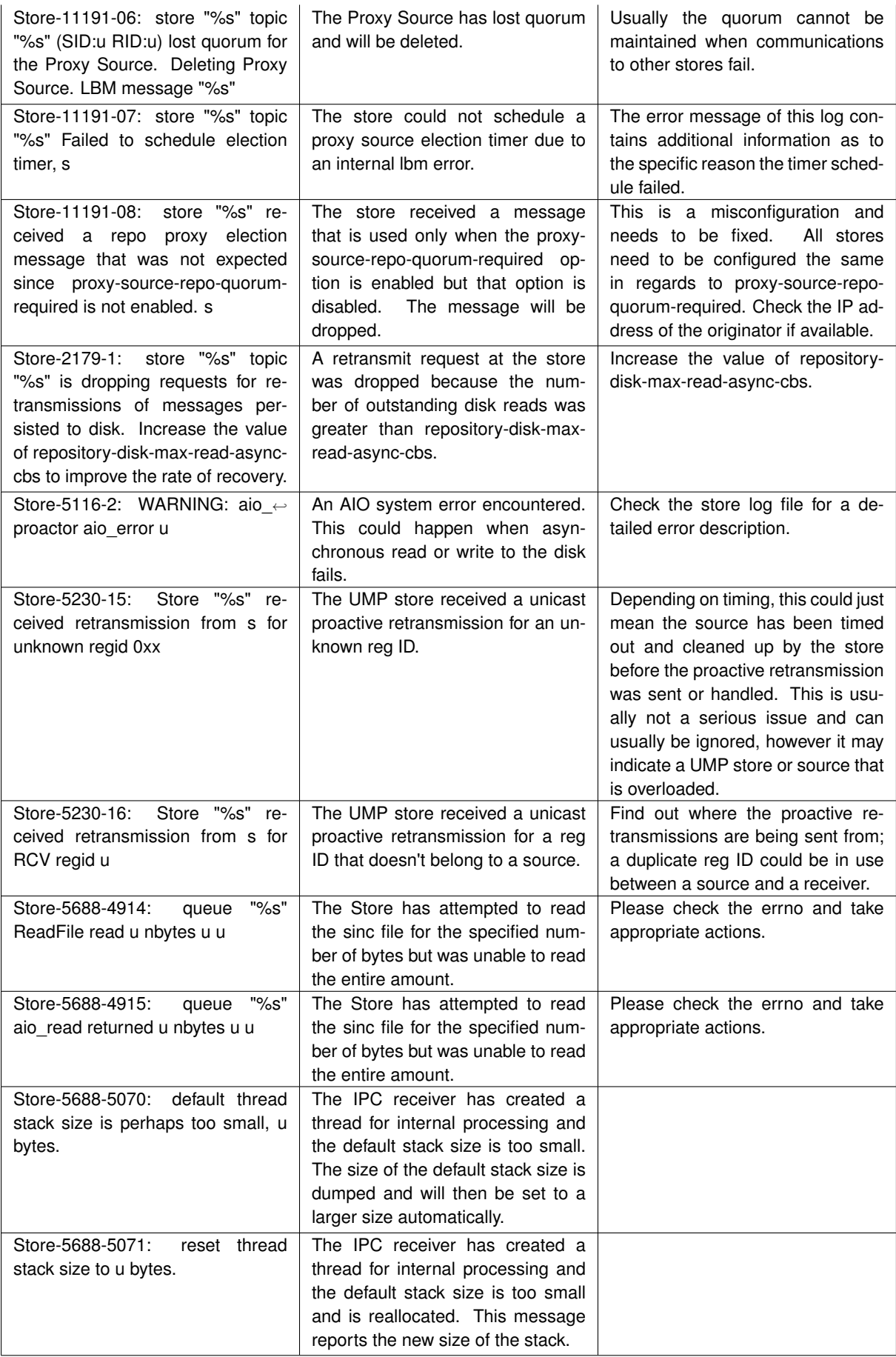

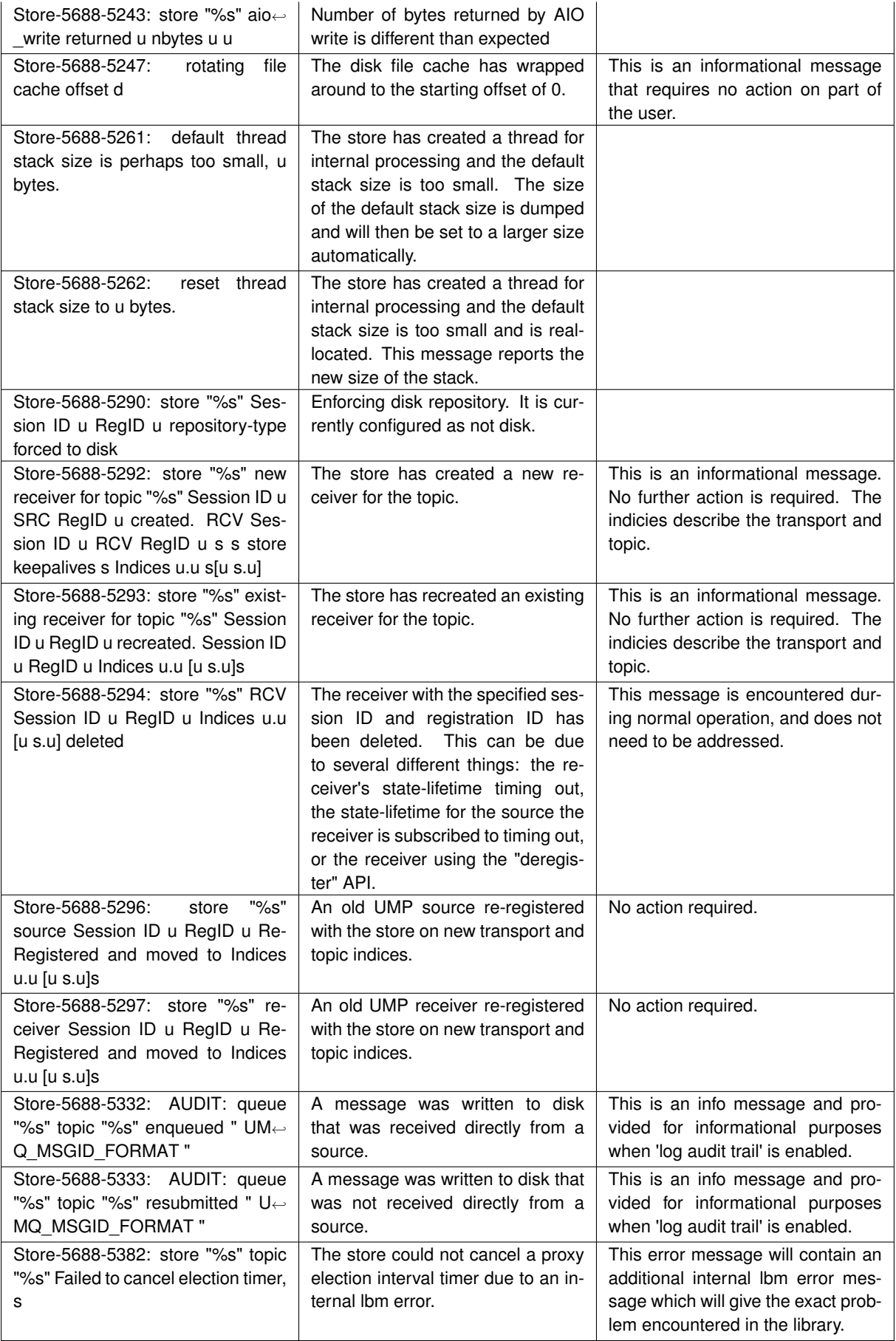

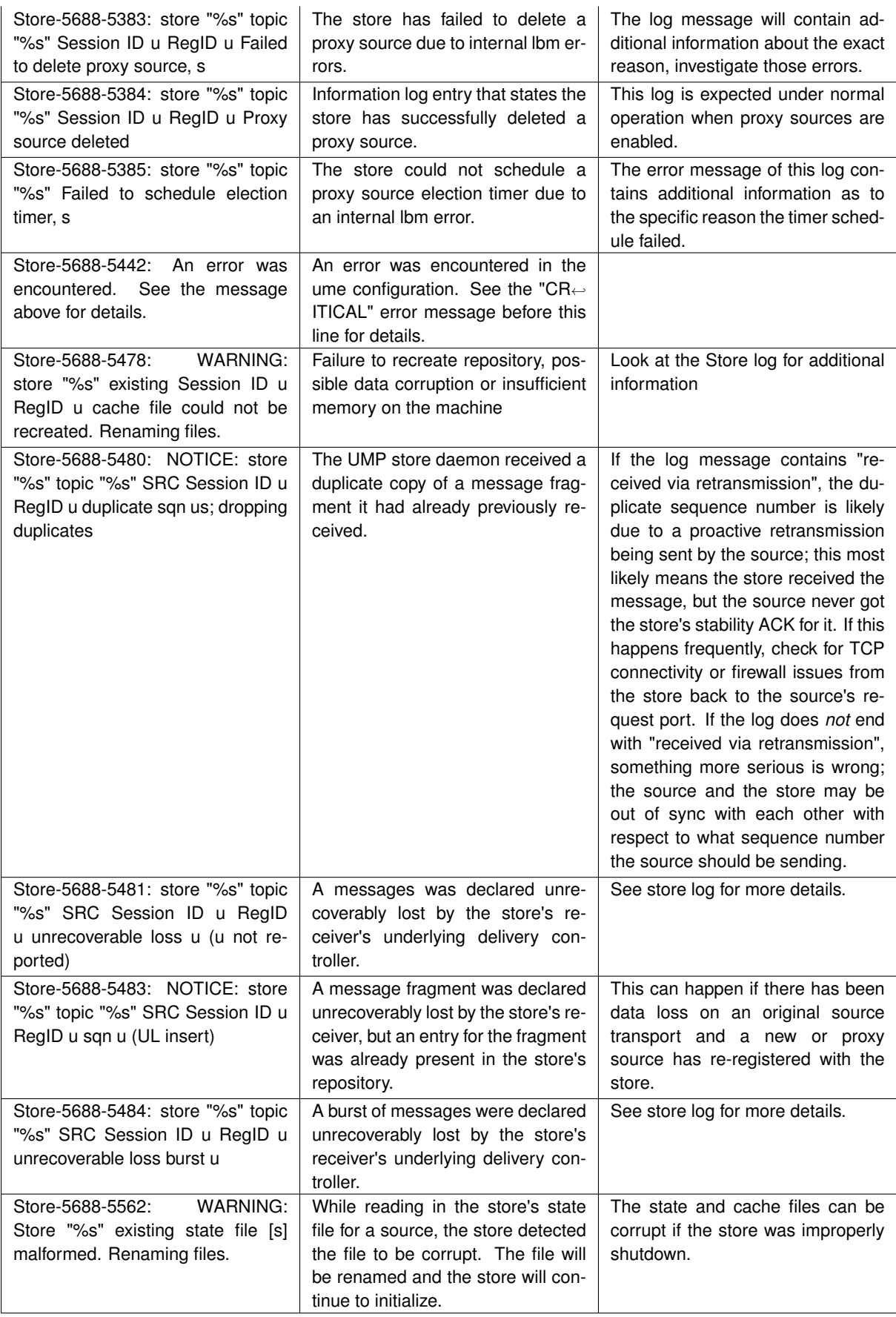

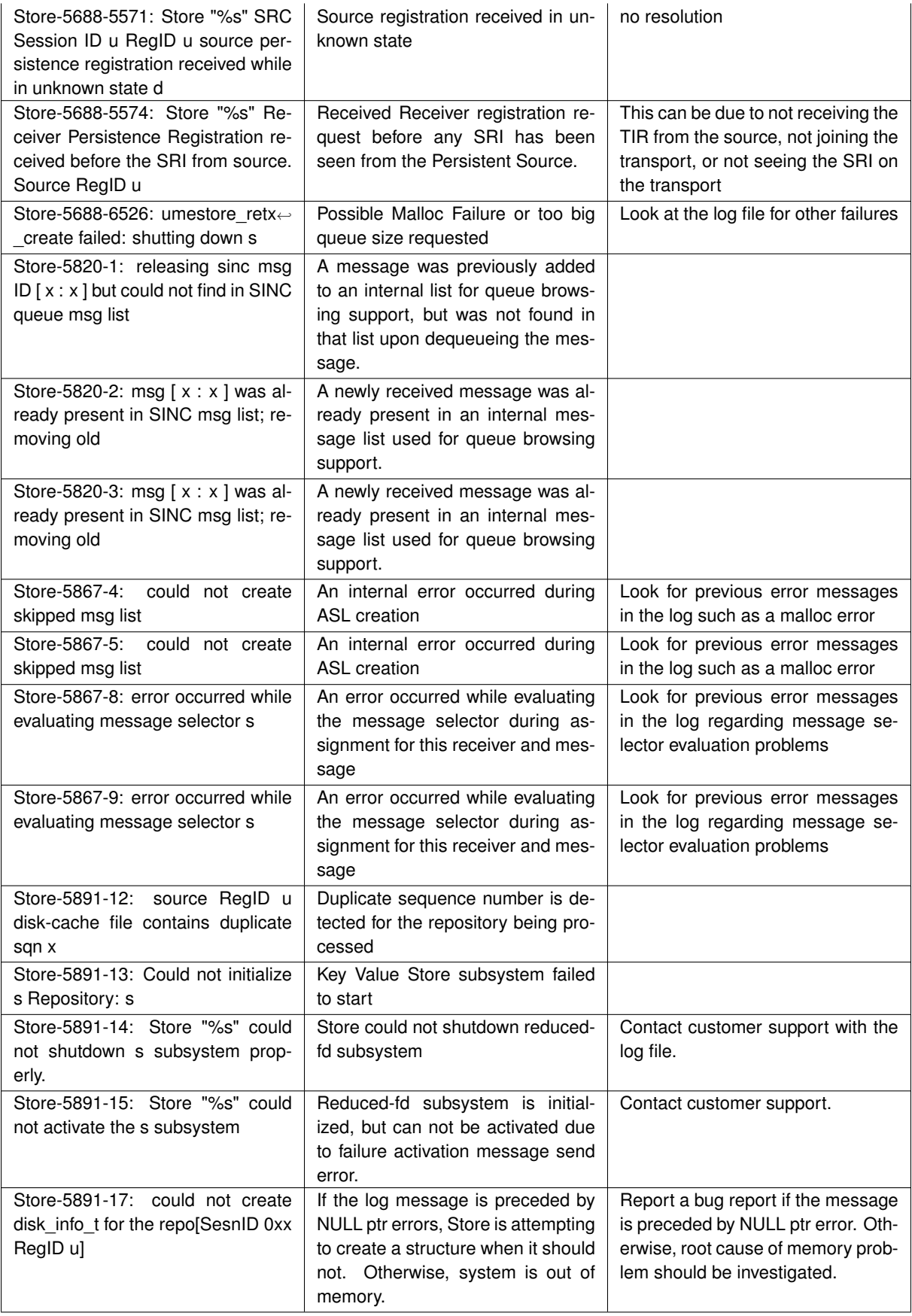

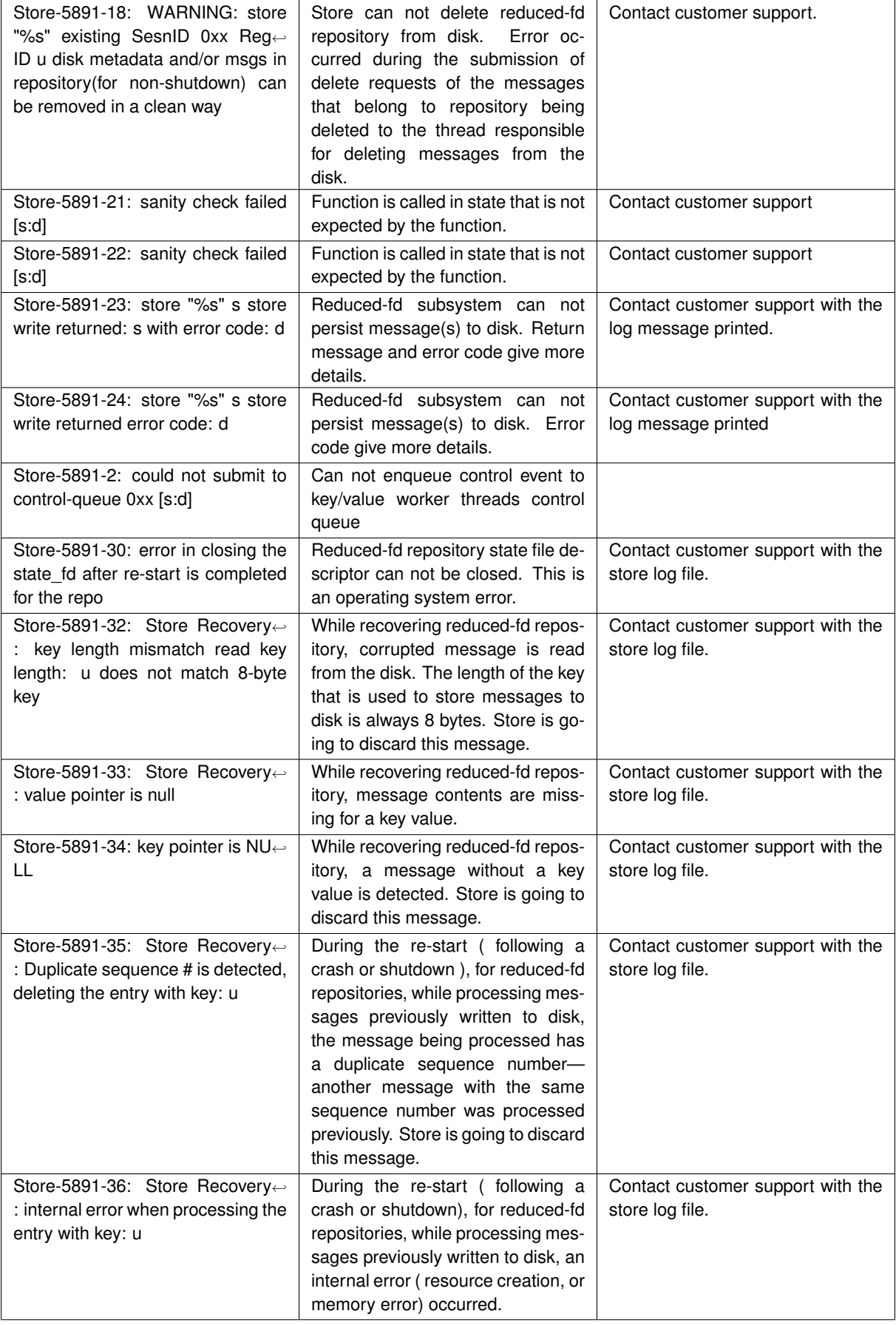

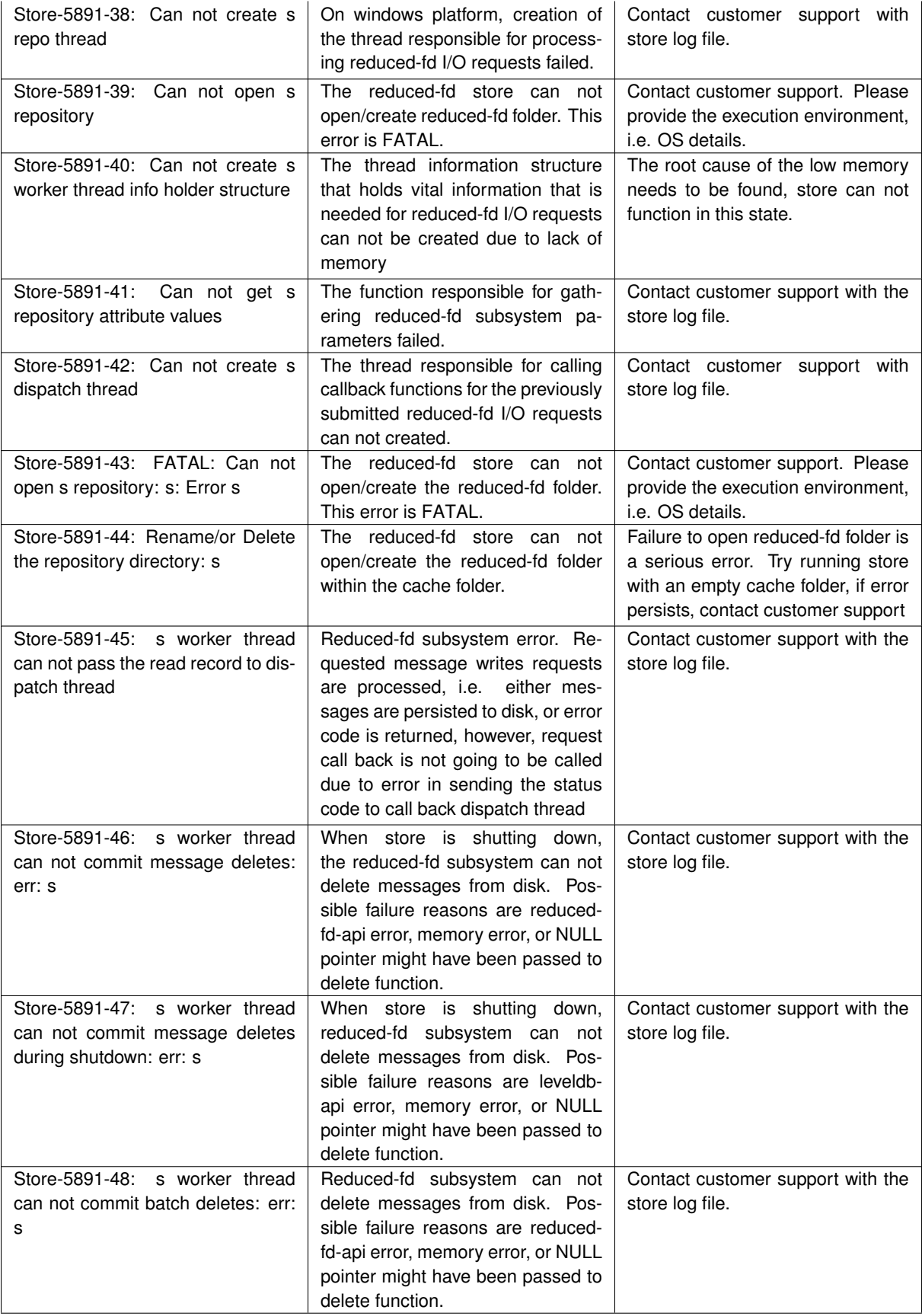

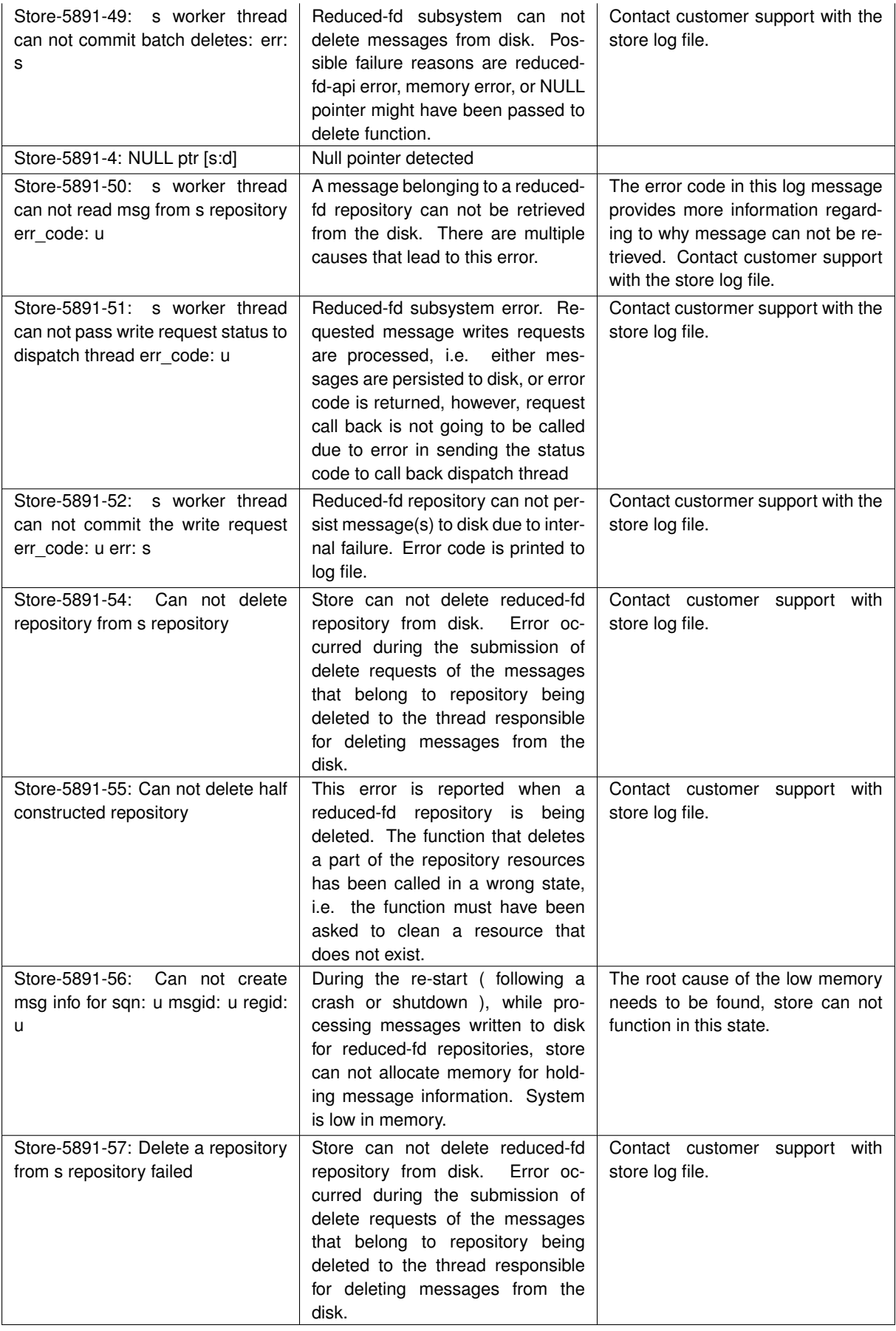

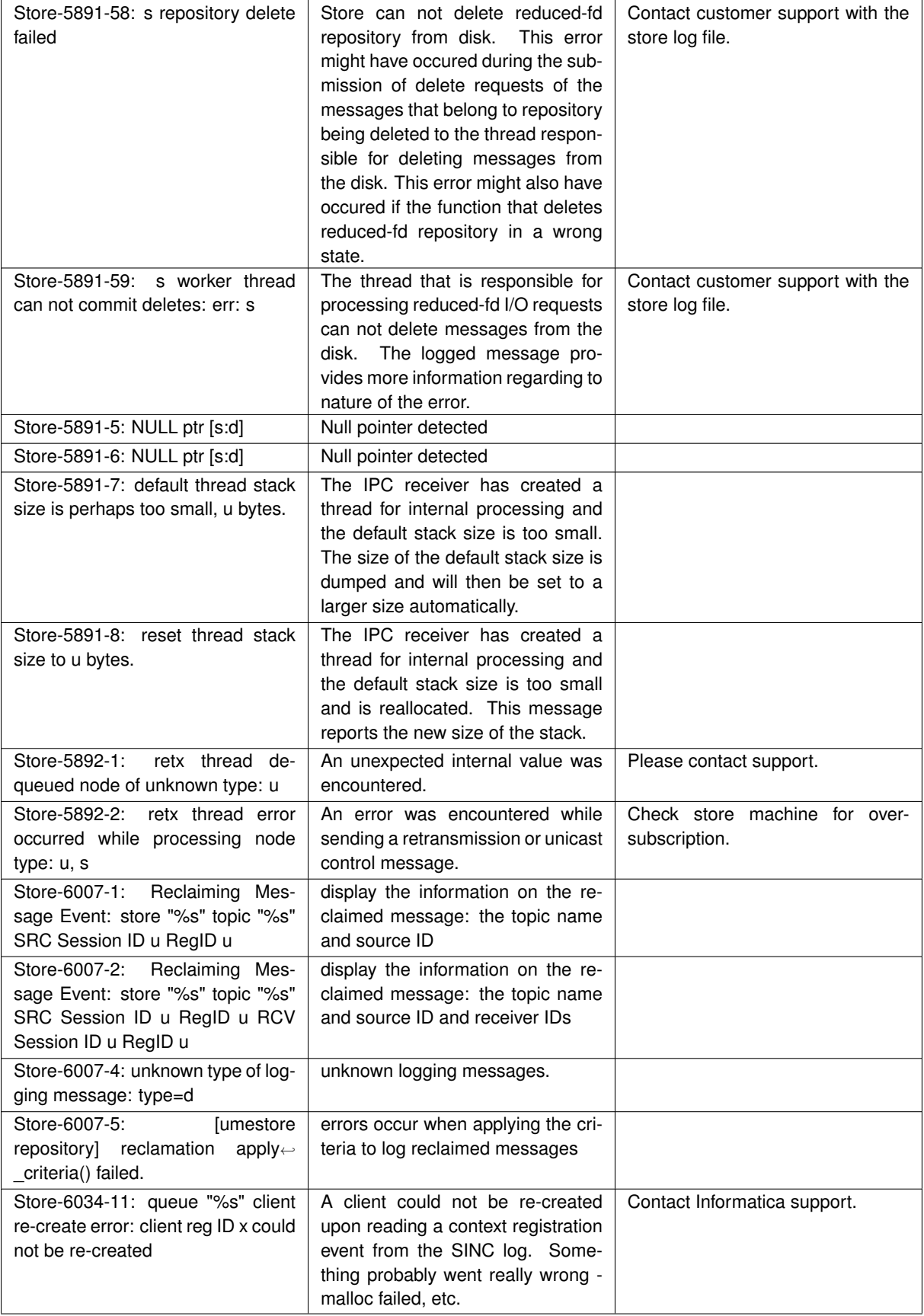

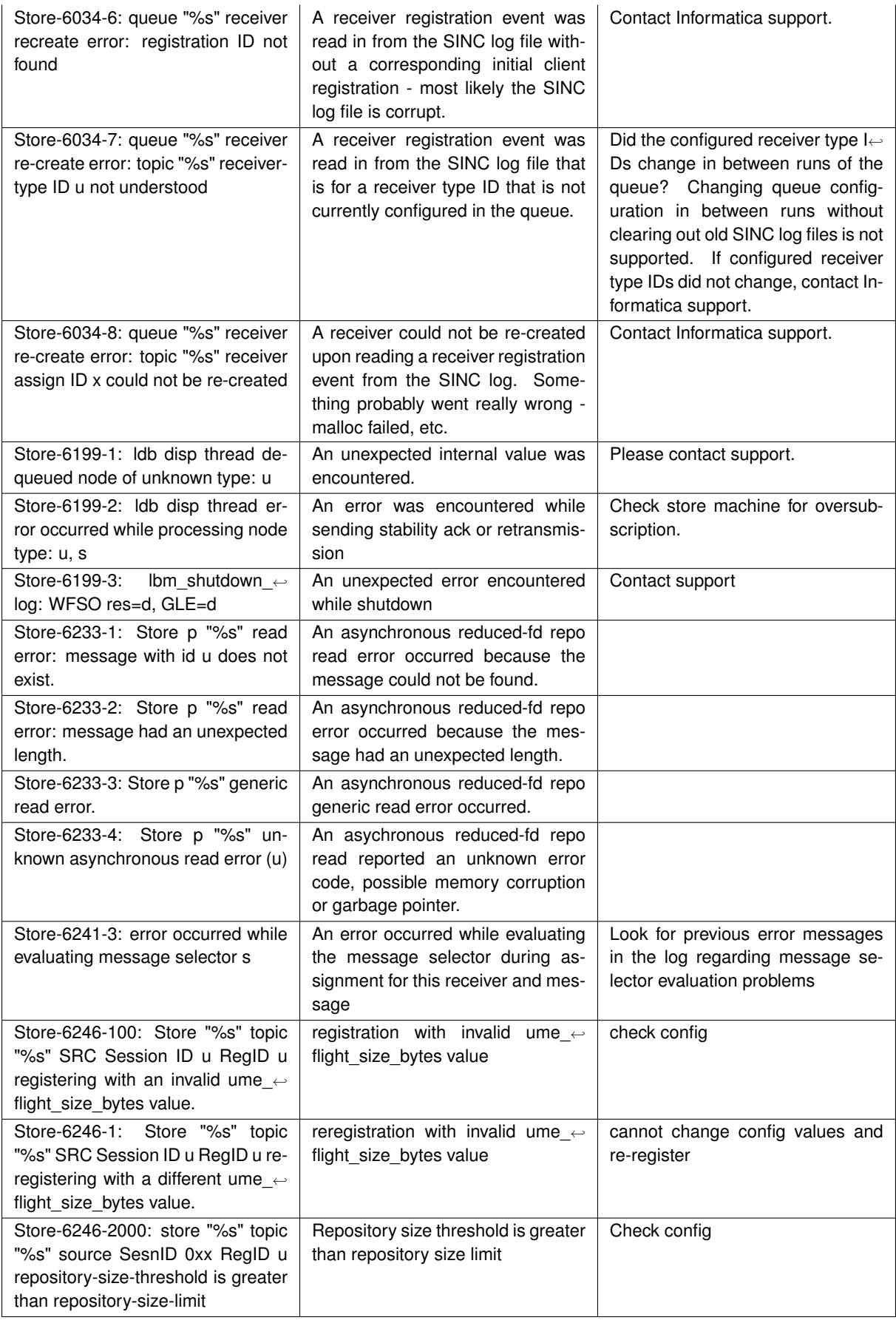

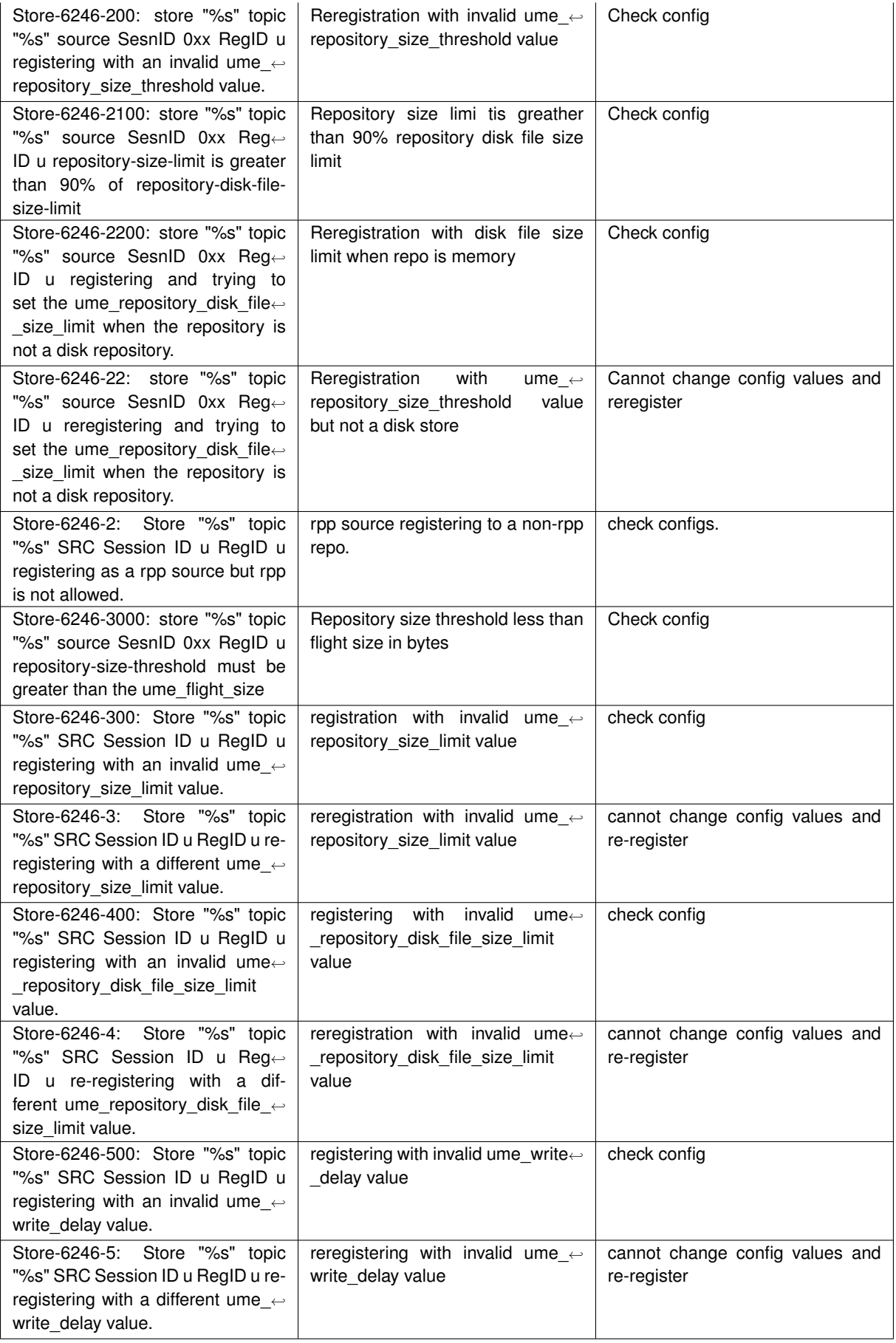

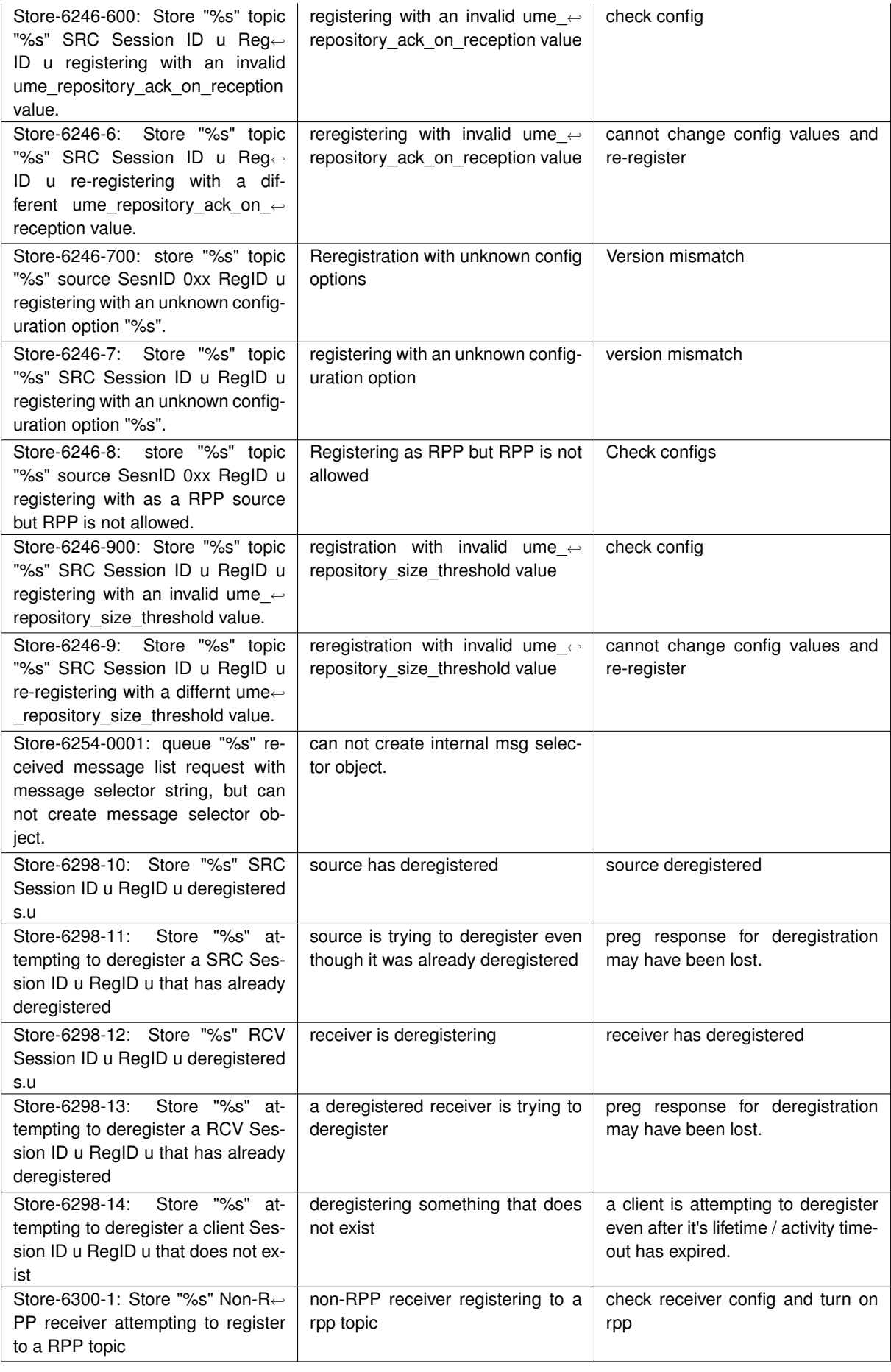
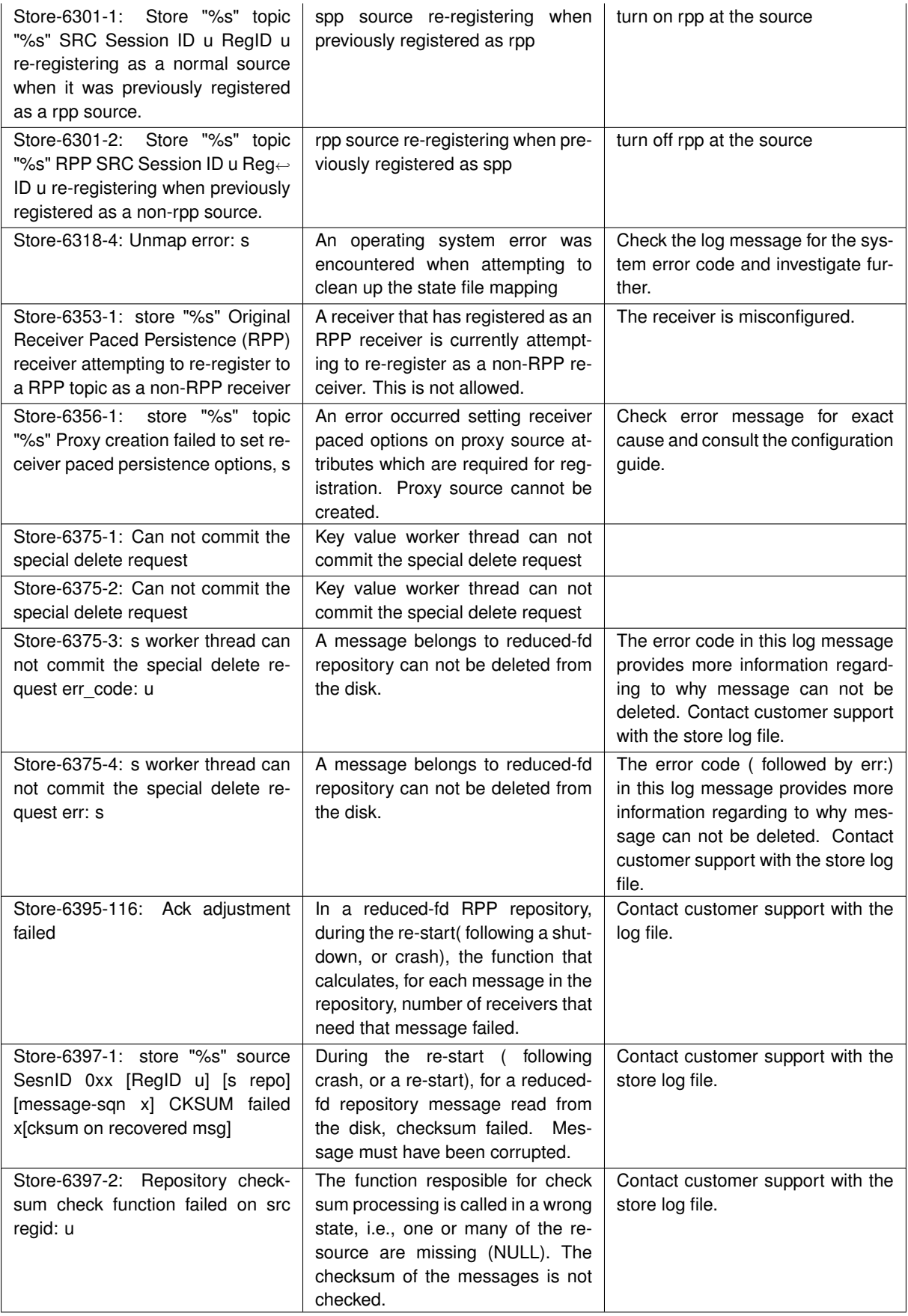

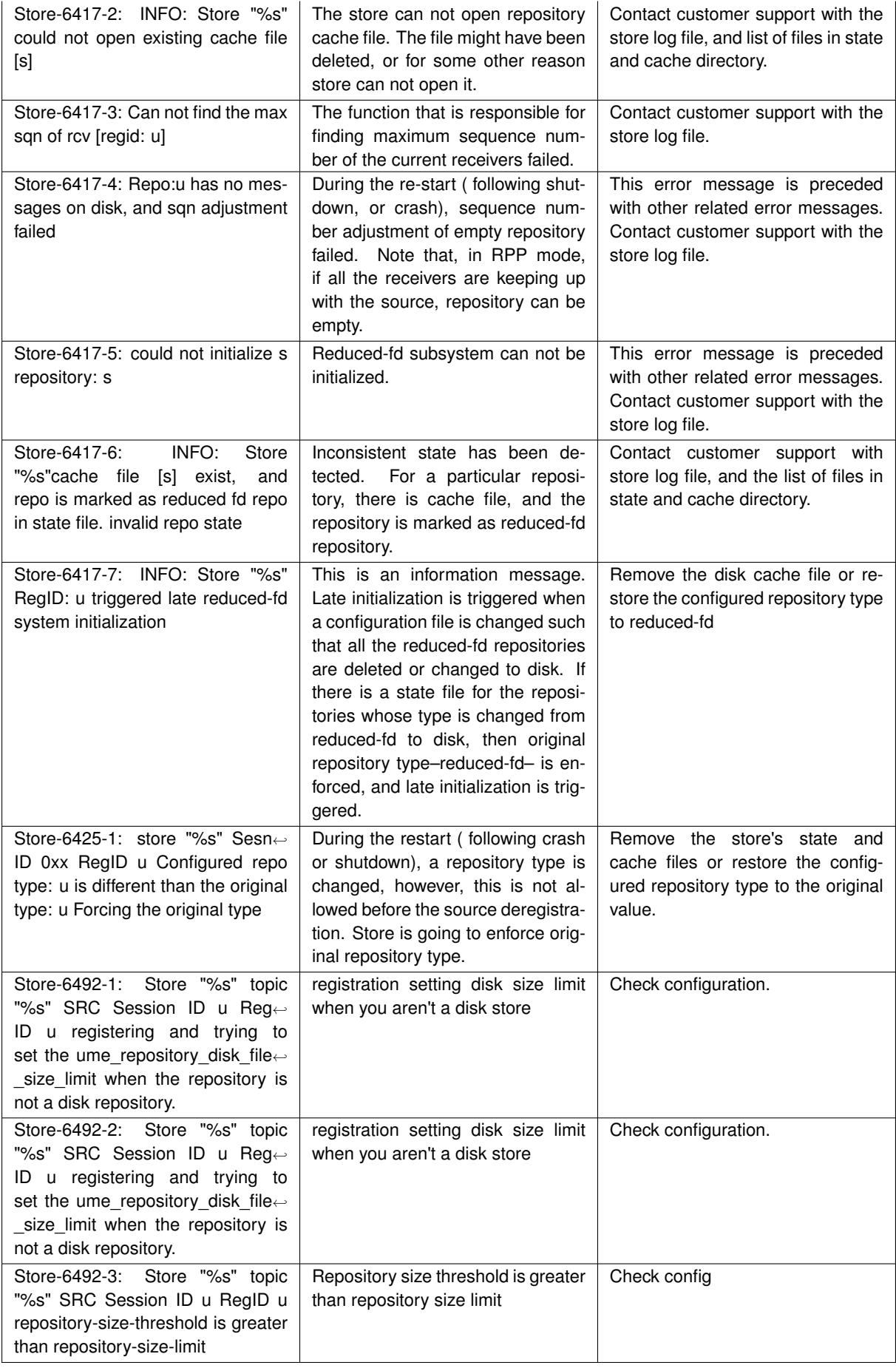

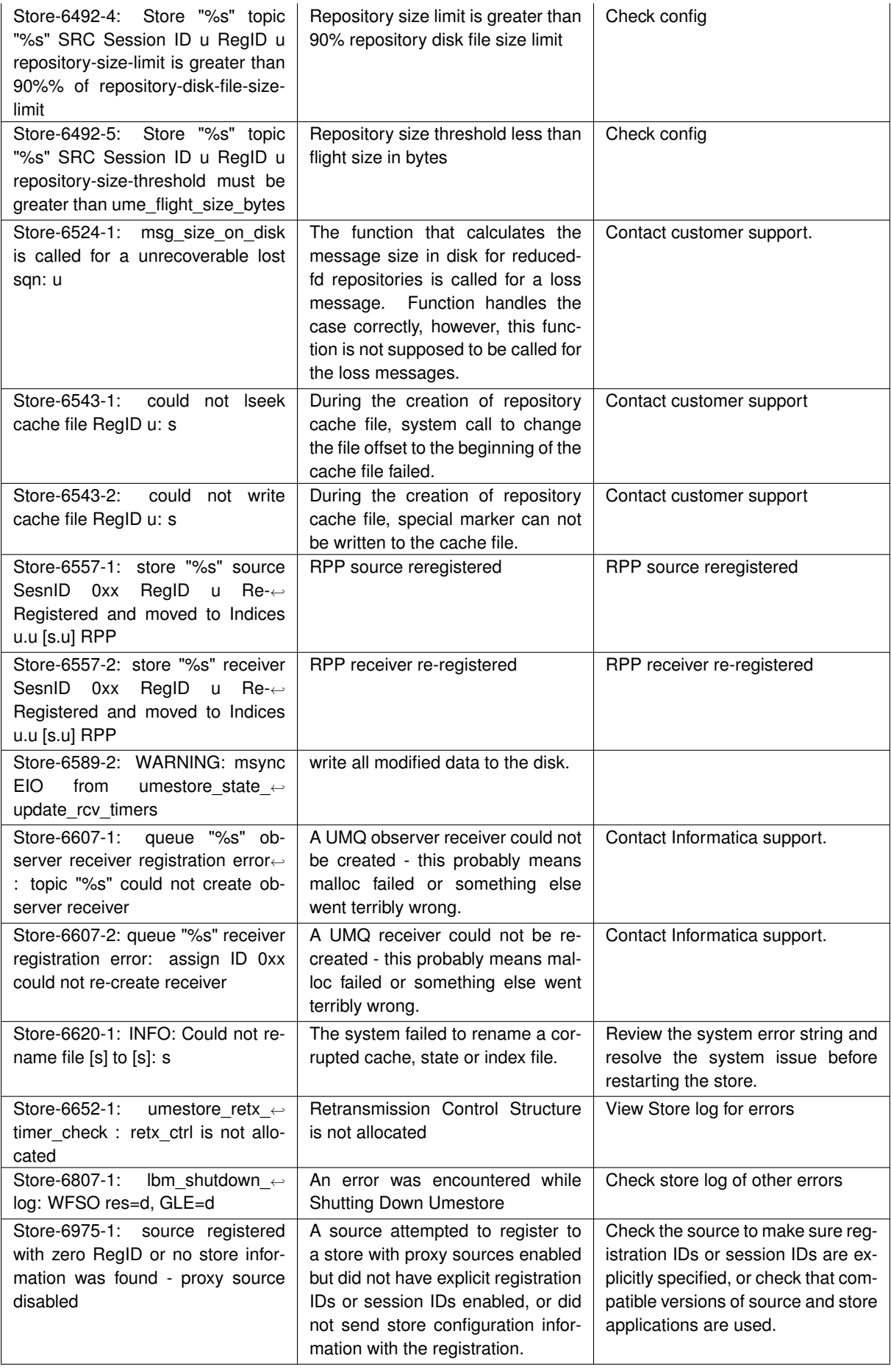

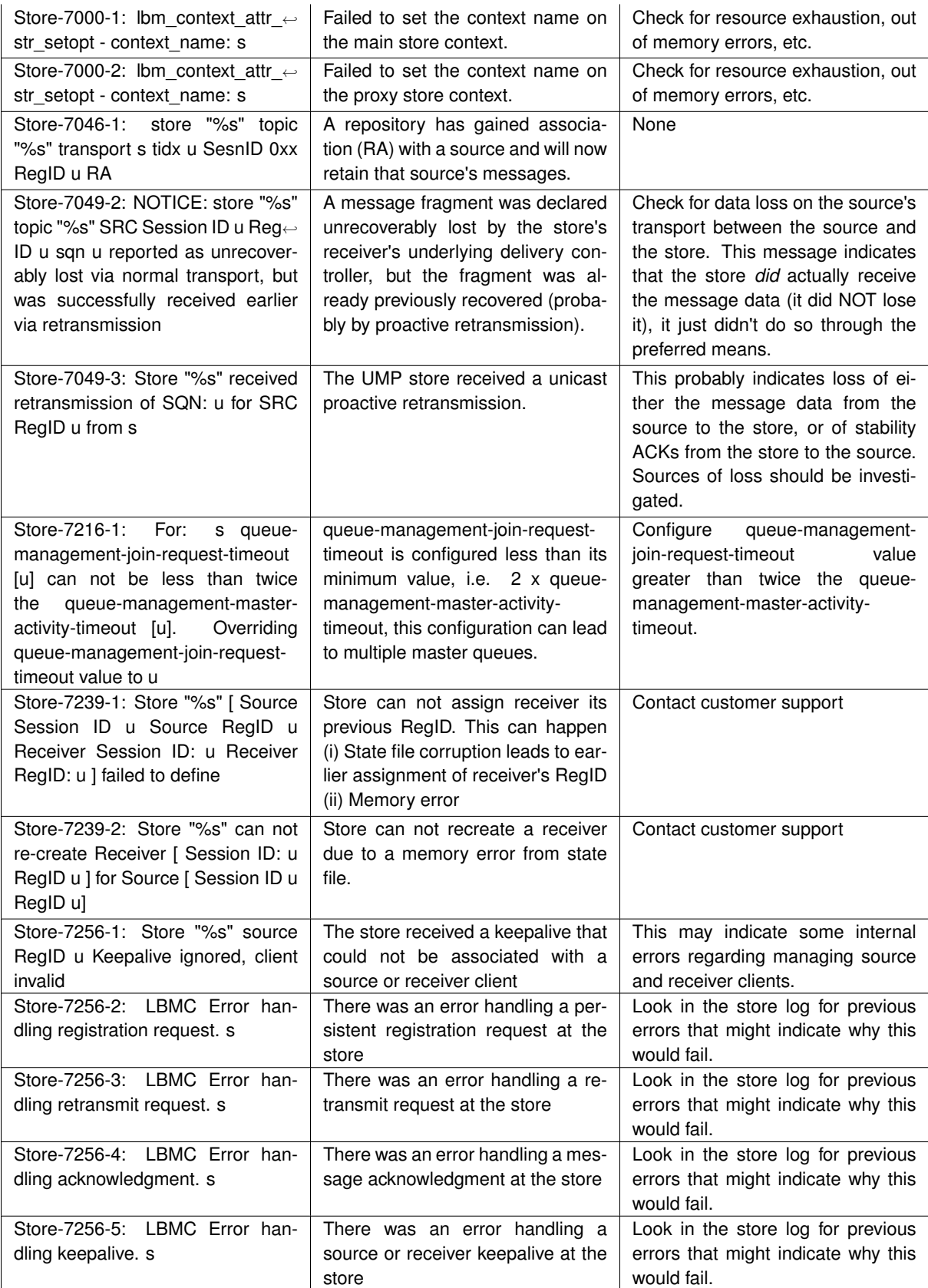

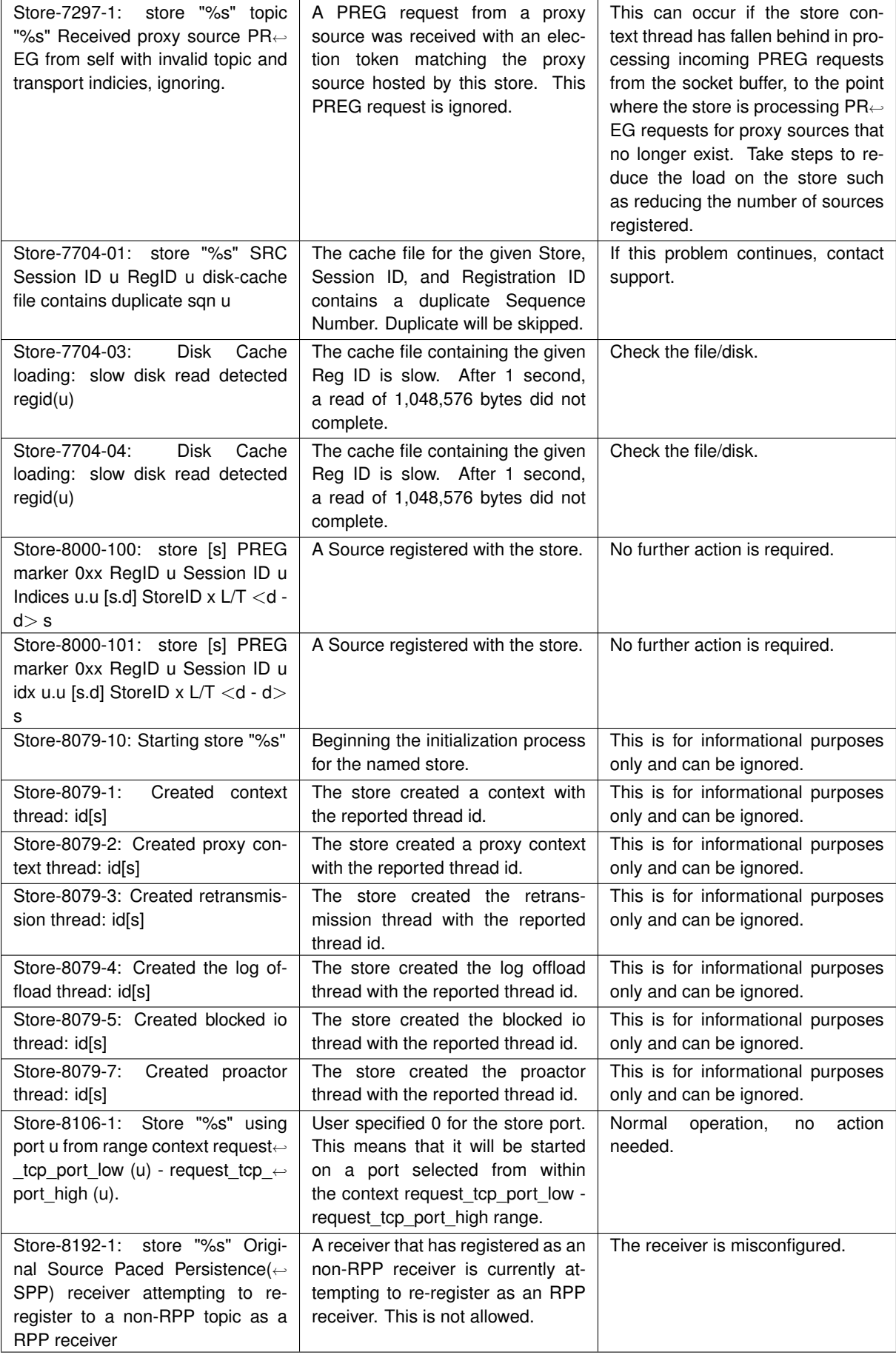

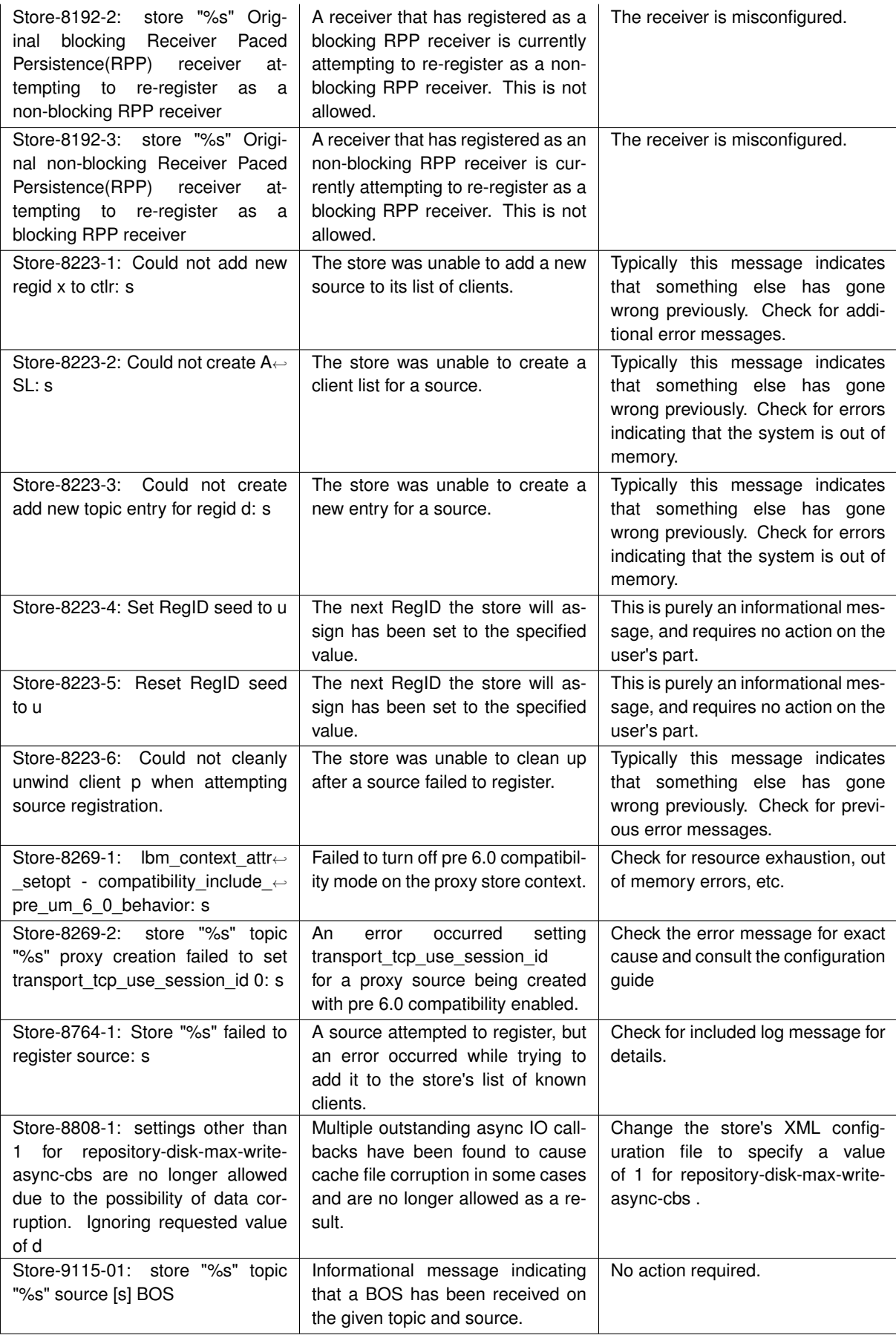

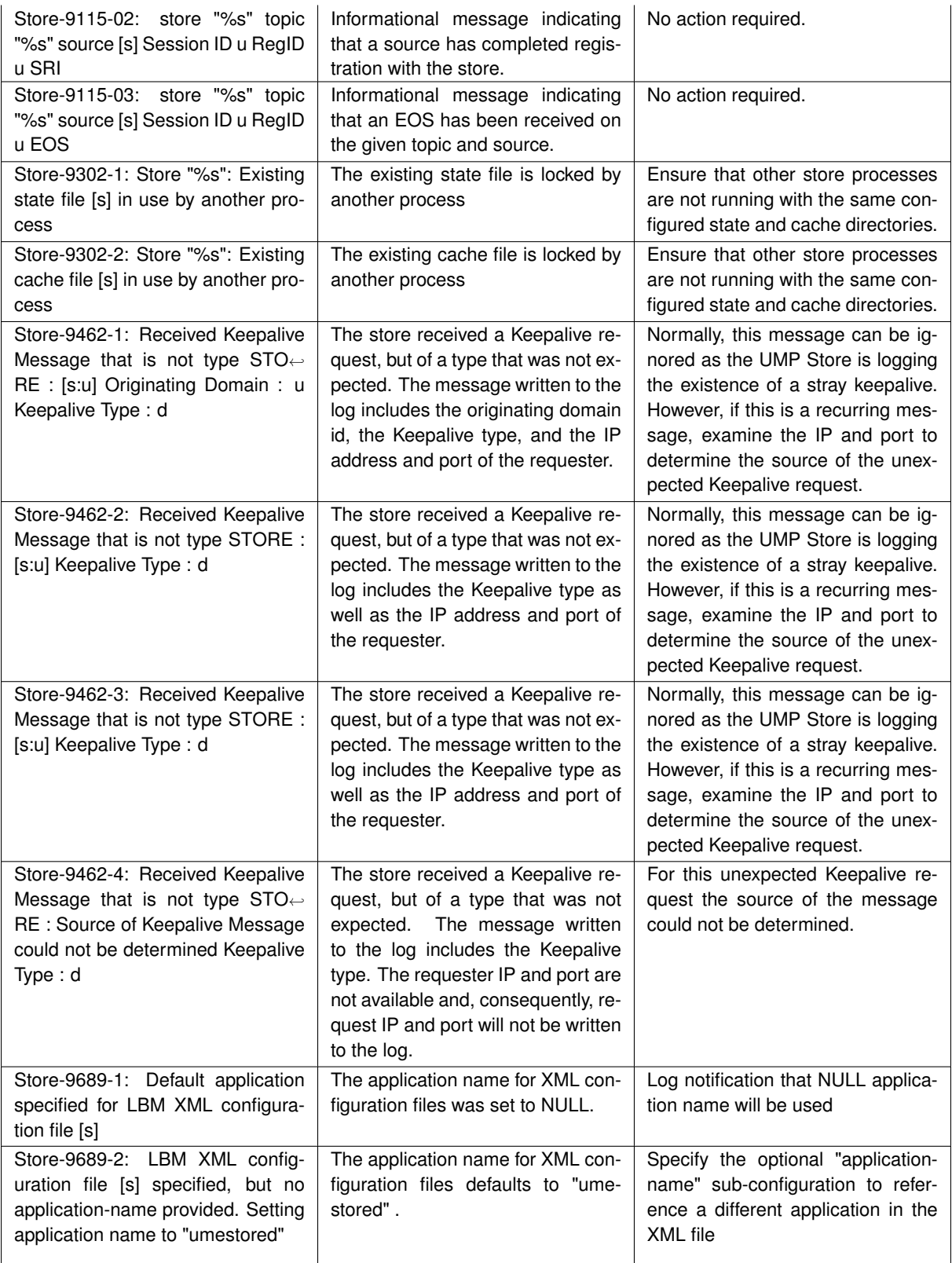

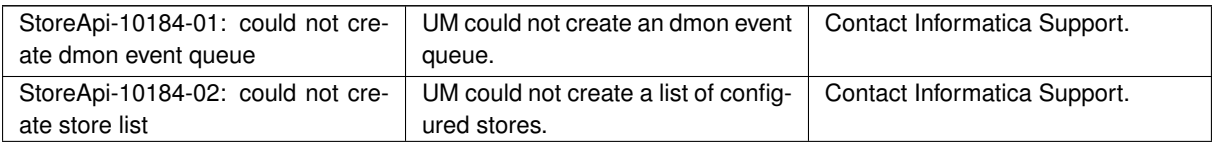

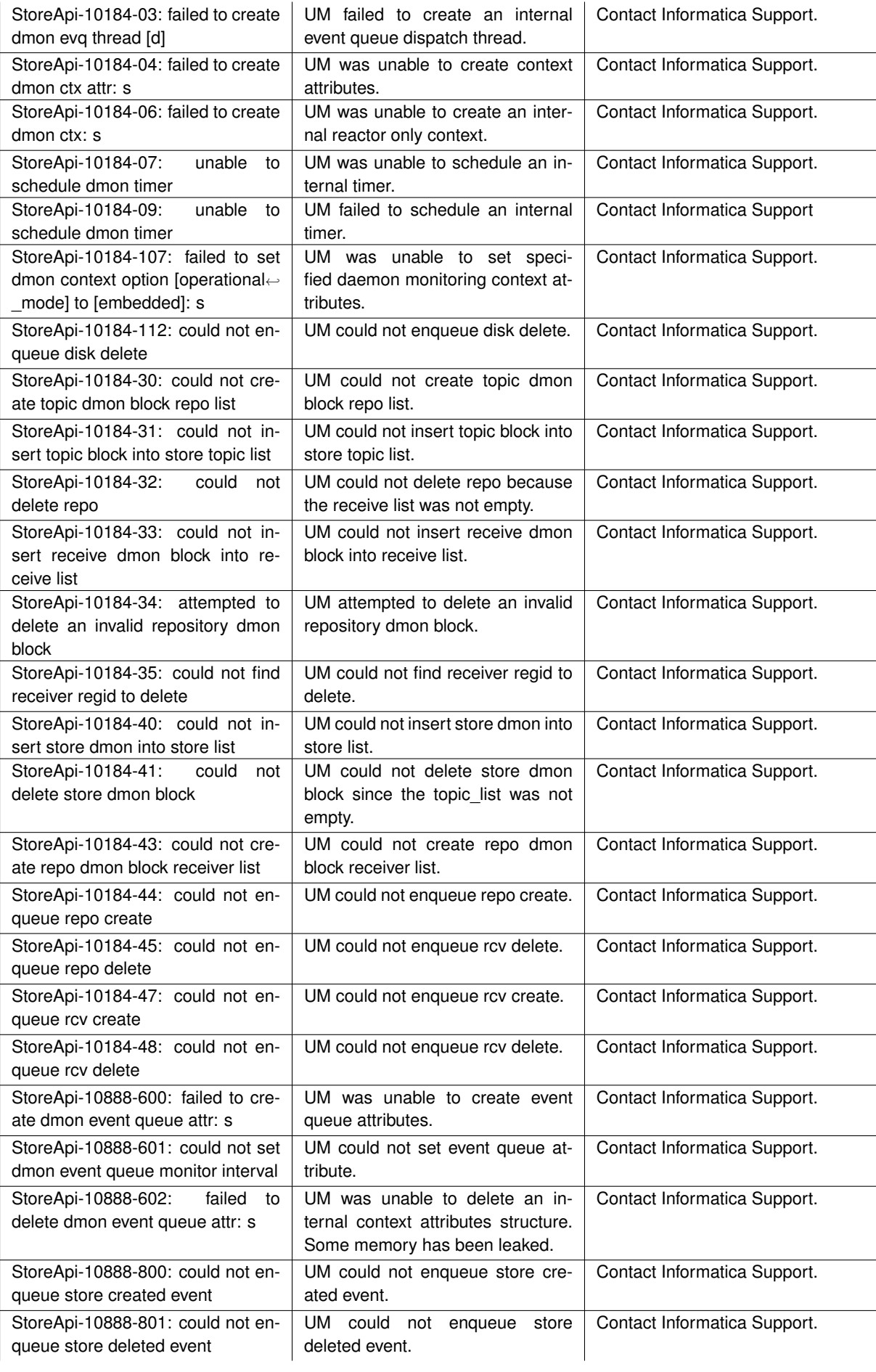

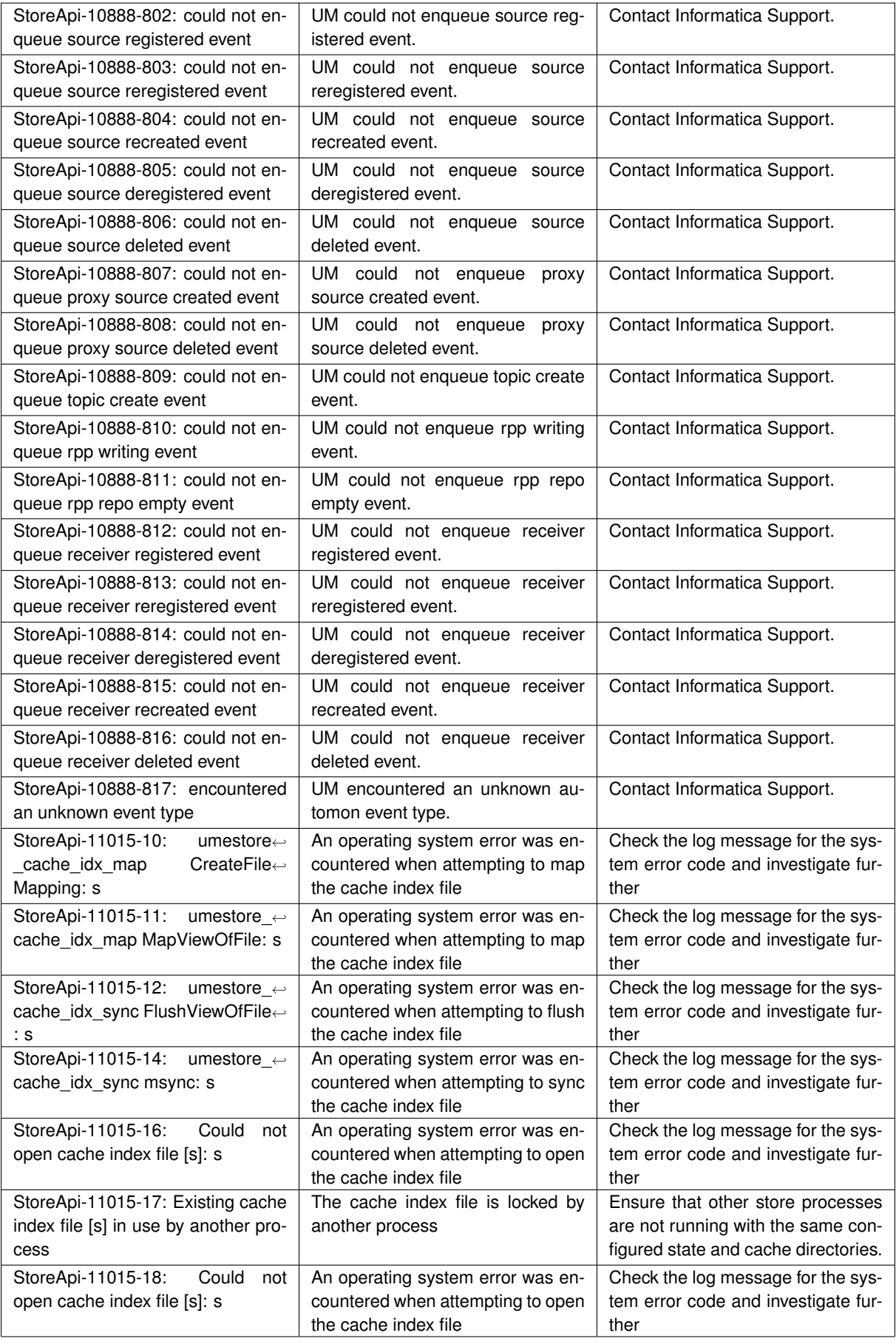

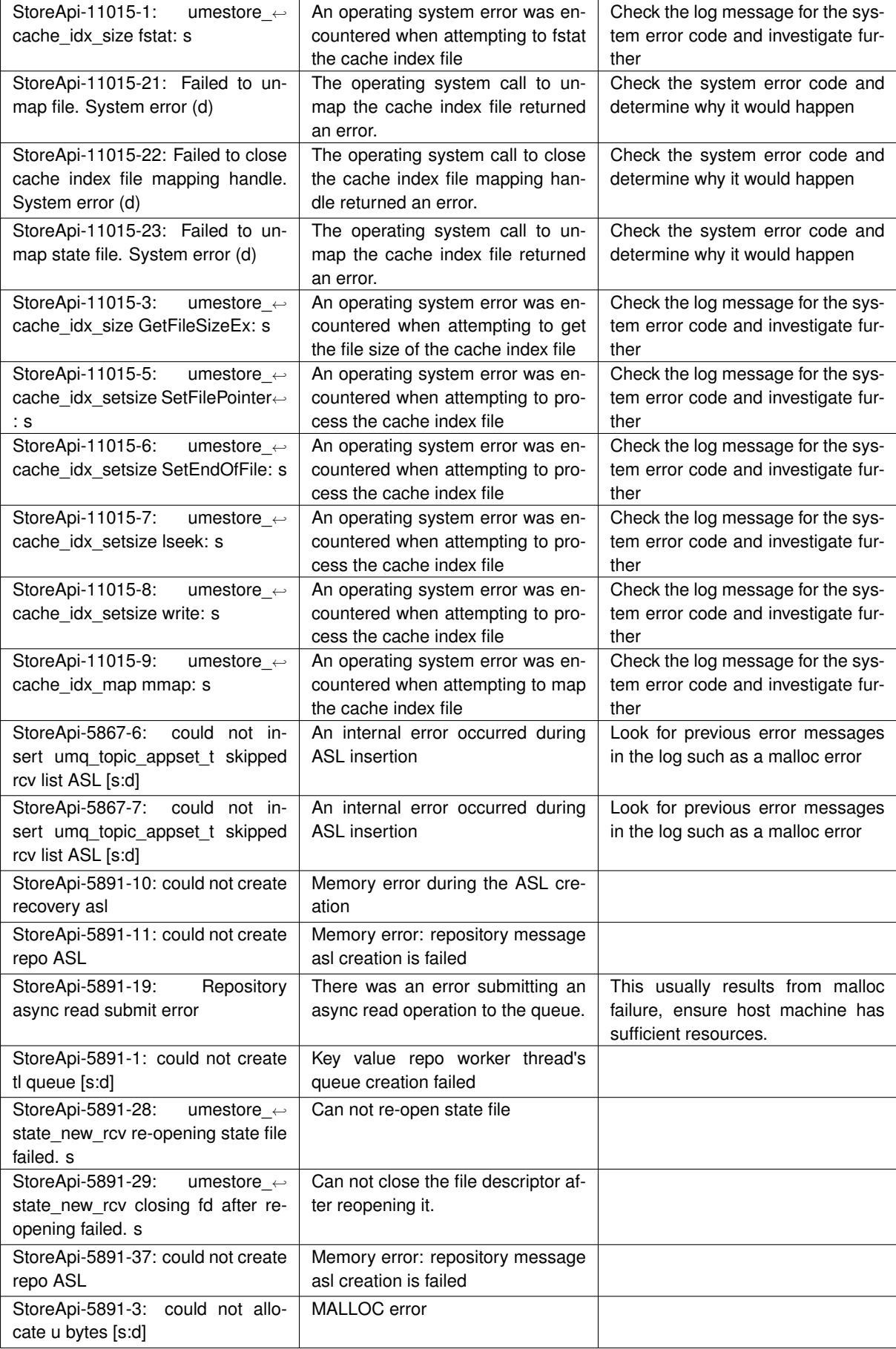

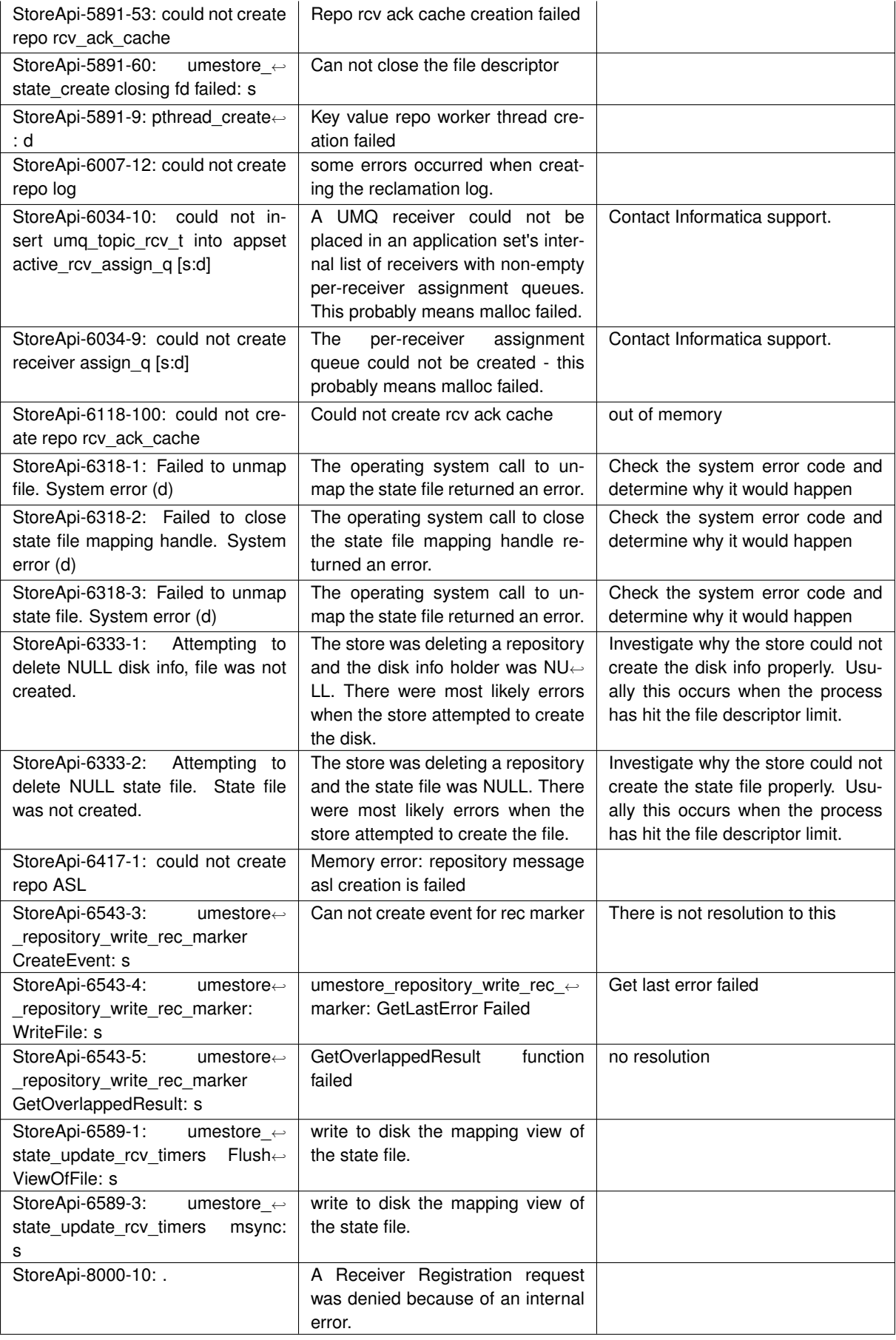

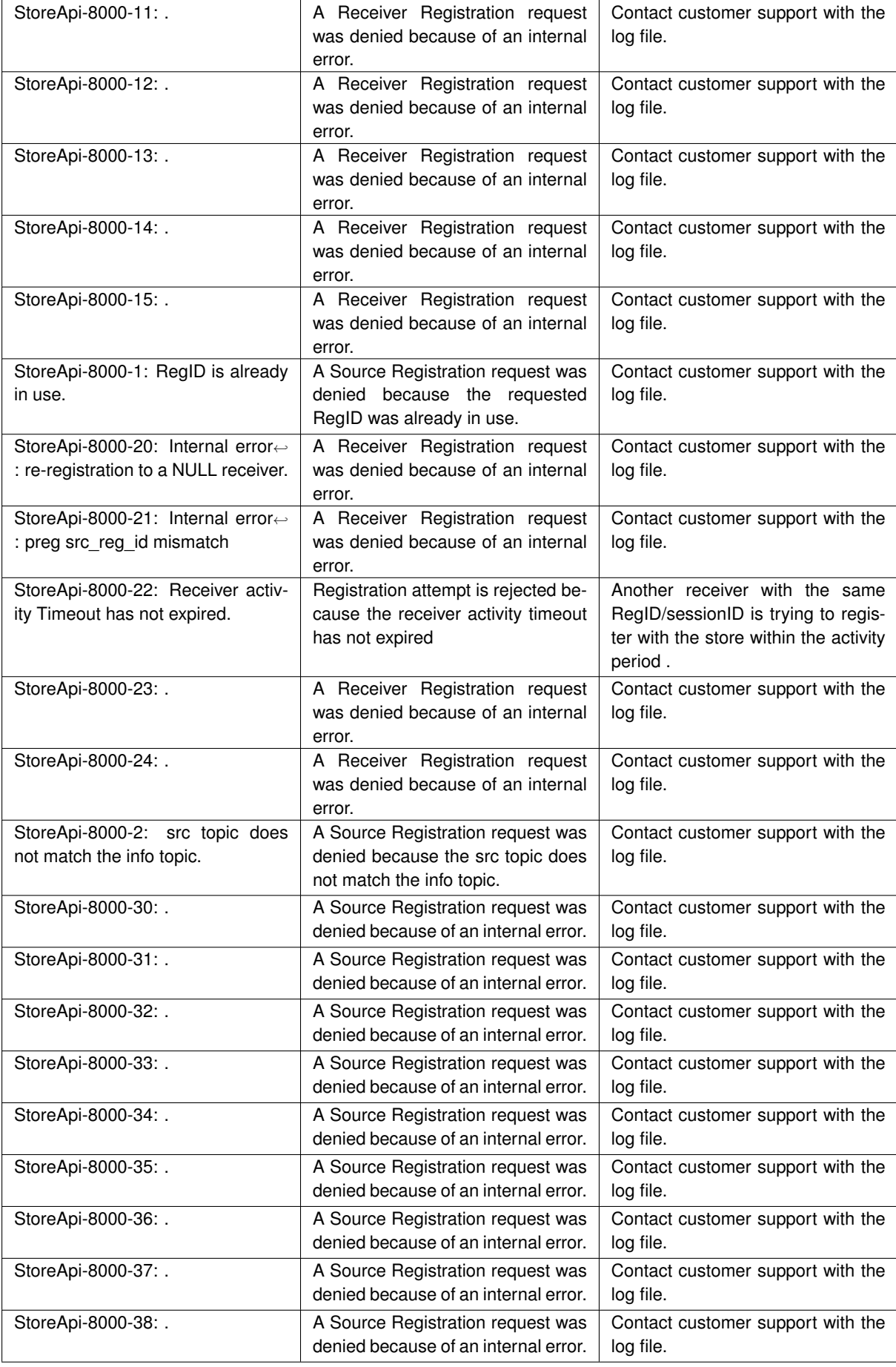

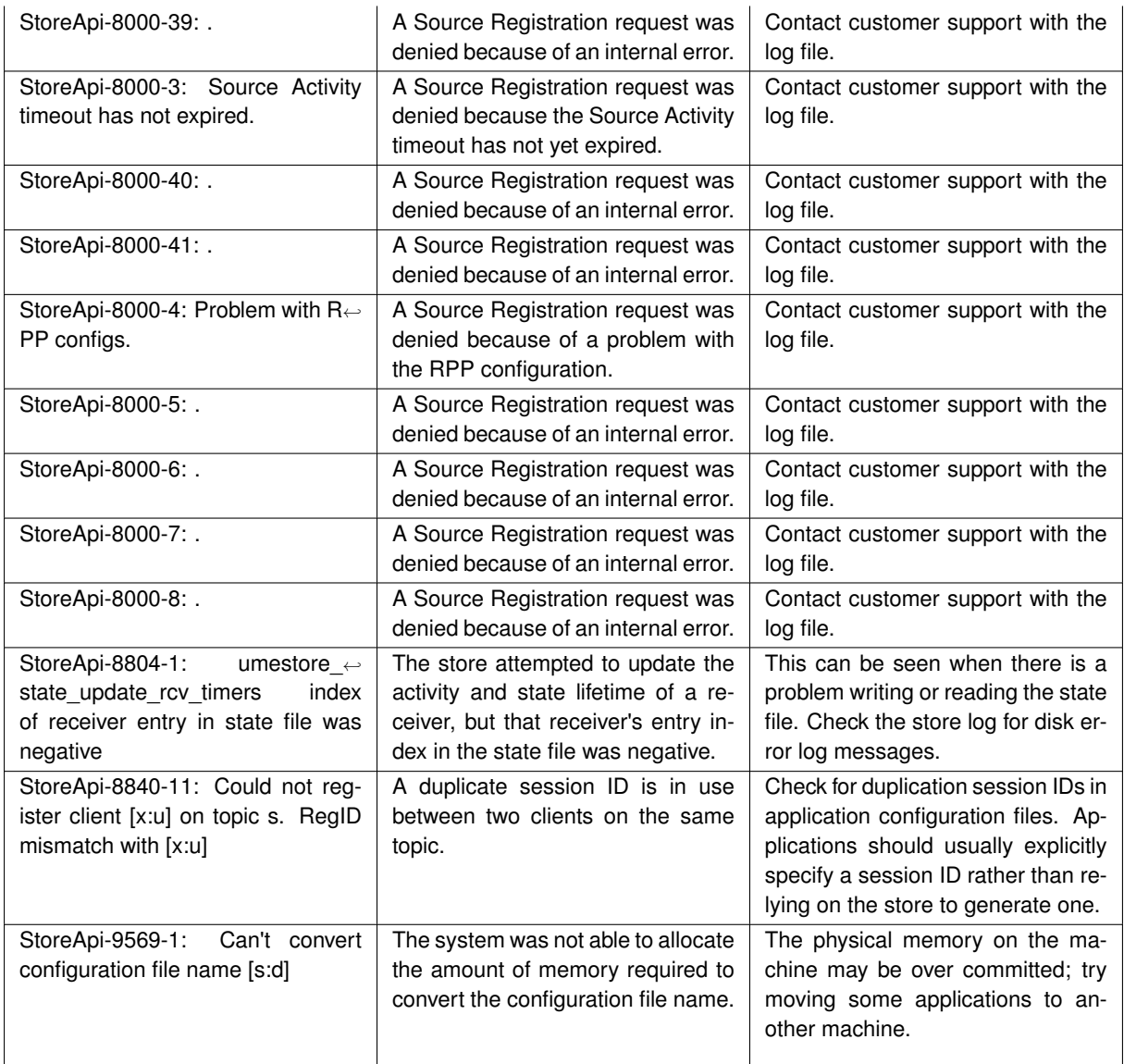

## **12.7 UM MCS Log Messages**

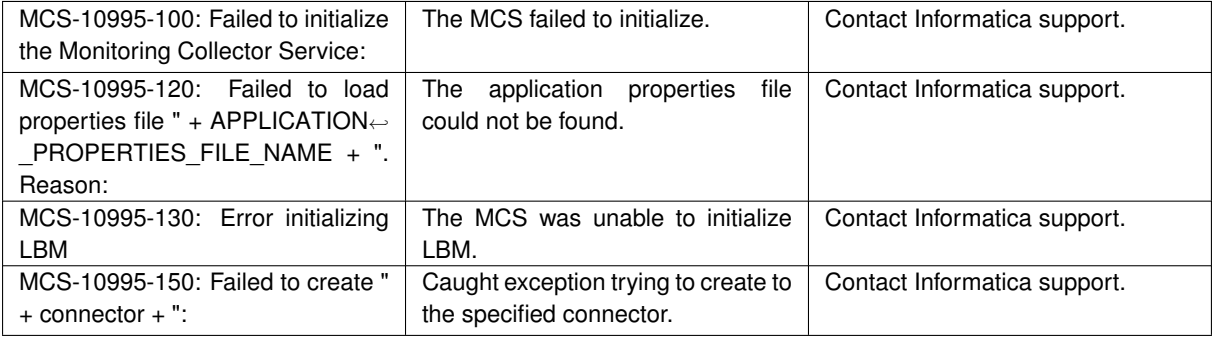

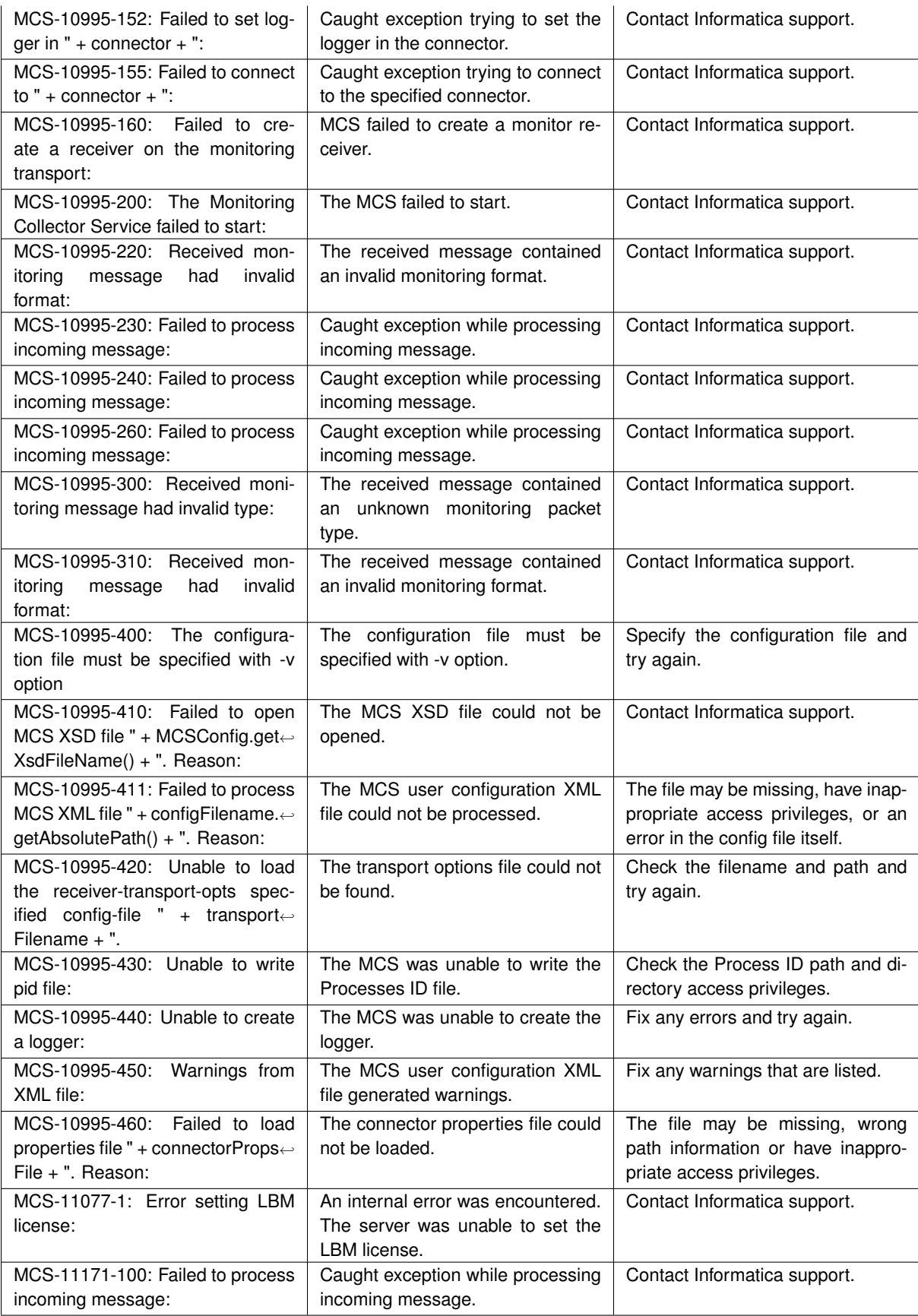